# **Rsi S Series**

Low Voltage Variable Frequency Drive

**Instruction Manual** 

# 890049-00-00

© 2016 Benshaw Corporation

Benshaw retains the right to change specifications and illustrations in text without prior notification. The contents of this document may not be copied without the explicit permission of Benshaw.

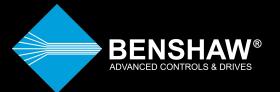

Safety Information

# **Safety Information**

Read and follow all safety instructions in this manual precisely to avoid unsafe operating conditions, property damage, personal injury, or death.

### Safety symbols in this manual

# A Danger

Indicates an imminently hazardous situation which, if not avoided, will result in severe injury or death.

# \Lambda Warning

Indicates a potentially hazardous situation which, if not avoided, could result in injury or death.

## ① Caution

Indicates a potentially hazardous situation that, if not avoided, could result in minor injury or property damage.

#### Safety information

### A Danger

- Do not open the cover of the equipment while it is on or operating. Likewise, do not operate the inverter while the cover is open. Exposure of high voltage terminals or charging area to the external environment may result in an electric shock. Do not remove any covers or touch the internal circuit boards (PCBs) or electrical contacts on the product when the power is on or during operation. Doing so may result in serious injury, death, or serious property damage.
- Do not open the cover of the equipment even when the power supply to the inverter has been turned off unless it is necessary for maintenance or regular inspection. Opening the cover may result in an electric shock even when the power supply is off.
- The equipment may hold charge long after the power supply has been turned off. Use a multimeter to make sure that there is no voltage before working on the inverter, motor or motor cable.

# \land Warning

- This equipment must be grounded for safe and proper operation.
- Do not supply power to a faulty inverter. If you find that the inverter is faulty, disconnect the power supply and have the inverter professionally repaired.
- The inverter becomes hot during operation. Avoid touching the inverter until it has cooled to avoid burns.
- Do not allow foreign objects, such as screws, metal chips, debris, water, or oil to get inside the

#### **Quick Reference Table**

inverter. Allowing foreign objects inside the inverter may cause the inverter to malfunction or result in a fire.

- Do not operate the inverter with wet hands. Doing so may result in electric shock.
- Check the information about the protection level for the circuits and devices.

The following connection terminals and devices are the Electrical Protection level o per IEC - 61140. This means that the circuit protection level depends on the basic insulation. If there is no basic insulation this may cause electric shock. When installing or wiring the connection terminals and devices, take the same protective action as with the power wire.

- Multi-function Input: P1-P5, CM
- Analog Frequency Input: VR, V1, I2, TI
- Safety Function: SA, SB, SC
- Analog Output: AO, TO
- Contact: Q1, EG, 24, A1, B1, C1, S+, S-, SG
- Fan
- The protection level of this equipment (inverter) is the Electrical Protection level I.

#### ① Caution

- Do not modify the interior workings of the inverter. Doing so will void the warranty.
- The inverter is designed for 3-phase motor operation. Do not use the inverter to operate a single phase motor.
- Do not place heavy objects on top of electric cables. Doing so may damage the cable and result in an electric shock.

#### Note - Short Circuit Current Rating, SCCR

Maximum allowed prospective short-circuit current at the input power connection is defined in IEC 60439-1 as 100 kA. Depending on the selected MCCB, the "S" Series inverter is suitable for use in circuits capable of delivering a maximum of 100 kA RMS symmetrical amperes when protected by a 100 kaic rated breaker or fuses.

# **Quick Reference Table**

Γ

The following table contains situations frequently encountered while working with inverters. Refer to the situations in the table to quickly and easily locate answers to your questions.

| Situation                                                                                   | Reference     |
|---------------------------------------------------------------------------------------------|---------------|
| I want to run a slightly higher rated motor than the inverter's rated capacity.             | <u>p.348</u>  |
| I want to configure the inverter to start operating as soon as the power source is applied. | <u>p. 81</u>  |
| I want to configure the motor's parameters.                                                 | <u>p.143</u>  |
| I want to set up sensorless vector control.                                                 | <u>p.146</u>  |
| Something seems to be wrong with the inverter or the motor.                                 | <u>p.336</u>  |
| What is auto tuning?                                                                        | <u>p.143</u>  |
| What are the recommended wiring lengths?                                                    | <u>p. 24</u>  |
| The motor is too noisy.                                                                     | <u>p. 176</u> |
| I want to apply PID control on my system.                                                   | <u>p. 135</u> |
| What are the factory default settingss for P1-P5 multi-function terminals?                  | <u>p. 27</u>  |
| I want to view all of the parameters I have modified.                                       | <u>p. 186</u> |
| I want to review recent fault and warning histories.                                        | <u>p. 302</u> |
| I want to change the inverter's operating frequency using a potentiometer.                  | <u>p. 52</u>  |
| I want to install a frequency meter using an analog terminal.                               | <u>p. 29</u>  |
| I want to display the supply current to motor.                                              | <u>p. 55</u>  |
| I want to operate the inverter using a multi-step speed configuration.                      | <u>p. 75</u>  |
| The motor runs too hot.                                                                     | <u>p. 213</u> |
| The inverter is too hot.                                                                    | <u>p. 5</u>   |
| I want to change the items that are monitored on the keypad.                                | <u>p. 207</u> |

# **Table of Contents**

# Contents

| 1 | Prepa  | ring the Installation                           | 1  |
|---|--------|-------------------------------------------------|----|
|   | 1.1    | Product Identification                          | 1  |
|   | 1.2    | Part Names                                      | 2  |
|   | 1.3    | Installation Considerations                     | 4  |
|   | 1.4    | Selecting and Preparing a Site for Installation | 5  |
|   | 1.5    | Cable Selection                                 | 9  |
| 2 | Instal | ling the Inverter1                              | 1  |
|   | 2.1    | Mounting the Inverter1                          | .3 |
|   | 2.2    | Cable Wiring 1                                  | .7 |
|   | 2.3    | Post-Installation Checklist                     | 5  |
|   | 2.4    | Test Run                                        | 7  |
| 3 | Learn  | ing to Perform Basic Operations3                | 9  |
|   | 3.1    | About the Keypad                                | 9  |
|   | 3.2    | Learning to Use the Keypad4                     | 3  |
|   | 3.3    | Application Examples4                           | .7 |
|   | 3.4    | Monitoring the Operation5                       | 5  |
| 4 | Learn  | ing Basic Features                              | 9  |
|   | 4.1    | Setting Frequency Reference                     | 2  |
|   | 4.2    | Frequency Hold by Analog Input7                 | 4  |
|   | 4.3    | Changing the Displayed Units (Hz↔Rpm)7          | 4  |
|   | 4.4    | Setting Multi-step Frequency7                   | 5  |
|   | 4.5    | Command Source Configuration7                   | 7  |
|   | 4.6    | Local/Remote Mode Switching7                    | 9  |
|   | 4.7    | Forward or Reverse Run Prevention8              | 1  |
|   | 4.8    | Power-on Run                                    | 1  |
|   | 4.9    | Reset and Restart8                              | 2  |
|   | 4.10   | Setting Acceleration and Deceleration Times8    | 4  |
|   | 4.11   | Acc/Dec Pattern Configuration8                  | 8  |

| Tab | le of C | ontents                                                              |           |
|-----|---------|----------------------------------------------------------------------|-----------|
|     | 4.12    | Stopping the Acc/Dec Operation                                       | 91        |
|     | 4.13    | V/F(Voltage/Frequency) Control                                       | 91        |
|     | 4.14    | Torque Boost                                                         | 94        |
|     | 4.15    | Output Voltage Setting                                               | 95        |
|     | 4.16    | Start Mode Setting                                                   |           |
|     | 4.17    | Stop Mode Setting                                                    | 97        |
|     | 4.18    | Frequency Limit                                                      | 100       |
|     | 4.19    | 2 <sup>nd</sup> Operation Mode Setting                               | 102       |
|     | 4.20    | Multi-function Input Terminal Control                                | 103       |
|     | 4.21    | P2P Setting                                                          | 105       |
|     | 4.22    | Multi-keypad Setting                                                 | 107       |
|     | 4.23    | User Sequence Setting                                                | 108       |
|     | 4.24    | Fire Mode Operation                                                  | 117       |
| 5   | Learn   | ning Advanced Features                                               | 119       |
|     | 5.1     | Operating with Auxiliary References                                  | 120       |
|     | 5.2     | Jog operation                                                        | 125       |
|     | 5.3     | Up-down Operation                                                    | 128       |
|     | 5.4     | 3-Wire Operation                                                     | 129       |
|     | 5.5     | Safe Operation Mode                                                  | 130       |
|     | 5.6     | Dwell Operation                                                      | 132       |
|     | 5.7     | Slip Compensation Operation                                          | 133       |
|     | 5.8     | PID Control                                                          | 135       |
|     | 5.9     | Auto Tuning                                                          | 143       |
|     | 5.10    | Sensorless Vector Control for Induction Motors                       | 146       |
|     | 5.11    | Sensorless Vector Control for PM (Permanent-Magnet) Synchrono<br>154 | us Motors |
|     | 5.12    | Kinetic Energy Buffering (KEB) Operation                             | 165       |
|     | 5.13    | Torque Control                                                       | 168       |
|     | 5.14    | Energy Saving Operation                                              | 171       |
|     | 5.15    | Speed Search Operation                                               | 172       |
|     | 5.16    | Auto Restart Settings                                                | 176       |

|   |       |                                                         | Table of Contents |
|---|-------|---------------------------------------------------------|-------------------|
|   | 5.17  | Operational Noise Settings (carrier frequency settings) |                   |
|   | 5.18  | 2nd Motor Operation                                     |                   |
|   | 5.19  | Supply Power Transition                                 |                   |
|   | 5.20  | Cooling Fan Control                                     |                   |
|   | 5.21  | Input Power Frequency and Voltage Settings              |                   |
|   | 5.22  | Read, Write, and Save Parameters                        |                   |
|   | 5.23  | Parameter Initialization                                |                   |
|   | 5.24  | Parameter View Lock                                     |                   |
|   | 5.25  | Parameter Lock                                          |                   |
|   | 5.26  | Changed Parameter Display                               |                   |
|   | 5.27  | User Group                                              |                   |
|   | 5.28  | Easy Start On                                           |                   |
|   | 5.29  | Config(CNF) Mode                                        |                   |
|   | 5.30  | Timer Settings                                          | 190               |
|   | 5.31  | Brake Control                                           |                   |
|   | 5.32  | Multi-Function Output On/Off Control                    |                   |
|   | 5.33  | Press Regeneration Prevention                           |                   |
|   | 5.34  | Analog Output                                           | 195               |
|   | 5.35  | Digital Output                                          |                   |
|   | 5.36  | Keypad Language Settings                                |                   |
|   | 5.37  | Operation State Monitor                                 |                   |
|   | 5.38  | Operation Time Monitor                                  | 210               |
| 6 | Learn | ing Protection Features                                 |                   |
|   | 6.1   | Motor Protection                                        |                   |
|   | 6.2   | Inverter and Sequence Protection                        |                   |
|   | 6.3   | Under load Fault Trip and Warning                       |                   |
|   | 6.4   | Fault/Warning List                                      | 229               |
| 7 | RS-48 | 35 Communication Features                               | 231               |
|   | 7.1   | Communication Standards                                 |                   |
|   | 7.2   | Communication System Configuration                      | 232               |

| Tah  | ole of C | ontents                                              |
|------|----------|------------------------------------------------------|
| rat. | 7·3      | Communication Protocol                               |
|      | 7.4      | Compatible Common Area Parameter241                  |
|      | 7.5      | Expansion Common Area Parameter245                   |
| 8    | Table    | of Functions                                         |
|      | 8.1      | Operation Group255                                   |
|      | 8.2      | Drive group (PAR→dr)257                              |
|      | 8.3      | Basic Function group (PAR→bA)262                     |
|      | 8.4      | Expanded Function group (PAR→Ad)                     |
|      | 8.5      | Control Function group (PAR $\rightarrow$ Cn)        |
|      | 8.6      | Input Terminal Block Function group (PAR→In)         |
|      | 8.7      | Output Terminal Block Function group (PAR→OU)        |
|      | 8.8      | Communication Function group (PAR→CM)                |
|      | 8.9      | Application Function group (PAR $\rightarrow$ AP)295 |
|      | 8.10     | Protection Function group (PAR→Pr) 298               |
|      | 8.11     | 2nd Motor Function group (PAR→M2)                    |
|      | 8.12     | User Sequence group (US)                             |
|      | 8.13     | User Sequence Function group(UF)                     |
|      | 8.14     | Groups for LCD Keypad Only                           |
| 9    | Trouk    | bleshooting                                          |
|      | 9.1      | Trips and Warnings                                   |
|      | 9.2      | Troubleshooting Faults                               |
|      | 9.3      | Troubleshooting Other Faults                         |
| 10   | Main     | tenance                                              |
|      | 10.1     | Regular Inspection Lists                             |
|      | 10.2     | Storage and Disposal                                 |
| 11   | Techr    | nical Specification351                               |
|      | 11.1     | Drive Ratings                                        |
|      | 11.2     | Product Specification Details                        |
|      | 11.3     | External Dimensions (IP 20 Type)                     |

### Table of Contents

|      | 11.4   | Fuse and Reactor Specifications               |     |
|------|--------|-----------------------------------------------|-----|
|      | 11.5   | Terminal Screw Specification                  | 364 |
|      | 11.6   | Braking Resistor Specification                |     |
|      | 11.7   | Continuous Rated Current Derating             | 366 |
|      | 11.8   | Heat Emmission                                | 368 |
| 12   | Apply  | ring Drives to Single-Phase Input Application |     |
|      | 12.1   | Introduction                                  |     |
|      | 12.2   | Power(HP), Input Current and Output Current   |     |
|      | 12.3   | Input Frequency and Voltage Tolerance         |     |
| Proc | duct V | Varranty                                      |     |
| UL r | nark   |                                               |     |
| Mar  | nual R | evision History                               |     |

# 1 Preparing the Installation

This chapter provides details on product identification, part names, correct installation and cable specifications. To install the inverter correctly and safely, carefully read and follow the instructions.

# 1.1 Product Identification

Product name and specifications are detailed on the nameplate (label). The illustration below shows the nameplate. Check the nameplate before installing the product and make sure that the product meets your requirements. For more detailed product specifications, refer to 11.1 *Drive* <u>Ratings</u>.

#### Note

Check the product name, open the packaging, and then confirm that the product is free from defects. Contact your supplier if you have any issues or questions about your product.

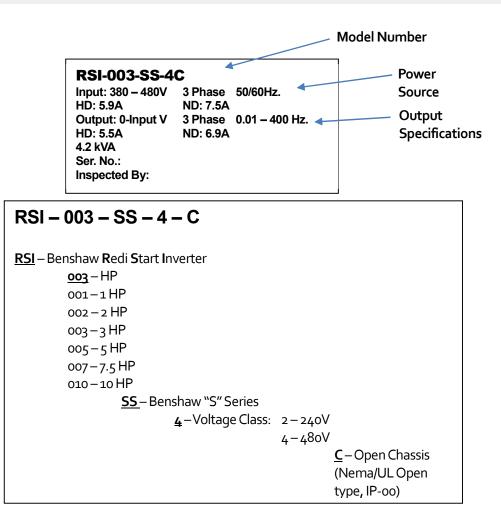

# 1.2 Part Names

The illustration below displays part names. Details may vary between product groups.

#### <u>Three Phase 230V / 460V</u> 0.5 HP~5 HP (0.4~3.7kW )

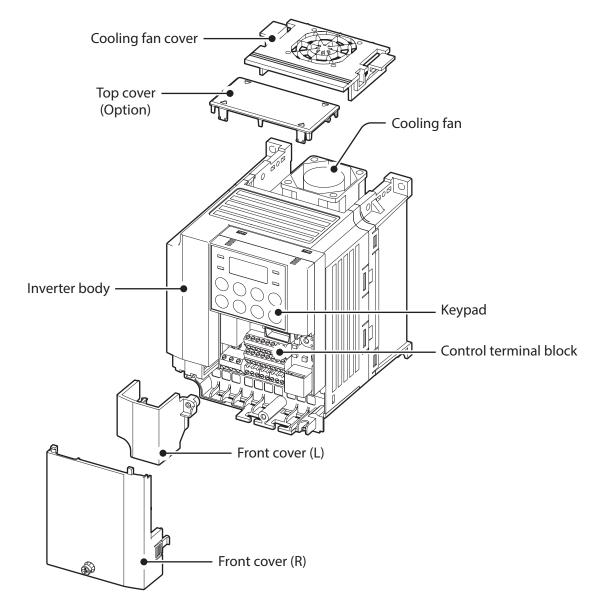

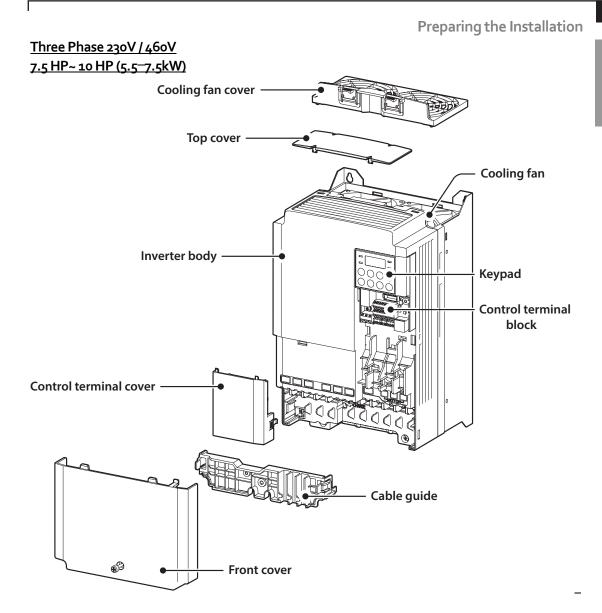

# 1.3 Installation Considerations

The environment can significantly impact the lifespan and reliability of the product. The table below details the ideal operation and installation conditions for the inverter.

| Items                 | Description                                                                         |  |
|-----------------------|-------------------------------------------------------------------------------------|--|
| Ambient Temperature*  | Heavy Duty: 14–104°F (-10–40 °C) Normal Duty: 14–122°F (-10–<br>50 °C)              |  |
| Ambient Humidity      | 90% relative humidity (no condensation)                                             |  |
| Storage Temperature   | - 4–149°F (-20–65°C)                                                                |  |
| Environmental Factors | An environment free from corrosive or flammable gases, oil residue or dust          |  |
| Altitude/Vibration    | Lower than 3,280 ft (1,000 m) above sea level/less than 1G (9.8m/sec <sup>2</sup> ) |  |
| Air Pressure          | r Pressure 20.7 – 31.3 inHg (10 – 15 PSI, 70 – 106kPa)                              |  |

\* The ambient temperature is the temperature measured at a point 2" (5 cm) from the surface of the inverter.

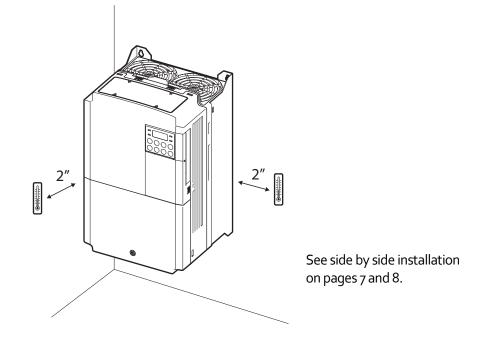

### ① Caution

Do not allow the ambient temperature to exceed the allowable range while operating the inverter.

# 1.4 Selecting and Preparing a Site for Installation

When selecting an installation location consider the following points:

- The inverter must be installed on a wall that can support the inverter's weight.
- The location must be free from vibration. Vibration can adversely affect the long term operation of the inverter.
- The inverter can become very hot during operation. Install the inverter on a surface that is fireresistant or flame-retardant and with sufficient clearance around the inverter to allow air to circulate. The illustrations below detail the required installation clearances.

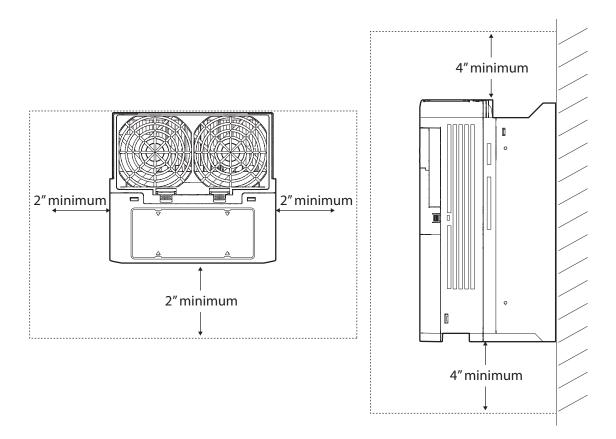

See side by side installation on pages 7 and 8.

Ensure sufficient air circulation is provided around the inverter when it is installed. If the inverter is to be installed inside a panel, enclosure, or cabinet rack, carefully consider the position of the inverter's cooling fan and the ventilation louver. The cooling fan must be positioned to efficiently transfer the heat generated by the operation of the inverter.

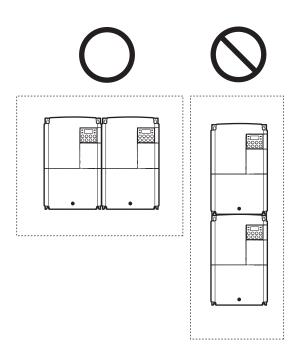

See side by side installation on pages 7 and 8.

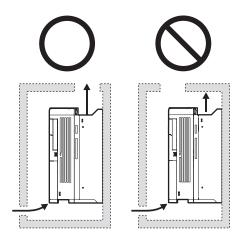

• If you are installing multiple inverters in one location, arrange them side-by-side and remove the top covers. The top covers MUST be removed for side-by-side installations. Use a flat head screwdriver to remove the top covers.

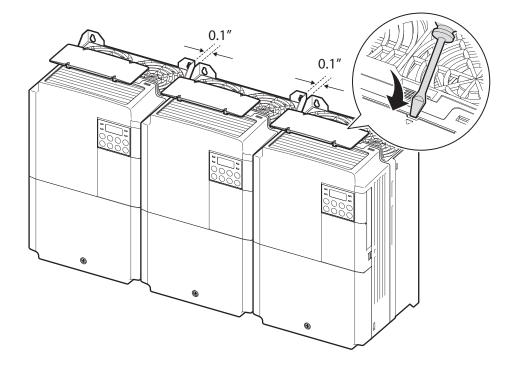

• If you are installing multiple inverters, of different ratings, provide sufficient clearance to meet the clearance specifications of the larger inverter.

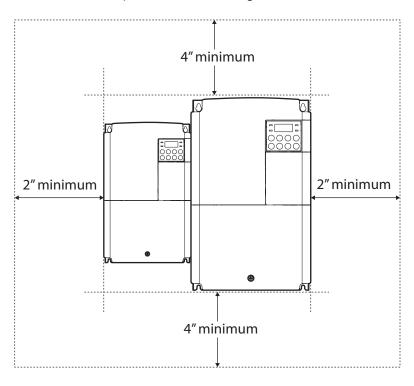

Preparation

# 1.5 Cable Selection

When you install power and signal cables in the terminal blocks, only use cables that meet the required specification for the safe and reliable operation of the product. Refer to the following information to assist you with cable selection.

# Caution

- Wherever possible use cables with the largest cross-sectional area for main power wiring to ensure that voltage drop does not exceed 2%.
- Use copper cables rated for 600V, 75 °C for power terminal wiring.
- Use copper cables rated for 300V, 75 °C for control terminal wiring.

#### Ground Cable and Power Cable Specifications

| Load    |     |      | Ground |     |       | Powe  | er I/O |       |    |    |    |    |    |    |    |    |    |    |    |    |    |    |    |    |    |      |   |    |    |
|---------|-----|------|--------|-----|-------|-------|--------|-------|----|----|----|----|----|----|----|----|----|----|----|----|----|----|----|----|----|------|---|----|----|
|         |     | mm²  | AWG    | mm² |       | AWG   |        |       |    |    |    |    |    |    |    |    |    |    |    |    |    |    |    |    |    |      |   |    |    |
|         | HP  | kW   |        | Awd | R/S/T | U/V/W | R/S/T  | U/V/W |    |    |    |    |    |    |    |    |    |    |    |    |    |    |    |    |    |      |   |    |    |
|         | 0.5 | 0.4  |        |     |       |       |        | 14    |    |    |    |    |    |    |    |    |    |    |    |    |    |    |    |    |    |      |   |    |    |
|         | 1   | 0.75 |        |     | 2     | 2     | 14     |       |    |    |    |    |    |    |    |    |    |    |    |    |    |    |    |    |    |      |   |    |    |
|         | 2   | 1.5  | 4      | 12  | 2     | 2     | -4     |       |    |    |    |    |    |    |    |    |    |    |    |    |    |    |    |    |    |      |   |    |    |
| 3–Phase | 3   | 2.2  | 4      | 12  |       |       |        |       |    |    |    |    |    |    |    |    |    |    |    |    |    |    |    |    |    |      |   |    |    |
| 200V    | 5   | 3.7  |        |     | 3.5   | 3.5   | 12     | 12    |    |    |    |    |    |    |    |    |    |    |    |    |    |    |    |    |    |      |   |    |    |
|         | 5.4 | 4    |        |     | J.J   | J.J   |        |       |    |    |    |    |    |    |    |    |    |    |    |    |    |    |    |    |    |      |   |    |    |
|         | 7.5 | 5.5  | 5.5    | 10  | 6     | 6     | 10     | 10    |    |    |    |    |    |    |    |    |    |    |    |    |    |    |    |    |    |      |   |    |    |
|         | 10  | 7.5  | 5.5    |     | -     | _     |        |       |    |    |    |    |    |    |    |    |    |    |    |    |    |    |    |    |    |      |   |    |    |
|         | 0.5 | 0.4  |        |     |       |       |        |       |    |    |    |    |    |    |    |    |    |    |    |    |    |    |    |    |    |      |   |    |    |
|         | 1   | 0.75 |        | 12  |       |       |        |       |    |    |    |    |    |    |    |    |    |    |    |    |    |    |    |    |    |      |   |    |    |
|         | 2   | 1.5  | 4      |     | 12    | 12    | 12     | 12    | 12 | 12 | 12 | 12 | 12 | 12 | 12 | 12 | 12 | 12 | 12 | 12 | 12 | 12 | 12 | 12 | 12 | 12 2 | 2 | 14 | 14 |
| 3–Phase | 3   | 2.2  | т      |     |       |       |        |       |    |    |    |    |    |    |    |    |    |    |    |    |    |    |    |    |    |      |   |    |    |
| 400V    | 5   | 3.7  |        |     |       |       |        |       |    |    |    |    |    |    |    |    |    |    |    |    |    |    |    |    |    |      |   |    |    |
|         |     |      |        |     |       |       |        |       |    |    |    |    |    |    |    |    |    |    |    |    |    |    |    |    |    |      |   |    |    |
|         | 7.5 | 5.5  |        |     | 2.5   | 2.5   | 14     | 14    |    |    |    |    |    |    |    |    |    |    |    |    |    |    |    |    |    |      |   |    |    |
|         | 10  | 7.5  | 4      | 12  | 4     | 4     | 12     | 12    |    |    |    |    |    |    |    |    |    |    |    |    |    |    |    |    |    |      |   |    |    |
|         |     |      |        |     | Т     | т     |        |       |    |    |    |    |    |    |    |    |    |    |    |    |    |    |    |    |    |      |   |    |    |

#### Signal (Control) Cable Specifications

|                     | Signal Cable       |                 |                                |     |  |  |
|---------------------|--------------------|-----------------|--------------------------------|-----|--|--|
| Terrecipale         | Without Crimp Term | inal Connectors | With Crimp Terminal Connectors |     |  |  |
| Terminals           | (Bare wire)        |                 | (Bootlace Ferrule)             |     |  |  |
|                     | mm²                | AWG             | mm²                            | AWG |  |  |
| P1~P5*/CM/VR/V1/l2  |                    |                 |                                |     |  |  |
| /AO/Q1/EG/24/TI/TO* | 0.75               | 18              | 0.5                            | 20  |  |  |
| /SA,SB,SC/S+,S-,SG  |                    |                 |                                |     |  |  |
| A1/B1/C1            | 1.0                | 17              | 1.5                            | 15  |  |  |

\* Refer to Step 4 Control Terminal Wiring.

This chapter describes the physical and electrical installation methods, including mounting and wiring of the product. Refer to the flowchart and basic configuration diagram provided below to understand the procedures and installation methods to be followed to install the product correctly.

#### Installation Flowchart

The flowchart lists the sequence to be followed during installation. The steps cover equipment installation and testing of the product. More information on each step is referenced in the steps.

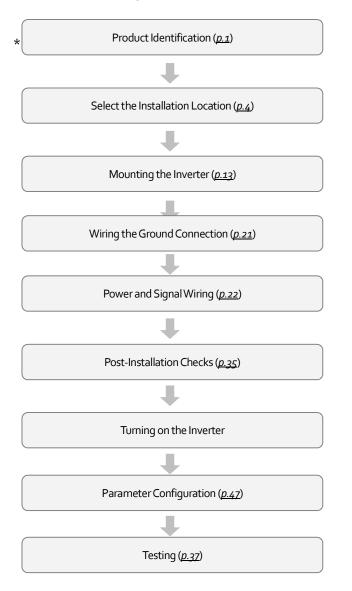

#### **Basic Configuration Diagram**

The reference diagram below shows a typical system configuration showing the inverter and peripheral devices.

Prior to installing the inverter, ensure that the product is suitable for the application (power rating, capacity, etc). Ensure that all of the required peripheral devices (breakers, contactors, etc.) and optional devices (filters, brake resistors, etc.) are sized correctly. For more details on peripheral devices, refer to <u>11.4 Fuse and Reactor Specifications</u>.

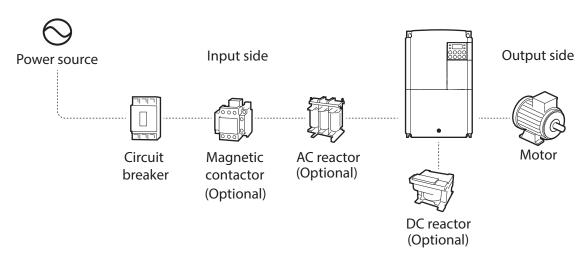

### ① Caution

- Figures in this manual are shown with covers or circuit breakers removed to show a more detailed view of the installation arrangements. Install covers and circuit breakers before operating the inverter. Operate the product according to the instructions in this manual.
- Do not start or stop the inverter using a magnetic contactor installed on the input power supply.
- If the inverter is damaged and loses control, the machine may cause a dangerous situation. Install an additional safety device such as an emergency brake to prevent these situations.
- High levels of current draw during power-on can affect the system. Ensure that correctly rated circuit breakers are installed to operate safely during power-on situations.
- Reactors can be installed to improve the power factor. Note that reactors may be installed within 30 ft (9.14 m) from the power source if the input power exceeds 10 times of inverter capacity. Refer to 11.4 *Fuse and Reactor* Specification and carefully select a reactor that meets the requirements.

# 2.1 Mounting the Inverter

Г

Mount the inverter on a wall or inside a panel following the procedures provided below. Before installation, ensure that there is sufficient space to meet the clearance specifications, and that there are no obstacles impeding the cooling fan's air flow.

Select a wall or panel suitable to support the installation. Refer to 11.3 External Dimensions and check the inverter's mounting bracket dimensions.

- 1 Use a level to draw a horizontal line on the mounting surface, and then carefully mark the mounting points.
- 2 Drill the two upper mounting bolt holes, and then install the mounting bolts. Do not fully tighten the bolts at this time. Fully tighten the mounting bolts after the inverter has been mounted.

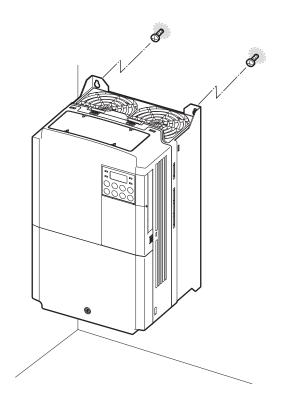

3 Mount the inverter on the wall or inside a panel using the two upper bolts, and then fully tighten the mounting bolts. Ensure that the inverter is placed flat on the mounting surface, and that the installation surface can securely support the weight of the inverter.

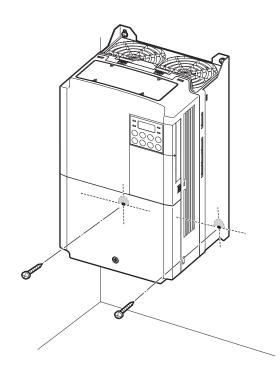

#### Note

ſ

The quantity and dimensions of the mounting brackets vary based on frame size. Refer to o\_

*External* Dimensions for detailed information about your model.

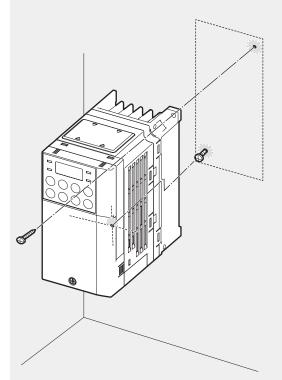

Inverters with small frames (0.4–0.8kW) have only two mounting brackets. Inverters with large frames have 4 mounting brackets.

### ① Caution

- Do not transport the inverter by lifting with the inverter's covers or plastic surfaces. The inverter may tip over if covers break, causing injuries or damage to the product. Always support the inverter using the metal frames when moving it.
- Hi-capacity inverters are very heavy and bulky. Use an appropriate transport method that is suitable for the weight.

•

Do not install the inverter on the floor or mount it sideways against a wall. The inverter MUST be installed vertically, on a wall or inside a panel, with its rear flat on the mounting surface.

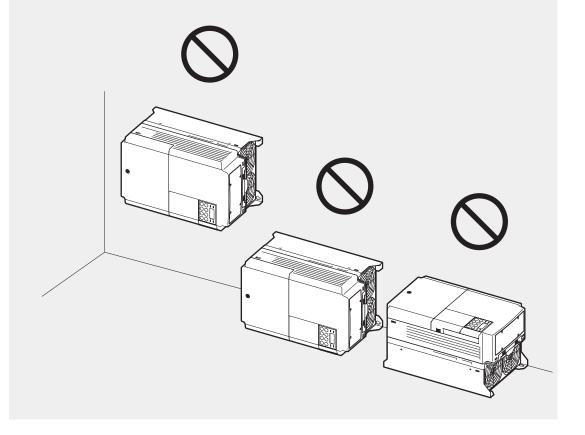

# 2.2 Cable Wiring

Open the front cover, remove the cable guides and control terminal cover, and then install the ground connection as specified. Complete the cable connections by connecting an appropriately rated cable to the terminals on the power and control terminal blocks.

Read the following information carefully before carrying out wiring connections to the inverter. All warning instructions must be followed.

# ① Caution

- Install the inverter before carrying out wiring connections.
- Ensure that no small metal debris, such as wire cut-offs, remain inside the inverter. Metal debris in the inverter may cause inverter failure.
- Tighten terminal screws to their specified torque. Loose terminal block screws may allow the cables to disconnect and cause short circuit or inverter failure. Refer to <u>11.5 Terminal Screw S</u> for torque specifications.
- Do not place heavy objects on top of electric cables. Heavy objects may damage the cable and result in electric shock.
- The power supply system for this equipment (inverter) is a grounded system. Only use a grounded power supply system for this equipment (inverter). Do not use a TT, TN, IT, or corner grounded system with the inverter.
- The equipment may generate direct current in the protective ground wire. When installing the residual current device (RCD) or residual current monitoring (RCM), only Type B RCDs and RCMs can be used.
- Use cables with the largest cross-sectional area, appropriate for power terminal wiring, to ensure that voltage drop does not exceed 2%.
- Use copper cables rated at 600V, 75 °C for power terminal wiring.
- Use copper cables rated at 300V, 75 °C for control terminal wiring.
- Separate control circuit wires from the main circuits and other high voltage circuits.
- Check for short circuits or wiring failure in the control circuit. They could cause system failure or device malfunction.
- Use shielded cables when wiring the control circuit. Failure to do so may cause malfunction due to interference. If a ground is needed, use STP (Shielded Twisted Pair) cables.
- If you need to re-wire the terminals due to wiring-related faults, ensure that the inverter keypad display is turned off and the charge lamp under the front cover is off before working on wiring connections. The inverter may hold a high voltage electric charge long after the power supply has been turned off.

#### Step 1 Front Cover, Control Terminal Cover and Cable Guide

The front cover, control terminal cover and cable guide must be removed to install cables. Refer to the following procedures to remove the covers and cable guide. The steps to remove these parts may vary depending on the inverter model.

#### 0.5HP~3HP (0.4-2.2kW) 3-phase

Loosen the bolt that secures the front cover (right side). Push and hold the latch on the right side of the cover. Then remove the cover by lifting it from the bottom and moving it away from the front of the inverter.

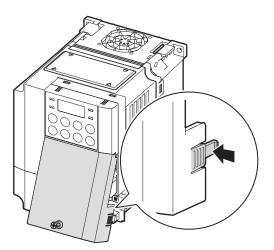

2 Remove the bolt that secures the front cover (left side) (①). Push and hold the latch on the left side of the cover. Then remove the cover by lifting it from the bottom and moving it away from the front of the inverter (②).

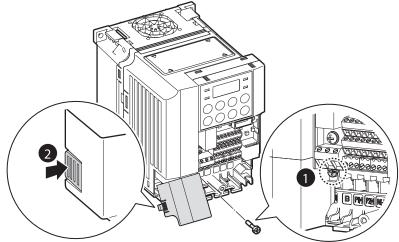

3 Connect the cables to the power terminals and the control terminals. For cable specifications, refer to 1.5 *Cable Selection*.

#### 5HP~10HP (3.7-7.5kW) 3-phase

Г

1 Loosen the bolt that secures the front cover. Then remove the cover by lifting it from the bottom and away from the front.

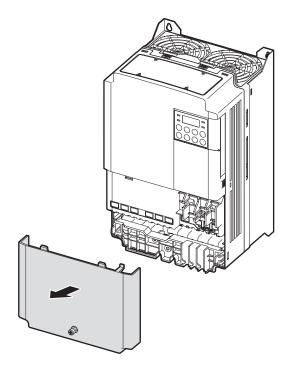

Push and hold the levers on both sides of the cable guide (1) and then remove the cable guide by pulling it directly away from the front of the inverter (2). In some models where the cable guide is secured by a bolt, remove the bolt first.

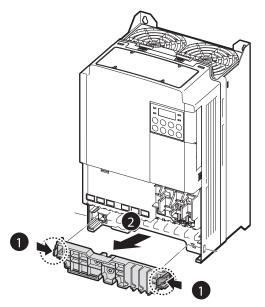

3 Push and hold the tab on the right side of the control terminal cover. Then remove the cover by lifting it from the bottom and moving it away from the front of the inverter.

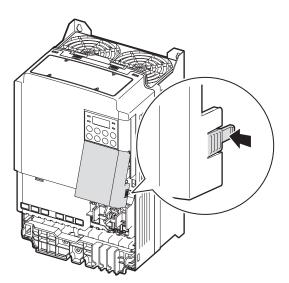

4 Connect the cables to the power terminals and the control terminals. For cable specifications, refer to 1.5 *Cable Selection*.

#### Step 2 Ground Connection

Remove the front cover(s), cable guide, and the control terminal cover. Then follow the instructions below to install the ground connection for the inverter.

Locate the ground terminal and connect an appropriately rated ground cable to the terminals. Refer to 1.5 <u>Cable Selection</u> to find the appropriate cable specification for your installation.

#### Note

To connect an LCD keypad, remove the plastic knock-out from the bottom of the front cover (right side) or from the control terminal cover. Then connect the signal cable to the RJ-45 port on the control board.

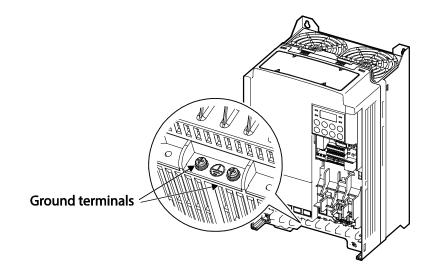

2 Connect the other ends of the ground cables to the supply earth (ground) terminal.

#### Note

- 200 V products require Class 3 grounding. Resistance to ground must be  $< 100\Omega$ .
- 400 V products require Special Class 3 grounding. Resistance to ground must be  $< 10\Omega$ .

### \Lambda Warning

Install ground connections for the inverter and the motor by following the correct specifications to ensure safe and accurate operation. Using the inverter and the motor without the specified grounding connections may result in electric shock.

#### Step 3 Power Terminal Wiring

The following illustration shows the terminal layout on the power terminal block. Refer to the detailed descriptions to understand the function and location of each terminal before making wiring connections. Ensure that the cables selected meet or exceed the specifications in 1.5 <u>Cable</u> <u>Selection</u> before installing them.

### ① Caution

- Apply rated torques to the terminal screws. Loose screws may cause short circuits and malfunctions. Tightening the screw too much may damage the terminals and cause short circuits and malfuctions.
- Use copper wires only with 600V, 75 °C rating for the power terminal wiring, and 300V, 75 °C rating for the control terminal wiring.
- Do not connect two wires to one terminal when wiring the power.
- Power supply wiring must be connected to the R, S, and T terminals. Connecting them to the output (U, V, W terminals) will cause damage to the inverter. Arrangement of the input phase sequence is not critical.
- Motor must be connected to the U, V, and W Terminals.

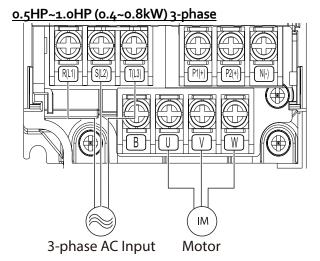

2.0HP~3.0HP (1.5-2.2kW) 3-phase H ΨŁ . R(L1 (T(L3) В [P1(+)] [P2(+)] [N(-)] U V W ſ ┓ Ц Ц ( ) Ц Ц Ц Ц M 3-phase AC Input Motor

#### 5.0HP (3.7kW) 3-phase

Г

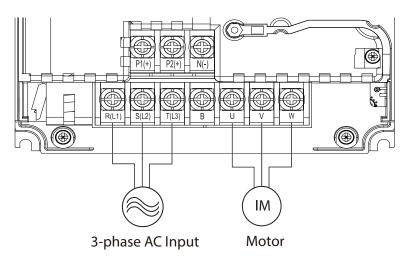

#### 7.5HP~ 10HP (5.5-7.5kW) 3-phase

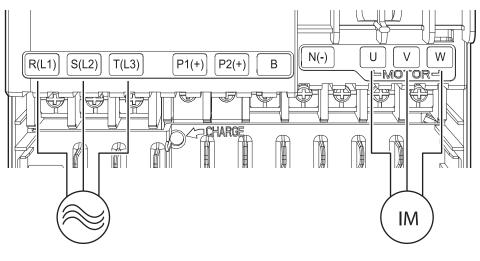

#### 3-phase AC input Power Terminal Labels and Descriptions

Motor

| Terminal Labels        | Name                     | Description                                                                            |
|------------------------|--------------------------|----------------------------------------------------------------------------------------|
| $R(L_1)/S(L_2)/T(L_3)$ | AC power input terminal  | Main supply AC power connections.                                                      |
| P2(+)/N(-)             | DC link terminal         | DC voltage terminals.                                                                  |
| P1(+)/P2(+)            | DC reactor terminal      | DC reactor wiring connection. (When you use the DC reactor, must remove short-<br>bar) |
| P2(+)/B                | Brake resistor terminals | Brake resistor wiring connection.                                                      |
| U/V/W                  | Motor output terminals   | 3-phase induction motor wiring connections.                                            |

• Do not use 3 core cables to connect a remotely located motor to the inverter.

- When you operating Brake resistor, the motor may vibrate under the Flux braking operation. In this case, turn off the Flux braking(Pr.50).
- Make sure that the total cable length does not exceed 665ft (202m). For inverters < = 4.0kW capacity, ensure that the total cable length does not exceed 165ft (50m).
- Long cable runs can cause reduced motor torque in low frequency applications due to voltage drop. Long cable runs also increase a circuit's susceptibility to stray capacitance and may trigger over-current protection devices or result in malfunction of equipment connected to the inverter.
- Voltage drop is calculated by using the following formula:

Voltage Drop (V) =  $[\sqrt{3} X cable resistance (m \Omega/m) X cable length (m) X current(A)] / 1000 Use cables with the largest possible cross-sectional area to ensure that voltage drop is minimized over long cable runs. Lowering the carrier frequency and installing a micro surge filter may also help to reduce voltage drop.$ 

| Allowed Carrier Frequency | < 15 kHz | < 5 kHz | < 2.5 kHz |
|---------------------------|----------|---------|-----------|
|                           |          | J       |           |

### ⚠ Warning

Do not connect power to the inverter until installation has been fully completed and the inverter is ready to be operated. Doing so may result in electric shock.

### ① Caution

- Power supply cables must be connected to the R, S, and T terminals. Connecting power cables to other terminals will damage the inverter.
- Use insulated ring lugs when connecting cables to R/S/T and U/V/W terminals.
- The inverter's power terminal connections can cause harmonics that may interfere with other communication devices located near to the inverter. To reduce interference the installation of noise filters or line filters may be required.
- To avoid circuit interruption or damaging connected equipment, do not install power factor correction capacitors, surge protection, or electronic noise filters on the output side of the inverter.

### Step 4 Control Terminal Wiring

The illustrations below show the detailed layout of control wiring terminals, and control board switches. Refer to the detailed information provided below and 1.5 *Cable Selection* before installing control terminal wiring and ensure that the cables used meet the required specifications.

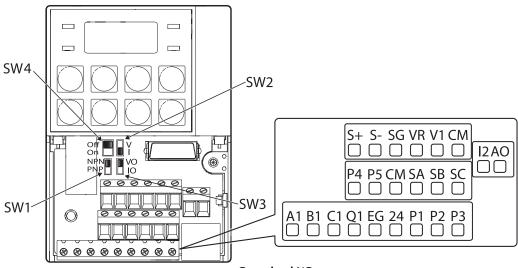

<Standard I/O>

#### **Control Board Switches**

| Switch          | Description                                             |
|-----------------|---------------------------------------------------------|
| SW1             | NPN/PNP mode selection switch                           |
| SW2             | analog voltage/current input terminal selection switch  |
| SW <sub>3</sub> | analog voltage/current output terminal selection switch |
| SW4             | Terminating Resistor selection switch                   |

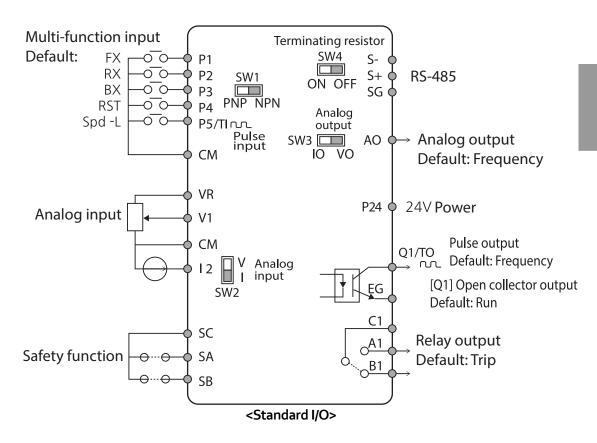

#### Input Terminal Labels and Descriptions

Γ

| Function                                    | Label | Name                                    | Description                                                                                                    |
|---------------------------------------------|-------|-----------------------------------------|----------------------------------------------------------------------------------------------------|
| Multi-function<br>terminal<br>configuration | P1-P5 | Multi-function Input 1-7                | Configurable for multi-function input<br>terminals. Factory default terminals<br>and setup are as follows:<br>• P1: Fx<br>• P2: Rx<br>• P3: BX<br>• P4: RST<br>• P5: Speed-L<br>Standard I/O includes up to P5<br>only. |
|                                             | СМ    | Common                                  | Common terminal for analog                                                                                                    |
|                                             | e     | Sequence                                | terminal inputs and outputs.                                                                                                    |
| Analog input configuration                  | VR    | Potentiometer frequency reference input | Used to setup or modify a frequency<br>reference via analog voltage or<br>current input.                                                                                                    |

| Function             | Label | Name                          | Description                                |
|----------------------|-------|-------------------------------|--------------------------------------------|
|                      |       |                               | Maximum Voltage Output: 12V                |
|                      |       |                               | Maximum Current Output:                    |
|                      |       |                               | 100mA,                                     |
|                      |       |                               | <ul> <li>Potentiometer: 1–5kΩ</li> </ul>   |
|                      |       |                               | Used to setup or modify a frequency        |
|                      |       |                               | reference via analog voltage input         |
|                      | Vı    | Voltage input for frequency   | terminal.                                  |
|                      |       | reference input               | • Unipolar: 0–10V (12V Max.)               |
|                      |       |                               | • Bipolar: -10–10V (±12V Max.)             |
|                      |       |                               | Used to setup or modify a frequency        |
|                      |       |                               | reference via analog voltage or            |
|                      |       |                               | current input terminals.                   |
|                      |       |                               | Switch between voltage (V2) and            |
|                      |       |                               | current (I2) modes using a control         |
|                      |       |                               | board switch (SW2).                        |
|                      | 12    | Voltage/current input for     |                                            |
|                      |       | frequency reference input     | V2 Mode:                                   |
|                      |       |                               | Unipolar: 0–10V (12V Max.)                 |
|                      |       |                               | I2 Mode                                    |
|                      |       |                               | <ul> <li>Input current: 4–20mA</li> </ul>  |
|                      |       |                               | Maximum Input current: 24mA                |
|                      |       |                               | <ul> <li>Input resistance: 249Ω</li> </ul> |
|                      |       |                               | Setup or modify frequency                  |
|                      |       |                               | references using pulse inputs from o       |
|                      |       |                               | to 32kHz.                                  |
|                      |       |                               | • Low Level: 0–2.5V                        |
|                      | ТІ    | Pulse input for frequency     | • High Level: 3.5–12V                      |
|                      |       | reference input (pulse train) | (For Standard I/O, Pulse input TI and      |
|                      |       |                               | Multi-function terminal P5 share the       |
|                      |       |                               | same terminal. Set the In.69 P5            |
|                      |       |                               | Define to 54(TI).).                        |
|                      |       |                               | Used to block the output from the          |
|                      | SA    | Safety input A                | inverter in an emergency.                  |
|                      |       |                               | Conditions:                                |
|                      |       |                               | • Normal Operation: Both the SA            |
| Cafaty functionality |       |                               | and SB terminals are connected             |
| Safety functionality |       |                               | to the SC terminal.                        |
| configuration        | SB    | Safety input B                | Output Block: One or both of               |
|                      |       |                               | the SA and SB terminals lose               |
|                      |       |                               | connection with the SC                     |
|                      |       |                               | terminal.                                  |
|                      | SC    | Safety input power source     | DC 24V, < 25mA                             |

## Output/Communication Terminal Labels and Descriptions

Г

| Function       | Label    | Name                                 | Description                                                                                                    |
|----------------|----------|--------------------------------------|----------------------------------------------------------------------------------------------------|
| TORCION        | Label    | TName                                | Used to send inverter output information to external                                                                                                    |
|                | AO       | Voltage/Current<br>Output            | <ul> <li>devices: output frequency, output current, output voltage, or a DC voltage.</li> <li>Operate switch (SW3) to select the signal output type (voltage or current) at the AO terminal.</li> <li>Output Signal Specifications: <ul> <li>Output voltage: o-10V</li> <li>Maximum output voltage/current: 12V/10mA</li> <li>Output current: o-20mA</li> <li>Maximum output current: 24mA</li> <li>Factory default output: Frequency</li> </ul> </li> </ul>                                                                                                    |
| Analog output  | то       | Pulse Output                         | <ul> <li>Sends pulse signals to external devices to provide a single output value from the inverter of either: output frequency, output current, output voltage, or DC voltage.</li> <li>Output Signal Specifications: <ul> <li>Output frequency: o–32kHz</li> <li>Output voltage: o–12V</li> <li>Factory default output: Frequency</li> <li>For Standard I/O, Pulse output TO and Multi-function output Q1 share the same terminal. Set the OU.33Q1</li> <li>Define to 38(TO).)</li> </ul> </li> <li>When connecting to a pulse between the inverters, <ul> <li>Multiple I/O &lt;-&gt; Multiple I/O : Connect to TO -&gt; TI, CM -&gt; CM</li> <li>Standard I/O &lt;-&gt; Standard I/O : Connect to Q1 -&gt; P5, EG -&gt; CM</li> <li>Multiple I/O &lt;-&gt; Standard I/O : Do not support.</li> </ul> </li> </ul> |
|                | Q1       | Multi-functional<br>(open collector) | DC 26V, 100mA or less<br>Factory default output: Run                                                                                                    |
|                | EG       | Common                               | Common ground contact for an open collector (with external power source)                                                                                                    |
| Disital subsut | 24       | External 24V<br>power source         | Maximum output current: 150mA                                                                                                    |
| Digital output | A1/C1/B1 | Fault signal<br>output               | <ul> <li>Sends out alarm signals when the inverter's safety features are activated (AC 250V &lt;1A, DC 30V &lt; 1A).</li> <li>Fault condition: A1 and C1 contacts are connected (B1 and C1 open connection)</li> <li>Normal operation: B1 and C1 contacts are connected (A1 and C1 open connection)</li> </ul>                                                                                                    |
| Communication  | S+/S-/SG | RS-485 signal line                   | Used to send or receive RS-485 signals. Refer to <u>7 RS-</u><br><u>485 Communication</u> Ffor more details.                                                                                                    |

#### Preinsulated Crimp Terminal Connectors (Bootlace Ferrule).

Use preinsulated crimp terminal connectors to increase reliability of the control terminal wiring. Refer to the specifications below to determine the crimp terminals to fit various cable sizes.

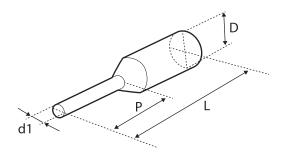

| Cable Spec. |      | Dimensions (inches/mm) |              |              |                |
|-------------|------|------------------------|--------------|--------------|----------------|
| AWG         | mm²  | L*                     | L* P         |              | D              |
| 26          | 0.25 | 10.4                   | 0.4 /<br>6.0 | 0.04/<br>1.1 | 0.1/           |
| 20          |      | 12.4                   | 0.5/<br>8.0  |              | 2.5            |
| 22          | 0.50 | 12.0                   | 0.45/<br>6.0 | 0.05/<br>1.3 | 0.125<br>/ 3.2 |
| 20          | 0.75 | 12.0                   | 0.45/<br>6.0 | 0.06/<br>1.5 | 0.13/<br>3.4   |

\* If the length (L) of the crimp terminals exceeds 0.5" (12.7mm) after wiring, the control terminal cover may not close fully.

To connect cables to the control terminals without using crimp terminals, refer to the following illustration detailing the correct length of exposed conductor at the end of the control cable.

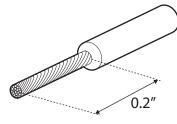

#### Note

- While making wiring connections at the control terminals, ensure that the total cable length does not exceed 165ft (50m).
- Ensure that the length of any safety related wiring does not exceed 100ft (30m).
- Ensure that the cable length between an LCD keypad and the inverter does not exceed 10ft

(3.04m). Cable connections longer than 10ft (3.04m) may cause signal errors.

- Use ferrite material to protect signal cables from electro-magnetic interference.
- Take care when supporting cables using cable ties, to apply the cable ties no closer than 6 inches from the inverter. This provides sufficient access to fully close the front cover.
- When making control terminal cable connections, use a small flat-tip screw driver (0.1in wide (2.5mm) and 0.015in thick (0.4mm) at the tip).

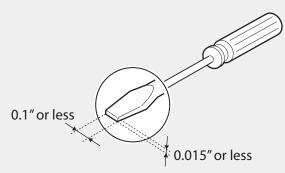

## \Lambda Warning

SA,SB, SC, they are shorted, have 24V voltage. Do not connect power to the inverter until installation has been fully completed and the inverter is ready to be operated. Doing so may result in electric shock.

### Step 5 PNP/NPN Mode Selection

The "S" Series inverter supports both PNP (Source) and NPN (Sink) modes for digital inputs at the terminals. Select an appropriate mode to suit requirements using the PNP/NPN selection switch (SW1) on the control board. Refer to the following information for detailed applications.

#### PNP Mode (Source)

Select PNP using the PNP/NPN selection switch (SW1). Note that the factory default setting is NPN mode. CM is is the common ground terminal for all analog inputs at the terminal, and P24 is 24V internal source. If you are using an external 24V source, build a circuit that connects the external source (-) and the CM terminal.

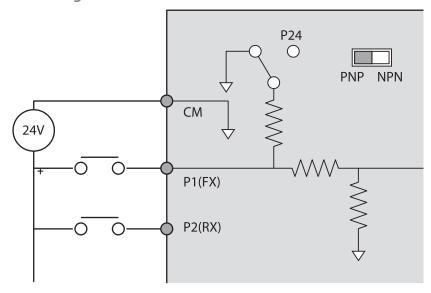

#### NPN Mode (Sink)

Select NPN using the PNP/NPN selection switch (SW1). Note that the factory default setting is NPN mode. CM is is the common ground terminal for all analog inputs at the terminal, and P24 is 24V internal source.

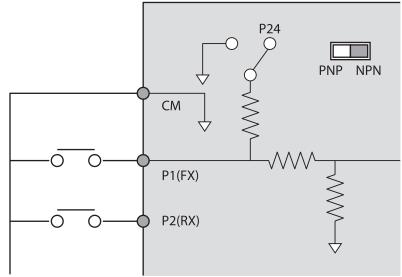

### Step 6 Disabling the EMC Filter for Power Sources with Asymmetrical Grounding

An EMC filter prevents electromagnetic interference by reducing radio emissions from the inverter. EMC filter use is not always recommended, as it increases leakage current. If an inverter uses a power source with an asymmetrical grounding connection, the EMC filter MUST be disconnected.

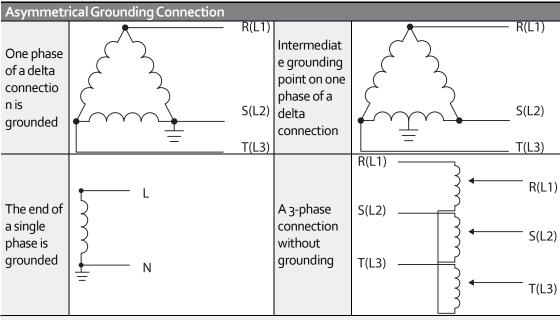

### 🛕 Danger

- Do not use the EMC filter if the inverter uses a power source with an asymmetrical grounding structure, for example a grounded delta connection. Personal injury or death by electric shock may result.
- Wait at least 10 minutes before opening the covers and exposing the terminal connections. Before starting work on the inverter, test the connections to ensure all DC voltage has been fully discharged. Personal injury or death by electric shock may result.

Before using the inverter, confirm the power supply's grounding system. Disable the EMC filter if the power source has an asymmetrical grounding connection. Refer to the figures below to locate the EMC filter on/off terminal and replace the metal bolt with the plastic bolt. If the EMC filter is required in the future, reverse the steps and replace the plastic bolt with the metal bolt to reconnect the EMC filter.

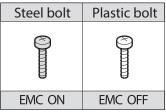

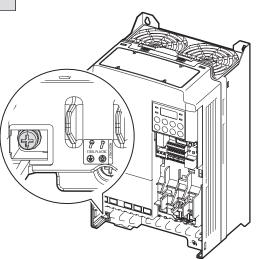

### Step 7 Re-assembling the Covers and Routing Bracket

Re-assemble the cable routing bracket and the covers after completing the wiring and basic configurations. Note that the assembly procedure may vary according to the product group or frame size of the product.

## 2.3 Post-Installation Checklist

Γ

After completing the installation, check the items in the following table to make sure that the inverter has been safely and correctly installed.

| Check Point                                                                                                    | Ref.                                                                                                    | Result                                                                                                    |
|----------------------------------------------------------------------------------------------------|----------------------------------------------------------------------------------------------------|----------------------------------------------------------------------------------------------------|
| Is the installation location appropriate?                                                                             | <u>p.4</u>                                                                                                    |                                                                                                    |
| Does the environment meet the                                                                                         | n -                                                                                                    |                                                                                                    |
| inverter's operating conditions?                                                                                      | <u>p.s</u>                                                                                                    |                                                                                                    |
| Does the power source match the                                                                                       | 0.054                                                                                                    |                                                                                                    |
| inverter's rated input?                                                                                               | <u>p.351</u>                                                                                                    |                                                                                                    |
| Is the inverter's rated output sufficient                                                                             |                                                                                                    |                                                                                                    |
| to supply the equipment?                                                                                              |                                                                                                    |                                                                                                    |
| (Degraded performance will result in p                                                                                |                                                                                                    |                                                                                                    |
| certain circumstances. Refer to 11.7_                                                                                 |                                                                                                    |                                                                                                    |
| <u>Continuous Rated Current D</u> for details.                                                                        |                                                                                                    |                                                                                                    |
| Is a circuit breaker installed on the                                                                                 | n 1 2                                                                                                    |                                                                                                    |
| input side of the inverter?                                                                                           | <u>p.12</u>                                                                                                    |                                                                                                    |
| Is the circuit breaker correctly rated?                                                                               | <u>p.351</u>                                                                                                    |                                                                                                    |
| Are the power source cables correctly                                                                                 |                                                                                                    |                                                                                                    |
| connected to the R/S/T terminals of                                                                                   |                                                                                                    |                                                                                                    |
| the inverter?                                                                                                    | n 22                                                                                                    |                                                                                                    |
| (Caution: connecting the power source                                                                                 | <u>p.22</u>                                                                                                    |                                                                                                    |
| to the U/V/W terminals will damage                                                                                    |                                                                                                    |                                                                                                    |
| ,                                                                                                    |                                                                                                    |                                                                                                    |
| Are the motor output cables connected in the correct phase                                                            |                                                                                                    |                                                                                                    |
|                                                                                                    |                                                                                                    |                                                                                                    |
| rotation (U/V/W)?                                                                                                    | n 22                                                                                                    |                                                                                                    |
| (Caution: motors will rotate in reverse<br>direction if three phase cables are not<br>wired in the correct rotation.) |                                                                                                    |                                                                                                    |
|                                                                                                    |                                                                                                    |                                                                                                    |
|                                                                                                    |                                                                                                    |                                                                                                    |
|                                                                                                    | 20                                                                                                    |                                                                                                    |
| terminal connections correctly rated?                                                                                 | <u>p.g</u>                                                                                                    |                                                                                                    |
| Is the inverter grounded correctly?                                                                                   | <u>p.21</u>                                                                                                    |                                                                                                    |
| Are the power terminal screws and                                                                                     |                                                                                                    |                                                                                                    |
| the ground terminal screws                                                                                            | <u>p. 22</u>                                                                                                    |                                                                                                    |
| tightened to their specified torques?                                                                                 |                                                                                                    |                                                                                                    |
| Are the overload protection circuits                                                                                  |                                                                                                    |                                                                                                    |
| · · · · · · · · · · · · · · · · · · ·                                                                                 |                                                                                                    |                                                                                                    |
|                                                                                                    | -                                                                                                    |                                                                                                    |
|                                                                                                    |                                                                                                    |                                                                                                    |
|                                                                                                    |                                                                                                    | 1                                                                                                    |
|                                                                                                    | D.12                                                                                                    |                                                                                                    |
| contactor (if a braking resistor is in                                                                                |                                                                                                    |                                                                                                    |
|                                                                                                    | Is the installation location appropriate?Does the environment meet the<br>inverter's operating conditions?Does the power source match the<br>inverter's rated input?Is the inverter's rated output sufficient<br>to supply the equipment?<br>(Degraded performance will result in<br>certain circumstances. Refer to 11.7_<br><i>Continuous Rated Current D</i> for details.Is a circuit breaker installed on the<br> | Is the installation location appropriate?p.4Does the environment meet the<br>inverter's operating conditions?p.5Does the power source match the<br>inverter's rated input?p.351Is the inverter's rated output sufficient<br>to supply the equipment?p.351(Degraded performance will result in<br>certain circumstances. Refer to 11.7_<br>Continuous Rated Current D for details.p.351Is a circuit breaker installed on the<br>input side of the inverter?p.351Is the circuit breaker correctly rated?p.351Are the power source cables correctly<br>connected to the R/S/T terminals of<br>the inverter?p.222(Caution: connecting the power source<br>to the U/V/W terminals will damage<br>the inverter.)p.22Are the motor output cables<br>connected in the correct phase<br>rotation (U/V/W)?p.22(Caution: motors will rotate in reverse<br>direction if three phase cables are not<br>wired in the correct rotation.)p.22Are the power terminal screws and<br>the ground terminal screws and<br>the ground terminal screws and<br>the inverter??p.22Is the inverter separated from the<br>powe |

| Items                   | Check Point                               | Ref.         | Result   |
|-------------------------|-------------------------------------------|--------------|----------|
|                         | use)?                                     |              |          |
|                         | Are power factor correction capacitors,   |              |          |
|                         | surge protection and electromagnetic      |              |          |
|                         | interference filters installed correctly? | <u>p.22</u>  |          |
|                         | (These devices MUST not be installed      |              |          |
|                         | on the output side of the inverter.)      |              |          |
|                         | Are STP (shielded twisted pair)           |              |          |
|                         | cables used for control terminal          | -            |          |
|                         | wiring?                                   |              |          |
|                         | Is the shielding of the STP wiring        |              |          |
|                         | properly grounded?                        | -            |          |
|                         | If 3-wire operation is required, are the  |              |          |
|                         | multi-function input terminals            |              |          |
|                         | defined prior to the installation of the  | <u>p.26</u>  |          |
| Control Terminal Wiring | control wiring connections?               |              |          |
| j                       | Are the control cables properly           |              |          |
|                         | wired?                                    | <u>p26</u>   |          |
|                         | Are the control terminal screws           |              |          |
|                         | tightened to their specified torques?     | <u>p.17</u>  |          |
|                         | Is the total cable length of all control  |              |          |
|                         | wiring < 165ft (100m)?                    | <u>p.24</u>  |          |
|                         | Is the total length of safety wiring <    |              |          |
|                         | 100ft (30m)?                              | <u>p.24</u>  |          |
|                         | Are optional cards connected              |              |          |
|                         | correctly?                                | <u>-</u>     |          |
|                         | Is there any debris left inside the       |              |          |
|                         | inverter?                                 | <u>p.17</u>  |          |
|                         | Are any cables contacting adjacent        |              |          |
|                         | terminals, creating a potential short     |              |          |
|                         | circuit risk?                             | -            |          |
|                         | Are the control terminal connections      |              |          |
|                         |                                           |              |          |
| Miscellaneous           | separated from the power terminal         | -            |          |
|                         | connections?                              |              |          |
|                         | Have the capacitors been replaced if      | -            |          |
|                         | they have been in use for > 2 years?      |              |          |
|                         | Have the fans been replaced if they       | -            |          |
|                         | have been in use for > 3 years?           |              |          |
|                         | Has a fuse been installed for the         | <u>p.363</u> |          |
|                         | power source?                             | , <b></b>    | <u> </u> |
|                         | Are the connections to the motor          | -            |          |
|                         | separated from other connections?         |              |          |

#### Note

STP (Shielded Twisted Pair) cable has a highly conductive, shielded screen around twisted cable pairs. STP cables protect conductors from electromagnetic interference.

## 2.4 Test Run

After the post-installation checklist has been completed, follow the instructions below to test the inverter.

- 1 Turn on the power supply to the inverter. Ensure that the keypad display light is on.
- 2 Select the command source.
- 3 Set a frequency reference, and then check the following:
  - If V1 is selected as the frequency reference source, does the reference change according to the input voltage at VR?
  - If V<sub>2</sub> is selected as the frequency reference source, is the voltage/current selector switch (SW<sub>2</sub>) set to voltage, and does the reference change according to the input voltage?
  - If I2 is selected as the frequency reference source, is the voltage/current selector switch (SW2) set to current, and does the reference change according to the input current?
- 4 Set the acceleration and deceleration time.
- 5 Start the motor and check the following:
  - Ensure that the motor rotates in the correct direction (refer to the note below).
  - Ensure that the motor accelerates and decelerates according to the set times, and that the motor speed reaches the frequency reference.

#### Note

If the forward command (Fx) is on, the motor should rotate counterclockwise when viewed from the load side of the motor. If the motor rotates in the reverse direction, switch the cables at the U and V terminals.

#### Verifying the Motor Rotation

- 1 On the keypad, set the drv (Frequency reference source) code in the Operation group to o (Keypad).
- **2** Set a frequency reference.
- 3 Press the [RUN] key. Motor starts forward operation.
- 4 Observe the motor's rotation from the load side and ensure that the motor rotates counterclockwise (forward).

If the motor rotates in the reverse direction, two of the U/V/W terminals need to be switched.

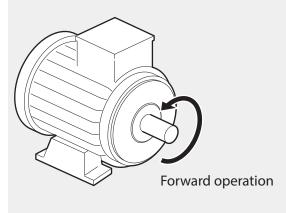

### ① Caution

- Check the parameter settings before running the inverter. Parameter settings may have to be adjusted depending on the load.
- To avoid damaging the inverter, do not supply the inverter with an input voltage that exceeds the rated voltage for the equipment.
- Before running the motor at maximum speed, confirm the motor's rated capacity. The "S" Series inverters can be used to easily increase motor speed, use caution to ensure that motor speeds do not accidently exceed the motor's rated capacity.

## 3 Learning to Perform Basic Operations

This chapter describes the keypad layout and functions. It also introduces parameter groups and codes required to perform basic operations. The chapter also outlines the correct operation of the inverter before advancing to more complex applications. Examples are provided to demonstrate how the inverter actually operates.

## 3.1 About the Keypad

The keypad is composed of two main components – the display and the operation (input) keys. Refer to the following illustration to identify part names and functions.

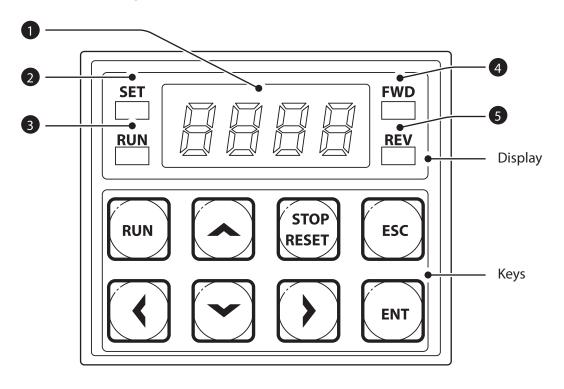

39

## 3.1.1 About the Display

The following table lists display part names and their functions.

| No.    | Name              | Function                                                |
|--------|-------------------|---------------------------------------------------------|
| 0      | 7-Segment Display | Displays current operational status and parameter       |
| U      | 7-Segment Display | information.                                            |
| Ø      | SET Indicator     | LED flashes during parameter configuration and when the |
| SET IN | SET Indicator     | ESC key operates as the multi-function key.             |
| 9      | RUN Indicator     | LED turns on (steady) during an operation, and flashes  |
| 8 RUNI | CON Indicator     | during acceleration or deceleration.                    |
| 4      | FWD Indicator     | LED turns on (steady) during forward operation.         |
| 6      | REV Indicator     | LED turns on (steady) during reverse operation.         |

The table below lists the way that the keypad displays characters (letters and numbers).

| 0 | 0 | а | А | k | К | u | U |
|---|---|---|---|---|---|---|---|
| 1 | 1 | b | В | Ι | L | V | V |
| 2 | 2 | С | С | m | М | W | W |
| 3 | 3 | d | D | n | Ν | х | Х |
| 4 | 4 | е | Е | 0 | 0 | у | Y |
| 5 | 5 | f | F | р | Р | Z | Z |
| 6 | 6 | g | G | q | Q | - | - |
| 7 | 7 | h | н | r | R | - | - |
| 8 | 8 | i | Ι | s | S | - | - |
| 9 | 9 | j | J | t | Т | - | - |

## 3.1.2 **Operation Keys**

The following table lists the names and functions of the keypad's operation keys.

| Key           | Name                                                                                                  | Description                                                                                                    |                     |  |
|---------------|----------------------------------------------------------------------------------------------------|----------------------------------------------------------------------------------------------------|---------------------|--|
| RUN           | [RUN] key                                                                                             | Used to run the inverter (inputs a RUN command).                                                                                                    |                     |  |
| STOP<br>RESET | [STOP/RESET] key                                                                                      | STOP: stops the inverter.<br>RESET: resets the inverter following fault or failure condition.                                                                                                    |                     |  |
| ⌒, ♡          | [▲] key, [▼] key                                                                                      | Switch between codes, or to increase or decrease parameter                                                                                                    |                     |  |
| (),           | [◀] key, [▶] key Switch between groups, or to move the cursor during parameter setup or modification. |                                                                                                    |                     |  |
| ENT           | [ENT] key                                                                                             | Used to select, confirm, or save a parameter value.                                                                                                    |                     |  |
| ESC           | [ESC] key                                                                                             | <ul> <li>A multi-function key used to configure different functions, such as:</li> <li>Jog operation</li> <li>Remote/Local mode switching</li> <li>Cancellation of an input during parameter setup</li> </ul> | Advance<br>Features |  |
|               |                                                                                                    |                                                                                                    | å                   |  |

## ① Caution

Install a separate emergency stop switch in the circuit. The [STOP/RESET] key on the keypad works only when the inverter has been configured to accept an input from the keypad.

3.1.3 **Control Menu** The "S" Series inverter control menu uses the following groups.

| Group                     | Display | Description                                                                                                    |
|---------------------------|---------|----------------------------------------------------------------------------------------------------|
| Operation                 | -       | Configures basic parameters for inverter operation.<br>These include reference source, control source,<br>acceleration/deceleration times, etc. The actual<br>speed (frequencies) during acceration and<br>deceleration will not be displayed on the 7-segment<br>(LED) display, only if an LCD keypad is in use. |
| Drive                     | dr      | Configures parameters for basic operations. These<br>include jog operation, motor capacity evaluation,<br>torque boost, and other keypad related parameters.                                                                                                    |
| Basic                     | ba      | Configures basic parameters, including motor-<br>related parameters and multi-step frequencies.                                                                                                    |
| Advanced                  | ad      | Configure acceleration or deceleration patterns and to setup frequency limits.                                                                                                    |
| Control                   | cn      | Configures sensorless vector - related features.                                                                                                    |
| InputTerminal             | in      | Configures input terminal–related features,<br>including digital multi–functional inputs and<br>analog inputs.                                                                                                    |
| Output Terminal           | ou      | Configures output terminal–related features such as relays and analog outputs.                                                                                                    |
| Communication             | cm      | Configures communication features for RS-485 or other communication options.                                                                                                    |
| Application               | ар      | Configures PID control–related sequences and operations.                                                                                                    |
| Protection                | pr      | Configures motor or inverter protection features.                                                                                                    |
| Motor 2 (Secondary Motor) | m2      | Configures secondary motor related features. The<br>secondary motor (M2) group appears on the keypad<br>only when one of the multi-function input terminals<br>(In.65–In.71) has been set to 26 (Secondary motor).                                                                                                |
| User Sequence             | us      | Used to implement simple sequences with various                                                                                                    |
| User Sequence Function    | uf      | function blocks.                                                                                                    |

## 3.2 Learning to Use the Keypad

The keypad enables movement between groups of parameters and the parameters within each group. At code level, you can set parameter values and turn on or off specific functions. Refer to 8\_ on page <u>255</u> to find the functions you need.

Confirm the correct values (or the correct range of the values), and then follow the examples below to configure the inverter with the keypad.

## 3.2.1 Group and Code Selection

Follow the examples below to switch between groups and codes.

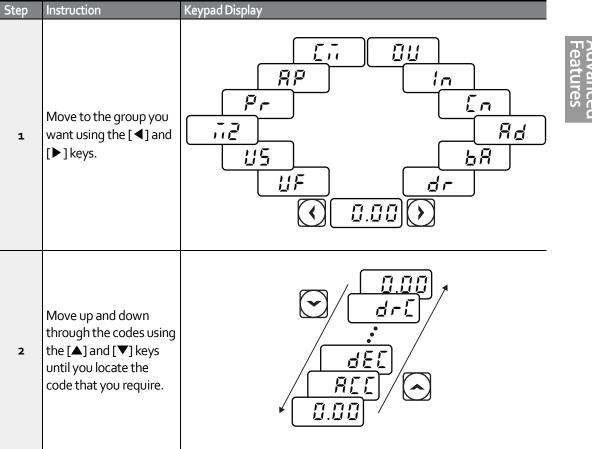

#### Note

For some settings, pressing the  $[\blacktriangle]$  or  $[\heartsuit]$  key may skip choices. This is because certain code numbers have been intentionally left blank (or reserved) for new functions to be added in the future. Also some features may have been hidden (disabled) because a certain code has been set to disable the functions for relevant codes.

As an example, if Ad.24 (Frequency Limit) is set to 0 (No), the next codes, Ad.25 (Freq Limit Lo) and Ad.26 (Freq Limit Hi), will not be displayed. If you set code Ad.24 to 1 (Yes), this enables the frequency limit features, codes Ad.25 and 26 will appear to allow the maximum and minimum frequency limitations to be set up.

### 3.2.2 Navigating Directly to Different Codes

The following example details navigating to code dr. 95, from the initial code in the Drive group (dr. o). This example applies to all groups whenever you would like to navigate to a specific code number.

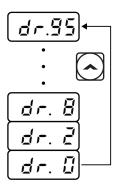

| Step | Instruction                                                                                                    | Keypad Display |
|------|----------------------------------------------------------------------------------------------------|----------------|
| 1    | Ensure that you are currently at the first code of the Drive group (dr.o).                                                                                 | dr.0           |
| 2    | Press the [ENT] key.<br>Number `9' will flash. (default setting)                                                                                           | ·9'            |
| 3    | Press the $[\mathbf{V}]$ key to display '5,' in the ones position.                                                                                         | <b>'5</b> '    |
| 4    | Press the [◀] key to move to the tens position.<br>The cursor will move to the left and 'o5' will be displayed. This time the number 'o' will be flashing. | ·0'5           |
| 5    | Press the $[\blacktriangle]$ key to increase the number from 'o' to '9,' in the tens position.                                                             | ·9'5           |
| 6    | Press the [ENT] key.<br>Code dr.95 is displayed.                                                                                                    | dr.95          |
|      |                                                                                                    |                |

## 3.2.3 Setting Parameter Values

Follow the instructions below to set or modify parameter values.

| Step | Instruction                                                                                                    | Keypad Display                             |                      |
|------|----------------------------------------------------------------------------------------------------|--------------------------------------------|----------------------|
| 1    | Select the group and code to setup or<br>modify. Press the [ENT] key (The SET<br>LED will flash indicating Program mode).<br>The first number on the right side of the<br>display will flash. | 5.'0'                                      |                      |
| 2    | Press the [◀] or [▶] key to move the cursor to the number that you would like to modify.                                                                                                    |                                            | Advanced<br>Features |
| 3    | Press the [▲] or [▼] key to adjust the<br>value, and then press the [ENT] key to<br>confirm it.<br>The selected value will flash on the<br>display.                                           | <u>ال</u> .]<br>ال<br>ال<br>ال<br>ال<br>ال |                      |
| 4    | Press the [ENT] key again to save the change.                                                                                                    | -                                          |                      |

#### Note

- A flashing number on the display indicates that the keypad is waiting for an input from the user. Changes will be saved when the [ENT] key is pressed while the number is flashing. The setting change will be canceled if you press any other key.
- Each code's parameter values have default features and ranges specified. Refer to 8\_ on page <u>255</u> for information about the features and ranges before setting or modifying parameter values.

## 3.2.4 Configuring the [ESC] Key

The [ESC] key is a multi-functional key that can be configured to carry out a number of different functions. Refer to 4.6 *Local/Remote Mode Switch* for more information about the other functions of the [ESC] key. The following example shows how to configure the [ESC] key to perform a jog operation.

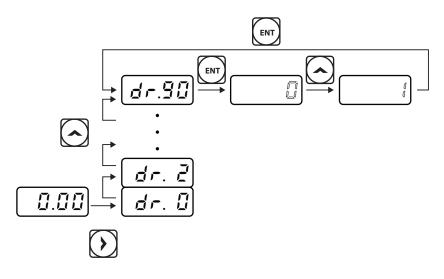

| Step | Instruction                                                                                                    | Keypad Display |
|------|----------------------------------------------------------------------------------------------------|----------------|
| 1    | Ensure that you are currently at the first code of the Operation group, and that code 0.00 (Command Frequency) is displayed.                                      | 0.00           |
| 2    | Press the [▶] key.<br>You have moved to the initial code of the Drive group (dr.o).                                                                               | dr.0           |
| 3    | Press the [▲] or [▼] key to select code dr.90 (ESC key configuration), and then press the [ENT] key.<br>Code dr.90 currently has an initial parameter value of 0. | dr.90          |
| 4    | Press the [▲] key to modify the value to 1 (Jog key) and then press the [ENT] key.<br>The new parameter value will flash.                                         | <u> </u>       |
| 5    | Press the [ENT] key again to save changes.                                                                                                    | -              |

#### Note

- If the code dr. 90 (ESC key configuration) is set to 1 (JOG Key) or 2 (Local/Remote), the SET indicator will flash when the [ESC] key is pressed.
- The factory default setting for code dr. 90 is 0 (move to the initial position). You can navigate back to the initial position (code 0.00 of the Operation group) immediately, by pressing the [ESC] key while configuring any codes in any groups.

## 3.3 Application Examples

ľ

## 3.3.1 Acceleration Time Configuration

The following is an example demonstrating how to modify the ACC (Acceleration time) code value (from 5.0 to 16.0) from the Operation group.

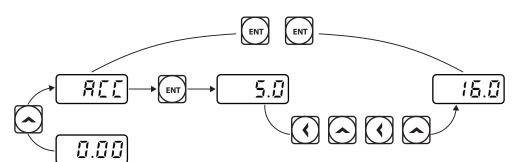

| _        |                         |
|----------|-------------------------|
|          |                         |
| D        |                         |
| 0        | 4                       |
| <u> </u> | <                       |
|          | 01                      |
|          | _                       |
|          |                         |
| <b>M</b> | $\overline{\mathbf{n}}$ |
| 22       | <b>`</b>                |
| 0        | U.                      |
|          | $\mathbf{O}_{-}$        |
|          |                         |

| Step | Instruction                                                                                                    | Keypad Display |
|------|----------------------------------------------------------------------------------------------------|----------------|
| 1    | Ensure that the first code of the Operation group is displayed and code 0.00 (Command Frequency) is displayed.                                                                                                    | 0.00           |
| 2    | Press the [▲] key.<br>The display will change to the second code in the Operation<br>group, the ACC (Acceleration Time) code.                                                                                                 | acc            |
| 3    | Press the [ENT] key.<br>The number '5.0' will be displayed, with 'o' flashing. This indicates<br>that the current acceleration time is set to 5.0 seconds. The<br>flashing value is ready to be modified by using the keypad. | 5.'0'          |
| 4    | Press the [◀] key to move to the left.<br>'5' will be flashing now. This indicates the flashing value, '5' is<br>ready to be modified.                                                                                        | ·5'.0          |
| 5    | Press the $[\blacktriangle]$ key to change the number '5' to '6', in the one's place.                                                                                                    | ·6'.0          |
| 6    | Press the [◀] key to move to the tens place.<br>The number in the tens position, 'o' in 'o6' will start to flash                                                                                                    | ·0'6.0         |
| 7    | Press the [▲] key to change the number from 'o' to 'ı', to<br>match the tens place and then press the [ENT] key.<br>Both digits will flash on the display.                                                                    | <u> </u>       |
| 8    | Press the [ENT] key once again to save changes.<br>'ACC' will be displayed. The change to the acceleration time<br>setup has been completed.                                                                                  | acc            |

### 3.3.2 Frequency Reference Configuration

The following is an example to demonstrate configuring a frequency reference of 30.05 (Hz) from the first code in the Operation group (0.00).

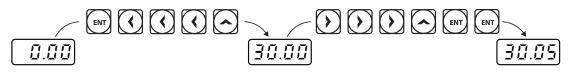

| Step | Instruction                                                                                                    | Keypad<br>Display |
|------|----------------------------------------------------------------------------------------------------|-------------------|
| 1    | Ensure that the first code of the Operation group is selected, and the code o.oo<br>(Command Frequency) is displayed. | 0.00              |
| 2    | Press the [ENT] key.<br>The value, o.oo will be displayed with the 'o' in the hundredths place value<br>flashing.     | 0.0'0'            |
| 3    | Press the [◀] key 3 times to move to the tens place.<br>The 'o' at the tens place will start to flash.                | (0'0.00           |
| 4    | Press the $[\blacktriangle]$ key to change it to '3'.                                                                 | 30.00             |
| 5    | Press the [▶] key 3 times.<br>The 'o' at the hundredths place position will flash.                                    | 30.0'0'           |
| 6    | Press the [▲] key to change it to '5'.<br>The parameter value will flash on the display.                              | 30.0'5'           |
| 7    | Press the [ENT] key to save changes.<br>Flashing stops. The frequency reference has been configured to 30.05 Hz.      | 30.05             |

#### Note

- A flashing number on the display indicates that the keypad is waiting for input from the user. Changes are saved when the [ENT] key is pressed while the value is flashing. Changes will be canceled if any other key is pressed.
- The "S" Series inverter keypad display can display up to 4 digits. However, 5-digit figures can be used and are accessed by pressing the [◀] or [▶] key, to allow keypad input.

## 3.3.3 Jog Frequency Configuration

The following example demonstrates how to configure Jog Frequency by modifying code dr.11 in the Drive group (Jog Frequency) from 10.00(Hz) to 20.00(Hz). You can configure the parameters for different codes in any other group in exactly the same way.

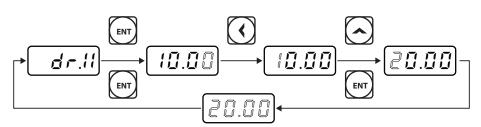

| Step | Instruction                                                                                                    | Keypad Display |
|------|----------------------------------------------------------------------------------------------------|----------------|
| 1    | Go to code 11(Jog Frequency) in the Drive group.                                                                                                    | dr.11          |
| 2    | Press the [ENT] key.<br>The current Jog Frequency value (10.00) for code dr.11 is<br>displayed.                                                     | 10.00          |
| 3    | Press the [◀] key 3 times to move to the tens place.<br>Number `1' at the tens place will flash.                                                    | (1'0.00        |
| 4    | Press the [▲] key to change the value to '2,' in the tens place<br>and then press the [ENT] key.<br>All parameter digits will flash on the display. | (20.00)        |
| 5    | Press the [ENT] key once again to save the changes.<br>Code dr.11 will be displayed. The parameter change has been<br>completed.                    | dr.11          |

## 3.3.4 Initializing All Parameters

The following example demonstrates parameter initialization using code dr.93 (Parameter Initialization) in the Drive group. Once executed, parameter initialization will delete all modified values for all codes and groups.

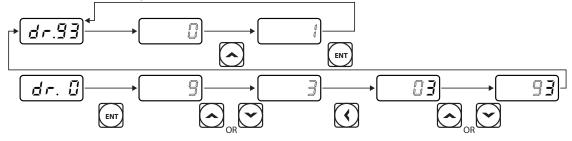

| Step | Instruction                                                                                                    | Keypad Display |
|------|----------------------------------------------------------------------------------------------------|----------------|
| 1    | Go to code o (Jog Frequency) in the Drive group.                                                                                                    | dr.0           |
| 2    | Press the [ENT] key.<br>The current parameter value (9) will be displayed. (default<br>setting)                                                       | 9              |
| 3    | Press the [▼] key to change the ones place to `3' of the target code, '93.'                                                                           | 3              |
| 4    | Press the [◀] key to move to the tens place.<br>'o3' will be displayed.                                                                               | 03             |
| 5    | Press the $[\blacktriangle]$ or $[\triangledown]$ key to change the 'o' to '9' of the target code, '93.'                                              | 93             |
| 6    | Press the [ENT] key.<br>Code dr.93 will be displayed.                                                                                                 | dr.93          |
| 7    | Press the [ENT] key once again.<br>The current parameter value for code dr.93 is set to o (Do not<br>initialize).                                     | 0              |
| 8    | Press the [▲] key to change the value to 1 (All Grp), and then press the [ENT] key. The parameter value will flash.                                   |                |
| 9    | Press the [ENT] key once again.<br>Parameter initialization begins. Parameter initialization is<br>complete when code dr.93 reappears on the display. | dr.93          |

#### Note

Following parameter initialization, all parameters are reset to factory default values. Ensure that parameters are reconfigured before running the inverter again after an initialization.

## 3.3.5 Frequency Setting (Keypad) and Operation (via Terminal Input)

Γ

| Step | Instruction                                                                                                    | Keypad Display                   |
|------|----------------------------------------------------------------------------------------------------|----------------------------------|
| 1    | Turn on the inverter.                                                                                                    | -                                |
| 2    | Ensure that the first code of the Operation group is selected,<br>and code o.oo (Command Frequency) is displayed, then press<br>the [ENT] key.<br>The first digit on the right will flash.                                                                                                    | 0.0'0'                           |
| 3    | Press the [◀] key 3 times to go to the tens place.<br>The number 'o' at the tens place will flash.                                                                                                    | ·0'0.00                          |
| 4    | Press the [▲] key to change it to 1, and then press the [ENT]<br>key.<br>The parameter value (10.00) will flash.                                                                                                    | (10.00)                          |
| 5    | Press the [ENT] key once again to save changes.<br>A change of reference frequency to 10.00 Hz has been<br>completed.                                                                                                    | 10.00                            |
| 6    | Refer to the wiring diagram at the bottom of the table, and<br>close the switch between the P1 (FX) and CM terminals.<br>The FWD indicator light comes on steady. The RUN indicator<br>light flashes as the drive accelerates from o Hz. to 10 Hz.<br>When the drive frequency of 10 Hz. is reached, the RUN<br>indicator light becomes steady (not flashing). | SET II.III FWD<br>RUN II.III REV |
| 7    | When the frequency reference is reached (10Hz), open the<br>switch between the P1 (FX) and CM terminals.<br>The RUN indicator light flashes again and the decelerating<br>frequency is displayed. When the frequency reaches oHz, the<br>RUN and FWD indicator lights turn off, and the frequency<br>reference (10.00Hz) is displayed again.                   | SET II.III<br>RUN III.EV         |

Advanced Features

#### Note

The instructions in the table are based on the factory default parameter settings. The inverter may not work correctly if the default parameter settings are changed after the inverter is purchased. In such cases, initialize all parameters to reset the values to factory default parameter settings before following the instructions in the table (refer to 5.23).

# 3.3.5 Frequency Setting (Potentiometer) and Operation (Terminal Input)

| Step | Instruction                                                                                                    | Keypad Display                                              |
|------|----------------------------------------------------------------------------------------------------|-------------------------------------------------------------|
| 1    | Turn on the inverter.                                                                                                    | -                                                           |
| 2    | Ensure that the first code of the Operation group is selected, and the code o.oo (Command Frequency) is displayed.                                                                                                    | 0.00                                                        |
| 3    | Press the $[\blacktriangle]$ key 4 times to go to the Frq (Frequency reference source) code.                                                                                                    | Frq                                                         |
| 4    | Press the [ENT] key.<br>The Frq code in the Operation group is currently set to o<br>(keypad).                                                                                                    | 0                                                           |
| 5    | Press the [] key to change the parameter value to 2<br>(Potentiometer), and then press the [ENT] key.<br>The new parameter value will flash.                                                                                                    | <b>'2'</b>                                                  |
| 6    | <b>Press the [ENT] key once again.</b><br>The Frq code will be displayed again. The frequency input has been configured for the potentiometer.                                                                                                    | Frq                                                         |
| 7    | Press the [♥] key 4 times.<br>Returns to the first code of the Operation group (0.00).From<br>here frequency setting values can be monitored.                                                                                                    | 0.00                                                        |
| 8    | Adjust the potentiometer to verify the frequency reference<br>changes. The frequency reference will change eventhough<br>the drive is not running yet.                                                                                                    | -                                                           |
| 9    | Refer to the wiring diagram at the bottom of the table, and<br>close the switch between the P1 (FX) and CM terminals.<br>The FWD indicator light comes on steady. The RUN indicator<br>light flashes as the drive accelerates from o Hz. to the<br>frequency reference. When the drive frequency is reached,<br>the RUN indicator light becomes steady (not flashing). | SET UN II.III REV                                           |
| 10   | When the frequency reference is reached (10Hz), open the<br>switch between the P1 (FX) and CM terminals.<br>The RUN indicator light flashes again and the decelerating<br>frequency is displayed. When the frequency reaches oHz, the<br>RUN and FWD indicators turn off, and the frequency reference<br>is displayed again.                                           | SET <b>[] [] [] []</b> [] FWD<br>RUN <b>[] [] [] []</b> REV |

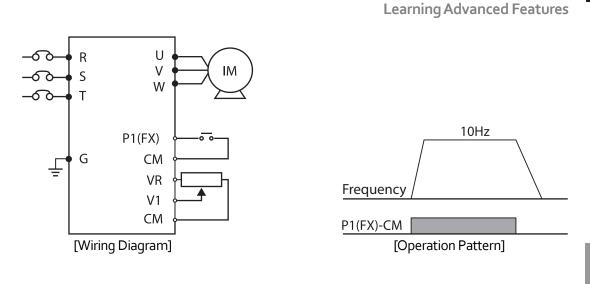

#### Note

The instructions in the table are based on the factory default parameter settings. The inverter may not work correctly if the default parameter settings are changed after the inverter is purchased. In such cases, initialize all parameters to reset the factory default parameter settings before following the instructions in the table (refer to 5.23 on page <u>183</u>).

## 3.3.6 Frequency Setting (Potentiometer) and Operation (Keypad)

| Step | Instruction                                                                                                    | Keypad Display |
|------|----------------------------------------------------------------------------------------------------|----------------|
| 1    | Turn on the inverter.                                                                                                    | -              |
| 2    | Ensure that the first code of the Operation group is selected, and the code 0.00 (Command Frequency) is displayed.                  | 0.00           |
| 3    | Press the $[\blacktriangle]$ key 4 times to go to the drv code.                                                                     | drv            |
| 4    | Press the [ENT] key.<br>The drv code in the Operation group is currently set to 1<br>(Analog Terminal).                             |                |
| 5    | Press the [▼] key to change the parameter value to o (Keypad), and then press the [ENT] key.<br>The new parameter value will flash. | ·0'            |
| 6    | Press the [ENT] key once again.<br>The drv code is displayed again. The frequency input has<br>been configured for the keypad.      | drv            |

| Step | Instruction                                                             | Keypad Display |
|------|-------------------------------------------------------------------------|----------------|
| 7    | Press the [▲] key.                                                      | frq            |
| ,    | To move to the Frq (Frequency reference source) code.                   |                |
| 8    | Press the [ENT] key.                                                    |                |
|      | The Frq code in the Operation group is set to o (Keypad).               |                |
|      | Press the $[\blacktriangle]$ key to change it to 2 (Potentiometer), and |                |
| 9    | then press the [ENT] key.                                               | (2')           |
|      | The new parameter value will flash.                                     |                |
|      | Press the [ENT] key once again.                                         |                |
| 10   | The Frq code is displayed again. The frequency input has                | frq            |
|      | been configured for potentiometer.                                      |                |
|      | Press the $[\mathbf{\nabla}]$ key 4 times.                              |                |
| 11   | Returns to the first code of the Operation group (0.00).                | 0.00           |
|      | From here frequency setting values can be monitored.                    |                |
|      | Adjust the potentiometer to verify the frequency                        |                |
| 12   | reference changes. The frequency reference will                         | -              |
|      | change eventhough the drive is not running yet.                         |                |
|      | Press the [RUN] key on the keypad.                                      |                |
|      | The FWD indicator light comes on steady. The RUN                        |                |
| 13   | indicator light flashes as the drive accelerates from o Hz.             |                |
| 5    | to the frequency reference. When the drive frequency                    |                |
|      | is reached, the RUN indicator light becomes steady (not                 |                |
|      | flashing).                                                              |                |
|      | When the frequency reaches the reference (10Hz), press                  |                |
|      | the [STOP/RESET] key on the keypad.                                     |                |
| 14   | The RUN indicator light flashes again and the                           | SET            |
| •    | decelerating frequency is displayed. When the frequency                 |                |
|      | reaches oHz, the RUN and FWD indicator lights turn off,                 |                |
|      | and the frequency reference is displayed again.                         |                |

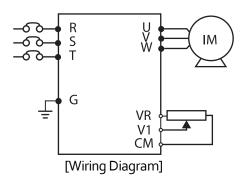

| Frequency    |           | 10Hz       |           |
|--------------|-----------|------------|-----------|
| [RUN] key    |           |            | · · · · · |
| [STOP/RESET] | key       |            |           |
| [(           | Operation | n Pattern] |           |

#### Note

The instructions in the table are based on the factory default parameter settings. The inverter may not work correctly if the default parameter settings are changed after the inverter is purchased. In such cases, initialize all parameters to reset the factory default parameter settings before following the instructions in the table (refer to 5.23\_ on page <u>183</u>).

## 3.4 Monitoring the Operation

### 3.4.1 Output Current Monitoring

The following example demonstrates how to monitor the output current in the Operation group using the keypad.

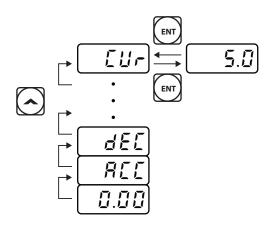

| Step | Instruction                                                                                                    | Keypad Display |
|------|----------------------------------------------------------------------------------------------------|----------------|
| 1    | Ensure that the first code of the Operation group is selected,<br>and the code 0.00 (Command Frequency) is displayed. | 0.00           |
| 2    | Press the $[\blacktriangle]$ or $[\blacktriangledown]$ key to move to the Cur code.                                   | cur            |
| 3    | Press the [ENT] key.<br>The output current (5.0A) is displayed.                                                       | 5.0            |
| 4    | Press the [ENT] key again.<br>Returns to the Cur code.                                                                | cur            |

#### Note

You can use the dCL (DC link voltage monitor) and vOL (output voltage monitor) codes in the Operation group in exactly the same way as shown in the example above, to monitor each function's relevant values.

### 3.4.2 Fault Trip Monitoring

The following example demonstrates how to monitor fault conditions in the Operation group using the keypad.

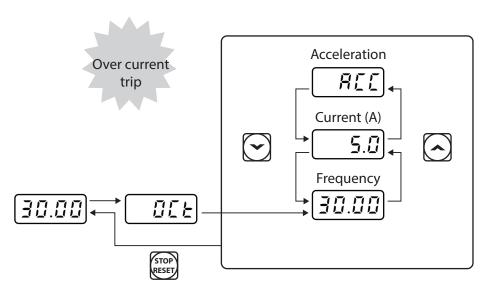

| Step | Instruction                                                                                                    | Keypad Display |
|------|----------------------------------------------------------------------------------------------------|----------------|
| 1    | Refer to the example keypad display.<br>An over current trip fault has occurred.                                                                                  | oct            |
| 2    | Press the [ENT] key, and then the [▲] key.<br>The operation frequency at the time of the fault (30.00Hz) is<br>displayed.                                         | 30.00          |
| 3    | Press the [▲] key.<br>The output current at the time of the fault (5.0A) is displayed.                                                                            | 5.0            |
| 4    | Press the [▲] key.<br>The operation status at the time of the fault is displayed. ACC<br>on the display indicates that the fault occurred during<br>acceleration. | acc            |
| 5    | Press the [STOP/RESET] key.<br>The inverter resets and the fault condition is cleared. The<br>frequency reference is displayed on the keypad.                     | 30.00          |

#### Note

ľ

- If multiple faults occur at the same time, a maximum of 3 fault records can be retrieved as shown in the following example.
- If a warning condition occurs while running at a specified frequency, the current frequency and the warn signal will be displayed alternately, at 1 second intervals. Refer to 6.3 for more details.

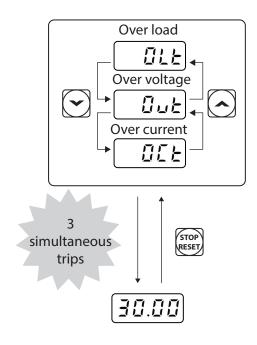

## 4 Learning Basic Features

ľ

This chapter describes the basic features of the "S" Series inverter. Check the reference page in the table to see the detailed description for each of the advanced features.

| Basic Tasks                    | ription for each of the advanced features.<br>Description                                                          | Def                                           |
|--------------------------------|----------------------------------------------------------------------------------------------------|-----------------------------------------------|
|                                |                                                                                                    | Ref.                                          |
| Frequency reference source     | Configures the inverter to allow you to setup or modify                                                            |                                               |
| configuration for the keypad   | Trequency reference using the Keypad.                                                                              |                                               |
| Frequency reference source     | Configures the inverter to allow input voltages at terminals                                                       | <u>p.63</u> ,<br><u>p.70</u>                  |
| configuration using V1 or V2   |                                                                                                    |                                               |
| Frequency reference source     | Configures the inverter to allow input currents at terminal                                                        | <u>p.68</u>                                   |
| configuration using l2         | Iz to control the frequency reference.                                                                             | <u> </u>                                      |
| Frequency reference source     | Configures the inverter to allow an input pulse at the                                                             | <u>p.71</u>                                   |
| configuration using TI         | terminal TI to control the frequency reference.                                                                    |                                               |
| terminal (pulse input)         |                                                                                                    |                                               |
| Frequency reference source     | Configures the inverter to allow communication signals from controllers, such as PLCs or PCs, to setup or modify a |                                               |
| configuration using RS-485     |                                                                                                    |                                               |
| communication                  | frequency reference.                                                                                               |                                               |
| Frequency hold control when    | Enables the user to hold a frequency steady with a digital                                                         | <u>p.74</u>                                   |
| using analog inputs            | input when using analog inputs at terminals.                                                                       |                                               |
| Motor speed display options    | Motor speed is displayed either in frequency (Hz) or speed (rpm).                                                  |                                               |
| Multi-step speed (frequency)   | Configures multi-step frequencies using digital inputs at the terminals defined for each step frequency.           |                                               |
| configuration                  |                                                                                                    |                                               |
| Command source                 | Configures inverter operation using the [FWD], [REV] and [Stop] keys on the keypad.                                |                                               |
| configuration for keypad       |                                                                                                    |                                               |
| buttons                        |                                                                                                    |                                               |
| Command source                 | Configures inverter start/stop operation using digital inputs                                                      | <u>p.77</u>                                   |
| (Start/Stop) configuration for | at the FX/RX terminals.                                                                                            |                                               |
| terminal inputs                |                                                                                                    |                                               |
| Command source                 | Configures inverter operation from communication signals                                                           |                                               |
| configuration for RS-485       | from controllers, such as PLCs or PCs.                                                                             | <u>p.79</u>                                   |
| communication                  |                                                                                                    | ļ                                             |
|                                | Configures the inverter to switch between local and remote                                                         |                                               |
|                                | operation modes when the [ESC] key is pressed.                                                                     |                                               |
|                                | When the inverter is operated using remote inputs (any                                                             |                                               |
| Local/remote switching via     | input other than from the keypad), this configuration can                                                          | <u>p.79</u>                                   |
| the [ESC] key                  | be used to control the inverter from the keypad without                                                            | <u>, , , , , , , , , , , , , , , , , , , </u> |
|                                | altering saved parameter settings. It overrides the remote                                                         |                                               |
|                                | settings to control the inverter from the keypad in                                                                |                                               |
|                                | emergency situations.                                                                                              |                                               |
| Motor rotation (direction)     | Configures the inverter to prevent operating the motor in a                                                        | <u>p.81</u>                                   |
| control                        | specific direction.                                                                                                | <u> </u>                                      |
| Automatic start-up at power-   | Configures the inverter to start operating at power-on.                                                            | <u>p.81</u>                                   |
| on                             | With this configuration, the inverter begins to run and the                                                        | <u>p.01</u>                                   |

| Description                                                                                                    | Ref.                                                                                                    |  |
|----------------------------------------------------------------------------------------------------|----------------------------------------------------------------------------------------------------|--|
| motor accelerates as soon as power is supplied to the                                                               |                                                                                                    |  |
| inverter. The start command must be maintained at the                                                               |                                                                                                    |  |
| Fx/Rx terminals.                                                                                                    |                                                                                                    |  |
| Configures the inverter to start operating when the inverter                                                        |                                                                                                    |  |
| is reset after a fault. In this configuration, the inverter starts                                                  |                                                                                                    |  |
| to run and the motor accelerates as soon as the inverter is                                                         | <u>p.82</u>                                                                                                    |  |
| reset. The start command must be maintained at the Fx/Rx                                                            |                                                                                                    |  |
| terminals.                                                                                                    |                                                                                                    |  |
| Configures the acceleration and deceleration times for the                                                          |                                                                                                    |  |
| motor. The time scale is based on starting from a stopped                                                           | <u>p.84</u>                                                                                                    |  |
| state (o Hz.) to the maximum frequency.                                                                             |                                                                                                    |  |
| ec time configuration Configures acceleration and deceleration times for the                                        |                                                                                                    |  |
| motor based on the existing operating frequency to the                                                              | <u>p.85</u>                                                                                                    |  |
| next frequency reference.                                                                                           |                                                                                                    |  |
| Configures multi-stage acceleration and deceleration times                                                          |                                                                                                    |  |
| for the motor based on defined parameters using the                                                                 | <u>p.86</u>                                                                                                    |  |
| digital input terminals.                                                                                            | -                                                                                                    |  |
| Enables two independent acceleration and deceleration                                                               | m 00                                                                                                    |  |
| times below and above a set switch frequency.                                                                       | <u>p.88</u>                                                                                                    |  |
| Enables modification of the acceleration and deceleration                                                           |                                                                                                    |  |
| gradient patterns. Basic patterns to choose from include                                                            | <u>p.88</u>                                                                                                    |  |
| linear and S-curve patterns.                                                                                        |                                                                                                    |  |
| Stops the current acceleration or deceleration and controls                                                         |                                                                                                    |  |
|                                                                                                    | <u>p.91</u>                                                                                                    |  |
|                                                                                                    | , -                                                                                                    |  |
|                                                                                                    |                                                                                                    |  |
|                                                                                                    | <u>p.91</u>                                                                                                    |  |
| may vary during operation.                                                                                          |                                                                                                    |  |
| Configures the inverter to run the motor at a square                                                                |                                                                                                    |  |
| reduction V/F pattern. Fans and pumps are appropriate                                                               | <u>p.92</u>                                                                                                    |  |
| loads for square reduction V/F operation.                                                                           |                                                                                                    |  |
| Enables the user to configure a V/F pattern to match the                                                            |                                                                                                    |  |
| characteristics of a motor and load. This configuration is for                                                      |                                                                                                    |  |
| special-purpose motor applications to achieve optimal                                                               | <u>p.92</u>                                                                                                    |  |
| performance.                                                                                                    |                                                                                                    |  |
| Manual configuration of the inverter's output voltage                                                               |                                                                                                    |  |
| during starting and low speed operation to produce a                                                                |                                                                                                    |  |
|                                                                                                    | <u>p.94</u>                                                                                                    |  |
| large amount of starting torque.                                                                                    |                                                                                                    |  |
|                                                                                                    |                                                                                                    |  |
|                                                                                                    | <u>p.94</u>                                                                                                    |  |
|                                                                                                    |                                                                                                    |  |
|                                                                                                    |                                                                                                    |  |
| for loads that require a large amount of starting torque.<br>Adjusts the output voltage to the motor when the input | <u>p.95</u>                                                                                                    |  |
|                                                                                                    | motor accelerates as soon as power is supplied to the<br>inverter. The start command must be maintained at the<br>Fx/Rx terminals.<br>Configures the inverter to start operating when the inverter<br>is reset after a fault. In this configuration, the inverter starts<br>to run and the motor accelerates as soon as the inverter is<br>reset. The start command must be maintained at the Fx/Rx<br>terminals.<br>Configures the acceleration and deceleration times for the<br>motor. The time scale is based on starting from a stopped<br>state (o Hz.) to the maximum frequency.<br>Configures acceleration and deceleration times for the<br>motor based on the existing operating frequency to the<br>next frequency reference.<br>Configures multi-stage acceleration and deceleration times<br>for the motor based on defined parameters using the<br>digital input terminals.<br>Enables two independent acceleration and deceleration<br>times below and above a set switch frequency.<br>Enables modification of the acceleration and deceleration<br>gradient patterns. Basic patterns to choose from include<br>linear and S-curve patterns.<br>Stops the current acceleration or deceleration and controls<br>motor operation at a constant speed. A digital input<br>terminal must be configured for this command.<br>Configures the inverter to run a motor at a constant torque.<br>To maintain the required torque, the operating frequency<br>may vary during operation.<br>Configures the inverter to run the motor at a square<br>reduction V/F pattern. Fans and pumps are appropriate<br>loads for square reduction V/F operation.<br>Enables the user to configure a V/F pattern to match the<br>characteristics of a motor and load. This configuration is for<br>special-purpose motor applications to achieve optimal<br>performance.<br>Manual configuration of the inverter's output voltage<br>during starting and low speed operation to produce a<br>torque boost. This configuration is for loads that require a<br>large amount of starting torque. |  |

|                                                     | Learning Advanced                                                                                                    | Features     |
|-----------------------------------------------------|----------------------------------------------------------------------------------------------------|--------------|
| Basic Tasks                                         | Description                                                                                                    | Ref.         |
|                                                     | voltage.                                                                                                    |              |
| Accelerating start                                  | Accelerating start is the typical method to start motor<br>operation. The typical application configures the motor to<br>accelerate to a target frequency in response to a run<br>command. There may be other start or acceleration<br>conditions defined. | <u>p.96</u>  |
| Start after DC braking                              | Configures the inverter to perform DC braking before the motor starts rotating. This configuration is used when the motor will be rotating before the start command is supplied to the inverter.                                                           | <u>p.96</u>  |
| Deceleration stop                                   | Deceleration stop is the typical method used to stop a<br>motor. The motor decelerates to oHz and stops on a stop<br>command. There may be other stop or deceleration<br>conditions defined.                                                               | <u>p.97</u>  |
| Stopping by DC braking                              | Configures the inverter to apply DC braking during motor<br>deceleration. The frequency at which DC braking occurs<br>must be defined. When the motor reaches the defined<br>frequency, DC braking is applied.                                             | <u>p.97</u>  |
| Free-run stop                                       | Configures the inverter to turn off output to the motor<br>using a stop command. The motor will free-run until it<br>slows down and stops.                                                                                                    | <u>p.98</u>  |
| Power braking                                       | Configures the inverter to provide optimal motor deceleration without tripping the over-voltage protection.                                                                                                    | <u>p.99</u>  |
| Start/maximum frequency configuration               | Configures the frequency reference limits by defining a start frequency and a maximum frequency.                                                                                                    | <u>p.100</u> |
| Upper/lower frequency limit configuration           | Configures the frequency reference limits by defining an upper limit and a lower limit.                                                                                                    | <u>p.100</u> |
| Frequency jump                                      | Configures the inverter to avoid running a motor in mechanically resonating frequencies.                                                                                                    | <u>p.101</u> |
| 2 <sup>nd</sup> Operation Configuration             | Used to configure a second set of control and speed<br>reference sources (i.e. local/remote) and switch between<br>them using a digital input terminal.                                                                                                    | <u>p.102</u> |
| Multi-function input terminal control configuration | Configure the digital input terminals. Add time delays<br>(On/Off delay),logic (NO/NC operation) and view status.                                                                                                    | <u>p.103</u> |
| P2P communication<br>configuration                  | Configures the inverter to share input and output devices with other inverters.                                                                                                    | <u>p.105</u> |
| Multi-keypad configuration                          | Enables the user to monitor multiple inverters with one monitoring device.                                                                                                    | <u>p.106</u> |
|                                                     |                                                                                                    |              |

Γ

# 4.1 Setting Frequency Reference

The "S" Series inverter provides several methods to setup and modify a frequency reference for operation. These include:

- The keypad
- Analog inputs, V1 and V2 (voltage inputs), I2 (current input)
- Pulse input, TI
- Digital input, RS-485 signals from PLC and
- If UserSeqLink is selected, the common area can be linked with user sequence output and can be used as frequency reference.

The **Frq** parameter code (Frequency reference source) in the Operation group includes the following choices.

| Group     | Code | Name                                                | LCD<br>Display | Para | meter Setting | Setting<br>Range | Unit |   |           |   |     |     |      |     |     |     |     |     |   |
|-----------|------|-----------------------------------------------------|----------------|------|---------------|------------------|------|---|-----------|---|-----|-----|------|-----|-----|-----|-----|-----|---|
|           |      |                                                     |                | 0    | KeyPad-1      |                  |      |   |           |   |     |     |      |     |     |     |     |     |   |
|           |      |                                                     |                | 1    | KeyPad-2      |                  |      |   |           |   |     |     |      |     |     |     |     |     |   |
|           |      | Frequency<br>reference<br>source<br>Ref Freq<br>Src |                |      |               |                  |      |   |           |   |     | 2   | Vı   |     |     |     |     |     |   |
|           |      |                                                     |                |      |               |                  |      |   |           | 4 | V2  |     |      |     |     |     |     |     |   |
| Operation | Frq  |                                                     |                |      |               |                  |      |   |           |   | 5   | 12  | 0-12 | -   |     |     |     |     |   |
|           |      |                                                     |                |      |               |                  |      |   |           |   | JIC | JIC | JIC  | JIC | JIC | JIC | JIC | JIC | 6 |
|           |      |                                                     |                |      |               |                  |      | 8 | Field Bus |   |     |     |      |     |     |     |     |     |   |
|           |      |                                                     |                | 9    | UserSeqLink   |                  |      |   |           |   |     |     |      |     |     |     |     |     |   |
|           |      |                                                     |                | 12   | Pulse         |                  |      |   |           |   |     |     |      |     |     |     |     |     |   |

# 4.1.1 Keypad as the Source (KeyPad-1 setting)

To use the keypad as a frequency reference input source, go to the Frq code in the Operation group and change the parameter value to o (Keypad-1). Program the frequency reference at the Command Frequency code (0.00) in the Operation group.

| Group     | Code | Name                          | LCD<br>Display  | Parameter<br>Setting |          | Setting<br>Range   | Unit |
|-----------|------|-------------------------------|-----------------|----------------------|----------|--------------------|------|
| Operation | Frq  | Frequency<br>reference source | Freq Ref<br>Src | o                    | KeyPad-1 | 0–12               |      |
|           | 0.00 | Frequency<br>reference        |                 | 0.00                 |          | Min to Max<br>Frq* | Hz   |

\* You cannot set a frequency reference that exceeds the Max. Frequency, as configured with dr.20.

# 4.1.2 Keypad as the Source (KeyPad-2 setting)

The KeyPad-2 setting uses the [▲] and [▼] keys to modify a frequency reference. Go to the Frq code in the Operation group and change the parameter value to 1 (Keypad-2). This allows frequency reference values to be increased or decreased by pressing the [▲] and [▼] keys.

| Group     | Code | Name                          | LCD<br>Display  | Para<br>Sett | imeter<br>ing | Setting<br>Range   | Unit |
|-----------|------|-------------------------------|-----------------|--------------|---------------|--------------------|------|
| Operation | Frq  | Frequency<br>reference source | Freq Ref<br>Src | 1            | KeyPad-2      | 0–12               | -    |
|           | 0.00 | Frequency<br>reference        |                 | 0.00         |               | Min to<br>Max Frq* | Hz   |

\* You cannot set a frequency reference that exceeds the Max. Frequency, as configured with dr.20.

# 4.1.3 V1 Terminal as the Source

Set and modify the frequency reference using voltage inputs at the V1 terminal. Use voltage inputs ranging from 0 to 10V (unipolar) for forward only operation. Use voltage inputs ranging from -10 to +10V (bipolar) for both directions, where negative voltage inputs are used for reverse operation.

# 4.1.3.1 Setting a Frequency Reference for o-1oV Input

Set code In.o6 (V1 Polarity) to o (unipolar) in the Input Terminal group (IN). The input to the V1 terminal can be from an external o-1oV source or use the voltage output from the VR terminal when connecting a potentiometer. Refer to the diagrams below for wiring connections to the V1 terminal.

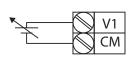

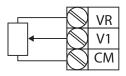

[External source]

[Potentiometer using internal source (VR)]

| Group     | Code | Name                                    | LCD Display       | Parameter Setting |                  | Setting Range           | Unit |
|-----------|------|-----------------------------------------|-------------------|-------------------|------------------|-------------------------|------|
| Operation | Frq  | Frequency<br>reference<br>source        | Freq Ref<br>Src   | 2                 | Vı               | 0–12                    | -    |
|           | 01   | Frequency at<br>maximum<br>analog input | Freq at<br>100%   |                   | aximum<br>quency | o.oo–<br>Max. Frequency | Hz   |
| In        | 05   | V1 input<br>monitor                     | V1 Monitor<br>[V] | 0.0               | 00               | 0.00–12.00              | V    |
|           | 06   | V1 polarity<br>options                  | V1 Polarity       | 0                 | Unipolar         | 0-1                     | -    |
|           | 07   | V1 input filter                         | V1 Filter         | 10                |                  | 0–10000                 | ms   |

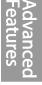

| Group | Code | Name                                   | LCD Display      | Pa           | rameter Setting | Setting Range         | Unit |
|-------|------|----------------------------------------|------------------|--------------|-----------------|-----------------------|------|
|       |      | time constant                          |                  |              |                 |                       |      |
|       | 08   | V1 minimum                             | V1 volt x1       | 0.0          | 00              | 0.00-10.00            | V    |
|       |      | input voltage                          |                  |              |                 |                       |      |
| o     | 09   | V1 output at<br>minimum<br>voltage (%) | V1 Perc y1       | 0.00         |                 | 0.00–100.00           | %    |
|       | 10   | V1 maximum<br>input voltage            | V1Volt x2        | 10.00        |                 | 0.00-12.00            | V    |
|       | 11   | V1 output at<br>maximum<br>voltage (%) | V1 Perc y2       | rc y2 100.00 | 0–100           | %                     |      |
| 16    | 16   | Rotation<br>direction<br>options       | V1<br>Inverting  | 0            | No              | 0–1                   | -    |
|       | 17   | V1 Quantizing<br>level                 | V1<br>Quantizing | 0.0          | )4              | 0.00*, 0.04–<br>10.00 | %    |

\* Quantizing is disabled if 'o' is selected.

# o–10V Input Voltage Setting Details

| Code               | Description                                                                                                    |
|--------------------|----------------------------------------------------------------------------------------------------|
|                    | Configures the frequency reference at the maximum input voltage when a potentiometer is connected to the control terminal block. A frequency set with code In.01 becomes the maximum frequency only if the value set in code In.11 (or In.15) is 100(%).                                                                                                    |
| In.01 Freq at 100% | <ul> <li>Set code In.01 to 60.00 and use default values for codes In.02–In.16.<br/>Motor will run at 60.00Hz when a 10V input is provided at V1.</li> <li>Set code In.11 to 50.00 (%) and use default values for codes In.01–In.16.<br/>Motor will run at 30.00Hz (50% of the default maximum frequency–60Hz) when a 10V input is provided at V1.</li> </ul>                                                                    |
| In.05V1Monitor[V]  | Configures the inverter to monitor the input voltage at V1.                                                                                                    |
| In.07V1 Filter     | V1 Filter may be used when there are variations to the applied reference<br>frequency (i.e.noise filter). Variations can be mitigated by increasing the time<br>constant, but this will delay the response time when changing the reference<br>frequency.<br>The value t (time) indicates the time required for the frequency to reach 63%<br>of the reference, when external input voltages are provided in multiple<br>steps. |

Learning Advanced Features

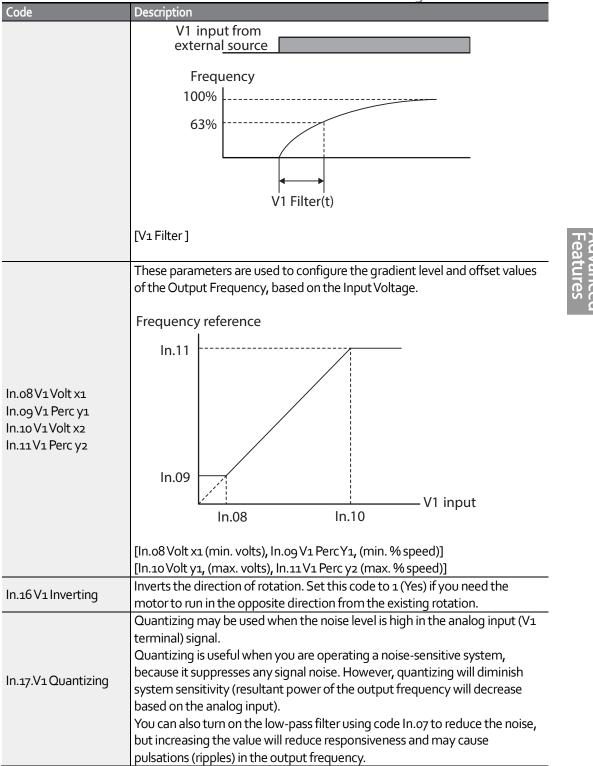

| Code | Description                                                                                                    |  |  |  |  |  |  |  |
|------|----------------------------------------------------------------------------------------------------|--|--|--|--|--|--|--|
|      | Parameter values for quantizing refer to a percentage based on the maximum input. Therefore, if the value is set to 1% of the analog maximum input (60Hz), the output frequency will increase or decrease by 0.6Hz per 0.1V difference.                                                                                                    |  |  |  |  |  |  |  |
|      | When the analog input is increased, an increase to the input equal to 75% of the set value will change the output frequency, and then the frequency will increase according to the set value. Likewise, when the analog input decreases, a decrease in the input equal to 75% of the set value will make an initial change to the output frequency. |  |  |  |  |  |  |  |
|      | As a result, the output frequency will be different at acceleration and deceleration, mitigating the effect of analog input changes over the output frequency.                                                                                                    |  |  |  |  |  |  |  |
|      | Output<br>frequency (Hz)                                                                                                    |  |  |  |  |  |  |  |
|      | 60.00                                                                                                    |  |  |  |  |  |  |  |
|      |                                                                                                    |  |  |  |  |  |  |  |
|      | 59.4                                                                                                    |  |  |  |  |  |  |  |
|      | 1.2                                                                                                    |  |  |  |  |  |  |  |
|      | 0.6 Analog input (V)                                                                                                    |  |  |  |  |  |  |  |
|      | 0.025 0.1 0.2 9.925 10<br>0.075 0.175 9.975                                                                                                    |  |  |  |  |  |  |  |
|      | [V1Quantizing]                                                                                                    |  |  |  |  |  |  |  |
|      |                                                                                                    |  |  |  |  |  |  |  |

# 4.1.3.2 Setting a Frequency Reference for -10–10V Input

Set the Frq (Frequency reference source) code in the Operation group to 2 (V1), and then set code In.o6 (V1 Polarity) to 1 (bipolar) in the Input Terminal group (IN). Use the output voltage from an external source to provide input to V1.

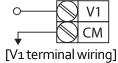

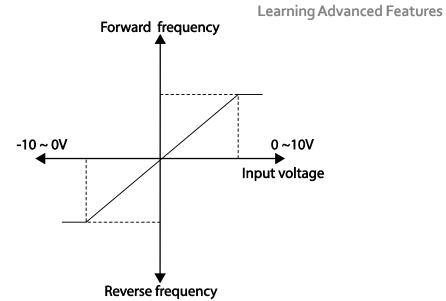

[Bipolar input voltage and output frequency]

ľ

| Group     | Code | Name                                    | LCD<br>Display  |         | rameter<br>tting | Setting<br>Range    | Unit |
|-----------|------|-----------------------------------------|-----------------|---------|------------------|---------------------|------|
| Operation | Frq  | Frequency<br>reference<br>source        | Freq Ref<br>Src | 2       | Vı               | 0–12                | -    |
|           | 01   | Frequency at<br>maximum<br>analog input | Freq at<br>100% | 60      | .00              | o– Max<br>Frequency | Hz   |
|           | 05   | V1 input<br>monitor                     | V1<br>Monitor   | 0.0     | 00               | 0.00–12.00V         | v    |
|           | 06   | V1 polarity options                     | V1<br>Polarity  | 1       | Bipolar          | 0–1                 | -    |
| In        | 12   | V1 minimum<br>input voltage             | V1- volt<br>X1  | 0.0     | 00               | 10.00-0.00V         | V    |
|           | 13   | V1 output at<br>minimum<br>voltage (%)  | V1- Perc<br>y1  | 0.0     | 00               | -100.00–<br>0.00%   | %    |
|           | 14   | V1maximum<br>input voltage              | V1-Volt<br>x2   | -10     | 0.00             | -12.00-<br>0.00V    | V    |
|           | 15   | V1 output at<br>maximum<br>voltage (%)  | V1- Perc<br>y2  | -100.00 |                  | -100.00–<br>0.00%   | %    |

#### **Rotational Directions for Different Voltage Inputs**

| Command / Voltage | Input voltage |         |  |  |  |  |  |
|-------------------|---------------|---------|--|--|--|--|--|
| Input             | Vor-o         | -10-0V  |  |  |  |  |  |
| FWD               | Forward       | Reverse |  |  |  |  |  |
| REV               | Reverse       | Forward |  |  |  |  |  |

#### -10–10V Voltage Input Setting Details

| Code               | Description                                                                                                    |  |  |  |  |  |  |
|--------------------|----------------------------------------------------------------------------------------------------|--|--|--|--|--|--|
| Code               | Description                                                                                                    |  |  |  |  |  |  |
|                    | Sets the gradient level and offset value of the output frequency in relation to                                                                                                    |  |  |  |  |  |  |
|                    | the input voltage. These codes are displayed only when In.06 is set to 1                                                                                                    |  |  |  |  |  |  |
|                    | (bipolar).                                                                                                    |  |  |  |  |  |  |
|                    | As an example, if the minimum input voltage (at V1) is set to -2 (V) with 10%                                                                                                    |  |  |  |  |  |  |
|                    | output ratio, and the maximum voltage is set to -8 (V) with 80% output ratio                                                                                                    |  |  |  |  |  |  |
|                    |                                                                                                    |  |  |  |  |  |  |
|                    | respectively, the output frequency will vary within the range of 6 - 48 Hz.                                                                                                    |  |  |  |  |  |  |
|                    |                                                                                                    |  |  |  |  |  |  |
|                    | In.14 In.12                                                                                                    |  |  |  |  |  |  |
|                    | V1 input                                                                                                    |  |  |  |  |  |  |
|                    |                                                                                                    |  |  |  |  |  |  |
| In.12 V1 - volt x1 |                                                                                                    |  |  |  |  |  |  |
| In.13 V1-Perc y1   | In.13                                                                                                    |  |  |  |  |  |  |
| In.14V1-Volt x2    | 6Hz                                                                                                    |  |  |  |  |  |  |
| In.15 V1- Perc y2  |                                                                                                    |  |  |  |  |  |  |
| 5 /                |                                                                                                    |  |  |  |  |  |  |
|                    |                                                                                                    |  |  |  |  |  |  |
|                    |                                                                                                    |  |  |  |  |  |  |
|                    | 1947                                                                                                    |  |  |  |  |  |  |
|                    | 48Hz In.15                                                                                                    |  |  |  |  |  |  |
|                    | Гиенчен ау избелен ее                                                                                                    |  |  |  |  |  |  |
|                    | . ,                                                                                                    |  |  |  |  |  |  |
|                    | [In.12 V1-volt X1 (min. volts), In.13 V1 Perc y1 (min. % speed)]                                                                                                    |  |  |  |  |  |  |
|                    |                                                                                                    |  |  |  |  |  |  |
|                    | For details about the o-+10V analog inputs, refer to the code descriptions In.08                                                                                                    |  |  |  |  |  |  |
|                    | V1 volt x1–In.11 V1 Perc y2 on page <u>65</u> .                                                                                                    |  |  |  |  |  |  |
|                    | Frequency reference<br>[In.12 V1-volt X1 (min. volts), In.13 V1 Perc y1 (min. % speed)]<br>[In.14 V1 volt x2 (max. volts), In.15 V1 Perc y (max. % speed)]<br>For details about the o-+10V analog inputs, refer to the code descriptions In.08 |  |  |  |  |  |  |

# 4.1.3.3 Setting a Reference Frequency using Input Current (I2)

You can set and modify a frequency reference using input current at the I2 terminal after selecting current input at SW 2 (Switch 2). Set the Frq (Frequency reference source) code in the Operation group to 5 (I2) and apply 4–20mA input current to I2.

| Group     | Code | Name                             | LCD Display     | Paran<br>Settir | neter<br>Ig | Setting<br>Range | Unit |
|-----------|------|----------------------------------|-----------------|-----------------|-------------|------------------|------|
| Operation | Frq  | Frequency<br>reference<br>source | Freq Ref<br>Src | 5               | 12          | 0-12             | -    |

| Learning Advanced Feature |      |                                         |                  |                 |    | atures                      |      |
|---------------------------|------|-----------------------------------------|------------------|-----------------|----|-----------------------------|------|
| Group                     | Code | Name                                    | LCD Display      | Parar<br>Settir |    | Setting<br>Range            | Unit |
|                           | 01   | Frequency at<br>maximum analog<br>input | Freq at<br>100%  | 60.00           | )  | o–<br>Maximum<br>Frequency  | Hz   |
|                           | 50   | I2 input monitor                        | I2 Monitor       | 0.00            |    | 0.00-24.00                  | mA   |
|                           | 52   | l2 input filter time constant           | l2 Filter        | 10              |    | 0-10000                     | ms   |
|                           | 53   | l2 minimum input current                | l2 Curr x1       | 4.00            |    | 0.00-20.00                  | mA   |
| In                        | 54   | l2 output at<br>minimum current<br>(%)  | l2 Perc y1       | 0.00            |    | 0-100                       | %    |
|                           | 55   | I2 maximum<br>input current             | l2 Curr x2       | 20.00           |    | 0.00-24.00                  | mA   |
|                           | 56   | l2 output at<br>maximum<br>current (%)  | l2 Perc y2       | 100.0           | 00 | 0.00 <del>-</del><br>100.00 | %    |
|                           | 61   | l2 rotation<br>direction options        | l2 Inverting     | 0               | No | 0-1                         | -    |
|                           | 62   | l2 Quantizing<br>level                  | l2<br>Quantizing | 0.04            |    | 0*, 0.04–<br>10.00          | %    |

\* Quantizing is disabled if 'o' is selected.

# Input Current (I2) Setting Details

ľ

| Code               | Description                                                                                                    |
|--------------------|----------------------------------------------------------------------------------------------------|
| In.01 Freq at 100% | <ul> <li>Configures the frequency reference for operation at the maximum current<br/>(when In.56 is set to 100%).</li> <li>If In.01 is set to 60.00Hz, and default settings are used for In.53–56, 20mA<br/>input current (max) to I2 will produce a frequency reference of 60.00Hz.</li> <li>If In.56 is set to 50.00 (%), and default settings are used for In.01 (60Hz)<br/>and In.53–55, 20mA input current (max) to I2 will produce a frequency<br/>reference of 30.00Hz (50% of 60Hz).</li> </ul> |
| In.50 I2 Monitor   | Used to monitor input current at I2.                                                                                                    |
| In.52 I2 Filter    | Configures the time for the operation frequency to reach 63% of target frequency based on the input current at I2.                                                                                                    |

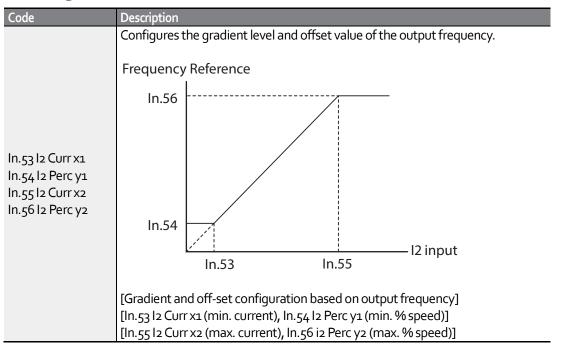

# 4.1.4 Setting a Frequency Reference with Input Voltage (Terminal I2)

Set and modify a frequency reference using input voltage at I2 (V2) terminal by setting SW2 (switch 2) to V2. Set the Frq (Frequency reference source) code in the Operation group to 4 (V2) and apply o-12V input voltage to I2 (=V2, Analog current/voltage input terminal). Codes In.35-47 will only be displayed when I2 is set to receive voltage input (Frq code parameter is set to 4).

| Group     | Code | Name                                | LCD Display  | Paramet | er Setting | Setting Range | Unit |
|-----------|------|-------------------------------------|--------------|---------|------------|---------------|------|
| Operation | Frq  | Frequency<br>reference source       | Freq Ref Src | 4       | V2         | 0–12          | -    |
|           | 35   | V2 input display                    | V2 Monitor   | 0.00    |            | 0.00–12.00    | V    |
|           | 37   | V2 input filter time constant       | V2 Filter    | 10      |            | 0–10000       | ms   |
|           | 38   | Minimum V2 input<br>voltage         | V2 Volt x1   | 0.00    |            | 0.00–10.00    | V    |
| In        | 39   | Output% at<br>minimum V2<br>voltage | V2 Perc y1   | 0.00    |            | 0.00–100.00   | %    |
|           | 40   | Maximum V2 input<br>voltage         | V2 Volt x2   | 10.00   |            | 0.00–10.00    | V    |
|           | 41   | Output% at<br>maximum V2<br>voltage | V2 Perc y2   | 100.00  |            | 0.00–100.00   | %    |
|           | 46   | Invert V2 rotational direction      | V2 Inverting | 0       | No         | 0-1           | -    |

| Group | Code | Name LCD Display    |               | Parameter Setting | Setting Range         | Unit |
|-------|------|---------------------|---------------|-------------------|-----------------------|------|
|       | 47   | V2 quantizing level | V2 Quantizing | 0.04              | 0.00*, 0.04–<br>10.00 | %    |

\* Quantizing is disabled if 'o' is selected.

# 4.1.5 Setting a Frequency with TI Pulse Input

Set a frequency reference by setting the Frq (Frequency reference source) code in Operation group to 12 (Pulse). When using the Standard I/O board, set parameter In.69 (P5 Define) to 54 (TI) and provide a 0–32.00kHz pulse frequency to P5.

| Group     | Code | Name                                    | LCD Display      | Parame | ter Setting | Setting Range                 | Unit |        |    |
|-----------|------|-----------------------------------------|------------------|--------|-------------|-------------------------------|------|--------|----|
| Operation | Frq  | Frequency<br>reference<br>source        | Freq Ref<br>Src  | 12     | Pulse       | 0–12                          | -    |        |    |
|           | 69   | P5 terminal<br>function<br>setting      | P5 Define        | 54     | ті          | 0-54                          | -    |        |    |
|           | 01   | Frequency at<br>maximum<br>analog input | Freq at<br>100%  | 60.00  |             | 0.00–<br>Maximum<br>frequency | Hz   |        |    |
|           | 91   | Pulse input<br>display                  | Pulse<br>Monitor | 0.00   |             | 0.00–50.00                    | kHz  |        |    |
|           | 92   | TI input filter time constant           | TI Filter        | 10     |             | 10                            |      | 0–9999 | ms |
|           | 93   | TI input<br>minimum<br>pulse            | TI Pls x1        | 0.00   |             | 0.00–32.00                    | kHz  |        |    |
| In        | 94   | Output% at TI<br>minimum<br>pulse       | TI Perc yı       | 0.00   |             | 0.00–100.00                   | %    |        |    |
|           | 95   | TI Input<br>maximum<br>pulse            | TI Pls x2        | 32.00  |             | 0.00–32.00                    | kHz  |        |    |
|           | 96   | Output% at TI<br>maximum<br>pulse       | TI Perc y2       | 100.00 |             | 0.00–100.00                   | %    |        |    |
|           | 97   | Invert TI<br>direction of<br>rotation   | TI Inverting     | 0      | No          | 0-1                           | -    |        |    |
|           | 98   | TI quantizing<br>level                  | TI<br>Quantizing | 0.04   |             | 0.00*, 0.04–<br>10.00         | %    |        |    |

\* Data shaded in grey applies to the Standard I/O board only.

\*Quantizing is disabled if `o' is selected.

Advanced Features

# TI Pulse Input Setting Details

| Code                                                   | Description                                                                                                    |  |  |  |  |  |
|--------------------------------------------------------|----------------------------------------------------------------------------------------------------|--|--|--|--|--|
| In.69 P5 Define                                        | For Standard I/O, Pulse input TI and Multi-function terminal P5 share the same                                                                                                    |  |  |  |  |  |
|                                                        | terminal. Set the In.69 (P5 Define) to 54(TI).                                                                                                    |  |  |  |  |  |
|                                                        | Configures the frequency reference at the maximum pulse input. The                                                                                                    |  |  |  |  |  |
|                                                        | frequency reference is based on 100% of the value set with In.96.                                                                                                    |  |  |  |  |  |
| In or From stapp()                                     | • If In.01 is set to 60.00 and codes In.93–96 are set at default, 32kHz input to                                                                                                    |  |  |  |  |  |
| In.01 Freq at 100%                                     | TI yields a frequency reference of 60.00Hz.                                                                                                    |  |  |  |  |  |
|                                                        | • If In.96 is set to 50.00 and codes In.01, In.93–95 are set at default, 32kHz                                                                                                    |  |  |  |  |  |
|                                                        | input to the TI terminal yields a frequency reference of 30.00Hz.                                                                                                    |  |  |  |  |  |
| In.91 Pulse Monitor                                    | Displays the pulse frequency supplied at TI.                                                                                                    |  |  |  |  |  |
| Le contribuer                                          | Sets the time for the pulse input at TI to reach 63% of its nominal frequency                                                                                                    |  |  |  |  |  |
| In.92 TI Filter                                        | (when the pulse frequency is supplied in multiple steps).                                                                                                    |  |  |  |  |  |
| In.93 TI PIs x1<br>In.94 TI Perc y1<br>In.95 TI PIs x2 | Configures the gradient level and offset values for the output frequency.  Frequency reference In.96                                                                                      |  |  |  |  |  |
| In.96 TI Perc y2                                       | In.94<br>In.93<br>In.95<br>In.95<br>In.95<br>II.93 TI Pls x1 (min. pulse freq.), In.94 TI Perc y1 (min. % speed)]<br>In.95 TI Pls x2 (max. pulse freq.), In.96 TI Perc y2 (max. % speed)] |  |  |  |  |  |
| In.97 TI Inverting–<br>In.98 TI Quantizing             | Identical to In.16–17 (refer to In.16 V1 Inverting/In.17.V1 Quantizing on page <u>65</u> ).                                                                                               |  |  |  |  |  |

# 4.1.6 Setting a Frequency Reference via RS-485 Communication

Control the inverter with advanced controllers such as PLC's or PC's via RS-485 communication. Set the Frq (Frequency reference source) code in the Operation group to 6 (Int 485) and use the RS-485 signal input terminals (S+/S-/SG) for communication. Refer to 7<u>RS-485 Communication F</u> on page 231.

| Group     | Code | Name                                              | LCD Display     | Pa | rameter Setting | Setting<br>Range | Unit |
|-----------|------|---------------------------------------------------|-----------------|----|-----------------|------------------|------|
| Operation | Frq  | Frequency reference source                        | Freq Ref Src    | 6  | Int 485         | 0–12             | -    |
|           | 01   | Inverter ID<br>Integrated RS-485<br>communication | Int485 St ID    | -  | 1               | 1-250            | -    |
|           | 02   | Protocol                                          | Int485 Proto    | 0  | ModBus RTU      |                  |      |
|           |      | Integrated RS-485                                 |                 | 1  | Reserved        | 0-2              | 1-   |
| l n       |      | communication                                     |                 | 2  | LS Inv 485      |                  |      |
| In        | 03   | Integrated communication speed                    | Int485<br>BaudR | 3  | 9600 bps        | 0-7              | -    |
|           |      | late such a d                                     |                 | 0  | D8/PN/S1        |                  |      |
|           |      | Integrated                                        | Int485          | 1  | D8/PN/S2        |                  |      |
|           | 04   | communication frame configuration                 | Mode            | 2  | D8/PE/S1        | 0-3              | -    |
|           |      | Configuration                                     |                 | 3  | D8/PO/S1        |                  |      |

Advance

# 4.2 Frequency Hold by Analog Input

When the frequency reference is via an analog input, you can hold the operation frequency by assigning a digital input as "analog hold". The operation frequency will be fixed at the existing analog input signal when the digital input terminal is activated.

| Group     | Code  | Name                             | LCD<br>Display              | Parameter Setting |                | Setting<br>Range | Unit |
|-----------|-------|----------------------------------|-----------------------------|-------------------|----------------|------------------|------|
|           |       |                                  |                             | 0                 | Keypad-1       |                  |      |
|           |       |                                  |                             | 1                 | Keypad-2       |                  |      |
|           |       | Fraguanay                        |                             | 2                 | Vı             | 0-12             | -    |
| Operation | Frq   | Frequency<br>reference<br>source | Freq Ref<br>Src             | 4                 | V2             |                  |      |
| Operation |       |                                  |                             | 5                 | l2             |                  |      |
|           |       |                                  |                             | 6                 | Int 485        |                  |      |
|           |       |                                  |                             | 8                 | Field Bus      |                  |      |
|           |       |                                  |                             | 12                | Pulse          |                  |      |
| In        | 65–69 | Px terminal configuration        | Px<br>Define(Px<br>: P1-P5) | 21                | Analog<br>Hold | 0-54             | -    |

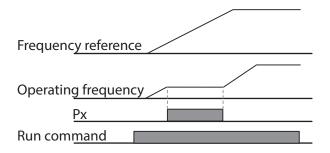

# 4.3 Changing the Displayed Units (Hz↔Rpm)

You can change the units used to display the operational speed of the inverter by setting Dr. 21 (Speed unit selection) to 0 (Hz) or 1 (Rpm). This function is available only with the LCD keypad.

| Group | Code | Name                    | LCD Display | Parameter Setting |             | Setting Range | Unit |
|-------|------|-------------------------|-------------|-------------------|-------------|---------------|------|
|       |      |                         |             | 0                 | Hz Display  |               |      |
| dr    | 21   | Speed unit<br>selection | Hz/Rpm Sel  | 1                 | Rpm Display | 0-1           | -    |

# 4.4 Setting Multi-step Frequency

Multi-step operations can be carried out by assigning different speeds (or frequencies) to the Px terminals. Step o uses the frequency reference source set with the Frq code in the Operation group. The digital input terminals can be programmed to provide fixed speed inputs (multi-step frequencies). Parameters in the Input Group, In.65 through In.71 can be assigned 7 (Speed-L), 8 (Speed-M) and 9 (Speed-H). The step frequencies are set using parameters St1 through St3 (multi-step frequencies 1 through 3) in the Operations Group. The digital inputs are recognized as a 3 bit binary input. Additional speeds are set with parameters bA.53–56 (multi-step frequencies 4–7).

| Group     | Code    | Name                                | LCD Display              | Parameter<br>Setting |                               | Setting Range          | Unit        |   |  |                        |    |
|-----------|---------|-------------------------------------|--------------------------|----------------------|-------------------------------|------------------------|-------------|---|--|------------------------|----|
| Operation | St1-St3 | Multi-step<br>frequency 1–3         | Step Freq -<br>1–3       | -                    |                               | -                      |             | - |  | o–Maximum<br>frequency | Hz |
| bA        | 53-56   | Multi-step<br>frequency 4–7         | Step Freq -<br>4–7       | -                    |                               | o–Maximum<br>frequency | Hz          |   |  |                        |    |
| In        | 65–71   | Px terminal configuration           | Px Define<br>(Px: P1–P5) | 7<br>8<br>9          | Speed-L<br>Speed-M<br>Speed-H | 0–54                   | -<br>-<br>- |   |  |                        |    |
| In        | 89      | Multi-step<br>command delay<br>time | InCheckTime              | 1                    | •                             | 1–5000                 | ms          |   |  |                        |    |

#### **Multi-step Frequency Setting Details**

| Code               | Description                                                                                                    |
|--------------------|----------------------------------------------------------------------------------------------------|
| Operation group    | Configure multi-step frequency1-3.                                                                                                    |
| St 1-St3           | If an LCD keypad is in use, bA.50–52 is used instead of St1–St3 (multi-step                                                                                                    |
| Step Freq - 1–3    | frequency 1–3).                                                                                                    |
| bA.53-56           | Configure multi-step frequency 4–7.                                                                                                    |
| Step Freq - 4-7    |                                                                                                    |
|                    | Choose the terminals to setup as multi-step inputs, and then set the relevant                                                                                                  |
|                    | codes (In.65–69) to 7(Speed-L), 8(Speed-M), or 9(Speed-H).                                                                                                    |
| In.65–69 Px Define | EX: Using terminals P <sub>3</sub> , P <sub>4</sub> and P <sub>5</sub> set to Speed-L, Speed-M and Speed-H respectively, the following multi-step operation will be available. |

| Code               | Description    |                    |                   |                                                    |              |
|--------------------|----------------|--------------------|-------------------|----------------------------------------------------|--------------|
|                    | Step 0<br>     | a multi-step ope   | 4 5               | 6 7 0                                              |              |
|                    | Speed          | Fx/Rx              | P5                | P4                                                 | P3           |
|                    | 0              | $\checkmark$       | -                 | -                                                  | -            |
|                    | 1              | $\checkmark$       | -                 | -                                                  | $\checkmark$ |
|                    | 2              | $\checkmark$       | -                 | ✓                                                  | -            |
|                    | 3              | ✓                  | -                 | ✓                                                  | $\checkmark$ |
|                    | 4              | ✓                  | $\checkmark$      | -                                                  | -            |
|                    | 5              | ✓                  | $\checkmark$      | -                                                  | $\checkmark$ |
|                    | 6              | ✓                  | ✓                 | ✓                                                  | -            |
|                    | 7              | $\checkmark$       | ✓                 | ✓                                                  | $\checkmark$ |
|                    | The parameters | ., St1=45Hz., St2  |                   | oove example are:<br>Hz., bA.53=15Hz.,             |              |
|                    |                | al for the inverte | er to check for a | dditional terminal                                 | block inputs |
| In.89 InCheck Time |                | puts at other ter  | minals for 100m   | al is received at Pg<br>s, before proceed<br>tion. |              |

# 4.5 Command Source Configuration

The start and stop commands can come from various sources. Input devices available to select include keypad, digital input terminals (Px), RS-485 communication and field bus adapter. If UserSeqLink is selected, the common area can be linked with user sequence output and can be used as command.

| Group     | Code | Name              | LCD Display    | Pa | rameter Setting | Setting<br>Range | Unit |
|-----------|------|-------------------|----------------|----|-----------------|------------------|------|
|           |      |                   |                | 0  | Keypad          |                  |      |
|           |      | Command<br>Source | Cmd<br>Source* | 1  | Fx/Rx-1         |                  |      |
| Operation | drv  |                   |                | 2  | Fx/Rx-2         | <u> </u>         |      |
| Operation | uiv  |                   |                | 3  | Int 485         | 0-5              | -    |
|           |      |                   |                |    | Field Bus       |                  |      |
|           |      |                   |                | 5  | UserSeqLink     |                  |      |

\* Displayed under DRV-o6 on the LCD keypad.

# 4.5.1 The Keypad as a Command Input Device

The keypad can be selected as the start/stop source for the inverter. This is configured by setting the drv (command source) code to o (Keypad). Pressing the [RUN] key on the keypad starts the inverter and the [STOP/RESET] key stops it.

| group     | Code | Name           | LCD Display    | Pai | rameter Setting | Setting<br>Range | Unit |
|-----------|------|----------------|----------------|-----|-----------------|------------------|------|
| Operation | drv  | Command source | Cmd<br>Source* | 0   | KeyPad          | 0-5              | -    |

\* Displayed under DRV-o6 on the LCD keypad.

# 4.5.2 Terminal Block as a Command Input Device (Fwd/Rev Run Commands)

The digital input terminals can be selected as the start/stop command source. This is configured by setting the drv (command source) code in the Operation group to 1(Fx/Rx). Select 2 terminals for the forward and reverse operations, codes In.65–69 for P1–P5 to 1(Fx) and 2(Rx) respectively. This application also enables both terminals to be turned on or off at the same time, constituting a stop command that will cause the inverter to stop operation.

| Group     | Code  | Name                      | LCD Display      | Parameter<br>Setting |          | Setting<br>Range | Unit |
|-----------|-------|---------------------------|------------------|----------------------|----------|------------------|------|
| Operation | drv   | Command source            | Cmd<br>Source*   | 1                    | Fx/Rx-1  | 0-5              | -    |
| In        | 65-71 | Px terminal configuration | Px<br>Define(Px: | 1<br>2               | Fx<br>Rx | 0-54             | -    |
|           |       |                           | P1–P5)           |                      |          |                  |      |

\* Displayed under DRV-o6 on the LCD keypad.

| Code                              | Description                                                                                |  |  |  |  |  |  |  |
|-----------------------------------|--------------------------------------------------------------------------------------------|--|--|--|--|--|--|--|
| Operation group<br>drv–Cmd Source | Set to 1(Fx/Rx-1).                                                                         |  |  |  |  |  |  |  |
| In.65–71 Px Define                | sign a terminal for forward (Fx) operation.<br>sign a terminal for reverse (Rx) operation. |  |  |  |  |  |  |  |
| Frequency referer                 | nce                                                                                        |  |  |  |  |  |  |  |
|                                   |                                                                                            |  |  |  |  |  |  |  |
| FX                                |                                                                                            |  |  |  |  |  |  |  |
| RX                                |                                                                                            |  |  |  |  |  |  |  |

#### Fwd/Rev Command by Multi-function Terminal – Setting Details

# 4.5.3 Terminal Block as a Command Input Device (Run and Rotation Direction Commands)

The digital inputs can be selected to operate as the start/stop source along with direction of rotation. This is configured by setting the drv (command source) code in the Operation group to 2(Fx/Rx-2). Select 2 terminals for run and rotation direction commands, codes In.65–69 for P1–P5 to 1(Fx) and 2(Rx) respectively. This application uses the Fx input as a run command while the Rx input determines the motor's rotation direction.

| Group     | Code  | Name           | LCD Display    | Parameter<br>Setting |         | Setting<br>Range | Unit |
|-----------|-------|----------------|----------------|----------------------|---------|------------------|------|
| Operation | Drv   | Command source | Cmd<br>Source* | 2                    | Fx/Rx-2 | 0-5              | -    |
| In        | 65-69 | Pxterminal     | Px Define      | 1                    | Fx      | 0-54             | -    |
|           |       | configuration  | (Px: P1-P5)    | 2                    | Rx      | 5,               |      |

\* Displayed under DRV-o6 on the LCD keypad.

#### Run Command and Fwd/Rev Change Command Using Multi-function Terminal – Setting Details

| Code                              | Description                                                                                        |
|-----------------------------------|----------------------------------------------------------------------------------------------------|
| Operation group<br>drv Cmd Source | Set to 2(Fx/Rx-2).                                                                                 |
| In.65–71 Px Define                | Assign a terminal for run command (Fx).<br>Assign a terminal for changing rotation direction (Rx). |

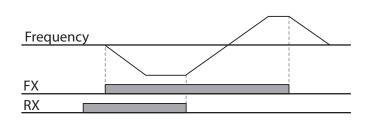

# 4.5.4 RS-485 Communication as a Command Input Device

Internal RS-485 communication can be selected as a command input device by setting the drv (command source) code in the Operation group to 3(Int 485). This configuration uses advanced controllers such as PCs or PLCs to control the inverter by transmitting and receiving signals via the S+, S-, and Sg terminals at the terminal block. For more details, refer to 7<u>RS-485 Communication F</u> on page <u>231</u>.

Advanced Features

| Group     | Code | Name                                       | LCD<br>Display  |   | rameter<br>tting | Setting<br>Range | Unit |
|-----------|------|--------------------------------------------|-----------------|---|------------------|------------------|------|
| Operation | drv  | Command source                             | Cmd<br>Source*  | 3 | Int 485          | 0-5              | -    |
|           | 01   | Inverter ID Integrated communication       | Int485 St<br>ID | 1 |                  | 1-250            | -    |
|           | 02   | Protocol Integrated communication          | Int485<br>Proto | 0 | ModBus<br>RTU    | 0-2              | -    |
| CM        | 03   | Integrated communication speed             | Int485<br>BaudR | 3 | 9600 bps         | 0-7              | -    |
|           | 04   | Integrated<br>communication frame<br>setup | Int485<br>Mode  | 0 | D8/PN/<br>S1     | 0-3              | -    |

\* Displayed under DRV-o6 on the LCD keypad.

# 4.6 Local/Remote Mode Switching

Local/remote switching with the [ESC] key is used to override control and operate the system manually using the keypad. The [ESC] key is programmable to many other functions. For other functions, refer to 3.2.4 *Configuring the [ESC] K* on page <u>46</u>.

| Group     | Code | Name                   | LCD<br>Display | Pa | rameter Setting | Setting<br>Range | Unit |
|-----------|------|------------------------|----------------|----|-----------------|------------------|------|
| dr        | 90   | [ESC] key<br>functions | -              | 2  | Local/Remote    | 0–2              | -    |
| Operation | drv  | Command source         | Cmd<br>Source* | 1  | Fx/Rx-1         | 0–5              | -    |

\* Displayed under DRV-o6 on the LCD keypad.

### Local/Remote Mode Switching Setting Details

| Code                         | Description                                                                                                    |
|------------------------------|----------------------------------------------------------------------------------------------------|
| dr.90<br>[ESC] key functions | Set dr.90 to 2(Local/Remote) to perform local/remote switching using the [ESC]<br>key. Once the value is set, the inverter will automatically begin operating in remote<br>mode. Changing from local to remote will not alter any previously configured<br>parameter values and the operation of the inverter will not change.<br>Press the [ESC] key to switch the operation mode back to "local." The SET light will<br>flash, and the inverter will operate using the [RUN] key on the keypad. Press the<br>[ESC] key again to switch the operation mode back to "remote." The SET light will<br>turn off and the inverter will operate according to the previous drv code<br>configuration. |

#### Note

#### Local/Remote Operation

- Full control of the inverter is available with the keypad during local operation.
- During local operation, jog commands will only work if one of the P1–P5 multi-function terminals (codes In.65–69) is set to 13(RUN Enable) and the relevant terminal is turned on.
- During remote operation (remote operation), the inverter will operate according to the previously set frequency reference source and the command received from the input device.
- If Ad.10 (power-on run) is set to o(No), the inverter will NOT operate on power-on even when the following terminals are turned on:
  - Fwd/Rev run (Fx/Rx) terminal
  - Fwd/Rev jog terminal (Fwd jog/Rev Jog)
  - Pre-Excitation terminal

To operate the inverter manually with the keypad, switch to local mode. Use caution when switching back to remote operation mode as the inverter will stop operating. If Ad.10 (power-on run) is set to o(No), a command through the input terminals will work ONLY AFTER all the terminals listed above have been turned off and then turned on again.

If the inverter has been reset to clear a fault during an operation, the inverter will switch to local
operation mode at power-on, and full control of the inverter will be with the keypad. The inverter
will stop operating when operation mode is switched from "local" to "remote". In this case, a run
command through an input terminal will work ONLY AFTER all the input terminals have been
turned off.

### Inverter Operation During Local/Remote Switching

Switching operation mode from "remote" to "local" while the inverter is running will cause the inverter to stop operating. Switching operation mode from "local" to "remote" however, will cause the inverter to operate based on the command source:

• Analog commands via terminal input: the inverter will continue to run without interruption based on the command at the terminal block. If a reverse operation (Rx) signal is ON at the terminal

block at startup, the inverter will operate in the reverse direction even if it was running in the forward direction in local operation mode before the reset.

• Digital source commands: all command sources except terminal block command sources (which are analog sources) are digital command sources that include the keypad, LCD keypad, and communication sources. The inverter stops operation when switching to remote operation mode, and then starts operation when the next command is given.

# () Caution

Use local/remote operation mode switching only when it is necessary. Improper mode switching will result in interruption of the inverter's operation.

# 4.7 Forward or Reverse Run Prevention

The rotation direction of motors can be configured to prevent motors from running in either direction. If Ad.o9 is set to 2 Reverse Prev, pressing the [REV] key on the LCD keypad will cause the motor to decelerate to oHz and stop. The inverter will remain on.

|    | Group | Code | Name                   | LCD Display | Para | ameter Setting | Setting Range | Unit |
|----|-------|------|------------------------|-------------|------|----------------|---------------|------|
|    |       | 09   | Run prevention options |             | 0    | None           |               |      |
| Ad | Ad    |      |                        | Run Prevent | 1    | Forward Prev   | 0–2           | -    |
|    |       |      |                        |             | 2    | Reverse Prev   |               |      |

### Forward/Reverse Run Prevention Setting Details

| Code              | Description    |                       |                             |  |  |  |  |  |
|-------------------|----------------|-----------------------|-----------------------------|--|--|--|--|--|
|                   | Choose a       | direction to prevent. |                             |  |  |  |  |  |
|                   | Setting        |                       | Description                 |  |  |  |  |  |
| Ad as Dup Dravant | 0              | None                  | Do not set run prevention.  |  |  |  |  |  |
| Ad.09 Run Prevent | 1              | Forward Prev          | Set forward run prevention. |  |  |  |  |  |
|                   | 2 Reverse Prev |                       | Set reverse run prevention. |  |  |  |  |  |
|                   |                |                       |                             |  |  |  |  |  |

# 4.8 Power-on Run

The power-on Run command can be set to start inverter operation after powering up. To enable power-on run set the drv (command source) code to 1(Fx/Rx-1) or 2 (Fx/Rx-2) in the Operation group. The digital input must be active (closed) during power up.

| Group     | Code | Name           | LCD Display    |         |                       | Setting<br>Range | Unit |
|-----------|------|----------------|----------------|---------|-----------------------|------------------|------|
| Operation | drv  | Command source | Cmd<br>Source* | 1,<br>2 | Fx/Rx-1 or<br>Fx/Rx-2 | 0–5              | -    |

81

| Group | Code | Name         | LCD Display     | Para<br>Sett | ameter<br>ting | Setting<br>Range | Unit |
|-------|------|--------------|-----------------|--------------|----------------|------------------|------|
| Ad    | 10   | Power-on run | Power-on<br>Run | 1            | Yes            | 0–1              | -    |

\* Displayed under DRV-o6 on the LCD keypad.

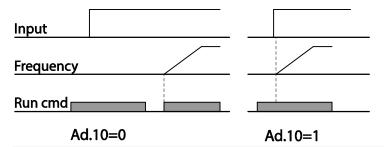

#### Note

- A fault may be triggered if the inverter starts operation while a motor's load (fan-type load) is in free-run state. To prevent this from happening, set bit4 to 1 in Cn. 71 (speed search options) of the Control group. The inverter will perform a speed search at the beginning of the operation.
- If the speed search is not enabled, the inverter will begin its operation in a normal V/F pattern and accelerate the motor. If the inverter has been turned on without power-on run enabled, the terminal block command must first be turned off, and then turned on again to begin the inverter's operation.

# ① Caution

Use caution when operating the inverter with Power-on Run enabled as the motor will begin rotating when the inverter starts up.

# 4.9 Reset and Restart

Automatic restart after a fault reset can be setup with parameter Pr.08 set to 1 (Yes). The number of reset attempts and the time delay between reset attempts are set with parameters Pr.09 and Pr.10. The digital input for the run command (Fx/Rx-1) must remain closed to allow the inverter to run after a successful reset. When a fault occurs, the inverter cuts off the output and the motor will free-run. Another fault may occur if the inverter begins its operation while motor load is in a free-run state.

| Group     | Code | Name                   | LCD Display    | Param | eter Setting          | Setting<br>Range | Unit |
|-----------|------|------------------------|----------------|-------|-----------------------|------------------|------|
| Operation | drv  | Command source         | Cmd<br>Source* | 1     | Fx/Rx-1 or<br>Fx/Rx-2 | 0—5              | -    |
| Pr        | 08   | Reset restart<br>setup | RST Restart    | 1     | Yes                   | 0–1              |      |
|           | 09   | No. of auto            | Retry          | 0     |                       | 0–10             |      |

| Group | Code | Name                       | LCD Display | Param | eter Setting | Setting<br>Range | Unit |
|-------|------|----------------------------|-------------|-------|--------------|------------------|------|
|       |      | restart                    | Number      |       |              |                  |      |
|       | 10   | Auto restart<br>delay time | Retry Delay | 1.0   |              | 0–60             | sec  |

\* Displayed under DRV-o6 in an LCD keypad.

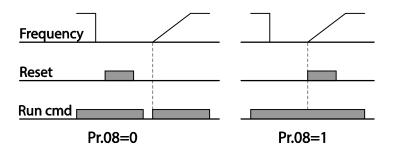

# dvancec

#### Note

- To prevent a repeat fault from occurring, set Cn.71 (speed search options) bit 2 equal to 1. The inverter will perform a speed search at the beginning of the operation.
- If the speed search is not enabled, the inverter will start its operation in a normal V/F pattern and accelerate the motor.
- With parameter Pr.o8 set to o (No), when the inverter is powered up with the run command made, the inverter will not start. The run command (digital input) must be first turned off, and then turned on again to begin the inverter's operation.

# ① Caution

Use caution when operating the inverter with Power-on Run enabled as the motor will begin rotating when the inverter starts up.

# 4.10 Setting Acceleration and Deceleration Times

# 4.10.1 Acc/Dec Time Based on Maximum Frequency

Acceleration time set at the ACC (Acceleration time) code in the Operation group (dr.o3 in an LCD keypad) refers to the time required for the inverter to reach the maximum frequency from a stopped (oHz) state. The Acc/Dec time values are based on maximum frequency when parameter bA. o8 (Acc/Dec reference) in the Basic group is set to o (Max Freq, default setting). Likewise, the value set at the dEC (deceleration time) code in the Operation group (dr.o4 in an LCD keypad) refers to the time required to return to a stopped state (oHz) from the maximum frequency.

| Group     | Code | Name                           | LCD Display | Param | eter Setting | Setting Range | Unit |
|-----------|------|--------------------------------|-------------|-------|--------------|---------------|------|
|           | ACC  | Acceleration time              | AccTime     | 20.0  |              | 0.0–600.0     | sec  |
| Operation | dEC  | Deceleration time              | DecTime     | 30.0  |              | 0.0–600.0     | sec  |
| Operation | 20   | Maximum<br>frequency           | Max Freq    | 60.00 |              | 40.00–400.00  | Hz   |
| bA        | 08   | Acc/Dec reference<br>frequency | Ramp T Mode | 0     | Max Freq     | 0-1           | -    |
|           | 09   | Time scale                     | Time scale  | 1     | 0.1Sec       | 0-2           | -    |

#### Acc/Dec Time Based on Maximum Frequency – Setting Details

| Code                | Description                                                                                                    |
|---------------------|----------------------------------------------------------------------------------------------------|
| bA.o8<br>RampT Mode | Set the parameter value to o (Max Freq) to setup Acc/Dec time based on maximum frequency.                                                                                                    |
|                     | Configuration Description                                                                                                    |
|                     | o     Max Freq     Set the Acc/Dec time based on maximum frequency.                                                                                                    |
|                     | 1         Delta Freq         Set the Acc/Dec time based on operating frequency.                                                                                                    |
|                     |                                                                                                    |
|                     | If, for example, maximum frequency is 60.00Hz, the Acc/Dec times are set to 5 seconds, and the frequency reference for operation is set at 30Hz (half of 60Hz), the time required to reach 30Hz therefore is 2.5 seconds (half of 5 seconds). |
|                     | seconds, and the frequency reference for operation is set at 30Hz (half of 60Hz),                                                                                                    |

| Code             | Description                                                                                                    |         |                                       |  |  |  |  |
|------------------|----------------------------------------------------------------------------------------------------|---------|---------------------------------------|--|--|--|--|
|                  | Use the time scale for all time-related values. It is particularly useful when a more accurate Acc/Dec times are required because of load characteristics, or when the maximum time range needs to be extended. |         |                                       |  |  |  |  |
| bA.og Time scale | Configu                                                                                                    | Jration | Description                           |  |  |  |  |
| 5                | 0                                                                                                    | 0.01SEC | Sets 0.01 second as the minimum unit. |  |  |  |  |
|                  | 1                                                                                                    | 0.1SEC  | Sets 0.1 second as the minimum unit.  |  |  |  |  |
|                  | 2                                                                                                    | 1SEC    | Sets 1 second as the minimum unit.    |  |  |  |  |
|                  |                                                                                                    | •       | ·                                     |  |  |  |  |

# ① Caution

Note that the range of maximum time values may change automatically when the units are changed. If for example, the acceleration time is set at 6000 seconds, a time scale change from 1 second to 0.01 second will result in a modified acceleration time of 60.00 seconds.

Advancec Features

# 4.10.2 Acc/Dec Time Based on Operation Frequency

Acc/Dec times can be set based on the time required to reach the next step frequency from the existing operation frequency. To set the Acc/Dec time values based on the existing operation frequency, set bA. o8 (acc/dec reference) in the Basic group to 1 (Delta Freq).

| Group     | Code | Name              | LCD Display | Para | meter Setting | Setting Range | Unit |
|-----------|------|-------------------|-------------|------|---------------|---------------|------|
| Operation | ACC  | Acceleration time | AccTime     | 20.0 |               | 0.0-600.0     | sec  |
| Operation | dEC  | Deceleration time | DecTime     | 30.0 |               | 0.0-600.0     | sec  |
| bA        | 08   | Acc/Dec reference | Ramp T Mode | 1    | Delta Freq    | 0-1           | -    |

| Code                 | Description                                                                                                    | ÷ •                                                                                        | -                                                  |  |  |  |
|----------------------|----------------------------------------------------------------------------------------------------|--------------------------------------------------------------------------------------------|----------------------------------------------------|--|--|--|
|                      | Set the parame frequency.                                                                                                    | Set the parameter value to 1 (Delta Freq) to set Acc/Dec times based on Maximum frequency. |                                                    |  |  |  |
|                      | Configuration                                                                                                    |                                                                                            | Description                                        |  |  |  |
|                      | o Max                                                                                                    | Freq                                                                                       | Set the Acc/Dec time based on Maximum frequency.   |  |  |  |
|                      | 1 Delta                                                                                                    | a Freq                                                                                     | Set the Acc/Dec time based on Operation frequency. |  |  |  |
| bA.o8<br>Ramp T Mode | If Acc/Dec times are set to 5 seconds, and multiple frequency referent<br>the operation in 2 steps, at 10Hz and 30 Hz, each acceleration stage<br>seconds (refer to the graph below). |                                                                                            |                                                    |  |  |  |
|                      | Frequency                                                                                                    |                                                                                            | <u>30Hz</u>                                        |  |  |  |
|                      | Run cmd                                                                                                    | 10Hz<br>5 7<br>5 sec 5 s                                                                   | 12 time                                            |  |  |  |

# Acc/Dec Time Based on Operation Frequency – Setting Details

# 4.10.3 Multi-step Acc/Dec Time Configuration

Acc/Dec times can be configured via digital input terminals by setting the ACC (acceleration time) and dEC (deceleration time) codes in the Operation group.

| Group     | Code  | Name                               | LCD Display              | Parameter Setting                                                         | Setting Range | Unit |
|-----------|-------|------------------------------------|--------------------------|---------------------------------------------------------------------------|---------------|------|
| Operation | ACC   | Acceleration time                  | AccTime                  | 20.0                                                                      | 0.0–600.0     | sec  |
| Operation | dEC   | Deceleration time                  | DecTime                  | 30.0                                                                      | 0.0–600.0     | sec  |
| bA        | 70-82 | Multi-step<br>acceleration time1-7 | AccTime 1-7              | x.xx                                                                      | 0.0–600.0     | sec  |
| JA        | 71-83 | Multi-step<br>deceleration time1-7 | DecTime 1-7 x.xx         |                                                                           | 0.0–600.0     | sec  |
| In        | 65-69 | Px terminal configuration          | Px Define<br>(Px: P1–P5) | 11         XCEL-L           12         XCEL-M           49         XCEL-H | 0-54          | -    |
|           | 89    | Multi-step command<br>delay time   | In Check Time            | 1                                                                         | 1–5000        | ms   |

| 1                                               |                                                                                                    |                                                                                                    | Learning                                                                                                    | Advanced Features                                         |  |  |  |
|-------------------------------------------------|----------------------------------------------------------------------------------------------------|----------------------------------------------------------------------------------------------------|----------------------------------------------------------------------------------------------------|-----------------------------------------------------------|--|--|--|
| Acc/Dec Time Setup via                          |                                                                                                    |                                                                                                    | s – Setting Details                                                                                                   |                                                           |  |  |  |
|                                                 | Description<br>Set multi-step acceleration time1–7.                                                           |                                                                                                    |                                                                                                    |                                                           |  |  |  |
| bA. 70–82 Acc Time 1–7<br>bA.71–83 Dec Time 1–7 |                                                                                                    | •                                                                                                    |                                                                                                    |                                                           |  |  |  |
|                                                 |                                                                                                    | Set multi-step deceleration time1-7.<br>Choose and configure the terminals to use for multi-step Acc/Dec time inputs. |                                                                                                    |                                                           |  |  |  |
|                                                 | Configu                                                                                                    | uration                                                                                                    | Description                                                                                                    |                                                           |  |  |  |
|                                                 | 11                                                                                                    | XCEL-L                                                                                                    | Acc/Dec command-                                                                                                    | L                                                         |  |  |  |
|                                                 | 12                                                                                                    | XCEL-M                                                                                                    | Acc/Dec command-                                                                                                    | M                                                         |  |  |  |
|                                                 | 49                                                                                                    | XCEL-H                                                                                                    | Acc/Dec command-                                                                                                    | Н                                                         |  |  |  |
| In.65–69<br>Px Define (P1–P5)                   | the acce<br>bA.70-b<br>If, for exa<br>respectiv<br>F <u>requen</u><br><u>P4</u><br><u>P5</u><br><u>Run cm</u> | leration and decel<br>A.83.<br>ample, the P4 and<br>rely, the following<br>Acc1<br>Acc1<br>Acc1<br>Acc1<br>d          |                                                                                                    | er values set with<br>EL-L and XCEL<br>2.<br>Dec2<br>Dec3 |  |  |  |
|                                                 |                                                                                                    | cc/Dec time                                                                                                    | P5                                                                                                    | P4                                                        |  |  |  |
|                                                 |                                                                                                    | 0                                                                                                    | -                                                                                                    | -                                                         |  |  |  |
|                                                 |                                                                                                    | 1                                                                                                    | -<br>✓                                                                                                    | -                                                         |  |  |  |
|                                                 |                                                                                                    | 3                                                                                                    | · · · · · · · · · · · · · · · · · · ·                                                                                 |                                                           |  |  |  |
| In.89 In Check Time                             | In.89 is s<br>searches                                                                                        | ime for the inverte<br>et to 100ms and a<br>; for other inputs 0                                                      | er to check for other termi<br>signal is supplied to the Pa<br>ver the next 100ms. Wher<br>used on the input received | 4 terminal, the inverter<br>the time expires, the         |  |  |  |

Γ

# 4.10.4 Configuring Acc/Dec Time Switch Frequency

You can switch between two different sets of Acc/Dec times (Acc/Dec gradients) by configuring the switch frequency without configuring the multi-function terminals.

| Group     | Code | Name                             | LCD Display        | Parameter Setting | Setting Range          | Unit |
|-----------|------|----------------------------------|--------------------|-------------------|------------------------|------|
| Operation | ACC  | Acceleration time                | AccTime            | 10.0              | 0.0–600.0              | sec  |
| Operation | dEC  | Deceleration time                | DecTime            | 10.0              | 0.0-600.0              | sec  |
| h 4       | 70   | Multi-step<br>acceleration time1 | AccTime-1          | 20.0              | 0.0 <del>-</del> 600.0 | sec  |
| bA        | 71   | Multi-step<br>deceleration time1 | DecTime-1          | 20.0              | 0.0-600.0              | sec  |
| bA        | 69   | Acc/Dec switch<br>frequency      | Xcel Change<br>Frq | 30.00             | o–Maximum<br>frequency | Hz   |

#### Acc/Dec Time Switch Frequency Setting Details

| Code           | Description                                                                                                    |
|----------------|----------------------------------------------------------------------------------------------------|
| bA.69          | When the Acc/Dec switch frequency (bA.69, Xcel Change Fr) is set and the inverter operation is at or below the set frequency, it will use the accel and decel times set in parameters bA.70 and 71. If the operation frequency is above the switch frequency, it will use the accel and decal times set in parameters ACC and dEC codes. |
| Xcel Change Fr | If you configure the P1–P5 multi-function input terminals for multi-step Acc/Dec gradients (XCEL-L, XCEL-M, XCEL-H), the inverter will operate based on the Acc/Dec inputs at the terminals instead of the Acc/Dec switch frequency configurations.                                                                                      |

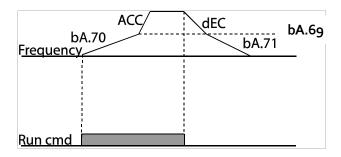

# 4.11 Acc/Dec Pattern Configuration

Acc/Dec gradient level patterns can be configured to enhance and smooth the inverter's acceleration and deceleration curves. The linear pattern features a linear increase or decrease to the output frequency, at a fixed rate. With an S-curve pattern, a smoother and more gradual increase or decrease of output frequency is performed. S-curve gradient level can be adjusted using codes Ad. 03–06 in the Advanced group.

| Group | Code | Name              | LCD Display | Para | meter Setting | Setting Range | Unit |
|-------|------|-------------------|-------------|------|---------------|---------------|------|
| bA    | 08   | Acc/Dec reference | Ramp T mode | 0    | Max Freq      | 0-1           | -    |

| Group | Code | Name                          | LCD Display | Para | meter Setting | Setting Range | Unit |
|-------|------|-------------------------------|-------------|------|---------------|---------------|------|
|       | 01   | Acceleration pattern          | Acc Pattern | 0    | Linear        | 0.1           | -    |
|       | 02   | Deceleration pattern          | Dec Pattern | 1    | S-curve       | 0-1           | -    |
|       | 03   | S-curve Acc start<br>gradient | Acc S Start | 40   |               | 1-100         | %    |
| Ad    | 04   | S-curve Acc end gradient      | Acc S End   | 40   |               | 1-100         | %    |
|       | 05   | S-curve Dec start<br>gradient | Dec S Start | 40   |               | 1–100         | %    |
|       | 06   | S-curve Dec end<br>gradient   | Dec S End   | 40   |               | 1–100         | %    |

# Acc/Dec Pattern Setting Details

ľ

| Code                                         | Description                                                                                                    |
|----------------------------------------------|----------------------------------------------------------------------------------------------------|
| Ad.oȝ Acc S<br>Start                         | Sets the gradient level as acceleration starts when using an S-curve Acc/Dec<br>pattern. Ad. 03 defines S-curve gradient level as a percentage, up to half of total<br>acceleration.<br>If the frequency reference and maximum frequency are set at 60Hz and Ad.03 is<br>set to 50%, Ad. 03 configures acceleration up to 30Hz (half of 60Hz).The inverter<br>will operate S-curve acceleration in the 0-15Hz frequency range (50% of 30Hz).<br>Linear acceleration will be applied to the remaining acceleration within the 15–<br>30Hz frequency range.                                           |
| Ad.o4 Acc S<br>End                           | Sets the gradient level as acceleration ends when using an S-curve Acc/Dec<br>pattern. Ad. 03 defines S-curve gradient level as a percentage, above half of total<br>acceleration.<br>If the frequency reference and the maximum frequency are set at 60Hz and Ad.04<br>is set to 50%, setting Ad. 04 configures acceleration to increase from 30Hz (half of<br>60Hz) to 60Hz (end of acceleration). Linear acceleration will be applied within the<br>30-45Hz frequency range. The inverter will perform an S-curve acceleration for<br>the remaining acceleration in the 45–60Hz frequency range. |
| Ad.o5 Dec S<br>Start –<br>Ad.o6 Dec S<br>End | Sets the rate of S-curve deceleration. Configuration for codes Ad.o5 and Ad.o6 may be performed the same way as configuring codes Ad.o3 and Ad.o4.                                                                                                    |

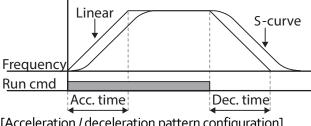

[Acceleration / deceleration pattern configuration]

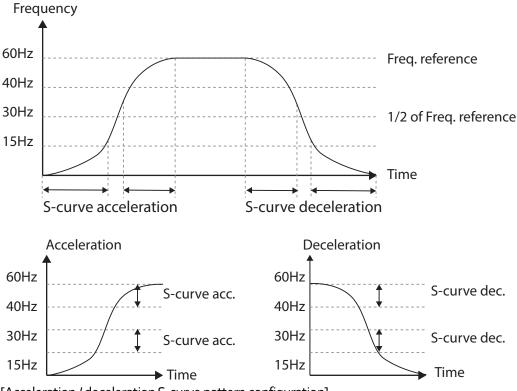

[Acceleration / deceleration S-curve pattern configuration]

#### Note

#### The Actual Acc/Dec time during an S-curve application

Actual acceleration time = user-configured acceleration time + user-configured acceleration time x starting gradient level/2 + user-configured acceleration time x ending gradient level/2. Actual deceleration time = user-configured deceleration time + user-configured deceleration time x starting gradient level/2 + user-configured deceleration time x ending gradient level/2.

# ① Caution

Note that actual Acc/Dec times become greater than user defined Acc/Dec times when S-curve Acc/Dec patterns are in use.

# 4.12 Stopping the Acc/Dec Operation

Configure a digital input terminal to stop acceleration or deceleration and operate the inverter at a fixed frequency.

| Group | Code  | Name                      | LCD Display                 | Parar | neter Setting | Setting Range | Unit |
|-------|-------|---------------------------|-----------------------------|-------|---------------|---------------|------|
| In    | 65-69 | Px terminal configuration | Px<br>Define(Px:<br>P1- P5) | 25    | XCEL Stop     | 0-54          | -    |

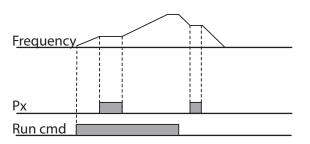

# 4.13 V/F(Voltage/Frequency) Control

Configure the inverter's output voltages, gradient levels and output patterns to achieve a target output frequency with V/F control. The amount of of torque boost used during low frequency operations can also be adjusted.

# 4.13.1 Linear V/F Pattern Operation

A linear V/F pattern configures the inverter to increase or decrease the output voltage at a fixed rate for different operation frequencies based on V/F characteristics. A linear V/F pattern is partcularly useful when a constant torque load is applied.

| Group    | Code                              | Name            | LCD Display  | Parame | ter Setting | Setting Range | Unit |  |
|----------|-----------------------------------|-----------------|--------------|--------|-------------|---------------|------|--|
| dr       | 09                                | Control mode    | Control Mode | 0      | V/F         | 0–4           | -    |  |
|          | 18                                | Base frequency  | Base Freq    | 60.00  |             | 30.00-400.00  | Hz   |  |
|          | 19                                | Start frequency | Start Freq   | 0.50   |             | 0.01-10.00    | Hz   |  |
| bA       | 07                                | V/F pattern     | V/F Pattern  | 0      | Linear      | 0-3           | -    |  |
| Linear \ | inear V/F Pattern Setting Details |                 |              |        |             |               |      |  |

| Code            | Description                                                                                                    |
|-----------------|----------------------------------------------------------------------------------------------------|
| dr.18 Base Freq | Sets the base frequency. A base frequency is the<br>inverter's output frequency when running at its<br>rated voltage. Refer to the motor's name plate to<br>set this parameter value. |

# 4.13.2 Square Reduction V/F pattern Operation

Square reduction V/F pattern is ideal for loads such as fans and pumps that do not require constant torque. It provides non-linear acceleration and deceleration patterns (squared V/F ratio) to sustain torque throughout the whole frequency range.

| C !                                                     | NI        |                                                  | l í                                                                                                    |                                                                                                    | <b>D</b>                                                                                                    |                                                                                                    | Cutting Day                                                                                                    | 11.4                                                                                                    |  |  |
|---------------------------------------------------------|-----------|--------------------------------------------------|----------------------------------------------------------------------------------------------------|----------------------------------------------------------------------------------------------------|----------------------------------------------------------------------------------------------------|----------------------------------------------------------------------------------------------------|----------------------------------------------------------------------------------------------------|----------------------------------------------------------------------------------------------------|--|--|
| Code                                                    | Nam       | e                                                |                                                                                                    | CD Display                                                                                                    | Par                                                                                                    |                                                                                                    | Setting Range                                                                                                    | Uni                                                                                                    |  |  |
| bA 07 V/F                                               |           | attern                                           | 1                                                                                                    | V/F Pattern 1                                                                                                    | 1                                                                                                    | Square                                                                                                    |                                                                                                    | _                                                                                                    |  |  |
| 0/                                                      | V/I       | Jaccent                                          | v                                                                                                    | i i attern                                                                                                    | 3                                                                                                    | Square2                                                                                                    | 03                                                                                                    | _                                                                                                    |  |  |
| quare Reduction V/F pattern Operation - Setting Details |           |                                                  |                                                                                                    |                                                                                                    |                                                                                                    |                                                                                                    |                                                                                                    |                                                                                                    |  |  |
|                                                         |           | Description                                      | on                                                                                                    |                                                                                                    |                                                                                                    |                                                                                                    |                                                                                                    |                                                                                                    |  |  |
|                                                         |           | Sets the                                         | paramete                                                                                                    | r value to 1(Squa                                                                                                    | are) or <u>s</u>                                                                                                    | (Square2) accord                                                                                                    | ding to the load's                                                                                                    | s start                                                                                                    |  |  |
|                                                         |           | characte                                         | ristics.                                                                                                    |                                                                                                    |                                                                                                    |                                                                                                    |                                                                                                    |                                                                                                    |  |  |
|                                                         |           | Setting                                          |                                                                                                    | Function                                                                                                    |                                                                                                    |                                                                                                    |                                                                                                    |                                                                                                    |  |  |
| V/F Patte                                               | arn       | 1                                                | Square                                                                                                    | The inverter                                                                                                    | The inverter produces output voltage proportional to 1.5                                                                                                    |                                                                                                    |                                                                                                    |                                                                                                    |  |  |
| virracia                                                |           |                                                  |                                                                                                    | times the square of the operation frequency.                                                                                                    |                                                                                                    |                                                                                                    |                                                                                                    |                                                                                                    |  |  |
|                                                         |           | 3                                                | Squarez                                                                                                    | 2 The inverter                                                                                                    | The inverter produces output voltage proportional to 2                                                                                                    |                                                                                                    |                                                                                                    |                                                                                                    |  |  |
|                                                         |           |                                                  |                                                                                                    | times the sq                                                                                                    | uare of                                                                                                    | <sup>f</sup> the operation fr                                                                                                    | equency. This se                                                                                                    | tup is                                                                                                    |  |  |
|                                                         |           |                                                  |                                                                                                    | ideal for vari                                                                                                    | iable to                                                                                                    | rque loads such a                                                                                                    | as fans or pumps                                                                                                    | 5.                                                                                                    |  |  |
| tage                                                    |           |                                                  |                                                                                                    |                                                                                                    |                                                                                                    |                                                                                                    |                                                                                                    |                                                                                                    |  |  |
| ļ                                                       |           |                                                  |                                                                                                    |                                                                                                    |                                                                                                    |                                                                                                    |                                                                                                    |                                                                                                    |  |  |
|                                                         |           | inear                                            | $\bigwedge$                                                                                                    |                                                                                                    |                                                                                                    |                                                                                                    |                                                                                                    |                                                                                                    |  |  |
|                                                         |           |                                                  |                                                                                                    |                                                                                                    |                                                                                                    |                                                                                                    |                                                                                                    |                                                                                                    |  |  |
| //                                                      |           |                                                  |                                                                                                    | $\mathbf{X}$                                                                                                    |                                                                                                    |                                                                                                    |                                                                                                    |                                                                                                    |  |  |
|                                                         | 1         | reduction                                        | ו                                                                                                    | Frequen                                                                                                    | су                                                                                                    |                                                                                                    |                                                                                                    |                                                                                                    |  |  |
|                                                         | V/F Patte | 07     V/F p       Reduction V       V/F Pattern | 07       V/F pattern         Reduction V/F pattern         Description         Sets the characte         V/F Pattern       Setting         1       3         Cage         Linear         Square | o7     V/F pattern       Reduction V/F pattern Operation       Description       Sets the parameter characteristics.       Setting       1     Square       3     Square | o7     V/F pattern     V/F Pattern       Reduction V/F pattern Operation - Setting Description       Description     Sets the parameter value to 1(Squarcharacteristics.       V/F Pattern     Sets ing     Function       1     Square     The inverter times the square times the square ideal for variant ideal for variant | 07       V/F pattern       1         Reduction V/F pattern Operation - Setting Details         Description         Sets the parameter value to 1(Square) or 3 characteristics.         V/F Pattern       Setting       Function         1       Square       The inverter production times the square of 3         3       Square2       The inverter production times the square of 1 ideal for variable to 1 ideal for variable to 1 ideal fo | o7       V/F pattern       1       Square         3       Square 2         Reduction V/F pattern Operation - Setting Details         Description         Sets the parameter value to 1(Square) or 3(Square2) accord characteristics.         V/F Pattern       1       Square       Function         1       Square       The inverter produces output voltage times the square of the operation fr         3       Square2       The inverter produces output voltage times the square of the operation fr         3       Square2       The inverter produces output voltage times the square of the operation fr         cage | o7       V/F pattern       1       Square       o-3         Reduction V/F pattern Operation - Setting Details         Description         Sets the parameter value to 1(Square) or 3(Square2) according to the load's characteristics.         V/F Pattern       1       Square       The inverter produces output voltage proportional t times the square of the operation frequency.         3       Square2       The inverter produces output voltage proportional t times the square of the operation frequency.         3       Square2       The inverter produces output voltage proportional t times the square of the operation frequency.         3       Square2       The inverter produces output voltage proportional t times the square of the operation frequency. This se ideal for variable torque loads such as fans or pumps         sage |  |  |

**Base frequency** 

# 4.13.3 User V/F Pattern Operation

The "S" Series inverter allows configuration of a user-defined V/F pattern for special applications with unique load characteristics.

| Group | Code | Name            | LCD Display | Para | meter Setting | Setting Range          | Unit |
|-------|------|-----------------|-------------|------|---------------|------------------------|------|
|       | 07   | V/F pattern     | V/F Pattern | 2    | User V/F      | 0-3                    | -    |
|       | 41   | User Frequency1 | User Freq 1 | 15.0 | 0             | o–Maximum<br>frequency | Hz   |
|       | 42   | UserVoltage1    | User Volt 1 | 25   |               | 0–100                  | %    |
|       | 43   | User Frequency2 | User Freq 2 | 30.0 | 0             | o–Maximum<br>frequency | Hz   |
| bA    | 44   | User Voltage 2  | User Volt 2 | 50   |               | 0–100                  | %    |
|       | 45   | User Frequency3 | User Freq 3 |      |               | o–Maximum<br>frequency | Hz   |
|       | 46   | User Voltage3   | UserVolt 3  | 75   |               | 0–100                  | %    |
|       | 47   | User Frequency4 | User Freq 4 |      | imum<br>uency | o–Maximum<br>frequency | Hz   |

| Group | Code | Name         | LCD Display | Parameter Setting | Setting Range | Unit |
|-------|------|--------------|-------------|-------------------|---------------|------|
|       | 48   | UserVoltage4 | User Volt 4 | 100               | 0–100%        | %    |

#### User V/F pattern Setting Details

| Code                                        | Description                                                                                                    |
|---------------------------------------------|----------------------------------------------------------------------------------------------------|
| bA.41User<br>Freq 1–<br>bA.48User<br>Volt 4 | Set the parameter values, both frequency and voltage for up to four points to create a custom V/F curve. Frequencies are set to correspond with each voltage. The defined points are between the start frequency and the base frequenciy. |

The 100% output voltage in the figure below is based on the parameter settings of bA.15 (motor rated voltage). If bA.15 is set to o it will be based on the input voltage.

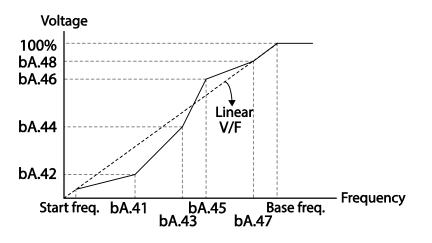

# Advanced eatures

# ① Caution

- When a normal induction motor is in use, care must be taken not to configure the output pattern away from a linear V/F pattern. Non-linear V/F patterns may cause insufficient motor torque or motor overheating due to over-excitation.
- When a user V/F pattern is in use, forward torque boost (dr.16) and reverse torque boost (dr.17) do not operate.

# 4.14 Torque Boost

# 4.14.1 Manual Torque Boost

Manual torque boost increases the output voltage during motor starting and low speed operation. Increase the boost percentage to improve motor starting properties for loads that require high starting torque.

| Group | Code | Name                 | LCD Display  | Param | eter Setting | Setting Range | Unit |
|-------|------|----------------------|--------------|-------|--------------|---------------|------|
|       | 15   | Torque boost options | Torque Boost | 0     | Manual       | 0-1           | -    |
| Dr    | 16   | Forward torque boost | Fwd Boost    | 2.0   |              | 0.0–15.0      | %    |
|       | 17   | Reverse torque boost | Rev Boost    | 2.0   |              | 0.0–15.0      | %    |

| Manual Torque Boost Setting Details                     |                                         |  |  |  |
|---------------------------------------------------------|-----------------------------------------|--|--|--|
| Code                                                    | Description                             |  |  |  |
| dr.16 Fwd Boost                                         | Set torque boost for forward operation. |  |  |  |
| dr.17 Rev Boost Set torque boost for reverse operation. |                                         |  |  |  |

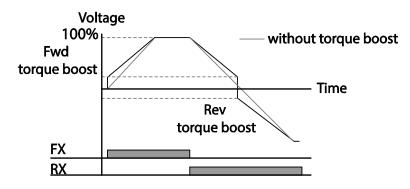

# ① Caution

Excessive torque boost will result in over-excitation, motor overheating and possible over current faults .

# 4.14.2Auto Torque Boost-1

Auto torque boost enables the inverter to automatically calculate the amount of output voltage required for torque boost based on the entered motor parameters. Because auto torque boost requires motor-related parameters such as stator resistance, inductance, and no-load current, auto tuning (bA.20) has to be performed before auto torque boost can be configured [Refer to 5.9\_ on page <u>143</u>]. Configure auto torque boost for loads that require high starting torque.

| Group | Code | Name            | LCD<br>Display  | Parameter Setting |       | Setting<br>Range | Unit |
|-------|------|-----------------|-----------------|-------------------|-------|------------------|------|
| Dr    | 15   | torque<br>boost | Torque<br>Boost | 1                 | Auto1 | 0–2              | -    |

| Group | Code | Name           | LCD<br>Display | Parameter Setting |               | Setting<br>Range | Unit |
|-------|------|----------------|----------------|-------------------|---------------|------------------|------|
|       |      | mode           |                |                   |               |                  |      |
| bA    | 20   | auto<br>tuning | Auto<br>Tuning | 3                 | Rs+Lsigm<br>a | 0–6              | -    |

# 4.14.3 Auto Torque Boost-2

In V/F operation, this adjusts the output voltage during starting if motor does not rotate due to a low output voltage and due to a lack of starting torque.

| Group | Code | Name                 | LCD Display Pa |   | ameter Setting | Setting Range | Unit |
|-------|------|----------------------|----------------|---|----------------|---------------|------|
| Dr    | 15   | torque boost<br>mode | Torque Boost   | 2 | Auto2          | 0–2           | -    |

# 4.15 **Output Voltage Setting**

Output voltage adjustment is required when a motor's rated voltage differs from the input voltage to the inverter. Set bA.15 to configure the motor's rated operating voltage. The set voltage becomes the output voltage at the inverter's base frequency. When the motor's voltage rating is lower than the input voltage at the inverter, the inverter adjusts the voltage and supplies the motor with the voltage set at bA.15 (motor rated voltage). When the inverter operates above the base frequency or if the motor's rated voltage is higher than the input voltage at the inverter, the maximum output voltage will be equal to the input voltage.

If bA.15 (motor rated voltage) is set to o, the inverter corrects the output voltage based on the input voltage in the stopped condition. When the input voltage is lower than the parameter setting, the input voltage will be the inverter output voltage.

| Group | Code | Name                | LCD Display | Parameter Setting             | Setting Range | Unit |
|-------|------|---------------------|-------------|-------------------------------|---------------|------|
| bA    | 15   | Motor rated voltage | MotorVolt   | 230 or 460 model<br>dependant | 0, 170–480    | V    |

Output voltage

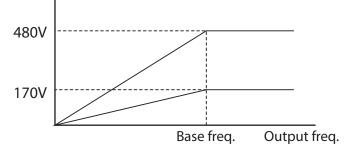

# 4.16 Start Mode Setting

Select the start mode to use when a start command is applied to the inverter.

# 4.16.1 Acceleration Start

Acceleration start is the general acceleration mode used when starting a motor from a stopped condition. If there are no other settings applied, the motor accelerates to the frequency reference when the start command is applied.

| Group | Code | Name       | LCD Display | Parameter Setting |     | Setting Range | Unit |
|-------|------|------------|-------------|-------------------|-----|---------------|------|
| Ad    | 07   | Start mode | Start mode  | 0                 | Acc | 0-1           | -    |

# 4.16.2 Start After DC Braking

This start mode supplies a DC voltage for a set amount of time to provide DC braking before an inverter starts to accelerate a motor. If the motor is rotating before a start command due to its inertia, DC braking will stop the motor, allowing the motor to accelerate from a stopped condition. DC braking can also be used with a mechanical brake connected to a motor shaft if a constant torque is required after the the mechanical brake is released.

| Group | Code | Name                  | LCD Display   | Parameter Setting |          | Setting Range | Unit |
|-------|------|-----------------------|---------------|-------------------|----------|---------------|------|
| Ad    | 07   | Start mode            | Start Mode    | 1                 | DC-Start | 0-1           | -    |
|       | 12   | Start DC braking time | DC-Start Time | 0.00              |          | 0.00–60.00    | sec  |
|       | 13   | DC Injection Level    | DC Inj Level  | 50                |          | 0–200         | %    |

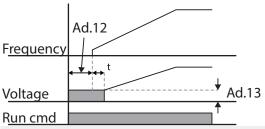

# ① Caution

The amount of DC braking required [Ad.13 percent] is based on the motor's rated current. Do not use DC braking levels that can cause current draw to exceed the rated current of the inverter. If the DC braking level is too high or brake time is too long, the motor may overheat or be damaged.

# 4.17 Stop Mode Setting

Select a stop mode to stop the inverter operation.

### 4.17.1 Deceleration Stop

Deceleration stop is the general stop mode used when stopping a motor. If there are no other settings applied, the motor decelerates down to oHz and stops, as shown in the figure below.

| Group | Code | Name      | LCD Display | Parameter Setting |     | Setting Range | Unit |
|-------|------|-----------|-------------|-------------------|-----|---------------|------|
| Ad    | 08   | Stop mode | Stop Mode   | 0                 | Dec | 0-4           | -    |

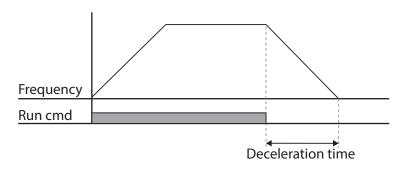

### 4.17.2 Stop with DC Braking

During deceleration. when the output frequency reaches the DC Brake frequency [Ad.17, DC braking frequency], the inverter stops the motor by supplying DC power to the motor.

| Group | Code | Name                                | LCD Display       | Parameter Setting |      | Setting Range | Unit |
|-------|------|-------------------------------------|-------------------|-------------------|------|---------------|------|
|       | 08   | Stop mode                           | Stop Mode         | 1 DC Brake        |      | 0-4           | -    |
|       | 14   | Output block time<br>before braking | DC-Block Time     | 0.10              |      | 0.00–60.00    | sec  |
| Ad    | 15   | DC braking time                     | DC-BrakeTime 1.00 |                   | 0–60 | sec           |      |
|       | 16   | DC braking amount                   | DC-Brake Level    | 50                |      | 0–200         | %    |
|       | 17   | DC braking frequency                | DC-Brake Freq     | 5.00              |      | 0.00–60.00    | Hz   |

### Stop with DC Braking Setting Details

| Code                   | Description                                                                                                    |
|------------------------|----------------------------------------------------------------------------------------------------|
| Ad.14 DC-Block<br>Time | Set the time delay between stopping the inverter output and before applying DC braking. If the inertia of the load is great, or if DC braking frequency (Ad.17) is set too high, a fault may occur due to overcurrent conditions when the inverter supplies DC voltage to the motor. To prevent overcurrent faults, increase the delay time before DC braking is applied. |
| Ad.15 DC-Brake<br>Time | Set the time duration of the applied DC voltage to the motor.                                                                                                    |
| Ad.16 DC-              | Set the amount of DC braking to apply. The parameter setting is based on the                                                                                                    |
| Brake Level            | rated current of the motor.                                                                                                    |
| Ad.17 DC-Brake         | Set the frequency to start DC braking. When the frequency is reached, the                                                                                                    |

| Code               | Description                                                                       |
|--------------------|-----------------------------------------------------------------------------------|
| Freq               | inverter output is cut off. After the block time [Ad.14], the inverter applies DC |
|                    | power to the motor for the time set in Ad.15. If there is a dwell frequency set   |
|                    | [Ad.22, Ad.23] lower than the DC braking frequency, dwell operation will be       |
|                    | ignored and DC braking will start instead.                                        |
| . L                | Ad.14 Ad.15                                                                       |
| Ad.17<br>Frequency |                                                                                   |
|                    |                                                                                   |
| Voltage            |                                                                                   |
| Current            | Ad.16                                                                             |
|                    |                                                                                   |
| Run cmd            |                                                                                   |

### () Caution

- Note that the motor can overheat or be damaged if excessive amount of DC braking is applied to the motor, or DC braking time is set too long.
- DC braking is configured based on the motor's rated current. To prevent overheating or damaging motors, do not set the current value higher than the inverter's rated current.

### 4.17.3 Free Run Stop

When the run command is turned off, the inverter output turns off and the motor/load coasts to a stop due to residual inertia.

| Group | Code | Name        | LCD Display | Parameter Setting |          | Setting Range | Unit |
|-------|------|-------------|-------------|-------------------|----------|---------------|------|
| Ad    | 08   | Stop Method | Stop Mode   | 2                 | Free-Run | 0-4           | -    |

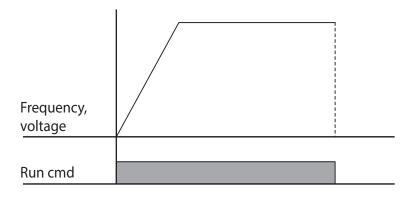

### ① Caution

Note that when the load has a high inertia and the motor is operating at high speed, the load's inertia can cause the motor to continue rotating for a period of time after inverter output has been turned off.

### 4.17.4 Power Braking

During deceleration, when the inverter's DC voltage rises above a specified level due to motor regenerated energy, a inverter adjusts the deceleration gradient level and can accelerate the motor in order to reduce the regenerated energy. Power braking can be used when short deceleration times are needed without brake resistors, or when optimum deceleration is needed without causing an over voltage fault.

| Group | Code | Name      | LCD Display | Parameter Setting |               | Setting Range | Unit |
|-------|------|-----------|-------------|-------------------|---------------|---------------|------|
| Ad    | 08   | Stop mode | Stop Mode   | 4                 | Power Braking | 0–4           | -    |

### ① Caution

- To prevent overheating or damaging the motor, do not apply power braking to the loads that require frequent deceleration.
- Stall prevention and power braking only operate during deceleration, and power braking takes priority over stall prevention. In other words, when both Pr.50 (stall prevention and flux braking) and Ad.08 (power braking) are set, power braking will take precedence.
- Note that if deceleration time is too short or inertia of the load is too great, an overvoltage fault may occur.
- Note that when power braking stop is used, the actual deceleration time can be longer than the pre-set deceleration time.

# 4.18 Frequency Limit

Operation frequency can be limited by setting the start frequency, maximum frequency, upper limit frequency and lower limit frequency.

### 4.18.1 Frequency Limit Using Maximum Frequency and Start Frequency

| Group | Code | Name              | LCD Display | Parameter Setting | Setting Range | Unit |
|-------|------|-------------------|-------------|-------------------|---------------|------|
| dr    | 19   | Start frequency   | Start Freq  | 0.50              | 0.01-10.00    | Hz   |
| dr    | 20   | Maximum frequency | Max Freq    | 60.00             | 40.00-400.00  | Hz   |

### Frequency Limit Using Maximum Frequency and Start Frequency - Setting Details

| Code             | Description                                                                       |
|------------------|-----------------------------------------------------------------------------------|
|                  | Set the lower limit value for speed unit parameters that are expressed in Hz or   |
| dr.19 Start Freq | rpm. If an input frequency is lower than the start frequency, the displayed value |
|                  | will be o.oo.                                                                     |
|                  | Set a maximum frequency for all speed unit parameters that are expressed in Hz    |
| dr.20 Max Freq   | or rpm, except for the base frequency (dr.18). Frequency cannot be set higher     |
|                  | than the maximum frequency.                                                       |

### 4.18.2 Frequency Limit Using Upper and Lower Limit Frequency Values

| Group | Code | Name                           | LCD Display   | <b>Parameter Setting</b> |     | Setting Range                                | Unit |
|-------|------|--------------------------------|---------------|--------------------------|-----|----------------------------------------------|------|
| Ad    |      | Frequency limit                | Freq Limit    | 0                        | No  | 0.1                                          | -    |
|       | 24   |                                |               | 1                        | Yes | 0-1                                          |      |
|       | 25   | Frequency lower limit value    | Freq Limit Lo | 0.50                     |     | o.o-maximum<br>frequency                     | Hz   |
|       | 26   | Frequency upper limit<br>value | Freq Limit Hi | Maximum<br>frequency     |     | minimum <del>-</del><br>maximum<br>frequency | Hz   |

### Frequency Limit Using Upper and Lower Limit Frequencies - Setting Details

| Code                 | Description                                                                        |
|----------------------|------------------------------------------------------------------------------------|
|                      | The initial setting is o(No). Changing the setting to 1(Yes) allows the setting of |
| Ada / Frag Limit     | frequencies between the lower limit frequency (Ad.25) and the upper limit          |
| Ad.24 Freq Limit     | frequency (Ad.26). When the setting is o(No), codes Ad.25 and Ad.26 are not        |
|                      | visible.                                                                           |
|                      | Set upper and lower frequency limits. All frequency selections are restricted to   |
| Ad.25 Freq Limit Lo, | frequencies from within the upper and lower limits.                                |
| Ad.26 Freq Limit Hi  | This restriction also applies when you in input a frequency reference using the    |
|                      | keypad.                                                                            |

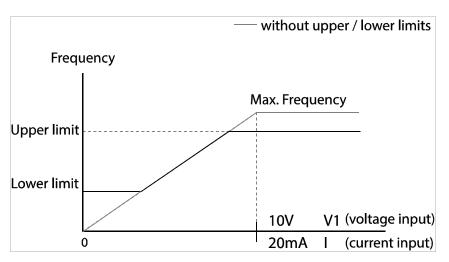

dvanced eatures

### 4.18.3 Frequency Jump

Use frequency jump to avoid mechanical resonance frequencies during acceleration and deceleration. Operation frequencies cannot be set within the pre-set frequency jump band. When the frequency reference value (voltage, current, RS-485 communication, keypad setting, etc.) is within a jump frequency band , the frequency will be maintained at the lower limit value of the frequency band. When the frequency reference increases to a speed above the frequency jump band, the inverter will accelerate to the corresponding speed based on the existing frequency reference.

| Group | Code | Name                            | LCD Display | Parameter Setting |     | Setting Range                                     | Unit |
|-------|------|---------------------------------|-------------|-------------------|-----|---------------------------------------------------|------|
| Ad    | ~~   | Frequency jump                  | Jump Freq   | 0                 | No  |                                                   |      |
|       | 27   |                                 | Jourb Fred  | 1                 | Yes | 0-1                                               | -    |
|       | 28   | Jump frequency<br>lower limit1  | Jump Lo 1   | 10.00             |     | o.oo–Jump frequency upper<br>limit 1              | Hz   |
|       | 29   | Jump frequency<br>upper limit1  | Jump Hi 1   | 15.00             |     | Jump frequency lower limit<br>1—Maximum frequency | Hz   |
|       | 30   | Jump frequency<br>lower limit 2 | Jump Lo 2   | 20.00             |     | o.oo–Jump frequency upper<br>limit 2              | Hz   |

| Group | Code | Name                            | LCD Display | <b>Parameter Setting</b> | Setting Range                                     | Unit |
|-------|------|---------------------------------|-------------|--------------------------|---------------------------------------------------|------|
|       | 31   | Jump frequency<br>upper limit 2 | Jump Hi 2   | 25.00                    | Jump frequency lower limit<br>2–Maximum frequency | Hz   |
|       | 32   | Jump frequency<br>lower limit 3 | Jump Lo 3   | 30.00                    | o.oo–Jump frequency upper<br>limit 3              | Hz   |
|       | 33   | Jump frequency upper limit 3    | Jump Hi 3   | 35.00                    | Jump frequency lower limit<br>3–Maximum frequency | Hz   |

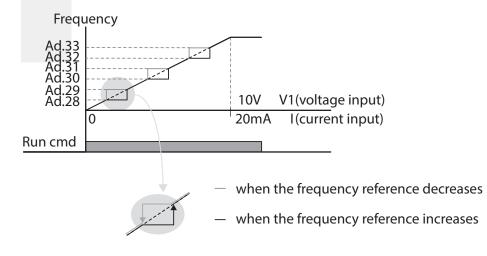

# 4.19 2<sup>nd</sup> Operation Mode Setting

Allows to select between two different start/stop sources and speed reference sources. This can be used be for switching between local and remote operation. (See also ESC Key programming for Local/Remote Operation in 4.6). A digital input must be programmed to 2<sup>nd</sup> source. The primary (or local) operating mode is defined by parameters drv and Frq. The second (or remote) operating mode is defined by parameters bA.01 and bA.02. Set one of the digital input terminals from codes In. 65–71 and set the parameter value to 15 (2nd Source).

| Group | Code  | Name                                          | LCD Display              | Para | meter Setting | Setting Range | Unit |
|-------|-------|-----------------------------------------------|--------------------------|------|---------------|---------------|------|
| Opera | drv   | Command source                                | Cmd Source*              | 1    | Fx/Rx-1       | 0–5           | -    |
| tion  | Frq   | Frequency reference source                    | Freq Ref Src             | 2    | Vı            | 0–12          | -    |
|       | 01    | 2 <sup>nd</sup> Command source                | Cmd 2nd Src              | 0    | Keypad        | 0–4           | -    |
| bA    | 02    | 2 <sup>nd</sup> Frequency reference<br>source | Freq 2nd Src             | 0    | KeyPad-1      | 0–12          | -    |
| In    | 65-69 | Px terminal configuration                     | Px Define<br>(Px: P1-P5) | 15   | 2nd Source    | 0–54          | -    |

\* Displayed under DRV-o6 in an LCD keypad.

|  | Code              | Description                                                                                |
|--|-------------------|--------------------------------------------------------------------------------------------|
|  | bA.o1 Cmd 2nd Src | When the digital input set to 2 <sup>nd</sup> source is activated, the operating mode is   |
|  |                   | performed using the set values from bA.01 and BA.02 instead of the set values              |
|  |                   | from the drv and Frq codes in the Operation group.                                         |
|  |                   | The 2nd command source settings cannot be changed while operating with the 1 <sup>st</sup> |
|  |                   | command source (Main Source).                                                              |

#### 2nd Operation Mode Setting Details

### ① Caution

- When setting the digital input terminal to the 2<sup>nd</sup> command source (2nd Source), if the digital input is active (On), operation will be from the 2<sup>nd</sup> command. Before closing the input to the digital input terminal, ensure that the 2<sup>nd</sup> command is correctly set. Note that if the deceleration time is too short or inertia of the load is too high, an overvoltage fault may occur.
- Depending on the parameter settings, the inverter may stop operating when you switch the command modes.

## 4.20 Multi-function Input Terminal Control

The functioning of the digital inputs can be configured to add filter time constants (time delays) and NO or NC activation to each terminal individually.

| Group | Code | Name                                                    | LCD Display  | Parameter Setting | Setting Range   | Unit |
|-------|------|---------------------------------------------------------|--------------|-------------------|-----------------|------|
|       | 84   | Multi-function input<br>terminal On filter<br>Selection | DI Delay Sel | 0 0000*           | 0 0000 ~ 1 1111 |      |
|       | 85   | Multi-function input terminal On filter                 | DI On Delay  | 10                | 0-10000         | ms   |
| In    | 86   | Multi-function input terminal Off filter                | DI Off Delay | 3                 | 0-10000         | ms   |
|       | 87   | Multi-function input terminal selection                 | DI NC/NO Sel | 0 0000*           | -               | -    |
|       | 90   | Multi-function input terminal status                    | DI Status    | 0 0000*           | -               | -    |

\* Displayed as

#### Multi-function Input Terminal Control Setting Details

| Code               | Description                                                                                                    |
|--------------------|----------------------------------------------------------------------------------------------------|
| In.84 DI Delay Sel | Select whether or not to activate the time values<br>set at In.85 and In.86. If not activated (o oooo),<br>the time values are set to the default values at<br>In.85 and In.86. If activated, the set time values at |

| Code                                  | Description                                       |                      |                    |  |  |  |
|---------------------------------------|---------------------------------------------------|----------------------|--------------------|--|--|--|
|                                       |                                                   | are applied to th    | e corresponding    |  |  |  |
|                                       | terminals.                                        | are applied to the   | ecorresponding     |  |  |  |
|                                       |                                                   |                      |                    |  |  |  |
|                                       | Туре                                              | B terminal           | Aterminal          |  |  |  |
|                                       | ll type                                           | status               | status             |  |  |  |
|                                       |                                                   | (Normally            | (Normally          |  |  |  |
|                                       |                                                   | Closed)              | Open)              |  |  |  |
|                                       | Keypad                                            |                      |                    |  |  |  |
|                                       | heypuu                                            | Ø                    |                    |  |  |  |
|                                       | LCD keypad                                        |                      |                    |  |  |  |
|                                       | When the term                                     | inal receives an i   | nput, it is        |  |  |  |
| In.85 DI On Delay, In.86 DI Off Delay | recognized afte                                   | er the filter time h | has elapsed.       |  |  |  |
|                                       | Select termina                                    | contact types (N     | IO or NC) for each |  |  |  |
|                                       | input terminal.                                   | The position of t    | he indicator light |  |  |  |
|                                       | corresponds to                                    | the segment that     | it is on as shown  |  |  |  |
|                                       | in the table bel                                  | ow. With the bot     | tom segment on,    |  |  |  |
|                                       | it indicates that                                 | t the terminal is c  | onfigured as a A   |  |  |  |
|                                       | terminal (Norm                                    | hally Open) conta    | ict. With the top  |  |  |  |
|                                       | segment on, it                                    | indicates that the   | e terminal is      |  |  |  |
|                                       | configured as a                                   | B terminal (Norr     | mally Closed)      |  |  |  |
| In.87 DI NC/NO Sel                    | contact. Terminals are numbered P1-P5, from       |                      |                    |  |  |  |
|                                       | right to left.                                    |                      |                    |  |  |  |
|                                       | Туре                                              | B terminal           | A terminal         |  |  |  |
|                                       |                                                   | status               | status (Normally   |  |  |  |
|                                       |                                                   | (Normally            | Open)              |  |  |  |
|                                       |                                                   | Closed)              | 5 <u></u> 4        |  |  |  |
|                                       | Keypad                                            | R                    | P                  |  |  |  |
|                                       | LCD keypad                                        |                      |                    |  |  |  |
|                                       | / / / / / / / / / / / / / / / / / / / / / / / / / |                      |                    |  |  |  |
|                                       | Displays the sta                                  | atus of each term    | inal. When a       |  |  |  |
|                                       |                                                   | figured as A term    |                    |  |  |  |
|                                       | -                                                 | -                    | the top segment    |  |  |  |
|                                       | turning on. The Off condition is indicated when   |                      |                    |  |  |  |
|                                       | the bottom segment is turned on. When contacts    |                      |                    |  |  |  |
| In.90 DI Status                       | are configured as B terminals, the segment lights |                      |                    |  |  |  |
| 11.90 DI Status                       | behave conver                                     | sely. Terminals ar   | e numbered P1-     |  |  |  |
|                                       | P5, from right t                                  |                      |                    |  |  |  |
|                                       | Туре                                              | A terminal           | Aterminal          |  |  |  |
|                                       |                                                   | setting (On)         | setting (Off)      |  |  |  |
|                                       | Keypad                                            |                      | Ē                  |  |  |  |
|                                       |                                                   |                      |                    |  |  |  |

| Code | Description |  |  |  |  |
|------|-------------|--|--|--|--|
|      | LCD keypad  |  |  |  |  |

# 4.21 **P2P Setting**

The P<sub>2</sub>P function is used to share input and output devices between multiple inverters. To enable P<sub>2</sub>P setting, RS-485 communication must be turned on .

Inverters connected through P2P communication are designated as either a master or slaves . The Master inverter controls the input and output of slave inverters. Slave inverters provide input and output actions. When using the multi-function output, a slave inverter can select to use either the master inverter's output or its own output. When using P2P communication, first designate the slave inverter and then the master inverter. If the master inverter is designated first, connected inverters may interpret the condition as a loss of communication.

### Master Parameter

| Group | Code | Name                                     | LCD<br>Display  |   | rameter<br>tting | Setting<br>Range               | Unit |
|-------|------|------------------------------------------|-----------------|---|------------------|--------------------------------|------|
| СМ    | 95   | P <sub>2</sub> P Communication selection | Int 485<br>Func | 1 | P2P Master       | 0-3                            | -    |
|       | 80   | Analog input1                            | P2P In V1       | 0 |                  | 0-12,000                       | %    |
|       | 81   | Analog input2                            | P2P In I2       | 0 |                  | -12,000 <del>-</del><br>12,000 | %    |
| US    | 82   | Digital input                            | P2P In DI       | 0 |                  | o-ox7F                         | bit  |
| 05    | 85   | Analog output                            | P2P Out<br>AO1  | 0 |                  | 0–10,000                       | %    |
|       | 88   | Digital output                           | P2P Out<br>DO   | 0 |                  | о-охоз                         | bit  |

### Slave Parameter

| Group | Code | Name                                           | LCD Display     | Parameter Setting |           | Setting Range | Unit |
|-------|------|------------------------------------------------|-----------------|-------------------|-----------|---------------|------|
| СМ    | 95   | P <sub>2</sub> P<br>Communication<br>selection | Int 485<br>Func | 2                 | P2P Slave | 0-3           | -    |
|       | 96   | P2P DO setting selection                       | P2POUT<br>Sel   | 0                 | No        | 0-2           | bit  |

#### P2P Setting Details

| Code                    | Description                                          |
|-------------------------|------------------------------------------------------|
| CM.95 Int 485 Func      | Set master inverter to 1(P2P Master), slave inverter |
| CW1.95 ITIC 485 FUTIC   | to 2(P2P Slave).                                     |
| US.80–82 P2P Input Data | Input data sent from the slave inverter.             |

Advanced Features

| Code                      | Description                                    |
|---------------------------|------------------------------------------------|
| US.85, 88 P2P Output Data | Output data transmitted to the slave inverter. |

### ① Caution

- P2P features work only with code version 1.00, IO S/W version 0.11, and keypad S/W version 1.07 or higher versions.
- Set the user sequence functions to use P2P features..

# 4.22 Multi-keypad Setting

Use multi-keypad settings to control more than one inverter with one keypad. To use this function, first configure RS-485 communication.

The group of inverters to be controlled by the keypad will include a master inverter. The master inverter monitors the other inverters, and slave inverter responds to the master inverter's input. When using multi-function output, a slave inverter can select to use either the master inverter's output or its own output. When using the multi keypad, first designate the slave inverter and then the master inverter. If the master inverter is designated first, connected inverters may interpret the condition as a loss of communication.

#### Master Parameter

| Group | Code | Name                                   | LCD<br>Display   | Parameter Setting |               | Setting<br>Range | Unit |
|-------|------|----------------------------------------|------------------|-------------------|---------------|------------------|------|
| СМ    | 95   | P2P<br>Communi<br>cation<br>selection  | Int 485<br>Func  | 3                 | KPD-<br>Ready | 0-3              | -    |
|       | 03   | Multi-<br>keypad ID                    | Multi KPD<br>ID  | 3                 |               | 3-99             | -    |
| CNF   | 42   | Multi-<br>function<br>key<br>selection | Multi Key<br>Sel | 4                 | Multi KPD     | 0-4              | -    |

#### **Slave Parameter**

| Group | Code | Name                      | LCD Display  | Para | meter Setting | Setting Range | Unit |
|-------|------|---------------------------|--------------|------|---------------|---------------|------|
|       | 01   | Station ID                | Int485 St ID | 3    |               | 3-99          | -    |
| CM    | 95   | P2P communication options | Int 485 Func | 3    | KPD-Ready     | 0-3           | -    |

#### **Multi-keypad Setting Details**

| Code                                                                                | Description                                                                    |  |  |
|-------------------------------------------------------------------------------------|--------------------------------------------------------------------------------|--|--|
| CM.01 Int485 St ID                                                                  | Prevents conflict by designating a unique identification value to an inverter. |  |  |
|                                                                                     | Values can be selected from numbers between 3–99.                              |  |  |
| CM.95 Int 485 Func Set the value to 3(KPD-Ready) for both master and slave inverter |                                                                                |  |  |
| CNF-03 Multi KPD ID Select an inverter to monitor from the group of inverters.      |                                                                                |  |  |
| CNF-42 Multi key Sel Select a multi-function key type 4(Multi KPD).                 |                                                                                |  |  |

### ① Caution

• Multi-keypad (Multi-KPD) features work only with code version 1.00, IO S/W version 0.11, and keypad S/W version 1.07 or higher versions.

- The multi-keypad feature will not work when the multi-keypad ID (CNF-03 Multi-KPD ID) setting is identical to the RS-485 communication station ID (CM-01 Int485 st ID) setting.
- The master/slave setting cannot be changed while the inverter is operating in slave mode.

# 4.23 User Sequence Setting

User Sequence creates a simple sequence from a combination of different function blocks. The sequence can comprise of a maximum of 18 steps using 29 function blocks and 30 void parameters. 1 Loop refers to a single execution of a user configured sequence that contains a maximum of 18 steps. Users can select a Loop Time of between 10-1,000ms.

The codes for user sequences configuration can be found in the US group (for user sequence settings) and the UF group (for function block settings).

| Group | Code  | Name                                  | LCD Display             | Parameter<br>Setting | Setting Range | Unit |
|-------|-------|---------------------------------------|-------------------------|----------------------|---------------|------|
| AP    | 02    | User sequence activation              | User Seq En             | 0                    | 0-1           | -    |
|       | 01    | User sequence<br>operation<br>command | User Seq Con            | 0                    | 0-2           | -    |
|       | 02    | User sequence operation time          | User Loop<br>Time       | 0                    | 0–5           | -    |
|       | 11-28 | Output address<br>link1–18            | Link<br>UserOut1–18     | 0                    | o-oxFFFF      | -    |
| US    | 31-60 | Input value<br>setting1–30            | Void Para1-<br>30       | 0                    | -9999-9999    | -    |
|       | 80    | Analog input 1                        | P2P In V1(-<br>10-10 V) | 0                    | 0–12,000      | %    |
|       | 81    | Analog input 2                        | P2P In I2               | 0                    | -12,000       | %    |
|       | 82    | Digital input                         | P2P In D                | 0                    | -12,000       | bit  |
|       | 85    | Analog output                         | P2P Out AO1             | 0                    | o–ox7F        | %    |
|       | 88    | Digital output                        | P2P Out DO              | 0                    | o-oxo3        | bit  |
|       | 01    | User function 1                       | User Func1              | 0                    | 0-28          | -    |
|       | 02    | User function<br>input 1-A            | User Input 1-<br>A      | 0                    | o-oxFFFF      | -    |
|       | 03    | User function<br>input 1-B            | User Input 1-<br>B      | 0                    | o-oxFFFF      | -    |
| UF    | 04    | User function<br>input 1-C            | User Input 1-<br>C      | 0                    | o-oxFFFF      | -    |
|       | 05    | User function<br>output 1             | User Output 1           | 0                    | -32767-32767  | -    |
|       | 06    | User function 2                       | User Func2              | 0                    | 0-28          | -    |
|       | 07    | User function<br>input 2-A            | User Input 2-<br>A      | 0                    | ooxFFFF       | -    |

| Setting Kange | Unit |  |
|---------------|------|--|
|               |      |  |

| _     |      |                            |                        | Learn<br>Parameter |               |      |
|-------|------|----------------------------|------------------------|--------------------|---------------|------|
| Group | Code | Name                       | LCD Display            | Setting            | Setting Range | Unit |
|       | 08   | User function<br>input 2-B | User Input 2-<br>B     | 0                  | ooxFFFF       | -    |
|       | 09   | User function<br>input 2-C | User Input 2-<br>C     | 0                  | ooxFFFF       | -    |
|       | 10   | User function<br>output 2  | User Output<br>2       | 0                  | -32767-32767  | -    |
|       | 11   | User function 3            | User Func <sub>3</sub> | 0                  | 0-28          | -    |
|       | 12   | User function<br>input 3-A | User Input 3-          | 0                  | ooxFFFF       | -    |
|       | 13   | User function<br>input 3-B | User Input 3-<br>B     | 0                  | ooxFFFF       | -    |
|       | 14   | User function<br>input 3-C | User Input 3-          | 0                  | o-oxFFFF      | -    |
|       | 15   | User function<br>output 3  | User Output 3          | 0                  | -32767-32767  | -    |
|       | 16   | Uer function 4             | User Func4             | 0                  | 0-28          | -    |
|       | 17   | User function<br>input 4-A | User Input 4-          | 0                  | o-oxFFFF      | -    |
|       | 18   | User function<br>input 4-B | User Input 4-<br>B     | o                  | ooxFFFF       | -    |
|       | 19   | User function<br>input 4-C | User Input 4-<br>C     | 0                  | ooxFFFF       | -    |
|       | 20   | User function<br>output 4  | User Output            | 0                  | -32767-32767  | -    |
|       | 21   | User function 5            | User Func5             | 0                  | 0-28          | -    |
|       | 22   | User function<br>input 5-A | User Input 5-          | 0                  | o-oxFFFF      | -    |
|       | 23   | User function<br>input 5-B | User Input 5-          | 0                  | o-oxFFFF      | -    |
|       | 24   | User function              | User Input 5-          | 0                  | o-oxFFFF      | -    |
|       | 25   | User function<br>output 5  | User Output<br>5       | 0                  | -32767-32767  | -    |
|       | 26   | User function 6            | User Func6             | 0                  | 0-28          | -    |
|       | 27   | User function<br>input 6-A | User Input 6-          | 0                  | o-oxFFFF      | -    |
|       | 28   | User function<br>input 6-B | User Input 6-          | 0                  | o-oxFFFF      | -    |
|       | 29   | User function<br>input 6-C | User Input 6-          | 0                  | o-oxFFFF      | -    |
|       | 30   | User function<br>output 6  | User Output<br>6       | 0                  | -32767-32767  | -    |

Γ

| Group | Code | Name                        | LCD Display         | Parameter<br>Setting | Setting Range | Unit |
|-------|------|-----------------------------|---------------------|----------------------|---------------|------|
|       | 31   | User function 7             | User Func7          | 0                    | 0-28          | -    |
|       | 32   | User function<br>input 7-A  | User Input 7-<br>A  | ο                    | o-oxFFFF      | -    |
|       | 33   | User function<br>input 7-B  | User Input 7-<br>B  | 0                    | o-oxFFFF      | -    |
|       | 34   | User function<br>input 7-C  | User Input 7-<br>C  | 0                    | o-oxFFFF      | -    |
|       | 35   | User function<br>output 7   | User Output 7       | 0                    | -32767-32767  | -    |
|       | 36   | User function 8             | User Func8          | 0                    | 0-28          | -    |
|       | 37   | User function<br>input 8-A  | User Input 8-<br>A  | 0                    | o-oxFFFF      | -    |
|       | 38   | User function<br>input8-B   | User Input 8-<br>B  | 0                    | o-oxFFFF      | -    |
|       | 39   | User function<br>input 8-C  | User Input 8-<br>C  | 0                    | o-oxFFFF      | -    |
|       | 40   | User function<br>output 8   | User Output<br>8    | 0                    | -32767-32767  | -    |
|       | 41   | User function 9             | User Func9          | 0                    | 0-28          | -    |
|       | 42   | User function<br>input 9-A  | User Input 9-<br>A  | 0                    | o-oxFFFF      | -    |
|       | 43   | User function<br>input 9-B  | User Input 9-<br>B  | 0                    | o-oxFFFF      | -    |
|       | 44   | User function<br>input 9-C  | User Input 9-<br>C  | 0                    | o-oxFFFF      | -    |
|       | 45   | User function<br>output 9   | User Output<br>9    | 0                    | -32767-32767  | -    |
|       | 46   | User function 10            | User Func10         | 0                    | 0-28          | -    |
|       | 47   | User function<br>input 10-A | User Input<br>10-A  | 0                    | o-oxFFFF      | -    |
|       | 48   | User function<br>input 10-B | User Input<br>10-B  | 0                    | o-oxFFFF      | -    |
|       | 49   | User function<br>input 10-C | User Input<br>10-C  | 0                    | o-oxFFFF      | -    |
|       | 50   | User function<br>output 10  | User Output<br>10   | 0                    | -32767-32767  | -    |
|       | 51   | User function 11            | User Func11         | 0                    | 0-28          | -    |
|       | 52   | User function<br>input 11-A | User Input 11-<br>A | 0                    | o-oxFFFF      | -    |
|       | 53   | User function<br>input 11-B | User Input 11-<br>B | 0                    | o-oxFFFF      | -    |
|       | 54   | User function               | User Input 11-      | 0                    | o-oxFFFF      | -    |

| 767 | - |
|-----|---|
|-----|---|

| Learning | Advanced | Features |
|----------|----------|----------|
|          |          |          |

| Group | Code | Name                        | LCD Display         | Parameter<br>Setting | Setting Range | Unit |
|-------|------|-----------------------------|---------------------|----------------------|---------------|------|
|       |      | input 11-C                  | С                   |                      |               |      |
|       | 55   | User function<br>output 11  | User Output         | 0                    | -32767-32767  | -    |
|       | 56   | User function 12            | User Func12         | 0                    | 0-28          | -    |
|       | 57   | User function input 12-A    | User Input<br>12-A  | 0                    | ooxFFFF       | -    |
|       | 58   | User function<br>input 12-B | User Input<br>12-B  | 0                    | ooxFFFF       | -    |
|       | 59   | User function<br>input 12-C | User Input<br>12-C  | 0                    | ooxFFFF       | -    |
|       | 60   | User function<br>output 12  | User Output<br>12   | 0                    | -32767-32767  | -    |
|       | 61   | User function 13            | User Func13         | 0                    | 0-28          | -    |
|       | 62   | User function<br>input 13-A | User Input 13-<br>A | 0                    | o-oxFFFF      | -    |
|       | 63   | User function<br>input 13-B | User Input 13-<br>B | 0                    | o-oxFFFF      | -    |
|       | 64   | User function<br>input 13-C | User Input 13-<br>C | 0                    | o-oxFFFF      | -    |
|       | 65   | User function<br>output 13  | User Output<br>13   | 0                    | -32767-32767  | -    |
|       | 66   | User function 14            | User Func14         | 0                    | 0-28          | -    |
|       | 67   | User function<br>input 14-A | User Input<br>14-A  | 0                    | ooxFFFF       | -    |
|       | 68   | User function<br>input14-B  | User Input<br>14-B  | 0                    | ooxFFFF       | -    |
|       | 69   | User function<br>input 14-C | User Input<br>14-C  | 0                    | ooxFFFF       | -    |
|       | 70   | User function<br>output14   | User Output         | 0                    | -32767-32767  | -    |
|       | 71   | User function 15            | User Func15         | 0                    | 0-28          | -    |
|       | 72   | User function input 15-A    | User Input 15-<br>A | 0                    | o-oxFFFF      | -    |
|       | 73   | User function<br>input 15-B | User Input 15-<br>B | 0                    | o-oxFFFF      | -    |
|       | 74   | User function<br>input 15-C | User Input 15-<br>C | 0                    | o-oxFFFF      | -    |
|       | 75   | User function<br>output 15  | User Output<br>15   | 0                    | -32767-32767  | -    |
|       | 76   | User function 16            | User Func16         | 0                    | 0-28          | -    |
|       | 77   | User function input 16-A    | User Input<br>16-A  | 0                    | o-oxFFFF      | -    |

Γ

Advanced Features

| Group | Code | Name                        | LCD Display         | Parameter<br>Setting | Setting Range | Unit |
|-------|------|-----------------------------|---------------------|----------------------|---------------|------|
|       | 78   | User function<br>input 16-B | User Input<br>16-B  | 0                    | o-oxFFFF      | -    |
|       | 79   | User function<br>input 16-C | User Input<br>16-C  | ο                    | o-oxFFFF      | -    |
|       | 80   | User function<br>output 16  | User Output<br>16   | 0                    | -32767-32767  | -    |
|       | 81   | User function 17            | User Func17         | 0                    | 0-28          | -    |
|       | 82   | User function<br>input 17-A | User Input 17-<br>A | 0                    | o-oxFFFF      | -    |
|       | 83   | User function<br>input 17-B | User Input 17-<br>B | 0                    | o-oxFFFF      | -    |
|       | 84   | User function<br>input 17-C | User Input 17-<br>C | 0                    | o-oxFFFF      | -    |
|       | 85   | User function<br>output 17  | User Output<br>17   | 0                    | -32767-32767  | -    |
|       | 86   | User function 18            | User Func18         | 0                    | 0-28          | -    |
|       | 87   | User function<br>input 18-A | User Input<br>18-A  | 0                    | o-oxFFFF      | -    |
|       | 88   | User function<br>input 18-B | User Input<br>18-B  | 0                    | o-oxFFFF      | -    |
|       | 89   | User function<br>input 18-C | User Input<br>18-C  | 0                    | o-oxFFFF      | -    |
|       | 90   | User function<br>output 18  | User Output<br>18   | 0                    | -32767-32767  | -    |

### User Sequence Setting Details

| Code                   | Description                                                                     |
|------------------------|---------------------------------------------------------------------------------|
| AP.o2 User Seq En      | Display the parameter groups related to a user sequence.                        |
|                        | Set Sequence Run and Sequence Stop with the keypad.                             |
| US.01 User Seq Con     | Parameters cannot be adjusted during an operation. To adjust parameters,        |
|                        | the operation must be stopped.                                                  |
| US.02 User Loop Time   | Set the user sequence Loop Time.                                                |
|                        | User sequence loop time can be set to 0.01s/0.02s/ 0.05s/0.1s/0.5s/1s.          |
|                        | Set parameters to connect 18 Function Blocks. If the input value is oxoooo,     |
| US.11–28               | an output value cannot be used.                                                 |
| Link UserOut1–18       | To use the output value in step 1 for the frequency reference (Cmd              |
| LINK USEI OULI-10      | Frequency), input the communication address(0x1101) of the Cmd                  |
|                        | frequency as the Link UserOut1 parameter.                                       |
| US.31-60 Void Para1-30 | Set 30 void parameters. Use when constant (Const) parameter input is            |
| 05.31-00 VOIU Pala1-30 | needed in the user function block.                                              |
|                        | Set user defined functions for the 18 function blocks.                          |
| UF.01–90               | If the function block setting is invalid, the output of the User Output@ is -1. |

| Code | Description                                                               |
|------|---------------------------------------------------------------------------|
|      | All the outputs from the User Output@ are read only, and can be used with |
|      | the user output link@ (Link UserOut@) of the US group.                    |

#### Function Block Parameter Structure

Γ

| Туре                                                                           | Description                                                    |
|--------------------------------------------------------------------------------|----------------------------------------------------------------|
| User Func @*                                                                   | Choose the function to perform in the function block.          |
| User Input @-A                                                                 | Communication address of the function's first input parameter. |
| User Input @-B Communication address of the function's second input parameter. |                                                                |
| User Input @-C                                                                 | Communication address of the function's third input parameter. |
| User Output @                                                                  | Output value (Read Only) after performing the function block.  |

\* @ is the step number (1-18).

### **User Function Operation Condition**

| Number | Туре   | Description                                                                                                    |
|--------|--------|----------------------------------------------------------------------------------------------------|
| 0      | NOP    | No Operation.                                                                                                    |
| 1      | ADD    | Addition operation, (A + B) + C<br>If the C parameter is oxoooo, it will be<br>recognized as o.                             |
| 2      | SUB    | Subtraction operation, (A - B) – C<br>If the C parameter is oxoooo, it will be<br>recognized as o.                          |
| 3      | ADDSUB | Addition and subtraction compound<br>operation, (A + B) – C<br>If the C parameter is oxoooo, it will be<br>recognized as o. |
| 4      | MIN    | Output the smallest value of the input<br>values, MIN(A, B, C).<br>If the C parameter is oxoooo, operate only<br>with A, B. |
| 5      | МАХ    | Output the largest value of the input values,<br>MAX(A, B, C).<br>If the C parameter is oxoooo, operate only<br>with A, B.  |
| 6      | ABS    | Output the absolute value of the A<br>parameter,  A .<br>This operation does not use the B, or C<br>parameter.              |
| 7      | NEGATE | Output the negative value of the A parameter, -(A).                                                                         |

Advanced Features

| Number | Туре                                     | Description                                                                                                    |
|--------|------------------------------------------|----------------------------------------------------------------------------------------------------|
|        |                                          | This operation does not use the B, or C                                                                                                    |
|        |                                          | parameter.                                                                                                    |
|        |                                          | Remainder operation of A and B, A % B                                                                                                    |
| 8      | REMAINDER                                | This operation does not use the C parameter.                                                                                                    |
| 9      | MPYDIV                                   | Multiplication, division compound operation, (A x B)/C.                                                                                                    |
|        |                                          | If the C parameter is oxoooo, output the multiplication operation of (A x B).                                                                                                    |
| 10     | COMPARE-GT<br>(greater than)             | Comparison operation: if $(A > B)$ the output is C; if $(A  the output is o.If the condition is met, the output parameter is C. If the condition is not met, the output is o(False). If the C parameter is oxoooo and if the condition is met, the output is 1(True).$                                                                                                    |
| 11     | COMPARE-GTEQ<br>(great than or equal to) | Comparison operation; if $(A > I = B)$ output is<br>C; if $(A < B)$ the output is o.<br>If the condition is met, the output parameter<br>is C. If the condition is not met, the output is<br>o(False). If the C parameter is oxoooo and if<br>the condition is met, the output is 1(True).                                                                                                    |
| 12     | COMPARE-EQUAL                            | Comparison operation, if(A == B) then the<br>output is C. For all other values the output is<br>o.<br>If the condition is met, the output parameter<br>is C. if the condition is not met, the output is<br>o(False). If the C parameter is oxoooo and if<br>the condition is met, the output is 1(True).                                                                                                    |
| 13     | COMPARE-NEQUAL                           | Comparison operation, if(A != B) then the<br>output is C. For all other values the output is<br>o.<br>If the condition is met, the output parameter<br>is C. If the condition is not met, the output is<br>o(False). If the C parameter is oxoooo and if<br>the condition is met, the output is 1(True).                                                                                                    |
| 14     | TIMER                                    | Adds 1 each time a user sequence completes<br>a loop.<br>A: Max Loop, B: Timer Run/Stop, C: Choose<br>output mode.<br>If input of B is 1, timer stops (output is o). If<br>input is o, timer runs.<br>If input of C is 1, output the current timer<br>value.<br>If input of C is 0, output 1 when timer value<br>exceeds A(Max) value.<br>If the C parameter is oxoooo, C will be<br>recognized as 0.<br>Timer overflow Initializes the timer value to<br>o. |

| ha          |
|-------------|
| ha          |
| ha          |
| he          |
|             |
| nput        |
|             |
| Jal         |
|             |
| d C.        |
| у           |
| -           |
|             |
| у           |
| -           |
|             |
| у           |
| ,           |
| C.          |
| y.          |
| ,           |
| )           |
|             |
| lf          |
| will        |
|             |
|             |
|             |
| S 1.        |
| lue         |
| S           |
| 5. lf       |
|             |
| (A <b>,</b> |
| ıg          |
|             |
| -16.        |
|             |
| Ē           |
| ot          |
|             |
|             |
| lue         |
|             |
|             |

Γ

| Number | Туре          | Description                                                                                                    |
|--------|---------------|----------------------------------------------------------------------------------------------------|
|        |               | The input value of B must be between o-16.<br>If the value is higher than 16, it will be<br>recognized as 16. If the input at B is o, the<br>output is always o. This operation does not<br>use the C parameter.<br>Output the input at A as the B filter gains                                                                                                    |
| 24     | LOWPASSFILTER | time constant, B x US-o2 (US Loop Time.<br>In the above formula, set the time when the<br>output of A reaches 63.3%<br>C stands for the filter operation. If it is o, the<br>operation is started.                                                                                                    |
| 25     | PI_CONTROL    | P, I gain = A, B parameter input, then output<br>as C.<br>Conditions for PI_PROCESS output: C = 0:<br>Const PI,<br>C = 1: PI_PROCESS-B >= PI_PROCESS-<br>OUT >= 0,<br>C = 2: PI_PROCESS-B >= PI_PROCESS-<br>OUT >= -(PI_PROCESS-B),<br>P gain = A/100, I gain = 1/(Bx Loop Time),<br>If there is an error with PI settings, output -1.                                                                                                    |
| 26     | PI_PROCESS    | A is an input error, B is an output limit, C is<br>the value of Const PI output.<br>Range of C is 0–32,767.                                                                                                    |
| 27     | UPCOUNT       | Upcounts the pulses and then output the<br>value- UPCOUNT(A, B, C).<br>After receiving a trigger input (A), outputs<br>are upcounted by C conditions. If the B inputs<br>is 1, do not operate and display o. If the B<br>inputs is o, operate.<br>If the C parameter is o, upcount when the<br>input at A changes from o to 1.<br>If the C parameter is 1, upcount when the<br>input at A is changed from 1 to o.<br>If the C parameter is 2, upcount whenever<br>the input at A changes.<br>Output range is: 0–32767 |
| 28     | DOWNCOUNT     | Downcounts the pulses and then output the<br>value- DOWNCOUNT(A, B, C).<br>After receiving a trigger input (A), outputs<br>are downcounted by C conditions. If the B<br>input is 1, do not operate and display the                                                                                                    |

| Number | Туре | Description                                       |
|--------|------|---------------------------------------------------|
|        |      | initial value of C. If the B input is o, operate. |
|        |      | Downcounts when the A parameter changes           |
|        |      | from 0 to 1.                                      |

#### Note

The Pl process block (Pl\_PROCESS Block) must be used after the Pl control block (Pl\_CONTROL Block) for proper Pl control operation. Pl control operation cannot be performed if there is another block between the two blocks, or if the blocks are placed in an incorrect order.

### ① Caution

User sequence features work only with code version 1.00, IO S/W version 0.11, and keypad S/W version 1.07 or higher versions.

# 4.24 Fire Mode Operation

This function is used to allow the inverter to ignore minor faults during emergency situations, such as fire, and provides continuous operation to fire pumps.

When turned on, Fire mode forces the inverter to ignore all minor faults. For major faults, the inverter repeats a Reset and Restart regardless of the restart count limit. The retry delay time set at PR. 10 (Retry Delay) still applies while the inverter performs a Reset and Restart.

| Group | Code  | Name            | LCD Display | Parar            | neter Setting | Setting Range | Unit |
|-------|-------|-----------------|-------------|------------------|---------------|---------------|------|
|       | 80    | Fire Mode       | Fire Mode   | 1                | Fire Mode     | 0.0           |      |
|       | 00    | selection       | Sel         | 1                | Fire Mode     | 0–2           | -    |
|       | 81    | Fire Mode       | Fire Mode   | 0-60             |               | 0–60          |      |
| Ad    |       | frequency       | Freq        | 0-00             |               | 0-00          |      |
|       | 82    | Fire Mode run   | Fire Mode   | 0–1              |               | 0-1           |      |
|       | 02    | direction       | Dir         |                  |               | 0-1           |      |
|       | 83    | Fire Mode       | Fire Mode   | Not configurable |               |               |      |
|       | 03    | operation count | Cnt         |                  |               | -             | -    |
| In (  | 65-69 | Px terminal     | Px Define   | <b>F1</b>        | Fire Mode     |               |      |
| 111   | 05-09 | configuration   | (Px: P1-P5) | 51               |               | 0–54          | -    |

### **Fire Mode Parameter Settings**

The inverter runs in Fire mode when Ad. 80 (Fire Mode Sel) is set to `1 (Fire Mode)', and a digital input terminal (P1~P5) is configured (In. 65-71) for Fire mode (51: Fire Mode) is turned on. The Fire mode count increases by 1 at Ad. 83 (Fire Mode Count) each time a Fire mode operation is run.

### Caution

Fire mode operation may result in inverter malfunction. Note that Fire mode operation voids the product warranty – the inverter is covered by the product warranty only when the Fire mode count is `o.'

### Fire Mode Function Setting Details

| Code                               | Description                      | Details                                                                                                    |
|------------------------------------|----------------------------------|----------------------------------------------------------------------------------------------------|
| Ad.81 Fire Mode<br>frequency       | Fire mode frequency<br>reference | The frequency set at Ad. 81 (Fire mode frequency) is<br>used for the inverter operation in Fire mode. The Fire<br>mode frequency takes priority over the Jog frequency,<br>Multi-step frequencies, and the keypad input<br>frequency.                                                                                                    |
| Dr.03 Acc Time /<br>Dr.04 Dec Time | Fire mode Acc/Dec<br>times       | When Fire mode operation is turned on, the inverter<br>accelerates for the time set at Dr.o3 (Acc Time), and<br>then decelerates based on the deceleration time set at<br>Dr.o4 (Dec Time). It stops when the Px terminal input<br>is turned off (Fire mode operation is turned off).                                                                                                    |
| PR.10 Retry Delay                  | Fault process                    | Some faults are ignored during Fire mode operation.<br>The fault history is saved, but trip outputs are disabled<br>even when they are configured at the multi-function<br>output terminals.<br>Faults that are ignored in Fire mode<br>BX, External Trip, Low Voltage Trip, Inverter<br>Overheat, Inverter Overload, Overload, Electrical<br>Thermal Trip, Input/Output Open Phase, Motor<br>Overload, Fan Trip, No Motor Trips, and other minor<br>faults.<br>For the following faults, the inverter performs a Reset<br>and Restart until the trip conditions are released. The<br>retry delay time set at PR. 10 (Retry Delay) applies<br>while the inverter performs a Reset and Restart.<br>Faults that force a Reset Restart in Fire mode<br>Over Voltage, Over Current1(OC1), Ground Fault<br>The inverter stops operating when the following faults<br>occur: |
|                                    |                                  | Faults that stop inverter operation in Fire mode<br>H/W Diag, Over Current 2 (Arms-Short)                                                                                                    |

ľ

This chapter describes the advanced features of the "S" Series inverter. Check the reference page in the table to see the detailed description for each of the advanced features.

| Advanced Tasks                | Description                                                                                                    | Ref.         |
|-------------------------------|----------------------------------------------------------------------------------------------------|--------------|
| Auxiliary frequency operation | Use the main and auxiliary frequencies in the predefined<br>formulas to create various operating conditions. Auxiliary<br>frequency operation is ideal for Draw Operation* as this                                                                                      | <u>p.120</u> |
| Jog operation                 | feature enables fine-tuning of operation speeds.<br>Jog operation is a manual operation. The inverter operates to<br>a set of parameter settings predefined for Jog operation<br>when the Jog command button is applied.                                                | <u>p.125</u> |
| Up-down operation             | Uses the upper and lower limit value switch output signals (i.e. signals from a flow meter) as Acc/Dec commands to motors.                                                                                                    | <u>p.128</u> |
| 3-wire operation              | 3-wire operation is used to latch an input signal. This configuration is used to operate the inverter by a push button.                                                                                                    | <u>p.129</u> |
| Safety operation mode         | This safety feature allows the inverter's operation only after a signal is input to the multi-function terminal designated for the safety operation mode. This feature is useful when extra care is needed in operating the inverter using the multi-purpose terminals. | <u>p.130</u> |
| Dwell operation               | Use this feature for the lift-type loads such as elevators, when<br>the torque needs to be maintained while the brakes are<br>applied or released.                                                                                                    | <u>p.132</u> |
| Slip compensation             | This feature ensures that the motor rotates at a constant speed, by compensating for the motor slip as a load increases.                                                                                                    | <u>p.133</u> |
| PID control                   | PID control provides constant automated control of flow,<br>pressure, and temperature by adjusting the output frequency<br>of the inverter.                                                                                                    | <u>p.135</u> |
| Auto-tuning                   | Used to automatically measure the motor control parameters to optimize the inverter's control mode performance.                                                                                                    | <u>p.143</u> |
| Sensorless vector control     | An efficient mode to control magnetic flux and torque<br>without special sensors. Efficiency is achieved through the<br>high torque characteristics at low current when compared<br>with the V/F control mode.                                                          | <u>p.146</u> |
| Energy buffering operation    | Used to maintain the DC link voltage for as long as possible<br>by controlling the inverter output frequency during power<br>interruptions, thus to delay a low voltage fault.                                                                                          | <u>p.154</u> |
| Energy saving operation       | Used to save energy by reducing the voltage supplied to                                                                                                    | p.168        |

Advanced Features

| Advanced Tasks                               | Description                                                                                                    | Ref.         |
|----------------------------------------------|----------------------------------------------------------------------------------------------------|--------------|
|                                              | motors during low-load and no-load conditions.                                                                                                    |              |
| Speed search operation                       | Used to prevent faults when the inverter voltage is output while the motor is idling or free-running.                                                                                            | <u>p.172</u> |
| Auto restart operation                       | Auto restart configuration is used to automatically restart the inverter when a trip condition is released, after the inverter stops operating due to activation of protective devices (faults). | <u>p.176</u> |
| Second motor operation                       | Used to switch equipment operation by connecting two<br>motors to one inverter. Configure and operate the second<br>motor using the terminal input defined for the second motor<br>operation.    | <u>p.179</u> |
| Commercial power source                      | Used to switch the power source to the motor from the                                                                                                    | n a 0a       |
| switch operation                             | inverter output to a commercial power source, or vice versa.                                                                                                    | <u>p.181</u> |
| Cooling fan control                          | Used to control the cooling fan of the inverter.                                                                                                    | <u>p.182</u> |
| Timer settings                               | Set the timer value and control the On/Off state of the multi-<br>function output and relay.                                                                                                    | <u>p.190</u> |
| Brake control                                | Used to control the On/Off operation of the load's electronic braking system.                                                                                                    | <u>p.190</u> |
| Multi-function output<br>On/Off control      | Set standard values and turn On/Off the output relays or<br>multi-function output terminals according to the analog input<br>value.                                                              | <u>p.192</u> |
| Regeneration prevention for press operation. | Used during a press operation to avoid motor regeneration, by increasing the motor operation speed.                                                                                              | <u>p.193</u> |

\* Draw operation is an openloop tension control. This feature allows a constant tension to be applied to the material that is drawn by a motor-driven device, by fine-tuning the motor speed using operation frequencies that are proportional to a ratio of the main frequency reference.

# 5.1 **Operating with Auxiliary References**

Frequency references can be configured with various calculated conditions that use the main and auxiliary frequency references simultaneously. The main frequency reference is used as the operating frequency, while the auxiliary reference is used to modify and fine-tune the main reference. The auxiliary reference can also be disabled using a digial input.

| Group     | Code | Name                                          | LCD<br>Display  | Parameter Setting |          | Setting<br>Range | Unit |
|-----------|------|-----------------------------------------------|-----------------|-------------------|----------|------------------|------|
| Operation | Frq  | Frequency<br>reference<br>source              | Freq Ref<br>Src | 0                 | Keypad-1 | 0–12             | -    |
| bA        | 03   | Auxiliary<br>frequency<br>reference<br>source | Aux Ref<br>Src  | 1                 | Vı       | 0-4              | -    |
|           | 04   | Auxiliary                                     | Aux Calc        | 0                 | M+(G*A)  | 0–7              | -    |

| Group | Code  | Name                                          | LCD<br>Display  | Parameter Setting |             | Setting<br>Range | Unit |
|-------|-------|-----------------------------------------------|-----------------|-------------------|-------------|------------------|------|
|       |       | frequency<br>reference<br>calculation<br>type | Туре            |                   |             |                  |      |
|       | 05    | Auxiliary<br>frequency<br>reference gain      | Aux Ref<br>Gain | 0.0               |             | -200.0–<br>200.0 | %    |
| In    | 65-71 | Px terminal configuration                     | Px<br>Define    | 40                | dis Aux Ref | 0~54             | -    |

The tables below show the signals available for the auxiliary frequency reference source along with the calculations applied to the main frequency reference source. Example settings are also provided.

### Auxiliary Reference Setting Details

| Code     | Desc        | ription      |                                                                   |                                                                |      |  |  |
|----------|-------------|--------------|-------------------------------------------------------------------|----------------------------------------------------------------|------|--|--|
|          | Sett        | he input ty  | pe to be                                                          | used for the auxiliary frequency reference.                    |      |  |  |
|          |             | nfiguratio   | Descri                                                            | ption                                                          |      |  |  |
|          | n<br>o      | None         | Auxilia                                                           | ry frequency reference is disabled.                            |      |  |  |
|          | 1           | V1           |                                                                   | e V1 (voltage) terminal at the control terminal block as       |      |  |  |
| bA.o3    | <b>-</b>    | VI           |                                                                   | urce of auxiliary frequency reference.                         |      |  |  |
| Aux Ref  | 3           | V2           |                                                                   | e V2 (voltage) terminal at the control terminal block as       |      |  |  |
| Src      |             |              | the source of auxiliary frequency reference (SW2 must be set      |                                                                |      |  |  |
|          |             |              | to "voltage").                                                    |                                                                |      |  |  |
|          | 4 l2 Sets t |              |                                                                   | ets the I2 (current) terminal at the control terminal block as |      |  |  |
|          |             |              |                                                                   | urce of auxiliary frequency reference (SW2 must be set         |      |  |  |
|          |             |              | to "cui                                                           |                                                                |      |  |  |
|          | 5           | Pulse        | Sets the TI (pulse) terminal at the control terminal block as the |                                                                |      |  |  |
|          |             |              |                                                                   | source of auxiliary frequency reference.                       |      |  |  |
|          |             |              |                                                                   | ce gain with bA.05 (Aux Ref Gain) to configure the auxiliar    |      |  |  |
|          |             |              |                                                                   | rcentage to be reflected when calculating the main refere      |      |  |  |
|          | Note        | e that items | 5 4–7 belo                                                        | ow may result in either plus (+) or minus (-) references (for  | ward |  |  |
|          | or re       | verse opera  | ation) ev                                                         | en when unipolar analog inputs are used.                       |      |  |  |
| bA.02    |             |              |                                                                   |                                                                | _    |  |  |
| Aux Calc | Cor         | nfiguration  |                                                                   | Formula for frequency reference                                |      |  |  |
| Туре     | 0           | M+(G*A)      |                                                                   | Main reference+(bA.05xbA.03xln.01)                             |      |  |  |
| /1       | 1           | M*(G*A)      |                                                                   | x(bA.o5xbA.o3)                                                 |      |  |  |
|          | 2           | M/(G*A)      |                                                                   | Main reference/(bA.o5xbA.o3)                                   |      |  |  |
|          | 3           | M+{M*(G      | *A)}                                                              | Main reference+{Main reference x(bA.o5xbA.o3)}                 |      |  |  |
|          | 4           | M+G*2*(      | A-50)                                                             | Main reference+bA.o5x2x(bA.o3-50)x In.o1                       | 1    |  |  |

Learning Advanced Features

# Advanced Features

| Code                     | Dese                                                                                       | Description                                                            |                                                             |  |  |  |  |
|--------------------------|--------------------------------------------------------------------------------------------|------------------------------------------------------------------------|-------------------------------------------------------------|--|--|--|--|
|                          | 5 M*{G*2*(A-50)} Main reference x{bA.o5x2x(bA.o3-50)}                                      |                                                                        |                                                             |  |  |  |  |
|                          | 6 M/{G*2*(A-50)} Main reference/{bA.o5x2x(bA.o3-50)}                                       |                                                                        |                                                             |  |  |  |  |
|                          | 7                                                                                          | M+M*G*2*(A-                                                            | Main reference+Main reference x bA.o5x2x(bA.o3-50)          |  |  |  |  |
|                          |                                                                                            | 50)                                                                    |                                                             |  |  |  |  |
|                          | G: A                                                                                       | Aain frequency refer<br>uxiliary reference ga<br>uxiliary frequency re | •                                                           |  |  |  |  |
| bA.o5<br>Aux Ref<br>Gain | Adju                                                                                       | ust the size of the inj                                                | put (bA.o3 Aux Ref Src) configured for auxiliary frequency. |  |  |  |  |
| ln.65–71                 | Set one of the multi-function input terminals to 40(dis Aux Ref) and turn it on to disable |                                                                        |                                                             |  |  |  |  |
| Px                       | the auxiliary frequency reference. The inverter will operate using the main frequency      |                                                                        |                                                             |  |  |  |  |
| Define                   | refe                                                                                       | rence only.                                                            |                                                             |  |  |  |  |

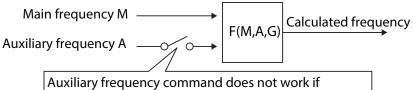

the multi-function terminals (In.65-71) are set to 40(disable aux. reference).

#### Auxiliary Reference Operation Ex #1

#### Keypad Frequency Setting is Main Frequency and V1 Analog Voltage is Auxiliary Frequency

- Main frequency: Keypad (operation frequency 30Hz)
- Maximum frequency setting (dr. 20): 400Hz
- Auxiliary frequency setting (bA.o3): V1[Display by percentage(%) or auxiliary frequency (Hz) depending on the operation setting condition]
- Auxiliary reference gain setting (bA.o5): 50%
- In.01–32: Factory default

Example: an input voltage of 6V is supplied to V1, and the frequency corresponding to 1oV is 6oHz. The table below shows the auxiliary frequency A as  $_{3}$ 6Hz[=6oHz X (6V/1oV)] or 6o%[= 100% X (6V/1oV)].

| Setting* |                               | Calculating final command frequency**   |
|----------|-------------------------------|-----------------------------------------|
| 0        | M[Hz]+(G[%]*A[Hz])            | 30Hz(M)+(50%(G)x36Hz(A))=48Hz           |
| 1        | M[Hz]*(G[%]*A[%])             | 30Hz(M)x(50%(G)x60%(A))=9Hz             |
| 2        | M[Hz]/(G[%]*A[%])             | 30Hz(M)/(50%(G)x60%(A))=100Hz           |
| 3        | M[Hz]+{M[Hz]*(G[%]*A[%])}     | 30Hz(M)+{30[Hz]x(50%(G)x60%(A))}=39Hz   |
| 4        | M[Hz]+G[%]*2*(A[%]-50[%])[Hz] | 30Hz(M)+50%(G)x2x(60%(A)–50%)x60Hz=36Hz |

| 5 | M[HZ]*{G[%]*2*(A[%]-50[%])}         | 30Hz(M)x{50%(G)x2x(60%(A)-50%)}=3Hz        |
|---|-------------------------------------|--------------------------------------------|
| 6 | M[HZ]/{G[%]*2*(A[%]-50[%])}         | 30Hz(M)/{50%(G)x2x(60%-50%)}=300Hz         |
| 7 | M[HZ]+M[HZ]*G[%]*2*(A[%]-<br>50[%]) | 30Hz(M)+30Hz(M)x50%(G)x2x(60%(A)–50%)=33Hz |

\*M: main frequency reference (Hz or rpm)/G: auxiliary reference gain (%)/A: auxiliary frequency reference (Hz or rpm) or gain (%).

\*\*If the frequency setting is changed to rpm, it is converted to rpm instead of Hz.

Auxiliary Reference Operation Ex #2

Keypad Frequency Setting is Main Frequency and I2 Analog Voltage is Auxiliary Frequency

- Main frequency: Keypad (Operation frequency 30Hz)
- Maximum frequency setting (dr. 20): 400Hz
- Auxiliary frequency setting (bA.o3): 12 [Display by percentage(%) or auxiliary frequency(Hz) depending on the operation setting condition]
- Auxiliary reference gain setting (bA.o5): 50%
- In.01–32: Factory default

Example: an input current of 10.4mA is applied to I2, with the frequency corresponding to 20mA of 60Hz. The table below shows auxiliary frequency A as 24Hz(=60[Hz]X {(10.4[mA]-4[mA])/(20[mA] - 4[mA])} or 40%(=100[%]X {(10.4[mA] - 4[mA])/(20[mA] - 4[mA])}.

| Set | ting*                               | Calculating final command frequency**               |
|-----|-------------------------------------|-----------------------------------------------------|
| 0   | M[Hz]+(G[%]*A[Hz])                  | 30Hz(M)+(50%(G)x24Hz(A))=42Hz                       |
| 1   | M[Hz]*(G[%]*A[%])                   | 30Hz(M)x(50%(G)x40%(A))=6Hz                         |
| 2   | M[Hz]/(G[%]*A[%])                   | 30Hz(M)/(50%(G)x40%(A))=150Hz                       |
| 3   | M[Hz]+{M[Hz]*(G[%]*A[%])}           | 30Hz(M)+{30[Hz]x(50%(G)x40%(A))}=36Hz               |
| 4   | M[Hz]+G[%]*2*(A[%]-50[%])[Hz]       | 30Hz(M)+50%(G)x2x(40%(A)–50%)x60Hz=24Hz             |
| 5   | M[HZ]*{G[%]*2*(A[%]-50[%])          | 30Hz(M)x{50%(G)x2x(40%(A)-50%)} = -<br>3Hz(Reverse) |
| 6   | M[HZ]/{G[%]*2*(A[%]-50[%])}         | 30Hz(M)/{50%(G)x2x(60%-40%)} = -300Hz(Reverse)      |
| 7   | M[HZ]+M[HZ]*G[%]*2*(A[%]-<br>50[%]) | 30Hz(M)+30Hz(M)x50%(G)x2x(40%(A)–50%)=27Hz          |

\* M: main frequency reference (Hz or rpm)/G: auxiliary reference gain (%)/A: auxiliary frequency reference Hz or rpm) or gain (%).

\*\*If the frequency setting is changed to rpm, it is converted to rpm instead of Hz.

#### Auxiliary Reference Operation Ex #3

#### V1 is Main Frequency and I2 is Auxiliary Frequency

- Main frequency: V1 (frequency command setting to 5V and is set to 30Hz)
- Maximum frequency setting (dr.20): 400Hz
- Auxiliary frequency (bA.o<sub>3</sub>): I2[Display by percentage (%) or auxiliary frequency (Hz) depending on the operation setting condition]
- Auxiliary reference gain (bA.o5): 50%
- In.01–32: Factory default

Example: an input current of 10.4mA is applied to 12, with the frequency corresponding to 20mA of 60Hz. The table below shows auxiliary frequency A as 24Hz(=60[Hz]x{(10.4[mA]-4[mA])/(20[mA]-4[mA])} or 40%(=100[%] x {(10.4[mA] - 4[mA]) /(20 [mA] - 4[mA])}.

| Set | ting*                               | Calculating final command frequency**         |
|-----|-------------------------------------|-----------------------------------------------|
| 0   | M[Hz]+(G[%]*A[Hz])                  | 30Hz(M)+(50%(G)x24Hz(A))=42Hz                 |
| 1   | M[Hz]*(G[%]*A[%])                   | 30Hz(M)x(50%(G)x40%(A))=6Hz                   |
| 2   | M[Hz]/(G[%]*A[%])                   | 30Hz(M)/(50%(G)x40%(A))=150Hz                 |
| 3   | M[Hz]+{M[Hz]*(G[%]*A[%])}           | 30Hz(M)+{30[Hz]x(50%(G)x40%(A))}=36Hz         |
| 4   | M[Hz]+G[%]*2*(A[%]-50[%])[Hz]       | 30Hz(M)+50%(G)x2x(40%(A)-50%)x60Hz=24Hz       |
| 5   | M[HZ]*{G[%]*2*(A[%]-50[%])}         | 30Hz(M)x{50%(G)x2x(40%(A)-50%)}=-3Hz(Reverse) |
| 6   | M[HZ]/{G[%]*2*(A[%]-50[%])}         | 30Hz(M)/{50%(G)x2x(60%-40%)}=-300Hz(Reverse)  |
| 7   | M[HZ]+M[HZ]*G[%]*2*(A[%]-<br>50[%]) | 30Hz(M)+30Hz(M)x50%(G)x2x(40%(A)-50%)=27Hz    |

\* M: main frequency reference (Hz or rpm)/G: auxiliary reference gain (%)/A: auxiliary frequency reference (Hz or rpm) or gain (%).

\*\*If the frequency setting is changed to rpm, it is converted to rpm instead of Hz.

#### Note

When the maximum frequency value is high, output frequency deviation may result due to analog input variation and deviations in the calculations.

# 5.2 Jog operation

There are three different ways to put the inverter in the jog mode.

- Jog-1 using a digital input terminal set to JOG along with a run command (Fx or Rx).
- Jog-2 using only a single digital input set to FWD JOG or REV JOG.
- using the [ESC] key on the keypad (see also programming of the ESC key, Section 4.6).

The jog operation overrides all other operation modes, except the dwell operation. The jog operation is the second highest priority operation. If a jog operation is requested while operating the multi-step, up-down, or 3-wire operation modes, the jog operation takes precedence.

### 5.2.1 Jog Operation 1-Forward Jog by Multi-function Terminal

The jog operation is available in either forward or reverse direction using the digital input terminals. The table below lists parameter setting for a forward jog operation.

| Group | Code  | Name                                  | LCD Display             | Parar<br>Setti | meter<br>ng | Setting Range             | Unit |
|-------|-------|---------------------------------------|-------------------------|----------------|-------------|---------------------------|------|
| dr    | 11    | Jog frequency                         | JOG<br>Frequency        | 10.00          | )           | o.50-Maximum<br>frequency | Hz   |
|       | 12    | Jog operation<br>acceleration<br>time | JOG Acc Time            | 20.00          | D           | 0.00-600.00               | sec  |
|       | 13    | Jog operation<br>deceleration<br>time | JOG Dec Time            | 30.00          | )           | 0.00-600.00               | sec  |
| In    | 65-69 | Px terminal configuration             | Px Define(Px:<br>P1–P5) | 6              | JOG         | -                         | -    |
| OP    | Drv   | Px terminal configuration             | Px Define(Px:<br>P1–P5) | 1              | Fx/Rx-1     | -                         | -    |

### Forward Jog Description Details

| Code                | Description                                                             |
|---------------------|-------------------------------------------------------------------------|
| In.65–71 Px Define  | Select a digital input from P1- P5 and program to 6. Jog from In.65-69. |
| dr.11 JOG Frequency | Set the operation frequency.                                            |
| dr.12 JOG Acc Time  | Set the acceleration speed.                                             |

Advanced -eatures

| Code               | Description                 |
|--------------------|-----------------------------|
| dr.13 JOG Dec Time | Set the deceleration speed. |

When the drive is running (FX command applied) and a digital input is applied to the jog terminal, the operation frequency changes to the jog frequency and the jog operation begins.

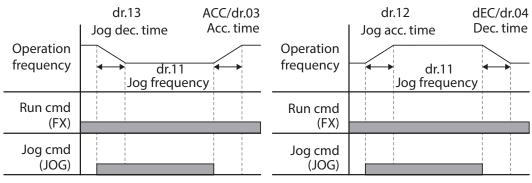

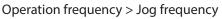

Operation frequency < Jog frequency

### 5.2.2 Jog Operation 2-Fwd/Rev Jog by Multi-function Terminal

When using jog operation 1, a run command must also be applied along with the jog input. When using jog operation 2, a digital input terminal that is set for a forward or reverse jog also starts the inverter. The settings for JOG frequency and JOG Acc/Dec times are the same as jog operation 1. Jog operation 2 also overrides the other operating modes (3-wire, up/down, etc.). If a different operation command is entered during a jog operation, it is ignored and the operation maintains the jog frequency.

| Group | Code  | Name              | LCD Display   | Parar<br>settir |                | Setting Range | Uni<br>t |
|-------|-------|-------------------|---------------|-----------------|----------------|---------------|----------|
| dr    | 11    | Jog frequency     | JOG           | 10.00           | )              | o.50-Maximum  | Hz       |
|       |       |                   | Frequency     |                 |                | frequency     |          |
|       | 12    | Jog operation     | JOG Acc       | 20.00           | )              | 0.00-600.00   | sec      |
|       |       | acceleration time | Time          |                 |                |               |          |
|       | 13    | Operation         | JOG Dec       | 30.00           | )              | 0.00-600.00   | sec      |
|       |       | deceleration time | Time          |                 |                |               |          |
| In    | 65-69 | Px terminal       | Px Define(Px: | 46              | FWD            | -             | -        |
|       |       | configuration     | P1-P5)        |                 | JOG            |               |          |
|       |       |                   |               | 47              | <b>REV JOG</b> |               |          |

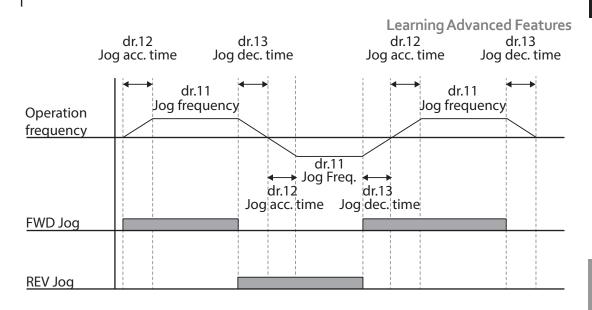

### 5.2.3 Jog Operation by Keypad

| Group | Code | Name                   | LCD Display    | Parameter Setting |         | Setting<br>Range | Unit |
|-------|------|------------------------|----------------|-------------------|---------|------------------|------|
| Dr    | 90   | [ESC] key<br>functions | -              | 1                 | JOG Key | -                | -    |
|       | 06   | Command source         | Cmd<br>Source* | 0                 | Keypad  | -                | -    |

\* Displayed under DRV-o6 on the LCD keypad.

Set dr.90 to 1 (JOG Key) and set the drv code in the Operation group to 0 (Keypad). Set the jog frequency and Acc/Dec times at dr.11, dr.12 and dr.13. When the [ESC] key is pressed, the SET display light flashes and the jog operation is ready to start. Pressing and holding the [RUN] key starts the operation and the inverter accelerates or decelerates to the designated jog frequency. Releasing the [RUN] key stops the jog operation.

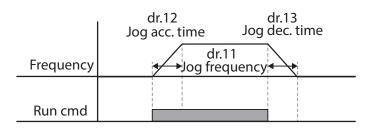

# 5.3 Up-down Operation

The Acc/Dec time can be controlled through inputs at the digital input terminals. The up-down operation can be applied easily to a system that uses the upper-lower limit switch signals for Acc/Dec commands.

| Group | Code  | Name                                   | LCD Display          | Param          | eter Setting            | Setting Range | Unit |
|-------|-------|----------------------------------------|----------------------|----------------|-------------------------|---------------|------|
| In    | 59    | Up-down<br>operation<br>frequency save | U/D Save<br>Mode     | 1              | Yes                     | 0-1           | -    |
| In    | 65-71 | Px terminal configuration              | Px Define(P1-<br>P5) | 17<br>18<br>20 | Up<br>Down<br>U/D Clear | -             | -    |

### **Up-down Operation Setting Details**

| Code                | Description                                                                                                    |  |  |  |  |  |
|---------------------|----------------------------------------------------------------------------------------------------|--|--|--|--|--|
| In.65-71 Px Define  | Select two terminals for up-down operation and set them to 17 (Up) and 18 (Down), respectively. Acceleration begins when the Up terminal signal is on along with the run command input. Acceleration stops and constant speed operation is maintained when the Up signal is removed.                                                                                          |  |  |  |  |  |
|                     | While running, deceleration begins when the Down signal is on (Up signal removed). Deceleration stops and constant speed operation is maintained when Down signal is removed.                                                                                                    |  |  |  |  |  |
|                     | Note that when both Up and Down signals are applied at the same time, constant speed is maintained.                                                                                                    |  |  |  |  |  |
|                     | Frequency<br>P4(Up)                                                                                                    |  |  |  |  |  |
|                     | P5(Down)<br>Run cmd (FX)                                                                                                    |  |  |  |  |  |
| In.59 U/D Save Mode | During a constant speed operation, the operating frequency is saved<br>automatically in the following conditions: the operation command (Fx or Rx)<br>is off, a fault occurs, or the power is off.                                                                                                    |  |  |  |  |  |
|                     | When the operation command is turned on again, or when the inverter regains the power source or resumes to a normal operation from a fault, it resumes operation at the saved frequency. To delete the saved frequency, set one of the digital input terminals to 20 (U/D Clear) and apply signals to it during constant speed operation. The saved frequency and the up-down |  |  |  |  |  |

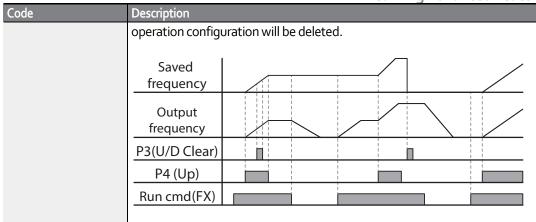

# 5.4 3-Wire Operation

3-wire operation is used in conjunction with momentary push buttons. A momentary input to the start/run terminal (Fx) latches the input signal. Opening the momentary stop button releases the run command.

| Group     | Code  | Name                      | LCD Display      | Param<br>Setting |         | Setting<br>Range | Unit |
|-----------|-------|---------------------------|------------------|------------------|---------|------------------|------|
| Operation | drv   | Command                   | Cmd              | 1                | Fx/Rx - | -                | -    |
|           |       | source                    | Source*          |                  | 1       |                  |      |
| In        | 65-71 | Px terminal configuration | Px<br>Define(Px: | 14               | 3-Wire  | -                | -    |
|           |       |                           | P1-P5)           |                  |         |                  |      |

\* Displayed under DRV-o6 in an LCD keypad.

To enable the 3-wire operation, the following circuit sequence is necessary. The minimum input time (t) for 3-wire operation is 1ms. The operation stops when the stop button is opened OR both a forward and a reverse command are entered at the same time.

| $- \overline{\circ} \overline{\circ} - \overline{(}$ | $\bigcirc$ | P1 | 1: FX (ln.65)     |
|------------------------------------------------------|------------|----|-------------------|
|                                                      | $\bigcirc$ | P4 | 6: JOG (ln.68)    |
|                                                      | $\bigcirc$ | P5 | 14:3-3ire (In.69) |
|                                                      | $\bigcirc$ | CM |                   |

[Terminal connections for 3-wire operation]

129

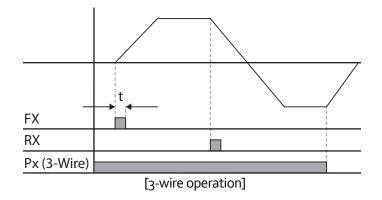

# 5.5 Safe Operation Mode

When a digital terminal is configured to operate in safe mode (Run Enable), other operation commands will be acknowledged only when the Run enable input closed. Safe operation mode is used to interlock other safety devices and will allow control of the inverter only when the digital input terminal (Run enable) is closed.

| Group | Code  | Name                | LCD Display   | Para | ameter Setting | Setting Range | Unit |
|-------|-------|---------------------|---------------|------|----------------|---------------|------|
| In    | 60    | Safe operation      | Run En Mode   | 1    | DI Dependent   | -             | -    |
|       |       | selection           |               |      |                |               |      |
|       | 61    | Safe operation stop | Run Dis Stop  | 0    | Free-Run       | 0-2           | -    |
|       |       | mode                |               |      |                |               |      |
|       | 62    | Safe operation      | Q-Stop Time   | 5.0  |                | 0.0-600.0     | sec  |
|       |       | deceleration time   |               |      |                |               |      |
| In    | 65-69 | Pxterminal          | Px Define(Px: | 13   | RUN Enable     | -             | -    |
|       |       | configuration       | P1-P5)        |      |                |               |      |

### Safe Operation Mode Setting Details

ľ

| Code               | Description                                                                                                    |                      |                                                                                                    |  |  |  |  |
|--------------------|----------------------------------------------------------------------------------------------------|----------------------|----------------------------------------------------------------------------------------------------|--|--|--|--|
| In.65–69 Px Define | From the multi-function terminals, select a terminal to operate in safe operation mode and set it to 13 (RUN Enable). |                      |                                                                                                    |  |  |  |  |
| In.60 Run En Mode  | Setti                                                                                                    | ng                   | Function                                                                                                    |  |  |  |  |
|                    | 0                                                                                                    | Always Enable        | Enables safe operation mode.                                                                                                    |  |  |  |  |
|                    | 1                                                                                                    | DI Dependent         | Recognizes the operation command from a digital input terminal.                                                                                                    |  |  |  |  |
| In.61 Run Dis Stop | When                                                                                                    | the inverter is runr | ning, set the operation of the inverter when the                                                                                                    |  |  |  |  |
|                    | digital input terminal set to Run Enable is opened.                                                                   |                      |                                                                                                    |  |  |  |  |
|                    | Setti                                                                                                    | ng                   | Function                                                                                                    |  |  |  |  |
|                    | 1                                                                                                    | Free-Run             | Blocks the inverter output when the digital input terminal is open. Coast to stop.                                                                                                    |  |  |  |  |
|                    | 2                                                                                                    | Q-Stop               | The deceleration time (In.62, Q-Stop Time) is<br>used and the inverter stops after deceleration.<br>Operation can resume only when the run<br>enable input along with the opertation<br>command (Fx) is appled again. The operation<br>will not begin if only the Run enable input is<br>applied. |  |  |  |  |
|                    | 3                                                                                                    | Q-Stop<br>Resume     | The deceleration time (IN.62, Q-Stop Time) is<br>used and the inverter decelerates. If the Run<br>enable input is re-appled, the operation<br>resumes.                                                                                                    |  |  |  |  |
| In.62 Q-Stop Time  | Sets the deceleration time when In.61 (Run Dis Stop) is set to 1 (Q-Stop) or 2 (Q-Stop Resume).                       |                      |                                                                                                    |  |  |  |  |

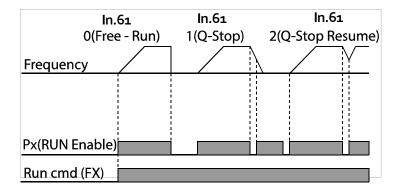

# 5.6 **Dwell Operation**

The dwell operation is used to manitain torque during the application and release of the brakes on lift-type loads. Inverter dwell operation is based on the Acc/Dec dwell frequency and the dwell time set by the user. The following points also affect dwell operation:

- Acceleration Dwell Operation: When a start command is applied, the inverter accelerates up to the acceleration dwell frequency. It stays at dwell frequency based on the acceleration dwell operation time (Acc Dwell Time). After the Acc Dwell Time has passed, acceleration is carried out based on the acceleration time and the operation speed that was originally set.
- Deceleration Dwell Operation: When a stop command is applied, the inverter decelerates down to the deceleration dwell frequency. It stays at the dwell frequency based on the deceleration dwell operation time (Dec Dwell Freq). After the Dec Dwell Freq time has passed, deceleration is carried out based on the deceleration time that was originally set.

When dr.09 (Control Mode) is set to 0 (V/F), the inverter can be used for operations with dwell frequency before opening the mechanical brake of lift-type loads, such as an elevator.

| Group | Code | Name                                | LCD<br>Display    | Parameter<br>Setting | Setting Range                             | Unit |
|-------|------|-------------------------------------|-------------------|----------------------|-------------------------------------------|------|
| Ad    | 20   | Dwell frequency during acceleration | Acc Dwell<br>Freq | 5.00                 | Start frequency<br>– Maximum<br>frequency | Hz   |
|       | 21   | Operation time during acceleration  | Acc Dwell<br>Time | 0.0                  | 0.0–10.0                                  | S    |
|       | 22   | Dwell frequency during deceleration | Dec Dwell<br>Freq | 5.00                 | Start frequency<br>– Maximum<br>frequency | Hz   |
|       | 23   | Operation time during deceleration  | Dec Dwell<br>Time | 0.0                  | 0.0-60.0                                  | S    |

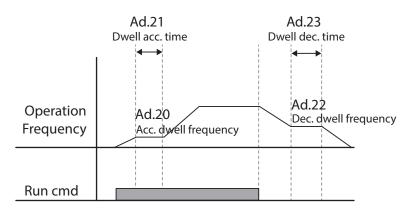

#### Note

#### Dwell operation does not work when:

- Dwell operation time is set to o sec or dwell frequency is set to o Hz.
- Re-acceleration is attempted from stop or during deceleration, as only the first acceleration dwell operation command is valid.

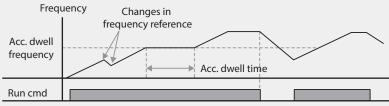

<sup>[</sup>Acceleration dwell operation]

Deceleration dwell operation is carried out whenever stop commands are entered and the deceleration dwell frequency is reached. It does not work during a deceleration by frequency reference change (which is not a deceleration due to a stop operation), or during external brake control applications.

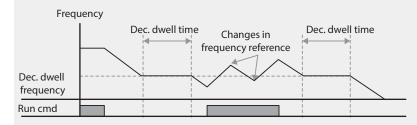

[Deceleration dwell operation]

# ① Caution

When a dwell operation is carried out for a lift - type load, motors can be damaged if the mechanical brake is not released.

# 5.7 Slip Compensation Operation

Slip refers to the variation between the setting frequency (synchronous speed) and motor rotation speed. As the load increases there can be variations between the setting frequency and motor rotation speed. Slip compensation is used for loads that require compensation of these speed variations. Parameter settings in the table below are based on a 0.75kW, 4 pole motor.

| Group | Code | Name                     | LCD Display    |     | rameter<br>tting | Setting Range | Unit |
|-------|------|--------------------------|----------------|-----|------------------|---------------|------|
| dr    | 09   | Control mode             | Control Mode   | 2   | Slip<br>Compen   | -             | -    |
|       | 14   | Motor capacity           | Motor Capacity | 2   | 0.75 kW          | 0-15          | -    |
| bA    | 11   | Number of motor poles    | Pole Number    | 4   |                  | 2-48          | -    |
|       | 12   | Rated slip<br>speed      | Rated Slip     | 90  |                  | 0-3000        | rpm  |
|       | 13   | Rated motor<br>current   | Rated Curr     | 3.6 | j                | 1.0-1000.0    | А    |
|       | 14   | Motor no-load<br>current | Noload Curr    | 1.6 | 5                | 0.5-1000.0    | А    |
|       | 16   | Motor<br>efficiency      | Efficiency     | 72  |                  | 64-100        | %    |
|       | 17   | Load inertia<br>rate     | Inertia Rate   | 0   |                  | 0-8           | -    |

#### Slip Compensation Operation Setting Details

| Code                 | Description                                                                                                    |                                                       |  |  |  |  |
|----------------------|----------------------------------------------------------------------------------------------------|-------------------------------------------------------|--|--|--|--|
| dr.09 Control Mode   | Set dr.09 to 2 (Slip Compen) to carry out the slip compensation operation.                                                                                                    |                                                       |  |  |  |  |
| dr.14 Motor Capacity | Set the capacity of the m                                                                                                    | notor connected to the inverter.                      |  |  |  |  |
| bA.11 Pole Number    | Enter the number of pole                                                                                                    | es from the motor rating plate.                       |  |  |  |  |
| bA.12 Rated Slip     | Enter the number of rate                                                                                                    | ed rotations from the motor rating plate.             |  |  |  |  |
| bA.13 Rated Curr     | Enter the rated current fi                                                                                                    | rom the motor rating plate.                           |  |  |  |  |
| bA.14 Noload Curr    | Enter the measured current when the load on the motor axis is removed and when the motor is operated at the rated frequency. If no-load current is difficult to measure, enter a current equivalent to 30-50% of the rated motor current. |                                                       |  |  |  |  |
| bA.16 Efficiency     | Enter the efficiency from                                                                                                    | the motor rating place.                               |  |  |  |  |
| bA.17 Inertia Rate   | Select load inertia based                                                                                                    | on motor inertia.                                     |  |  |  |  |
|                      | Setting                                                                                                    | Function                                              |  |  |  |  |
|                      | 0                                                                                                    | Less than 10 times motor inertia                      |  |  |  |  |
|                      | 1                                                                                                    | 10 times motor inertia                                |  |  |  |  |
|                      | 2-8                                                                                                    | More than 10 times motor inertia                      |  |  |  |  |
|                      | $f_s = f_r - \frac{Rpm \times P}{120}$                                                                                                    |                                                       |  |  |  |  |
|                      | $f_s$ =Rated slip frequency<br>$f_r$ =Rated frequency                                                                                                    | $f_s$ =Rated slip frequency<br>$f_s$ =Rated frequency |  |  |  |  |
|                      | rpm=Number of the rate                                                                                                    | ed motor rotations                                    |  |  |  |  |
|                      | P=Number of motor pole                                                                                                    |                                                       |  |  |  |  |
|                      |                                                                                                    | CJ                                                    |  |  |  |  |

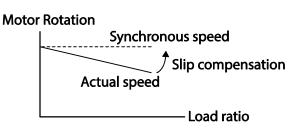

# 5.8 PID Control

Pid control is one of the most common auto-control methods. It uses a combination of proportional, integral, and differential (PID) control that provides more effective control for automated systems. The functions of PID control that can be applied to the inverter operation are as follows:

| Purpose             | Function                                                           |
|---------------------|--------------------------------------------------------------------|
| Speed control       | Controls speed by using feedback based on the existing speed of    |
|                     | the equipment or machinery being controlled. Control maintains     |
|                     | consistent speed or operates at the target speed.                  |
| Pressure control    | Controls pressure by using feedback based on the existing pressure |
|                     | of the equipment or machinery being controlled. Control maintains  |
|                     | consistent pressure or operates at the target pressure.            |
| Flow control        | Controls flow by using feedback based on the existing flow in the  |
|                     | equipment or machinery being controlled. Control maintains         |
|                     | consistent flow or operates at a target flow.                      |
| Temperature control | Controls temperature by using feedback based on the existing       |
|                     | temperature level of the equipment or machinery being controlled.  |
|                     | Control maintains a consistent temperature or operates at a target |
|                     | termperature.                                                      |

# 5.8.1 PID Basic Operation

PID operates by controlling the output frequency of the inverter through automated system process control to maintain a target (setpoint) speed, pressure, flow, temperature or tension.

| Group | Code | Name                                  | LCD Display    | Para | meter Setting | Setting Range  | Unit |
|-------|------|---------------------------------------|----------------|------|---------------|----------------|------|
| AP    | 01   | Application function selection        |                |      | 0-2           | -              |      |
|       | 16   | PID output monitor                    | PID Output     | -    |               | -              | -    |
|       | 17   | PID reference monitor PID Ref Value - |                | -    | -             |                |      |
|       | 18   | PID feedback monitor                  | PID Fdb Value  | -    |               | -              | -    |
|       | 19   | PID reference setting                 | PID Ref Set    | 50.0 | 0             | -100.00-100.00 | %    |
|       | 20   | PID reference source                  | PID Ref Source | 0    | Keypad        | 0-11           | -    |
|       | 21   | PID feedback source                   | PID F/B Source | 0    | Vı            | 0-10           | -    |
|       | 22   | PID controller                        | PID P-Gain     | 50.0 |               | 0.0-1000.0     | %    |

Advancec Features

| Group | Code | Name                             | LCD Display       | Para  | metei   | Setting  | Setting Range  | Unit     |
|-------|------|----------------------------------|-------------------|-------|---------|----------|----------------|----------|
|       |      | proportional gain                |                   |       |         |          |                |          |
|       | 23   | PID controller integral          | PID I-Time        | 10.0  |         |          | 0.0-200.0      | sec      |
|       |      | time                             |                   |       |         |          |                |          |
|       | 24   | PID controller                   | PID D-Time        | 0     | 0       |          | 0-1000         | ms       |
|       |      | differential time                |                   |       |         |          |                | ec       |
|       | 25   | PID controller feed-             | PID F-Gain        | 0.0   |         |          | 0-1000         | %        |
|       |      | forward compensation             |                   |       |         |          |                |          |
|       |      | gain                             |                   |       |         |          |                |          |
|       | 26   | Proportional gain scale          | P Gain Scale      | 100.  | 0       |          | 0.0-100.0      | %        |
|       | 27   | PID output filter                | PID Out LPF       | 0     |         |          | 0-10000        | ms       |
|       | 28   | PID Mode                         | PID Mode          | 0     |         | Process  | 0-1            | -        |
|       |      |                                  |                   |       |         | PID      |                |          |
|       |      |                                  |                   | 1     |         | Normal   |                |          |
|       |      |                                  |                   |       |         | PID      |                |          |
|       | 29   | PID maximum                      | PID Limit Hi      | 60.0  | 0       |          | -300.00-300.00 | Hz       |
|       |      | frequency                        |                   |       |         |          |                |          |
|       | 30   | PID minimum                      | PID Limit Lo      | 0.5   |         |          | -300.00-300.00 | Hz       |
|       |      | frequency                        |                   |       |         |          |                |          |
|       | 31   | PID output reverse               | PID Out Inv       | 0     | No      |          | 0-1            | -        |
|       | 32   | PID output scale                 | PID Out Scale     | 100.  | 0       |          | 0.1-1000.0     | %        |
|       | 34   | PID controller                   | Pre-PID Freq      | 0.00  |         |          | o–Maximum      | Hz       |
|       |      | motion frequency                 |                   |       |         |          | frequency      |          |
|       | 35   | PID controller                   | Pre-PID Exit      | 0.0   |         |          | 0.0-100.0      | %        |
|       |      | motion level                     |                   |       |         |          |                |          |
|       | 36   | PID controller                   | Pre-PID Delay     | 600   |         |          | 0-9999         | sec      |
|       |      | motion delay time                |                   |       |         |          |                |          |
|       | 37   | PID sleep mode                   | PID Sleep DT      | 60.0  |         |          | 0-999.9        | sec      |
|       |      | delay time                       |                   |       |         |          |                | <u> </u> |
|       | 38   | PID sleep mode                   | PID Sleep Freq    | 0.00  |         |          | o–Maximum      | Hz       |
|       |      | frequency                        |                   |       |         |          | frequency      | 0/       |
|       | 39   | PID wake-up level                | PID WakeUp        | 35    |         |          | 0-100          | %        |
|       |      |                                  | Lev               | _     | Dala    |          |                |          |
|       | 40   | PID wake-up mode                 | PID WakeUp<br>Mod | 0     | вею     | w Level  | 0-2            | -        |
|       | (2)  | selection<br>PID controller unit | PID Unit Sel      | 0     | %       |          | 0-12           |          |
|       | 42   | selection                        | FID UTIL SEI      | 0     | 90      |          | 0-12           | -        |
|       | 12   | PID unit gain                    | PID Unit Gain     | 100.  |         |          | 0-200          | %        |
|       | 43   | PID unit scale                   | PID Unit Scale    | 2     | )<br>X1 |          | 0-300<br>0-4   | -        |
|       | 44   | PID 2 <sup>nd</sup> proportional | PID P2-Gain       | 100.0 |         |          | 0-1000         | -<br>%   |
|       | 45   | gain                             | ער ביער 2-טמווו   | 100.  | 00      |          | 0-1000         | 20       |
| In    | 65-  | Pxterminal                       | Px Define (Px:    | 22    | I-Tei   | rm Clear | -              | -        |
|       | 69   | configuration                    | P1-P5)            | 23    |         | Openloop | 1              |          |
|       |      | _                                |                   | 24    | PGa     |          | 1              |          |
|       | -    | 1                                | L                 |       |         |          | 1              | L        |

| Code                 | Desc  | Description                                                                    |                                                                   |  |  |  |  |
|----------------------|-------|--------------------------------------------------------------------------------|-------------------------------------------------------------------|--|--|--|--|
| AP.o1 App Mode       | Sett  | he code to :                                                                   | 2 (Proc PID) to select functions for the process PID.             |  |  |  |  |
| AP.16 PID Output     | Disp  | lays the exis                                                                  | sting output value of the PID controller. The unit, gain, and     |  |  |  |  |
|                      | scale | that were                                                                      | set at AP. 42-44 are applied on the display.                      |  |  |  |  |
| AP.17 PID Ref Value  | Disp  | Displays the existing value of the PID controller reference (setpoint) source. |                                                                   |  |  |  |  |
|                      | The   | unit, gain, a                                                                  | nd scale that were set at AP. 42-44 are applied on the            |  |  |  |  |
|                      | displ | ay.                                                                            |                                                                   |  |  |  |  |
| AP.18 PID Fdb Value  | Disp  | lays the exis                                                                  | sting value of the PID controller feedback source. The unit,      |  |  |  |  |
|                      | gain, | and scale t                                                                    | hat were set at AP. 42-44 are applied on the display.             |  |  |  |  |
| AP.19 PID Ref Set    | Whe   | n AP. 20 (PIE                                                                  | O control reference source) is set to o (Keypad), the reference   |  |  |  |  |
|                      | value | e can be ent                                                                   | ered. If the reference source is set to any other value, the      |  |  |  |  |
|                      | setti | ng values fo                                                                   | or AP.19 are void.                                                |  |  |  |  |
| AP.20 PID Ref Source | Seleo | cts the sour                                                                   | ce of the reference (setpoint) input for PID control. The         |  |  |  |  |
|                      | refer | ence (setpo                                                                    | pint) source cannot be the same source as the PID feedback        |  |  |  |  |
|                      | sour  | ce (PID F/B                                                                    | Source).                                                          |  |  |  |  |
|                      | Set   | ting                                                                           | Function                                                          |  |  |  |  |
|                      | 0     | Keypad                                                                         | Keypad                                                            |  |  |  |  |
|                      | 1     | Vı                                                                             | -10-10V input voltage terminal                                    |  |  |  |  |
|                      | 3     | V2                                                                             | I2 analog input terminal                                          |  |  |  |  |
|                      | 4     | 12                                                                             | [When analog voltage/current input switch (SW2) at the            |  |  |  |  |
|                      |       |                                                                                | terminal block is set to I (current), input 4-20mA current. If it |  |  |  |  |
|                      |       |                                                                                | is set to V (voltage), input o-10V voltage]                       |  |  |  |  |
|                      | 5     | Int. 485                                                                       | RS-485 input terminal                                             |  |  |  |  |
|                      | 7     | FieldBu                                                                        | Communication command via a communication option care             |  |  |  |  |
|                      |       | S                                                                              |                                                                   |  |  |  |  |
|                      | 9     | UserSe                                                                         | Link the common area with the user sequence output.               |  |  |  |  |
|                      |       | qLink                                                                          |                                                                   |  |  |  |  |
|                      | 11    | Pulse                                                                          | TI Pulse input terminal (o-32kHz Pulse input)                     |  |  |  |  |
|                      |       | •                                                                              | 7-segment keypad, the PID reference setting can be                |  |  |  |  |
|                      |       |                                                                                | 17. When using the LCD keypad, the PID reference setting          |  |  |  |  |
|                      |       |                                                                                | the Monitor Mode by assigning config mode parameters              |  |  |  |  |
|                      | (CNF  | ).21-23, set                                                                   | to 17 (PID Ref Value).                                            |  |  |  |  |
|                      |       |                                                                                |                                                                   |  |  |  |  |
|                      |       |                                                                                |                                                                   |  |  |  |  |
| AP.21 PID F/B Source | Seleo | ts the sour                                                                    | ce of the feedback input to the PID control. The same list of     |  |  |  |  |
|                      | sour  | ces (above)                                                                    | can be selected, except the keypad input (Keypad-1 and            |  |  |  |  |
|                      | Кеур  | ad-2). Also                                                                    | , the feedback source cannot be the same as the reference         |  |  |  |  |
|                      | (setp | oint) source                                                                   | e. When using the LCD keypad, the feedback can be viewed          |  |  |  |  |
|                      |       |                                                                                | lode by assigning config mode parameters (CNF).21-23, set         |  |  |  |  |
|                      | to 18 | (PID Fbk V                                                                     | alue).                                                            |  |  |  |  |

#### PID Basic Operation Setting Details

Γ

| Code                    | Descr                                                                          | iption        |                                                                                                    |  |  |  |
|-------------------------|--------------------------------------------------------------------------------|---------------|----------------------------------------------------------------------------------------------------|--|--|--|
| AP.22 PID P-Gain,       |                                                                                |               | out ratio for differences (errors) between reference (setpoint)                                                                                               |  |  |  |
| ,<br>AP.26 P Gain Scale | and feedback. If the Pgain is set to 50%, then 50% of the error is output. The |               |                                                                                                    |  |  |  |
|                         | setting range for Pgain is 0.0-1,000%. For ratios below 0.1%, use AP.26 (P     |               |                                                                                                    |  |  |  |
|                         |                                                                                | Scale).       |                                                                                                    |  |  |  |
| AP.23 PID I-Time        | Sets                                                                           | the time      | to output accumulated errors. When the error is 100%, the                                                                                                    |  |  |  |
|                         | time                                                                           | taken fo      | r 100% output is set. When the integral time (PID I-Time) is set                                                                                              |  |  |  |
|                         | tois                                                                           | econd, 1      | 100% output occurs after 1 second of the error remaining at                                                                                                   |  |  |  |
|                         | 100%                                                                           | 6. Differe    | ences in a normal state can be reduced by PID I Time. Also, a                                                                                                 |  |  |  |
|                         | digita                                                                         | al input o    | can be set to 21 (I-Term Clear) to clear all of the accumulated                                                                                               |  |  |  |
|                         | error                                                                          | s.            |                                                                                                    |  |  |  |
| AP.24 PID D-Time        |                                                                                |               | out volume for the rate of change in errors. If the differential                                                                                              |  |  |  |
|                         |                                                                                |               | Fime) is set to 1ms and the rate of change in errors per sec is                                                                                               |  |  |  |
|                         |                                                                                | · · ·         | t occurs at 1% per 10ms.                                                                                                    |  |  |  |
| AP.25 PID F-Gain        |                                                                                |               | that adds the target to the PID output. Adjusting this value                                                                                                  |  |  |  |
|                         |                                                                                |               | ter response.                                                                                                    |  |  |  |
| AP.27 PID Out LPF       |                                                                                |               | ne output of the PID controller changes too fast or the entire                                                                                                |  |  |  |
|                         |                                                                                |               | table due to severe oscillations. In general, a lower value                                                                                                   |  |  |  |
|                         | (default value=0) is used to speed up response time, but in some cases a       |               |                                                                                                    |  |  |  |
|                         | higher value increases stability. The higher the value, the more stable the    |               |                                                                                                    |  |  |  |
|                         |                                                                                |               | r output is, but the slower the response time.                                                                                                    |  |  |  |
| AP.28 PID Mode          | Process PID (o) or Normal PID (1). Process PID is used in applications when    |               |                                                                                                    |  |  |  |
|                         |                                                                                |               | d (process) variable increases, the response is to decrease the                                                                                               |  |  |  |
|                         |                                                                                |               | inverter. In Normal PID applications, as the process variable                                                                                                 |  |  |  |
|                         |                                                                                | -             | e response is to increase the output of the inverter.                                                                                                    |  |  |  |
| AP.29 PID Limit Hi,     | Limit                                                                          | s the ou      | tput frequency of the controller.                                                                                                    |  |  |  |
| AP.30 PID Limit Lo      | ۸ مانی بر                                                                      | to the v      | aluma of the controller output                                                                                                    |  |  |  |
| AP.32 PID Out Scale     | ,                                                                              |               | olume of the controller output.<br>of the control variable.                                                                                                   |  |  |  |
| AP.42 PID Unit Sel      | Sets                                                                           | the unit      | of the control variable.                                                                                                    |  |  |  |
|                         | Set                                                                            | tina          | Function                                                                                                    |  |  |  |
|                         | 0                                                                              | %             | Displays a percentage without a physical quantity given.                                                                                                    |  |  |  |
|                         | 1                                                                              | Bar           | Various units of pressure can be selected.                                                                                                    |  |  |  |
|                         | 2                                                                              | mBa           | · · · · · · · · · · · · · · · · · · ·                                                                                                    |  |  |  |
|                         | _                                                                              |               |                                                                                                    |  |  |  |
|                         | З                                                                              | Pa            |                                                                                                    |  |  |  |
|                         |                                                                                |               |                                                                                                    |  |  |  |
|                         |                                                                                |               | Displays the inverter output frequency or the motor rotation                                                                                                  |  |  |  |
|                         | 6                                                                              |               |                                                                                                    |  |  |  |
|                         | 7                                                                              | V             |                                                                                                    |  |  |  |
|                         | 8                                                                              | 1             |                                                                                                    |  |  |  |
|                         | 9                                                                              | kW            |                                                                                                    |  |  |  |
|                         | 10                                                                             | HP            |                                                                                                    |  |  |  |
|                         | 11                                                                             | °C            | Displays in Celsius or Fahrenheit.                                                                                                    |  |  |  |
|                         | 7<br>8<br>9<br>10                                                              | l<br>kW<br>HP | Displays the inverter output frequency or the motor rotation<br>speed.<br>Displays in voltage/current/power/horsepower.<br>Displays in Celsius or Fahrenheit. |  |  |  |

| Code                 | escription                                                                  |  |  |  |  |
|----------------------|-----------------------------------------------------------------------------|--|--|--|--|
|                      | 12 °F                                                                       |  |  |  |  |
| AP.43 PID Unit Gain, | Adjusts the scaling (Maximum Value) of the units selected at AP.42 PID Unit |  |  |  |  |
| AP.44 PID Unit Scale | Sel. Can further adjust the unit scaling with AP.44.                        |  |  |  |  |
| AP.45 PID P2-Gain    | The PID controller's gain can be changed using a digital input terminal.    |  |  |  |  |
|                      | When a terminal is set to 24 (P Gain2) and activated, the gain set in AP.22 |  |  |  |  |
|                      | and AP.23 can be switched to the gain set in AP.45.                         |  |  |  |  |

#### Note

When a digital input (Px) is used to switch to open loop mode, values in [%] are converted to [Hz] values. The normal PID output, PID OUT is unipolar and is limited by AP.29 (PID Limit Hi) and AP.30 (PID Limit Lo). A calculation of 100.0% is based on the dr.20 (Max Freq) parameter setting.

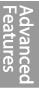

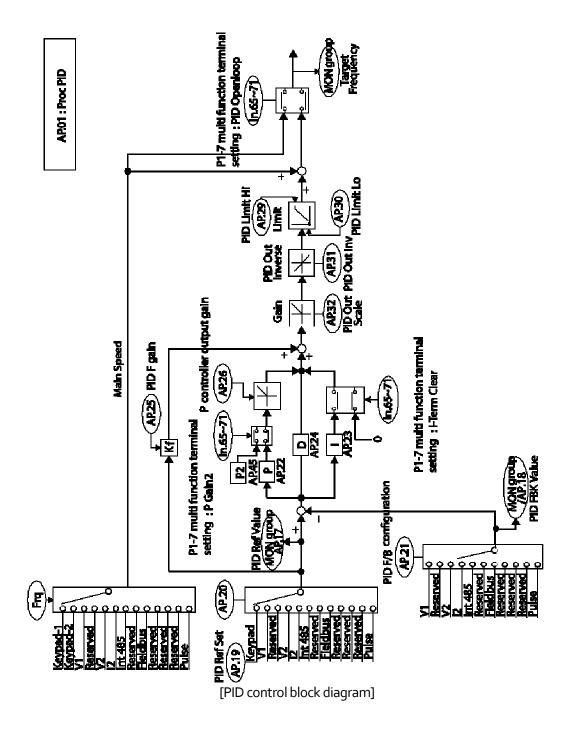

# 5.8.2 Pre-PID Operation

Pre-PID allows the system to accelerate and run at a preset frequency (AP.34, Pre PID Freq) before PID operation begins. When a run command is applied, acceleration occurs up to the preset frequency. When the controlled variable (feedback) increases beyond the Pre-PID Exit setting (AP.35, Pre-PID Exit), PID operation begins. If the monitored variable (feedback) does not increase to the reference frequency (AP.19 PID Ref Set, setpoint), a fault will occur.

| Code                | Description                                                                      |  |  |  |
|---------------------|----------------------------------------------------------------------------------|--|--|--|
| AP.34 Pre-PID Freq  | Set the operating frequency to run at during Pre PID operation. If Pre PID       |  |  |  |
|                     | Freq is set to 30Hz, the inverter continues to run at 30 Hz. until the monitored |  |  |  |
|                     | variable (PID feedback value) exceeds the value set at AP. 35 (Pre-PID Exit),    |  |  |  |
|                     | then PID operation begins.                                                       |  |  |  |
| AP.35 Pre-PID Exit, | When the feedback variable of the PID controller exceeds the value set at AP.    |  |  |  |
| AP.36 Pre-PID Delay | 35, PID operation begins. However, if the delay time (AP.36, Pre-PID Delay)      |  |  |  |
|                     | expires before the feedback variable reaches the exit value set at AP.35, a      |  |  |  |
|                     | "pre-PID Fail" fault will occur and the operation will stop.                     |  |  |  |

#### **Pre-PID Operation Setting Details**

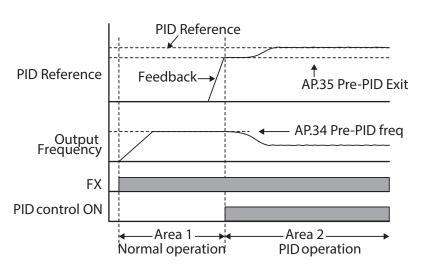

## 5.8.3 PID Operation Sleep Mode

The inverter will go into sleep mode if the operation has been running below the sleep frequency (PID Sleep Freq, AP.38) for the time period set in the sleep delay time (PID Sleep DT, AP.37). While in sleep mode, the inverter continuously monitors the feedback value. When the feedback value meets the conditions set in PID WakeUp Lev, AP.39 and PID WakeUp Mod, AP.40, PID operation will resume.

| The operation sleep in | 5                                                                                                    |
|------------------------|----------------------------------------------------------------------------------------------------|
| Code                   | Description                                                                                                    |
| AP.37 PID Sleep DT,    | When the operation frequency is lower than the value set at AP.38 and for a                                                                                  |
| AP.38 PID Sleep Freq   | period of time period set in AP.37, PID operation stops and the inverter goes                                                                                |
|                        | into sleep mode.                                                                                                    |
| AP.39 PID WakeUp Lev,  | The inverter will wake up and resume PID operation based on the Wake Up                                                                                      |
| AP.40 PID WakeUp       | Level and the condition set in Ap.40, Wake Up Mode. The level is a                                                                                           |
| Mod                    | percentage of the full scale operating range, AP.43. If AP. 40 is set to 0 (Below                                                                            |
|                        | Level), the PID operation starts when the feedback variable is less than the value set as the AP. 39 parameter setting. If AP. 40 is set to 1 (Above Level), |
|                        | the operation starts when the feedback variable is higher than the value set                                                                                 |
|                        |                                                                                                    |
|                        | at AP. 39. If AP. 40 is set to 2 (Beyond Level), the operation starts when the                                                                               |
|                        | difference between the reference value and the feedback variable is greater                                                                                  |
|                        | than the value set at AP. 39.                                                                                                    |

#### **PID Operation Sleep Mode Setting Details**

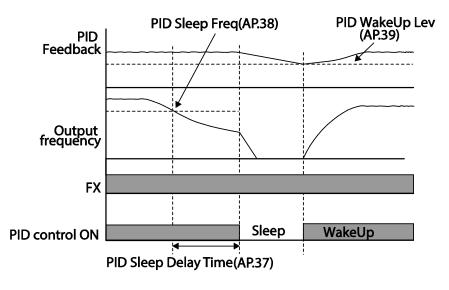

## 5.8.4 PID Switching (PID Openloop)

When one of the digital input terminals (In. 65-71) is set to 23 (PID Openloop) and is turned on, the PID operation stops and the inverter switches to general operation. When the terminal turns off, the PID operation starts again.

| Operation<br>mode | PID On Normal Op. PID On |
|-------------------|--------------------------|
| Run cmd           |                          |
| PID Openloop      |                          |

# 5.9 Auto Tuning

ľ

The motor parameters can be measured automatically and can be used for auto torque boost or sensorless vector control.

| Group | Code | Name                  | LCD Display    | Parameter<br>Setting | Setting Range                      | Unit |
|-------|------|-----------------------|----------------|----------------------|------------------------------------|------|
| dr    | 14   | Motor capacity        | Motor Capacity | 1 0.75 kW            | 0-15                               | -    |
|       | 11   | Motor pole number     | Pole Number    | 4                    | 2-48                               | -    |
|       | 12   | Rated slip speed      | Rated Slip     | 40                   | 0-3000                             | rpm  |
|       | 13   | Rated motor current   | Rated Curr     | 3.6                  | 1.0-1000.0                         | А    |
|       | 14   | Motor no-load current | Noload curr    | 1.6                  | 0.5-1000.0                         | A    |
|       | 15   | Motor rated voltage   | MotorVolt      | 230                  | 170-480                            | V    |
|       | 16   | Motor efficiency      | Efficiency     | 72                   | 64-100                             | %    |
|       | 20   | Auto tuning           | Auto Tuning    | o None               | -                                  | -    |
| bA    | 21   | Stator resistance     | Rs             | 26.00                | Depends on<br>the motor<br>setting | Ω    |
|       | 22   | Leakage inductance    | Lsigma         | 179.4                | Depends on<br>the motor<br>setting | mH   |
|       | 23   | Stator inductance     | Ls             | 1544                 | Depends on<br>the motor<br>setting | mH   |
|       | 24   | Rotor time constant   | Tr             | 145                  | 25-5000                            | ms   |

#### Example - Auto Tuning Based on 0.75kW, 200V Motor

|      | Capacity | Rated       | No-load | Rated Slip    | Stator                 | Leakage         |
|------|----------|-------------|---------|---------------|------------------------|-----------------|
| (kW) |          | Current (A) | Current | Frequency(Hz) | Resistance( $\Omega$ ) | Inductance (mH) |
|      |          |             | (A)     |               |                        |                 |
| 200V | 0.2      | 1.1         | 0.8     | 3.33          | 14.0                   | 40.4            |
|      | 0.4      | 2.4         | 1.4     | 3.33          | 6.70                   | 26.9            |
|      | 0.75     | 3.4         | 1.7     | 3.00          | 2.600                  | 17.94           |
|      | 1.5      | 6.4         | 2.6     | 2.67          | 1.170                  | 9.29            |
|      | 2.2      | 8.6         | 3.3     | 2.33          | 0.840                  | 6.63            |
|      | 3.7      | 13.8        | 5.0     | 2.33          | 0.500                  | 4.48            |
|      | 5.5      | 21.0        | 7.1     | 1.50          | 0.314                  | 3.19            |
|      | 7.5      | 28.2        | 9.3     | 1.33          | 0.169                  | 2.844           |
|      | 11       | 40.0        | 12.4    | 1.00          | 0.120                  | 1.488           |
|      | 15       | 53.6        | 15.5    | 1.00          | 0.084                  | 1.118           |
|      | 18.5     | 65.6        | 19.0    | 1.00          | 0.068                  | 0.819           |
|      | 22       | 76.8        | 21.5    | 1.00          | 0.056                  | 0.948           |
| 400V | 0.2      | 0.7         | 0.5     | 3.33          | 28.00                  | 121.2           |
|      | 0.4      | 1.4         | 0.8     | 3.33          | 14.0                   | 80.8            |
|      | 0.75     | 2.0         | 1.0     | 3.00          | 7.81                   | 53.9            |
|      | 1.5      | 3.7         | 1.5     | 2.67          | 3.52                   | 27.9            |
|      | 2.2      | 5.0         | 1.9     | 2.33          | 2.520                  | 19.95           |
|      | 3.7      | 8.0         | 2.9     | 2.33          | 1.500                  | 13.45           |
|      | 5.5      | 12.1        | 4.1     | 1.50          | 0.940                  | 9.62            |
|      | 7.5      | 16.3        | 5.4     | 1.33          | 0.520                  | 8.53            |
|      | 11       | 23.2        | 7.2     | 1.00          | 0.360                  | 4.48            |
|      | 15       | 31.0        | 9.0     | 1.00          | 0.250                  | 3.38            |
|      | 18.5     | 38.0        | 11.0    | 1.00          | 0.168                  | 2.457           |
|      | 22       | 44.5        | 12.5    | 1.00          | 0.168                  | 2.844           |

#### Auto Tuning Default Parameter Setting

\*When Dr.09 (Control Mode) is set to 6 (PM Sensorless), auto tuning will configure the rated current and the stator resistor values by default.

#### Auto Tuning Parameter Setting Details

| Code              | Description                                                                 |                        |                                                                                                    |  |  |  |  |
|-------------------|-----------------------------------------------------------------------------|------------------------|----------------------------------------------------------------------------------------------------|--|--|--|--|
|                   | Select an auto tuning type then press the [ENT] key to run the auto tuning. |                        |                                                                                                    |  |  |  |  |
|                   | Set                                                                         | ting                   | Function                                                                                                    |  |  |  |  |
| bA.20 Auto Tuning | 0                                                                           | None                   | Auto tuning function is not enabled. Note: when<br>you select one of the auto tuning options below<br>and run it, this parameter value will revert back to<br>"o" when the auto tuning is complete. |  |  |  |  |
|                   | 1                                                                           | All (rotating<br>type) | Measures all motor parameters, including stator<br>resistance (Rs), stator inductance (Lsigma), no-<br>load current (Noload Curr), rotor time constant                                              |  |  |  |  |

| Descr | iption                       |                                                                                                    |
|-------|------------------------------|----------------------------------------------------------------------------------------------------|
|       |                              | (Tr), etc., while the motor is rotating. If the load is<br>connected to the motor, the parameters may not<br>be measured accurately. For accurate<br>measurements, remove the load attached to the<br>motor. Also, the rotor time constant (Tr) will be<br>measured in a stopped position.                                                                                                    |
| 2     | All (static type)            | Measures all parameters while the motor is in the<br>stopped position. Measures stator resistance (Rs),<br>stator inductance (Lsigma), no-load current<br>(Noload Curr), rotor time constant (Tr), etc. The<br>measurements are not affected when the load is<br>connected to the motor spindle. However, when<br>measuring parameters, do not rotate the motor<br>from the load side.                                                                                           |
| 3     | Rs+Lsigma<br>(rotating type) | Measures parameters while the motor is rotating.<br>The measured motor parameters are used for auto<br>torque boost or sensorless vector control.                                                                                                    |
| 6     | Tr (static type)             | Measures the rotor time constant (Tr) with the<br>motor in the stopped position and Control Mode<br>(dr.09) is set to IM Sensorless.                                                                                                    |
| 7     | All (PM)                     | When dr.o9 (Control Mode) is set to 6 (PM<br>Sensorless), the motor parameters are measured<br>in the stopped position. Check the motor's name<br>plate for motor specifications, such as the base<br>frequency (dr.18), motor rated voltage (bA.15),<br>pole number (bA.11). Then, perform auto tuning<br>by setting bA.20 to 7 [All (PM)]. The auto tuning<br>operation will configure parameters bA.21 (Rs),<br>bA.28 [Ld (PM)], bA.29 [Lq (PM)], and bA.30 (PM<br>Flux Ref). |

## bA.14 Noload Curr, bA.21 Rs-bA.24 Tr bA.21 Rs-bA.24 Tr

# ① Caution

Code

- Perform auto tuning ONLY after the motor has completely stopped running.
- Before you run auto tuning, check the motor pole number, rated slip, rated current, rated voltage and efficiency on the motor's name plate and enter the data. The default parameter setting is used for values that are not entered.
- When measuring all parameters after selecting 2 (All static type) at bA20: compared with rotation type auto tuning where parameters are measured while the motor is rotating, parameter values measured with static auto tuning may be less accurate. Inaccuracy of the measured parameters

may degrade the performance of sensorless operation. Therefore, run static type auto tuning by selecting 2 (All) only when the motor cannot be rotated (when gearing and belts cannot be separated easily, or when the motor cannot be separated mechanically from the load).

• In PM synchronous motor sensorless control mode, check the motor's name plate and enter the motor specifications, such as the base frequency, pole number, rated current and voltage, and efficiency, before performing auto tuning as the detected parameter values may not be accurate if the motor's base specifications are not entered.

# 5.10 Sensorless Vector Control for Induction Motors

Sensorless vector control is an operation to carry out vector control without the rotation speed feedback from the motor. An estimation of the motor rotation speed calculated by the inverter. Compared to V/F control, sensorless vector control can generate greater torque at lower speeds and with lower levels of current.

| Group | Code | Name                                              | LCD Display    | Para                          | meter Setting              | Setting<br>Range | Unit |
|-------|------|---------------------------------------------------|----------------|-------------------------------|----------------------------|------------------|------|
| dr    | 09   | Control mode                                      | Control Mode   | 4                             | IM Sensorless              | -                | -    |
|       | 14   | Motor capacity                                    | Motor Capacity | Depe<br>capa                  | ends on the motor<br>icity | 0-15             | -    |
|       | 18   | Base frequency                                    | Base Freq      | 60                            |                            | 30-400           | Hz   |
| bA    | 11   | Motor pole<br>number                              | Pole Number    | 4                             |                            | 2-48             | -    |
|       | 12   | Rated slip<br>speed                               | Rated Slip     | Depe<br>capa                  | ends on the motor<br>icity | 0-3000           | Hz   |
|       | 13   | Rated motor<br>current                            | Rated Curr     | Depe<br>capa                  | ends on the motor<br>icity | 1-1000           | A    |
|       | 14   | Motor no-load<br>current                          | Noload curr    | Depe<br>capa                  | ends on the motor<br>icity | 0.5-1000         | A    |
|       | 15   | Rated motor<br>voltage                            | Motor Volt     | 230/3                         | 380/460/480                | 170-480          | V    |
|       | 16   | Motor<br>efficiency                               | Efficiency     | Depends on the motor capacity |                            | 64-100           | %    |
|       | 20   | Auto tuning                                       | Auto Tuning    | 1                             | All                        | -                | -    |
| Cn    | 09   | Pre-Excite time                                   | PreExTime      | 1.0                           | •                          | 0.0-60.0         | s    |
|       | 10   | Pre-Excite<br>amount                              | Flux Force     | 100.0                         | 0                          | 100.0-<br>300.0  | %    |
|       | 20   | Sensorless<br>second gain<br>display setting      | SL2 G View Sel | 1                             | Yes                        | 0-1              | -    |
|       | 21   | Sensorless<br>speed<br>controller<br>proportional | ASR-SL P Gain1 | Depe<br>capa                  | ends on the motor<br>city  | 0-5000           | %    |

|       |      |                                                             |                |                                  | Advanced      |      |
|-------|------|-------------------------------------------------------------|----------------|----------------------------------|---------------|------|
| Group | Code | Name                                                        | LCD Display    | Parameter Setting                | Setting       | Unit |
|       |      |                                                             |                |                                  | Range         |      |
|       |      | gain1                                                       |                |                                  |               |      |
|       | 22   | Sensorless<br>speed<br>controller<br>integral gain 1        | ASR-SLIGain1   | Depends on the motor capacity    | 10-9999       | ms   |
|       | 23*  | Sensorless<br>speed<br>controller<br>proportional<br>gain 2 | ASR-SL P Gain2 | Depends on the motor capacity    | 1-1000        | %    |
|       | 24*  | Sensorless<br>speed<br>controller<br>integral gain 2        | ASR-SL I Gain2 | Depends on the motor capacity    | 1-1000        | %    |
|       | 26*  | Flux estimator<br>proportional<br>gain                      | Flux P Gain    | Depends on the motor capacity    | 10-200        | %    |
|       | 27*  | Flux estimator<br>integral gain                             | Flux I Gain    | Depends on the motor capacity    | 10-200        | %    |
|       | 28*  | Speed<br>estimator<br>proportional<br>gain                  | S-Est P Gain1  | Depends on the motor<br>capacity | 0-32767       | -    |
|       | 29*  | Speed<br>estimator<br>integral gain1                        | S-Est l Gain1  | Depends on the motor capacity    | 100-1000      | -    |
|       | 30*  | Speed<br>estimator<br>integral gain2                        | S-Est I Gain2  | Depends on the motor capacity    | 100-<br>10000 | -    |
|       | 31*  | Sensorless<br>current<br>controller<br>proportional<br>gain | ACR SL P Gain  | 75                               | 10-1000       | -    |
|       | 32*  | Sensorless<br>current<br>controller<br>integral gain        | ACR SL I Gain  | 120                              | 10-1000       | -    |
|       | 52   | Torque<br>controller<br>output filter                       | Torque Out LPF | 0                                | 0-2000        | ms   |
|       | 53   | Torque limit                                                | Torque Lmt Src | o Keypad-1                       | 0-12          | -    |
|       |      |                                                             |                |                                  |               | ·    |

Γ

Advanced Features

| Group | Code     | Name                     | LCD Display   | Parameter Setting | Setting<br>Range | Unit |
|-------|----------|--------------------------|---------------|-------------------|------------------|------|
|       |          | setting                  |               |                   |                  |      |
|       | 54       | Forward                  | FWD +Trq Lmt  | 180.0             | 0.0-200.0        | %    |
|       | J        | direction                |               |                   | 0.0 20010        |      |
|       |          | retrograde               |               |                   |                  |      |
|       |          | torque limit             |               |                   |                  |      |
|       | 55       | Forward                  | FWD -Trq Lmt  | 180.0             | 0.0-200.0        | %    |
|       |          | direction                | -             |                   |                  |      |
|       |          | regenerative             |               |                   |                  |      |
|       |          | torque limit             |               |                   |                  |      |
|       | 56       | Reverse                  | REV +Trq Lmt  | 180.0             | 0.0-200.0        | %    |
|       |          | direction                |               |                   |                  |      |
|       |          | retrograde               |               |                   |                  |      |
|       |          | torque limit             |               |                   |                  |      |
|       | 57       | Reverse                  | REV -Trq Lmt  | 180.0             | 0.0-200.0        | %    |
|       |          | direction                |               |                   |                  |      |
|       |          | regenerative             |               |                   |                  |      |
|       |          | torque limit             |               |                   |                  |      |
|       | 85*      | Flux estimator           | Flux P Gain1  | 370               | 100-700          | -    |
|       |          | proportional             |               |                   |                  |      |
|       | 00*      | gain 1                   | El a D Calina |                   |                  |      |
|       | 86*      | Flux estimator           | Flux P Gain2  | 0                 | 0-100            | -    |
|       |          | proportional             |               |                   |                  |      |
|       | 87*      | gain 2<br>Flux estimator | Flux P Gain3  | 100               | 0.500            |      |
|       | 0/"      | proportional             |               | 100               | 0-500            | -    |
|       |          | gain 3                   |               |                   |                  |      |
|       | 88*      | Flux estimator           | Flux I Gain1  | 50                | 0-200            | -    |
|       | 00       | integral gain 1          | TIOXI Gaini   | 50                | 0-200            | _    |
|       | 89*      | Flux estimator           | Flux I Gain2  | 50                | 0-200            | -    |
|       | 09       | integral gain2           | TIOX T Guinz  | 00                | 0 200            |      |
|       | 90*      | Flux estimator           | Flux I Gain3  | 50                | 0-200            | -    |
|       | <u> </u> | integral gain 3          |               |                   |                  |      |
|       | 91*      | Sensorless               | SL Volt Comp1 | 30                | 0-60             | -    |
|       | 5        | voltage                  |               | 5                 |                  |      |
|       |          | compensation             |               |                   |                  |      |
|       |          | 1                        |               |                   |                  |      |
|       | 92*      | Sensorless               | SL Volt Comp2 | 20                | 0-60             | -    |
|       |          | voltage                  |               |                   |                  |      |
|       |          | compensation             |               |                   |                  |      |
|       |          | 2                        |               |                   |                  |      |
|       | 93*      | Sensorless               | SL Volt Comp3 | 20                | 0-60             | -    |
|       |          | voltage                  |               |                   |                  |      |
|       |          | compensation             |               |                   |                  |      |

| Learning Advanced Features |
|----------------------------|
|----------------------------|

| Group | Code | Name                                      | LCD Display | Parameter Setting | Setting<br>Range | Unit |
|-------|------|-------------------------------------------|-------------|-------------------|------------------|------|
|       |      | 3                                         |             |                   |                  |      |
|       | 94*  | Sensorless field<br>weakening             | SL FW Freq  | 95.0              | 80.0-<br>110.0   | %    |
|       |      | start frequency                           |             |                   | 110.0            |      |
|       | 95*  | Sensorless gain<br>switching<br>frequency | SL Fc Freq  | 2.00              | 0.00-8.00        | Hz   |

\*Cn.23-32 and Cn.85-95 can be displayed only when Cn.20 is set to 1 (Yes).

## ① Caution

For high-performance operation, the parameters of the motor connected to the inverter output must be measured. Use auto tuning (bA.20 Auto Tuning) to measure the parameters before you run sensorless vector operation. To run high-performance sensorless vector control, the inverter and the motor must have the same capacity. If the motor capacity is smaller than the inverter capacity by more than two levels, control may be inaccurate. In that case, change the control mode to V/F control. When operating with sensorless vector control, do not connect multiple motors to the inverter output.

# 5.10.1 Sensorless Vector Control Operation Setting for Induction Motors

To run sensorless vector control operation, set dr.09 (Control Mode) to 4 (IM sensorless), select the capacity of the motor you will use at dr.14 (Motor Capacity), and enter the name plate information of the motor in the below parameters.

| Code              | Input (Motor Rating Plate Information)                                            |  |  |  |  |  |
|-------------------|-----------------------------------------------------------------------------------|--|--|--|--|--|
| drv.18 Base Freq  | Base frequency                                                                    |  |  |  |  |  |
| bA.11 Pole Number | Motor pole number                                                                 |  |  |  |  |  |
| bA.12 Rated Slip  | Rated slip                                                                        |  |  |  |  |  |
| bA.13 Rated Curr  | Rated current                                                                     |  |  |  |  |  |
| bA.15 Motor Volt  | Motor rated voltage                                                               |  |  |  |  |  |
| bA.16 Efficiency  | Efficiency (when no information is on the rating plate, default values are used.) |  |  |  |  |  |

After setting each code, set bA.20 (Auto tuning) to 1 (All - rotation type) or 2 (All - static type) and run auto tuning. Rotation type auto tuning is more accurate than static type auto tuning. Select 1 (All - rotation type) and press ENT to run auto tuning. Note: when you select one of the auto tuning options below and run it, this parameter value will revert back to "o" when the auto tuning is complete.

#### Note

#### **Excitation Current**

A motor can be operated only after magnetic flux is generated by current flowing through the stator. When the stator is connected to the output of the inverter, excitation current flowing in the stator creates the magnetic flux required to operate the motor.

| Code                                          | Description                                                                                                    |  |  |  |  |
|-----------------------------------------------|----------------------------------------------------------------------------------------------------|--|--|--|--|
| Cn.og PreExTime                               | Sets pre-excitation time. Pre-excitation is used to start the operation                                                                                                    |  |  |  |  |
|                                               | after performing excitation up to the motor's rated flux.                                                                                                    |  |  |  |  |
| Cn.10 Flux Force                              | Allows for the reduction of the pre-excitation time. The motor flux increases up to the rated flux with the time constant CN.09 as shown in the following figure. To reduce the time taken to reach the rated flux, a higher motor flux force, Cn.10 must be provided. When the magnetic flux reaches the rated flux, the provided motor flux base value, Cn.10 is reduced.                                                                                                    |  |  |  |  |
|                                               | Magnetic flux                                                                                                    |  |  |  |  |
|                                               | Excitation current                                                                                                    |  |  |  |  |
|                                               | Run cmd                                                                                                    |  |  |  |  |
| Cn.11 Hold Time                               | Sets the zero-speed control time (hold time) in the stopped position.<br>When a stop command is applied, the motor decelerates to zero speed.<br>The inverter applies an ouput (at zero speed) to hold the motor for the<br>Hold Time, Cn.11.                                                                                                    |  |  |  |  |
|                                               | Output voltage                                                                                                    |  |  |  |  |
|                                               | Frequency                                                                                                    |  |  |  |  |
|                                               | Run cmd                                                                                                    |  |  |  |  |
| Cn.21 ASR-SL P Gain1,<br>Cn.22 ASR-SL I Gain1 | Speed Controller P & I Gains. Changes the speed PI controller gains.<br>Speed controller P Gain1 is a proportional gain for the speed deviation.<br>If speed deviation becomes higher than the torque, the output command<br>increases accordingly. As the value increases, the faster the speed<br>deviation decreases. The <b>speed controller I gain1</b> is the integral gain for<br>speed deviation. It is the time taken for the gain to reach the rated torque<br>output command while a constant speed deviation continues. The lower<br>the value becomes, the faster the speed deviation decreases. |  |  |  |  |

#### Sensorless Vector Control Operation Setting Details for Induction Motors

|                         | Learning Advanced reacon                                                          |          |                             |                                         |  |  |
|-------------------------|-----------------------------------------------------------------------------------|----------|-----------------------------|-----------------------------------------|--|--|
| Code                    | Descript                                                                          | ion      |                             |                                         |  |  |
|                         | Settin                                                                            | g        | Function                    |                                         |  |  |
|                         | 0                                                                                 | No       |                             | orless (II) vector control gain code.   |  |  |
|                         | 1                                                                                 | Yes      | Allows the user to set      | various gains applied when the          |  |  |
|                         |                                                                                   |          | motor rotates faster t      | han medium speed (approx. 1/2 of        |  |  |
| Cn.20 SL2 G View Sel    |                                                                                   |          | the base frequency) t       | nrough sensorless (II) vector           |  |  |
|                         |                                                                                   |          | control.                    |                                         |  |  |
|                         | Codes a                                                                           | ivailab  | le when setting to 1 (Ye    | es): Cn.23 ASR-SL P Gain2/Cn.24         |  |  |
|                         | ASR-SL                                                                            | . I Gair | 12/Cn.26 Flux P Gain/Cr     | 1.27 Flux I Gain Gain3/Cn.28 S-Est P    |  |  |
|                         | Gain1/C                                                                           | n. 29 S  | S-Est I Gain1/Cn.30 S-Es    | t I Gain1/Cn.31 ACR SL P Gain/Cn.32     |  |  |
|                         | ACR SL                                                                            | l Gain   |                             |                                         |  |  |
| Cn.23 ASR-SL P Gain2,   | Speed                                                                             | Contro   | oller P Gain2 and I Gair    | <b>12</b> appear only when Cn.20 (SL2 G |  |  |
| Cn.24 ASR-SL I Gain2    | view Se                                                                           | l) is se | t to 1 (Yes). The overall   | speed controller gain can be            |  |  |
|                         | increase                                                                          | ed to r  | nore than the medium        | speed for sensorless vector control.    |  |  |
|                         | Cn.23 A                                                                           | SR-SL    | . P Gain2 is set as a perc  | entage of the low speed gain Cn.21      |  |  |
|                         | ASR-SL                                                                            | . P Gai  | n1 - if P Gain 2 is less th | an 100.0%, the responsiveness           |  |  |
|                         | decreas                                                                           | es. Fo   | r example, if Cn.21 ASR     | -SLP Gain1 is 50.0% and Cn.23 ASR-      |  |  |
|                         | SL P Gainz is 50.0%, the actual middle speed or faster speed controller P         |          |                             |                                         |  |  |
|                         | gain is 25.0%.                                                                    |          |                             |                                         |  |  |
|                         |                                                                                   |          |                             |                                         |  |  |
|                         | Cn.24 ASR-SL I Gain2 is set as a percentage of the Cn.22 ASR-SL I Gain1.          |          |                             |                                         |  |  |
|                         | For I gain, the smaller the I gain 2 becomes, the slower the response time        |          |                             |                                         |  |  |
|                         | becomes. For example, if Cn.22 ASR-SL I Gain1 is 100ms and Cn.24 ASR-             |          |                             |                                         |  |  |
|                         |                                                                                   | -        |                             | d or faster speed controller I gain is  |  |  |
|                         |                                                                                   |          | -                           | ording to the default motor             |  |  |
|                         | parameters and Acc/Dec time.                                                      |          |                             |                                         |  |  |
| Cn.26 Flux P Gain,      | Rotor Flux Estimator P & I Gains. Sensorless vector control requires the          |          |                             |                                         |  |  |
| Cn.27 Flux I Gain,      | rotor flux estimator. For the adjustment of flux estimator gain, refer to         |          |                             |                                         |  |  |
| Cn.85-87 Flux P Gain13, |                                                                                   |          |                             |                                         |  |  |
| Cn.88-90 Flux I Gain1-3 |                                                                                   |          |                             |                                         |  |  |
| Cn.28 S-Est P Gain1,    |                                                                                   |          |                             | estimator gain for sensorless vector    |  |  |
| Cn.29 S-Est I Gain1,    | control can be adjusted. To adjust speed estimator gain, refer 5.10.2.            |          |                             |                                         |  |  |
| Cn.30 S-Est I Gain2     |                                                                                   |          |                             |                                         |  |  |
| Cn.31 ACR SL P Gain,    | Current Controller P & I Gains. Adjusts the current controller P and I            |          |                             |                                         |  |  |
| Cn.32 ACR SL I Gain     | gains. For the adjustment of sensorless current controller gain, refer to         |          |                             |                                         |  |  |
|                         | <u>5.10.2</u> .                                                                   |          |                             |                                         |  |  |
| Cn.53 Torque Lmt Src    | Select a source for <b>torque limit setting:</b> keypad, analog input (V1 and I2) |          |                             |                                         |  |  |
|                         | or communication. When setting torque limit, adjust the torque size by            |          |                             |                                         |  |  |
|                         | -                                                                                 |          | •                           | Set the retrograde (motoring) and       |  |  |
|                         |                                                                                   |          | imits for forward and re    |                                         |  |  |
|                         | Settin                                                                            | <u>۲</u> |                             | Function                                |  |  |
|                         | 0                                                                                 | · ·      | Pad-1                       | Sets the torque limit with the          |  |  |
|                         | 1                                                                                 | Key      | Pad-2                       | keypad.                                 |  |  |
|                         | 2                                                                                 | Vı       |                             | Sets the torque limit with the          |  |  |

Γ

| Code                 | Descript                                                                                                    | ion                                                |                                                                                                    |  |  |
|----------------------|----------------------------------------------------------------------------------------------------|----------------------------------------------------|----------------------------------------------------------------------------------------------------|--|--|
|                      | 4                                                                                                    | V2                                                 | analog input terminal of the                                                                        |  |  |
|                      | 5                                                                                                    | 12                                                 | terminal block.                                                                                     |  |  |
|                      | 6                                                                                                    | Int 485                                            | Sets the torque limit with the communication terminal of the terminal block.                        |  |  |
|                      | 8                                                                                                    | FieldBus                                           | Sets the torque limit with the FieldBus communication option.                                       |  |  |
|                      | 9                                                                                                    | UserSeqLink                                        | This enters the torque<br>reference by linking the<br>common area with the user<br>sequence output. |  |  |
|                      | 12                                                                                                    | Pulse                                              | Sets the torque limit with the pulse input of the terminal block.                                   |  |  |
|                      | The torque limit can be set up to 200% of the rated motor torque.                                                                                                    |                                                    |                                                                                                    |  |  |
| Cn.54 FWD +Trq Lmt   | Sets the torque limit for forward retrograde (motoring) operation.                                                                                                    |                                                    |                                                                                                    |  |  |
| Cn.55 FWD – Trq Lmt  | Sets the                                                                                                    | e torque limit for forward reg                     | enerative operation.                                                                                |  |  |
| Cn.56 REV +Trq Lmt   | Sets the                                                                                                    | torque limit for reverse retro                     | ograde (motoring) operation.                                                                        |  |  |
| Cn.57 REV – Trq Lmt  | Sets the                                                                                                    | torque limit for reverse rege                      | enerative operation.                                                                                |  |  |
| In.o2 Torque at 100% | Sets the <b>maximum torque.</b> For example, if In.o2 is set to 200% and an input voltage (V1) is used, the torque limit is 200% when 10V is entered.<br>However, when the VI terminal is set up with the factory default setting and the torque limit setup uses a method other than the keypad, check the parameter settings in the monitor mode. In the Config Mode CNF.21-23 (only displayed when using LCD keypad), select 21(Torque limit). |                                                    |                                                                                                    |  |  |
| Cn.91-93             |                                                                                                    | 1 3 1                                              | values for sensorless vector control.                                                               |  |  |
| SL Volt Comp1-3      |                                                                                                    | out voltage compensation, re                       |                                                                                                    |  |  |
| Cn.52 Torque Out LPF |                                                                                                    | e time constant for torque co<br>er output filter. | mmand by setting the torque                                                                         |  |  |

## ① Caution

Adjust the controller gain according to the load's characteristics. However, the motor can overheat or the system may become unstable depending on the controller gain settings.

#### Note

Speed controller gain can improve the speed control waveform while monitoring the changes in speed. If speed deviation does not decrease quickly, increase the speed controller P gain or decrease I gain (time in ms). However, if the P gain is increased too high or I gain is decreased too low, severe vibration may occur. If oscillation occurs in the speed waveform, try to increase I gain (ms) or reduce P gain to adjust the waveform.

# 5.10.2 Sensorless Vector Control Operation Guide for Induction Motors

Γ

| Problem                                                                                                    | Relevant function code                                                                    | Troubleshooting                                                                                                    |
|----------------------------------------------------------------------------------------------------|-------------------------------------------------------------------------------------------|----------------------------------------------------------------------------------------------------|
|                                                                                                    | bA.24Tr                                                                                   | Set the value of Cn. 09 to be more than 3                                                                                                    |
| The amount of starting torque is insufficient.                                                                                                    | Cn.og PreExTime<br>Cn.10 Flux Force<br>Cn.31 ACR SL P Gain                                | times the value of bA.24 or increase the<br>value of Cn.10 by increments of 50%. If the<br>value of Cn.10 is high, an overcurrent trip at<br>start can occur. In this case, reduce the<br>value of Cn.31 by decrements of 10.                                                                                                    |
|                                                                                                    | Cn.54–57 Trq Lmt                                                                          | Increase the value of Trg Lmt (Cn.54-57) by increments of 10%.                                                                                                    |
|                                                                                                    | Cn.93 SL Volt Comp3                                                                       | Increase the value of Cn.93 by increments                                                                                                    |
| The output frequency is<br>higher than the base<br>frequency during no-load<br>operation at low speed<br>(10Hz or lower).                                                       | Cn.91 SL Volt Comp1                                                                       | Decrease the value of Cn.91 by decrements of 5.                                                                                                    |
| The motor hunts or the<br>amount of torque is not<br>sufficient while the load is<br>increasing at low speed<br>(10Hz or lower).                                                | Cn.o4 Carrier Freq<br>Cn.21 ASR-SL P Gain1<br>Cn.22 ASR-SL I Gain1<br>Cn.93 SL Volt Comp3 | If the motor hunts at low speed, increase<br>the value of Cn.22 by increments of 50m/s,<br>and if hunting does not occur, increase the<br>value of Cn.21 to find the optimal operating<br>condition.<br>If the amount of torque is insufficient,<br>increase the value of Cn.93 by increments<br>of 5.<br>If the motor hunts or the amount of torque<br>is insufficient in the 5-10Hz range, decrease<br>the value of Cn.04 by increments of 1kHz (if<br>Cn.04 is set to exceed 3kHz). |
| The motor hunts or<br>overcurrent trip occurs in<br>regenerative load at low<br>speed (10 Hz or lower).                                                                         | Cn.92 SL Volt Comp2<br>Cn.93 SL Volt Comp3                                                | Increase the value of Cn.92-93 by increments of 5 at the same time.                                                                                                    |
| Over voltage trip occurs due<br>to sudden<br>acceleration/deceleration or<br>sudden load fluctuation<br>(with no brake resistor<br>installed) at mid speed (30Hz<br>or higher). | Cn.24 ASR-SL I Gain2                                                                      | Decrease the value of Cn.24 by decrements of 5%.                                                                                                    |
| Over current trip occurs due<br>to sudden load fluctuation at<br>high speed (50 Hz or higher).                                                                                  | Cn.54–57 Trq Lmt<br>Cn.94 SL FW Freq                                                      | Decrease the value of Cn.54-57 by<br>decrements of 10% (if the parameter<br>setting is 150% or higher).<br>Increase/decrease the value of Cn.94 by<br>increments/decrements of 5% (set below                                                                                                    |

| Problem                                           | Relevant function code | Troubleshooting                                              |
|---------------------------------------------------|------------------------|--------------------------------------------------------------|
|                                                   |                        | 100%).                                                       |
| The motor hunts when the                          | Cn.22 ASR-SL   Gain1   | Increase the value of Cn.22 by increments                    |
| load increases from the base frequency or higher. | Cn.24 ASR-SL I Gain2   | of 50m/s or decrease the value of Cn.24 by decrements of 5%. |
| nequency of higher.                               |                        | At low speed (10Hz or lower), increase the                   |
|                                                   |                        | value of Cn. 29 by increments of 5.                          |
| The motor hunts as the load                       | Cn.28 S-Est P Gain1    | At mid speed (30 Hz or higher), increase                     |
| increases.                                        | Cn.29 S-Est I Gain1    | the value of Cn.28 by increments of 500. If                  |
|                                                   |                        | the parameter setting is too extreme, over                   |
|                                                   |                        | current trip may occur at low speed.                         |
| The motor speed level                             | bA.20 Auto Tuning      | Select 6. Tr (static type) from bA. 24 and                   |
| decreases.                                        | brazor loto forming    | run bA.24 Rotor time constant tuning.                        |

\*Hunting: Symptom of irregular vibration of the equipment.

# 5.11Sensorless Vector Control for PM (Permanent-Magnet) Synchronous Motors

Sensorless vector control is an operation that carries out vector control without rotation speed feedback from the motor but instead, with an estimation of the motor rotation speed calculated by the inverter.

| Group      | Code | Name                   | LCD Display    | Para                          | meter Setting                 | Setting<br>Range | Unit |
|------------|------|------------------------|----------------|-------------------------------|-------------------------------|------------------|------|
|            | 09   | Control mode           | Control Mode   | 6                             | PM Sensorless                 | -                | -    |
|            | 14   | Motor capacity         | Motor Capacity |                               | Depends on the motor capacity |                  | -    |
| dr         | 18   | Base<br>frequency      | Base Freq      |                               | ends on the PM<br>or capacity | 30–180           | Hz   |
|            | 20   | Maximum<br>frequency   | Max Freq       |                               | ends on the PM<br>or capacity | 40–180           | Hz   |
|            | 11   | Motor pole<br>number   | Pole Number 4  |                               | 2–48                          | -                |      |
|            | 13   | Rated motor current    | Rated Curr     | Dep<br>capa                   | ends on the motor<br>acity    | 1-1000           | А    |
| <b>L</b> A | 15   | Motor-rated<br>voltage | MotorVolt      | 230/380/460/480               |                               | 170–480          | V    |
| bA         | 16   | Motor<br>efficiency    | Efficiency     | Depends on the motor capacity |                               | 64–100           | %    |
|            | 19   | Motor input<br>voltage | AC Input Volt  | 230/                          | 460                           | 170–480          |      |
|            | 20   | Auto tuning            | AutoTuning     | 7                             |                               | All (PM)         | -    |
|            | 32   | Q-axis                 |                |                               | 6                             | 50–150           | %    |

| in ai    |    |
|----------|----|
| <b>D</b> | 5  |
| ā        | 7  |
| <b>t</b> | 0  |
| <u> </u> | 5  |
| ጠ        | ຣ  |
| ິດ       | ัด |
|          | õ  |

|   |    |    |                                                                |                |        | Italiye        |    |
|---|----|----|----------------------------------------------------------------|----------------|--------|----------------|----|
|   |    |    | inductance<br>scale                                            |                |        |                |    |
|   |    | 34 | Auto tuning<br>level for Ld<br>and Lq                          | Ld,Lq Tune Lev | 33-3%  | 20.0–<br>50.0  | %  |
|   |    | 35 | Auto tuning<br>frequency for<br>Ld and Lq                      | Ld,Lq Tune Hz  | 100.0% | 80.0–<br>150.0 | %  |
|   |    | 12 | PM speed<br>controller P<br>gain 1                             | ASR P Gain 1   | 100    | 0–5000         | -  |
|   |    | 13 | PM speed<br>controller I<br>gain 1                             | ASR   Gain 1   | 150    | 0–5000         | -  |
|   |    | 15 | PM speed<br>controller P<br>gain 2                             | ASR P Gain 2   | 100    | 0–5000         | -  |
|   | Cn | 16 | PM speed<br>controller I<br>gain 2                             | ASR I Gain 2   | 150    | 0–99999        | -  |
|   |    | 33 | PM D-axis<br>back-EMF<br>estimated gain<br>(%)                 | PM EdGain Perc | 100.0  | 0–300.0        | %  |
| с |    | 34 | PM Q-axis<br>back-EMF<br>estimated gain<br>(%)                 | PM EqGain Perc | 100.0  | 0–300.0        | %  |
|   |    | 35 | Initial pole<br>position<br>estimation<br>retry                | PD Repeat Num  | 2      | 0–10           | -  |
|   |    | 36 | Initial pole<br>position<br>estimation<br>interval             | Pulse Interval | 20     | 1–100          | ms |
|   |    | 37 | Initial pole<br>position<br>estimation<br>pulse current<br>(%) | Pulse Curr %   | 15     | 10–100         | %  |
|   |    | 38 | Initial pole<br>position<br>estimation                         | Pulse Volt %   | 500    | 100–<br>4000   | -  |

LCD Display

Γ

Group

Code

Name

# Learning Advanced Features

Range

Parameter Setting

Unit

| Group | Code | Name                                                         | LCD Display    | Parameter Setting | Setting<br>Range | Unit     |
|-------|------|--------------------------------------------------------------|----------------|-------------------|------------------|----------|
|       |      | pulse voltage<br>(%)                                         |                |                   |                  |          |
|       | 39   | PM dead-time<br>range (%)                                    | PMdeadBand Per | 100.0             | 50.0–<br>200.0   | %        |
|       | 40   | PM dead-time<br>voltage (%)                                  | PMdeadVolt Per | 100.0             | 50.0–<br>200.0   | %        |
|       | 41   | PM speed<br>estimator<br>proportional<br>gain                | PM SpdEst Kp   | 100               | 0–32000          | -        |
|       | 42   | PM speed<br>estimator<br>integral gain                       | PM SpdEst Ki   | 10                | 0–32000          | -        |
| 4     | 43   | PM speed<br>estimator<br>proportional<br>gain 2              | PM SpdEst Kp 2 | 300               | 0–32000          | -        |
|       | 44   | PM speed<br>estimator<br>integral gain 2                     | PM SpdEst Ki 2 | 30                | 0–32000          | -        |
|       | 45   | Speed<br>estimator<br>feedforward<br>high speed<br>range (%) | PM Flux FF %   | 300               | 0–1000           | %        |
|       | 46   | Initial pole<br>position<br>estimation<br>type               | Init Angle Sel | 1: Angle Detect   | 0–2              | 0–2      |
|       | 48   | Current<br>controller P<br>gain                              | ACR P Gain     | 1200              | 0–10000          | -        |
|       | 49   | Current<br>controller I<br>gain                              | ACR I Gain     | 120               | 0–10000          | -        |
|       | 50   | Voltage<br>controller limit                                  | V Con HR       | 10.0%             | 0–1000           | %        |
|       | 51   | Voltage<br>controller I<br>gain                              | V Con Ki       | 10.0%             | 0–20000          | %        |
|       | 52   | Torque<br>controller<br>output filter                        | Torque Out LPF | 0                 | 0–2000           | mse<br>c |

| roup | Code | Name                                | LCD Display    | Parameter Setting | Setting<br>Range | Unit     |
|------|------|-------------------------------------|----------------|-------------------|------------------|----------|
|      | 53   | Torque limit<br>source              | Torque Lmt Src | 0                 | Keypad-1         | 0–<br>12 |
|      | 54   | FWD reverse<br>torque limit         | FWD +Trq Lmt   | 180.0             | 0.0–<br>200.0    | %        |
|      | 55   | FWD<br>regenerative<br>torque limit | FWD -Trq Lmt   | 180.0             | 0.0–<br>200.0    | %        |
|      | 56   | REV reverse<br>torque limit         | REV +Trq Lmt   | 180.0             | 0.0–<br>200.0    | %        |
|      | 57   | REV<br>regenerative<br>torque limit | REV - Trq Lmt  | 180.0             | 0.0–<br>200.0    | %        |

#### Caution

Gr

Enter the motor-related parameters in the Basic function group from the motor name plate. For high-performance operation, the other parameter values must be estimated. Perform auto tuning by setting bA. 20 (Auto Tuning) to 7 [All (PM)] to automatically measure the other parameters before operating a PM synchronous motor in sensorless vector control mode. For high-performance PM sensorless vector control, the inverter and the motor must have the same capacity. The inverter control may be inaccurate if the motor capacity and the inverter capacity do not match. In sensorless vector control mode, do not connect multiple motors to the inverter output. Note: when you select one of the auto tuning options below and run it, this parameter value will revert back to "o" when the auto tuning is complete.

#### 5.11.1 Detecting the Initial Pole Position

Initial pole position detection is a process to match the rotor position calculated by the inverter and the actual rotor position in a motor. In a permanent-magnet (PM) synchronous motor, rotor flux is generated from the permanent magnet attached to the rotor. Therefore, to run the motor in vector control mode, the exact rotor position (flux position) must be detected for accurate control of the torque generated by the motor.

At Cn. 46 (InitAngle Sel), select the type of initial pole position detection.

When Cn. 46 is set to 0 (None), the motor is operated according to the pole position estimated by the inverter's internal algorithm, instead of actually detecting the physical position of the rotor pole.

When Cn. 46 is set to 1 (Angle Detect), the motor is operated according to the pole position detected by changes in the current. The voltage pulse input is used to detect the pole position and results in a small amount of noise at motor startup.

When Cn. 46 is set to 2 (Alignment), the inverter forcefully aligns the rotor position by supplying DC current for a certain period of time.

| Group | Code | Name                                                  | LCD display       | Set         | ting                              | Setting range | Unit |
|-------|------|-------------------------------------------------------|-------------------|-------------|-----------------------------------|---------------|------|
|       | 35   | Pole<br>position<br>detection<br>retry count          | PD Repeat<br>Num  | 1           |                                   | 0–10          | -    |
|       | 36   | Pole<br>position<br>detection<br>interval             | Pulse<br>Interval | 20          |                                   | 1–100         | Ms   |
| Cn    | 37   | Pole<br>position<br>detection<br>pulse<br>current (%) | Pulse Curr %      | 15          |                                   | 10–100        | %    |
|       | 38   | Pole<br>position<br>detection<br>pulse<br>voltage (%) | Pulse Volt %      | 500         | )                                 | 100–4000      | -    |
|       | 46   | Pole<br>position<br>detection<br>type                 | Init Angle Sel    | 0<br>1<br>2 | None<br>Angle Detect<br>Alignment | - 0-2         | -    |

# 5.11.2 Sensorless Vector Control Mode Settings for PM Synchronous Motors

To operate a PM synchronous motor in sensorless vector control mode, set dr.09 (Control Mode) to 6 (PM Sensorless), select the motor capacity at dr.14 (Motor Capacity), and enter the nameplate motor parameters in the Basic (bA) group. If a specific motor capacity does not exist in the setting options, select the next higher motor capacity.

| Code                | Input Values (Motor's Rating Plate Information) |  |  |
|---------------------|-------------------------------------------------|--|--|
| dr.18 Base Freq     | Base frequency                                  |  |  |
| dr.20 Max Freq      | Maximum frequency                               |  |  |
| bA.11 Pole Number   | Motor pole number                               |  |  |
| bA.13 Rated Curr    | Rated current                                   |  |  |
| bA.15 Motor Volt    | Motor rated voltage                             |  |  |
| bA.16 Efficiency    | Efficiency                                      |  |  |
| bA.19 AC Input Volt | Input power voltage                             |  |  |

After entering the codes, set bA.20 (Auto tuning) to 7 [All(PM)] and perform a static auto tuning operation. When auto tuning is complete, the bA.21 (Rs), bA.28 Ld (PM), bA. 29 Lq (PM), and bA. 30 (PM Flux Ref) parameters are automatically measured and saved. Note: when you select one of the

auto tuning options below and run it, this parameter value will revert back to "o" when the auto tuning is complete.

| Code                                                                              | Description                                                                                                    |                                                                                                    |  |  |
|-----------------------------------------------------------------------------------|----------------------------------------------------------------------------------------------------|----------------------------------------------------------------------------------------------------|--|--|
|                                                                                   |                                                                                                    | terrupter cycle and compling frequency cycle The                                                                                                    |  |  |
| Cn.4 Carrier Freq                                                                 | Sets the PWM interrupter cycle and sampling frequency cycle. The default carrier frequency is set at 5 kHz, and the setting range is 2–10 kHz.                                                                                                    |                                                                                                    |  |  |
|                                                                                   | position. When to zero speed. T                                                                                                    | beed control time (hold time) in the stopped<br>a stop command is applied, the motor decelerates<br>The inverter applies an ouput (at zero speed) to hold<br>the Hold Time, Cn.11. |  |  |
| Cn.11 Hold Time                                                                   | O <u>utput voltage</u>                                                                                                    | Hold time at stop cmd                                                                                                    |  |  |
|                                                                                   | Frequency                                                                                                    |                                                                                                    |  |  |
|                                                                                   | Run cmd                                                                                                    |                                                                                                    |  |  |
| Cn.12 ASR P Gain1,<br>Cn.13 ASR I Gain1<br>Cn.15 ASR P Gain2<br>Cn.16 ASR I Gain2 | Speed controller P & I Gains. Changes the speed PI controller gain.         P gain is a proportional gain for the speed deviation. If the speed deviation becomes greater than the torque, the output command will increase accordingly. The higher the value becomes, the faster the speed deviation will decrease.         The speed controller I gain is the integral gain for speed deviation. It is the time taken for the gain to reach the rated torque output command while constant speed deviation continues. The lower the value becomes, the faster the speed deviation gain to reach the rated torque output command while constant speed deviation will decrease.         As the motor inertia varies by motor, the gain values should be changed according to the motor speeds. Cn.12 and Cn. 13 set the low speed P/I controller gain values, while Cn.15 and Cn.16 set the high speed P/I controller gain values, so that an appropriate gain value can be used for different motor speeds. |                                                                                                    |  |  |
| Cn.33 PM EdGain Perc,<br>Cn.34 PM EqGain Perc                                     | <ul> <li>Back EMF d &amp; q Gains. To ensure that the back-EMF with rotor position information can be appropriately estimated, set these values as a percentage of the speed controller proportional gain, which is designed to have stable estimator polarity.</li> <li>Higher values result in faster responses, with higher chances of increased motor vibration. Excessively low values may result in motor startup failure due to slow response rate.</li> </ul>                                                                                                    |                                                                                                    |  |  |
| Cn.41 PM SpdEst Kp,                                                               | Speed Estimato                                                                                                    | or P & I Gains. Set these parameters to change the                                                                                                    |  |  |

#### Sensorless Vector Control Operation Setting Details

ľ

Advancec Features

| Code                  | Descrip                                                             | tion                                           |                                                                          |  |  |
|-----------------------|---------------------------------------------------------------------|------------------------------------------------|--------------------------------------------------------------------------|--|--|
| Cn.42 PM SpdEst Ki    |                                                                     |                                                | curs or excessive oscillation is                                         |  |  |
| Cn.43 PM SpdEst Kp2   |                                                                     | ed at low speeds, decrease t                   |                                                                          |  |  |
| Cn.44 PM SpdEst Kiz   | decrements until the motor operates stably. If ripples occur during |                                                |                                                                          |  |  |
|                       |                                                                     |                                                | Je at Cn. 42. The values at Cn. 43 and                                   |  |  |
|                       |                                                                     | are used for low speed opera                   |                                                                          |  |  |
|                       |                                                                     |                                                | lues. If the motor fails to operate at                                   |  |  |
| Co as DMdaadBand Dor  |                                                                     |                                                | ated motor speed, increase the                                           |  |  |
| Cn.39 PMdeadBand Per  | values                                                              | set at Cn.39 and Cn.40 by 10                   | % increments. Decrease the values                                        |  |  |
| Cn.4oPMdeadVolt Per   | in 10%                                                              | decrements if a clanking no                    | ise occurs at motor startup and                                          |  |  |
|                       | motor                                                               |                                                |                                                                          |  |  |
|                       | Sets the high-speed portion of the feed forward rate against the ba |                                                |                                                                          |  |  |
| Cn.45 PM Flux FF %    |                                                                     |                                                | peration of the speed estimator.                                         |  |  |
| CII.45 FIVITIOX 11 90 |                                                                     |                                                | increments to suppress motor                                             |  |  |
|                       |                                                                     |                                                | occur if this value is set too high.                                     |  |  |
|                       |                                                                     |                                                | ts the gain values for the PI current                                    |  |  |
|                       |                                                                     |                                                | The <b>P gain</b> is the proportional gain                               |  |  |
|                       |                                                                     |                                                | nt deviation decreases faster with                                       |  |  |
|                       | -                                                                   |                                                | oltage output command increases                                          |  |  |
| Cn.48 ACR P-Gain      |                                                                     | creased deviation.                             |                                                                          |  |  |
| Cn.49 ACR I-Gain      | -                                                                   |                                                | e current deviation. Deviation in                                        |  |  |
|                       | norma                                                               | normal operation decreases with higher values. |                                                                          |  |  |
|                       |                                                                     | or the asia values are limite                  | d by the corrier frequency ( ) foult                                     |  |  |
|                       |                                                                     |                                                | ed by the carrier frequency. A fault<br>ou set the gain values too high. |  |  |
|                       |                                                                     |                                                | out: Keypad, analog input (V1 and                                        |  |  |
|                       |                                                                     | nput via network communic                      |                                                                          |  |  |
|                       |                                                                     |                                                | just the torque reference size by                                        |  |  |
|                       |                                                                     |                                                | t. The reverse and regenerative                                          |  |  |
|                       |                                                                     |                                                | ions in the forward or reverse                                           |  |  |
|                       | directio                                                            |                                                |                                                                          |  |  |
|                       | Settir                                                              | ng                                             | Function                                                                 |  |  |
|                       | 0                                                                   | KeyPad-1                                       | Sets the torque limit via the                                            |  |  |
|                       | 1                                                                   | KeyPad-2                                       | keypad.                                                                  |  |  |
|                       | 2                                                                   | V1                                             | Sets the torque limit via the                                            |  |  |
| с. <b>т</b> . н. нс   | 4                                                                   | V2                                             | analog input terminals of the                                            |  |  |
| Cn.53 Torque Lmt Src  | 5                                                                   | 12                                             | terminal block.                                                          |  |  |
|                       | 6                                                                   | Int 485                                        | Sets the torque limit via the                                            |  |  |
|                       |                                                                     |                                                | communication terminal of                                                |  |  |
|                       |                                                                     |                                                | the terminal block.                                                      |  |  |
|                       | 8                                                                   | FieldBus                                       | Sets the torque limit with the                                           |  |  |
|                       |                                                                     |                                                | FieldBus communication                                                   |  |  |
|                       |                                                                     |                                                | option.                                                                  |  |  |
|                       | 9                                                                   | UserSeqLink                                    | Sets the torque limit with a                                             |  |  |
|                       |                                                                     |                                                | user sequence output. The                                                |  |  |
|                       |                                                                     |                                                | torque reference is received via                                         |  |  |
|                       |                                                                     |                                                | the common area addresses.                                               |  |  |

| Code                 | Description                                                                                                    |                                 |                                                                   |  |  |
|----------------------|----------------------------------------------------------------------------------------------------|---------------------------------|-------------------------------------------------------------------|--|--|
|                      | 12                                                                                                    | Pulse                           | Sets the torque limit with the pulse input of the terminal block. |  |  |
|                      | The tor                                                                                                    | que limit can be set up to 200  | % of the rated motor torque.                                      |  |  |
| Cn.54 FWD +Trq Lmt   | Sets the                                                                                                    | e reverse torque limit for forw | vard operation.                                                   |  |  |
| Cn.55 FWD – Trq Lmt  | Sets the regenerative torque limit for forward operation.                                                                                                    |                                 |                                                                   |  |  |
| Cn.56 REV +Trq Lmt   | Sets the reverse torque limit for reverse operation.                                                                                                    |                                 |                                                                   |  |  |
| Cn.57 REV – Trq Lmt  | Sets the regenerative torque limit for reverse operation.                                                                                                    |                                 |                                                                   |  |  |
| In.o2 Torque at 100% | Sets the <b>maximum torque</b> . For example, if In.o2 is set to 200% and<br>an input voltage (V1) is used, the torque limit will be 200% when 10<br>V is entered. When the torque limit input source is any device other<br>than the keypad, Torque limit can be viewed in the Monitor mode.<br>Set one of CnF.21–23 (only displayed when an LCD keypad is used)<br>to 21 (Torque limit). |                                 |                                                                   |  |  |
| Cn.52 Torque Out LPF | Sets the time constant for torque command by setting the torque controller output filter.                                                                                                    |                                 |                                                                   |  |  |

## ① Caution

Adjust the controller gain according to the load's characteristics. However, the motor can overheat or the system can become unstable depending on the controller gain settings.

#### Note

Speed controller gain can improve the speed control waveform while monitoring the changes in speed. If the speed deviation does not decrease fast enough, increase the speed controller P gain or decrease I gain (time in ms). However, if the P gain value is increased too much or the I gain value is decreased too much, severe vibrations may occur. If oscillation occurs in the speed waveform, try to increase the I gain (ms) or reduce the P gain to adjust the waveform.

## 5.11.3 Guidelines for Running a PM Synchronous Motor in Sensorless Vector Control Mode

| Problem                          | Relevant function code  | Troubleshooting                               |
|----------------------------------|-------------------------|-----------------------------------------------|
|                                  | Cn.48 ACR P-Gain        | If an overcurrent trip occurs at startup, try |
|                                  | Cn.39 PMdeadBand        | decreasing the value at Cn.48 in 10%          |
| Starting torque is insufficient. | Per                     | decrements.                                   |
|                                  | Cn.40 <sup>Note1)</sup> | Try increasing the value at Cn.39 or Cn.40    |
|                                  | PMdeadVolt Per          | in 10% increments.                            |
| The motor hunts when starting    | Cn.40 PMdeadVolt        | Try decreasing the value at Cn.40 in 10%      |
| up.                              | Per                     | decrements.                                   |

| Problem                                                                                                    | Relevant function                                                                    | Troubleshooting                                                                                                    |
|----------------------------------------------------------------------------------------------------|--------------------------------------------------------------------------------------|----------------------------------------------------------------------------------------------------|
| The motor hunts with<br>regenerative load at low speed<br>(10Hz or lower), or an "OCT" fault<br>occurs.                                                            | code<br>Cn.40 PMdeadVolt<br>Per                                                      | Try increasing the value at Cn.40 in 10% increments.                                                                                                    |
| The motor hunts* or the torque<br>is not sufficient while the load is<br>increasing at low speed (10Hz<br>or lower).                                               | Cn.o4 Carrier Freq<br>Cn.12 ASR P Gain 1<br>Cn.13 ASR I Gain 1                       | If the motor hunts at low speeds, try<br>increasing the value at Cn.13 in 50 msec<br>increments. If the motor does not hunt,<br>try increasing the value at Cn.12 in 10%<br>increments until the motor runs in an<br>optimal operation condition.<br>If the motor hunts and the torque is not<br>sufficient at 5–10Hz speed range, and if<br>the carrier frequency at Cn.04 is set to<br>more than 3 kHz, try decreasing the value<br>in 1 kHz decrements. |
| The motor hunts excessively<br>during no-load operation when<br>rated current is supplied to the<br>motor.                                                         | Cn.12 ASR P Gain 1<br>Cn.13 ASR I Gain 1<br>Cn.15 ASR P Gain 2<br>Cn.16 ASR I Gain 2 | Try decreasing the speed controller gains<br>at Cn. 12—16 in 30% decrements.                                                                                                    |
| The value at bA.30 (PM Flux Ref)<br>becomes "o" after performing an<br>auto tuning operation when<br>setting bA. 20 to 7 [All (PM)].                               | bA.11 Pole Number<br>bA.15 Motor Volt<br>dr.18 Base Freq                             | Refer to the motor's name plate and set<br>the number of poles at bA.11 (Pole<br>Number), or enter the calculated number<br>of poles. Pole Number = (120 x<br>BaseFreq/BaseRPM)<br>Refer to the motor's name plate and set<br>the motor rated voltage and base<br>frequency at bA-15 (Motor Volt) and dr.18<br>(Base Freq), and then run auto tuning<br>again by setting bA-20 (Auto Tuning) to 7<br>[All (PM)].                                           |
| Faults occur after a static auto<br>tuning.                                                                                                    | bA.21 Rs<br>bA.28 Ld (PM)<br>bA.29 Lq (PM)<br>bA.30 PM Flux Ref                      | Motor operation may fail if a static PM<br>auto tuning result is not accurate. Refer<br>to the motor's rating plate and set the<br>motor-related parameters again.                                                                                                    |
| "OVT" occurs due to abrupt<br>acceleration, deceleration, or<br>massive load change while the<br>motor is operated at mid-speed<br>(above 30Hz). <sup>Note2)</sup> | Cn.16 ASR I Gain 2                                                                   | Try decreasing the value at Cn.16 in 5% decrements.                                                                                                    |
| Speed variation occurs during an operation at rated motor speed, or during an overloaded high                                                                      | Cn.45 PM Flux FF %<br>Cn.50 V Con HR<br>Cn.51 V Con Ki                               | If the motor is operated at the rated speed, try decreasing the value at Cn.50 in 5% increments.                                                                                                    |

Advanced Features

| Learning A | dvanced | Features |
|------------|---------|----------|
|------------|---------|----------|

|                                                                                                    | Relevant function                                                   |                                                                                                    |
|----------------------------------------------------------------------------------------------------|---------------------------------------------------------------------|----------------------------------------------------------------------------------------------------|
| Problem                                                                                                    | code                                                                | Troubleshooting                                                                                                    |
| speed operation.                                                                                                    |                                                                     | If the motor response is slow, try<br>increasing the value at Cn.51 in 5%<br>increments (or, try increasing the value at<br>Cn.45 in 100% increments).                                                            |
| "OC1" fault or jerking occurs<br>during a high speed operation.                                                                                                    | Cn.41 PM SpdEst Kp<br>Cn.42 PM SpdEst Ki                            | Try increasing the value at Cn. 41 in<br>increments of 10 and the value at Cn. 42<br>in increments of 1.<br>Note that a fault may occur if the values<br>at Cn. 41 and Cn. 42 are set too high.                   |
| Jerking occurs during a low speed operation.                                                                                                    | Cn.13 ASR   Gain 1                                                  | Try increasing the value at Cn.13 (low<br>speed range speed controller I gain) to<br>eliminate jerking.                                                                                                    |
| A "clanking" noise is heard at the beginning of startup or during deceleration.                                                                                         | Cn.12 ASR P Gain 1<br>Cn.13 ASR I Gain 1<br>Cn.40 PMdeadVolt<br>Per | Try increasing the values at Cn.12 and<br>Cn.13 in 10% increments, or try<br>decreasing the value at Cn.40 in 10%<br>decrements.                                                                                  |
| The motor cannot reach the<br>speed reference when it is<br>operated at or above the rated<br>speed, or when the acceleration<br>is not responsive.                     | Cn.50 V Con HR<br>Cn.51 V Con Ki                                    | Try increasing the value at Cn.50 in 1%<br>increments if the motor cannot reach the<br>speed reference.<br>Try increasing the value at Cn.51 in 10%<br>increments if the motor acceleration is<br>not responsive. |
| "OC1" trip occurs after an abrupt regenerative load (over 100%).                                                                                                    | Cn.12 ASR P Gain 1<br>Cn.13 ASR I Gain 1                            | Try decreasing the values at Cn.12 and Cn.13 in 10% decrements.                                                                                                    |
| The motor jerks during acceleration.                                                                                                    | Cn.42 PM SpdEst Ki                                                  | Try increasing the speed estimator<br>proportional gain at Cn.42 in increments<br>of 5.                                                                                                    |
| A major current rise occurs when<br>the motor is stopped during a<br>20:1 speed startup.                                                                                | Cn.13 ASR I Gain 1                                                  | Try increasing the value at Cn. 13 in 10% increments.                                                                                                    |
| An oscillation occurs when an<br>abrupt load is applied to the<br>motor during a low speed<br>operation.                                                                | Cn.41 PM SpdEst Kp<br>Cn.42 PM SpdEst Ki                            | Try increasing the values at Cn. 41 and<br>Cn.42 in 10% increments.                                                                                                    |
| During a PM speed search, the<br>speed search stops at around<br>20% of the base frequency, and<br>the motor is stopped and starts<br>again after a major current rise. | Cn.69 SS Pulse Curr                                                 | Try decreasing the value at Cn.69 in 5% decrements.                                                                                                    |
| During a high-speed operation in PM control mode utilizing the                                                                                                    | Cn.78 KEB Start Lev<br>Cn.79 KEB Stop Lev                           | Try increasing the values at Cn.78 and<br>Cn.79 in 5% increments, or try doubling                                                                                                    |

Γ

| Problem                                                                                                    | Relevant function code                        | Troubleshooting                                                                                                    |
|----------------------------------------------------------------------------------------------------|-----------------------------------------------|----------------------------------------------------------------------------------------------------|
| kinetic energy buffering, a major<br>current rise occurs at around 20%<br>of the base frequency, the motor<br>is stopped, and it fails to start.                                                                                                    | Cn.80 KEB P Gain<br>Cn.81 KEB I Gain          | the gain values at Cn.8o and Cn. 81.                                                                                                    |
| <ol> <li>When the motor is overloaded,<br/>the maximum torque limit<br/>current is supplied to the motor<br/>at startup, and the motor fails to<br/>operate due to an inverter<br/>overload fault.</li> <li>Speed search fails when the a<br/>load exceeding the rated load is<br/>applied to the motor at each<br/>speed section, or a current equal<br/>to or exceeding 150% of the rated<br/>current is supplied to the motor.</li> </ol> | bA.29 Lq (PM)                                 | This happens when the Lq parameter<br>value is decreasing due to certain causes,<br>such as self-saturation.<br>Try increasing the value (100%) at bA.32<br>in 5% increments.                                                                                                    |
| A fault occurs when the motor<br>tries to start up or accelerate<br>from a free run at certain speed<br>range.                                                                                                    | Cn.71 Speed Search                            | During a PM synchronous motor<br>operation in sensorless vector mode, the<br>motor starts up after the initial pole<br>position detection is made.<br>To accelerate the motor in a free-run<br>state, enable speed search at<br>acceleration by setting bit o (0001) at<br>Cn.71 (Speed Search). |
| During a low speed operation,<br>the output speed search<br>becomes unstable when a<br>massive load exceeding the rated<br>load is abruptly applied to the<br>motor.                                                                                                    | Cn.13 ASR I Gain 1<br>Cn.40 PMdeadVolt<br>Per | The motor control may become unstable<br>due to input voltage deviation during a<br>low-speed operation with low voltage<br>input.<br>Try decreasing the values at Cn.13 and<br>Cn.40 in 10% decrements.                                                                                         |

# 5.12 Kinetic Energy Buffering (KEB) Operation

When the input power supply is disconnected the inverter's DC link voltage decreases and a low voltage trip occurs shutting off the output. A kinetic energy buffering (KEB) operation uses regenerative energy from the motor to maintain the DC link voltage. This extends the time before a low voltage trip occurs, after the power interruption.

| Group | Code   | Name                                        | LCD Display   | Parar<br>Settii | neter<br>ng     | Setting Range | Unit     |
|-------|--------|---------------------------------------------|---------------|-----------------|-----------------|---------------|----------|
|       |        | Kinetic energy                              |               | 0               | None            |               |          |
|       | 77     | buffering                                   | KEB Select    | 1               | KEB-1           | 0~2           | -        |
|       |        | selection                                   |               | 2               | KEB-2           |               |          |
|       |        | Kinetic energy                              |               |                 | •               |               |          |
|       | 78     | buffering start<br>level                    | KEB Start Lev | 125.0           | )               | 110.0~200.0   | %        |
|       | 79     | Kinetic energy<br>buffering stop<br>level   | KEB Stop Lev  | 130.0           | )               | Cn-78~210.0   | %        |
| Cn    | 80     | Energy<br>buffering P<br>gain               | KEB P Gain    | 1000            |                 | 0-20000       | -        |
|       | 81     | Energy<br>buffering<br>I gain               | KEB I Gain    | 500             |                 | 1~20000       | ms<br>ec |
|       | 82     | Energy<br>buffering<br>Slip gain            | KEB Slip Gain | 30.0            |                 | 0~2000.0      | %        |
|       | 83     | Energy<br>buffering<br>acceleration<br>time | KEB Acc Time  | 10.0            |                 | 0.0~600.0     | sec      |
| In    | 65 ~71 | Pn terminal<br>function<br>setting          | Pn Define     | 52              | KEB-1<br>Select | -             | -        |

#### Kinetic Energy Buffering Operation Setting Details

| Code             | Description                                                                                                    |
|------------------|----------------------------------------------------------------------------------------------------|
| Cn.77 KEB Select | Select the KEB (kinetic energy buffering) operation for installations that have<br>frequent power source interuptions. When either KEB-1 or KEB-2 is selected,<br>it controls the inverter's output frequency and charges the DC link with energy<br>generated from the motor.<br>This function can also be enabled using a digital input. From the Pn terminal<br>function settings, select (52)KEB-1 Select, and then activate the input to<br>enable the KEB-1 function. Note: If KEB-1 Select is set via the Pn terminal, |

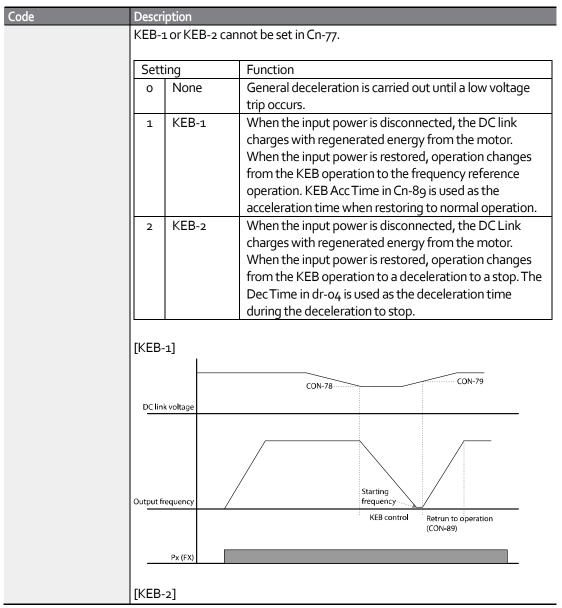

Learning Advanced Features

|                                            | Learning Advanced Features                                                                                                    |
|--------------------------------------------|----------------------------------------------------------------------------------------------------|
| Code                                       | Description                                                                                                    |
|                                            | CON-78 CON-79                                                                                                    |
|                                            |                                                                                                    |
|                                            | Output frequency                                                                                                    |
|                                            | KEB control Deceleration stop<br>(DRV-04)                                                                                                    |
|                                            | Px (FX)                                                                                                    |
| Cn.78 KEB Start Lev,<br>Cn.79 KEB Stop Lev | Sets the start and stop points of the KEB (kinetic energy buffering) operation.<br>The set values aer be based on the low voltage trip level as 100% and the stop<br>level (Cn. 79) must be set higher than the start level (Cn.78).  |
| Cn.8o KEB P Gain                           | The controller P Gain is for maintaining the voltage of the DC power<br>section during the KEB (kinetic energy buffering) operation. Increase the<br>setting when a low voltage trip occurs right after a power failure.              |
| Cn.81 KEB I Gain                           | The controller I Gain is for maintaining the voltage of the DC power<br>section during the KEB (kinetic energy buffering) operation. Decrease the<br>gain to maintain the frequency during KEB operation until the inverter<br>stops. |
| Cn.82 KEB Slip Gain                        | The slip gain is for preventing a low voltage trip due to load when the kinetic energy buffering operation starts after power is disconnected.                                                                                        |
| Cn.83 KEB Acc Time                         | Set the acceleration time to the operation frequency when operation changes from KEB (kinetic energy buffering) to normal operation when the input power is restored.                                                                 |

# ① Caution

Depending on the duration of the power interruptions and the amount of load inertia, a low voltage trip may still occur even during kinetic energy buffering operation. Motors may vibrate during kinetic energy buffering operation for some loads except variable torque load (for example, fan or pump loads).

# 5.13 Torque Control

The torque control function controls the motor to maintain the preset torque value. The motor rotation speed is constant when the output torque and load torque are balanced. Therefore, the motor rotation speed is decided by the load when controlling the torque.

When the motor output torque is greater than the load torque required, the speed of motor becomes too fast. To prevent this, set the speed limit. (The torque control function cannot be used while the speed limit function is running.)

| Group Code |       | Name LCD Display |                       | Parameter Setting |               | Unit |
|------------|-------|------------------|-----------------------|-------------------|---------------|------|
| dr         | 09    | Control mode     | Control Mode          | 4                 | IM Sensorless | -    |
| u          | 10    | Torque control   | <b>Torque Control</b> | 1                 | Yes           | -    |
|            | 02    | Cmd Torque       | CmdTorque             |                   |               | %    |
|            | 08    | Trq Ref Src      |                       | 0                 | Keypad-1      | -    |
| dr         | 09    | Control Mode     |                       | 4                 | IM Sensorless | -    |
| u          | 10    | Torque Control   |                       | 1                 | Yes           | -    |
|            | 22    | (+)Trq Gain      |                       | -                 | 50-150        | %    |
|            | 23    | (-) Trq Gain     |                       | -                 | 50-150        | %    |
| bA         | 20    | Auto Tuning      |                       | 1                 | Yes           | -    |
|            | 62    | Speed LmtSrc     | 0                     | Keypad-1          | -             |      |
| Ca         | 63    | FWD Speed Lmt    |                       | -                 | 60.00         | Hz   |
| Cn         | 64    | REV Speed Lmt    |                       | -                 | 60.00         | Hz   |
|            | 65    | Speed Lmt Gain   |                       | -                 | 100           | %    |
| In         | 65-71 | Px Define        |                       | 35                | Speed/Torque  | -    |
|            | 31-33 | Relay x or Q1    | Relay x or Q1         |                   | Torque Dect   | -    |
| OU         | 59    | TD Level         | TD Level              |                   | 100           | %    |
|            | 60    | TD Band          | -                     | 5.0               | %             |      |

#### Torque control setting option

#### Note

- To operate in torque control mode, basic operation conditions must be set. For more information, refer to .
- The torque control cannot be used in a low speed regeneration area or low load conditions.
- If you change the rotation direction while operating, an over current trip or low speed reverse direction error will be generated.

### Torque reference setting option

The torque reference can be set to the same setting as the frequency reference setting. When in Torque Control Mode, the reference frequency is not used.

| Group | Code | Name                                     | LCD<br>Display      | Parameter              |                 | Unit |
|-------|------|------------------------------------------|---------------------|------------------------|-----------------|------|
|       | 02   | Torque<br>comman<br>d                    | Cmd<br>Torque       | -180-180               |                 | %    |
|       |      |                                          |                     | 0                      | Keypad-1        |      |
|       |      |                                          |                     | 1                      | Keypad-2        |      |
|       |      |                                          |                     | 2                      | Vı              |      |
| dr    |      | Torque                                   |                     | 4                      | V2              |      |
|       | 08   | reference                                | Trq Ref<br>Src      | 5                      | 12              | -    |
|       |      | setting                                  | JIC                 | 6                      | Int 485         |      |
|       |      |                                          |                     | 8                      | FieldBus        |      |
|       |      |                                          |                     | 9                      | UserSeq<br>Link |      |
|       |      |                                          |                     | 12                     | Pulse           |      |
|       |      |                                          | Speed<br>LmtSrc     | 0                      | Keypad-1        |      |
|       |      | Speed<br>limit<br>setting                |                     | 1                      | Keypad-2        |      |
|       |      |                                          |                     | 2                      | Vı              |      |
|       |      |                                          |                     | 4                      | V2              |      |
|       | 62   |                                          |                     | 5                      | 12              | -    |
|       |      |                                          |                     | 6                      | Int 485         |      |
|       |      |                                          |                     | 7                      | FieldBus        |      |
|       |      |                                          |                     | 8                      | UserSeq<br>Link |      |
| Cn    | 63   | Positive-<br>direction<br>speed<br>limit | FWD<br>Speed<br>Lmt | o-Maximu<br>frequency  |                 | Hz   |
|       | 64   | Negative<br>-direction<br>speed<br>limit | REV<br>Speed<br>Lmt | o- Maximu<br>frequency |                 | Hz   |
|       | 65   | Speed<br>limit<br>operatio<br>n gain     | Speed<br>Lmt Gain   | 100-5000               |                 | %    |
| In    | 02   | Torque at                                | Torque at           | 0.0-200.0              | D               | %    |

Advanced Features

| Group | Code | Name                         | LCD<br>Display    | Parameter | Setting           | Unit |
|-------|------|------------------------------|-------------------|-----------|-------------------|------|
|       |      | maximu<br>m analog<br>input  | 100%              |           |                   |      |
|       | 21   | Monitor<br>mode<br>display 1 | Monitor<br>Line-1 | 1         | Speed             |      |
| CNF*  | 22   | Monitor<br>mode<br>display 2 | Monitor<br>Line-2 | 2         | Output<br>Current |      |
|       | 23   | Monitor<br>mode<br>display 3 | Monitor<br>Line-3 | 3         | Output<br>Voltage |      |

\*Available on LCD keypad only.

### Torque reference setting details

| Code          | Description        |                                                           |                                                                                              |  |  |  |  |  |  |
|---------------|--------------------|-----------------------------------------------------------|----------------------------------------------------------------------------------------------|--|--|--|--|--|--|
|               | Select an i        | Select an input method to use as the torque reference.    |                                                                                              |  |  |  |  |  |  |
|               | Paramet            | er Setting                                                | Description                                                                                  |  |  |  |  |  |  |
|               | 0                  | Keypad-1                                                  | Sets the torque reference with the                                                           |  |  |  |  |  |  |
|               | 1                  | Keypad-2                                                  | keypad.                                                                                      |  |  |  |  |  |  |
|               | 2,4,5              | V1,V2,I2                                                  | Sets the torque reference using the voltage or current input terminal of the terminal block. |  |  |  |  |  |  |
| dr-o8         | 6 Int 485          |                                                           | Sets the torque reference with the communication terminal of the terminal block.             |  |  |  |  |  |  |
|               | 8                  | FieldBus                                                  | Input the torque reference using the inverter's FieldBus option.                             |  |  |  |  |  |  |
|               | 9                  | UserSeqLink                                               | Enters torque reference by linking<br>common area with the user<br>sequence output.          |  |  |  |  |  |  |
|               | 12                 | Pulse                                                     | Input the torque reference using the pulse input on the inverter's terminal block.           |  |  |  |  |  |  |
| Cn-o2         | The torque torque. | e reference can be set up to 18                           | o% of the maximum rated motor                                                                |  |  |  |  |  |  |
| In-o2         |                    | naximum torque. You can view<br>: one of CNF.21 ~ CNF.23. | the torque reference in Monitor (MON)                                                        |  |  |  |  |  |  |
| CNF-21-<br>23 | Select a pa        | arameter from the Config (CNI                             | F) mode and then select(19 Torque Ref).                                                      |  |  |  |  |  |  |

| Croad | +: ممازا | details |
|-------|----------|---------|
| Speed | ππ       | uetails |

| Code      | Description                                                                                                |                              |                                                                                       |  |  |  |  |  |
|-----------|----------------------------------------------------------------------------------------------------|------------------------------|---------------------------------------------------------------------------------------|--|--|--|--|--|
|           | Select a method for setting the speed limit value.                                                         |                              |                                                                                       |  |  |  |  |  |
|           | Parameter                                                                                                  | r Setting                    | Description                                                                           |  |  |  |  |  |
|           | 0                                                                                                    | Keypad-1                     | Sets the speed limit value with the                                                   |  |  |  |  |  |
| Cn-62     | 1                                                                                                    | Keypad-2                     | keypad.                                                                               |  |  |  |  |  |
|           | 2,4,5                                                                                                    | V1,V2,I2                     | Sets the speed limit value using the                                                  |  |  |  |  |  |
|           | 6                                                                                                    | Int 485                      | same method as the frequency                                                          |  |  |  |  |  |
|           | 7                                                                                                    | FieldBus                     | command. You can check the                                                            |  |  |  |  |  |
|           | 8                                                                                                    | UserSeqLink                  | setting in Monitor (MON) mode.                                                        |  |  |  |  |  |
| Cn-63     | Sets the pos                                                                                               | sitive-direction speed limit | value.                                                                                |  |  |  |  |  |
| Cn-64     | Sets the neg                                                                                               | gative-direction speed limit | value.                                                                                |  |  |  |  |  |
| Cn-65     | Sets the dec<br>the speed lin                                                                              | •                            | ference when the motor speed exceeds                                                  |  |  |  |  |  |
| CNF-21~23 | To view speed limit setting, select a parameter from the Config (CNF) mode and then select 21 Torque Bias. |                              |                                                                                       |  |  |  |  |  |
| In 65-71  |                                                                                                    | ile the operation is stopped | the (35 Speed/Torque). If you activate the<br>d, it operates in vector control (speed |  |  |  |  |  |

# 5.14 Energy Saving Operation

### 5.14.1 Manual Energy Saving Operation

If the inverter output current is lower than the current which is set at bA.13 (Motor rated current), the output voltage can be reduced as low as the level set at Ad.51 (Energy Save). The voltage before the energy saving operation starts will become the base value of the percentage. Manual energy saving operation will not be carried out during acceleration and deceleration.

| Group | Code | Name                    | LCD Display    | Para | ameter Setting | Setting Range | Unit |
|-------|------|-------------------------|----------------|------|----------------|---------------|------|
| Ad    | 50   | Energy saving operation | E-Save<br>Mode | 1    | Manual         | -             | -    |
|       | 51   | Energy saving<br>amount | Energy Save    | 30   |                | 0–30          | %    |

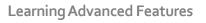

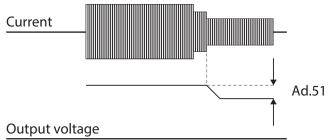

### 5.14.2 Automatic Energy Saving Operation

The amount of energy saving can be automatically calculated based on the rated motor current (bA.13) and the no-load current (bA.14). From the calculations, the output voltage can be adjusted.

| Group | Code | Name                    | LCD Display    | Param | leter Setting | Setting Range | Unit |
|-------|------|-------------------------|----------------|-------|---------------|---------------|------|
| Ad    | 50   | Energy saving operation | E-Save<br>Mode | 2     | Auto          | -             | -    |

### Caution

If operation frequency is changed or an acceleration or deceleration is carried out during the energy saving operation, the actual Acc/Dec time may take longer than the set Acc/Dec time due to the time required to return to the gerneral operation from the energy saving operation.

# 5.15 Speed Search Operation

This operation is used to prevent faults that can occur when the inverter is operated (started) and the motor is idling. Because this feature estimates the motor rotation speed based on the inverter output current, it does not give the exact speed.

| Group | Code | Name                                 | LCD Display        | Parar | neter Setting  | Setting Range | Unit |
|-------|------|--------------------------------------|--------------------|-------|----------------|---------------|------|
|       | 69   | PM speed<br>search pulse<br>current  | SS Pulse Curr      | 15    |                | 10~100        | %    |
|       |      | Speed search                         |                    | 0     | Flying Start-1 |               |      |
|       | 70   | mode                                 | SS Mode            | 1     | Flying Start-2 | -             | -    |
|       |      | mode                                 |                    | 2     | Flying Start-3 |               |      |
| Cn    | 71   | Speed search operation selection     | Speed Search       | 0000* |                | -             | bit  |
|       | 72   | Speed search<br>reference<br>current | SS Sup-<br>Current | -     | Below 75kW     | 80-200        | %    |
|       | 73   | Speed search<br>proportional<br>gain | SS P-Gain          | 100   |                | 0–99999       | -    |
|       | 74   | Speed search                         | SS I-Gain          | 200   |                | 0–9999        | -    |

| Group | Code | Name                                        | LCD Display      | Parar | meter Setting | Setting Range | Unit |
|-------|------|---------------------------------------------|------------------|-------|---------------|---------------|------|
|       |      | integral gain                               |                  |       |               |               |      |
|       | 75   | Output block<br>time before<br>speed search | SS Block<br>Time | 1.0   |               | 0–60          | sec  |
| OU    | 31   | Multi-function relay 1 item                 | Relay 1          | 10    | Speed         | -             |      |
| 00    | 33   | Multi-function output 1 item                | Q1 Define        | - 19  | Search        |               | -    |

# \*Displayed as

### Speed Search Operation Setting Details

Γ

| Code                                 | Descrip                                                                                                    | tion                                              |                                                                                                    |  |  |
|--------------------------------------|----------------------------------------------------------------------------------------------------|---------------------------------------------------|----------------------------------------------------------------------------------------------------|--|--|
| Cn.69 SS Pulse Curr                  | Sets the speed search current based on the motor's rated current. This parameter is only displayed when dr.o9 (Control Mode) is set to 6 (PM Sensorless). |                                                   |                                                                                                    |  |  |
| Cn.69 SS Pulse Curr<br>Cn.70 SS Mode | parame<br>Sensor                                                                                                    | eter is only displa<br>less).<br>a speed search t | ype.<br>Function<br>The speed search is carried out as it controls the<br>inverter output current during idling below the<br>Cn.72 (SS Sup-Current) parameter setting. If<br>the direction of the idling motor and the<br>direction of operation command at restart are<br>the same, a stable speed search function can be<br>performed at about 10 Hz or lower. However, if<br>the direction of the idling motor and the<br>direction of operation command at restart are<br>the same, a stable speed search function can be<br>performed at about 10 Hz or lower. However, if<br>the direction of the idling motor and the<br>different, the speed search does not produce a<br>satisfactory result because the direction of<br>idling cannot be established.<br>The speed search is carried out as it PI controls<br>the ripple current which is generated by the<br>counter electromotive force during no-load<br>rotation. Because this mode establishes the<br>direction of the idling motor (forward/reverse),<br>the speed search function is stable regardless of |  |  |
|                                      |                                                                                                    |                                                   | the direction of the idling motor and direction<br>of operation command. However because the<br>ripple current is used which is generated by the<br>counter electromotive force at idle (the counter<br>electromotive force is proportional to the idle<br>speed), the idle frequency is not determined<br>accurately and re-acceleration may start from<br>zero speed when the speed search is performed                                                                                                    |  |  |

| Code               | Description                                                                  |                                                                                                    |                                                                                                    |                                                                                                    |                                                                                                    |  |  |  |
|--------------------|------------------------------------------------------------------------------|----------------------------------------------------------------------------------------------------|----------------------------------------------------------------------------------------------------|----------------------------------------------------------------------------------------------------|----------------------------------------------------------------------------------------------------|--|--|--|
| Coue               | Descrip                                                                      | LION                                                                                                    | foutle                                                                                                    | م زمالیہ مربعہ ما                                                                                                    |                                                                                                    |  |  |  |
|                    |                                                                              |                                                                                                    | Hz, tł                                                                                                    | for the idling motor at low speed (about 10 - 15<br>Hz, though it depends on motor<br>characteristics).                                                                                    |                                                                                                    |  |  |  |
|                    | 2                                                                            | Flying Start                                                                                                    | PMs                                                                                                    | ynchronous                                                                                                    | n is available when operating a<br>motor. It is used when dr.09<br>set to 6 (PM Sensorless).                                                                                                    |  |  |  |
|                    | display                                                                      |                                                                                                    | e selected                                                                                                    | from the fo                                                                                                    | llowing 4 options. If the top<br>nd if the bottom segment is on                                                                                                    |  |  |  |
|                    | ltem                                                                         |                                                                                                    | Bit Setti                                                                                                    | ng On Statu                                                                                                    | s Bit setting Off Status                                                                                                    |  |  |  |
|                    | Кеура                                                                        | ad                                                                                                    |                                                                                                    | ig on state                                                                                                    |                                                                                                    |  |  |  |
|                    | LCD k                                                                        | eypad                                                                                                    |                                                                                                    |                                                                                                    |                                                                                                    |  |  |  |
|                    | Type an                                                                      | n <b>d Function</b>                                                                                                    | is of Speed                                                                                                    | l Search Set                                                                                                    | t <b>ting</b><br>Function                                                                                                    |  |  |  |
|                    | bit4                                                                         | bit3                                                                                                    | bit2                                                                                                    | bitı                                                                                                    |                                                                                                    |  |  |  |
|                    |                                                                              |                                                                                                    |                                                                                                    | ~                                                                                                    | Speed search for general acceleration                                                                                                    |  |  |  |
|                    |                                                                              |                                                                                                    | ✓                                                                                                    |                                                                                                    | Initialization after a fault                                                                                                    |  |  |  |
|                    |                                                                              | ✓                                                                                                    |                                                                                                    |                                                                                                    | Restart after instantaneous                                                                                                    |  |  |  |
|                    |                                                                              |                                                                                                    |                                                                                                    |                                                                                                    | power interruption                                                                                                    |  |  |  |
| Cn.71 Speed Search | ✓                                                                            |                                                                                                    |                                                                                                    |                                                                                                    | Starting with power-on                                                                                                    |  |  |  |
|                    | co<br>se<br>oc<br>ro<br>Ini<br>se<br>ing<br>m<br>·<br>Au<br>lov<br>re:<br>op | mmand is a<br>arch operati<br>curring whe<br>tating.<br>itialization a<br>t to 1 (Yes), v<br>but), the spe<br>otor to the c<br>utomatic res<br>w voltage tri<br>stored befor | pplied to the<br>on. The spin<br>n a start co<br>after a faul<br>when a fau<br>ed search of<br>peration fin<br>start after<br>p occurs dure<br>the inter<br>elerates the | ne inverter, a<br>eed search f<br>ommand is a<br>t: If Bit 2 is s<br>It reset is pe<br>operation au<br>requency us<br><b>reset of a fa</b><br>ue to a power<br>nal power sl<br>e motor bac | on: If bit 1 is set to 1 and a start<br>acceleration starts with speed<br>function prevents faults from<br>applied and the motor is still<br>set to 1 and Pr.o8 (RST Restart) is<br>rformed (keypad or digital<br>utomatically accelerates the<br>ed before the fault.<br>ault: If bit 3 is set to 1, and if a<br>er interruption but the power is<br>huts down, the speed search<br>k to its frequency reference |  |  |  |
|                    | lfar                                                                         | n instantane                                                                                                    | ous power                                                                                                    | interruptior                                                                                                    | n occurs and the input power is                                                                                                    |  |  |  |

|                                           | Learning Advanced Features                                                                                                    |
|-------------------------------------------|----------------------------------------------------------------------------------------------------|
| Code                                      | Description                                                                                                    |
|                                           | disconnected, the inverter generates a low voltage trip and blocks the<br>output. When the input power returns, the operation frequency and<br>the output voltage are increased to levels before the low voltage trip<br>occurred.                                                                                                    |
|                                           | If the current increases above the value set at Cn.72, the voltage stops increasing and the frequency decreases (t1 zone). If the current decreases below the value set at Cn.72, the voltage increases again and the frequency stops decelerating (t2 zone). When the normal frequency and voltage are resumed, the speed search operation accelerates the motor back to its frequency reference before the fault. |
|                                           | Power input                                                                                                    |
|                                           | Frequency                                                                                                    |
|                                           | Voltage                                                                                                    |
|                                           | Current                                                                                                    |
|                                           | Multi-function<br>output or relay                                                                                                    |
|                                           | • Starting with power-on: Set bit 4 to 1 and Ad.10 (Power-on Run) to 1 (Yes). If inverter input power is supplied with a run command applied, the speed search operation will accelerate the motor up to the frequency reference.                                                                                                    |
| Cn.72 SS Sup-Current                      | The amount of current flow is controlled during speed search operation<br>based on the motor's rated current. If Cn.70 (SS mode) is set to 1 (Flying<br>Start-2), this code is not visible.                                                                                                    |
| Cn.73 SS P/I-Gain,<br>Cn.75 SS Block Time | The P/I gain of the speed search controller can be adjusted. If Cn.70 (SS Mode) is set to 1 (Flying Start-2), different factory defaults based on motor capacity are used and defined in dr.14 (Motor Capacity).                                                                                                    |

Г

Advanced Features

#### Note

- If operated within the rated output, the "S" Series inverter is designed to withstand instantaneous power interruptions within 15 ms and maintain normal operation. Based on the rated heavy load current, safe operation during an instantaneous power interruption is guaranteed for 200V and 400V inverters (whose rated input voltages are 200-240 VAC and 380-480 VAC respectively).
- The DC voltage inside the inverter may vary depending on the output load. If the power interruption time is longer than 15 ms, a low voltage trip may occur.

### ① Caution

When operating in sensorless II mode while the load is spinning, the speed search function (for general acceleration) must be set for smooth operation. If the speed search function is not set, an overcurrent trip or overload trip may occur.

# 5.16 Auto Restart Settings

When inverter operation stops due to a fault, the inverter automatically restarts based on the parameter settings.

| Group | Code | Name                                         | LCD Display        | Param            | eter Setting | Setting Range | Unit |
|-------|------|----------------------------------------------|--------------------|------------------|--------------|---------------|------|
| Pr    | 08   | Select start at trip<br>reset                | RST Restart        | RST Restart o No |              | 0–1           | -    |
|       | 09   | Auto restart count                           | Retry<br>Number    | 0                |              | 0–10          | -    |
|       | 10   | Auto restart delay time                      | Retry Delay        | 1.0              |              | 0.0–60.0      | s    |
|       | 71   | Select speed search operation                | Speed Search       | -                |              | 0000*-1111    | bit  |
|       | 72   | Speed search<br>startup current              | SS Sup-<br>Current | 150              |              | 80-200        | %    |
| Cn    | 73   | Speed search proportional gain               | SS P-Gain          | 100              |              | 0-9999        |      |
|       | 74   | Speed search<br>integral gain                | SS I-Gain 200      |                  | 0–9999       |               |      |
|       | 75   | Output block time<br>before speed<br>search. | SS Block<br>Time   | 1.0              |              | 0.0-60.0      | S    |

\*Displayed as

### **Auto Restart Setting Details**

| Code                                                           | Description                                                                                                    |
|----------------------------------------------------------------|----------------------------------------------------------------------------------------------------|
| Pr.o8 RST Restart,<br>Pr.o9 Retry Number,<br>Pr.10 Retry Delay | Only operates when Pr.o8 (RST Restart) is set to 1(Yes). The number of attempts to try the auto restart is set at Pr.o9 (Auto Restart Count). If a fault occurs during normal operation, the inverter automatically restarts after the set time programmed at Pr.10 (Retry Delay). At each restart, the inverter counts the number of tries and subtracts it from the number set at Pr.o9 until the retry number count reaches o. After an auto restart, if a fault does not occur within 60 sec, it will increase the restart count number. The maximum count number is limited by the number set at Pr.o9 (Auto Restart Count). If the inverter stops due to low voltage, emergency stop (Bx), inverter overheating, or hardware diagnosis, an auto restart is not activated. At auto restart, the acceleration options are identical to those of speed search operation. Codes Cn.72–75 can be set based on the load. Information about the speed search function can be found at 5.15. |

**▼**: Trip occurs Normal Op. Frequency 5 Voltage **∢**— Pr.10 Speed search Reset \$ Run cmd ISSI 60 seconds Auto restart trial 2 1 2 1 0 2

[Example of auto restart with a setting of 2]

### ① Caution

If the auto restart number is set, be careful when the inverter resets a fault, the motor may automatically start to rotate.

# 5.17 Operational Noise Settings (carrier frequency settings)

| Group | Code | Name                     | LCD Display  | Parameter Setting |               | Setting<br>Range | Unit |
|-------|------|--------------------------|--------------|-------------------|---------------|------------------|------|
|       | 04   | <b>Carrier Frequency</b> | Carrier Freq | 3.0               |               | 1.0-15.0         | kHz  |
| Cn    | 05   | Switching Mode           | PWM* Mode    | 0                 | Normal<br>PWM | 0-1              | -    |

\* PWM: Pulse width modulation

#### **Operational Noise Setting Details**

| Operational Noise Setting Details |                                                                                                    |                    |              |  |  |  |  |
|-----------------------------------|----------------------------------------------------------------------------------------------------|--------------------|--------------|--|--|--|--|
| Code                              | Description                                                                                                    |                    |              |  |  |  |  |
| Cn.o4 Carrier Freq                | Adjust motor operational noise by changing carrier frequency settings. Power transistors (IGBT) in the inverter generate and supply high frequency switching voltage to the motor. The switching speed in this process refers to the carrier frequency. If the carrier frequency is set high, it reduces operational noise from the motor, and if the carrier frequency is set low, it increases operational noise from the motor. |                    |              |  |  |  |  |
|                                   | The heat loss and leakage current from the inverter can be reduced by changing the load rate option at Cn.o5 (PWM Mode). Selecting 1 (LowLeakage PWM) reduces heat loss and leakage current, compared to when o (Normal PWM) is selected. However, it increases the motor noise. Low leakage PWM uses 2 phase PWM modulation mode, which helps minimize degradation and reduces switching loss by approximately 30%.               |                    |              |  |  |  |  |
| Cn.05 PWM Mode                    | ltem                                                                                                    | Carrier fre        | equency      |  |  |  |  |
| CII.051 WIWHWOOde                 |                                                                                                    | 1.0kHz             | 15kHz        |  |  |  |  |
|                                   |                                                                                                    | Low Leakage PWM    | Normal PWM   |  |  |  |  |
|                                   | Motor noise                                                                                                    | ↑ I                | $\downarrow$ |  |  |  |  |
|                                   | Heat generation                                                                                                    | eat generation ↓ ↑ |              |  |  |  |  |
|                                   | Noise generation                                                                                                    | $\downarrow$       | $\uparrow$   |  |  |  |  |
|                                   | Leakage current                                                                                                    | $\downarrow$       | ↑ (          |  |  |  |  |

#### Note

#### Carrier Frequency at Factory Default Settings (0.4-22kW)

- Normal load: 2kHz (Max 5kHz)
- Heavy load: 3kHz (Max 15kHz)

#### "S" Series inverter Derating Standard

• "S" Series inverter is designed to respond to two types of load rates. Heavy load (heavy duty) and normal load (normal duty). The overload rate represents an acceptable load current that exceeds

rated load, and is expressed in a ratio based on the rated load current for 1 minute. The overload capacity on the "S" Series inverter is 150%/1min for heavy loads, and 120%/1min for normal loads.

- The current rating differs from the load rating, as it also has an ambient temperature limit. For derating specifications, refer to 11.7 *Continuous Rated Current D.*
- Current rating for ambient temperature at normal load operation.

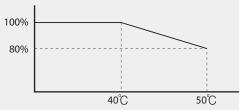

[Ambient temperature versus current rating at normal load]

• Guaranteed carrier frequency for current rating by load.

| Inverter capacity | Normal load | Heavy load |
|-------------------|-------------|------------|
| 0.4–22kW          | 2kHz        | 6kHz       |

# 5.18 2nd Motor Operation

The 2<sup>nd</sup> motor operation is used when a single inverter switches between two different motors. When using the 2<sup>nd</sup> motor operation, set the parameters for the 2<sup>nd</sup> motor in the M2 group. The 2<sup>nd</sup> motor parameters are used when a digital input terminal, defined as a 2<sup>nd</sup> motor function is activated.

| Group | Code   | Name          | LCD Display   | Parameter Setting |       | Setting Range | Unit |
|-------|--------|---------------|---------------|-------------------|-------|---------------|------|
| In    | 65- 69 | Pxterminal    | Px Define(Px: | 26                | 2nd   | -             | -    |
|       |        | configuration | P1-P5)        |                   | Motor |               |      |

#### 2<sup>nd</sup> Motor Operation Setting Details

| Code               | Description                                                                                                    |
|--------------------|----------------------------------------------------------------------------------------------------|
| In.65–71 Px Define | Set one of the the digital input terminals (P1–P5) to 26 (2 <sup>nd</sup> Motor) to display M2 (2 <sup>nd</sup> motor group) group. An input signal to the digital input terminal will operate the motor according to the M2 parameter settings listed below. The inverter cannot be switched to the second motor while running.<br>Pr.50 (Stall Prevent) must be set first to view M2.28 (M2-Stall Lev) settings. Also, Pr.40 (ETH Trip Sel) must be set first to view M2.29 (M2-ETH 1min) and M2.30 (M2.ETH Cont) settings. |

| Code                       | Description          | Code             | Description            |
|----------------------------|----------------------|------------------|------------------------|
| M2.04 Acc Time             | Acceleration time    | M2.16 Inertia Rt | Load inertia rate      |
| M2.05 Dec Time             | Deceleration time    | M2.17 Rs         | Stator resistance      |
| M2.06 Capacity             | Motor capacity       | M2.18 Lsigma     | Leakage inductance     |
| M2.07 Base Freq            | Motor base frequency | M2.19 Ls         | Stator inductance      |
| M2.08 Ctrl Mode            | Control mode         | M2.20Tr          | Rotor time constant    |
| M2.10 Pole Num Pole number |                      | M2.25 V/F Patt   | V/F pattern            |
| M2.11 Rate Slip            | Rated slip           | M2.26 Fwd Boost  | Forward torque         |
|                            |                      |                  | boost                  |
| M2.12 Rated Curr           | Rated current        | M2.27 Rev Boost  | Reverse torque boost   |
| M2.13 Noload Curr          | No-load current      | M2.28 Stall Lev  | Stall prevention level |
| M2.14 Motor Volt           | Motor rated voltage  | M2.29 ETH 1min   | Motor heat             |
|                            |                      |                  | protection 1min        |
|                            |                      |                  | rating                 |
| M2.15 Efficiency           | Motor efficiency     | M2.30 ETH Cont   | Motor heat             |
|                            |                      |                  | protection             |
|                            |                      |                  | continuous rating      |

### Parameter Setting at Multi-function Terminal Input on a 2<sup>nd</sup> Motor

#### Example - 2nd Motor Operation

Use the 2nd motor operation when switching operation between a 7.5kW motor and a secondary 3.7kW motor connected to terminal P3. Refer to the following settings.

| Group | Code | Name                                | LCD Display     | Parameter Setting |           | Setting<br>Range | Unit |
|-------|------|-------------------------------------|-----------------|-------------------|-----------|------------------|------|
| In    | 67   | Terminal<br>P3<br>configurati<br>on | P3 Define       | 26                | 2nd Motor | -                | -    |
| Ma    | 06   | Motor<br>capacity                   | M2-<br>Capacity | -                 | 3.7kW     | -                | -    |
| M2    | 08   | Control<br>mode                     | M2-Ctrl<br>Mode | 0                 | V/F       | -                | -    |

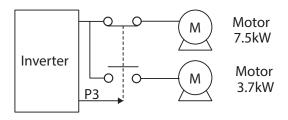

# 5.19 Supply Power Transition

Supply power transition is used to switch the power source for the motor between the inverter output to the main supply power source (commercial power source) and vice versa.

| Group | Code  | Name                            | LCD Display                | Parameter Setting |               | Setting<br>Range | Unit |
|-------|-------|---------------------------------|----------------------------|-------------------|---------------|------------------|------|
| In    | 65–69 | Px terminal configuration       | Px<br>Define(Px:<br>P1–P5) | 16                | Exchange      | -                | -    |
| OU    | 31    | Multi-function<br>relay1 items  | Relayı                     | 17                | Inverter Line | -                | -    |
|       | 33    | Multi-function<br>output1 items | Q1 Define                  | 18                | Comm Line     | -                | -    |

#### **Supply Power Transition Setting Details**

| Code                     | Description                                                                                                    |                                                                                                |  |  |  |  |  |
|--------------------------|----------------------------------------------------------------------------------------------------|------------------------------------------------------------------------------------------------|--|--|--|--|--|
| In.65–69 Px<br>Define    | When the motor power source changes from inverter output to main supply power, select a terminal to use and set the code value to 16 (Exchange). Power will be switched when the selected terminal is on. To reverse the transition, switch off the terminal. |                                                                                                |  |  |  |  |  |
|                          |                                                                                                    | relay or multi-function output to 17 (Inverter Line) or 18 (COMM<br>on sequence is as follows. |  |  |  |  |  |
|                          |                                                                                                    | Speed search                                                                                   |  |  |  |  |  |
|                          | Output frequency                                                                                                    |                                                                                                |  |  |  |  |  |
| OU.31 Realy<br>1 Define, |                                                                                                    |                                                                                                |  |  |  |  |  |
| OU.33 Q1                 | Run cmd                                                                                                    |                                                                                                |  |  |  |  |  |
| Define                   | Px(Exchange)                                                                                                    |                                                                                                |  |  |  |  |  |
|                          | Relay1<br>(Inverter Line)                                                                                                    |                                                                                                |  |  |  |  |  |
|                          |                                                                                                    |                                                                                                |  |  |  |  |  |
|                          | Q1(Comm Line)                                                                                                    |                                                                                                |  |  |  |  |  |
|                          |                                                                                                    |                                                                                                |  |  |  |  |  |
|                          |                                                                                                    | 500ms 500ms                                                                                    |  |  |  |  |  |

# 5.20 Cooling Fan Control

This function turns the inverter's heat-sink cooling fan on and off. It is used in situations where the load stops and starts frequently, or noise free environment is required. The correct use of cooling fan control can extend the cooling fan's life.

| Group | Code | Name                   | LCD Display | Parameter Setting |            | Setting<br>Range | Unit |
|-------|------|------------------------|-------------|-------------------|------------|------------------|------|
| Ad    | 64   | Cooling fan<br>control | FAN Control | 0                 | During Run | 0-2              | -    |

### **Cooling Fan Control Detail Settings**

| Code              | Description |                 |                                                                                                    |  |  |
|-------------------|-------------|-----------------|----------------------------------------------------------------------------------------------------|--|--|
|                   | Set         | tings           | Description                                                                                                    |  |  |
| Ad.64 Fan Control | 0           | During Run      | Cooling fan runs when the operation (run) command is on.<br>The cooling fan stops when the operation command is off.<br>When the inverter heat sink temperature is higher than a<br>safe level, the cooling fan operates automatically<br>regardless of its operation status. |  |  |
|                   | 1           | Always On       | Cooling fan runs constantly when power is supplied to the inverter.                                                                                                    |  |  |
|                   | 2           | Temp<br>Control | With power connected and the run operation command<br>on, if the setting is in Temp Control, the cooling fan will not<br>operate unless the temperature in the heat sink reaches<br>the set temperature.                                                                      |  |  |

### Note

Despite setting Ad.64 to o(During Run), if the heat sink temperature reaches an unsafe level, the cooling fan may run as a protection function.

# 5.21 Input Power Frequency and Voltage Settings

Select the frequency for inverter input power. If the frequency changes from 6oHz to 5oHz, all other frequency (or RPM) settings including the maximum frequency, base frequency etc., will be scaled to 5oHz. Likewise, changing the input power frequency setting from 5oHz to 6oHz will scale all related settings from 5oHz to 6oHz.

| Group | Code | Name                     | LCD Display  | Paran | neter Setting | Setting<br>Range | Unit |
|-------|------|--------------------------|--------------|-------|---------------|------------------|------|
| bA    | 10   | Input power<br>frequency | 60/50 Hz Src | 0     | 6oHz          | 0-1              | -    |

Set Inverter input power voltage at bA.19. The low voltage fault level changes automatically with the set voltage.

| Group | Code        | Name          | LCD Display | Parameter 9 | Setting | Setting Range | Unit |
|-------|-------------|---------------|-------------|-------------|---------|---------------|------|
| bA 19 | Input power |               | 240V        | 240         | 170–240 | V             |      |
|       | voltage     | AC Input Volt | 480V        | 480         | 320–480 | v             |      |

# 5.22 Read, Write, and Save Parameters

Use read, write and save function parameters on the inverter to copy parameters from the inverter to the keypad or from the keypad to the inverter.

| Group | Code | Name            | LCD Display        | Param | neter Setting | Setting Range | Unit |
|-------|------|-----------------|--------------------|-------|---------------|---------------|------|
|       | 46   | Parameter read  | Parameter Read     | 1     | Yes           | -             | -    |
| CNF*  | 47   | Parameter write | Parameter<br>Write | 1     | Yes           | -             | -    |
|       | 48   | Parameter save  | Parameter Save     | 1     | Yes           | -             | -    |

\*Available on LCD keypad only.

#### Read, Write, and Save Parameter Setting Details

| Code                      | Description                                                                                                    |
|---------------------------|----------------------------------------------------------------------------------------------------|
| CNF-46<br>Parameter Read  | Copies saved parameters from the inverter to the keypad. Saved parameters on the keypad will be deleted and replaced with copied parameters.                                                                                                    |
| CNF-47<br>Parameter Write | Copies saved parameters from the keypad to the inverter. Saved parameters on<br>the inverter will be deleted and replaced with copied parameters. If an error occurs<br>during parameter writing, previous saved data will be used. If there is no saved data<br>on the Keypad, 'EEP Rom Empty' message will be displayed. |
| CNF-48<br>Parameter Save  | As parameters set during communication transmission are saved to RAM, the setting values will be lost if the power goes off and on. When setting parameters during communication transmission, select 1 (Yes) from CNF-48 code to save the set parameter.                                                                  |

# 5.23 **Parameter Initialization**

User changes to parameters can be initialized (reset) to factory default settings on all or selected groups. However, during a fault or during operation, parameters cannot be initialized.

| Group | Code | Name                        | LCD Display       | Param<br>Settin |    | Setting<br>Range | Unit |
|-------|------|-----------------------------|-------------------|-----------------|----|------------------|------|
| dr*   | 93   | Parameter<br>initialization | -                 | 0               | No | 0–16             |      |
| CNF** | 40   | Parameter<br>initialization | Parameter<br>Init | 0               | No | 0–16             |      |

\* For keypad \*\* For LCD keypad

#### Parameter Initialization Setting Details

| Code           | Description |                              |             |                                                                                                    |  |  |  |  |  |
|----------------|-------------|------------------------------|-------------|----------------------------------------------------------------------------------------------------|--|--|--|--|--|
|                |             |                              |             |                                                                                                    |  |  |  |  |  |
|                | Set         | ting                         | LCD Display | Function                                                                                                    |  |  |  |  |  |
|                | о           | No                           | No          | -                                                                                                    |  |  |  |  |  |
|                | 1           | Initialize all groups        | All Grp     | Initialize all data. Select 1(All<br>Grp) and press [PROG/ENT]<br>key to start initialization. On<br>completion, o(No) will be<br>displayed. |  |  |  |  |  |
| dr.93,         | 2           | Initialize dr group          | DRV Grp     | Initialize data by groups.                                                                                                    |  |  |  |  |  |
| CNF-40         | 3           | Initialize bA group          | BAS Grp     | Select initialize group and                                                                                                    |  |  |  |  |  |
| Parameter Init | 4           | Initialize Ad group          | ADV Grp     | press [PROG/ENT] key to start                                                                                                    |  |  |  |  |  |
|                | 5           | Initialize Cn group          | CON Grp     | initialization. On completion,                                                                                                    |  |  |  |  |  |
|                | 6           | Initialize In group          | IN Grp      | o(No) will be displayed.                                                                                                    |  |  |  |  |  |
|                | 7           | Initialize OU group          | OUT Grp     |                                                                                                    |  |  |  |  |  |
|                | 8           | Initialize CM group          | COM Grp     |                                                                                                    |  |  |  |  |  |
|                | 9           | Initialize AP group          | APP Grp     |                                                                                                    |  |  |  |  |  |
|                | 12          | Initialize Pr group          | PRT Grp     |                                                                                                    |  |  |  |  |  |
|                | 13          | Initialize M2 group          | M2 Grp      |                                                                                                    |  |  |  |  |  |
|                | 16          | Initialize<br>OperationGroup | SPS Grp     |                                                                                                    |  |  |  |  |  |

# 5.24 Parameter View Lock

Use parameter view lock to hide parameters after registering and entering a user password.

| Group         | Code                   | Name                            | LCD Display     | Parameter Setting | Setting Range | Unit |
|---------------|------------------------|---------------------------------|-----------------|-------------------|---------------|------|
| CNF* 50<br>51 | Parameter view<br>lock | View Lock<br>Set                | Unlocked        | 0–9999            |               |      |
|               | 51                     | Parameter view<br>lock password | View Lock<br>Pw | Password          | 0–9999        |      |

\* Available on LCD keypad only.

### Parameter View Lock Setting Details

| Code               | Description |                                                                                             |  |
|--------------------|-------------|---------------------------------------------------------------------------------------------|--|
| CNF-51View Lock Pw |             | a password to allow access to parameter view lock. Follow the<br>ow to register a password. |  |
|                    | No          | Procedure                                                                                   |  |
|                    | 1           | [PROG/ENT] key on CNF-51 code will show the previous                                        |  |

| Code                 | Descripti                                           | on                                                                                                    |  |
|----------------------|-----------------------------------------------------|----------------------------------------------------------------------------------------------------|--|
|                      |                                                     | password input window. If registration is made for the first time,                                                                                                    |  |
|                      |                                                     | enter o. It is the factory default.                                                                                                    |  |
|                      | 2                                                   | If a password had been set, enter the saved password.                                                                                                    |  |
|                      | 3                                                   | If the entered password matches the saved password, a new                                                                                                    |  |
|                      | window prompting the user to enter a new password w |                                                                                                    |  |
|                      |                                                     | displayed (the process will not progress to the next stage until                                                                                                    |  |
|                      |                                                     | the user enters a valid password).                                                                                                    |  |
|                      | 4                                                   | Register a new password.                                                                                                    |  |
|                      | 5                                                   | After registration, code CNF-51 will be displayed.                                                                                                    |  |
| CNF-50 View Lock Set | will be di<br>enabled.                              | e parameter view lock, enter a registered password. [Locked] sign<br>splayed on the screen to indicate that parameter view lock is<br>To disable parameter view lock, re-enter the password. The<br>sign will disappear. |  |

dvanced

# 5.25 Parameter Lock

Use parameter lock to prevent unauthorized modification of parameter settings. To enable parameter lock, register and enter a user password first.

| Group       | Code                  | Name                       | LCD Display    | Parameter Setting | Setting<br>Range | Unit |
|-------------|-----------------------|----------------------------|----------------|-------------------|------------------|------|
| dr 94<br>95 | Password registration | -                          | -              | 0-9999            | -                |      |
|             | 95                    | Parameter lock<br>password | -              | -                 | 0-9999           | -    |
| CNF* 53     | Parameter lock        | Key Lock<br>Set            | Unlocked       | 0-9999            | -                |      |
|             | 53                    | Parameter lock<br>password | Key Lock<br>PW | Password          | 0-9999           | -    |

\*Available on LCD keypad only.

### Parameter Lock Setting Details

| Code               | Description |                                                                                                    |  |  |
|--------------------|-------------|----------------------------------------------------------------------------------------------------|--|--|
|                    | <u> </u>    | jister a password to prohibit parameter modifications. Follow the cedures below to register a password.                                                                                             |  |  |
|                    | No          | Procedures                                                                                                    |  |  |
| CNF-53 Key Lock Pw | 1           | Press the [PROG/ENT] key on CNF-53 code and the saved<br>password input window will be displayed. If password registration<br>is being made for the first time, enter o. It is the factory default. |  |  |
|                    | 2           | If a saved password has been set, enter the saved password.                                                                                                    |  |  |
|                    | 3           | If the entered password matches the saved password, then a new window to enter a new password will be displayed. (The process                                                                       |  |  |

| Code                | Description                       |                                                                                                    |  |
|---------------------|-----------------------------------|----------------------------------------------------------------------------------------------------|--|
|                     |                                   | will not move to next stage until the user enters a valid password).                                                                                                    |  |
|                     | 4 Register a new password.        |                                                                                                    |  |
|                     | 5                                 | After registration, Code CNF-51 will be displayed.                                                                                                    |  |
| CNF-52 Key Lock Set | displaye<br>enabled,<br>display t | e parameter lock, enter the registered password. [Locked] sign will be<br>d on the screen to indicate that parmeter lock is enabled. Once<br>pressing the [PROG/ENT] key on a parameter will not allow the<br>o enter the edit mode. To unlock parameters, re-enter the password.<br>ked] sign will disappear. |  |

### Caution

If parameter view lock and parameter lock functions are enabled, no inverter operation changes can be made. It is very important that you memorize the password.

# 5.26 Changed Parameter Display

This feature displays all the parameters that are different from the factory defaults. Use this feature to track changed parameters.

| Group | Code | Name                      | LCD Display  | Parame<br>Setting | ter      | Setting<br>Range | Unit |
|-------|------|---------------------------|--------------|-------------------|----------|------------------|------|
| CNF*  | 41   | Changed parameter display | Changed Para | 0                 | View All | -                | -    |

\* Available on LCD keypad only.

### **Changed Parameter Display Setting Details**

| Code                | Description     |              |                                 |  |  |  |
|---------------------|-----------------|--------------|---------------------------------|--|--|--|
|                     | Settir          | ng           | Function                        |  |  |  |
| CNF-41 Changed Para | Para o View All |              | Display all parameters          |  |  |  |
|                     | 1               | View Changed | Display changed parameters only |  |  |  |

# 5.27 User Group

Create a user defined group and register user-selected parameters from the existing parameter groups. The user group can carry up to a maximum of 64 parameter registrations.

| Group      | Code                           | Name                                | LCD Display       | Para              | ameter Setting | Setting Range | Unit |
|------------|--------------------------------|-------------------------------------|-------------------|-------------------|----------------|---------------|------|
| 42<br>CNF* | Multi-function<br>key settings | Multi Key Sel                       | 3                 | UserGrp<br>SelKey | -              | -             |      |
| CINE       | 45                             | Delete all user<br>registered codes | UserGrp<br>AllDel | 0                 | No             | -             | -    |

\* Available on LCD keypad only.

| Code                       | Description                                                                                                    |
|----------------------------|----------------------------------------------------------------------------------------------------|
|                            | Select 3(UserGrp SelKey) from the multi-function key setting options. If user group<br>parameters are not registered, setting the multi-function key to the user group select<br>key (UserGrp SelKey) will not display user group (USR Grp) item on the Keypad.<br>Follow the procedures below to register parameters to a user group.                                                                                                    |
|                            |                                                                                                    |
|                            | No Procedure                                                                                                    |
|                            | 1       Set CNF- 42 to 3(UserGrp SelKey). A       U       icon will be displayed at the top of the LCD display.                                                                                                    |
| CNF-42<br>Multi-Key<br>Sel | <ul> <li>In the parameter mode (PAR Mode), move to the parameter you need to register and press the [MULTI] key. For example, if the [MULTI] key is pressed in the frequency reference in DRV o1 (Cmd Frequency), the screen below will be displayed.</li> <li>USR → REG U STP 60.0Hz</li> <li>DRV01 Cmd Frequency</li> <li>40 CODE</li> <li>DRV06 Step Freq - 1</li> <li>00~64 CODE</li> <li>Group name and code number of the parameter</li> <li>Name of the parameter</li> <li>Code number to be used in the user group. Pressing the [PROG/ENT] key on the code number (40 Code) will register DRV-o1 as code 40 in the user group.</li> <li>Existing parameter registered as the user group code 40</li> <li>Setting range of the user group code. Entering o cancels the</li> </ul> |
|                            | settings.         3       Set a code number (3) to use to register the parameter in the user group. Select code number and press [PROG/ENT] key.                                                                                                    |
|                            | <ul> <li>4 Changing the value in 3 will also change the value in 4. If no code is registered, 'Empty Code' will be displayed. Entering o cancels the settings.</li> </ul>                                                                                                    |
|                            | 5 The registered parameters are listed in the user group in U&M mode.<br>You can register one parameter multiple times if necessary. For<br>example, a parameter can be registered as code 2, code 11, and more<br>in the user group.                                                                                                    |

### User Group Setting Details

Г

Advanced Features

| Code                        | Descripti                                                           | Description                                                                                 |  |  |  |  |  |  |
|-----------------------------|---------------------------------------------------------------------|---------------------------------------------------------------------------------------------|--|--|--|--|--|--|
|                             | Follow the procedures below to delete parameters in the user group. |                                                                                             |  |  |  |  |  |  |
|                             | No.                                                                 | Settings                                                                                    |  |  |  |  |  |  |
|                             | 1                                                                   | Set CNF- 42 to 3(UserGrp SelKey). A U icon will be displayed at the top of the LCD display. |  |  |  |  |  |  |
|                             | 2                                                                   | In the USR group in U&M mode, move the cursor to the code that is to be deleted.            |  |  |  |  |  |  |
|                             | 3                                                                   | Press the [MULTI] key.                                                                      |  |  |  |  |  |  |
|                             | 4                                                                   | Move to YES on the deletion confirmation screen, and press the [PROG/ENT] key.              |  |  |  |  |  |  |
|                             | 5                                                                   | Deletion completed.                                                                         |  |  |  |  |  |  |
| CNF-25<br>UserGrp<br>AllDel | Set to 1(                                                           | Yes) to delete all registered parameters in the user group.                                 |  |  |  |  |  |  |

# 5.28 Easy Start On

Run Easy Start On to easily setup the basic motor parameters required to operate a motor in a batch. Set CNF-61(Easy Start On) to 1(Yes) to activate the feature, initialize all parameters by setting CNF-40 (Parameter Init) to 1 (All Grp), and restart the inverter to activate Easy Start On.

| Group | Code | Name                          | LCD Display      | Parameter | Setting | Setting Range | Unit |
|-------|------|-------------------------------|------------------|-----------|---------|---------------|------|
| CNF*  | 61   | Parameter easy start settings | Easy Start<br>On | 1         | Yes     | -             | -    |

\*Available on LCD keypad only.

### Easy Start On Setting Details

| Code              | Description |                                                                         |  |  |  |  |
|-------------------|-------------|-------------------------------------------------------------------------|--|--|--|--|
|                   | Follow th   | e procedures listed below to set parameter easy start.                  |  |  |  |  |
|                   | No          | Procedures                                                              |  |  |  |  |
|                   | 1           | Set CNF-61 (Easy Start On) to 1(Yes).                                   |  |  |  |  |
|                   | 2           | Select 1(All Grp) in CNF-40 (Parameter Init) to initialize all          |  |  |  |  |
|                   |             | parameters in the inverter.                                             |  |  |  |  |
|                   | 3           | Restarting the inverter will activate the Easy Start On. Set the values |  |  |  |  |
| CNF-61 Easy Start |             | in the following screens on the LCD keypad. To escape from the Easy     |  |  |  |  |
| On                |             | Start On, press the [ESC] key.                                          |  |  |  |  |
|                   |             |                                                                         |  |  |  |  |
|                   |             | Start Easy Set: Select Yes.                                             |  |  |  |  |
|                   |             | DRV-14 Motor Capacity: Set motor capacity.                              |  |  |  |  |
|                   |             | BAS-11 Pole Number: Set motor pole number.                              |  |  |  |  |
|                   |             | BAS-15 Motor Volt: Set motor rated voltage.                             |  |  |  |  |
|                   |             | BAS-10 60/50Hz Src: Set motor rated frequency.                          |  |  |  |  |
|                   |             | BAS-19 AC Input Volt: Set input voltage.                                |  |  |  |  |

| Code | Description                                                                                                    |
|------|----------------------------------------------------------------------------------------------------|
|      | <ul> <li>DRV-o6 Cmd Source: Set command source.</li> <li>DRV-o1 Cmd Frequency: Set operation frequency.</li> </ul>                                                                                                    |
|      | When the settings are completed, the minimum parameter settings<br>of the motor has been made. The LCD keypay will return to a<br>monitoring display. Now the motor can be operated with the<br>command source set at DRV-o6. |

# 5.29 Config(CNF) Mode

ſ

The config mode parameters are used to configure the LCD keypad related features.

| Group | Code  | Name                                               | LCD Display       | Parameter Setting | Setting Range | Unit |
|-------|-------|----------------------------------------------------|-------------------|-------------------|---------------|------|
| :     | 2     | LCD<br>brightness/contrast<br>adjustment           | LCD Contrast      | -                 | -             |      |
|       | 10    | Inverter S/W version                               | Inv S/W Ver       | x.xx              | -             |      |
|       | 11    | Keypad S/W version                                 | Keypad S/W<br>Ver | x.xx              | -             | -    |
| CNF*  | 12    | Keypad title version                               | KPD Title Ver     | x.xx              | -             | -    |
| CINF" | 30–32 | Power slot type                                    | Option-x<br>Type  | None              | -             | -    |
|       | 44    | Erase trip history                                 | Erase All Trip    | No                | -             | -    |
|       | 60    | Add title update                                   | Add Title Up      | No                | -             | -    |
|       | 62    | Initialize kWH<br>(accumulated<br>electric energy) | WH Count<br>Reset | No                | -             | -    |

\* Available on the LCD keypad only.

### Config Mode Parameter Setting Details

| Code                                         | Description                                                                                                    |
|----------------------------------------------|----------------------------------------------------------------------------------------------------|
| CNF-2 LCD contrast                           | Adjusts LCD brightness/contrast on the LCD keypad.                                                                                                    |
| CNF-10 Inv S/W Ver,<br>CNF-11 Keypad S/W Ver | Check OS version in the inverter and on the LCD keypad.                                                                                                    |
| CNF-12 KPD title Ver                         | Checks title version on the LCD keypad.                                                                                                    |
| CNF-30–32 Option-x type                      | Checks type of powerboard installed in 1–3 power slot.                                                                                                    |
| CNF-44 Erase all trip                        | Deletes stored trip history.                                                                                                    |
| CNF-6o Add Title Up                          | When inverter SW version is updated and more code is added, CNF-60 settings will add, display, and operate the added codes. Set CNF-60 to 1(Yes) and disconnect the LCD keypad from the inverter. Reconnecting |

Advanced Features

| Code                  | Description                                               |
|-----------------------|-----------------------------------------------------------|
|                       | the LCD keypad to the inverter updates titles.            |
| CNF-62 WH Count Reset | Initialize kWH (accumulated electric energy consumption). |

# 5.30 Timer Settings

Set a digital input terminal to activate a timer to control the multi-function outputs (Relay1 or Q1) according to the timer settings.

| Group             | Code  | Name                      | LCD Display             | Paran | neter Setting | Setting Range | Unit |
|-------------------|-------|---------------------------|-------------------------|-------|---------------|---------------|------|
| In                | 65–69 | Px terminal configuration | Px Define(Px:<br>P1–P5) | 38    | Timer In      | -             | -    |
| 31<br>OU 33<br>55 | 31    | Multi-function<br>relay1  | Relay 1                 |       | T OI          |               |      |
|                   | 33    | Multi-function<br>output1 | Q1 Define               | 28    | Timer Out     | -             | -    |
|                   | 55    | Timer on delay            | Timer on delay          | 3.00  |               | 0.00–100      | sec  |
|                   | 56    | Timer off delay           | Timer off delay         | 1.00  |               | 0.00–100      | sec  |

### **Timer Setting Details**

| Code                                         | Description                                                                                                    |
|----------------------------------------------|----------------------------------------------------------------------------------------------------|
| In.65–71 Px Define                           | Choose one of the digital input terminals and change it to a timer input terminal by setting it to 38 (Timer In).                                                                                                    |
| OU.31 Relay1,<br>OU.33 Q1 Define             | Set either one of the multi-function outputs (Relay1 or Q1) to 28 (Timer out).                                                                                                    |
| OU.55 TimerOn Delay,<br>OU.56 TimerOff Delay | Configure the On delay and Off delay settings of the multi-function output.<br>When the digital input terminal is activated to operate the timer, the multi-<br>function output will close after the time set at OU.55 has passed. When the<br>digital input terminal is de-activated (opened), the multi-function output opens<br>after the time set at OU.56. |

| Px(Timer In)  | OU.56 |
|---------------|-------|
| Q1(Timer Out) | OU.55 |

# 5.31Brake Control

Brake control is used to control the On/Off operation of electronic brake load system. A multifunction output (Relay1 or Q1) is used to engage and disengage the load brake (self locking electromechanical device) that holds the load in place.

| Group | Code | Name                               | LCD Display        | Para | meter Setting | Setting Range          | Unit |
|-------|------|------------------------------------|--------------------|------|---------------|------------------------|------|
| dr    | 09   | Control mode                       | Control<br>Mode    | 0    | V/F           | -                      | -    |
|       | 41   | Brake open<br>current              | BR Rls Curr        | 50.0 |               | 0.0–180%               | %    |
|       | 42   | Brake open<br>delay time           | BR RIs Dly         | 1.00 |               | 0.0–10.0               | sec  |
| Ad    | 44   | Brake open<br>forward<br>frequency | BR Rls Fwd<br>Fr   | 1.00 |               | o–Maximum<br>frequency | Hz   |
|       | 45   | Brake open<br>reverse<br>frequency | BR RIs Rev Fr 1.00 |      |               | o–Maximum<br>frequency | Hz   |
|       | 46   | Brake close<br>delay time          | BR Eng Dly         | 1.00 |               | 0.00–10.00             | sec  |
|       | 47   | Brake close<br>frequency           | BR Eng Fr          | 2.00 |               | o–Maximum<br>frequency | Hz   |
| OU    | 31   | Multi-function relay1 item         | Relayı             | 25   | BR Control:   |                        |      |
| 00    | 33   | Multi-function                     | Q1 Define          | 35   | DR CUILIUI:   | -                      |      |

When either of the multi-funcion outputs are set to BR Control, the DC injection braking functions at start (Ad.o7) and the dwell functions (Ad.20) do not operate.

- Brake release sequence: During motor stop state, when a run command is applied, the inverter accelerates up to brake release frequency (Ad.44-45) in forward or in reverse direction. After reaching brake release frequency, if motor current reaches brake release current (BR Rls Curr), the multi-function output (Relay1 or Q1) sends a release signal (closes) to release the mechanical brake. Once the signal has been sent, acceleration will begin after maintaining frequency for brake release delay time (BR Rls Dly).
- **Brake engage sequence:** When a stop command is sent during operation, the motor decelerates. Once the output frequency reaches the brake engage frequency (BR Eng Fr), the motor stops deceleration and the multi-function output (Relay1 or Q1) sends out a brake engage signal (opens) to engage the mechanical brake. Frequency is maintained for the brake engage delay time (BR Eng Dly) and will become off afterwards. If DC injection braking time (Ad.15) and DC injection braking rate (Ad.16) are set (Stop Mode settings), inverter output is blocked after DC injection braking. For DC injection braking, refer to 4.17.2 <u>Stop with DC B</u>.

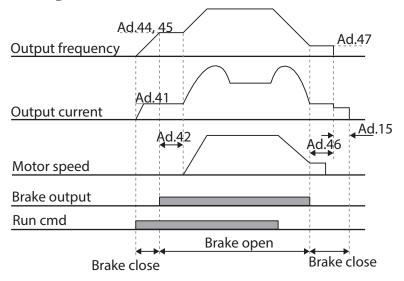

# 5.32 Multi-Function Output On/Off Control

Activates the multi-function outputs (Relay1 or Q1) based on an analog input level. Both On (closed) and Off (open) levels can be set.

| Group | Code | Name                                      | LCD Display        | Parar | neter Setting | Setting Range                            | Unit |
|-------|------|-------------------------------------------|--------------------|-------|---------------|------------------------------------------|------|
| OU    | 67   | Output terminal<br>on/off control<br>mode | On/Off Ctrl<br>Src | 1     | Vı            | -                                        | -    |
|       | 68   | Output terminal<br>on level               | nal On-CLevel      |       | )             | Output<br>terminal off<br>level— 100.00% | %    |
|       | 69   | Output terminal<br>off level              | Off-C Level        | 10.00 |               | o.oo-Output<br>terminal on<br>level      | %    |
| OU    | 31   | Multi-function<br>relay1 item             | Relay 1            | ~     | On/Off        |                                          |      |
|       | 33   | Multi-function<br>output1 item            | Q1 Define          | 34    |               | -                                        | -    |

### Multi-function Output On/Off Control Setting Details

| Code                                    | Description                                               |
|-----------------------------------------|-----------------------------------------------------------|
| OU.67 On/Off Ctrl Src                   | Select the source of the analog input for On/Off control. |
| OU.68 On-C Level ,<br>OU.69 Off-C Level | Set On/Off level for the multi-function output terminal.  |

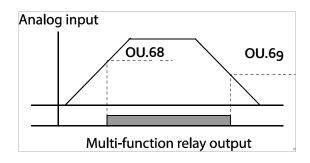

# 5.33 Press Regeneration Prevention

Press regeneration prevention is used during press operations to prevent dynamic braking during the regeneration process. If motor regeneration occurs during a press operation, motor operation speed automatically increases to avoid the regeneration zone.

| Group | Code | Name                                                                                   | LCD<br>Display     | Parameter Setting |    | Setting<br>Range                               | Unit |
|-------|------|----------------------------------------------------------------------------------------|--------------------|-------------------|----|------------------------------------------------|------|
| Ad    | 74   | Select<br>press<br>regener<br>ation<br>prevent<br>ion for<br>press                     |                    | 0                 | No | 0–1                                            | -    |
|       | 75   | Press<br>regener<br>ation<br>prevent<br>ion<br>operati<br>on<br>voltage<br>level       | RegenA<br>vd Level |                   |    | 200V:<br>300-<br>400V<br>400V:<br>600-<br>800V | V    |
|       | 76   | Press<br>regener<br>ation<br>prevent<br>ion<br>compen<br>sation<br>frequen<br>cy limit | CompFr<br>eq Limit | 1.00(Hz)          |    | 0.00<br>10.00Hz                                | Hz   |

Advanced Features

| Group | Code | Name                                                  | LCD<br>Display        | Parameter Setting | Setting<br>Range   | Unit |
|-------|------|-------------------------------------------------------|-----------------------|-------------------|--------------------|------|
|       | 77   | Press<br>regener<br>ation<br>prevent<br>ion P<br>gain | RegenA<br>vd<br>Pgain | 50.0(%)           | 0.0–<br>100.0%     | %    |
|       | 78   | Press<br>regener<br>ation<br>prevent<br>ion I<br>gain | RegenA<br>vd Igain    | 500(ms)           | 20–<br>30000m<br>s | ms   |

### Press Regeneration Prevention Setting Details

| Code                  | Description                                                                                                    |
|-----------------------|----------------------------------------------------------------------------------------------------|
| Ad.74 RegenAvd Sel    | Frequent regeneration voltage from a press type load during constant<br>speed motor operation may force excessive activation of the dynamic<br>brake unit which may damage or shorten the brake life. To prevent this<br>situation, select Ad.74 (RegenAvd Sel) to control DC link voltage and disable<br>the brake unit operation. |
| Ad.75 RegenAvd Level  | Set brake operation prevention level voltage when the DC link voltage goes up due to regeneration.                                                                                                    |
| Ad.76 CompFreq Limit  | Set the frequency limit of the inverter output when in regeneration prevention.                                                                                                    |
| Ad.77 RegenAvd Pgain, | Set the P gain and I gain in the DC link voltage supress PI controller. These                                                                                                    |
| Ad.78 RegenAvd Igain  | will control how fast the inverter responds to the increased DC link voltage.                                                                                                    |

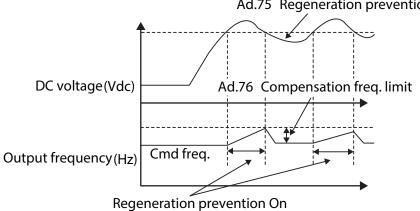

#### Ad.75 Regeneration prevention level

#### Note

Press regeneration prevention does not operate during accelerations or decelerations, but it only operates during constant speed motor operation. When regeneration prevention is activated, output frequency may change within the range set at Ad.76 (CompFreq Limit).

# 5.34 Analog Output

The analog output terminal (AO) provides outputs of o-10V or (0)4-20mA. The type of output (voltage or current) is switch selectable with switch SW3 on the main board. A pulsed output (o-32kHz pulse) can also be used from terminal Q1 (when set to TO). See 5.34.2.

### 5.34.1 Voltage and Current Analog Output

Select 1 of 15 functions with parameter OU.01, Analog Output1 to be represented by the analog output. Set switch (SW3) to change the output type (voltage or current).

| Group | Code | Name                    | LCD Display | Parameter Setting |  | Setting Range  | Unit |
|-------|------|-------------------------|-------------|-------------------|--|----------------|------|
|       | 01   | Analog output1          | AO1 Mode    | o Frequency       |  | 0–15           | -    |
|       | 02   | Analog output1 gain     | AO1 Gain    | 100.0             |  | -1000.0–1000.0 | %    |
| 011   | 03   | Analog output1 bias     | AO1 Bias    | 0.0               |  | -100.0–100.0   | %    |
| OU    | 04   | Analog output1 filter   | AO1 Filter  | 5                 |  | 0-10000        | ms   |
|       | 05   | Analog constant output1 | AO1 Const % | 0.0               |  | 0.0-100.0      | %    |
|       | 06   | Analog output1 monitor  | AO1 Monitor | 0.0               |  | 0.0-1000.0     | %    |

#### Voltage and Current Analog Output Setting Details

| Code           | Description                                                                                                    |                   |                                                                                                    |  |  |  |  |
|----------------|----------------------------------------------------------------------------------------------------|-------------------|----------------------------------------------------------------------------------------------------|--|--|--|--|
|                | Select a function to output at the analog output terminal. The following example is for output frequency setting (OU.01=0). |                   |                                                                                                    |  |  |  |  |
|                | Settir                                                                                                    | ng                | Function                                                                                                    |  |  |  |  |
|                | 0                                                                                                    | Frequency         | Outputs 0-10V based on operating frequency. The 10V output represents the frequency set at dr.20(Max Freq)                                                                                                    |  |  |  |  |
| OU.01 AO1 Mode | 1                                                                                                    | Output<br>Current | Outputs 0-10V based on output current. The 10V output represents 200% of inverter rated current.                                                                                                    |  |  |  |  |
|                | 2                                                                                                    | Output<br>Voltage | Outputs o-10V based on the inverter output voltage.<br>The 10V output represents the set voltage in bA.15<br>(Motor Rated Volt).<br>If oV is set in bA.15, 200V/400V models output 10V<br>based on the actual input voltages. |  |  |  |  |
|                | 3                                                                                                    | DC Link Volt      | Output is based on the inverter DC link voltage where                                                                                                    |  |  |  |  |

| Code                                                                                                    | Descrip                                                                                                    | otion               |                                                                                                    |  |  |
|----------------------------------------------------------------------------------------------------|----------------------------------------------------------------------------------------------------|---------------------|----------------------------------------------------------------------------------------------------|--|--|
|                                                                                                    |                                                                                                    |                     | 10V represents 410VDC for 200V models and 820VDC for 400V models.                                                                                                |  |  |
|                                                                                                    | 4                                                                                                    | Torque              | Outputs the generated torque where 10V represents 250% of motor rated torque.                                                                                    |  |  |
|                                                                                                    | 5                                                                                                    | Ouput Power         | Monitors output wattage. An output of 10V represents 200% of inverter rated output.                                                                              |  |  |
|                                                                                                    | 6                                                                                                    | ldse                | Outputs no load current (magnetizing current) where 10V represents 200% of no load current.                                                                      |  |  |
|                                                                                                    | 7                                                                                                    | lqse                | Outputs torque producing current where 10V<br>represents 250% of rated torque current.<br>rated torque current<br>$= \sqrt{rated current^2 - no load current^2}$ |  |  |
|                                                                                                    | 8                                                                                                    | Target Freq         | Outputs the set target (reference) frequency where 10V is the maximum frequency (dr.20).                                                                         |  |  |
|                                                                                                    | 9                                                                                                    | Ramp Freq           | Outputs the frequency calculated using the Acc/Dec<br>function. This may vary from the actual output<br>frequency.                                               |  |  |
|                                                                                                    | 12                                                                                                    | PID Ref Value       | Outputs the reference (setpoint) value of a PID controller where 6.6V represents 100%.                                                                           |  |  |
|                                                                                                    | 13                                                                                                    | PID Fdk Value       | Outputs the feedback value of a PID controller where 6.6V represents 100%.                                                                                       |  |  |
|                                                                                                    | 14                                                                                                    | PID Output          | Outputs the PID output value of a PID controller where 10V represents 100%.                                                                                      |  |  |
|                                                                                                    | 15                                                                                                    | Constant            | Outputs OU.05 (AO1 Const %) value as a standard.                                                                                                    |  |  |
|                                                                                                    |                                                                                                    | e as shown below    |                                                                                                    |  |  |
|                                                                                                    |                                                                                                    | $A01 = \frac{H}{2}$ | Frequency<br>MaxFreq × A01 Gain + A01 Bias                                                                                                    |  |  |
| OU.02 AO1 Gain,<br>OU.03 AO1 BiasThe graph below illustrates the analog voltage output (AO1) changes depend<br>on OU.02 (AO1 Gain) and OU.3 (AO1 Bias) values. Y-axis is analog output<br>voltage (o-10V), and X-axis is % value of the output item. |                                                                                                    |                     |                                                                                                    |  |  |
|                                                                                                    | Example, if the maximum frequency set at dr.20 (Max Freq) is 60Hz and the present output frequency is 30Hz, then the x-axis value on the next graph is 50%. |                     |                                                                                                    |  |  |

| Code             | Description                                                                     |                                    |                                            |  |  |
|------------------|---------------------------------------------------------------------------------|------------------------------------|--------------------------------------------|--|--|
|                  |                                                                                 | OU.0                               | 02 AO1 Gain                                |  |  |
|                  |                                                                                 | 100.0% (Factory default)           | 80.0%                                      |  |  |
|                  | 0.0%<br>Factory<br>default<br>OU.03<br>AO1 Bias                                 | 10V<br>8V<br>5V<br>0% 50% 80% 100% | 8V<br>6.4V<br>4V<br>0% 50% 80% 100%        |  |  |
|                  | 20.0%                                                                           | 10V<br>7V<br>2V<br>0% 50% 80% 100% | 10V<br>8.4V<br>6V<br>2V<br>0% 50% 80% 100% |  |  |
| OU.04 AO1 Filter | Set filter time constant on analog output.                                      |                                    |                                            |  |  |
|                  | Used for calibration of the analog output. If analog output at OU.01 (AO1 Mode) |                                    |                                            |  |  |
| OU.05 A01        | is set to 15(Constant), the analog voltage output is dependent on the           |                                    |                                            |  |  |
| Const %          | percentage set in OU.02 (Gain) and OU.03 (Bias) values (0-100%). See 4-20mA     |                                    |                                            |  |  |
|                  | scaling example below.                                                          |                                    |                                            |  |  |
| OU.06 AO1        | Monitors analog output value. Displays the maximum output voltage as a          |                                    |                                            |  |  |
| Monitor          | percentage (%) with 10V as the standard.                                        |                                    |                                            |  |  |

#### Example: 4-20mA scaling

#### OU.02 AO1 Gain and OU.03 AO1 Bias Tuning Method for 4-20mA output.

- 1 Set OU.01 (AO1 Mode) to constant, and set OU.05 (AO1 Const %) to 0.0 %.
- 2 Set OU.03 (AO1 Bias) to 20.0% and then check current output. 4mA output should be displayed.
- 3 If the value is less than 4mA, gradually increase OU.03 (AO1 Bias) until 4mA is measured. If the value is more than 4mA, gradually decrease OU.03 (AO1 Bias) until 4mA is measured.
- 4 Set OU.05 AO1 Const % to 100.0%

Set OU.o2 (AO1 Gain) to 80.0% and measure current output at 20mA. If the value is less than 20r gradually increase OU.o2 (AO1 Gain) until 20mA is measured. If the value is more than 20mA, gradually decrease OU.o2 (AO1 Gain) until 20mA is measured.

The scaling for the other functions is identical to the example for the 4-20mA output range.

### 5.34.2 Analog Pulse Output

Select 1 of 15 functions with parameter OU.01, Analog Output1 to be represented by the pulsed output. Note the Q1 terminal must be set to TO, Pulse Output.

| G<br>r<br>o Code<br>u<br>P | Name                             | LCD Display Parameter Setting |                     | Setting Range | Unit           |    |
|----------------------------|----------------------------------|-------------------------------|---------------------|---------------|----------------|----|
| 33                         | Multi-function output 1          | Q1 define                     | 39 TO               |               | 0–38           | -  |
| 61                         | Pulse output setting             | TO Mode                       | TO Mode o Frequency |               | 0–15           | -  |
| 62                         | Pulse output gain                | TO Gain                       | TO Gain 100.0       |               | -1000.0–1000.0 | %  |
| ¢63                        | Pulse output bias                | TO Bias                       | TO Bias 0.0         |               | -100.0-100.0   | %  |
| L 64                       | Pulse output filter              | TO Filter                     | 5                   |               | 0–10000        | ms |
| 65                         | Pulse output constant<br>output2 | TO Const %                    | 0.0                 |               | 0.0-100.0      | %  |
| 66                         | Pulse output monitor             | TO Monitor                    | 0.0                 |               | 0.0–1000.0     | %  |

#### Analog Pulse Output Setting Details

| Code            | Description                                                                                                    |
|-----------------|----------------------------------------------------------------------------------------------------|
| OU.33 Q1 Define | <ul> <li>In case of Standard I/O, pulse output TO and multi-function output Q1 share the same terminal. Set OU.33 to TO which represents a 32kHz pulse output and follow the instructions below to make wiring connections that configure the open collector output circuit.</li> <li>1. Connect a 1/4W, 560Ω resistor between VR and Q1 terminals.</li> <li>2. Connect EG and CM terminals.</li> <li>When wiring the resistor, a resistance of 560Ω or less is recommended to stably provide 32kHz pulse output.</li> </ul> |

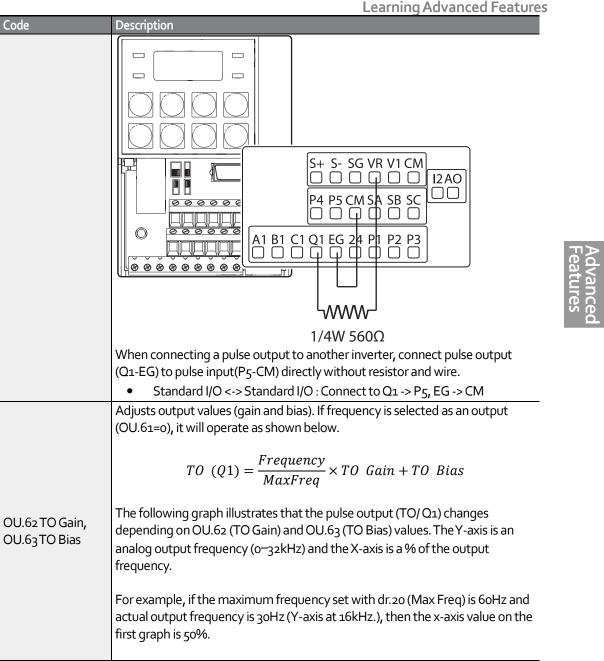

| Code             | Description                                                                                                    |                                              |                                                 |  |  |  |
|------------------|----------------------------------------------------------------------------------------------------|----------------------------------------------|-------------------------------------------------|--|--|--|
|                  |                                                                                                    | OU.621                                       | TO Gain                                         |  |  |  |
|                  |                                                                                                    | 100.0%(Factory default)                      | 80.0%                                           |  |  |  |
|                  | 0.0%<br>Factory<br>default                                                                                                    |                                              | 25.6kHz<br>20.5kHz<br>12.8kHz<br>0% 50% 80%100% |  |  |  |
|                  | OU.63<br>TO Bias<br>20.0%                                                                                                    | 32kHz<br>22.4kHz<br>6.4kHz<br>0% 50% 80%100% | 32kHz<br>26.9kHz<br>6.4kHz<br>0% 50% 80%100%    |  |  |  |
| OU.64 TO Filter  | Sets filter time constant on analog output.                                                                                                    |                                              |                                                 |  |  |  |
| OU.65TO Const %  | Used for calibration of the Q1 frequency output. If analog output at OU.01 (AO1 Mode) is set to 15(Constant), the frequency output is dependent on the percentage set in OU.62 (Gain) and OU.63 (Bias) values (0–100%). |                                              |                                                 |  |  |  |
| OU.66 TO Monitor | Monitors analog output value. Displays the maximum output pulse (32kHz) as a percentage (%) of the standard.                                                                                                    |                                              |                                                 |  |  |  |
|                  |                                                                                                    |                                              |                                                 |  |  |  |

# 5.35 Digital Output

### 5.35.1 Multi-function Output Terminal and Relay Settings

| Group | Code | Name               | LCD Display | Parar | neter Setting | Setting Range | Unit |
|-------|------|--------------------|-------------|-------|---------------|---------------|------|
| 20    | 20   | Fault output       | Trip Out    | 010*  |               | _             | bit  |
|       | 30   | item               | Mode        |       |               | -             |      |
| OU 31 | 31   | Multi-<br>function | Relay 1     | 29    | Trip          | -             | -    |
| 00    |      | relay1 setting     |             |       |               |               |      |
| 33    |      | Multi-             |             |       |               |               |      |
|       | 33   | function           | Q1 Define   | 14    | Run           | -             | -    |
|       |      | output1            |             |       |               |               |      |

| Group | Code  | Name                                    | LCD Display      | Parar | meter Setting | Setting Range             | Unit |
|-------|-------|-----------------------------------------|------------------|-------|---------------|---------------------------|------|
|       |       | setting                                 |                  |       |               |                           |      |
|       | 41    | Multi-<br>function<br>output<br>monitor | DO Status        | -     |               | 00-11                     | bit  |
|       | 57    | Detection<br>frequency                  | FDT<br>Frequency | 30.00 | )             |                           |      |
|       | 58    | Detection<br>frequency<br>band          | FDT Band         | 10.00 | )             | o.oo–Maximum<br>frequency | Hz   |
| In    | 65-71 | Px terminal configuration               | Px Define        | 16    | Exchange      | -                         | -    |
|       |       |                                         |                  |       |               |                           |      |

\*Displayed as 🛱 🛱 🛱 🛱 on the keypad.

### Multi-function Output Terminal and Relay Setting Details

| Code               | Descript | tion                                                                            |                                                                                                    |  |  |  |
|--------------------|----------|---------------------------------------------------------------------------------|----------------------------------------------------------------------------------------------------|--|--|--|
| OU.31<br>Relay1    | Set rela | Set relay (Relay 1) output options.                                             |                                                                                                    |  |  |  |
| OU.33 Q1<br>Define | Select t | Select terminal (Q1) output options. Q1 is an open collector transistor output. |                                                                                                    |  |  |  |
|                    | through  | n FDT-4, use paramete<br>ection criteria.                                       | ay1 outputs are set for frequency related functions FDT-1<br>ers OU.57 FDT (Frequency), OU.58 (FDT Band) settings for<br>Function                                                                                                    |  |  |  |
|                    | 0        | None                                                                            | No output signal.                                                                                                    |  |  |  |
| OU.41 DO<br>Status | 1        | FDT-1                                                                           | FDT-1 setting compares the reference frequency to the actual output (operating) frequency. Relay1 (or Q1) closes when the difference between the two frequencies is within ½ the FDT Band, OU.58.         Eq: Absolute value (set frequency—output frequency) < detected frequency band/2. |  |  |  |

| Code | Descript | ion   |                                                                                                    |
|------|----------|-------|----------------------------------------------------------------------------------------------------|
|      | 2        | FDT-2 | FDT-2 compares the reference frequency to the<br>detect frequency OU.57, FDT frequency. Relay1 (or<br>Q1) closes when the reference frequency and the<br>detect frequency are within ½ of the FDT Band,<br>OU.58.<br><b>Eq:</b> [Absolute value (set frequency-detected<br>frequency) < detected frequency width/2]&[FDT-1]<br><b>Ex:</b> OU.57, FDT Frequency = 30 Hz.<br>OU.58, FDT Band = 10 Hz.<br>FDT-2 functions as shown in the graph below.<br>Frequency 30Hz 50Hz<br>reference 25Hz<br>Frequency 25Hz<br>Q1<br>Run cmd |
|      | 3        | FDT-3 | FDT-3 compares the output frequency to the detect<br>frequency OU.57, FDT Frequency. Relay1 (or Q1)<br>closes when the output frequency and the detect<br>frequency OU.57 are within ½ the FDT Band, OU.58.<br><b>Eq:</b> Absolute value (output frequency–operation<br>frequency) < detected frequency width/2.<br><b>Ex:</b> OU.57, FDT Frequency = 30 Hz.<br>OU.58, FDT Band = 10 Hz.<br>FDT-3 functions as shown in the graph below.<br>30Hz<br><u>30Hz</u><br><u>25Hz</u><br>Frequency<br>Q1<br>Run cmd                    |
|      | 4        | FDT-4 | FDT-4 compares the output frequency to the detect<br>frequency OU.57, FDT Frequency. Relay1 (or Q1)<br>closes when the output frequency reaches the detect<br>frequency OU.57, FDT Frequency and remains closed<br>above the detect frequency (does not consider the<br>FDT Band frequency). During deceleration, Relay1 (or<br>Q1) closes when the output frequency reaches the<br>detect frequency OU.57, FDT Frequency and is below<br>1/2 the FDT Band, OU.58.                                                              |

| Cada | Descript | t e e        | Leanning Advanced Peatores                                                                                                    |
|------|----------|--------------|----------------------------------------------------------------------------------------------------|
| Code | Descript | tion         |                                                                                                    |
|      |          |              | Eq during acceleration: Operation frequency≧<br>Detect frequency<br>Eq during deceleration: Operation<br>frequency>(Detected frequency–Detected<br>frequency width/2)<br>Ex: OU.57, FDT Frequency = 30 Hz.<br>OU.58, FDT Band = 10 Hz.<br>FDT-4 functions as shown in the graph below. |
|      |          |              | Frequency Q1<br>Run cmd                                                                                                    |
|      | 5        | Overload     | Outputs a signal when the motor overload is detected based on Pr.18 and Pr.19.                                                                                                    |
|      | 6        | IOL          | Outputs a signal when the inverter trips on an inverter overload fault.                                                                                                    |
|      | 7        | Underload    | Outputs a signal when the inverter trips on an under load fault.                                                                                                    |
|      | 8        | Fan Warning  | Outputs a signal at fan fault warning.                                                                                                    |
|      | 9        | Stall        | Outputs a signal when a motor is overloaded and stalled.                                                                                                    |
|      | 10       | Over voltage | Outputs a signal when the inverter DC link voltage rises above the over voltage protection level.                                                                                                    |
|      | 11       | Low Voltage  | Outputs a signal when the inverter DC link voltage drops below the low voltage protective level.                                                                                                    |
|      | 12       | Over Heat    | Outputs signal when the inverter overheats.                                                                                                    |
|      | 13       | Lost command | Outputs a signal when there is a loss of the analog<br>input.<br>Outputs a signal when RS-485 communication<br>command is lost.<br>Outputs a signal when an expansion I/O card is<br>installed and signal is lost.                                                                     |
|      | 14       | RUN          | Outputs a signal when operation command (run) is<br>entered and the inverter outputs voltage.<br>There is no output during DC braking at start.                                                                                                    |

Γ

Advanced Features

| Code | Descrip | tion           |                                                                                                    |
|------|---------|----------------|----------------------------------------------------------------------------------------------------|
|      |         |                | Frequency                                                                                                    |
|      |         |                | Q1                                                                                                    |
|      |         |                | Run cmd                                                                                                    |
|      | 15      | Stop           | Outputs a signal when a stop command is entered and after there is no inverter output voltage.                                                                                                    |
|      | 16      | Steady         | Outputs a signal in steady operation.                                                                                                    |
|      | 17      | Inverter line  | Outputs a signal while the motor is driven by the inverter output.                                                                                                    |
|      | 18      | Comm line      | Outputs a signal while the motor is driven by a commercial power source. For details, refer to 5.19_<br><u>Supply Power</u> .                                                                                                    |
|      | 19      | Speed search   | Outputs a signal during inverter speed search operation.<br>For details, refer to <u>5.15</u> .                                                                                                    |
|      | 22      | Ready          | Outputs signal when the inverter is in stand by operation and ready to receive an external operation command.                                                                                                    |
|      | 28      | Timer Out      | A timer function to operate the output terminal after<br>a certain time delay. For more details, refer to 5.30_<br><u><i>Timer</i></u> .                                                                                                    |
|      | 29      | Trip           | Outputs a signal after any fault. Refer to 5.32.                                                                                                    |
|      | 31      | DB Warn %ED    | Referto o                                                                                                    |
|      | 34      | On/Off Control | Outputs a signal using an analog input value as a standard. Refer to 5.32.                                                                                                    |
|      | 35      | BR Control     | Outputs a brake release signal. Refer to 5.31.                                                                                                    |
|      | 40      | KEB Operating  | This outputs when the energy buffering operation<br>is started because of low voltage of the inverter's<br>DC power section due to a power failure on the<br>input power. (This outputs in the energy buffering<br>state before the input power restoration regardless<br>of KEB-1 and KEB-2 mode settings.) |

# 5.35.2 Fault Trip Output using Multi-Function Output Terminal and Relay The inverter can output a fault state using multi-function output terminal (Q1) and relay (Relay 1).

ľ

| Group | Code | Name                              | LCD<br>Display    | Parameter Setting |      | Setting<br>Range | Unit |
|-------|------|-----------------------------------|-------------------|-------------------|------|------------------|------|
|       | 30   | Fault trip<br>output<br>mode      | Trip Out<br>Mode  | 010               |      | -                | bit  |
|       | 31   | Multi-<br>function<br>relay1      | Relay 1           | 29                | Trip | -                | -    |
| OU    | 33   | Multi-<br>function<br>output1     | Q1 Define         | 14                | Run  | -                | -    |
|       | 53   | Fault trip<br>output on<br>delay  | TripOut<br>OnDly  | 0.00              |      | 0.00–<br>100.00  | sec  |
|       | 54   | Fault trip<br>output off<br>delay | TripOut<br>OffDly | 0.00              |      | 0.00–<br>100.00  | sec  |

#### Fault Trip Output by Multi-function Output Terminal and Relay - Setting Details

| Code                   | Description                                                                                                    |           |                |                                                                                                    |                                     |  |
|------------------------|----------------------------------------------------------------------------------------------------|-----------|----------------|----------------------------------------------------------------------------------------------------|-------------------------------------|--|
|                        | Fault relay                                                                                                    | / operate | es based on t  | he fault output set                                                                                                    | ttings.                             |  |
|                        | ltem                                                                                                    |           | bit on         |                                                                                                    | bit off                             |  |
|                        | Keypad                                                                                                    |           |                |                                                                                                    |                                     |  |
|                        | LCD key                                                                                                    | pad       |                |                                                                                                    |                                     |  |
| OU.30 Trip Out<br>Mode | terminal. When a fault occurs                                                                                       |           |                | OU. 31 for Relay1 terminal or OU.33 for the Q1<br>the relevant relay or terminal will operate.<br>the relay or terminal operation can be configured as |                                     |  |
|                        | Setting                                                                                                    |           |                | Function                                                                                                    |                                     |  |
|                        | bit3                                                                                                    | bit2      | bitı           |                                                                                                    |                                     |  |
|                        |                                                                                                    |           | $\checkmark$   | Operates when                                                                                                    | low voltage fault occur             |  |
|                        |                                                                                                    | ✓         |                | Operates when occur                                                                                                    | faults other than low voltage       |  |
|                        | $\checkmark$                                                                                                    |           |                | Operates when                                                                                                    | auto restart fails (Pr. 08–09)      |  |
| OU.31 Relay1           | Set relay o                                                                                                    | output (F | Relay 1) to 29 | (Trip Mode) for fa                                                                                                    | ult output.                         |  |
| OU.33 Q1 Define        | Set multi-function output terminal (Q1) to 29 (Trip Mode) for fault output. Q1 is open collector transistor output. |           |                |                                                                                                    |                                     |  |
| OU.53 TripOut          | If a fault o                                                                                                    | ccurs, re | lay or multi-f | function output op                                                                                                    | perates after the time delay set in |  |

| Code                    | Description                                                                           |
|-------------------------|---------------------------------------------------------------------------------------|
| On Dly,                 | OU.53. Terminal is reset (opened) when the fault is reset after the time delay set in |
| OU.54 TripOut<br>OffDly | OU.53.                                                                                |

## 5-35-3 Multi-function Output Terminal Delay Time Settings

Set on-delay and off-delay times separately to control the Q1 output terminal and relay operation times. The delay time set at codes OU.50–51 applies to multi-function output terminal (Q1) and relay (Relay 1), except when the multi-function output function is in a fault mode.

#### **Output Terminal Delay Time Setting Details**

| Group          | Code | Name                                               | LCD Display     | Parameter<br>Setting | Setting<br>Range | Unit |
|----------------|------|----------------------------------------------------|-----------------|----------------------|------------------|------|
|                | 50   | Multi-<br>function<br>output On<br>delay           | DO On<br>Delay  | 0.00                 | 0.00-100.00      | s    |
| OU             | 51   | Multi-<br>function<br>output Off<br>delay          | DO Off<br>Delay | 0.00                 | 0.00-100.00      | S    |
|                | 52   | Select<br>multi-<br>function<br>output<br>terminal | DO NC/NO<br>Sel | 00*                  | 00-11            | bit  |
| * Displayed as |      |                                                    |                 |                      |                  |      |

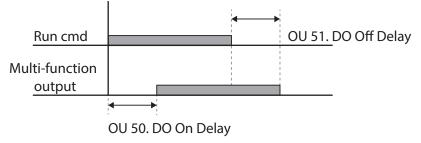

#### Output Terminal Normally Closed/Normally Open Setting Details

| Code                  | Description                                                                                                    |        |         |  |  |  |
|-----------------------|----------------------------------------------------------------------------------------------------|--------|---------|--|--|--|
| OU.52 DO NC/NO<br>Sel | Select the normal (non-faulted) state of the output terminals. By setting the relevant bit to 0, it will operate as a Form A terminal (Normally Open) and setting it to 1 it will operate as a Form B terminal (Normally Closed). Shown below in the table are Relay 1 and Q1 settings starting from the right bit. An additional three selection bits at the terminal block will be added when an expansion I/O is added. |        |         |  |  |  |
|                       | ltem                                                                                                    | bit on | bit off |  |  |  |
|                       | Keypad                                                                                                    |        |         |  |  |  |
|                       | LCD keypad                                                                                                    |        |         |  |  |  |

## 5.36 Keypad Language Settings

Select the language to be displayed on the LCD keypad. Keypad S/W Ver 1.04 and above provides language selections.

| Group   | Code          | Name         | LCD Display | Paramet | er Setting | Setting Range | Unit |
|---------|---------------|--------------|-------------|---------|------------|---------------|------|
| CNF* 01 | Select keypad |              | 0           | English |            | -             |      |
|         | language      | Language Sel | 1           | Korean  | -          |               |      |

\* Available on LCD keypad only.

## 5.37 Operation State Monitor

The inverter's operation condition can be monitored using the LCD keypad. If the monitoring option is selected in config (CNF) mode, a maximum of four items can be monitored simultaneously. Monitoring mode displays three different items on the LCD keypad, but only one item can be displayed in the status window at a time.

| Group | Code | Name                                     | LCD Display Parameter Setting |   | rameter Setting | Setting Range | Unit |
|-------|------|------------------------------------------|-------------------------------|---|-----------------|---------------|------|
|       | 20   | Display item condition<br>display window | Anytime Para                  | 0 | Frequency       | -             | -    |
| CNF*  | 21   | Monitor mode display 1                   | Monitor Line-1                | 0 | Frequency       | -             | Hz   |
| CINE* | 22   | Monitor mode display 2                   | Monitor Line-2                | 2 | Output Current  | -             | А    |
|       | 23   | Monitor mode display 3                   | Monitor Line-3                | 3 | Output Voltage  | -             | V    |
|       | 24   | Monitor mode initialize                  | Mon Mode Init                 | 0 | No              | -             | -    |

\*Available on LCD keypad only.

## Operation State Monitor Setting Details

| Code    | Descri                                                                             | ption                         |                                                                                                    |  |  |  |  |
|---------|------------------------------------------------------------------------------------|-------------------------------|----------------------------------------------------------------------------------------------------|--|--|--|--|
|         | Select items to display on the top-right side of the LCD keypad screen. Choose the |                               |                                                                                                    |  |  |  |  |
|         |                                                                                    |                               | d on the information to be displayed. Codes CNF-20–23 sha                                           |  |  |  |  |
|         | the same setting options as listed in the table below.                             |                               |                                                                                                    |  |  |  |  |
|         | Sett                                                                               | 1                             | Function                                                                                            |  |  |  |  |
|         | 0                                                                                  | Frequency                     | During operation, displays the actual output                                                        |  |  |  |  |
|         |                                                                                    |                               | frequency (Hz). When stopped, displays the                                                          |  |  |  |  |
|         |                                                                                    | Cread                         | reference frequency.                                                                                |  |  |  |  |
|         | 1                                                                                  | Speed                         | During operation, displays the actual operating                                                     |  |  |  |  |
|         |                                                                                    |                               | speed (rpm). When stopped, displays the set speed (rpm).                                            |  |  |  |  |
|         | 2                                                                                  | Output Current                | Displays output current.                                                                            |  |  |  |  |
|         | 2                                                                                  |                               |                                                                                                    |  |  |  |  |
|         | 3                                                                                  | Output Voltage                | Displays output voltage.                                                                            |  |  |  |  |
|         | 4                                                                                  | Output Power<br>WHour Counter | Displays output power.<br>Display inverter power consumption. See Note                              |  |  |  |  |
|         | 5                                                                                  |                               | below on Inverter Power Consumption.                                                                |  |  |  |  |
|         | 6                                                                                  | DCLink Voltage                | Displays DC link voltage within the inverter.                                                       |  |  |  |  |
|         | 7                                                                                  | DI Status                     | Displays input terminal status of the terminal                                                      |  |  |  |  |
|         | /                                                                                  | Distatos                      | block. Starting from the right, displays P1–P8.                                                     |  |  |  |  |
|         | 0                                                                                  | DOCtatua                      |                                                                                                    |  |  |  |  |
| CNF-20  | 8                                                                                  | DO Status                     | Displays output terminal status of the terminal block. Starting from the right, Relay1, Relay2, and |  |  |  |  |
| AnyTime |                                                                                    |                               | Q1.                                                                                                 |  |  |  |  |
| Para    |                                                                                    | V1 Monitor[V]                 | Displays the input voltage at terminal V1 (V).                                                      |  |  |  |  |
| 1 414   | 9<br>10                                                                            | V1 Monitor[%]                 | Displays the input voltage at terminal V1(V).                                                       |  |  |  |  |
|         | 10                                                                                 | v 1 IVIOI III (OI [90]        | percentage. If -10V, oV, +10V is measured, -                                                        |  |  |  |  |
|         |                                                                                    |                               | 100%, 0%, 100% will be displayed.                                                                   |  |  |  |  |
|         | 13                                                                                 | V2 Monitor[V]                 | Displays the input voltage at terminal V2 (V).                                                      |  |  |  |  |
|         | 14                                                                                 | V2 Monitor[%]                 | Displays the input voltage at terminal V2 as a                                                      |  |  |  |  |
|         |                                                                                    |                               | percentage.                                                                                         |  |  |  |  |
|         | 15                                                                                 | I2 Monitor[mA]                | Displays the input current at terminal I2 (mA).                                                     |  |  |  |  |
|         | 16                                                                                 | I2 Monitor[%]                 | Displays the input current at terminal I2 as a                                                      |  |  |  |  |
|         |                                                                                    |                               | percentage.                                                                                         |  |  |  |  |
|         | 17                                                                                 | PID Output                    | Displays output of PID controller.                                                                  |  |  |  |  |
|         | 18                                                                                 | PID Ref Value                 | Displays the reference (setpoint) value of the PID                                                  |  |  |  |  |
|         |                                                                                    |                               | controller.                                                                                         |  |  |  |  |
|         | 19                                                                                 | PID Fdb Value                 | Displays the feedback value of the PID controller.                                                  |  |  |  |  |
|         | 20                                                                                 | Torque                        | If the torque reference command mode (DRV-08)                                                       |  |  |  |  |
|         |                                                                                    |                               | is set to a value other than keypad (o or 1), the                                                   |  |  |  |  |
|         |                                                                                    |                               | torque reference value is displayed.                                                                |  |  |  |  |
|         | 21                                                                                 | Torque Limit                  | If torque limit setting (Cn.53) is set to a value other                                             |  |  |  |  |
|         |                                                                                    |                               | than keypad (o or 1), the torque limit value is                                                     |  |  |  |  |
|         |                                                                                    |                               | displayed.                                                                                          |  |  |  |  |

| Code                               | Descri | ption                                                                                                    |                                                                                                    |  |  |
|------------------------------------|--------|----------------------------------------------------------------------------------------------------|----------------------------------------------------------------------------------------------------|--|--|
|                                    | 23     | Spd Limit                                                                                                    | If the speed limit setting (Cn.62) on torque control<br>mode is set to a value other than keypad (o or 1),<br>the speed limit setting is displayed.                                                                    |  |  |
|                                    | 24     | Load Speed                                                                                                    | Displays the speed of a load in the desired scale<br>and units. Displays the speed of a load that<br>ADV-61 (Load Spd Gain) and ADV-62 (Load Spd<br>Scale) are applied as rpm or mpm set at ADV-63<br>(Load Spd Unit). |  |  |
| CNF-21-<br>23<br>Monitor<br>Line-x | mode   | Select the items to be displayed in monitor mode. Monitor mode is the first displayed mode when the inverter is powered on. A total of three items, from monitor line-1 to monitor line-3, can be displayed simultaneously. |                                                                                                    |  |  |
| CNF-24<br>Mon<br>Mode Init         |        | ting 1(Yes) initialize                                                                                                    | es CNF-20-23.                                                                                                    |  |  |

| Load Speed Display Setting |        |                                     |                   |                   |       |                  |      |
|----------------------------|--------|-------------------------------------|-------------------|-------------------|-------|------------------|------|
| Group                      | Code   | Name                                | LCD<br>Display    | Parameter Setting |       | Setting<br>Range | Unit |
|                            | 61(40) | Rotation<br>count<br>speed gain     | Load Spd<br>Gain  | -                 | 100.0 | 1~6000.0[<br>%]  | -    |
| ADV(M2)                    | 62(41) | Rotation<br>count<br>speed<br>scale | Load Spd<br>Scale | 0                 | X1    | 0~4              | Hz   |
|                            | 63(42) | Rotation<br>count<br>speed unit     | Load Spd<br>Unit  | 2                 | rpm   | 0~1              | A    |

## Load Speed Display Setting Detail

Γ

| Code                            | Description                                                                                                    |
|---------------------------------|----------------------------------------------------------------------------------------------------|
| ADV-61(M2-40)<br>Load Spd Gain  | If monitoring item 24 Load Speed is selected and if the motor spindle and the load are connected with belt, the actual number of revolutions can be displayed by calculating the pulley ratio.                                                                                                    |
| ADV-62(M2-41)<br>Load Spd Scale | Selects the decimal places that monitoring item 24 Load Speed displays (from x1-x0.0001).                                                                                                    |
| ADV-63(M2-42)<br>Load Spd Unit  | Selects the unit of monitoring item 24 Load Speed. Selects between RPM<br>(Revolution Per Minute) and MPM (Meter Per Minute) for the unit.<br>For example, if line speed is 300 [mpm] at 800 [rpm], set ADV61 (Load Spd<br>Gain) to "37.5%" to display the line speed. Also, set ADV62 (Load Sped |

| Code | Description                                                                |
|------|----------------------------------------------------------------------------|
|      | Scale) to "X 0.1" to display the value to the first decimal point. And set |
|      | ADV63 (Load Spd Unit) to mpm. Now, the monitoring item 24 Load Speed       |
|      | is displayed on the keypad display as 300.0 mpm instead of 800 rpm.        |

#### Note

#### Inverter power consumption

Values are calculated using voltage and current. Electric power is calculated every second and the results are accumulated. Setting CNF-62 (WH Count Reset) value to 1(Yes) will reset cumulated electric energy consumption. Power consumption is displayed as shown below:

- Less than 1,000 kW: Units are in kW, displayed in 999.9 kW format.
- 1–99 MW: Units are in MW, displayed in 99.99 MWh format.
- 100–999 MW: Units are in MW, displayed in 999.9 MWh format.
- More than 1,000 MW: Units are in MW, displayed in 9,999 MWh format and can be displayed up to 65,535 MW. (Values exceeding 65,535MW will reset the value to 0, and units will return to kW. It will be displayed in 999.9 kW format).

## 5.38 **Operation Time Monitor**

Monitor inverter and fan operation time.

| Group      | Code | Name                                                           | LCD Display       | Parameter Setting |          | Setting Range | Unit |
|------------|------|----------------------------------------------------------------|-------------------|-------------------|----------|---------------|------|
|            | 70   | Inverter operation accumulated time                            | On-time           | 0/00/0            | 00:00    | -             | min  |
|            | 71   | Inverter operation accumulated time                            | Run-time          | 0/00/0            | 00:00    | -             | min  |
| 72<br>CNF* | 72   | Inverter operation<br>accumulated time<br>initialization       | Time Reset        | ο                 | No       | 0–1           | -    |
|            | 74   | Cooling fan<br>operation<br>accumulated time                   | Fan time          | 0/00/0            | 00 00:00 | -             | min  |
|            | 75   | Cooling fan<br>operation<br>accumulated time<br>initialization | Fan Time<br>Reset | 0                 | No       | 0–1           | -    |

\*Available on LCD keypad only.

#### **Operation Time Monitor Setting Details**

| Code   | Description                                                                                                    |
|--------|----------------------------------------------------------------------------------------------------|
| •      | Displays accumulated power supply time. Information is displayed in [YY/MM/DD Hr:<br>Min (o/oo/oo oo: oo)] format. |
| CNF-71 | Displays accumulated time of voltage output by operation command input.                                            |

| Code       | Description                                                                            |  |  |  |
|------------|----------------------------------------------------------------------------------------|--|--|--|
| Run-time   | Information is displayed in [YY/MM/DD Hr: Min (o/oo/oo oo: oo)] format.                |  |  |  |
| CNF-72     | NF-72 Setting 1(Yes) will delete power supply accumulated time (On-time) and operation |  |  |  |
| Time Reset | accumulated time (Run-time) and is displayed as o/oo/oo oo:oo format.                  |  |  |  |
| CNF-74 Fan | Displays accumulated time of inverter cooling fan operation. Information will be       |  |  |  |
| time       | displayed in [YY/MM/DD Hr: Min (o/oo/oo oo: oo)] format.                               |  |  |  |
| CNF-75 Fan | Setting 1(Yes) will delete cooling fan operation accumulated time(on-time) and         |  |  |  |
| Time Reset | operation accumulated time (Run-time) and will display it in o/oo/oo oo:oo format.     |  |  |  |

Γ

Protection features provided by the S serie"S" Series inverter are categorized into two types: protection from overheating damage to the motor, and protection against the inverter malfunction.

## 6.1 Motor Protection

## 6.1.1 Electronic Thermal Motor Overheating Prevention (ETH)

ETH is a protective function that uses the output current of the inverter to predict a rise in motor temperature without a separate temperature sensor. Protection of the motor is based on current, time and speed. See settings below.

| Group | Code | Name                                                  | LCD Display   | Par | ameter Setting | Setting range | Unit |
|-------|------|-------------------------------------------------------|---------------|-----|----------------|---------------|------|
| Pr    | 40   | Electronic thermal prevention fault selection         | ETH Trip Sel  | 0   | None           | 0-2           | -    |
|       | 41   | Motor cooling fan<br>type                             | Motor Cooling | 0   | Self-cool      | -             | -    |
|       | 42   | Electronic thermal one minute rating                  | ETH 1min      | 150 | )              | 120-200       | %    |
|       | 43   | Electronic thermal<br>prevention<br>continuous rating | ETH Cont      | 120 |                | 50-150        | %    |

#### Electronic Thermal (ETH) Prevention Function Setting Details

| Code           | Description                                                                       |                   |                                                         |  |  |
|----------------|-----------------------------------------------------------------------------------|-------------------|---------------------------------------------------------|--|--|
| Pr.40 ETH Trip | ETH can be selected to provide motor thermal protection. Select 1 (Free-Run) or 2 |                   |                                                         |  |  |
| Sel            | (Dec                                                                              | ) to activate the | ETH function and to determine the stop method when an   |  |  |
|                | ETH                                                                               | fault occurs. Th  | e LCD fault screen displays "E-Thermal".                |  |  |
|                |                                                                                   |                   |                                                         |  |  |
|                | Set                                                                               | ting              | Function                                                |  |  |
|                | 0                                                                                 | None              | The ETH function is not activated.                      |  |  |
|                | 1                                                                                 | Free-Run          | The inverter output is blocked. The motor coasts to a   |  |  |
|                |                                                                                   |                   | stop (free-run).                                        |  |  |
|                | 2                                                                                 | Dec               | The inverter decelerates the motor to a stop.           |  |  |
| Pr.41 Motor    | Sele                                                                              | ct the drive mo   | de of the cooling fan attached to the motor.            |  |  |
| Cooling        |                                                                                   |                   |                                                         |  |  |
|                | Set                                                                               | ting              | Function                                                |  |  |
|                | 0                                                                                 | Self-cool         | As the cooling fan is connected to the motor shaft, the |  |  |
|                |                                                                                   |                   | cooling effect varies with motor speed.                 |  |  |
|                | 1                                                                                 | Forced-cool       | Separate power is supplied to operate the cooling fan.  |  |  |

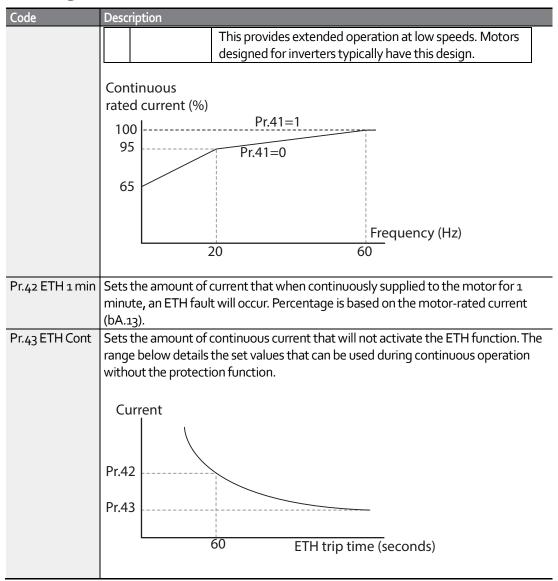

## 6.1.2 Overload Early Warning and Trip

Overload warning level and time, Trip level and time can be programmed separately. A warning or trip occurs when the motor reaches the levels and times set in the following parameters. The levels are based on the motor's rated current. The multi-function outputs (Relay1 and/or Q1) can be activated when set to (5) Overload.

|       |      |                                 |                   | L                 | earning Pro     | otection Fea  | tures |
|-------|------|---------------------------------|-------------------|-------------------|-----------------|---------------|-------|
| Group | Code | Name                            | LCD Display       | Paran<br>Setti    | meter<br>ng     | Setting range | Unit  |
| Pr    | 04   | Load level setting              | Load Duty         | 1                 | Heavy<br>Duty   | -             | -     |
|       | 17   | Overload warning selection      | OL Warn<br>Select | 1                 | Yes             | 0-1           | -     |
|       | 18   | Overload warning<br>level       | OL Warn Level     | OL Warn Level 150 |                 | 30-180        | %     |
|       | 19   | Overload warning time           | OL Warn Time      | 10.0              |                 | 0-30          | s     |
|       | 20   | Motion at overload<br>trip      | OL Trip Select    | 1                 | Free-Run        | -             | -     |
|       | 21   | Overload trip level             | OL Trip Level     | 180               |                 | 30-200        | %     |
|       | 22   | Overload trip time              | OLTripTime        | 60.0              |                 | 0-60.0        | S     |
| OU    | 31   | Multi-function relay<br>1 item  | Relay 1           | 5<br>Or           | Over Load<br>Or | -             | -     |
|       | 33   | Multi-function<br>output 1 item | Q1 Define         | 29                | Trip            |               |       |

## Overload Early Warning and Trip Setting Details

Γ

| Coden         | Description            |                     |                                                                  |       |  |  |
|---------------|------------------------|---------------------|------------------------------------------------------------------|-------|--|--|
| Pr.o4 Load    | Select the load level. |                     |                                                                  |       |  |  |
| Duty          |                        |                     |                                                                  |       |  |  |
|               | Set                    | ting                | Function                                                         |       |  |  |
|               | 0                      | Normal              | Used in underloads, like fans and pumps (overload                |       |  |  |
|               | 0                      | Duty                | tolerance: 120% of rated underload current for 1 minute).        |       |  |  |
|               |                        |                     | Used in heavy loads, like hoists, cranes, and parking            |       |  |  |
|               | 1                      | Heavy Duty          | devices (overload tolerance: 150% of rated heavy load            |       |  |  |
|               |                        |                     | current for 1 minute).                                           |       |  |  |
| Pr.17 OL      | To ac                  | ctivate, set to 1 ( | Yes). If o (No) is selected, it will not operate.                |       |  |  |
| Warn Select   |                        |                     |                                                                  |       |  |  |
| Pr.18 OL      |                        |                     | ent to the motor is greater than the overload warning level (Ol  |       |  |  |
| Warn Level,   |                        |                     | at that level during the overload warning time (OL Warn Time     | e), a |  |  |
| Pr.19 OL      |                        |                     | rt (Relay 1, Q1) can send a warning signal. When Over Load is    |       |  |  |
| Warn Time     |                        |                     | d 33, the multi-function output terminal or relay outputs a sigr | nal.  |  |  |
|               |                        |                     | does not block the inverter output.                              |       |  |  |
| Pr.20 OL Trip | Sele                   | ct the inverter pi  | rotective action in the event of an overload trip.               |       |  |  |
| Select        |                        |                     |                                                                  |       |  |  |
|               | Setting Function       |                     |                                                                  |       |  |  |
|               | 0                      | None                | No protective action is taken.                                   |       |  |  |
|               | 1                      | Free-Run            | In the event of an overload fault, inverter output is            |       |  |  |

| Coden         | Description                                                                             |                                                     |                                                                  |       |  |  |
|---------------|-----------------------------------------------------------------------------------------|-----------------------------------------------------|------------------------------------------------------------------|-------|--|--|
|               |                                                                                         | blocked and the motor will free-run due to inertia. |                                                                  |       |  |  |
|               | 3                                                                                       | Dec                                                 | If a fault occurs, the motor decelerates and stops.              |       |  |  |
| Pr.21 OL Trip | Whe                                                                                     | n the current su                                    | pplied to the motor is greater than the preset value at the over | rload |  |  |
| Level,        | trip le                                                                                 | evel (OL Trip Lev                                   | el) and continues to be supplied during the overload trip time   | (OL   |  |  |
| Pr.22 OL Trip | Trip Time), the inverter output is either blocked or slows to a stop after deceleration |                                                     |                                                                  |       |  |  |
| Time          | acco                                                                                    | rding to the pres                                   | set mode from Pr. 20.                                            |       |  |  |

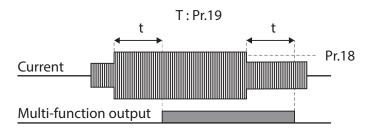

#### Note

Overload warnings warn of an overload before an overload fault occurs. The overload warning signal may not work in an overload fault situation, if the overload warn level (OL Warn Level) and the overload warn time (OL Warn Time) are set higher than the overload trip level (OL Trip Level) and overload trip time (OL Trip Time).

## 6.1.3 Stall Prevention and Flux Braking

The stall prevention function is a protective function that prevents motor stall conditions caused by overloads. During a stall condition, high currents may cause motor over heating or damage. These high currents are sensed and the inverter operating frequency is adjusted automatically based on the below parameter settings. Stall prevention can also be applied during deceleration. The inverter senses the DC Link voltage to detect regenerative conditions and adjusts the deceleration time to avoid over voltage trips. Flux braking can also be applied during deceleration to help dissipate the regenerative energy.

| Group | Code | Name                                       | LCD Display   | Parameter<br>Setting | Setting range                    | Unit |
|-------|------|--------------------------------------------|---------------|----------------------|----------------------------------|------|
| Pr    | 50   | Stall<br>prevention<br>and flux<br>braking | Stall Prevent | 0000*                | -                                | bit  |
|       | 51   | Stall<br>frequency 1                       | Stall Freq 1  | 60.00                | Start frequency–<br>Stall Freq 1 | Hz   |
|       | 52   | Stall level 1                              | Stall Level 1 | 180                  | 30-250                           | %    |
|       | 53   | Stall<br>frequency 2                       | Stall Freq 2  | 60.00                | Stall Freq 1–Stall<br>Freq 3     | Hz   |
|       | 54   | Stall level 2                              | Stall Level 2 | 180                  | 30-250                           | %    |

|       |      |                             |                    |     | Ecuiti         | ng i lotectioni ea                    | LUICS |
|-------|------|-----------------------------|--------------------|-----|----------------|---------------------------------------|-------|
| Group | Code | Name                        | LCD Display        |     | ameter<br>ting | Setting range                         | Unit  |
|       | 55   | Stall<br>frequency 3        | Stall Freq 3       | 60. | 00             | Stall Freq 2—Stall<br>Freq 4          | Hz    |
|       | 56   | Stall level 3               | Stall Level 3      | 180 | )              | 30-250                                | %     |
|       | 57   | Stall<br>frequency 4        | Stall Freq 4 60.00 |     | 00             | Stall Freq 3–<br>Maximum<br>frequency | Hz    |
|       | 58   | Stall level 4               | Stall Level 4      | 180 | )              | 30-250                                | %     |
| OU    | 31   | Multi-function relay 1 item | Relay 1            | 9   | Stall          | -                                     | -     |

Q1 Define

Learning Protection Features

\* The value is displayed on the keypad as

Multi-function

output 1 item

33

ſ

#### Stall Prevention Function and Flux Braking Setting Details

| Code                   | Description                                                                                                    |              |               |                                                                                                    |                                                         |  |  |
|------------------------|----------------------------------------------------------------------------------------------------|--------------|---------------|----------------------------------------------------------------------------------------------------|---------------------------------------------------------|--|--|
| Pr.50 Stall<br>Prevent | Stall prevention can be configured for acceleration, deceleration, or while operating a motor at constant speed. When the top LED/LCD segment is on, the corresponding bit is set On (or 1). When the bottom LED/LCD segment is on, the corresponding bit is set Off (or o).               |              |               |                                                                                                    |                                                         |  |  |
|                        | ltem                                                                                                    |              | Bit Status (C | Dn)                                                                                                    | Bit Status (Off)                                        |  |  |
|                        | Keypad                                                                                                    |              |               |                                                                                                    |                                                         |  |  |
|                        | LCD key                                                                                                    | pad          |               |                                                                                                    |                                                         |  |  |
|                        | Setting                                                                                                    | •            | 1             | •                                                                                                    | Function                                                |  |  |
|                        | Bit 4                                                                                                    | Bit 3        | Bit 2         | Bit 1                                                                                                    |                                                         |  |  |
|                        |                                                                                                    |              |               | ✓                                                                                                    | Stall protection during acceleration                    |  |  |
|                        |                                                                                                    |              | ~             |                                                                                                    | Stall protection while operating at a<br>constant speed |  |  |
|                        |                                                                                                    | $\checkmark$ |               |                                                                                                    | Stall protection during deceleration                    |  |  |
|                        | $\checkmark$                                                                                                    |              |               |                                                                                                    | Flux braking during deceleration                        |  |  |
|                        |                                                                                                    |              |               | •                                                                                                    |                                                         |  |  |
|                        | Setting                                                                                                    |              |               | Func                                                                                                    | ction                                                   |  |  |
|                        | 0001Stall protection<br>during<br>accelerationIf inverter output current exceeds the prese<br>stall levels (Pr. 52, 54, 56, 58) during<br>acceleration, the motor stops accelerating<br>and starts decelerating. If current level stay<br>above the stall level, the motor decelerates<br> |              |               | levels (Pr. 52, 54, 56, 58) during<br>eleration, the motor stops accelerating<br>starts decelerating. If current level stays |                                                         |  |  |
|                        |                                                                                                    |              |               | start frequency (dr.19). If the current level                                                                                |                                                         |  |  |

|      | D           |                                                                |                                                                                                    |
|------|-------------|----------------------------------------------------------------|----------------------------------------------------------------------------------------------------|
| Code | Description |                                                                |                                                                                                    |
|      |             |                                                                | the stall protection function, the motor resumes acceleration.                                                                                                    |
|      | 0010        | Stall protection<br>while operating at<br>constant speed       | Similar to stall protection function during<br>acceleration, the output frequency<br>automatically decelerates when the current<br>level exceeds the preset stall level. When the<br>load current drops below the preset level, it<br>resumes acceleration. |
|      | 0100        | Stall protection<br>during<br>deceleration                     | The inverter holds the deceleration to keep<br>the DC link voltage below a certain level. This<br>helps to prevent over voltage faults during<br>deceleration. As a result, deceleration times<br>can be longer than the set time depending on<br>the load. |
|      | 1000        | Flux braking<br>during<br>deceleration                         | When using flux braking, deceleration time<br>may be reduced because regenerative energy<br>is expended at the motor.                                                                                                    |
|      | 1100        | Stall protection<br>and flux braking<br>during<br>deceleration | Stall protection and flux braking operate<br>together during deceleration to achieve the<br>shortest and most stable deceleration<br>performance.                                                                                                    |
|      | Current     |                                                                | Stall level                                                                                                    |
|      | Frequencý   |                                                                |                                                                                                    |
|      | <u>Q1</u>   | Accelerating                                                   | Decelerating                                                                                                    |
|      | DC voltage  |                                                                |                                                                                                    |
|      | <u>Q1</u>   | Decelera                                                       | ting                                                                                                    |

| Code        | Description                                                                                |  |  |  |  |  |  |  |  |
|-------------|--------------------------------------------------------------------------------------------|--|--|--|--|--|--|--|--|
| Pr.51 Stall | Additional stall protection levels can be configured for different frequencies, based on   |  |  |  |  |  |  |  |  |
| Freq 1-     | the load type. As shown in the graph below, the stall level can be set above the base      |  |  |  |  |  |  |  |  |
| Pr.58 Stall | frequency. The lower and upper limits are set using numbers that correspond in             |  |  |  |  |  |  |  |  |
| Level 4     | ascending order. For example, the range for Stall Frequency 2 (Stall Freq 2) becomes the   |  |  |  |  |  |  |  |  |
|             | lower limit for Stall Frequency 1 (Stall Freq 1) and the upper limit for Stall Frequency 3 |  |  |  |  |  |  |  |  |
|             | (Stall Freq 3).                                                                            |  |  |  |  |  |  |  |  |
|             | Stall level                                                                                |  |  |  |  |  |  |  |  |
|             |                                                                                            |  |  |  |  |  |  |  |  |
|             |                                                                                            |  |  |  |  |  |  |  |  |
|             | Stall level 1                                                                              |  |  |  |  |  |  |  |  |
|             |                                                                                            |  |  |  |  |  |  |  |  |
|             | Stall level 2                                                                              |  |  |  |  |  |  |  |  |
|             | Stall level 3                                                                              |  |  |  |  |  |  |  |  |
|             | Stall level 4                                                                              |  |  |  |  |  |  |  |  |
|             | Stall Frq2 Stall Frq4                                                                      |  |  |  |  |  |  |  |  |
|             | Output Frequency                                                                           |  |  |  |  |  |  |  |  |
|             | Stall Frq1 Stall Frq3                                                                      |  |  |  |  |  |  |  |  |

#### Note

Stall protection and flux braking operate together only during deceleration. Turn on the third and fourth bits of Pr.50 (11xx) to achieve the shortest and most stable deceleration performance without triggering an overvoltage fault for loads with high inertia and short deceleration times. Do not use this function when frequent deceleration of the load is required, as the motor can overheat and may be damaged.

When using a Dynamic Brake resistor, the motor may vibrate under the Flux braking operation. In this case, turn off the Flux braking (Pr.50, 0xxx).

### ① Caution

- Acceleration stops when stall protection operates during acceleration. This may make the actual acceleration time longer than the preset acceleration time.
- Use caution when decelerating while using stall protection as the deceleration time can take longer than the time set.
- When the motor is operating, Stall Level 1 applies and determines the operation of stall protection.

## 6.2 Inverter and Sequence Protection

## 6.2.1 **Open-phase Protection**

Open-phase monitoring and protection can be set for either (or both) the input and output of the inverter. An input phase loss can cause overcurrent levels in the remaining inverter inputs. Detection of an input phase loss is determined by monitoring the DC Link ripple voltage. An output phase loss will cause the motor to stall due to a lack of torque. Output phase loss detection is determined by monitoring the output phase currents and comparing to motor no load currents along with a time factor.

| Group | Code | Name                                   | LCD Display       | Parameter<br>Setting | Setting<br>range | Unit |
|-------|------|----------------------------------------|-------------------|----------------------|------------------|------|
| Pr    | 05   | Input/output open-<br>phase protection | Phase Loss<br>Chk | 00*                  | -                | bit  |
|       | 06   | Open-phase input<br>voltage band       | IPO V Band        | 40                   | 1-100V           | V    |
|       |      |                                        |                   |                      |                  |      |

\* The value is displayed on the keypad as  $\Box \Box \Box \Box \Box$ .

#### Input and Output Open-phase Protection Setting Details

| Code      | Description                                                                          |                                       | -                                                   |  |  |  |  |  |  |
|-----------|--------------------------------------------------------------------------------------|---------------------------------------|-----------------------------------------------------|--|--|--|--|--|--|
| Pr.05     | When activating open-phase protection, input and output phase loss protection is set |                                       |                                                     |  |  |  |  |  |  |
| Phase     | independently. Bit                                                                   | o is for output phase                 | monitoring and Bit 1 is for input phase monitoring. |  |  |  |  |  |  |
| Loss Chk, | When the top LED,                                                                    | /LCD segment is on, t                 | he corresponding bit is set to On (or 1). When the  |  |  |  |  |  |  |
| Pr.o6 IPO | bottom LED/LCD s                                                                     | egment is on, the coi                 | responding bit is set to Off (or o).                |  |  |  |  |  |  |
| V Band    | ltem                                                                                 | Item Bit status (On) Bit status (Off) |                                                     |  |  |  |  |  |  |
|           | Keypad                                                                               |                                       |                                                     |  |  |  |  |  |  |
|           | LCD keypad                                                                           |                                       |                                                     |  |  |  |  |  |  |
|           |                                                                                      |                                       |                                                     |  |  |  |  |  |  |
|           | Setting                                                                              |                                       | Function                                            |  |  |  |  |  |  |
|           | Bit 1                                                                                | Bit 1 Bit o                           |                                                     |  |  |  |  |  |  |
|           |                                                                                      | ✓                                     | Output open-phase protection                        |  |  |  |  |  |  |
|           | $\checkmark$                                                                         |                                       | Input open-phase protection                         |  |  |  |  |  |  |

## 6.2.2 External Trip Signal

Set one of the digital input terminals Pn to 4 (External Trip). When activated, the output of the inverter is blocked and the motor coasts to a stop. The digital input terminal can be set to NC or NO by changing the applicable bit at parameter In.87.

| Group | Code  | Name                            | LCD Display  | Para | meter Setting | Setting range | Unit |
|-------|-------|---------------------------------|--------------|------|---------------|---------------|------|
| In    | 65-71 | Px terminal setting             | Px Define    | 4    | External Trip | -             | -    |
|       |       | options                         | (Px: P1-P5)  |      |               |               |      |
|       | 87    | Multi-function<br>input contact | DI NC/NO Sel | 8888 |               | 00000 - 11111 | bit  |
|       |       | selction                        |              |      |               |               |      |

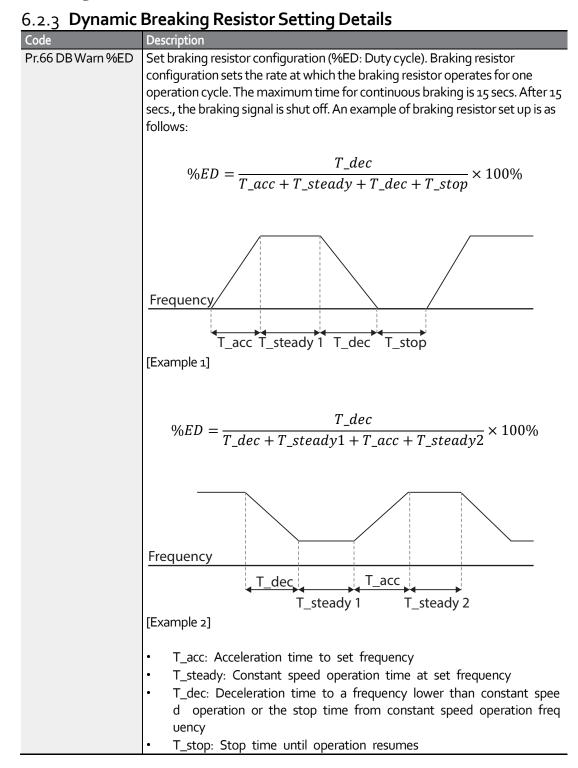

## () Caution

ſ

Do not select a resistor with a power rating lower than that specified in 11.7. If the resistor is overloaded, it can overheat and cause a fire. When using a resistor with a thermal switch, the switch can be used as an external trip input signal to the inverter.

## 6.3 Under load Fault Trip and Warning

| Group | Code | Name                                  | LCD<br>Display  | Parameter | Parameter Setting |        | Unit |
|-------|------|---------------------------------------|-----------------|-----------|-------------------|--------|------|
| Pr    | 04   | Load level selection                  | Load Duty       | 0         | Normal<br>Duty    |        |      |
|       | 25   | Under<br>load<br>warning<br>selection | UL Warn<br>Sel  | 1         | Yes               | 0-1    | -    |
|       | 26   | Under<br>load<br>warning<br>time      | UL Warn<br>Time | 10.0      |                   | 0-600  | sec  |
|       | 27   | Under<br>load trip<br>selection       | UL Trip Sel     | 1         | Free-Run          | -      | -    |
|       | 28   | Under<br>Ioad trip<br>timer           | UL Trip<br>Time | 30.0      |                   | 0-600  | sec  |
|       | 29   | Under<br>load upper<br>limit level    | UL LF<br>Level  | 30        |                   | 10-100 | %    |
|       | 30   | Under<br>Ioad lower<br>Iimit level    | UL BF<br>Level  | 30        |                   | 10-100 | %    |

#### Under Load Trip and Warning Setting Details

|                     | warning Setting Details                                                                                                    |  |  |  |  |  |  |
|---------------------|----------------------------------------------------------------------------------------------------|--|--|--|--|--|--|
| Code                | Description                                                                                                    |  |  |  |  |  |  |
| Pr. 27 UL Trip Sel  | Sets the inverter response when an underload fault occurs. When set to o(None), the inverter does not detect the underload fault. If set to 1 (Free-Run), the inverter output is shut off and the motor coasts to a stop. If set to 2 (Dec), the motor decelerates and stops when an underload trip occurs.                                     |  |  |  |  |  |  |
| Pr. 25 UL Warn Sel  | The multi-function output terminals (Relay1 and Q1) can be set to<br>provide an underload warning. Set to Pr.25 to 1(Yes) and parameters<br>OU.31 and/or OU.33 for the multi-function output terminals to 7<br>(Underload). The terminals activate (close) when an underload condition<br>occurs.                                               |  |  |  |  |  |  |
| Pr.26 UL Warn Time, | Delay times can be set for both the underload warning and trip                                                                                                    |  |  |  |  |  |  |
| Pr.28 UL Trip Time  | rotective functions. This function does not operate if energy-saving peration is activated at Ad-50 (E-Save Mode).                                                                                                    |  |  |  |  |  |  |
| Pr.29 UL LF Level,  | Setting Heavy Duty                                                                                                    |  |  |  |  |  |  |
| Pr.30 UL BF Level   | - Pr.29 does not apply when Pr.04 is set to heavy duty                                                                                                    |  |  |  |  |  |  |
| -                   | - Pr.30, the underload level (percentage) is based on the motor's rated                                                                                                    |  |  |  |  |  |  |
|                     | current.                                                                                                    |  |  |  |  |  |  |
|                     |                                                                                                    |  |  |  |  |  |  |
|                     | Output current                                                                                                    |  |  |  |  |  |  |
|                     | Pr.30                                                                                                    |  |  |  |  |  |  |
|                     | Rated slip × 2 Output frequency                                                                                                    |  |  |  |  |  |  |
|                     | <ul> <li>Setting Normal Duty</li> <li>Pr.29, the under load rate is based on twice the operation frequency of the motor's rated slip speed (bA.12 Rated Slip).</li> <li>Pr.30, the under load rate is based on the base frequency set at dr.18 (Base Freq). An upper limit and lower limit is based on the inverter's rated current.</li> </ul> |  |  |  |  |  |  |
|                     | Output current<br>Pr.30                                                                                                    |  |  |  |  |  |  |
|                     | Pr.29 Output frequency                                                                                                    |  |  |  |  |  |  |
|                     | Rated slip × 2 Base frequency                                                                                                    |  |  |  |  |  |  |
|                     |                                                                                                    |  |  |  |  |  |  |

### 6.3.1 Fan Fault Detection

| Group | Code | Name              | LCD Display | <b>Parameter Setting</b> |             | Setting range | Unit |
|-------|------|-------------------|-------------|--------------------------|-------------|---------------|------|
| Pr    | 79   | Cooling fan fault | FANTrip     | 0                        |             | Trip          |      |
|       |      | selection         | Mode        |                          |             |               |      |
| OU    | 31   | Multi-function    | Relay 1     | 8                        | FAN Warning |               | -    |
|       |      | relay 1           |             |                          |             |               |      |
| OU    | 33   | Multi-function    | Q1 Define   |                          |             |               |      |
|       |      | output 1          |             |                          |             |               |      |

#### Fan Fault Detection Setting Details

| Code      | Descript                                          | ion                             |                                                        |  |  |  |  |  |  |  |  |
|-----------|---------------------------------------------------|---------------------------------|--------------------------------------------------------|--|--|--|--|--|--|--|--|
| Pr.79 FAN | Set the                                           | Set the cooling fan fault mode. |                                                        |  |  |  |  |  |  |  |  |
| Trip Mode |                                                   |                                 |                                                        |  |  |  |  |  |  |  |  |
|           | Setting Function                                  |                                 |                                                        |  |  |  |  |  |  |  |  |
|           | o Trip The inverter output is shut off and the fa |                                 |                                                        |  |  |  |  |  |  |  |  |
|           |                                                   |                                 | displayed when a cooling fan error is detected.        |  |  |  |  |  |  |  |  |
|           | 1                                                 | Warning                         | When OU.33 (Q1 Define) and OU.31 (Relay1) are          |  |  |  |  |  |  |  |  |
|           |                                                   |                                 | set to 8 (FAN Warning), the fan warning signal is      |  |  |  |  |  |  |  |  |
|           |                                                   |                                 | output, but operation continues. Caution: when         |  |  |  |  |  |  |  |  |
|           |                                                   |                                 | the inverter inside temperature rises above a          |  |  |  |  |  |  |  |  |
|           |                                                   |                                 | certain level, output is shut off due to activation of |  |  |  |  |  |  |  |  |
|           |                                                   |                                 | inverter overheat protection.                          |  |  |  |  |  |  |  |  |

#### Lifetime diagnosis for fans

Fan operating hours is monitored and can be viewed at Pr.86, FAN Time Perc. The (%) is based on 50,000 hours of operation. A Fan warning will be displayed on the keypad when fan usage has reached the percentage entered in Pr-87, (Fan exchange level). When exchanging fans, you can initialize the accumulated value to o by setting Pr.88, FAN Time Rst to 1.

| Group    | Code                          | Name                             | LCD Display   | Setting value |           | Setting Range | Unit |
|----------|-------------------------------|----------------------------------|---------------|---------------|-----------|---------------|------|
| 86<br>Pr |                               | Accumulated percent of fan usage | FAN Time Perc | 0.0           |           | 0.0-6553.5    | %    |
| 87       | Fan exchange warning<br>Level | FAN Exchange<br>level            | 90.0          |               | 0.0-100.0 | %             |      |
| Pr       | 88                            | Initialize operation time        | FAN Time Rst  | o             | No        | -             | -    |
|          |                               | of cooling fans                  |               | 1             | Yes       |               |      |
| 011      | 31                            | Multi-function relay 1           | Relay 1       | -0            | FAN       |               | -    |
| OU 33    | Multi-function output 1       | Q1 Define                        | 38            | Exchange      |           |               |      |

\*Available on LCD keypad only.

## 6.3.2 Low Voltage Fault Trip

When the inverters DC link voltage drops below the low voltage trip level, the inverter shuts off the output and a low voltage trip occurs.

| Group | Code | Name                                       | LCD Display | Parameter Setting |             | Setting range | Unit |
|-------|------|--------------------------------------------|-------------|-------------------|-------------|---------------|------|
| Pr    | 81   | Low voltage trip<br>decision delay<br>time | LVT Delay   | 0.0               |             | 0-60          | sec  |
| OU    | 31   | Multi-function relay 1                     | Relay 1     | 11                | Low Voltage |               | -    |
|       | 33   | Multi-function output 1                    | Q1 Define   |                   |             |               |      |

#### Low Voltage Fault Setting Details

| Code | Description                                                                                                    |
|------|----------------------------------------------------------------------------------------------------|
|      | When a low voltage trip occurs, the inverter shuts off the output. The delay time applies to the fault indication. The multi-function output terminals (Relay1 and Q1) can be set to provide a low voltage trip output. Set parameters OU.31 and/or OU.33 to 11 (Low Voltage). The terminals activate (close) when a low voltage trip occurs. The low voltage trip delay time (LVT |
|      | Delay time) does not apply to these outputs.                                                                                                    |

## 6.3.3 Output Block by Multi-Function Terminal

Set one of the digital input terminals Px to 5 (Bx). When activated, the output of the inverter is blocked and the motor coasts to a stop. The digital input terminal can be set to NC or NO by changing the applicable bit at parameter In.87.

| Group | Code  | Name                        | LCD Display      | Parameter Setting |              | Setting range | Unit |
|-------|-------|-----------------------------|------------------|-------------------|--------------|---------------|------|
| In    | 65-71 | Px terminal setting options | Px Define(P1-P5) | 5                 | BX           | -             | -    |
| Pr    | 45    | Bx Trip Mode                |                  | 0<br>1            | Coast<br>Dec | 0-1           |      |

#### **Output Block by Multi-Function Terminal Setting Details**

| Code               | Description                                                                                                    |
|--------------------|----------------------------------------------------------------------------------------------------|
| In.65-71 Px Define | When a multi-function input terminal is set to 5 (BX) and is activated during operation, the inverter shuts off the output and 'BX' is displayed on the keypad. While 'BX' is displayed on the keypad, the inverter's operation information including the operating frequency, current and status at the time of BX signal can be viewed by pressing the ENT key. The inverter will resume operation when the BX terminal is de-activated and operation command is re-applied. |

## 6.3.4 Trip Status Reset

After a fault, the inverter can be reset using the keypad [Stop/Reset] key or a digital input terminal.

| Group | Code  | Name            | LCD Display      | Parar | neter Setting | Setting range | Unit |
|-------|-------|-----------------|------------------|-------|---------------|---------------|------|
| In    | 65-71 | Px terminal     | Px Define(P1-P5) | 3     | RST           | -             | -    |
|       |       | setting options |                  |       |               |               |      |

#### Trip Status Reset Setting Details

| Code               | Description                                                                      |
|--------------------|----------------------------------------------------------------------------------|
| In.65-71 Px Define | Set the digital input terminal to 3 (RST) and activate the terminal to reset the |
|                    | fault. A reset can also be done by pressing the [Stop/Reset] key on the keypad.  |

## 6.3.5 **Operation Mode on Option Card Trip**

Option card trips may occur when an option card is used with the inverter. Set the operation mode for the inverter when a communication error occurs between the option card and the inverter, or when the option card is detached during operation.

| Group | Code | Name           | LCD Display | Para<br>Set | ameter<br>ting | Setting<br>range | Unit |
|-------|------|----------------|-------------|-------------|----------------|------------------|------|
| Pr    | 80   | Operation mode | Opt Trip    | 0           | None           | 0-3              | -    |
|       |      | on option card | Mode        | 1           | Free-Run       |                  |      |
|       |      | trip           |             | 2           | Dec            |                  |      |

#### **Operation Mode on Option Trip Setting Details**

| Code                | Description |          |                                                       |
|---------------------|-------------|----------|-------------------------------------------------------|
| Pr.80 Opt Trip Mode | Setting     |          | Function                                              |
|                     | o None      |          | No operation                                          |
|                     | 1           | Free-Run | The inverter output is blocked and fault information  |
|                     |             |          | is shown on the keypad.                               |
|                     | 2           | Dec      | The motor decelerates to the value set at Pr.07 (Trip |
|                     | 2           | Dec      | DecTime).                                             |

## 6.3.6 No Motor Trip

If the inverter is running and the output current drops below Pr.32, No Motor Level for the Pr.33, No Motor Time, or when the motor is disconnected from the inverter, a 'no motor trip' occurs.

| Group | Code | Name                           | LCD Display       | Para | meter Setting | Setting<br>range | Unit |
|-------|------|--------------------------------|-------------------|------|---------------|------------------|------|
| Pr    | 31   | Operation on no<br>motor trip  | No Motor Trip     | 0    | None          | -                | -    |
|       | 32   | No motor trip<br>current level | No Motor<br>Level | 5    |               | 1-100            | %    |

| Group | Code | Name                       | LCD Display      | Parameter Setting | Setting<br>range | Unit |
|-------|------|----------------------------|------------------|-------------------|------------------|------|
|       | 33   | No motor<br>detection time | No Motor<br>Time | 3.0               | 0.1-10           | s    |

#### No Motor Trip Setting Details

| Code            | Description                                                                          |
|-----------------|--------------------------------------------------------------------------------------|
| Pr.32 No Motor  | If the output current value [based on the rated current (bA.13)] is lower than the   |
| Level, Pr.33 No | value set at Pr.32 (No Motor Level), and if this continues for the time set at Pr.33 |
| MotorTime       | (No Motor Time), a 'no motor trip' occurs.                                           |

#### ① Caution

If bA.o7 (V/F Pattern) is set to 1 (Square), set Pr.32 (No Motor Level) to a value lower than the factory default. Otherwise, 'no motor trip' due to a lack of output current will result when the 'no motor trip' operation is set.

### 6.3.7 Low voltage trip 2

If you set the Pr-82(LV2 Selection) code to Yes (1), this changes the low voltage fault to a latched fault and the fault notification is displayed. Reset the inverter to clear the fault. The trip history will not be saved.

| Group | Code | Name                      | LCD Display | Parameter Setting | Setting Range | Unit |
|-------|------|---------------------------|-------------|-------------------|---------------|------|
| Pr    | 82   | LV <sub>2</sub> Selection | LV2 Enable  | Yes(1)            | 0/1           | -    |

## 6.4 Fault/Warning List

ľ

The following list shows the types of faults and warnings that can occur while using the "S" Series inverter. Please refer to 6*Trips and Warnings* for details about faults and warnings.

| Category    |                 | LCD Display      | Details                            |
|-------------|-----------------|------------------|------------------------------------|
| Major fault | Latch type      | Over Current1    | Over current trip                  |
|             |                 | OverVoltage      | Over voltage trip                  |
|             |                 | ExternalTrip     | Trip due to an external signal     |
|             |                 | NTC Open         | Temperature sensor fault           |
|             |                 | Over Current2    | ARM short current fault            |
|             |                 | Option Trip-x*   | Option fault*                      |
|             |                 | Over Heat        | Over heat fault                    |
|             |                 | Out Phase Open   | Output open-phase fault            |
|             |                 | In Phase Open    | Input open-phase fault             |
|             |                 | Inverter OLT     | Inverter overload fault trip       |
|             |                 | Ground Trip      | Ground fault                       |
|             |                 | Fan Trip         | Fan fault                          |
|             |                 | E-Thermal        | Motor overheat fault<br>trip       |
|             |                 | Pre-PID Fail     | Pre-PID operation<br>failure       |
|             |                 | IO Board Trip    | IO Board connection fault          |
|             |                 | Ext-Brake        | External brake fault               |
|             |                 | No Motor Trip    | No motor fault                     |
|             |                 | Low Voltage 2    | Low voltage fault during operation |
|             |                 | ParaWrite Trip** | Write parameter fault              |
|             | Level type      | Low Voltage      | Low voltage fault                  |
|             |                 | BX               | Emergency stop fault               |
|             |                 | Lost Command     | Command loss trip                  |
|             |                 | Safety A(B) Err  | Safety A(B) contact<br>trip        |
|             | Hardware damage | EEP Err          | External memory error              |

| Category    | LCD Display   | Details                                  |
|-------------|---------------|------------------------------------------|
|             | ADC Off Set   | Analog input error                       |
|             | Watch Dog-1   | CPU Watch Dog fault                      |
|             | Watch Dog-2   | trip                                     |
| Minor fault | Over Load     | Motor overload fault                     |
|             | Under Load    | Motor underload fault<br>trip            |
| Warning     | Lost Command  | Command loss fault warning               |
|             | Over Load     | Overload warning                         |
|             | Under Load    | Under load warning                       |
|             | Inverter OLT  | Inverter overload<br>warning             |
|             | Fan Warning   | Fan operation warning                    |
|             | DB Warn %ED   | Braking resistor<br>braking rate warning |
|             | Retry Tr Tune | Rotor time constant tuning error         |
|             |               |                                          |
|             | FAN Exchange  | Fan replacement warning                  |

\* Applies only when an option board is used.

\*\* Displayed on an LCD keypad only.

This section explains how to control the inverter with a PLC or a computer over a long distance using the RS-485 communication features. To use these features, connect the communication cables and set the communication parameters in the inverter. Refer to the communication protocols and parameters to configure and use the RS-485 communication features.

## 7.1 Communication Standards

Following the RS-485 communication standards, the inverter can exchange data with a PLC and/or a computer. The RS-485 communication standards support the Multi-drop Link System and offer an interface that is strongly resistant to noise. Please refer to the following table for details about the communication standards.

| ltem              | Standard                                                                       |
|-------------------|--------------------------------------------------------------------------------|
| Communication     | RS-485/Bus type, Multi-drop Link System                                        |
| method/           |                                                                                |
| Transmission type |                                                                                |
| Inverter type     | Benshaw "S" Series                                                             |
| name              |                                                                                |
| Number of         | Maximum of 16 inverters / Maximum1,200m (recommended distance: within          |
| connected         | 700m)                                                                          |
| inverters/        |                                                                                |
| Transmission      |                                                                                |
| distance          |                                                                                |
| Recommended       | o.75mm <sup>2</sup> , (18AWG), Shielded Type Twisted-Pair (STP) Wire           |
| cable size        |                                                                                |
| Installation type | Dedicated terminals (S+/S-/SG) on the control terminal block                   |
| Power supply      | Supplied by the inverter - insulated power source from the inverter's internal |
|                   | circuit                                                                        |
| Communication     | 1,200/2,400/9,600/19,200/38,400/57,600/115,200 bps                             |
| speed             |                                                                                |
| Control procedure | Asynchronous communications system                                             |
| Communication     | Half duplex system                                                             |
| system            |                                                                                |
| Character system  | Modbus-RTU: Binary / LS Bus: ASCII                                             |
| Stop bit length   | 1-bit/2-bit                                                                    |
| Frame error check | 2 bytes                                                                        |
| Parity check      | None/Even/Odd                                                                  |
|                   |                                                                                |
|                   |                                                                                |
|                   |                                                                                |
|                   |                                                                                |

## 7.2 Communication System Configuration

In an RS-485 communication system, the PLC or computer is the master device and the inverter is the slave device. When using a computer as the master, a converter must be integrated with the computer, so that it can communicate with the inverter through the USB/RS-232/RS-485 converter. Specifications and performance of converters may vary depending on the manufacturer, but the basic functions are identical. Please refer to the converter manufacturer's user manual for details about features and specifications.

Connect the wires and configure the communication parameters in the inverter by referring to the following illustration of the communication system configuration.

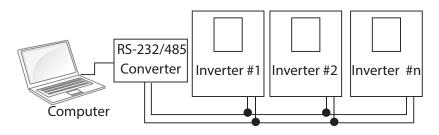

## 7.2.1 Communication Line Connection

Make sure that the inverter is turned off completely, and then connect the RS-485 communication line to the S+/S-/SG terminals of the terminal block. The maximum number of inverters you can connect is 16. For communication lines, use shielded twisted pair (STP) cables. The maximum length of the communication line is 1,200 meters, but it is recommended to use no more than 700 meters of communication line to ensure stable communication. Please use a repeater to enhance the communication speed when using a communication line longer than 1,200 meters or when using a large number of devices. A repeater is effective when smooth communication is not available due to noise interference.

## Caution

When wiring the communication line, make sure that the SG terminals (grond) on the PLC and inverter are connected. SG terminals prevent communication errors due to electronic noise interference.

## 7.2.2 Setting Communication Parameters

Before proceeding with setting communication configurations, make sure that the communication lines are connected properly. Turn on the inverter and set the communication parameters.

| Group | Code | Name                                     | LCD Display  | Parameter Setting | Setting<br>range | Unit |
|-------|------|------------------------------------------|--------------|-------------------|------------------|------|
| СМ    | 01   | Built-in<br>communication<br>inverter ID | Int485 St ID | 1                 | 1-250            | -    |

| <b>RS-485</b> Communication Features | RS-485 | Commur | nication | Features |
|--------------------------------------|--------|--------|----------|----------|
|--------------------------------------|--------|--------|----------|----------|

|       | _    |                                            |                 |   |                 |                  |      |
|-------|------|--------------------------------------------|-----------------|---|-----------------|------------------|------|
| Group | Code | Name                                       | LCD Display P   |   | rameter Setting | Setting<br>range | Unit |
|       | 02   | Built-in<br>communication<br>protocol      | Int485 Proto    | 0 | ModBus RTU      | 0, 2             | -    |
|       | 03   | Built-in<br>communication<br>speed         | Int485<br>BaudR | 3 | 9600 bps        | 0-7              | -    |
|       | 04   | Built-in<br>communication<br>frame setting | Int485<br>Mode  | 0 | D8/PN/S1        | 0-3              | -    |
|       | 05   | Transmission delay after reception         | Resp Delay      | 5 |                 | 0-1000           | ms   |

## Communication Parameters Setting Details

Γ

| Code               | Descript                    | Description                                    |                                                 |  |  |  |
|--------------------|-----------------------------|------------------------------------------------|-------------------------------------------------|--|--|--|
| CM.01 Int485 St ID | Set the                     | Set the inverter station ID between 1 and 250. |                                                 |  |  |  |
| CM.02 Int485 Proto | Selecto                     | one of the two built-ir                        | n protocols: Modbus-RTU or LS INV 485.          |  |  |  |
|                    | Setting                     |                                                | Function                                        |  |  |  |
|                    | 0                           | Modbus-RTU                                     | Modbus-RTU compatible protocol                  |  |  |  |
|                    | 2                           | LS INV 485                                     | Dedicated protocol for the L"S" Series inverter |  |  |  |
| CM.03 Int485 BaudR | Set a communication setting |                                                | g speed up to 115,200 bps.                      |  |  |  |
|                    | Settin                      | g                                              | Function                                        |  |  |  |
|                    | 0                           |                                                | 1,200 bps                                       |  |  |  |
|                    | 1                           |                                                | 2,400 bps                                       |  |  |  |
|                    | 2                           |                                                | 4,800 bps                                       |  |  |  |
|                    | 3                           |                                                | 9,600 bps                                       |  |  |  |
|                    | 4                           |                                                | 19,200 bps                                      |  |  |  |
|                    | 5                           |                                                | 38,400 bps                                      |  |  |  |
|                    | 6                           |                                                | 56K bps                                         |  |  |  |
|                    | 7                           |                                                | 115 Kbps                                        |  |  |  |

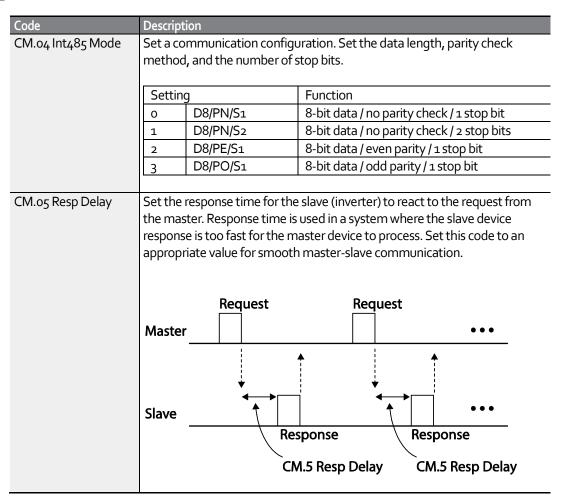

## 7.2.3 Setting Operation Command and Frequency

To select the built-in RS485 communication as the source of command, set the Frq code to 6 (Int485) on the keypad (basic keypad with 7-segment display). On an LCD keypad, set the DRV code to 3 (Int485). Then, set common area parameters for the operation (start/Stop) command and frequency (speed) via communication.

| Group | Code | Name                                          | LCD Display      | Para | meter Setting | Setting range | Unit |
|-------|------|-----------------------------------------------|------------------|------|---------------|---------------|------|
| Pr    | 12   | Speed<br>command<br>loss<br>operation<br>mode | Lost Cmd<br>Mode | 1    | Free-Run      | 0-5           | -    |
|       | 13   | Time to<br>determine<br>speed<br>command      | Lost Cmd<br>Time | 1.0  |               | 0.1-120       | S    |

#### Group Code Name LCD Display **Parameter Setting** Setting range Unit loss Operation Start frequency-14 Lost Preset F 0.00 Hz frequency at Maximum speed frequency command loss OU Multi-Relay 1 Lost 31 13 0-35 \_ function Command relay 1 Multi-Q1 Define 33 function output 1

Group Code Name LCD Display Parameter Setting Unit Setting range Operation Cmd DRV Command Int 485 0-5 3 source Source\* Frq Frequency Freq Ref Src 6 Int 485 0-12 \_ setting method

\* Displayed in DRV-o6 on an LCD keypad.

## 7.2.4 Command Loss Protective Operation

Configure the command loss decision standards and protective operations run when a communication problem lasts for a specified period of time.

| Code                                           | Descripti                                                                                                    | Description |                                                                                                |  |  |  |
|------------------------------------------------|----------------------------------------------------------------------------------------------------|-------------|------------------------------------------------------------------------------------------------|--|--|--|
| Pr.12 Lost Cmd<br>Mode,<br>Pr.13 Lost Cmd Time | Select the operation to run when a communication error has occurred and lasted exceeding the time set at Pr. 13. |             |                                                                                                |  |  |  |
|                                                | Setting Function                                                                                                 |             |                                                                                                |  |  |  |
|                                                | 0                                                                                                    | None        | The speed command immediately becomes the operation frequency without any protection function. |  |  |  |
|                                                | 1                                                                                                    | Free-Run    | The inverter blocks output. The motor performs in free-run condition.                          |  |  |  |
|                                                | 2                                                                                                    | Dec         | The motor decelerates and then stops at the time set at Pr.07 (Trip Dec Time).                 |  |  |  |

#### **Command Loss Protective Operation Setting Details**

| RS-485 | Communication | Features |
|--------|---------------|----------|
|--------|---------------|----------|

| Code | Descripti | Description |                                                                                                    |  |  |  |
|------|-----------|-------------|----------------------------------------------------------------------------------------------------|--|--|--|
|      | 3         | Hold Input  | The inverter calculates the average input value for<br>10 seconds before the loss of the speed command<br>and uses it as the speed reference.  |  |  |  |
|      | 4         | Hold Output | The inverter calculates the average output value for<br>10 seconds before the loss of the speed command<br>and uses it as the speed reference. |  |  |  |
|      | 5         | Lost Preset | The inverter operates at the frequency set at Pr. 14<br>(Lost Preset F).                                                                       |  |  |  |

## 7.2.5 Setting Virtual Multi-Function Input

Multi-function input can be controlled using a communication address (oho385). Set codes CM.70– 77 to the functions to operate, and then set the BIT relevant to the function to 1 at oho322 to operate it. Virtual multi-function operates independently from In.65-71 analog multi-function inputs and cannot be set redundantly. Virtual multi-function input can be monitored using CM.86 (Virt DI Status). Before you configure the virtual multi-function inputs, set the DRV code according to the command source.

| Group | Code  | Name                                                | LCD Display              | Parameter |      | Setting | Unit |
|-------|-------|-----------------------------------------------------|--------------------------|-----------|------|---------|------|
| СМ    | 70-77 | Communication<br>multi-function input x             | Virtual DI x<br>(x: 1-8) | 0         | None | 0-49    | -    |
|       | 86    | Communication<br>multi-function input<br>monitoring | Virt DI Status           | -         | -    | -       | -    |

**Example**: When sending an Fx command by controlling virtual multi-function input in the common area via Int485, set CM.70 to FX and set address oho322 to ohooo1.

#### Note

The following are values and functions that are applied to address oho322:.

| Setting | Function               |
|---------|------------------------|
| 0h0001  | Forward operation (Fx) |
| ohooo3  | Reverse operation (Rx) |
| ohoooo  | Stop                   |

## 7.2.6 Saving Parameters Defined by Communication

If you turn off the inverter after setting the common area parameters or keypad parameters via communication and operate the inverter, the changes are lost and the values changed via communication revert to the previous setting values when you turn on the inverter. Set CNF-48 to 1 (Yes) to allow all the changes over comunication to be saved, so that the inverter

retains all the existing values even after the power has been turned off.

Setting address oho3Eo to o and then setting it again to 1 via communication allows the existing parameter settings to be saved. However, setting address oho3Eo to 1 and then setting it to o does not carry out the same function. Parameters defined by communication can only be saved using an LCD keypad.

| Group | Code | Name            | LCD Display | Parar<br>Settir |     | Setting<br>range | Unit |
|-------|------|-----------------|-------------|-----------------|-----|------------------|------|
| CNF*  | 48   | Save parameters | Parameter   | 0               | No  | 0-1              | -    |
|       |      |                 | Save        | 1               | Yes |                  |      |

\*Available on an LCD keypad only.

## 7.2.7 Total Memory Map for Communication

| Communication Area               | Memory Map    | Details                             |
|----------------------------------|---------------|-------------------------------------|
| Communication common compatible  | ohoooo-       | Benshaw S Series, SG, GX compatible |
| area                             | ohooFF        | area                                |
| Parameter registration type area | oho100-       | Areas registered at CM.31–38 and    |
|                                  | oho1FF        | CM.51-58                            |
|                                  | oho200-       | Area registered for User Group      |
|                                  | oho23F        |                                     |
|                                  | oho240-       | Area registered for Macro Group     |
|                                  | oho27F        |                                     |
|                                  | oho28o-       | Reserved                            |
|                                  | oho2FF        |                                     |
| Communication common area        | oho300-oho37F | Inverter monitoring area            |
|                                  | oho38o-       | Inverter control area               |
|                                  | oho3DF        |                                     |
|                                  | oho3Eo-       | Inverter memory control area        |
|                                  | oho3FF        |                                     |
|                                  | oho4oo-       | Reserved                            |
|                                  | ohoFFF        |                                     |
|                                  | oh1100        | dr Group                            |
|                                  | 0h1200        | bA Group                            |
|                                  | oh1300        | Ad Group                            |
|                                  | oh1400        | Cn Group                            |
|                                  | oh1500        | In Group                            |
|                                  | oh1600        | OU Group                            |
|                                  | oh1700        | CM Group                            |
|                                  | oh1800        | AP Group                            |
|                                  | oh1Boo        | Pr Group                            |
|                                  | oh1Coo        | M2 Group                            |

## 7.2.8 Parameter Group for Data Transmission

By defining a parameter group for data transmission, the communication addresses registered in the communication function group (CM) can be used in communication. Parameter group for data transmission may be defined to transmit multiple parameters at once, into the communication frame.

| Group | Code  | Name                                 | LCD Display        | Paran<br>Settin |   | Setting<br>range | Unit |
|-------|-------|--------------------------------------|--------------------|-----------------|---|------------------|------|
| CM    | 31-38 | Output<br>communication<br>address x | Para Status-x      | -               | - | 0000-FFFF        | Hex  |
|       | 51-58 | Input<br>communication<br>address x  | Para Control-<br>x | -               | - | 0000-FFFF        | Hex  |

#### Currently Registered CM Group Parameter

| Address           | Parameter                  | Assigned content by bit                                   |  |
|-------------------|----------------------------|-----------------------------------------------------------|--|
| oho100-oho107     | Status Parameter-1-        | Parameter communication code value registered at CM.31-38 |  |
| 0110100-011010707 | Status Parameter-8         | (Read-only)                                               |  |
| oh0110-0h0117     | Control Parameter-         | Parameter communication code value registered at CM.51-58 |  |
|                   | 1-                         | (Pood Write accoss)                                       |  |
|                   | <b>Control Parameter-8</b> |                                                           |  |

#### Note

When registering control parameters, register the operation speed (ohooo5, oho380, oho381) and operation command (ohooo6, oho382) parameters at the end of a parameter control frame. For example, when the parameter control frame has 5 parameter control items (Para Control - x), register the operation speed at Para Control-4 and the operation command to Para Control-5.

## 7.3 Communication Protocol

The built-in RS-485 communication supports Modbu-RTU protocol.

## 7.3.1 Modbus-RTU Protocol

#### 7.3.1.1 Function Code and Protocol (unit: byte)

In the following section, station ID is the value set at CM.o1 (Int<sub>4</sub>8<sub>5</sub> St ID), and starting address is the communication address. (starting address size is in bytes). For more information about communication addresses, refer to 7.4\_ on page <u>241</u>.

#### Function Code #03: Read Holding Register

| Query Field Name    | Response Field Name |                    |
|---------------------|---------------------|--------------------|
| Station ID          | Station ID          |                    |
| Function(oxo3)      | Function (oxo3)     |                    |
| Starting Address Hi | Byte Count          |                    |
| Starting Address Lo | Data Hi             |                    |
| # of Points Hi      | Data Lo             |                    |
| # of Points Lo      |                     | # number of Points |
| CRC Lo              |                     |                    |
| CRC Hi              | Data Hi             |                    |
|                     | Data Lo             |                    |
|                     | CRC Lo              |                    |
|                     | CRC Hi              |                    |

#### Function Code #04: Read Input Register

| Query Field Name    | Response Field Name |                    |
|---------------------|---------------------|--------------------|
| Station ID          | Station ID          |                    |
| Function(oxo4)      | Function (oxo4)     |                    |
| Starting Address Hi | Byte Count          | _                  |
| Starting Address Lo | Data Hi             |                    |
| # of Points Hi      | Data Lo             |                    |
| # of Points Lo      |                     | # number of Points |
| CRC Lo              |                     |                    |
| CRC Hi              | Data Hi             |                    |
|                     | Data Lo             |                    |
|                     | CRC Lo              |                    |
|                     | CRC Hi              |                    |

#### Function Code #o6: Preset Single Register

| Query Field Name    |
|---------------------|
| Station ID          |
| Function (oxo6)     |
| Starting Address Hi |
| Register Address Lo |
| Preset Data Hi      |
| Preset Data Lo      |
| CRC Lo              |
| CRC Hi              |

| Query Field Name    |     |
|---------------------|-----|
| Station ID          |     |
| Function (0x10)     |     |
| Starting Address Hi |     |
| Starting Address Lo |     |
| # of Register Hi    |     |
| # of Register Lo    |     |
| Byte Count          |     |
| Data Hi             |     |
| Data Lo             |     |
|                     |     |
|                     | . ( |
| Data Hi             |     |
| Data Lo             |     |
| CRCLo               |     |
| CRC Hi              | •   |

| <u> </u>            |
|---------------------|
| Response Field Name |
| Station ID          |
| Function (oxo6)     |
| Register Address Hi |
| Register Address Lo |
| Preset Data Hi      |
| Preset Data Lo      |
| CRC Lo              |
| CRC Hi              |
|                     |
| Response Field Name |
| Station ID          |
| Function (0x10)     |

#### Function Code #16 (hex oh1o): Preset Multiple Register

# number of Points

CRC Lo CRC Hi

Starting Address Hi Starting Address Lo # of Register Hi # of Register Lo

#### **Exception Code**

Code 01: ILLEGAL FUNCTION 02: ILLEGAL DATA ADRESS 03: ILLEGAL DATA VALUE 06: SLAVE DEVICE BUSY

#### Response

| Field Name     |
|----------------|
| Station ID     |
| Function*      |
| Exception Code |
| CRC Lo         |

#### **Field Name**

CRC Hi

\* The function value uses the top level bit for all query values.

#### Example of Modbus-RTU Communication in Use

When the Acc time (Communication address 0x1103) is changed to 5.0 sec and the Dec time (Communication address 0x1104) is changed to 10.0 sec.

#### Frame Transmission from Master to Slave (Request)

| ltem       | Station ID | Function | Starting<br>Address | # of<br>Register | Byte Count | Data 1    | Data 2    |
|------------|------------|----------|---------------------|------------------|------------|-----------|-----------|
| Hex        | 0X01       | 0X10     | 0X1102              | 0X0002           | 0х04       | 0X0032    | oxoo64    |
| Descriptio | CM.01      | Preset   | Starting            | -                | -          | 50        | 100       |
| n          | Int485 St  | Multiple | Address -1          |                  |            | (ACC time | (DEC time |
|            | ID         | Register | (0X1103-1)          |                  |            | 5.osec)   | 10.0sec)  |

#### Frame Transmission from Slave to Master (Response)

| ltem        | Station ID            | Function                       | Starting<br>Address                  | # of Register | CRC    |
|-------------|-----------------------|--------------------------------|--------------------------------------|---------------|--------|
| Hex         | 0X01                  | 0X10                           | 0X1102                               | 0X0002        | oxE534 |
| Description | CM.01 Int485<br>St ID | Preset<br>Multiple<br>Register | Starting<br>Address -1<br>(0x1103-1) | -             | -      |

# 7.4 Compatible Common Area Parameter

The following are common area parameters. These are also compatible with other Benshaw inverters (Model's SG and GX).

| Comm. Address | Parameter                 | Scale | Unit | R/W | Assigned Content by Bit                                                                                                    |
|---------------|---------------------------|-------|------|-----|----------------------------------------------------------------------------------------------------|
| ohoooo        | Inverter model            | -     | -    | R   | 6: S                                                                                                    |
| 0h0001        | Inverter capacity         | -     | -    | R   | 0: 0.75 kW, 1: 1.5 kW, 2: 2.2 kW<br>3: 3.7 kW, 4: 5.5 kW, 5: 7.5 kW<br>6: 11 kW, 7: 15 kW, 8: 18.5 kW<br>9: 22 kW<br>256: 0.4 kW, 257: 1.1 kW, 258: 3.0<br>kW<br>259: 4.0 kW |
| ohooo2        | Inverter input<br>voltage | -     | -    | R   | o: 240V product<br>1: 480V product                                                                                                    |
| ohooo3        | Version                   | -     | -    | R   | Example oho100: Version 1.00<br>Example oho101: Version 1.01                                                                                                    |
| ohooo4        | Reserved                  | -     | -    | R/W |                                                                                                    |
| ohooo5        | Command                   | 0.01  | Hz   | R/W |                                                                                                    |

| Comm. Address | Parameter         | Scale | Unit | R/W | Assigned ( | Content by Bit                                                        |
|---------------|-------------------|-------|------|-----|------------|-----------------------------------------------------------------------|
|               | frequency         |       |      |     |            |                                                                       |
| ohooo6        | Operation         | -     | -    | R   | B15        | Reserved                                                              |
|               | command (option)  |       |      |     | B14        | o: Keypad Freq,                                                       |
|               |                   |       |      |     | B13        | 1: Keypad Torq                                                        |
|               |                   |       |      |     | B12        | 2-16: Terminal block                                                  |
|               |                   |       |      |     | B11        | multi-step speed                                                      |
|               |                   |       |      |     | B10        | 17: Up, 18: Down                                                      |
|               |                   |       |      |     | B9         | 19: STEADY                                                            |
|               |                   |       |      |     | 5          | 22: V1, 24: V2, 25: I2,                                               |
|               |                   |       |      |     |            | 26: Reserved                                                          |
|               |                   |       |      |     |            | 27: Built-in 485                                                      |
|               |                   |       |      |     |            | 28: Communication                                                     |
|               |                   |       |      |     |            | option                                                                |
|               |                   |       |      |     |            | 30: JOG, 31: PID                                                      |
|               |                   |       |      |     | B8         | o: Keypad                                                             |
|               |                   |       |      |     | B7         | 1: Fx/Rx-1                                                            |
|               |                   |       |      |     | B6         | 2: Fx/Rx-2                                                            |
|               |                   |       |      |     |            | 3: Built-in 485                                                       |
|               |                   |       |      |     |            | 4: Communication option                                               |
|               |                   |       |      | R/W | B5         | Reserved                                                              |
|               |                   |       |      |     | B4         | Emergency stop                                                        |
|               |                   |       |      |     | B3         | W: Trip initialization                                                |
|               |                   |       |      |     |            | (0→1),                                                                |
|               |                   |       |      |     |            | R: Trip status                                                        |
|               |                   |       |      |     | B2         | Reverse operation (R)                                                 |
|               |                   |       |      |     | Bı         | Forward operation (F)                                                 |
|               |                   |       |      |     | Во         | Stop (S)                                                              |
| ohooo7        | Acceleration time | 0.1   | s    | R/W | -          | · ·                                                                   |
| ohooo8        | Deceleration time | 0.1   | S    | R/W | -          |                                                                       |
| ohooog        | Output current    | 0.1   | А    | R   | -          |                                                                       |
| ohoooA        | Output frequency  | 0.01  | Hz   | R   | -          |                                                                       |
| ohoooB        | Output voltage    | 1     | V    | R   | -          |                                                                       |
| ohoooC        | DC link voltage   | 1     | V    | R   | -          |                                                                       |
| ohoooD        | Output power      | 0.1   | kW   | R   | -          |                                                                       |
| ohoooE        | Operation status  | -     | -    | R   | B15        | o: Remote, 1: Keypad                                                  |
|               |                   |       |      |     | 5          | Local                                                                 |
|               |                   |       |      |     | В14        | 1: Frequency command<br>source by communication<br>(built-in, option) |
|               |                   |       |      |     | B13        | 1: Operation command<br>source by communication<br>(built-in, option) |
|               |                   |       |      |     | B12        | Reverse operation<br>command                                          |

| Comm. Address         Parameter         Scale         Unit         R/W         Assigned Content by Bit           Image: Scale stress of the stress of the stress |               |                 |       |      |     |            | ommonication reactive      |
|----------------------------------------------------------------------------------------------------|---------------|-----------------|-------|------|-----|------------|----------------------------|
| ohoooF         Fault trip<br>information         -         -         R         B15         Reserved           B10         Brake release signal         B3         Jog mode           B2         Drive stopped.         B7         DC Braking           B4         Acccelerating         B4         Acccelerating           B4         Acccelerating         B2         Decelerating           B4         Acccelerating         B2         Operating in reverse<br>direction           B1         Operating in forward<br>direction         B1         Operating in forward<br>direction           B1         Reserved         B13         Reserved           B11         Reserved         B13         Reserved           B12         Reserved         B13         Reserved           B2         Reserved         B2         Reserved           B2         Reserved         B2         Reserved           B3         LevelType trip         B2         Reserved           B3         LevelType trip         B3         LevelType trip           B3         LevelType trip         B3         LevelType trip           B3         LevelType trip         B3         P4           B4         P5 <th>Comm. Address</th> <th>Parameter</th> <th>Scale</th> <th>Unit</th> <th>R/W</th> <th>Assigned C</th> <th>ontent by Bit</th>                                                                                                    | Comm. Address | Parameter       | Scale | Unit | R/W | Assigned C | ontent by Bit              |
| ohoooF         Fault trip<br>information         -         -         R         B15         Reserved           B1         Parternial<br>Pault operates         -         -         R         B15         Reserved           B1         Pault trip<br>information         -         -         R         B15         Reserved           B11         Reserved         B12         Operating in forward<br>direction         B1         Operating in forward<br>direction           B2         Stopped         -         -         R         Reserved         B14         Reserved           B2         Operating in forward<br>direction         -         -         R         R         B15         Reserved           B12         Reserved         B13         Reserved         B13         Reserved           B11         Reserved         B23         Reserved         B24         Reserved           B2         Reserved         B23         Reserved         B24         Reserved           B2         Reserved         B24         Reserved         B25         Reserved           B2         Reserved         B2         Reserved         B2         Reserved           B2         Reserved         B3 <td< td=""><td></td><td></td><td></td><td></td><td></td><td>B11</td><td></td></td<>                                                                                                    |               |                 |       |      |     | B11        |                            |
| ohoooF         Fault trip<br>information         -         -         R         B12         Reserved           B1         Reserved         B1         Reserved         B2         Reserved           B2         Operating in reverse<br>direction         B1         Operating in forward         B14         Reserved           B1         Reserved         B14         Reserved         B12         Reserved           B12         Reserved         B14         Reserved         B12         Reserved           B13         Reserved         B14         Reserved         B12         Reserved           B14         Reserved         B14         Reserved         B14         Reserved           B14         Reserved         B14         Reserved         B14         Reserved           B11         Reserved         B12         Reserved         B14         Reserved           B10         HW-Diag         B2         Reserved         B3         Reserved           B2         Reserved         B3         LevelType trip         B2         Reserved           B2         Reserved         B3         LevelType trip         B2         Reserved           B1         Reserved <td< td=""><td></td><td></td><td></td><td></td><td></td><td></td><td></td></td<>                                                                                                    |               |                 |       |      |     |            |                            |
| ohoooF         Fault trip<br>information         -         -         R         B3         Drive stopped.<br>B7         DC Braking<br>B6         Speed reached<br>B5         Decelerating<br>B4         Accelerating           0hoooF         Fault trip<br>information         -         -         R         B1         Operating in reverse<br>direction           0hoooF         Fault trip<br>information         -         -         R         B15         Reserved           B11         Reserved         B14         Reserved         B14         Reserved           B11         Reserved         B11         Reserved         B11         Reserved           B2         Reserved         B11         Reserved         B12         Reserved           B2         Reserved         B2         Reserved         B2         Reserved           B2         Reserved         B2         Reserved         B3         LevelType trip           B2         Reserved         B3         LevelType trip         B2         Reserved           B3         LevelType trip         B2         Reserved         B3         LevelType trip           B2         Reserved         B3         LevelType trip         B2         Reserved           B3                                                                                                    |               |                 |       |      |     |            | <b>J</b>                   |
| ohoooF         Fault trip<br>information         -         -         R         B15         Reserved           B1         Reserved         B1         Reserved         B1         Reserved           B1         Reserved         B2         Reserved         B1         Reserved           B1         Reserved         B1         Reserved         B1         Reserved           B2         Reserved         B2         Reserved         B1         Reserved           B1         Reserved         B1         Reserved         B1         Reserved           B1         Reserved         B1         Reserved         B1         Reserved           B2         Reserved         B2         Reserved         B2         Reserved           B1         Reserved         B2         Reserved         B2         Reserved           B2         Reserved         B3         LevelType trip         B2         Reserved           B3         Reserved         B3         Reserved         B3         Reserved           B3         Reserved         B3         Reserved         B3         Reserved           B3         Reserved         B3         Reserved         B3                                                                                                    |               |                 |       |      |     |            |                            |
| ohoooF     Fault trip<br>information     -     -     R     B15<br>B12     Reserved<br>B10     B12<br>Operating in forward<br>direction       B1     Operating in forward<br>direction     -     -     R     B15<br>B15<br>Reserved     Reserved       B14     Reserved     B14<br>B15<br>B15<br>Reserved     Reserved     B14<br>B14<br>B14<br>Reserved     Reserved       B15     Reserved     B14<br>B14<br>B15<br>Reserved     Reserved     B14<br>B14<br>B14<br>Reserved     Reserved       B16     Stopped     -     -     R     B15<br>Reserved     Reserved       B11     Reserved     B11<br>Reserved     Reserved     B11<br>B11<br>Reserved     Reserved       B10     H/W-Diag<br>B9<br>Reserved     Reserved     B11<br>B11<br>Reserved     Reserved       B10     H/W-Diag<br>B9<br>Reserved     B2<br>Reserved     Reserved       B2     Reserved     B2<br>Reserved     B2<br>Reserved       B11     Reserved     B3<br>Reserved     B4<br>Reserved       B2     Reserved     B2<br>Reserved       B3     Level Type trip       B4     Reserved       B1     Reserved       B1     Reserved       B2     Reserved       B3     Reserved       B4     P5<br>B3       B3     P4<br>B2       B3     P4<br>B3                                                                                                    |               |                 |       |      |     | B8         |                            |
| ohoooF     Fault trip     -     -     R     B1     Operating in reverse direction       0hoooF     Fault trip     -     -     R     B15     Reserved       B13     Reserved     B14     Reserved       B13     Reserved     B13     Reserved       B14     Reserved     B13     Reserved       B13     Reserved     B14     Reserved       B14     Reserved     B13     Reserved       B13     Reserved     B14     Reserved       B14     Reserved     B13     Reserved       B13     Reserved     B14     Reserved       B14     Reserved     B13     Reserved       B13     Reserved     B14     Reserved       B14     Reserved     B14     Reserved       B15     Reserved     B14     Reserved       B16     Reserved     B11     Reserved       B2     Reserved     B2     Reserved       B3     LevelType trip     B3     Reserved       B4     Reserved     B3     LevelType trip       B2     Reserved     B3     Reserved       B3     LevelType trip     B2     Reserved       B4     P5     B3                                                                                                    |               |                 |       |      |     | B7         | DC Braking                 |
| ohoooF     Fault trip<br>information     -     -     R     B1     Operating in reverse<br>direction       B1     Operating in forward<br>direction     B1     Operating in forward<br>direction       B1     Operating in forward<br>direction       B1     Operating in forward<br>direction       B1     Operating in forward<br>direction       B1     Operating in forward<br>direction       B1     Operating in forward<br>direction       B1     Operating in forward<br>direction       B1     Reserved       B1     Reserved       B1     Reserved       B1     Reserved       B1     Reserved       B1     Reserved       B2     Reserved       B1     Reserved       B2     Reserved       B3     LevelType trip       B2     Reserved       B3     LevelType trip       B2     Reserved       B1     Reserved       B2     Reserved       B3     LevelType trip       B2     Reserved       B1     Reserved       B2     Reserved       B3     LevelType trip       B4     P5       B3     P4       B2     P3       B1     P2                                                                                                    |               |                 |       |      |     | B6         | Speed reached              |
| ohoooF     Fault trip     -     -     R     B1     Fault operates according to OU.30 setting       ohoooF     Fault trip     -     -     R     0perating in reverse direction       Bo     Stopped       ohoooF     Fault trip     -     -     R     B15     Reserved       B12     Reserved     B13     Reserved     B12     Reserved       B10     H/W-Diag     B10     H/W-Diag       B2     Reserved     B10     H/W-Diag       B3     Reserved     B10     H/W-Diag       B3     Reserved     B2     Reserved       B4     Reserved     B3     LevelType trip       B2     Reserved     B3     LevelType trip       B2     Reserved     B3     LevelType trip       B2     Reserved     B3     LevelType trip       B2     Reserved     B3     LevelType trip       B2     Reserved     B3     LevelType trip       B2     Reserved     B3     LevelType trip       B2     Reserved     B3     LevelType trip       B2     Reserved     B3     LevelType trip       B3     LevelType trip     B4     Reserved       B3     P4     B2                                                                                                    |               |                 |       |      |     | B5         | Decelerating               |
| ohoooF     Fault trip     -     -     -     R     B1     Operating in reverse direction       B1     Operating in forward     -     B1     Operating in forward       ohoooF     Fault trip     -     -     R     B15     Reserved       B12     Reserved     B13     Reserved       B13     Reserved     B11     Reserved       B11     Reserved     B12     Reserved       B12     Reserved     B13     Reserved       B10     H/W-Diag     B9     Reserved       B2     Reserved     B6     Reserved       B3     Level Type trip     B2     Reserved       B4     Reserved     B3     Level Type trip       B2     Reserved     B3     Level Type trip       B2     Reserved     B1     Reserved       B3     Level Type trip     B2     Reserved       B4     Reserved     B1     Reserved       B5     Reserved     B2     Reserved       B1     Reserved     B3     Level Type trip       B2     Reserved     B1     Reserved       B3     Level Type trip     B2     Reserved       B4     P5     B3     P4                                                                                                    |               |                 |       |      |     | B4         | Accelerating               |
| ohoooF         Fault trip<br>information         -         -         R         B15         Reserved           B11         Reserved         B12         Reserved         B13         Reserved           B12         Reserved         B11         Reserved         B12         Reserved           B12         Reserved         B13         Reserved         B14         Reserved           B11         Reserved         B12         Reserved         B12         Reserved           B29         Reserved         B10         H/W-Diag         B9         Reserved           B3         Reserved         B2         Reserved         B2         Reserved           B4         Reserved         B2         Reserved         B3         LevelType trip           B2         Reserved         B3         LevelType trip         B2         Reserved           B1         Reserved         B1         Reserved         B3         Reserved           B1         Reserved         B1         Reserved         B2         Reserved           B2         Reserved         B3         Reserved         B3         Reserved           B2         Reserved         B2         Reserved                                                                                                    |               |                 |       |      |     | B3         | Fault - operates according |
| ohoooF     Fault trip     -     -     R     B15     Reserved       B13     Reserved     B14     Reserved       B13     Reserved     B13     Reserved       B11     Reserved     B11     Reserved       B12     Reserved     B11     Reserved       B13     Reserved     B11     Reserved       B14     Reserved     B11     Reserved       B12     Reserved     B11     Reserved       B11     Reserved     B12     Reserved       B23     Reserved     B23     Reserved       B24     Reserved     B23     Reserved       B25     Reserved     B26     Reserved       B26     Reserved     B27     Reserved       B23     LevelType trip     B23     LevelType trip       B23     Reserved     B3     LevelType trip       B2     Reserved     B3     LevelType trip       B2     Reserved     B1     Reserved       B3     LevelType trip     B2     Reserved       B3     P4     B3     P4       B3     P4     B3     P4       B3     P4     B3     P4       B3     P4     B2     <                                                                                                    |               |                 |       |      |     |            | to OU.30 setting           |
| ohoooF     Fault trip<br>information     -     -     R     B15     Reserved       B14     Reserved     B13     Reserved       B11     Reserved     B11     Reserved       B11     Reserved     B11     Reserved       B11     Reserved     B11     Reserved       B12     Reserved     B11     Reserved       B11     Reserved     B12     Reserved       B10     H/W-Diag     B9     Reserved       B2     Reserved     B6     Reserved       B3     LevelType trip     B2     Reserved       B1     Reserved     B3     LevelType trip       B2     Reserved     B1     Reserved       B3     LevelType trip     B2     Reserved       B1     Reserved     B1     Reserved       B2     Reserved     B1     Reserved       B3     LevelType trip     B2     Reserved       B4     Reserved     B2     Reserved       B5     R6     B7     B2       B6     P7     B5     P6       B3     P4     B2     P3       B3     P4     B2     P3       B1     P2     B0     P1  <                                                                                                    |               |                 |       |      |     | B2         |                            |
| ohoooF       Fault trip<br>information       -       -       R       B15       Reserved         B12       Reserved       B12       Reserved       B11       Reserved         B10       H/W-Diag       B9       Reserved       B11       Reserved         B10       H/W-Diag       B9       Reserved       B12       Reserved         B10       H/W-Diag       B9       Reserved       B13       Reserved         B2       Reserved       B1       Reserved       B2       Reserved         B2       Reserved       B3       Level Type trip       B2       Reserved         B1       Reserved       B1       Reserved       B3       Level Type trip         B2       Reserved       B1       Reserved       B3       Level Type trip         B2       Reserved       B1       Reserved       B3       Level Type trip         B2       Reserved       B1       Reserved       B3       Reserved         B1       Reserved       B2       Reserved       B3       Reserved         B2       Reserved       B3       Reserved       B4       Reserved         B1       Reserved       B3       Reser                                                                                                    |               |                 |       |      |     | B1         |                            |
| ohoooF         Fault trip<br>information         -         -         R         B15         Reserved           B14         Reserved         B13         Reserved         B13         Reserved           B11         Reserved         B11         Reserved         B11         Reserved           B10         H/W-Diag         B9         Reserved         B10         H/W-Diag           B9         Reserved         B1         Reserved         B2           B10         H/W-Diag         B9         Reserved           B2         Reserved         B3         LevelType trip           B2         Reserved         B3         LevelType trip           B2         Reserved         B1         Reserved           B3         LevelType trip         B2         Reserved           B3         LevelType trip         B2         Reserved           B1         Reserved         B1         Reserved           B1         Reserved         B1         Reserved           B2         Reserved         B1         Reserved           B1         Reserved         B1         Reserved           B1         Reserved         B1         Reserved                                                                                                    |               |                 |       |      |     |            |                            |
| ohoo10         Input terminal information         Input terminal information         Input terminal information         Reserved           0         Input terminal information         -         Reserved         Reserved           811         Reserved         B11         Reserved           82         Reserved         B3         LevelType trip           83         LevelType trip         B2         Reserved           84         Reserved         B1         Reserved           85         Reserved         B3         LevelType trip           82         Reserved         B1         Reserved           81         Reserved         B1         Reserved           84         Reserved         B1         Reserved           85         Reserved         B1         Reserved           84         Reserved         B1         Reserved           85         Reserved         B1         Reserved           80         LatchType trip         B2         Reserved           81         Reserved         B2         P3           82         P3         B4         P5           83         P4         B2         P3           81                                                                                                    |               |                 |       |      |     | Во         | Stopped                    |
| ohoo10         Input terminal information         -         Reserved         812         Reserved           B1         Reserved         83         Reserved         83         Reserved           B2         Reserved         86         Reserved         81         Reserved           B2         Reserved         83         LevelType trip           B2         Reserved         81         Reserved           B1         Reserved         83         LevelType trip           B2         Reserved         81         Reserved           B1         Reserved         81         Reserved           B2         Reserved         81         Reserved           B2         Reserved         81         Reserved           B3         LevelType trip         82         Reserved           B4         Reserved         80         LatchType trip           B4         P5         87         86           B5         P6         84         P5           B3         P4         82         P3           B1         P2         80         P1                                                                                                    | ohoooF        | Fault trip      | -     | -    | R   | B15        | Reserved                   |
| ohoo10Input terminal<br>informationR<br>8<br>8<br>                                                                                                    |               | information     |       |      |     | B14        | Reserved                   |
| ohoo10Input terminal<br>informationR<br>B<br>B<br>B<br>B<br>B<br>B<br>B<br>C<br>B<br>C<br>B<br>C<br>B<br>C<br>B<br>C<br>B<br>C<br>B<br>C<br>B<br>C<br>B<br>C<br>B<br>C<br>B<br>C<br>B<br>C<br>B<br>C<br>B<br>C<br>B<br>C<br>B<br>C<br>B<br>C<br>B<br>C<br>B<br>C<br>B<br>C<br>B<br>C<br>B<br>C<br>B<br>C<br>B<br>C<br>B<br>C<br>C<br>C<br>                                                                                                    |               |                 |       |      |     | B13        | Reserved                   |
| ohoo10Input terminal<br>informationR<br>B<br>B<br>B<br>B<br>B<br>B<br>B<br>C<br>B<br>C<br>B<br>C<br>B<br>C<br>B<br>C<br>B<br>C<br>B<br>C<br>B<br>C<br>B<br>C<br>B<br>C<br>B<br>C<br>B<br>C<br>B<br>C<br>B<br>C<br>B<br>C<br>B<br>C<br>B<br>C<br>B<br>C<br>B<br>C<br>B<br>C<br>B<br>C<br>B<br>C<br>B<br>C<br>B<br>C<br>B<br>C<br>C<br>C<br>                                                                                                    |               |                 |       |      |     | B12        | Reserved                   |
| ohoo10Input terminal<br>information-R<br>B1B15-<br>B2<br>B1<br>B2Reserved0Input terminal<br>information-R<br>B15-<br>B2<br>B1<br>B2B15-<br>B2<br>B15-<br>B2Reserved0Input terminal<br>information-R<br>B15-<br>B2<br>B15-<br>B2B15-<br>B2<br>B2<br>B15-<br>B2Reserved0Input terminal<br>informationR<br>B15-<br>B2<br>B11<br>B2B15-<br>B2<br>B2<br>B11Reserved0Input terminal<br>informationR<br>B15-<br>B2<br>B11<br>B2B15-<br>B2<br>B3<br>B1P4<br>B2<br>B2<br>B10Input terminal<br>informationInput bright<br>B11<br>B2<br>B2-0Input terminal<br>informationInput bright<br>B11<br>B2<br>B2-0Input terminal<br>informationR<br>B15-<br>B2<br>B3<br>B1<br>B2-0Input terminal<br>informationR<br>B15-<br>B2<br>B3<br>B1<br>B2-0Input terminal<br>informationR<br>B2<br>B3<br>B1<br>B2-0Input terminal<br>information0Input terminal<br>information0Input terminal<br>information0Input terminal<br>information0Input terminal<br>information </td <td></td> <td></td> <td></td> <td></td> <td></td> <td>B11</td> <td>Reserved</td>                                                                                                    |               |                 |       |      |     | B11        | Reserved                   |
| ohoo10Input terminal<br>informationR<br>8Reserved0Noto10Input terminal<br>informationR<br>8Reserved0Noto10Noto10Noto10Noto10Noto10Not000Not000Not000Not0000Not0000Not0000Not0000Not0000Not0000Not00000Not0000000Not0000000Not00000000000Not00000000000000Not000000000000000000000000000000000000                                                                                                    |               |                 |       |      |     | B10        | H/W-Diag                   |
| ohoo10Input terminal<br>informationR<br>8Reserved0Noto10Input terminal<br>informationR<br>8Reserved0Noto10Noto10Noto10Noto10Noto10Not000Not000Not000Not0000Not0000Not0000Not0000Not0000Not0000Not00000Not0000000Not0000000Not00000000000Not00000000000000Not000000000000000000000000000000000000                                                                                                    |               |                 |       |      |     | Bg         | Reserved                   |
| ohoo10Input terminal<br>informationR<br>B1<br>B15-<br>B15-<br>B2Reserved<br>B3<br>B15-<br>B2ohoo10Input terminal<br>informationR<br>B15-<br>B2B15-<br>B15-<br>B2B6P7<br>B5P6<br>B3<br>B4P5<br>B3<br>B12-<br>B11P2<br>B00B1P2<br>B00P1                                                                                                    |               |                 |       |      |     |            | Reserved                   |
| ohoo10Input terminal<br>information-R<br>886<br>8<br>8<br>9<br>8<br>9<br>8<br>9<br>8<br>9<br>8<br>9<br>9<br>9<br>8<br>9<br>9<br><td></td> <td></td> <td></td> <td></td> <td></td> <td>B7</td> <td>Reserved</td>                                                                                                    |               |                 |       |      |     | B7         | Reserved                   |
| ohoo10Input terminal<br>informationR84ReservedB1ReservedB0LatchType tripB0LatchType tripB1ReservedB0ReservedB1ReservedB2ReservedB3P4B2P3B0P1                                                                                                    |               |                 |       |      |     |            | Reserved                   |
| ohoo10Input terminal<br>informationR84ReservedB1ReservedB0LatchType tripB0LatchType tripB1ReservedB0ReservedB1ReservedB2ReservedB3P4B2P3B0P1                                                                                                    |               |                 |       |      |     | B5         | Reserved                   |
| B2ReservedB1ReservedB0LatchType tripOhoo10Input terminal<br>informationRB6P7B6P7B5P6B3P4B2P3B1P2B0P1                                                                                                    |               |                 |       |      |     | -          | Reserved                   |
| B2ReservedB1ReservedB0LatchType tripOhoo10Input terminal<br>informationRB6P7B6P7B5P6B3P4B2P3B1P2B0P1                                                                                                    |               |                 |       |      |     | B3         | Level Type trip            |
| ohoo10Input terminal<br>information-RB15-<br>B7ReservedB6P7B5P6B4P5B3P4B2P3B1P2B0P1P1                                                                                                    |               |                 |       |      |     |            | · · · ·                    |
| ohoo10Input terminal<br>information-RB15-<br>B7ReservedB6P7B6P7B5P6B4P5B3P4B2P3B1P2B0P1                                                                                                    |               |                 |       |      |     | Bı         | Reserved                   |
| ohoo10Input terminal<br>information-RB15-<br>B7ReservedB6P7B5P6B4P5B3P4B2P3B1P2B0P1                                                                                                    |               |                 |       |      |     | Во         | Latch Type trip            |
| B7           B6         P7           B5         P6           B4         P5           B3         P4           B2         P3           B1         P2           B0         P1                                                                                                    | 0h0010        | Input terminal  | -     | -    | R   | B15-       |                            |
| B5         P6           B4         P5           B3         P4           B2         P3           B1         P2           B0         P1                                                                                                    |               |                 |       |      |     |            |                            |
| B4         P5           B3         P4           B2         P3           B1         P2           B0         P1                                                                                                    |               |                 |       |      |     | B6         | P7                         |
| B3         P4           B2         P3           B1         P2           B0         P1                                                                                                    |               |                 |       |      |     | B5         | P6                         |
| B3         P4           B2         P3           B1         P2           B0         P1                                                                                                    |               |                 |       |      |     |            | P5                         |
| B2         P3           B1         P2           B0         P1                                                                                                    |               |                 |       |      |     |            |                            |
| B1         P2           B0         P1                                                                                                    |               |                 |       |      |     |            |                            |
| Bo P1                                                                                                    |               |                 |       |      |     | -          |                            |
|                                                                                                    |               |                 |       |      |     | Во         | P1                         |
|                                                                                                    | ohoo11        | Output terminal | -     | -    | R   | B15        | Reserved                   |

Г

## RS-485 Communication Features

| Comm. Address | Parameter          | Scale | Unit | R/W | Assigned   | Content by Bit             |
|---------------|--------------------|-------|------|-----|------------|----------------------------|
|               | information        |       |      |     | B14        | Reserved                   |
|               |                    |       |      |     | B13        | Reserved                   |
|               |                    |       |      |     | B12        | Reserved                   |
|               |                    |       |      |     | B11        | Reserved                   |
|               |                    |       |      |     | B10        | Reserved                   |
|               |                    |       |      |     | B9         | Reserved                   |
|               |                    |       |      |     | B8         | Reserved                   |
|               |                    |       |      |     | B7         | Reserved                   |
|               |                    |       |      |     | B6         | Reserved                   |
|               |                    |       |      |     | B5         | Reserved                   |
|               |                    |       |      |     | B4         | Reserved                   |
|               |                    |       |      |     | B3         | Reserved                   |
|               |                    |       |      |     | B2         | Reserved                   |
|               |                    |       |      |     | Bı         | MO                         |
|               |                    |       |      |     | Во         | Relay 1                    |
| ohoo12        | Vı                 | 0.01  | %    | R   | V1 input   | voltage                    |
| ohoo13        | V2                 | 0.01  | %    | R   | V2 input   | voltage                    |
| ohoo14        | 12                 | 0.01  | %    | R   | l2 input c | urrent                     |
| ohoo15        | Motor rotation     | 1     | rpm  | R   | Displays   | existing motor rotation    |
|               | speed              |       |      |     | speed      |                            |
| ohoo16        | Reserved           | -     | -    | -   | -          |                            |
| - ohoo19      |                    |       |      |     |            |                            |
| ohoo1A        | Select Hz/rpm      | -     | -    | R   |            | t, 1: rpm unit             |
| ohoo1B        | Display the number | -     | -    | R   |            | he number of poles for the |
|               | of poles for the   |       |      |     | selected   | motor                      |
|               | selected motor     |       |      |     |            |                            |

# 7.5 Expansion Common Area Parameter

| <u> </u>   | illoning Area Para                  |       |      |            |                                                                 |
|------------|-------------------------------------|-------|------|------------|-----------------------------------------------------------------|
| Comm. Addr | ess Parameter                       | Scale | Unit |            | ontent by bit                                                   |
| oho3oo     | Inverter model                      | -     | -    | S: 0006h   |                                                                 |
| oho301     | Inverter capacity                   | -     | -    | 0.4 kW: 19 | 900h, 0.75 kW: 3200h                                            |
|            |                                     |       |      | 1.1 kW: 40 | 011h, 1.5 kW: 4015h                                             |
|            |                                     |       |      | 2.2 kW: 40 | 022h, 3.0 kW: 4030h                                             |
|            |                                     |       |      | 3.7 kW: 40 | 937h, 4.0 kW: 4040h                                             |
|            |                                     |       |      | 5.5 kW: 40 | 555h, 7.5 kW: 4075h                                             |
|            |                                     |       |      | 11 kW: 40  | Boh, 15 kW: 40Foh                                               |
|            |                                     |       |      | 18.5 kW: 4 | 125h, 22 kW: 4160h                                              |
| oho3o2     | Inverter input                      | -     | -    |            | le phase self cooling: 0120h, 200                               |
|            | voltage/power                       |       |      |            | forced cooling: 0231h                                           |
|            | (Single phase, 3-<br>phase)/cooling |       |      | 5          | le phase forced cooling: 0121h,<br>le phase self cooling: 0420h |
|            | method                              |       |      |            | le phase self cooling: 0220h, 400                               |
|            |                                     |       |      |            | self cooling: 0430h                                             |
|            |                                     |       |      |            | nase self cooling: 0230h, 400 V                                 |
|            |                                     |       |      | ·          | se forced cooling: 0421h                                        |
|            |                                     |       |      |            | le phase forced cooling: 0221h,                                 |
| oho3o3     | Inverter S/W                        | -     | -    | -          | nase forced cooling: 0431h<br>po: Version 1.00                  |
|            | version                             |       |      |            | 01: Version 1.01                                                |
| oho304     | Reserved                            | -     | -    | -          |                                                                 |
| oho304     | Inverter operation                  | -     | -    | B15        | o: Normal state                                                 |
| 0110505    | state                               |       |      | B14        | 4: Warning occurred                                             |
|            |                                     |       |      |            | 8: Fault occurred [operates                                     |
|            |                                     |       |      | B13        | according to Pr. 30 (Trip Out<br>Mode) setting.]                |
|            |                                     |       |      | B12        | mode) setting.]                                                 |
|            |                                     |       |      | B11 -      | -                                                               |
|            |                                     |       |      | B8         |                                                                 |
|            |                                     |       |      | B7         | 1: Speed searching<br>2: Accelerating                           |
|            |                                     |       |      | B6         | 3: Operating at constant rate                                   |
|            |                                     |       |      | B5         | 4: Decelerating                                                 |
|            |                                     |       |      | B4         | 5: Decelerating to stop                                         |
|            |                                     | 1     | 1    |            |                                                                 |

## 7.5.1 Monitoring Area Parameter (Read Only)

Г

| Comm.    | Address | Parameter                                         | Scale | Unit | Assigned                                                                                                    | content by bit                                                                                                    |
|----------|---------|---------------------------------------------------|-------|------|----------------------------------------------------------------------------------------------------|----------------------------------------------------------------------------------------------------|
| oho306   |         | Inverter operation<br>frequency<br>command source | -     | -    | B3<br>B2<br>B1<br>B0<br>B15<br>B14<br>B13                                                                                                    | 6: H/W OCS<br>7: S/W OCS<br>8: Dwell operating<br>0: Stopped<br>1: Operating in forward<br>direction<br>2: Operating in reverse<br>direction<br>3: DC operating (o speed<br>control)<br>Operation command source<br>0: Keypad<br>1: Communication option                  |
|          |         |                                                   |       |      | B12           B11           B10           B9           B8           B7           B6           B5           B4           B3           B2           B1           B0 | 2: User Sequence<br>3: Built-in RS 485<br>4: Terminal block<br>Frequency command source<br>o: Keypad speed<br>1: Keypad torque<br>2-4: Up/Down operation speed<br>5: V1, 7: V2, 8: l2<br>9: Pulse<br>10: Built-in RS 485<br>11: Communication option<br>12: User Sequence |
|          |         |                                                   |       |      |                                                                                                    | 13: Jog<br>14: PID<br>25-39: Multi-step speed<br>frequency                                                                                                    |
| oho307   |         | LCD keypad S/W<br>version                         | -     | -    | (Ex.) oho:                                                                                                    | 100: Version 1.00                                                                                                    |
| oho308   |         | LCD keypad title version                          | -     | -    | (Ex.) oho:                                                                                                    | 101: Version 1.01                                                                                                    |
| oho309-0 | oh3oF   | Reserved                                          | -     | -    | -                                                                                                    |                                                                                                    |
| 0h0310   |         | Output current                                    | 0.1   | А    | -                                                                                                    |                                                                                                    |
| oh0311   |         | Output frequency                                  | 0.01  | Hz   | -                                                                                                    |                                                                                                    |
| oh0312   |         | Output rpm                                        | 0     | rpm  | -                                                                                                    |                                                                                                    |
| oho313   |         | Motor feedback<br>speed                           | 0     | rpm  | -32768 rp                                                                                                    | m-32767 rpm (directional)                                                                                                    |
| oho314   |         | Output voltage                                    | 1     | V    | -                                                                                                    |                                                                                                    |
| oho315   |         | DC Link voltage                                   | 1     | V    | -                                                                                                    |                                                                                                    |

| Comm. Address | Parameter                                    | Scale | Unit | Assigned con          | tent by bit                   |
|---------------|----------------------------------------------|-------|------|-----------------------|-------------------------------|
| oho316        | Output power                                 | 0.1   | kW   | -                     |                               |
| oho317        | Output torque                                | 0.1   | %    | -                     |                               |
| oho318        | PID reference                                | 0.1   | %    | -                     |                               |
| oho319        | PID feedback                                 | 0.1   | %    | -                     |                               |
| oho31A        | Display the                                  | -     | -    | Displays the          | number of poles for the first |
|               | number of poles                              |       |      | motor                 |                               |
|               | for the 1 <sup>st</sup> motor                |       |      |                       |                               |
| oho31B        | Display the                                  | -     | -    | Displays the          | number of poles for the 2nd   |
|               | number of poles                              |       |      | motor                 |                               |
| abaraC        | for the 2 <sup>nd</sup> motor<br>Display the |       |      | Displayetha           | number of polos for the       |
| oho31C        | number of poles                              | -     | -    | selected mot          | number of poles for the       |
|               | for the selected                             |       |      | selected mot          | .01                           |
|               | motor                                        |       |      |                       |                               |
| oho31D        | Select Hz/rpm                                | -     | -    | o: Hz <b>,</b> 1: rpm |                               |
| oho31E        | Reserved                                     | -     | -    | -                     |                               |
| - oho31F      |                                              |       |      |                       |                               |
| oho320        | Digital input                                |       |      | BI5                   | Reserved                      |
|               | information                                  |       |      | -                     | -                             |
|               |                                              |       |      | B7                    | Reserved                      |
|               |                                              |       |      | B6                    | P7(I/O board)                 |
|               |                                              |       |      | B5                    | P6(I/O board)                 |
|               |                                              |       |      | В4                    | P5(I/O board)                 |
|               |                                              |       |      | B <sub>3</sub>        | P4(I/O board)                 |
|               |                                              |       |      | B2                    | P3(I/O board)                 |
|               |                                              |       |      | Bı                    | P2(I/O board)                 |
|               |                                              |       |      | Во                    | P1(I/O board)                 |
| oho321        | Digital output                               | -     | -    | BI5                   | Reserved                      |
|               | information                                  |       |      | -                     | Reserved                      |
|               |                                              |       |      | В4                    | Reserved                      |
|               |                                              |       |      | B <sub>3</sub>        | Reserved                      |
|               |                                              |       |      | B2                    | Reserved                      |
|               |                                              |       |      | Bı                    | Q1                            |
|               |                                              |       |      | Во                    | Relay 1                       |
| oho322        | Virtual digital input                        | -     | -    | B15                   | Reserved                      |
|               | information                                  |       |      | -                     | Reserved                      |
|               |                                              |       |      | B8                    | Reserved                      |
|               |                                              |       |      | B7                    | Virtual DI 8(CM.77)           |
|               |                                              |       |      | B6                    | Virtual DI 7(CM.76)           |
|               |                                              |       |      | B5                    | Virtual DI 6(CM.75)           |
|               |                                              |       |      | B4                    | Virtual DI 5(CM.74)           |
|               |                                              |       |      | B3                    | Virtual DI 4(CM.73)           |
|               |                                              |       |      | B2                    | Virtual DI 3(CM.72)           |

Γ

| Comm. Address | Parameter                      | Scale | Unit    | Assigned con   | tent by bit            |
|---------------|--------------------------------|-------|---------|----------------|------------------------|
|               |                                |       |         | Bı             | Virtual DI 2(CM.71)    |
|               |                                |       |         | Во             | Virtual DI 1(CM.70)    |
| oho323        | Display the selected motor     | -     | -       | o: 1st motor/  | 1: 2nd motor           |
| oho324        | Alı                            | 0.01  | %       | Analog input   | tV1 (I/O board)        |
| oho325        | Reserved                       | 0.01  | %       |                |                        |
| oho326        | Al <sub>3</sub>                | 0.01  | %       | Analog input   | tV2 (I/O board)        |
| oho327        | Al4                            | 0.01  | %       | Analog input   | t I2 (I/O board)       |
| oho328        | AO1                            | 0.01  | %       | Analog outp    | ut 1 (I/O board)       |
| oho329        | AO2                            | 0.01  | %       | Analog outp    | ut 2 (I/O board)       |
| oho32A        | AO3                            | 0.01  | %       | Reserved       |                        |
| oho32B        | AO4                            | 0.01  | %       | Reserved       |                        |
| oho32C        | Reserved                       | -     | -       | -              |                        |
| oho32D        | Inverter module<br>temperature | 1     | °C      | -              |                        |
| oho32E        | Inverter power consumption     | 1     | kWh     | -              |                        |
| oho32F        | Inverter power<br>consumption  | 1     | MW<br>h | -              |                        |
| oho330        | Latch type trip                | -     | -       | BI5            | Fuse Open Trip         |
|               | information - 1                |       |         | BI4            | Over Heat Trip         |
|               |                                |       |         | Bl3            | Arm Short              |
|               |                                |       |         | BI2            | External Trip          |
|               |                                |       |         | Bl1            | Overvoltage Trip       |
|               |                                |       |         | Blo            | Overcurrent Trip       |
|               |                                |       |         | В9             | NTCTrip                |
|               |                                |       |         | B8             | Reserved               |
|               |                                |       |         | B7             | Reserved               |
|               |                                |       |         | B6             | Input open-phase trip  |
|               |                                |       |         | B5             | Output open-phase trip |
|               |                                |       |         | B4             | Ground Fault           |
|               |                                |       |         | B <sub>3</sub> | E-Thermal Trip         |
|               |                                |       |         | B2             | Inverter Overload Trip |
|               |                                |       |         | Bı             | Underload Trip         |
|               |                                |       |         | Во             | Overload Trip          |
| oho331        | Latch type trip                | -     | -       | BI5            | Reserved               |
|               | information - 2                |       |         | BI4            | Reserved               |
|               |                                |       |         | Bl3            | Safety B               |
|               |                                |       |         | Bl2            | Safety A               |
|               |                                |       |         | Blı            | Reserved               |
|               |                                |       |         | Blo            | Bad option card        |
|               |                                |       |         | В9             | No motor trip          |

| RS-485 | Commu | unication | Features |
|--------|-------|-----------|----------|
|--------|-------|-----------|----------|

| Comm. Address | Devenue            | Carles | 11.4 | -             | 5 Commonication reacon   |
|---------------|--------------------|--------|------|---------------|--------------------------|
| Comm. Address | Parameter          | Scale  | Unit | Assigned cont | ent by bit               |
|               |                    |        |      | B8            | External brake trip      |
|               |                    |        |      | B7            | Bad contact at basic I/O |
|               |                    |        |      |               | board                    |
|               |                    |        |      | B6            | Pre PID Fail             |
|               |                    |        |      | B5            | Error while writing      |
|               |                    |        |      | _             | parameter                |
|               |                    |        |      | B4            | Reserved                 |
|               |                    |        |      | B3            | FANTrip                  |
|               |                    |        |      | B2            | Reserved                 |
|               |                    |        |      | B1            | Reserved                 |
|               |                    |        |      | Bo            | Reserved                 |
| oho332        | Level type trip    | -      | -    | B15           | Reserved                 |
|               | information        |        |      | -             | -                        |
|               |                    |        |      | B8            | Reserved                 |
|               |                    |        |      | B7            | Reserved                 |
|               |                    |        |      | B6            | Reserved                 |
|               |                    |        |      | B5            | Reserved                 |
|               |                    |        |      | B4            | Reserved                 |
|               |                    |        |      | B3            | Keypad Lost Command      |
|               |                    |        |      | B2            | Lost Command             |
|               |                    |        |      | B1            | LV                       |
| - h           |                    |        |      | Bo            | BX                       |
| oho333        | H/W Diagnosis Trip | -      | -    | B15           | Reserved                 |
|               | information        |        |      | -             | Reserved                 |
|               |                    |        |      | B6            | Reserved                 |
|               |                    |        |      | B5            | Queue Full               |
|               |                    |        |      | B4            | Reserved                 |
|               |                    |        |      | B3            | Watchdog-2 error         |
|               |                    |        |      | B2            | Watchdog-1 error         |
|               |                    |        |      | B1            | EEPROM error             |
| prohosa (     | Warning            | _      |      | Bo<br>B15     | ADC error<br>Reserved    |
| proho334      | information        | -      | -    | БТ2           |                          |
|               | Information        |        |      | -             | Reserved                 |
|               |                    |        |      | B10           | Reserved                 |
|               |                    |        |      | В9            | Auto Tuning failed       |
|               |                    |        |      | B8            | Keypad lost              |
|               |                    |        |      | B7            | Encoder disconnection    |
|               |                    |        |      | B6            | Wrong installation of    |
|               |                    |        |      | B5            | DB                       |
|               |                    |        |      | B4            | FAN running              |

Γ

| Comm. Address     | Parameter       | Scale | Unit | Assigned cont               | ent by bit                                       |
|-------------------|-----------------|-------|------|-----------------------------|--------------------------------------------------|
|                   |                 |       |      | B3                          | Lost command                                     |
|                   |                 |       |      | B2                          | Inverter Overload                                |
|                   |                 |       |      | Bı                          | Underload                                        |
|                   |                 |       |      | Во                          | Overload                                         |
| oho335 -oho33F    | Reserved        | -     | -    | -                           | <u> </u>                                         |
| oho340            | On Time date    | 0     | Day  | Total numbe been powere     | r of days the inverter has<br>d on               |
| oho341            | On Time minute  | 0     | Min  |                             | r of minutes excluding the<br>r of On Time days  |
| oho342            | Run Time date   | 0     | Day  | Total numbe<br>driven the m | r of days the inverter has<br>otor               |
| oho343            | Run Time minute | 0     | Min  |                             | r of minutes excluding the<br>of Run Time days   |
| oho344            | Fan Time date   | 0     | Day  | Total numbe<br>been running | r of days the heat sink fan has<br>I             |
| oho345            | Fan Time minute | 0     | Min  |                             | r of minutes excluding the<br>r of Fan Time days |
| oho346<br>-oho348 | Reserved        | -     | -    | -                           |                                                  |
| oho349            | Reserved        | -     | -    | -                           |                                                  |
| oho34A            | Option 1        | -     | -    | o: None, 9: C               | ANopen                                           |
| oho34B            | Reserved        | -     | -    |                             |                                                  |
| oho34C            | Reserved        |       |      |                             |                                                  |

## 7.5.2 Control Area Parameter (Read/Write)

| Comm. Address | Parameter | Scale | Unit | Assigne | d Content by Bit                       |
|---------------|-----------|-------|------|---------|----------------------------------------|
| oho38o        | Frequency | 0.01  | Hz   | Comma   | and frequency setting                  |
|               | command   |       |      |         |                                        |
| oho381        | RPM       | 1     | rpm  | Comma   | and rpm setting                        |
|               | command   |       |      |         |                                        |
| oho382        | Operation | -     | -    | B7      | Reserved                               |
|               | command   |       |      | B6      | Reserved                               |
|               |           |       |      | B5      | Reserved                               |
|               |           |       |      | B4      | Reserved                               |
|               |           |       |      | B3      | o → 1: Free-run stop                   |
|               |           |       |      | B2      | o $\rightarrow$ 1: Trip initialization |
|               |           |       |      | Bı      | o: Reverse command, 1: Forward         |

| commandcommandBo0: Stop command, 1: RurBo0: Stop command, 1: RurExample: Forward operation com<br>Reverse operation command oodoho383Acceleration<br>time0.1soho384Deceleration<br>time0.1sDeceleration time settingoho385Virtual digital<br>input control<br>(o: Off, 1:On)-BI5ReservedB8ReservedB8ReservedB7Virtual DI 8(CM.77)B6Virtual DI 7(CM.76)                                                                                                    | nmand ooo3h, |
|----------------------------------------------------------------------------------------------------|--------------|
| Image: bit with the section of the section of the | nmand ooo3h, |
| Acceleration<br>time0.1sReverse operation command ood<br>Reverse operation command oodoho383Acceleration<br>time0.1sAcceleration time settingoho384Deceleration<br>time0.1sDeceleration time settingoho385Virtual digital<br>input control<br>(o: Off, 1:On)-BI5ReservedB8Reserved<br>B7Virtual DI 8(CM.77)                                                                                                    |              |
| oho383Acceleration<br>time0.1sAcceleration time settingoho384Deceleration<br>time0.1sDeceleration time settingoho385Virtual digital<br>input control<br>(o: Off, 1:On)-BI5ReservedB8Reserved<br>B7Virtual DI 8(CM.77)                                                                                                    |              |
| timeoho384Deceleration<br>timeo.1sDeceleration time settingoho385Virtual digital<br>input control<br>(o: Off, 1:On)BI5ReservedB8Reserved<br>B7Virtual DI 8(CM.77)                                                                                                    |              |
| oho384     Deceleration time     o.1     s     Deceleration time setting       oho385     Virtual digital input control (o: Off, 1:On)     -     -     BI5     Reserved       B8     Reserved     B7     Virtual DI 8(CM.77)                                                                                                    |              |
| timeBI5Reservedoho385Virtual digital<br>input control<br>(o: Off, 1:On)-BI5ReservedB8ReservedB8ReservedB7Virtual DI 8(CM.77)                                                                                                    |              |
| input control<br>(o: Off, 1:On) - Reserved B8 Reserved B7 Virtual DI 8(CM.77)                                                                                                    |              |
| input control<br>(o: Off, 1:On) - Reserved B8 Reserved B7 Virtual DI 8(CM.77)                                                                                                    |              |
| B7 Virtual DI 8(CM.77)                                                                                                    |              |
|                                                                                                    |              |
|                                                                                                    |              |
| B6 Virtual DI 7(CM.76)                                                                                                    |              |
| B5 Virtual DI 6(CM.75)                                                                                                    |              |
| B4 Virtual DI 5(CM.74)                                                                                                    |              |
| B <sub>3</sub> Virtual DI 4(CM.73)                                                                                                    |              |
| B2 Virtual DI 3(CM.72)                                                                                                    |              |
| B1 Virtual DI 2(CM.71)                                                                                                    |              |
| Bo Virtual DI 1(CM.70)                                                                                                    |              |
| oho386 Digital output BI5 Reserved                                                                                                    |              |
| control BI4 Reserved                                                                                                    |              |
| (o:Off, 1:On) BI3 Reserved                                                                                                    |              |
| BI2 Reserved                                                                                                    |              |
| Bl1 Reserved                                                                                                    |              |
| Blo Reserved                                                                                                    |              |
| B9 Reserved                                                                                                    |              |
| B8 Reserved                                                                                                    |              |
| B7 Reserved                                                                                                    |              |
| B6 Reserved                                                                                                    |              |
| B5 Reserved                                                                                                    |              |
| B4 Relay 4 (I/O board, OU.3                                                                                                    | 1: None)     |
| B3 Relay 3 (I/O board, OU.31                                                                                                    |              |
| B2 Relay 2 (I/O board, OU.3:                                                                                                    |              |
| B1 Q1 (I/O board, OU.33: No                                                                                                    |              |
| Bo Relay 1 (I/O board, OU.31                                                                                                    |              |
| oho387 Reserved Reserved                                                                                                    | <u></u>      |
| oho388 PID reference 0.1 % PID reference command                                                                                                    |              |
| oho389 PID feedback 0.1 % PID feedback value                                                                                                    |              |
| oho38A Motor rated 0.1 A -<br>current                                                                                                    |              |
| oho38B Motor rated 1 V -<br>voltage                                                                                                    |              |

Г

## RS-485 Communication Features

| Comm. Address | Parameter     | Scale | Unit | Assigned Content by Bit                                         |
|---------------|---------------|-------|------|-----------------------------------------------------------------|
| oho38C-       | Reserved      |       |      | -                                                               |
| oho38F        |               |       |      |                                                                 |
| oho390        | Torque Ref    | 0.1   | %    | Torque command                                                  |
| 0h0391        | Fwd Pos       | 0.1   | %    | Forward motoring torque limit                                   |
|               | Torque Limit  |       |      |                                                                 |
| oho392        | Fwd Neg       | 0.1   | %    | Forward regenerative torque limit                               |
|               | Torque Limit  |       |      |                                                                 |
| oho393        | Rev Pos       | 0.1   | %    | Reverse motoring torque limit                                   |
|               | Torque Limit  |       |      |                                                                 |
| oho394        | Rev Neg       | 0.1   | %    | Reverse regenerative torque limit                               |
|               | Torque Limit  |       |      |                                                                 |
| oho395        | Torque Bias   | 0.1   | %    | Torque bias                                                     |
| oho396- oh399 | Reserved      | -     | -    | -                                                               |
| oho39A        | Anytime Para  | -     | -    | Set the CNF.20 <sup>*</sup> value (refer to 5.37_ on page       |
|               |               |       |      | 207)                                                            |
| oho39B        | Monitor Line- | -     | -    | Set the CNF.21 <sup>*</sup> value (refer to 5.37_ on page       |
|               | 1             |       |      | 207)                                                            |
| oho39C        | Monitor Line- | -     | -    | Set the CNF.22 <sup>*</sup> value (refer to 5.37_ on page       |
|               | 2             |       |      | 207)                                                            |
| oho39D        | Monitor Line- | -     | -    | Set the CNF.23 <sup>*</sup> value (refer to <u>5.37</u> on page |
|               | 3             |       |      | 207)                                                            |

\* Displayed on an LCD keypad only.

#### Note

A frequency set via communication using the common area frequency address (oho38o, ohooo5) is not saved even when used with the parameter save function. To save a changed frequency to use after a power cycle, follow these steps:

- **1** Set dr.07 to Keypad-1 and select a random target frequency.
- 2 Set the frequency via communication into the parameter area frequency address (oh1101).
- **3** Perform the parameter save (oho<sub>3</sub>Eo: '1') before turning off the power. After the power cycle, the frequency set before turning off the power is displayed.

### 7.5.3 Inverter Memory Control Area Parameter (Read and Write)

| Comm.   | Parameter                                                | Scale | Unit | Changeable       | Function                                                                                                    |
|---------|----------------------------------------------------------|-------|------|------------------|----------------------------------------------------------------------------------------------------|
| Address | Course and the second                                    |       |      | During Operation |                                                                                                    |
| oho3Eo  | Save parameters                                          | -     | -    | X<br>0           | o: No, 1:Yes                                                                                                    |
| oho3E1  | Monitor mode initialization                              | -     | -    | 0                | o: No, 1:Yes                                                                                                    |
| oho3E2  | Parameter<br>initialization                              | -     | -    | X                | o: No, 1: All Grp, 2: Drv Grp<br>3: bA Grp, 4: Ad Grp, 5: Cn<br>Grp<br>6: In Grp, 7: OU Grp, 8: CM<br>Grp<br>9: AP Grp, 12: Pr Grp, 13: M2<br>Grp<br>Setting is prohibited during<br>fault interruptions. |
| oho3E3  | Display changed<br>parameters                            | -     | -    | 0                | o: No, 1: Yes                                                                                                    |
| oho3E4  | Reserved                                                 | -     | -    | -                | -                                                                                                    |
| oho3E5  | Delete all fault<br>history                              | -     | -    | 0                | o: No, 1: Yes                                                                                                    |
| oho3E6  | Delete user-<br>registrated codes                        | -     | -    | 0                | o: No, 1: Yes                                                                                                    |
| oho3E7  | Hide parameter<br>mode                                   | 0     | Hex  | 0                | Write: 0-9999<br>Read: 0: Unlock, 1: Lock                                                                                                    |
| oho3E8  | Lock parameter                                           | 0     | Hex  | 0                | Write: 0-9999                                                                                                    |
| 5       | mode                                                     |       |      |                  | Read: o: Unlock, 1: Lock                                                                                                    |
| oho3E9  | Easy start on<br>(easy parameter<br>setup mode)          | -     | -    | 0                | o: No, 1: Yes                                                                                                    |
| oho3EA  | Initializing power consumption                           | -     | -    | 0                | o: No, 1: Yes                                                                                                    |
| ohoȝEB  | Initialize inverter<br>operation<br>accumulative<br>time | -     | -    | 0                | o: No, 1: Yes                                                                                                    |
| oho3EC  | Initialize cooling<br>fan accumulated<br>operation time  | -     | -    | 0                | o: No, 1: Yes                                                                                                    |

#### Note

• When setting parameters in the inverter memory control area, the values are reflected to the inverter operation and saved. Parameters set in other areas via communication are reflected to the inverter operation, but are not saved. All set values are cleared following an inverter power cycle and revert back to its previous values. When setting parameters via

communication, ensure that a parameter save is completed prior to shutting the inverter down.

- Set parameters very carefully. After setting a parameter to o via communication, set it to another value. If a parameter has been set to a value other than o and a non-zero value is entered again, an error message is returned. The previously-set value can be identified by reading the parameter when operating the inverter via communication.
- The addresses oho3E7 and oho3E8 are parameters for entering the password. When the password is entered, the condition will change from Lock to Unlock, and vice versa. When the same parameter value is entered continuously, the parameter is executed just once. Therefore, if the same value is entered again, change it to another value first and then reenter the previous value. For example, if you want to enter 244 twice, enter it in the following order: 244 → 0 → 244.

### ① Caution

It may take longer to set the parameter values in the inverter memory control area because all data is saved to the inverter. Be careful as communication may be lost during parameter setup if parameter setup is continues for an extended period of time.

This chapter lists all the parameter settings for the "S" Series inverter. Set the parameters required according to the following tables. If a programmed value is out of range, the value will not be accepted using the [ENT] key and the following messages will be displayed.

- rd: Value out of range
- **OL** Over Lap: Set value is duplcated (when programming multi-function inputs, PID references, PID feedback, etc.).
- **no** No: Set value not allowed.

## 8.1 Operation Group

The Operation group is used only in the basic keypad mode. It will not be displayed on an LCD keypad. If the LCD keypad is connected, the corresponding functions will be found in the Drive(DRV) group.

\*Property Column: First letter O or X, Adjustable during Run O = Yes, X = No

Second digit or letter **7** or **L** or **A**, Viewable with which keypad

**7** = 7 segment display, **L** = LCD display, **A** = Common to both types.

**V/F Column: O or X, O** = Used in V/F mode, **X**=Used in other control modes (Slip Compensation, Torque Control or Sensorless).

SL Column: Sensorless vector (dr.09), I=IM Sensorless only, P=PM Sensorless only, I/P=Both

| Code | Comm.<br>Address | Name                 | Keypad<br>Display | Se | etting Range           | Initial Value | Property* | V/F | SL  | Ref.        |
|------|------------------|----------------------|-------------------|----|------------------------|---------------|-----------|-----|-----|-------------|
|      | oh1Foo           | Target<br>frequency  | 0.00              | -  | Maximum<br>equency(Hz) | 0.00          | 0/7       | 0   | I/P | <u>p.43</u> |
| -    | ohıFoı           | Acceleration time    | ACC               | 0. | o-6oo.o(s)             | 20.0          | 0/7       | 0   | I/P | <u>p.84</u> |
| -    | oh1F02           | Deceleration<br>time | dEC               | 0. | o-6oo.o(s)             | 30.0          | 0/7       | 0   | I/P | <u>p.84</u> |
| -    | oh1Fo3           | Command              | drv               | 0  | Keypad                 | 1: Fx/Rx-1    | X/7       | 0   | I/P | <u>p.77</u> |
|      |                  | source               |                   | 1  | Fx/Rx-1                |               |           |     |     |             |
|      |                  |                      |                   | 2  | Fx/Rx-2                |               |           |     |     |             |
|      |                  |                      |                   | 3  | Int 485                |               |           |     |     |             |
|      |                  |                      |                   | 4  | Field Bus <sup>1</sup> |               |           |     |     |             |
| -    | oh1F04           | Frequency            | Frq               | 0  | Keypad-1               | 0: Keypad-1   | X/7       | 0   | I/P | <u>p.62</u> |
|      |                  | reference            |                   | 1  | Keypad-2               | ]             |           |     |     |             |
|      |                  | source               |                   | 2  | Vı                     |               |           |     |     |             |

<sup>1</sup> Table of options are provided separately in the option manual.

| Code | Comm.<br>Address | Name                                  | Keypad<br>Display | Setting Range                                                                                              | Initial Value | Property* | V/F | SL  | Ref.        |
|------|------------------|---------------------------------------|-------------------|----------------------------------------------------------------------------------------------------|---------------|-----------|-----|-----|-------------|
|      |                  |                                       |                   | <ul> <li>4 V2</li> <li>5 I2</li> <li>6 Int 485</li> <li>8 Field Bus</li> <li>1 Pulse</li> <li>2</li> </ul> | -             |           |     |     |             |
| -    | oh1F05           | Multi-step<br>speed<br>frequency 1    | St1               | o.oo-Maximum<br>frequency(Hz)                                                                              | 10.00         | 0/7       | 0   | I/P | <u>p.75</u> |
| -    | oh1Fo6           | Multi-step<br>speed<br>frequency 2    | St2               | o.oo-Maximum<br>frequency(Hz)                                                                              | 20.00         | 0/7       | 0   | I/P | <u>p.75</u> |
| -    | oh1F07           | Multi-step<br>speed<br>frequency 3    | St3               | o.oo-Maximum<br>frequency(Hz)                                                                              | 30.00         | 0/7       | 0   | I/P | <u>p.75</u> |
| -    | oh1Fo8           | Output<br>current                     | CUr               |                                                                                                    |               | -17       | 0   | I/P | <u>p.55</u> |
| -    | oh1Fo9           | Motor<br>revolutions per<br>minute    | Rpm               |                                                                                                    |               | -17       | 0   | I/P | -           |
| -    | oh1FoA           | Inverter direct<br>current<br>voltage | dCL               | -                                                                                                    | -             | -17       | 0   | I/P | <u>p.55</u> |
| -    | oh1FoB           | Inverter<br>output voltage            | vOL               |                                                                                                    |               | -17       | 0   | I/P | <u>p.55</u> |
| -    | oh1FoC           | Fault code<br>display                 | nOn               |                                                                                                    |               | -17       | 0   | I/P | -           |
| -    | oh1FoD           | Select rotation direction             | drC               | F Forward run<br>r Reverse run                                                                             | F             | 0/7       | 0   | I/P | -           |

# 8.2 Drive group (PAR→dr)

In the following table, data shaded in grey will be displayed when the related code has been selected.

SL: Sensorless vector control (dr.o9), I – IM Sensorless, P – PM Sensorless

\*O/X: Write-enabled during operation, 7/L/A: Keypad/LCD keypad/Common

| Code                   | Comm.<br>Address | Name                 | LCD Display  | Sett   | ing Range              | Initial<br>value | Property* | V/F | SL  | Ref.        |
|------------------------|------------------|----------------------|--------------|--------|------------------------|------------------|-----------|-----|-----|-------------|
| 00                     | -                | Jump Code            | Jump Code    | 1-99   | )                      | 9                | O/A       | 0   | I/P | <u>p.43</u> |
| <b>01</b> <sup>2</sup> | oh1101           | Target               | Cmd          |        | t frequency            | 0.00             | O/L       | 0   | I/P | <u>p.48</u> |
|                        |                  | frequency            | Frequency    |        | aximum                 |                  |           |     |     |             |
|                        |                  |                      |              | freq   | uency(Hz)              |                  |           |     |     |             |
| <b>02</b> <sup>3</sup> | oh1102           | Torque<br>command    | Cmd Torque   | -180   | ~180[%]                | 0.0              | O/A       | Х   | I   | -           |
| 03²                    | oh1103           | Acceleration<br>time | AccTime      | 0.0-   | 600.0(s)               | 20.0             | O/L       | 0   | I/P | <u>p.84</u> |
| 04 <sup>2</sup>        | oh1104           | Deceleration<br>time | DecTime      | 0.0-   | 600.0(s)               | 30.0             | O/L       | 0   | I/P | <u>p.84</u> |
| 06 <sup>2</sup>        | oh1106           | Command              | Cmd Source   | 0      | Keypad                 | 1:               | X/L       | 0   | I/P | <u>p.77</u> |
|                        |                  | source               |              | 1      | Fx/Rx-1                | Fx/Rx-1          |           |     |     |             |
|                        |                  |                      |              | 2      | Fx/Rx-2                |                  |           |     |     |             |
|                        |                  |                      |              | 3      | Int 485                |                  |           |     |     |             |
|                        |                  |                      |              | 4      | Field Bus              |                  |           |     |     |             |
|                        |                  |                      |              | 5      | UserSeqLi              |                  |           |     |     |             |
|                        |                  |                      |              |        | nk                     |                  |           |     |     |             |
| 07 <sup>2</sup>        | oh1107           | Frequency            | Freq Ref Src | 0      | Keypad-1               | 0:               | X/L       | 0   | I/P | <u>p.62</u> |
|                        |                  | reference            |              | 1      | Keypad-2               | Keypad-1         |           |     |     |             |
|                        |                  | source               |              | 2      | Vı                     |                  |           |     |     |             |
|                        |                  |                      |              | 4      | V2                     |                  |           |     |     |             |
|                        |                  |                      |              | 5<br>6 | 2                      |                  |           |     |     |             |
|                        |                  |                      |              | 6<br>8 | Int 485                |                  |           |     |     |             |
|                        |                  |                      |              |        | Field Bus<br>UserSeqLi |                  |           |     |     |             |
|                        |                  |                      |              | 9      | nk                     |                  |           |     |     |             |
|                        |                  |                      |              | 12     | Pulse                  |                  |           |     |     |             |
| 08                     | oh1108           | Torque               | Trq Ref Src  | 0      | Keypad-1               | 0:               | X/A       | Х   | 1   | -           |
| -                      |                  | reference            | 1            | 1      | Keypad-2               | Keypad-1         | ,         |     |     |             |
|                        |                  | setting              |              | 2      | Vı                     | ,,               |           |     |     |             |
|                        |                  | _                    |              | 4      | V2                     |                  |           |     |     |             |
|                        |                  |                      |              | 5      | 12                     | 1                |           |     |     |             |

<sup>2</sup> Displayed when an LCD keypad is in use.

<sup>3</sup> Displayed when dr.09 is set to IM Sensorless

| Code            | Comm.<br>Address | Name                            | LCD Display       | Set                                                                                                    | ting Range                                          | Initial<br>value               | Property* | V/F | SL  | Ref.                                           |
|-----------------|------------------|---------------------------------|-------------------|----------------------------------------------------------------------------------------------------|-----------------------------------------------------|--------------------------------|-----------|-----|-----|------------------------------------------------|
|                 |                  |                                 |                   | 6<br>8<br>9<br>12                                                                                                    | Int 485<br>FieldBus<br>UserSeqLi<br>nk<br>Pulse     | -                              |           |     |     |                                                |
| 09              | oh1109           | Control mode                    | Control<br>Mode   | 0<br>2<br>4<br>6                                                                                                    | V/F<br>Slip<br>Compen<br>IM<br>Sensorless<br>PM S/L | o: V/F                         | X/A       | 0   | I/P | <u>p.91</u> ,<br><u>p.133,</u><br><u>p.146</u> |
| 10              | oh110A           | Torque Control                  | Torque<br>Control | 0<br>1                                                                                                    | No<br>Yes                                           | o: No                          | X/A       | Х   | I   | -                                              |
| 11              | oh110B           | Jog frequency                   | Jog<br>Frequency  | o.oo<br>frec<br>Max                                                                                                    | o, Start<br>Juency-<br>kimum<br>Juency(Hz)          | 10.00                          | O/A       | 0   | I/P | <u>p.125</u>                                   |
| 12              | oh110C           | Jog run<br>acceleration<br>time | Jog Acc Time      | 0.0-                                                                                                    | ·600.0(s)                                           | 20.0                           | O/A       | 0   | I/P | <u>p.125</u>                                   |
| 13              | oh110D           | Jog run<br>deceleration<br>time | Jog Dec Time      | 0.0-                                                                                                    | ·600.0(s)                                           | 30.0                           | O/A       | 0   | I/P | <u>p.125</u>                                   |
| 14              | oh110E           | Motor<br>capacity               | Motor<br>Capacity | 0: 0.3HP,<br>1: 0.5HP<br>2: 1.0HP,<br>3: 1.5HP<br>4: 2.0HP,<br>5: 3.0HP<br>6: 4.0HP,<br>7: 5.0HP<br>8: 5.5HP,<br>9: 7.5HP<br>10: 10.0HP |                                                     | Varies by<br>Motor<br>capacity | X/A       | 0   | I/P | <u>p.143</u>                                   |
| 15              | oh110F           | Torque boost options            | Torque Boost      | 0<br>1<br>2                                                                                                    | Manual<br>Auto1<br>Auto2                            | o: Manual                      | X/A       | 0   | X   | -                                              |
| 16 <sup>4</sup> | oh1110           | Forward<br>Torque boost         | Fwd Boost         | 0.0-                                                                                                    | 15.0(%)                                             | 2.0                            | X/A       | 0   | Х   | <u>p.94</u>                                    |

<sup>4</sup> Displayed when dr.15 is set to o (Manual) or 2(Auto2)

|                        |                  |                                 |               |                                                                                                    |                     | Table     |     | UNC | tions        |
|------------------------|------------------|---------------------------------|---------------|----------------------------------------------------------------------------------------------------|---------------------|-----------|-----|-----|--------------|
| Code                   | Comm.<br>Address | Name                            | LCD Display   | Setting Range                                                                                                    | Initial<br>value    | Property* | V/F | SL  | Ref.         |
| 174                    | oh1111           | Reverse<br>Torque boost         | Rev Boost     | 0.0-15.0(%)                                                                                                    | 2.0                 | X/A       | 0   | Х   | <u>p.94</u>  |
| 18                     | oh1112           | Base<br>frequency               | Base Freq     | 30.00~400.00(<br>Hz)<br>[V/F, Slip<br>Compen]<br>40.00~120.00(<br>Hz)<br>[IM Sensorless]<br>30.00~180.00(<br>Hz)<br>[PM<br>Sensorless] | 60.00               | X/A       | 0   | I/P | <u>p.91</u>  |
| 19                     | oh1113           | Start<br>frequency              | Start Freq    | 0.01-10.00(Hz)                                                                                                    | 0.50                | X/A       | 0   | I/P | <u>p.91</u>  |
| 20                     | oh1114           | Maximum<br>frequency            | Max Freq      | 40.00~400.00(<br>Hz)<br>[V/F, Slip<br>Compen]<br>40.00~120.00(<br>Hz)<br>[IM Sensorless]<br>40.00~180.00(<br>Hz)<br>[PM<br>Sensorless] | 60.00               | X/A       | 0   | I/P | <u>p.100</u> |
| 21                     | oh1115           | Select speed<br>unit            | Hz/Rpm Sel    | o Hz Display<br>1 Rpm<br>Display                                                                                                    | o:Hz<br>Display     | O/L       | 0   | I/P | <u>p.74</u>  |
| <b>22</b> <sup>5</sup> | oh1116           | (+)Torque gain                  | (+)Trq Gain   | 50.0 ~ 150.0[%]                                                                                                    | 100.0               | O/A       | Х   | Ι   | -            |
| 23 <sup>5</sup>        | oh1117           | (-)Torque gain                  | (-)Trq Gain   | 50.0 ~ 150.0[%]                                                                                                    | 100.0               | O/A       | Х   | Ι   | -            |
| 24 <sup>5</sup>        | oh1118           | (-)Torque gain<br>o             | (-)Trq Gaino  | 50.0 ~ 150.0[%]                                                                                                    | 80.0                | O/A       | х   | I   | -            |
| 25 <sup>5</sup>        | oh1119           | (-)Torque<br>offset             | (-)Trq Offset | 0.0~100.0[%]                                                                                                    | 40.0                | O/A       | х   | I   | -            |
| 80 <sup>6</sup>        | oh1150           | Select ranges<br>at power input | -             | Select code<br>inverter<br>displays at<br>power input<br>o Run                                                                         | o: run<br>frequency | 0/7       | 0   | I/P | -            |

Г

<sup>5</sup> Displayed when dr.10 is set to 1 (YES)
 <sup>6</sup> Will not be displayed when an LCD keypad is in use

| Code            | Comm.   | Name           | LCD Display | Set      | ting Range          | Initial | Property* | V/F | SL  | Ref. |
|-----------------|---------|----------------|-------------|----------|---------------------|---------|-----------|-----|-----|------|
|                 | Address |                |             |          | c                   | value   |           |     |     |      |
|                 |         |                |             |          | frequency           |         |           |     |     |      |
|                 |         |                |             | 1        | Acceleratio         |         |           |     |     |      |
|                 |         |                |             |          | n time              |         |           |     |     |      |
|                 |         |                |             | 2        | Decelerati          |         |           |     |     |      |
|                 |         |                |             |          | on time             |         |           |     |     |      |
|                 |         |                |             | 3        | Command             |         |           |     |     |      |
|                 |         |                |             |          | source<br>Frequency |         |           |     |     |      |
|                 |         |                |             | 4        | reference           |         |           |     |     |      |
|                 |         |                |             |          | source              |         |           |     |     |      |
|                 |         |                |             | 5        | Multi-step          |         |           |     |     |      |
|                 |         |                |             | 5        | speed               |         |           |     |     |      |
|                 |         |                |             |          | frequency1          |         |           |     |     |      |
|                 |         |                |             | 6        | Multi-step          |         |           |     |     |      |
|                 |         |                |             | Ŭ        | speed               |         |           |     |     |      |
|                 |         |                |             |          | frequency2          |         |           |     |     |      |
|                 |         |                |             | 7        | Multi-step          |         |           |     |     |      |
|                 |         |                |             | <i>'</i> | speed               |         |           |     |     |      |
|                 |         |                |             |          | frequency3          |         |           |     |     |      |
|                 |         |                |             | 8        | Output              |         |           |     |     |      |
|                 |         |                |             | 0        | current             |         |           |     |     |      |
|                 |         |                |             | 9        | Motor               |         |           |     |     |      |
|                 |         |                |             | 9        | RPM                 |         |           |     |     |      |
|                 |         |                |             | 10       | Inverter            |         |           |     |     |      |
|                 |         |                |             | 10       | DC voltage          |         |           |     |     |      |
|                 |         |                |             | 11       | User select         |         |           |     |     |      |
|                 |         |                |             | 11       | signal              |         |           |     |     |      |
|                 |         |                |             |          | (dr.81)             |         |           |     |     |      |
|                 |         |                |             | 12       | Currently           |         |           |     |     |      |
|                 |         |                |             | 12       | out of              |         |           |     |     |      |
|                 |         |                |             |          | order               |         |           |     |     |      |
|                 |         |                |             | 12       | Select run          |         |           |     |     |      |
|                 |         |                |             | 13       | direction           |         |           |     |     |      |
|                 |         |                |             | 1.       |                     |         |           |     |     |      |
|                 |         |                |             | 14       | output<br>current2  |         |           |     |     |      |
|                 |         |                |             |          |                     |         |           |     |     |      |
|                 |         |                |             | 15       | Motor<br>RPM2       |         |           |     |     |      |
|                 |         |                |             | -6       |                     |         |           |     |     |      |
|                 |         |                |             | 16       | Inverter            |         |           |     |     |      |
|                 |         |                |             |          | DC                  |         |           |     |     |      |
|                 |         |                |             |          | voltage2            |         |           |     |     |      |
|                 |         |                |             | 17       | User select         |         |           |     |     |      |
|                 |         |                |             |          | signal2             |         |           |     |     |      |
| 0 (             |         |                |             |          | (dr.81)             |         | <u></u>   | -   |     |      |
| 81 <sup>6</sup> | oh1151  | Select monitor | -           |          | nitors user         | 0:      | 0/7       | 0   | I/P | -    |
|                 |         | code           |             | sele     | ected code          | output  |           |     |     |      |

|                 |         |                |             |     |               |          |                                       | -             |     | tions                        |
|-----------------|---------|----------------|-------------|-----|---------------|----------|---------------------------------------|---------------|-----|------------------------------|
| Code            | Comm.   | Name           | LCD Display | Set | ting Range    | Initial  | Property*                             | V/F           | SL  | Ref.                         |
|                 | Address |                |             |     |               | value    |                                       |               |     |                              |
|                 |         |                |             | 0   | Output        | voltage  |                                       |               |     |                              |
|                 |         |                |             |     | voltage(V)    | 5        |                                       |               |     |                              |
|                 |         |                |             | 1   | Output        |          |                                       |               |     |                              |
|                 |         |                |             | -   | electric      |          |                                       |               |     |                              |
|                 |         |                |             |     | power(kW)     |          |                                       |               |     |                              |
|                 |         |                |             | 2   | Torque(kgf    |          |                                       |               |     |                              |
|                 |         |                |             |     | •m)           |          |                                       |               |     |                              |
| 89 <sup>6</sup> | oho3E3  | Display        | -           | 0   | View All      | 0:       | 0/7                                   | 0             | I/P | <u>p.186</u>                 |
| 5               |         | changed        |             | 1   | View          | View All | .,                                    |               |     | <b>,</b>                     |
|                 |         | parameter      |             |     | Changed       |          |                                       |               |     |                              |
| 90 <sup>6</sup> | oh115A  | [ESC] key      | -           | 0   | Move to       | 0:       | X/7                                   | 0             | I/P | <u>p46</u> ,                 |
| 50              | J       | functions      |             | Ũ   | initial       | None     |                                       | •             | .,. | <u>p.79</u> ,                |
|                 |         | Torrectoris    |             |     | position      |          |                                       |               |     | <u>p.127</u><br><u>p.127</u> |
|                 |         |                |             | 1   | JOG Key       |          |                                       |               |     | p. <u></u>                   |
|                 |         |                |             | 2   | Local/Rem     | -        |                                       |               |     |                              |
|                 |         |                |             | 1   | ote           |          |                                       |               |     |                              |
| 91              | oh115B  | Smart copy     | SmartCopy   | 0   | None          | o:None   | X/A                                   | 0             | I/P | -                            |
| 91              |         | Smarreopy      | Smarcopy    | 1   | SmartDow      | 0.110110 | , , , ,                               | Ŭ             | .,. |                              |
|                 |         |                |             | -   | nload         |          |                                       |               |     |                              |
|                 |         |                |             | 3   | SmartUpLo     |          |                                       |               |     |                              |
|                 |         |                |             |     | ad            |          |                                       |               |     |                              |
| 93 <sup>6</sup> | oh115D  | Parameter      | -           | 0   | No            | o:No     | X/7                                   | 0             | I/P | <u>p.183</u>                 |
|                 | 5       | initialization |             | 1   | All Grp       |          | .,                                    |               | -   | ,                            |
|                 |         |                |             | 2   | dr Grp        |          |                                       |               |     |                              |
|                 |         |                |             | 3   | bAGrp         | -        |                                       |               |     |                              |
|                 |         |                |             | 4   | Ad Grp        |          |                                       |               |     |                              |
|                 |         |                |             | 5   | Cn Grp        | -        |                                       |               |     |                              |
|                 |         |                |             | 6   | In Grp        |          |                                       |               |     |                              |
|                 |         |                |             | -   |               | -        |                                       |               |     |                              |
|                 |         |                |             | 7   | OU Grp        |          |                                       |               |     |                              |
|                 |         |                |             | 8   | CM Grp        | -        |                                       |               |     |                              |
|                 |         |                |             | 9   | AP Grp        | -        |                                       |               |     |                              |
|                 |         |                |             | 12  | Pr Grp        | -        |                                       |               |     |                              |
|                 |         |                |             | 13  | M2 Grp        |          |                                       |               |     |                              |
|                 |         |                |             | 16  | run Grp       |          |                                       |               |     |                              |
| 94 <sup>6</sup> | oh115E  | Password       |             | 0-9 | 999           |          | O/7                                   | 0             | I/P | <u>p.184</u>                 |
|                 |         | registration   |             |     |               |          |                                       |               |     |                              |
| 95 <sup>6</sup> | oh115F  | Parameter      |             | 0-9 | 999           |          | 0/7                                   | 0             | I/P | <u>p185</u>                  |
|                 |         | lock settings  |             |     |               |          |                                       |               |     |                              |
| 97 <sup>6</sup> | oh1161  | Software       | -           |     |               |          | -17                                   | 0             | I/P | -                            |
| 57              |         | version        |             |     |               |          | .,                                    |               |     |                              |
| 98              | oh1162  | Display I/O    | IO S/W Ver  |     |               |          | -/A                                   | 0             | I/P | -                            |
| 55              |         | board version  |             |     |               |          | , , , , , , , , , , , , , , , , , , , | -             | .,. |                              |
| 00              | oh1163  | Display I/O    | IO H/W Ver  | 0   | Multiple IO   | Standard | -/A                                   | 0             | I/P | -                            |
| 99              | 011103  |                |             | 0   | I morcipie 10 | Junuaru  | 77                                    | $\overline{}$ | 1/1 | <u> </u>                     |

Γ

ouble-

| Code | Comm.<br>Address | Name                 | LCD Display | Set | ting Range     | Initial<br>value | Property* | V/F | SL | Ref. |
|------|------------------|----------------------|-------------|-----|----------------|------------------|-----------|-----|----|------|
|      |                  | board H/W<br>version |             | 1   | Standard<br>IO | 10               |           |     |    |      |

# 8.3 Basic Function group (PAR→bA)

In the following table, the data shaded in grey will be displayed when a related code has been selected.

 ${\rm SL}$  : Sensorless vector control function (dr.og) , I – IM Sensorless, P – PM Sensorless

**\*O/X**: Write-enabled during operation, **7/L/A**: Keypad/LCD keypad/Common

| Code                   | Comm.<br>Address | Name                   | LCD Display     |        | tting Range          | Initial<br>Value | Property* | V/<br>F | SL  | Ref.         |
|------------------------|------------------|------------------------|-----------------|--------|----------------------|------------------|-----------|---------|-----|--------------|
| 00                     | -                | Jump Code              | Jump Code       | 1-9    |                      | 20               | 0         | 0       | I/P | <u>p.43</u>  |
|                        |                  |                        |                 | 0      | Keypad               |                  |           |         |     |              |
|                        |                  | 2nd command            |                 | 1      | Fx/Rx-1              | 1:               |           | _       |     |              |
| 01                     | oh1204           | source                 | Cmd 2nd Src     | 2      | Fx/Rx-2              | Fx/Rx-1          | X/A       | 0       | I/P | <u>p.102</u> |
|                        |                  |                        |                 | 3      | Int 485              |                  |           |         |     |              |
|                        |                  |                        |                 | 4      | FieldBus             |                  |           |         |     |              |
|                        |                  |                        |                 | 0<br>1 | Keypad-1<br>Keypad-2 |                  |           |         |     |              |
|                        |                  |                        |                 | 1<br>2 | V1                   |                  |           |         |     |              |
|                        |                  |                        |                 | 4      | V1<br>V2             |                  |           |         |     |              |
|                        | _                | 2nd frequency          | Freq 2nd Src    | 5      | 12                   | 0:               |           |         |     |              |
| 02                     | 07 1011205       | h1205 source           |                 | 6      | Int 485              | 1                | O/A       | 0       | I/P | <u>p.102</u> |
|                        |                  |                        |                 | 8      | FieldBus             |                  |           |         |     |              |
|                        |                  |                        |                 | 9      | UserSeqLink          |                  |           |         |     |              |
|                        |                  |                        |                 | 1<br>2 | Pulse                |                  |           |         |     |              |
|                        |                  |                        |                 | 0      | None                 |                  |           |         |     |              |
|                        |                  | Auxiliary              |                 | 1      | Vı                   |                  |           |         |     |              |
| 03                     | oh1201           | reference              | Aux Ref Src     | 3      | V2                   | o:None           | X/A       | 0       | I/P | <u>p.120</u> |
| -                      |                  | source                 |                 | 4      | 12                   |                  |           |         |     |              |
|                        |                  |                        |                 | 6      | Pulse                |                  |           |         |     |              |
|                        |                  |                        |                 | 0      | M+(G*A)              |                  |           |         |     |              |
|                        |                  | Auxiliary              |                 | 1      | Mx (G*A)             |                  |           |         |     |              |
| <b>04</b> <sup>7</sup> | oh1202           | command                |                 | 2      | M/(G*A)              | 0:               | X/A       | 0       | I/P | <u>p.120</u> |
| 04                     | 011202           | calculation Au<br>type | Aux Calc Type 3 | 2      | M+[M*(G*             | M+(GA)           | NA.       | 0       | ηr  | <u>p.120</u> |
|                        |                  |                        |                 | A)]    |                      |                  |           |         |     |              |
|                        |                  |                        |                 | 4      | M+G*2(A-             |                  |           |         |     |              |

<sup>7</sup> Displayed if bA.o3 is not set to o (None).

|                 |                  |                                  | lable o      |                                                |                                                                                       |                           |           |         |     | 0113         |
|-----------------|------------------|----------------------------------|--------------|------------------------------------------------|---------------------------------------------------------------------------------------|---------------------------|-----------|---------|-----|--------------|
| Code            | Comm.<br>Address | Name                             | LCD Display  | Se                                             | tting Range                                                                           | Initial<br>Value          | Property* | V/<br>F | SL  | Ref.         |
|                 |                  |                                  |              | 5<br>6<br>7                                    | 50%)<br>Mx[G*2(A-<br>50%)<br>M/[G*2(A-<br>50%)]<br>M+M*G*2(<br>A-50%)                 |                           |           |         |     |              |
| 05 <sup>7</sup> | oh1203           | Auxiliary<br>command<br>gain     | Aux Ref Gain |                                                | 00.0-<br>0.0(%)                                                                       | 100.0                     | O/A       | 0       | I/P | <u>p.120</u> |
| 06              | oh1206           | 2nd Torque<br>command<br>source  | Trq 2nd Src  | 0<br>1<br>2<br>4<br>5<br>6<br>8<br>9<br>1<br>2 | Keypad-1<br>Keypad-2<br>V1<br>V2<br>I2<br>Int 485<br>FieldBus<br>UserSeqLink<br>Pulse | o:<br>Keypad-1            | 0         | ×       | 1   |              |
| 07              | oh1207           | V/F pattern<br>options           | V/F Pattern  | 0<br>1<br>2<br>3                               | Linear<br>Square<br>User V/F<br>Square 2                                              | o:<br>Linear              | X/A       | 0       | х   | <u>p.91</u>  |
| 08              | oh1208           | Acc/dec<br>standard<br>frequency | Ramp T Mode  | 0                                              | Max Freq<br>Delta Freq                                                                | o:<br>Max Freq            | X/A       | 0       | I/P | <u>p.84</u>  |
| 09              | oh1209           | Time scale<br>settings           | Time Scale   | 0<br>1<br>2                                    | 0.01 SEC<br>0.1 SEC<br>1 SEC                                                          | 1:0.1 SeC                 | X/A       | 0       | I/P | <u>p.84</u>  |
| 10              | oh120A           | Input power<br>frequency         | 60/50 Hz Src | 0<br>1                                         | 6oHz<br>5oHz                                                                          | o:60Hz                    | X/A       | 0       | I/P | <u>p.182</u> |
| 11              | oh120B           | Number of<br>motor poles         | Pole Number  | 2-/                                            | 48                                                                                    |                           | X/A       | 0       | I/P | <u>p.133</u> |
| 12              | oh120C           | Rated slip<br>speed              | Rated Slip   | 0-3                                            | 3000(Rpm)                                                                             | Depende<br>nt on          | X/A       | 0       | I   | <u>p.133</u> |
| 13              | oh120D           | Motor rated current              | Rated Curr   | 1.0                                            | 0-1000.0(A)                                                                           | motor<br>setting          | X/A       | 0       | I/P | <u>p.133</u> |
| 14              | oh120E           | Motor noload<br>current          | Noload Curr  | 0.0                                            | 0-1000.0(A)                                                                           |                           | X/A       | 0       | I   | <u>p.133</u> |
| 15              | oh120F           | Motor rated voltage              | Motor Volt   | 170                                            | o-48o(V)                                                                              | 0                         | X/A       | 0       | I/P | <u>p.95</u>  |
| 16              | oh1210           | Motor<br>efficiency              | Efficiency   | 64                                             | -100(%)                                                                               | Depende<br>nt on<br>motor | X/A       | 0       | I/P | <u>p.133</u> |

Γ

| Code            | Comm.<br>Address | Name                                | LCD Display    | Set                   | tting Range                                                                                                    | Initial<br>Value | Property* | V/<br>F | SL  | Ref.         |
|-----------------|------------------|-------------------------------------|----------------|-----------------------|----------------------------------------------------------------------------------------------------|------------------|-----------|---------|-----|--------------|
|                 |                  |                                     |                |                       |                                                                                                    | setting          |           |         |     |              |
| 17              | oh1211           | Load inertia<br>rate                | Inertia Rate   | 0-8                   |                                                                                                    | 0                | X/A       | 0       | I/P | <u>p.133</u> |
| 18              | oh1212           | Trim power<br>display               | Trim Power %   | 70-                   | 130(%)                                                                                                    |                  | O/A       | 0       | I/P | -            |
| 19              | oh1213           | Input power<br>voltage              | AC Input Volt  | 170                   | o-480V                                                                                                    | 240/480<br>V     | O/A       | 0       | I/P | <u>p.182</u> |
| 20              | -                | Auto Tuning                         | Auto<br>Tuning | 0<br>1<br>2<br>3<br>6 | None<br>All<br>(Rotation<br>type)<br>ALL (Static<br>type)<br>Rs+Lsigma<br>(Rotation<br>type)<br>Tr (Static<br>type) | o:None           | X/A       | x       | I/P | <u>p.143</u> |
| 21              | -                | Stator<br>resistance                | Rs             | 7                     | All PM                                                                                                    | Depende          | X/A       | х       | I/P | <u>p.143</u> |
| 22              | -                | Leakage                             | Lsigma         |                       | pendent on<br>otor setting                                                                                          | nt on<br>motor   | X/A       | х       | 1   | <u>p.143</u> |
| 23              | -                | Stator                              | Ls             |                       | , con o cotta ng                                                                                                    | setting          | X/A       | х       | 1   | <u>p.143</u> |
| 24 <sup>8</sup> | -                | Rotor time constant                 | Tr             | 25-                   | -5000(ms)                                                                                                    | -                | X/A       | х       | I   | <u>p.143</u> |
| 25 <sup>8</sup> | -                | Stator<br>inductance<br>scale       | Ls Scale       | 50                    | ~ 150[%]                                                                                                    | 100              | X/A       | х       | I   | -            |
| 26 <sup>8</sup> | -                | Rotor time constant scale           | Tr Scale       | 50                    | ~ 150[%]                                                                                                    | 100              | X/A       | х       | I   | -            |
| 28 <sup>9</sup> | -                | D-axis<br>inductance                | Ld (PM)        |                       | ttings vary                                                                                                    | 0                | X/A       | х       | Ρ   |              |
| 29 <sup>9</sup> |                  | Q-axis<br>inductance                | Lq (PM)        | the                   | pending on<br>e motor                                                                                               | 0                | X/A       | х       | Ρ   |              |
| 30 <sub>9</sub> |                  | Flux reference                      | PM Flux Ref    | spe                   | ecifications.                                                                                                    | 0.147            | X/A       | Х       | Р   |              |
| 31 <sup>8</sup> |                  | Regeneration<br>inductance<br>scale | Ls Regen Scale | 70                    | ~ 100[%]                                                                                                    | 80               | X/A       | x       | I   | -            |

<sup>8</sup> Displayed when dr.09 is set to 4(IM Sensorless)
 <sup>9</sup> Displayed when dr.09 (Control Mode) is set to 6 (PM Sensorless).

|                         |                  |                                   |                | able o                                 | ons                          |           |         |     |             |
|-------------------------|------------------|-----------------------------------|----------------|----------------------------------------|------------------------------|-----------|---------|-----|-------------|
| Code                    | Comm.<br>Address | Name                              | LCD Display    | Setting Range                          | Initial<br>Value             | Property* | V/<br>F | SL  | Ref.        |
| 32 <sup>9</sup>         | -                | Q-axis<br>inductance<br>scale     | Lq(PM) Scale   | 50–150[%]                              | 100                          | X/A       | х       | Ρ   |             |
| 34 <sup>9</sup>         | -                | PM auto<br>tuning level           | Ld,Lq Tune Lev | 20.0–50.0[%]                           | 33.3                         | X/A       | х       | Ρ   |             |
| 35 <sup>9</sup>         | -                | PM auto<br>tuning<br>frequency    | Ld,Lq Tune Hz  | 80.0–150.0[%]                          | 100.0                        | X/A       | х       | Ρ   |             |
| <b>41</b> <sup>10</sup> | oh1229           | User<br>frequency1                | User Freq 1    | o.oo-Maximum<br>frequency(Hz)          | 15.00                        | X/A       | 0       | х   | <u>p.92</u> |
| <b>42</b> <sup>10</sup> | oh122A           | User voltage1                     | UserVolt 1     | 0-100(%)                               | 25                           | X/A       | 0       | Х   | <u>p.92</u> |
| <b>43</b> <sup>10</sup> | oh122B           | User<br>frequency2                | User Freq 2    | o.oo-o.oo-<br>Maximum<br>frequency(Hz) | 30.00                        | X/A       | 0       | х   | <u>p.92</u> |
| <b>44</b> <sup>10</sup> | oh122C           | User voltage2                     | UserVolt 2     | 0-100(%)                               | 50                           | X/A       | 0       | Х   | <u>p.92</u> |
| <b>45</b> <sup>10</sup> | oh122D           | User<br>frequency3                | User Freq 3    | o.oo-Maximum<br>frequency(Hz)          | 45.00                        | X/A       | 0       | х   | <u>p.92</u> |
| <b>46</b> <sup>10</sup> | oh122E           | User voltage3                     | UserVolt 3     | 0-100(%)                               | 75                           | X/A       | 0       | Х   | <u>p.92</u> |
| <b>47</b> <sup>10</sup> | oh122F           | User<br>frequency4                | User Freq 4    | o.oo-Maximum<br>frequency(Hz)          | Maximu<br>m<br>frequenc<br>y | X/A       | 0       | x   | <u>p.92</u> |
| <b>48</b> <sup>10</sup> | oh1230           | User voltage4                     | UserVolt 4     | 0-100(%)                               | 100                          | X/A       | 0       | Х   | <u>p.92</u> |
| <b>50</b> <sup>11</sup> | oh1232           | Multi-step<br>speed<br>frequency1 | Step Freq-1    | o.oo-Maximum<br>frequency(Hz)          | 10.00                        | O/L       | 0       | I/P | <u>p.75</u> |
| <b>51</b> <sup>11</sup> | oh1233           | Multi-step<br>speed<br>frequency2 | Step Freq-2    | o.oo-Maximum<br>frequency(Hz)          | 20.00                        | O/L       | 0       | I/P | <u>p.75</u> |
| <b>52</b> <sup>11</sup> | oh1234           | Multi-step<br>speed<br>frequency3 | Step Freq-3    | o.oo-Maximum<br>frequency(Hz)          | 30.00                        | O/L       | 0       | I/P | <u>p.75</u> |
| <b>53</b> <sup>12</sup> | oh1235           | Multi-step<br>speed<br>frequency4 | Step Freq-4    | o.oo-Maximum<br>frequency(Hz)          | 40.00                        | O/A       | 0       | I/P | <u>p.75</u> |
| <b>54</b> <sup>12</sup> | oh1236           | Multi-step<br>speed               | Step Freq-5    | o.oo-Maximum<br>frequency(Hz)          | 50.00                        | O/A       | 0       | I/P | <u>p.75</u> |

 $^{\rm 10}\,$  Displayed if either bA.o7 or M2.25 is set to 2 (User V/F).

<sup>11</sup> Displayed when an LCD keypad is in use.

<sup>12</sup> Displayed if one of In.65-71 is set to Speed–L/M/H

| Code                    | Comm.<br>Address | Name                                | LCD Display        | Setting Range                 | Initial<br>Value             | Property* | V/<br>F | SL  | Ref.        |
|-------------------------|------------------|-------------------------------------|--------------------|-------------------------------|------------------------------|-----------|---------|-----|-------------|
|                         |                  | frequency5                          |                    |                               |                              |           |         |     |             |
| <b>55</b> <sup>12</sup> | oh1237           | Multi-step<br>speed<br>frequency6   | Step Freq-6        | o.oo-Maximum<br>frequency(Hz) | Maximu<br>m<br>frequenc<br>y | O/A       | 0       | I/P | <u>p.75</u> |
| <b>56</b> <sup>12</sup> | oh1238           | Multi-step<br>speed<br>frequency7   | Step Freq-7        | o.oo-Maximum<br>frequency(Hz) | Maximu<br>m<br>frequenc<br>y | O/A       | 0       | I/P | <u>p.75</u> |
| 69                      |                  | Xcel Change<br>Frequency            | Xcel Change<br>Frq | o.oo-Maximum<br>frequency(Hz) | 30                           | O/A       | 0       | I/P | <u>p.89</u> |
| 70                      | oh1246           | Multi-step<br>acceleration<br>time1 | AccTime-1          | 0.0-600.0(s)                  | 20.0                         | O/A       | 0       | I/P | <u>p.86</u> |
| 71                      | oh1247           | Multi-step<br>deceleration<br>time1 | DecTime-1          | 0.0-600.0(s)                  | 20.0                         | O/A       | 0       | I/P | <u>p.86</u> |
| <b>72</b> <sup>13</sup> | oh1248           | Multi-step<br>acceleration<br>time2 | AccTime-2          | 0.0-600.0(s)                  | 30.0                         | O/A       | 0       | I/P | <u>p.86</u> |
| <b>73</b> <sup>13</sup> | oh1249           | Multi-step<br>deceleration<br>time2 | DecTime-2          | 0.0-600.0(s)                  | 30.0                         | O/A       | 0       | I/P | <u>p.86</u> |
| <b>74</b> <sup>13</sup> | oh124A           | Multi-step<br>acceleration<br>time3 | AccTime-3          | 0.0-600.0(s)                  | 40.0                         | O/A       | 0       | I/P | <u>p.86</u> |
| <b>75</b> <sup>13</sup> | oh124B           | Multi-step<br>deceleration<br>time3 | DecTime-3          | 0.0-600.0(s)                  | 40.0                         | O/A       | 0       | I/P | <u>p.86</u> |
| <b>76</b> <sup>13</sup> | oh124C           | Multi-step<br>acceleration<br>time4 | AccTime-4          | 0.0-600.0(s)                  | 50.0                         | O/A       | 0       | I/P | <u>p.86</u> |
| <b>77</b> <sup>13</sup> | oh124D           | Multi-step<br>deceleration<br>time4 | Dec Time-4         | 0.0-600.0(s)                  | 50.0                         | O/A       | 0       | I/P | <u>p.86</u> |
| <b>78</b> <sup>13</sup> | oh124E           | Multi-step<br>acceleration<br>time5 | AccTime-5          | 0.0-600.0(s)                  | 40.0                         | O/A       | 0       | I/P | <u>p.86</u> |
| <b>79</b> <sup>13</sup> | oh124F           | Multi-step<br>deceleration<br>time5 | Dec Time-5         | 0.0-600.0(s)                  | 40.0                         | O/A       | 0       | I/P | <u>p.86</u> |

<sup>13</sup> Displayed one of In.65-71 is set to Xcel–L/M/H.

| Code                     | Comm.<br>Address | Name                                | LCD Display | Setting Range | Initial<br>Value | Property* | V/<br>F | SL  | Ref.        |
|--------------------------|------------------|-------------------------------------|-------------|---------------|------------------|-----------|---------|-----|-------------|
| <b>80</b> <sup>13</sup>  | oh1250           | Multi-step<br>acceleration<br>time6 | AccTime-6   | 0.0-600.0(s)  | 30.0             | O/A       | 0       | I/P | <u>p.86</u> |
| <b>81</b> <sup>13</sup>  | oh1251           | Multi-step<br>deceleration<br>time6 | Dec Time-6  | 0.0-600.0(s)  | 30.0             | O/A       | 0       | I/P | <u>p.86</u> |
| <b>82</b> <sup>13</sup>  | oh1252           | Multi-step<br>acceleration<br>time7 | AccTime-7   | 0.0-600.0(s)  | 20.0             | O/A       | 0       | I/P | <u>p.86</u> |
| <b>8</b> 3 <sup>13</sup> | oh1253           | Multi-step<br>deceleration<br>time7 | DecTime-7   | 0.0-600.0(s)  | 20.0             | O/A       | 0       | I/P | <u>p.86</u> |

Γ

# 8.4 Expanded Function group (PAR→Ad)

In the following table, the data shaded in grey will be displayed when a related code has been selected.

**SL**: Sensorless vector control (dr.o9) , I – IM Sensorless, P – PM Sensorless

\*O/X: Write-enabled during operation, 7/L/A: Keypad/LCD keypad/Common

| Code                    | Comm.<br>Address | Name                                               | LCD Display | Setting Range      |              | Initial<br>Value | Property* | V/F | SL  | Ref.        |
|-------------------------|------------------|----------------------------------------------------|-------------|--------------------|--------------|------------------|-----------|-----|-----|-------------|
| 00                      | -                | Jump Code                                          | Jump Code   | 1-99               |              | 24               | O/A       | 0   | I/P | <u>p.43</u> |
| 01                      | oh1301           | Acceleration pattern                               | Acc Pattern | o Linear           |              | 0:               | X/A       | 0   | I/P | <u>p.88</u> |
| 02                      | oh1302           | Deceleration<br>pattern                            | Dec Pattern | 1                  | S-curve      | Linear           | X/A       | 0   | I/P | <u>p.88</u> |
| <b>03</b> <sup>14</sup> | oh1303           | S-curve<br>acceleration<br>start point<br>gradient | Acc S Start | 1-100(%)           |              | 40               | X/A       | 0   | I/P | <u>p.88</u> |
| <b>04</b> <sup>14</sup> | oh1304           | S-curve<br>acceleration end<br>point gradient      | Acc S End   | 1-10               | 00(%)        | 40               | X/A       | 0   | I/P | <u>p.88</u> |
| <b>05</b> <sup>15</sup> | oh1305           | S-curve<br>deceleration<br>start point<br>gradient | Dec S Start | 1-100(%)           |              | 40               | X/A       | 0   | I/P | <u>p.88</u> |
| <b>o6</b> <sup>15</sup> | oh1306           | S-curve<br>deceleration<br>end point<br>gradient   | Dec S End   | 1-10               | 00(%)        | 40               | X/A       | 0   | I/P | <u>p.88</u> |
| 07                      | oh1307           | Start Mode                                         | Start Mode  | 0                  | Acc          | o:Acc            | X/A       | 0   | I/P | p.96        |
| 07                      | 011207           | Start Wode                                         | Start Mode  | 1                  | DC-Start     | 0.7 (00          | 7477      | Ŭ   | ''' | <u>p.90</u> |
|                         |                  |                                                    |             | 0                  | Dec          |                  |           |     |     |             |
| <b>c</b> 16             |                  |                                                    |             | 1                  | DC-Brake     |                  | X//A      |     |     |             |
| <b>o8</b> <sup>16</sup> | oh1308           | Stop Mode                                          | Stop Mode   | 2                  | Free-Run     | o:Dec            | X/A       | 0   | I/P | <u>p.97</u> |
|                         |                  |                                                    |             | 4 Power<br>Braking |              |                  |           |     |     |             |
|                         |                  | Selection of                                       |             | o None             |              |                  |           |     |     |             |
| 09                      | oh1309           | prohibited<br>rotation                             | Run Prevent | 1 Forward<br>Prev  |              | o: None          | X/A       | 0   | I/P | <u>p.81</u> |
|                         |                  | direction                                          |             | 2                  | Reverse Prev |                  |           |     |     |             |
| 10                      | oh130A           | Starting with                                      | Power-on    | 0                  | No           | o:No             | O/A       | 0   | I/P | <u>p.81</u> |

<sup>14</sup> Displayed when Ad. o1 is set to 1 (S-curve).

<sup>15</sup> Displayed when Ad. o2 is set to 1 (S-curve).

<sup>16</sup> DC braking and power braking (Ad.o8, stop mode options 1 and 4) are not available when dr.o9 (Control Mode) is set to 6 (PM Sensorless).

|                         |                  |                                              |                   |            |                                             |                              | lable     |     | ncu | 10115        |
|-------------------------|------------------|----------------------------------------------|-------------------|------------|---------------------------------------------|------------------------------|-----------|-----|-----|--------------|
| Code                    | Comm.<br>Address | Name                                         | LCD Display       | Set        | ting Range                                  | Initial<br>Value             | Property* | V/F | SL  | Ref.         |
|                         |                  | power on                                     | Run               | 1          | Yes                                         |                              |           |     |     |              |
| <b>12</b> <sup>17</sup> | oh130C           | DC braking time<br>at startup                | DC-Start<br>Time  | 0.0        | o-6o.oo(s)                                  | 0.00                         | X/A       | 0   | I/P | <u>p.96</u>  |
| 13                      | oh130D           | Amount of applied DC                         | DC Inj Level      | 0-2        | 00(%)                                       | 50                           | X/A       | 0   | I/P | <u>p.96</u>  |
| <b>14</b> <sup>18</sup> | oh130E           | Output blocking<br>time before DC<br>braking | DC-Block<br>Time  | 0.0        | o- 6o.oo(s)                                 | 0.10                         | X/A       | 0   | I/P | <u>p.97</u>  |
| <b>15</b> <sup>18</sup> | oh130F           | DC braking time                              | DC-Brake<br>Time  | 0.0        | o- 60.00(s)                                 | 1.00                         | X/A       | 0   | I/P | <u>p.97</u>  |
| <b>16</b> <sup>18</sup> | oh1310           | DC braking rate                              | DC-Brake<br>Level | 0-2        | 00(%)                                       | 50                           | X/A       | 0   | I/P | <u>p.97</u>  |
| <b>17</b> <sup>18</sup> | oh1311           | DC braking<br>frequency                      | DC-Brake<br>Freq  | Sta<br>6oF | rt frequency-<br>Iz                         | 5.00                         | X/A       | 0   | I/P | <u>p.97</u>  |
| 20                      | oh1314           | Dwell frequency on acceleration              | Acc Dwell<br>Freq | Ma         | rt frequency-<br>ximum<br>quency(Hz)        | 5.00                         | X/A       | 0   | I/P | <u>p.132</u> |
| 21                      | oh1315           | Dwell operation<br>time on<br>acceleration   | Acc Dwell<br>Time | 0.0        | -60.0(s)                                    | 0.0                          | X/A       | 0   | I/P | <u>p.132</u> |
| 22                      | oh1316           | Dwell frequency on deceleration              | Dec Dwell<br>Freq | Ma         | rt frequency-<br>ximum<br>quency(Hz)        | 5.00                         | X/A       | 0   | I/P | <u>p.132</u> |
| 23                      | oh1317           | Dwell operation<br>time on<br>deceleration   | Dec Dwell<br>Time | 0.0        | -60.0(s)                                    | 0.0                          | X/A       | 0   | I/P | <u>p.132</u> |
| 24                      | oh1318           | Frequency limit                              | Freq Limit        | 0<br>1     | No<br>Yes                                   | o:No                         | X/A       | 0   | I/P | <u>p.100</u> |
| <b>25</b> <sup>19</sup> | oh1319           | Frequency lower<br>limit value               | Freq Limit Lo     |            | o-Upper limit<br>quency(Hz)                 | 0.50                         | O/A       | 0   | I/P | <u>p.100</u> |
| <b>26</b> <sup>19</sup> | oh131A           | Frequency<br>upper limit value               | Freq Limit Hi     | frec<br>Ma | ver limit<br>quency-<br>ximum<br>quency(Hz) | maxim<br>um<br>frequen<br>cy | X/A       | 0   | I/P | <u>p.100</u> |
| 27                      | oh131B           | Frequency jump                               | Jump Freq         | 0<br>1     | No<br>Yes                                   | o:No                         | X/A       | 0   | I/P | <u>p.101</u> |

 $^{17}\,$  Displayed when Ad. o7 is set to 1 (DC-Start).

<sup>18</sup> Displayed when Ad. o8 is set to 1 (DC-Brake).

<sup>19</sup> Displayed when Ad. 24 is set to 1 (Yes).

| Code                    | Comm.<br>Address | Name                                  | LCD Display   | Setting Range                                               | Initial<br>Value | Property* | V/F | SL  | Ref.         |
|-------------------------|------------------|---------------------------------------|---------------|-------------------------------------------------------------|------------------|-----------|-----|-----|--------------|
| <b>28</b> <sup>20</sup> | oh131C           | Jump frequency<br>lower limit1        | Jump Lo 1     | o.oo-Jump<br>frequency upper<br>limit1(Hz)                  | 10.00            | O/A       | 0   | I/P | <u>p.101</u> |
| <b>29</b> <sup>20</sup> | oh131D           | Jump frequency<br>upper limit1        | Jump Hi 1     | Jump frequency<br>lower limit1-<br>Maximum<br>frequency(Hz) | 15.00            | O/A       | 0   | I/P | <u>p.101</u> |
| <b>30</b> <sup>20</sup> | oh131E           | Jump frequency<br>lower limit2        | Jump Lo 2     | o.oo-Jump<br>frequency upper<br>limit2(Hz)                  | 20.00            | O/A       | 0   | I/P | <u>p.101</u> |
| <b>31</b> <sup>20</sup> | oh131F           | Jump frequency<br>upper limit2        | Jump Hi 2     | Jump frequency<br>lower limit2-<br>Maximum<br>frequency(Hz) | 25.00            | O/A       | 0   | I/P | <u>p.101</u> |
| <b>32</b> <sup>20</sup> | oh1320           | Jump frequency<br>lower limit3        | Jump Lo 3     | o.oo-Jump<br>frequency upper<br>limitȝ(Hz)                  | 30.00            | O/A       | 0   | I/P | <u>p.101</u> |
| <b>33</b> <sup>20</sup> | oh1321           | Jump frequency<br>upper limit3        | Jump Hi 3     | Jump frequency<br>lower limit3-<br>Maximum<br>frequency(Hz) | 35.00            | O/A       | 0   | I/P | <u>p.101</u> |
| <b>41</b> <sup>21</sup> | oh1329           | Brake release<br>current              | BR Rls Curr   | 0.0-180.0(%)                                                | 50.0             | O/A       | 0   | I/P | <u>p.190</u> |
| <b>42</b> <sup>21</sup> | oh132A           | Brake release<br>delay time           | BR RIs Dly    | 0.00-10.00(s)                                               | 1.00             | X/A       | 0   | I/P | <u>p.190</u> |
| <b>44</b> <sup>21</sup> | oh132C           | Brake release<br>Forward<br>frequency | BR Rls Fwd Fr | o.oo-Maximum<br>frequency(Hz)                               | 1.00             | X/A       | 0   | I/P | <u>p.190</u> |
| <b>45</b> <sup>21</sup> | oh132D           | Brake release<br>Reverse<br>frequency | BR Rls Rev Fr | o.oo-Maximum<br>frequency(Hz)                               | 1.00             | X/A       | 0   | I/P | <u>p.190</u> |
| <b>46</b> <sup>21</sup> | oh132E           | Brake engage<br>delay time            | BR Eng Dly    | 0.00-10.00(5)                                               | 1.00             | X/A       | 0   | I/P | <u>p.190</u> |
| <b>47</b> <sup>21</sup> | oh132F           | Brake engage<br>frequency             | BR Eng Fr     | o.oo-Maximum<br>frequency(Hz)                               | 2.00             | X/A       | 0   | I/P | <u>p.190</u> |
| 50                      | oh1332           | Energy saving operation               | E-Save Mode   | o None<br>1 Manual<br>2 Auto                                | o:None           | X/A       | 0   | x   | <u>p.167</u> |
| <b>51</b> <sup>22</sup> | oh1333           | Energy saving                         | Energy Save   | 0-30(%)                                                     | 0                | O/A       | 0   | Х   | <u>p.167</u> |

<sup>20</sup> Displayed when Ad. 27 is set to 1 (Yes).

<sup>21</sup> Displayed if either OU.31 or OU.33 is set to 35 (BR Control).

<sup>22</sup> Displayed if Ad.50 is not set to 0 (None).

|                         |                  |                                                                         |                   |                                             |                 |                  | lable     |     | nicu | IONS         |
|-------------------------|------------------|-------------------------------------------------------------------------|-------------------|---------------------------------------------|-----------------|------------------|-----------|-----|------|--------------|
| Code                    | Comm.<br>Address | Name                                                                    | LCD Display       | Setting Range                               |                 | Initial<br>Value | Property* | V/F | SL   | Ref.         |
|                         |                  | level                                                                   |                   |                                             |                 |                  |           |     |      |              |
| 61                      | oh133D           | Rotation count speed gain                                               | Load Spd<br>Gain  | 0.1                                         | ~6000.0[%]      | 100.0            | O/A       | 0   | I/P  | -            |
|                         |                  |                                                                         |                   | 0                                           | X1              |                  |           |     |      |              |
|                         |                  | Dotation count                                                          | LoadEnd           | 1                                           | X 0.1           |                  |           |     |      |              |
| 62                      | oh133E           | Rotation count<br>speed scale                                           | Load Spd<br>Scale | 2                                           | X 0.01          | 0:X1             | O/A       | 0   | I/P  | -            |
|                         |                  | speed scale                                                             | JCale             | 3                                           | X 0.001         |                  |           |     |      |              |
|                         |                  |                                                                         |                   | 4                                           | X 0.0001        |                  |           |     |      |              |
| 6-2                     | obtooE           | Rotation count                                                          | Load Spd          | 0                                           | Rpm             | 0. rpm           | 0/4       | 0   | I/P  |              |
| 63                      | oh133F           | speed unit                                                              | Unit              | 1                                           | mpm             | o: rpm           | O/A       | 0   | 1/17 | -            |
|                         |                  |                                                                         |                   | o During Run                                |                 |                  |           |     |      |              |
|                         |                  | Coolingfon                                                              |                   | 1 Always ON                                 |                 | o:Durin          |           |     |      |              |
| 64                      | oh1340           | Cooling fan<br>control                                                  | FAN Control       | 2                                           | Temp<br>Control | g Run            | 0/A       | 0   | I/P  | <u>p.181</u> |
|                         |                  | Selection of                                                            |                   | 0                                           | No              |                  |           |     |      |              |
| <b>74</b> <sup>23</sup> | oh134A           | regeneration<br>evasion function<br>for press                           | RegenAvd Sel      | 1                                           | Yes             | o:No             | X/A       | 0   | I    | <u>p.193</u> |
|                         |                  | Voltage level of                                                        |                   | 200                                         | oV : 300-400V   | 350              |           |     |      |              |
| <b>75</b> <sup>24</sup> | oh134B           | regeneration<br>evasion motion<br>for press                             | RegenAvd<br>Level |                                             | oV:600-800V     | 700              | X/A       | 0   | I    | <u>p.193</u> |
| <b>76</b> <sup>24</sup> | oh134C           | Compensation<br>frequency limit<br>of regeneration<br>evasion for press | CompFreq<br>Limit | 0.0                                         | 0-10.00Hz       | 1.00             | X/A       | 0   | I    | <u>p.193</u> |
| <b>77</b> <sup>24</sup> | oh134D           | Regeneration<br>evasion for press<br>P gain                             | RegenAvd<br>Pgain | 0.0                                         | - 100.0%        | 50.0             | O/A       | 0   | I    | <u>p.193</u> |
| <b>78</b> <sup>24</sup> | oh134E           | Regeneration<br>evasion for press<br>I gain                             | RegenAvd<br>Igain |                                             | 30000(ms)       | 500              | O/A       | 0   | I    | <u>p.193</u> |
| 79                      | oh134F           | DB Unit turn on<br>voltage level                                        | DB Turn On<br>Lev | 200V:<br>Min <sup>25</sup> ~400[V]<br>400V: |                 | 390[V]           | X/A       | 0   | I/P  | -            |
|                         |                  |                                                                         |                   | Min <sup>25</sup> ~800[V]                   |                 | 780[V]           |           |     |      |              |
|                         |                  |                                                                         |                   | 0                                           | None            |                  | 1         |     |      |              |
| 80                      | oh1350           | Fire mode                                                               | Fire Mode Sel     | 1                                           | Fire Mode       | o:None           | X/A       | 0   | I/P  | <u>p.116</u> |
|                         | JJJU             | selection                                                               |                   |                                             |                 |                  | ,,,,      |     | .,.  | <u>,</u>     |
|                         | I                | I                                                                       | 1                 | 2 Fire Mode                                 |                 |                  |           | 1   | 1    | L            |

<sup>23</sup> Displayed when dr.09 (Control Mode) is not set to 6 (PM Sensorless).

<sup>24</sup> Displayed when Ad.74 is set to 1 (Yes).

<sup>25</sup> DC voltage value (convert bA.19 AC Input voltage) + 20V (200V type) or + 40V (400V type)

| Code                    | Comm.<br>Address | Name                   | LCD Display       | Setting Range          |             | Initial<br>Value | Property* | V/F | SL  | Ref.         |
|-------------------------|------------------|------------------------|-------------------|------------------------|-------------|------------------|-----------|-----|-----|--------------|
|                         |                  |                        |                   |                        | Test        |                  |           |     |     |              |
| <b>81</b> <sup>26</sup> | oh1351           | Fire mode<br>frequency | Fire Mode<br>Freq | 0.0                    | o~6o.oo(Hz] | 60.00            | X/A       | 0   | I/P | <u>p.116</u> |
|                         |                  | Fire mode              |                   | 0                      | Forward     | 0:               |           |     |     |              |
| 82 <sup>26</sup>        | oh1352           | direction              | Fire Mode Dir     | 1                      | Reverse     | Forwar<br>d      | X/A       | 0   | I/P | <u>p.116</u> |
| <b>83</b> <sup>26</sup> |                  | Fire Mode Count        | Fire Mode<br>Cnt  | Can not be<br>modified |             |                  |           |     |     | <u>p.116</u> |

 $^{26}\,$  Displayed when Ad.80 is set to 1 (Yes).

# 8.5 Control Function group (PAR→Cn)

In the following table, the data shaded in grey will be displayed when a related code has been selected.

SL: Sensorless vector control (dr.09), I – IM Sensorless, P – PM Sensorless

\*O/X: Write-enabled during operation, 7/L/A: Keypad/LCD keypad/Common

| Code                    | Comm.<br>Address | Name                               | LCD Display  | Setting Range                |                                                                                                 | Initial<br>Value | Property<br>* | V/F | SL  | Ref.         |
|-------------------------|------------------|------------------------------------|--------------|------------------------------|-------------------------------------------------------------------------------------------------|------------------|---------------|-----|-----|--------------|
| 00                      | -                | Jump Code                          | Jump Code    | 1-99                         |                                                                                                 | 4                | O/A           | 0   | I/P | <u>p.43</u>  |
| 04                      | oh1404           | Carrier<br>frequency               | Carrier Freq | Heavy<br>Duty                | V/F:<br>1.0~15.0<br>(kHz) <sup>27</sup><br>IM:<br>2.0~15.0<br>(kHz)<br>PM:<br>2.0~10.<br>0(kHz) | 3.0              | X/A           | 0   | I/P | <u>p.177</u> |
|                         |                  |                                    |              | Normal<br>Duty <sup>28</sup> | V/F:<br>1.0~ 5.0<br>(kHz) <sup>29</sup><br>IM:<br>2.0~5.0<br>(kHz)                              | 2.0              |               |     |     | <u>p.177</u> |
|                         | oh1405           | Switching mode                     | PWM Mode     | 0                            | Normal<br>PWM                                                                                   | o:Norm           | X/A           |     | I   | <u>p.177</u> |
| 05                      |                  |                                    |              | 1                            | Lowlea<br>kage<br>PWM                                                                           | al PWM           |               | 0   |     |              |
| <b>09</b> <sup>30</sup> | oh1409           | Initial excitation<br>time         | PreExTime    | 0.00-60.00(s)                |                                                                                                 | 1.00             | X/A           | х   | I   | <u>p.150</u> |
| <b>10</b> <sup>30</sup> | oh140A           | Initial excitation<br>amount       | Flux Force   | 100.0-300.0(%)               |                                                                                                 | 100.0            | X/A           | х   | I   | <u>p.150</u> |
| 11                      | oh140B           | Continued<br>operation<br>duration | Hold Time    | 0.00-60.00(s)                |                                                                                                 | 0.00             | X/A           | х   | I   | <u>p.150</u> |

ing

<sup>27</sup> In case of o.4~4.okW, the setting range is 2.0~15.0(kHz).

<sup>28</sup> PM synchronous motor sensorless vector control mode does not support normal duty operation [when dr.og (Control Mode) is set to 6 (PM Sensorless)].

<sup>29</sup> In case of 0.4~4.okW, the setting range is 2.0~5.0(kHz).

<sup>30</sup> Displayed when dr.09 (Control Mode) is not set to 6 (PM Sensorless).

| Code                    | Comm.<br>Address | Name                                                    | LCD Display       | Settin        | g Range | Initial<br>Value                     | Property<br>* | V/F | SL | Ref.         |
|-------------------------|------------------|---------------------------------------------------------|-------------------|---------------|---------|--------------------------------------|---------------|-----|----|--------------|
| 12 <sup>31</sup>        | oh140D           | PM S/L speed<br>controller<br>proportional<br>gain1     | ASR P Gain<br>1   | 0~500         | 0       | 100                                  | X/A           | x   | Ρ  |              |
| <b>13</b> <sup>31</sup> | oh140F           | PM S/L speed<br>controller integral<br>gain1            | ASR P Gain<br>1   | 0~500         | 0       | 150                                  | X/A           | x   | Ρ  |              |
| <b>15</b> <sup>31</sup> | oh1410           | PM S/L speed<br>controller<br>proportional<br>gain2     | ASR P Gain<br>1   | 0~5000        |         | 100                                  | X/A           | x   | Ρ  |              |
| <b>16</b> <sup>31</sup> | oh1410           | PM S/L speed<br>controller integral<br>gain2            | ASR P Gain<br>1   | 0~9999        |         | 150                                  | X/A           | x   | Ρ  |              |
| <b>20</b> <sup>30</sup> | oh1414           | Sensorless 2 <sup>nd</sup><br>gain display<br>setting   | SL2 G View<br>Sel | o No<br>1 Yes |         | o:No                                 | O/A           | x   | I  | <u>p.150</u> |
| <b>21</b> <sup>30</sup> | oh1415           | Sensorless speed<br>controller<br>proportional<br>gain1 | ASR-SL<br>P Gain1 | 0-5000(%)     |         | Depend<br>ent on<br>motor<br>setting | O/A           | х   | 1  | <u>p.150</u> |
| <b>22</b> <sup>30</sup> | oh1416           | Sensorless speed<br>controller integral<br>gain1        | ASR-SLI<br>Gain1  | 10-9999(ms)   |         |                                      | 0/A           | х   | I  | <u>p.150</u> |
| <b>23</b> <sup>32</sup> | oh1417           | Sensorless speed<br>controller<br>proportional<br>gain2 | ASR-SL P<br>Gain2 | 1.0-1000.0(%) |         |                                      | O/A           | х   | 1  | <u>p.150</u> |
| <b>24</b> <sup>32</sup> | oh1418           | Sensorless speed<br>controller integral<br>gain2        | ASR-SL I<br>Gain2 | 1.0-1000.0(%) |         | Depend<br>ent on<br>motor<br>setting | O/A           | х   | I  | <u>p.150</u> |
| <b>25</b> <sup>32</sup> | oh1419           | Sensorless speed controller integral gain o             | ASR-SL I<br>Gaino | 10~9999(ms)   |         |                                      | O/A           | х   | I  | -            |
| <b>26</b> <sup>32</sup> | oh141A           | Flux estimator<br>proportional gain                     | Flux P Gain       | 10-200(%)     |         |                                      | O/A           | х   | I  | <u>p.150</u> |
| <b>27</b> <sup>32</sup> | oh141B           | Flux estimator                                          | Flux I Gain       | 10-200(%)     |         |                                      | O/A           | Х   | I  | <u>p.150</u> |

<sup>31</sup> Displayed when dr.o9 (Control Mode) is set to 6 (PM Sensorless).
 <sup>32</sup> Displayed when dr.o9 is set to 4 (IM Sensorless) and Cn.20 is set to 1 (YES).

|                         |                  |                                                         |                    |               | lable            | OTF           | ions |    |              |
|-------------------------|------------------|---------------------------------------------------------|--------------------|---------------|------------------|---------------|------|----|--------------|
| Code                    | Comm.<br>Address | Name                                                    | LCD Display        | Setting Range | Initial<br>Value | Property<br>* | V/F  | SL | Ref.         |
|                         |                  | integral gain                                           |                    |               |                  |               |      |    |              |
| <b>28</b> <sup>32</sup> | oh141C           | Speed estimator proportional gain                       | S-Est P<br>Gain1   | 0-32767       |                  | O/A           | х    | I  | <u>p.150</u> |
| <b>29</b> <sup>32</sup> | oh141D           | Speed estimator integral gain1                          | S-Est l Gain1      | 100-1000      |                  | O/A           | х    | I  | <u>p.150</u> |
| <b>30</b> <sup>32</sup> | oh141E           | Speed estimator<br>integral gain2                       | S-Est I Gain2      | 100-10000     |                  | O/A           | х    | I  | <u>p.150</u> |
| <b>31</b> <sup>32</sup> | oh141F           | Sensorless<br>current controller<br>proportional gain   | ACR SL<br>P Gain   | 10-1000       |                  | 0/A           | х    | I  | <u>p.150</u> |
| <b>32</b> <sup>32</sup> | oh1420           | Sensorless<br>current controller<br>integral gain       | ACR SL I<br>Gain   | 10 -1000      |                  | 0/A           | х    | I  | <u>p.150</u> |
| <b>33</b> <sup>33</sup> | oh1421           | PM D-axis back-<br>EMF estimation<br>gain [%]           | PM EdGain<br>Perc  | 0~300.0[%]    | 100.0            | X/A           | х    | Ρ  |              |
| <b>34</b> <sup>33</sup> | oh1422           | PM Q-axis back-<br>EMF estimation<br>gain [%]           | PM EqGain<br>Perc  | 0~300.0[%]    | 100.0            | X/A           | х    | Ρ  |              |
| <b>35</b> <sup>33</sup> | oh1423           | Initial pole position<br>detection retry<br>number      | PD Repeat<br>Num   | 0~10          | 2                | X/A           | х    | Ρ  |              |
| <b>36</b> <sup>33</sup> | oh1424           | Initial pole position<br>detection pulse<br>interval    | Pulse<br>Interval  | 1~100         | 20               | X/A           | х    | Ρ  |              |
| <b>37</b> <sup>33</sup> | oh1425           | Initial pole position<br>detection current<br>level [%] | Pulse Curr %       | 10~100        | 15               | X/A           | х    | Ρ  |              |
| <b>38</b> <sup>33</sup> | oh1426           | Initial pole position<br>detection voltage<br>level [%] | Pulse Volt %       | 100~4000      | 500              | X/A           | х    | Ρ  |              |
| <b>39</b> <sup>33</sup> | oh1427           | PM dead time<br>range [%]                               | PMdeadBan<br>d Per | 50.0~100.0    | 100.0            | X/A           | х    | Ρ  |              |
| <b>40</b> <sup>33</sup> | oh1428           | PM dead time<br>voltage [%]                             | PMdeadVolt<br>Per  | 50.0~100.0    | 100.0            | X/A           | х    | Ρ  |              |
| <b>41</b> <sup>33</sup> | oh1429           | Speed estimator P<br>gain1                              | PM SpdEst<br>Kp    | 0~32000       | 100              | X/A           | х    | Р  |              |
| 42 <sup>33</sup>        | oh142A           | Speed estimator I<br>gain1                              | PM SpdEst<br>Ki    | 0~32000       | 10               | X/A           | х    | Р  |              |
| <b>43</b> <sup>33</sup> | oh142B           | Speed estimator P<br>gain2                              | PM SpdEst<br>Kp 2  | 0~32000       | 300              | X/A           | х    | Ρ  |              |

 $^{\rm 33}\,$  Displayed when dr.o9 (Control Mode) is set to 6 (PM Sensorless).

Γ

| Code                    | Comm.<br>Address | Name                                                   | LCD Display       | Setting Range                                                                                                    |  | Initial<br>Value | Property<br>* | V/F | SL  | Ref.         |
|-------------------------|------------------|--------------------------------------------------------|-------------------|----------------------------------------------------------------------------------------------------|--|------------------|---------------|-----|-----|--------------|
| <b>44</b> <sup>33</sup> | oh142C           | Speed estimator I<br>gain2                             | PM SpdEst<br>Ki 2 | 0~32000                                                                                                    |  | 30               | X/A           | х   | Р   |              |
| <b>45</b> <sup>33</sup> | oh142D           | Speed estimator<br>feed forward high<br>speed rate [%] | PM Flux<br>FF %   | 0~100[%]                                                                                                    |  | 30.0             | X/A           | х   | Ρ   |              |
| <b>46</b> <sup>33</sup> | oh142E           | Initial pole position detection options                | Init Angle Sel    | o None<br>1 Angle<br>2 Align                                                                                                    |  | 1                | X/A           |     | Ρ   | -            |
| <b>48</b> <sup>32</sup> | -                | Current controller<br>P gain                           | ACR P Gain        | 0-10000                                                                                                    |  | 1200             | O/A           | х   | I/P | -            |
| <b>49</b> <sup>32</sup> | -                | Current controller<br>I gain                           | ACR I Gain        | 0-10000                                                                                                    |  | 120              | O/A           | х   | I/P | -            |
| <b>50</b> <sup>33</sup> | oh1432           | Voltage controller<br>limit                            | V Con HR          | 0~100.0[%]                                                                                                    |  | 10.0             | X/A           | х   | Ρ   |              |
| 51 <sup>33</sup>        | oh1433           | Voltage controller I<br>gain                           | V Con Ki          | 0~1000.0[%]                                                                                                    |  | 10.0             | X/A           | х   | Ρ   |              |
| 52                      | oh1434           | Torque controller<br>output filter                     | Torque Out<br>LPF | 0-2000(ms)                                                                                                    |  | 0                | X/A           | х   | I/P | <u>p.150</u> |
| 53                      | oh1435           | Torque limit<br>setting options                        | Torque Lmt<br>Src | o         Keypad-1           1         Keypad-2           2         V1           4         V2           5         I2           6         Int 485           8         FieldBus           9         K           12 |  | 0:<br>Keypad-1   | X/A           | x   | I/P | <u>p.150</u> |
| <b>54</b> <sup>34</sup> | oh1436           | Positive-direction<br>reverse<br>torque limit          | FWD<br>+Trq Lmt   | 0.0-200.0(%)                                                                                                    |  | 180              | O/A           | х   | I/P | <u>p.150</u> |
| <b>55</b> <sup>34</sup> | oh1437           | Positive-direction<br>regeneration<br>torque limit     | FWD<br>-Trq Lmt   | 0.0-200.0(%)                                                                                                    |  | 180              | O/A           | x   | I/P | <u>p.150</u> |
| <b>56</b> <sup>34</sup> | oh1438           | Negative-<br>direction reverse<br>torque limit         | REV +Trq<br>Lmt   | 0.0-200.0(%)                                                                                                    |  | 180              | O/A           | x   | I/P | <u>p.150</u> |

<sup>34</sup> Displayed when dr.o9 is set to 4 (IM Sensorless). This will change the initial value of the parameter at Ad.74 (Torque limit) to 150%.

|                         |                  |                                                        |                   |                                      |                                                                                         | lable                   | OT F          | υηςτ | ions |              |
|-------------------------|------------------|--------------------------------------------------------|-------------------|--------------------------------------|-----------------------------------------------------------------------------------------|-------------------------|---------------|------|------|--------------|
| Code                    | Comm.<br>Address | Name                                                   | LCD Display       | Settin                               | g Range                                                                                 | Initial<br>Value        | Property<br>* | V/F  | SL   | Ref.         |
| <b>57</b> <sup>34</sup> | oh1439           | Negative-<br>direction<br>regeneration<br>torque limit | REV –Trq<br>Lmt   | 0.0-20                               | 00.0(%)                                                                                 | 180                     | O/A           | х    | I/P  | <u>p.150</u> |
| 62 <sup>34</sup>        | oh143E           | Speed limit<br>Setting                                 | Speed Lmt<br>Src  | 0<br>1<br>2<br>4<br>5<br>6<br>7<br>8 | Keypad-1<br>Keypad-2<br>V1<br>V2<br>l2<br>Int 485<br>FieldBus<br>UserSeqLin<br>k        | o:<br>Keypad<br>-1      | X/A           | x    | I/P  | -            |
| <b>63</b> <sup>34</sup> | oh143F           | Positive-direction speed limit                         | FWD Speed<br>Lmt  |                                      | o.oo~ Maximum<br>frequency (Hz)                                                         |                         | O/A           | х    | I/P  | -            |
| <b>64</b> <sup>34</sup> | oh1440           | Negative-<br>direction speed<br>limit                  | REV Speed<br>Lmt  |                                      | Maximum<br>ency (Hz)                                                                    | 60.00                   | O/A           | х    | I/P  | -            |
| <b>65</b> <sup>34</sup> | oh1441           | Speed limit<br>operation gain                          | Speed Lmt<br>Gain | 100~5                                | 000[%]                                                                                  | 500                     | O/A           | х    | I/P  | -            |
| <b>69</b> <sup>35</sup> |                  | PM speed search current                                | SS Pulse Curr     | 15                                   |                                                                                         | 10~100                  | O/A           | х    | Ρ    |              |
| 70                      | oh 1446          | Speed search mode selection                            | SS Mode           | 0<br>1<br>2                          | Flying<br>Start-1 <sup>36</sup><br>Flying<br>Start-2<br>Flying<br>Start-3 <sup>35</sup> | o:<br>Flying<br>Start-1 | X/A           | 0    | I/P  | <u>p.171</u> |
| 71                      | oh1447           | Speed search<br>operation<br>selection                 | Speed<br>Search   | bit<br>0001                          | 0000-1111<br>Selection of<br>speed<br>search<br>on<br>acceleratio<br>n                  | 000037                  | X/A           | 0    | I/P  | <u>p.171</u> |

 $^{\rm 35}\,$  Displayed when dr.09 (Control Mode) is set to 6 (PM Sensorless).

<sup>36</sup> Will not be displayed if dr.09 is set to 4 (IM Sensorless).

<sup>37</sup> The initial value oooo will be displayed on the keypad as  $\Box$   $\Box$   $\Box$   $\Box$   $\Box$ .

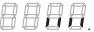

| Code                    | Comm.<br>Address | Name                                           | LCD Display                                                                     | Setting Range                             |                                                                  | Initial<br>Value                                                       | Property<br>* | V/F | SL  | Ref.         |
|-------------------------|------------------|------------------------------------------------|---------------------------------------------------------------------------------|-------------------------------------------|------------------------------------------------------------------|------------------------------------------------------------------------|---------------|-----|-----|--------------|
|                         |                  |                                                | 0010                                                                            |                                           | When<br>starting on<br>initializatio<br>n<br>after fault<br>trip |                                                                        |               |     |     |              |
|                         |                  |                                                | When<br>restarting<br>after<br>o100 instantane<br>ous power<br>interruptio<br>n |                                           |                                                                  |                                                                        |               |     |     |              |
|                         |                  |                                                |                                                                                 | 1000 When<br>starting<br>with power<br>on |                                                                  |                                                                        |               |     |     |              |
| <b>72</b> <sup>38</sup> | oh1448           | Speed search reference current                 | SS Sup-<br>Current                                                              | 80-20                                     | 0(%)                                                             | 150                                                                    | O/A           | 0   | I/P | <u>p.171</u> |
| <b>73</b> <sup>39</sup> | oh1449           | Speed search<br>proportional gain              | SS P-Gain                                                                       | 0-999                                     | 9                                                                | Flying<br>Start-1<br>: 100<br>Flying<br>Start-2<br>: 600 <sup>40</sup> | O/A           | 0   | 1   | <u>p.171</u> |
| <b>74</b> <sup>39</sup> | oh144A           | Speed search<br>integral gain                  | SS I-Gain                                                                       | 0-999                                     | 9                                                                | Flying<br>Start-1<br>: 200<br>Flying<br>Start-2<br>: 1000              | O/A           | 0   | 1   | <u>p.171</u> |
| <b>75</b> <sup>39</sup> | oh144B           | Output blocking<br>time before<br>speed search | SS Block<br>Time                                                                | 0.0-60.0(s)                               |                                                                  | 1.0                                                                    | X/A           | 0   | I/P | <u>p.171</u> |
| <b>76</b> <sup>39</sup> | oh144C           | Speed search<br>Estimator gain                 | Spd Est Gain                                                                    | 1 50-150(%)                               |                                                                  | 100                                                                    | O/A           | 0   | I   | -            |
| 77                      | oh144D           | Energy buffering selection                     | KEB Select                                                                      | 0<br>1                                    | No<br>KEB-1                                                      | o:No                                                                   | X/A           | 0   | I/P | <u>p.154</u> |

<sup>38</sup> Displayed when any of the Cn.71 code bits are set to 1 and Cn70 is set to 0 (Flying Start-1).

 $^{\rm 39}\,$  Displayed when any of the Cn.71 code bits are set to 1.

 $^{\rm 40}\,$  The initial value is 1200 when the motor-rated capacity is less than 7.5 kW

|                         |                  |                                                  |                  |                |                           | lable         | OI F | UTICL | IOUS         |
|-------------------------|------------------|--------------------------------------------------|------------------|----------------|---------------------------|---------------|------|-------|--------------|
| Code                    | Comm.<br>Address | Name                                             | LCD Display      | Setting Range  | Initial<br>Value          | Property<br>* | V/F  | SL    | Ref.         |
|                         |                  |                                                  |                  | 2 KEB-2        |                           |               |      |       |              |
| <b>78</b> <sup>41</sup> | oh144E           | Energy buffering<br>start level                  | KEB Start<br>Lev | 110.0-200.0(%) | 125.0                     | X/A           | 0    | I/P   | <u>p.154</u> |
| <b>79</b> <sup>41</sup> | oh144F           | Energy buffering<br>stop level                   | KEB Stop<br>Lev  | Cn78~210.0(%)  | 130.0                     | X/A           | 0    | I/P   | <u>p.154</u> |
| <b>80</b> <sup>41</sup> | oh1450           | Energy buffering<br>P gain                       | KEB P Gain       | 0-20000        | 1000                      | O/A           | 0    | I/P   | <u>p.154</u> |
| 81 <sup>41</sup>        | oh1451           | Energy buffering<br>I gain                       | KEB I Gain       | 1~20000        | 500                       | O/A           | 0    | I/P   | <u>p.154</u> |
| 82 <sup>41</sup>        | oh1452           | Energy buffering<br>Slip gain                    | KEB Slip<br>Gain | 0~2000.0%      | 30.0                      | O/A           | 0    | I     | <u>p.154</u> |
| 83 <sup>41</sup>        | oh1453           | Energy buffering acceleration time               | KEB Acc<br>Time  | 0.0~600.0(s)   | 10.0                      | O/A           | 0    | I/P   | <u>p.154</u> |
| <b>85</b> <sup>42</sup> | oh1455           | Flux estimator<br>proportional<br>gain1          | Flux P Gain1     | 100-700        | 370                       | O/A           | х    | I     | <u>p.150</u> |
| <b>86</b> <sup>42</sup> | oh1456           | Flux estimator<br>proportional<br>gain2          | Flux P Gain2     | 0-100          | 0                         | O/A           | х    | I     | <u>p.150</u> |
| <b>87</b> <sup>42</sup> | oh1457           | Flux estimator<br>proportional<br>gain3          | Flux P Gain3     | 0-500          | 100                       | O/A           | х    | I     | <u>p.150</u> |
| <b>88</b> <sup>42</sup> | oh1458           | Flux estimator<br>integral gain1                 | Flux I Gain1     | 0-200          | 50                        | O/A           | х    | I     | <u>p.150</u> |
| <b>89</b> <sup>42</sup> | oh1459           | Flux estimator integral gain2                    | Flux I Gain2     | 0-200          | 50                        | O/A           | х    | I     | <u>p.150</u> |
| <b>90</b> <sup>42</sup> | oh145A           | Flux estimator<br>integral gain3                 | Flux I Gain3     | 0-200          | 50                        | O/A           | х    | I     | <u>p.150</u> |
| <b>91</b> <sup>42</sup> | oh145B           | Sensorless<br>voltage<br>compensation1           | SL Volt<br>Comp1 | 0-60           |                           | O/A           | х    | I     | <u>p.150</u> |
| <b>92</b> <sup>42</sup> | oh145C           | compensation2                                    | SL Volt<br>Comp2 | 0-60           | Depend<br>ent on<br>motor | O/A           | х    | I     | <u>p.150</u> |
| <b>93</b> <sup>42</sup> | oh145D           | Sensorless<br>voltage<br>compensation3           | SL Volt<br>Comp3 | 0-60           | setting                   | O/A           | х    | I     | <u>p.150</u> |
| <b>94</b> <sup>42</sup> | oh145E           | Sensorless field<br>weakening start<br>frequency | SL FW Freq       | 80.0-110.0(%)  | 100.0                     | X/A           | х    | I     | <u>p.146</u> |

<sup>41</sup> Displayed when Cn.77 is not set to o (No).
<sup>42</sup> Displayed when Cn.20 is set to 1 (Yes).

| Code                    | Comm.<br>Address | Name                                      | LCD Display | Setting Range | Initial<br>Value | Property<br>* | V/F | SL | Ref.         |
|-------------------------|------------------|-------------------------------------------|-------------|---------------|------------------|---------------|-----|----|--------------|
| <b>95</b> <sup>42</sup> | oh145F           | Sensorless gain<br>switching<br>frequency | SL Fc Freq  | 0.00-8.00(Hz) | 2.00             | X/A           | х   | I  | <u>p.146</u> |

# 8.6 Input Terminal Block Function group (PAR→In)

In the following table, the data shaded in grey will be displayed when a related code has been selected.

SL: Sensorless vector control (dr.09), I – IM Sensorless, P – PM Sensorless

\*O/X: Write-enabled during operation, 7/L/A: Keypad/LCD keypad/Common

|                  |                  | <u> </u>                                 |                             |                 | · /1                           | ·                            |           |     | _   |             |
|------------------|------------------|------------------------------------------|-----------------------------|-----------------|--------------------------------|------------------------------|-----------|-----|-----|-------------|
| Code             | Comm.<br>Address | Name                                     | LCD Display                 | Setting Range   |                                | Initial<br>Value             | Property* | V/F | SL  | Ref.        |
| 00               | -                | Jump Code                                | Jump Code                   | 1-99            |                                | 65                           | O/A       | 0   | I/P | <u>p.43</u> |
| 01               | oh1501           | Frequency for<br>maximum<br>analog input | Freq at<br>100%             | Max             | frequency-<br>mum<br>vency(Hz) | Maximu<br>m<br>frequenc<br>y | O/A       | 0   | I/P | <u>p.63</u> |
| 02               | oh1502           | Torque at<br>maximum<br>analog input     | Torque<br>at100%            | 0.0-2           | 200.0(%)                       | 100.0                        | O/A       | х   | х   | -           |
| 05               | oh1505           | V1 input<br>voltage display              | V1<br>Monitor(V)            | -12.0           | 0-12.00(V)                     | 0.00                         | -/A       | 0   | I/P | <u>p.63</u> |
|                  |                  | V1 input                                 |                             | 0               | Unipolar                       | 0:                           |           |     |     |             |
| 06               | oh1506           | polarity<br>selection                    | V1 Polarity                 | 1               | Bipolar                        | Unipolar                     | X/A       | 0   | I/P | <u>p.63</u> |
| 07               | oh1507           | Time constant<br>of V1 input filter      | V1 Filter                   | 0-10            | 000(ms)                        | 10                           | O/A       | 0   | I/P | <u>p.63</u> |
| 08               | oh1508           | V1 Minimum<br>input voltage              | V1Volt x1                   | 0.00            | -10.00(V)                      | 0.00                         | O/A       | 0   | I/P | <u>p.63</u> |
| 09               | oh1509           | V1 output at<br>Minimum<br>voltage (%)   | V1 Perc y1                  | 0.00            | -100.00(%)                     | 0.00                         | O/A       | 0   | I/P | <u>p.63</u> |
| 10               | oh150A           | V1 Maximum<br>input voltage              | V1Volt x2                   | 0.00            | -12.00(V)                      | 10.00                        | O/A       | 0   | I/P | <u>p.63</u> |
| 11               | oh150B           | V1 output at<br>Maximum<br>voltage (%)   | V1 Perc y2                  | 0.00            | -100.00(%)                     | 100.00                       | O/A       | 0   | I/P | <u>p.63</u> |
| 12 <sup>44</sup> | oh150C           | V1 Minimum<br>input voltage              | V1 –Volt<br>x1 <sup>'</sup> | -10.00- 0.00(V) |                                | 0.00                         | O/A       | 0   | I/P | <u>p.66</u> |
| 13 <sup>44</sup> | oh150D           | V1output at<br>Minimum<br>voltage (%)    | V1 –Perc<br>y1 <sup>'</sup> | -100.00-0.00(%) |                                | 0.00                         | O/A       | 0   | I/P | <u>p.66</u> |

|                         |                  |                                        |                             |                |                               | lable            |           | Incl | IONS |             |
|-------------------------|------------------|----------------------------------------|-----------------------------|----------------|-------------------------------|------------------|-----------|------|------|-------------|
| Code                    | Comm.<br>Address | Name                                   | LCD Display                 | Setting Range  |                               | Initial<br>Value | Property* | V/F  | SL   | Ref.        |
| <b>14</b> <sup>44</sup> | oh150E           | V1 Maximum<br>input voltage            | V1 –Volt<br>x2 <sup>'</sup> | -12.0          | 00- 0.00(V)                   | -10.00           | O/A       | 0    | I/P  | <u>p.66</u> |
| 15 <sup>44</sup>        | oh150F           | V1 output at<br>Maximum<br>voltage (%) | V1 –Perc<br>y2 <sup>'</sup> | -100           | .00-0.00(%)                   | -100.00          | O/A       | 0    | I/P  | <u>p.66</u> |
| 16                      | oh1510           | V1 rotation<br>direction<br>change     | V1 Inverting                | 0<br>1         | No<br>Yes                     | o: No            | O/A       | 0    | I/P  | <u>p.63</u> |
| 17                      | oh1511           | V1 quantization<br>level               | V1<br>Quantizing            |                | <sup>45</sup> , 0.04-<br>0(%) | 0.04             | X/A       | 0    | I/P  | <u>p.63</u> |
| <b>35</b> <sup>46</sup> | oh1523           | V2 input<br>voltage display            | V2<br>Monitor(V)            | 0.00           | -12.00(V)                     | 0.00             | -/A       | 0    | I/P  | <u>p.70</u> |
| <b>37</b> <sup>46</sup> | oh1525           | V2 input filter<br>time constant       | V2 Filter                   | 0-10           | 000(ms)                       | 10               | O/A       | 0    | I/P  | <u>p.70</u> |
| <b>38</b> <sup>46</sup> | oh1526           | V2 Minimum<br>input voltage            | V2 Volt x1                  | 0.00           | -10.00(V)                     | 0.00             | O/A       | х    | I/P  | <u>p.70</u> |
| <b>39</b> <sup>46</sup> | oh1527           | V2 output at<br>Minimum<br>voltage (%) | V2 Perc y1                  | 0.00           | -100.00(%)                    | 0.00             | O/A       | 0    | I/P  | <u>p.70</u> |
| <b>40</b> <sup>46</sup> | oh1528           | V2 Maximum<br>input voltage            | V2 Volt x2                  | 0.00           | -10.00(V)                     | 10               | O/A       | х    | I/P  | <u>p.70</u> |
| <b>41</b> <sup>46</sup> | oh1529           | V2 output at<br>Maximum<br>voltage (%) | V2 Perc y2                  | 0.00           | -100.00(%)                    | 100.00           | O/A       | 0    | I/P  | <u>p.70</u> |
| <b>46</b> <sup>46</sup> | oh152E           | V2 rotation<br>direction<br>change     | V2 Inverting                | 0<br>1         | No<br>Yes                     | o:No             | O/A       | 0    | I/P  | <u>p.70</u> |
| <b>47</b> <sup>46</sup> | oh152F           | V2 quantization<br>level               | V2<br>Quantizing            | 0.00<br>10.0   | <sup>45</sup> , 0.04-<br>0(%) | 0.04             | O/A       | 0    | I/P  | <u>p.70</u> |
| <b>50</b> <sup>47</sup> | oh1532           | l2 input current<br>display            | l2 Monitor<br>(mA)          | 0-24(mA)       |                               | 0.00             | -/A       | 0    | I/P  | <u>p.68</u> |
| <b>52</b> <sup>47</sup> | oh1534           | l2 input filter<br>time constant       | I2 Filter                   | 0-10000(ms)    |                               | 10               | O/A       | 0    | I/P  | <u>p.68</u> |
| <b>53</b> <sup>47</sup> | oh1535           | l2 minimum<br>input current            | l2 Curr x1                  | 0.00-20.00(mA) |                               | 4.00             | O/A       | 0    | I/P  | <u>p.68</u> |
| <b>54</b> <sup>47</sup> | oh1536           | I2 output at<br>Minimum                | l2 Perc y1                  | 0.00-100.00(%) |                               | 0.00             | O/A       | 0    | I/P  | <u>p.68</u> |
|                         |                  |                                        |                             |                |                               |                  |           |      |      |             |

oubleooting

<sup>44</sup> Displayed when In.06 is set to 1 (Bipolar).

<sup>45</sup> Quantizing is not used when set to o.

<sup>46</sup> Displayed when V is selected on the analog current/voltage input circuit selection switch (SW2).

<sup>47</sup> Displayed when I is selected on the analog current/voltage input circuit selection switch (SW2).

| Code                    | Comm.<br>Address | Name                                   | LCD Display      | Sotting Pango |                                    | Initial<br>Value | Property* | V/F | SL   | Ref.         |
|-------------------------|------------------|----------------------------------------|------------------|---------------|------------------------------------|------------------|-----------|-----|------|--------------|
|                         |                  | current (%)                            |                  |               |                                    |                  |           |     |      |              |
| <b>55</b> <sup>47</sup> | oh1537           | I2 maximum<br>input current            | l2 Curr x2       | 0.0           | 00-24.00(mA)                       | 20.00            | O/A       | 0   | I/P  | <u>p.68</u>  |
| <b>56</b> <sup>47</sup> | oh1538           | l2 output at<br>Maximum<br>current (%) | l2 Perc y2       | 0.0           | 00-100.00(%)                       | 100.00           | O/A       | 0   | I/P  | <u>p.68</u>  |
| 59                      | oh1341           | Up/down<br>operation<br>frequency save | U/D Save<br>Mode | 0             | No                                 | o:No             | O/A       | 0   | I/P  | <u>p.128</u> |
| 60                      | obas (6          | Safe operation                         | Run En           | 0             | Always Enable                      | 0                | X/A       | 0   | I/P  | n 400        |
| 00                      | oh1346           | selection                              | Mode             | 1             | DI Dependent                       |                  | ~/A       | 0   | 1/17 | <u>p.130</u> |
|                         |                  |                                        |                  | o Free-Run    |                                    |                  |           |     |      |              |
| <b>61</b> <sup>48</sup> | oh1347           | Safe operation                         | Run Dis          | 1             |                                    | Q-Stop           | X/A       | 0   | I/P  | p.130        |
| <u> </u>                | 5/1-54/          | stop options                           | Stop             | 2             |                                    | Q-Stop<br>Resume | ,,,,,     |     | "    | <u></u>      |
| 62 <sup>48</sup>        | oh1348           | Safe operation<br>deceleration<br>time | Q-Stop<br>Time   | 0.0           | o-600.0(s)                         | 5.0              | O/A       | 0   | I/P  | <u>p.130</u> |
| 47                      |                  | Changing                               |                  | 0             | No                                 |                  |           |     |      |              |
| <b>61</b> <sup>47</sup> | oh153D           | rotation<br>direction of I2            | l2 Inverting     | 1             | Yes                                | o:No             | O/A       | 0   | I/P  | <u>p.68</u>  |
| <b>62</b> <sup>47</sup> | oh153E           | l2 quantization<br>level               | l2<br>Quantizing |               | .00 <sup>45</sup> ,0.04-<br>.00(%) | 0.04             | O/A       | 0   | I/P  | <u>p.68</u>  |
|                         |                  |                                        |                  | 0             | None                               |                  |           |     |      |              |
| 65                      | oh1541           | P1 terminal function setting           | P1 Define        | 1             | Fx                                 | 1:Fx             | X/A       | 0   | I/P  | <u>p.77</u>  |
| 66                      | oh1542           | P2 terminal function setting           | P2 Define        | 2             | Rx                                 | 2:Rx             | X/A       | 0   | I/P  | <u>p.77</u>  |
| 67                      | oh1543           | P3 terminal function setting           | P3 Define        | 3             | RST                                | 5:BX             | X/A       | 0   | I/P  | <u>p.227</u> |
| 68                      | oh1544           | P4 terminal function setting           | P4 Define        | 4             | External Trip                      | 3:RST            | X/A       | 0   | I/P  | <u>p.220</u> |
| 69                      | oh1545           | P5 terminal function setting           | P5 Define        | 5             | вх                                 | 7:Sp-L           | X/A       | 0   | I/P  | <u>p.226</u> |
| 70 <sup>50</sup>        | oh1546           | P6 terminal function setting           | P6 Define        | 6             | JOG                                | 8:Sp-M           | X/A       | 0   | I/P  | <u>p.125</u> |

 $^{\rm 48}\,$  Displayed when In.60 is set to 1 (DI Dependent).

|                  |                  |                              |              |       |                         |                             | Table of  | of Fu | nct | ions         |
|------------------|------------------|------------------------------|--------------|-------|-------------------------|-----------------------------|-----------|-------|-----|--------------|
| Code             | Comm.<br>Address | Name                         | LCD Display  | Setti | ing Range               | Initial<br>Value            | Property* | V/F   | SL  | Ref.         |
| 71 <sup>50</sup> | oh1547           | P7 terminal function setting | P7 Define    | 7     | Speed-L                 | 9:Sp-H                      | X/A       | 0     | I/P | <u>p.75</u>  |
|                  |                  |                              |              | 8     | Speed-M                 |                             |           |       |     | <u>p.75</u>  |
|                  |                  |                              |              | 9     | Speed-H                 |                             |           |       |     | <u>p.75</u>  |
|                  |                  |                              |              | 11    | XCEL-L                  |                             |           |       |     | <u>p.86</u>  |
|                  |                  |                              |              | 12    | XCEL-M                  |                             |           |       |     | <u>p.86</u>  |
|                  |                  |                              |              | 13    | <b>RUN Enable</b>       |                             |           |       |     | <u>p.130</u> |
|                  |                  |                              |              | 14    | 3-Wire                  |                             |           |       |     | <u>p.129</u> |
|                  |                  |                              |              | 15    | 2nd Source              |                             |           |       |     | <u>p.102</u> |
|                  |                  |                              |              | 16    | Exchange                |                             |           |       |     | <u>p.180</u> |
|                  |                  |                              |              | 17    | Up                      |                             |           |       |     | <u>p.128</u> |
|                  |                  |                              |              | 18    | Down                    |                             |           |       |     | <u>p.128</u> |
|                  |                  |                              |              | 20    | U/D Clear               |                             |           |       |     | <u>p.128</u> |
|                  |                  |                              |              | 21    | Analog Hold             |                             |           |       |     | <u>p.74</u>  |
|                  |                  |                              |              | 22    | I-Term Clear            |                             |           |       |     | <u>p.135</u> |
|                  |                  |                              |              | 23    | PID                     |                             |           |       |     | <u>p.135</u> |
|                  |                  |                              |              | -5    | Openloop                |                             |           |       |     | <u>רכי ק</u> |
|                  |                  |                              |              | 24    | P Gain2                 |                             |           |       |     | <u>p.135</u> |
|                  |                  |                              |              | 25    | XCEL Stop               |                             |           |       |     | <u>p.91</u>  |
|                  |                  |                              |              | 26    | 2nd Motor               |                             |           |       |     | <u>p.179</u> |
|                  |                  |                              |              | 34    | Pre Excite              |                             |           |       |     | <u>-</u>     |
|                  |                  |                              |              | 38    | Timer In                |                             |           |       |     | <u>p.190</u> |
|                  |                  |                              |              | 40    | dis Aux Ref             |                             |           |       |     | <u>p.120</u> |
|                  |                  |                              |              | 46    | FWD JOG                 |                             |           |       |     | <u>p.126</u> |
|                  |                  |                              |              | 47    | REV JOG                 |                             |           |       |     | <u>p.126</u> |
|                  |                  |                              |              | 49    | XCEL-H                  |                             |           |       |     | <u>p.86</u>  |
|                  |                  |                              |              | 50    | User Seq                |                             |           |       |     | <u>p.107</u> |
|                  |                  |                              |              | 51    | Fire Mode               |                             |           |       |     | <u>p.116</u> |
|                  |                  |                              |              | 52    | KEB-1 Select            |                             |           |       |     | <u>p.154</u> |
|                  |                  |                              |              | 54    | <b>TI</b> <sup>50</sup> |                             |           |       |     | <u>p.71</u>  |
|                  |                  | Multi-function               |              | P7~   |                         |                             |           |       |     |              |
| 84               | oh1554           | input terminal               | DI Delay Sel | 0     | Disable(Off)            | <b>1 1111</b> <sup>51</sup> | O/A       | 0     | I/P | <u>p.103</u> |
| •                |                  | On filter selection          | ,            | 1     | Enable(On)              |                             | -         |       |     |              |
|                  |                  | Multi-function               |              |       |                         |                             |           |       |     |              |
| 85               | oh1555           | input terminal               | DI On Delay  | 0-10  | 000(ms)                 | 10                          | O/A       | 0     | I/P | <u>p.103</u> |

<sup>50</sup> Displayed when P<sub>5</sub> is selected on Px terminal function. (Only Standard I/O). Terminals P6 and P<sub>7</sub> not available with Standard I/O.

<sup>51</sup> The initial value 11111 will be displayed on the keypad as

| Code | Comm.<br>Address | Name                                                        | LCD Display               | Setting Range         |                                              | Initial<br>Value            | Property* | V/F | SL  | Ref.         |
|------|------------------|-------------------------------------------------------------|---------------------------|-----------------------|----------------------------------------------|-----------------------------|-----------|-----|-----|--------------|
| 86   | oh1556           | On filter<br>Multi-function<br>input terminal<br>Off filter | DI Off Delay              |                       | 000(ms)                                      | 3                           | O/A       | 0   | I/P | <u>p.103</u> |
| 87   | oh1557           | Multi-function<br>input<br>contact<br>selection             | DI NC/NO<br>Sel           | P7-<br>0<br>1         | P1<br>A contact<br>(NO)<br>B contact<br>(NC) | <b>o oooo</b> <sup>52</sup> | X/A       | 0   | I/P | <u>p.103</u> |
| 89   | oh1559           | Multi-step<br>command<br>delay time                         | InCheck<br>Time           | 1-50                  | oo(ms)                                       | 1                           | X/A       | 0   | I/P | <u>p.75</u>  |
| 90   | oh155A           | Multi-function<br>input terminal<br>status                  | DI Status                 | P7-<br>0<br>1         | P1<br>release(Off)<br>Connection<br>(On)     | <b>o oooo</b> <sup>52</sup> | -/A       | 0   | I/P | <u>p.103</u> |
| 91   | oh155B           | Pulse input<br>amount display                               | Pulse<br>Monitor<br>(kHz) | 0.00                  | -50.00(kHz)                                  | 0.00                        | -/A       | 0   | I/P | <u>p.71</u>  |
| 92   | oh155C           | TI input filter<br>time constant                            | TI Filter                 | 0-99                  | 999(ms)                                      | 10                          | O/A       | 0   | I/P | <u>p.71</u>  |
| 93   | oh155D           | TI Minimum<br>input pulse                                   | TI Pls x1                 | 0.00                  | -32.00(kHz)                                  | 0.00                        | O/A       | 0   | I/P | <u>p.71</u>  |
| 94   | oh153E           | TI output at<br>Minimum pulse<br>(%)                        | TI Perc y1                | 0.00                  | -100.00(%)                                   | 0.00                        | O/A       | 0   | I/P | <u>p.71</u>  |
| 95   | oh155F           | TI Maximum<br>input pulse                                   | TI Pls x2                 | 0.00                  | -32.00(kHz)                                  | 32.00                       | O/A       | 0   | I/P | <u>p.71</u>  |
| 96   | oh1560           | TI Output at<br>Maximum<br>pulse (%)                        | TI Perc y2                | 0-10                  | 0(%)                                         | 100.00                      | O/A       | 0   | I/P | <u>p.71</u>  |
| 97   | oh1561           | TI rotation<br>direction<br>change                          | TI Inverting              | 0<br>1                | No<br>Yes                                    | o:No                        | O/A       | 0   | I/P | <u>p.71</u>  |
| 98   | oh1562           | TI quantization<br>level                                    | TI<br>Quantizing          |                       | <sup>45</sup> , 0.04-<br>0(%)                | 0.04                        | O/A       | 0   | I/P | <u>p.71</u>  |
| 99   | oh1563           | SW1(NPN/PNP)<br>SW2(V1/V2[l2])<br>status                    | IO SW State               | Bit<br>00<br>01<br>10 | 00~11<br>V2, NPN<br>V2, PNP<br>I2, NPN       | 00                          | -/A       | 0   | I/P | -            |

<sup>52</sup> The initial value oooo will be displayed on the keypad as  $\square$   $\square$   $\square$   $\square$   $\square$   $\square$ .

| Code | Comm.<br>Address | Name | LCD Display Setting Range |    | Initial<br>Value | Property* | V/F | SL | Ref. |  |
|------|------------------|------|---------------------------|----|------------------|-----------|-----|----|------|--|
|      |                  |      |                           | 11 | l2, PNP          |           |     |    |      |  |

# 8.7 Output Terminal Block Function group (PAR→OU)

In the following table, the data shaded in grey will be displayed when a related code has been selected.

SL: Sensorless vector control (dr.09), I – IM Sensorless, P – PM Sensorless

\*O/X: Write-enabled during operation, 7/L/A: Keypad/LCD keypad/Common

| Code | Comm.<br>Address | Name                       | LCD Display | Set                                                                          | ting Range                                                                                                    | Initial Value | Property* | V/F | SL  | Ref.         |
|------|------------------|----------------------------|-------------|------------------------------------------------------------------------------|----------------------------------------------------------------------------------------------------|---------------|-----------|-----|-----|--------------|
| 00   | -                | Jump<br>Code               | JumpCode    | 1-9                                                                          | 9                                                                                                    | 30            | O/A       | 0   | I/P | <u>p.43</u>  |
| 01   | oh1601           | Analog<br>output 1<br>item | AO1 Mode    | 0<br>1<br>2<br>3<br>4<br>5<br>6<br>7<br>8<br>9<br>10<br>12<br>13<br>14<br>15 | Frequency<br>Output<br>Current<br>Output<br>Voltage<br>DCLink<br>Voltage<br>Torque<br>Output<br>Power<br>Idse<br>Iqse<br>Target Freq<br>Ramp Freq<br>Speed Fdb<br>PID Ref<br>Value<br>PID Fdb<br>Value<br>PID Output<br>Constant | o:Frequency   | O/A       | 0   | I/P | <u>p.195</u> |
| 02   | oh1602           | Analog<br>output 1<br>gain | AO1 Gain    |                                                                              | 00.0-<br>10.0(%)                                                                                                    | 100.0         | O/A       | 0   | I/P | <u>p.195</u> |
| 03   | oh1603           | Analog<br>output 1<br>bias | AO1 Bias    | -10                                                                          | 0.0-100.0(%)                                                                                                    | 0.0           | O/A       | 0   | I/P | <u>p.195</u> |
| 04   | oh1604           | Analog<br>output 1         | AO1 Filter  | 0-10                                                                         | 0000(ms)                                                                                                    | 5             | O/A       | 0   | I/P | <u>p.195</u> |

| Code | Comm.<br>Address | Name                           | LCD Display    | Set | ting Range     | Initial Value            | Property* | V/F   | SL  | Ref.         |  |  |  |
|------|------------------|--------------------------------|----------------|-----|----------------|--------------------------|-----------|-------|-----|--------------|--|--|--|
|      |                  | filter                         |                |     |                |                          |           |       |     |              |  |  |  |
| 05   | oh1606           | Analog<br>constant<br>output 1 | AO1<br>Const % | 0.0 | -100.0(%)      | 0.0                      | O/A       | 0     | I/P | <u>p.195</u> |  |  |  |
| 06   | oh1606           | Analog<br>output 1<br>monitor  | AO1<br>Monitor | 0.0 | -1000.0(%)     | 0.0                      | -/A       | 0     | I/P | <u>p.195</u> |  |  |  |
|      |                  |                                |                | bit | 000-111        |                          |           |       |     |              |  |  |  |
|      |                  |                                |                | 1   | Low<br>voltage |                          |           |       |     |              |  |  |  |
|      |                  | Fault                          | Tion           |     | Any faults     |                          |           |       |     |              |  |  |  |
| 30   | oh161E           | output                         | Trip Out       | 2   | other than     | <b>010</b> <sup>53</sup> | O/A       | 0     | I/P | <u>p.205</u> |  |  |  |
| -    |                  | item                           | Mode           |     | low voltage    | 2                        |           |       |     |              |  |  |  |
|      |                  |                                |                |     | Automatic      |                          |           |       |     |              |  |  |  |
|      |                  |                                |                | 3   | restart final  |                          |           |       |     |              |  |  |  |
|      |                  |                                |                |     | failure        |                          |           |       |     |              |  |  |  |
|      |                  |                                |                | 0   | None           |                          |           |       |     |              |  |  |  |
|      |                  |                                |                | 1   | FDT-1          |                          |           |       |     |              |  |  |  |
|      |                  |                                |                | 2   | FDT-2          | -                        |           |       |     |              |  |  |  |
|      |                  |                                |                |     |                |                          | 3         | FDT-3 |     |              |  |  |  |
|      |                  |                                |                | 4   | FDT-4          |                          |           |       |     |              |  |  |  |
|      |                  |                                |                | 5   | Over Load      |                          |           |       |     |              |  |  |  |
|      |                  |                                |                | 6   | IOL            |                          |           |       |     |              |  |  |  |
|      |                  |                                |                | 7   | Under Load     |                          |           |       |     |              |  |  |  |
|      |                  | Multi-                         |                |     | Fan            |                          |           |       |     |              |  |  |  |
| 31   | oh161F           | function                       | Relay 1        | 8   | Warning        | 29:Trip                  | O/A       | 0     | I/P | <u>p.200</u> |  |  |  |
| J_   |                  | relay 1                        |                | 9   | Stall          |                          | -,        | -     |     | <u>,</u>     |  |  |  |
|      |                  | item                           |                |     | Over           |                          |           |       |     |              |  |  |  |
|      |                  |                                |                | 10  | Voltage        |                          |           |       |     |              |  |  |  |
|      |                  |                                |                |     | Low            |                          |           |       |     |              |  |  |  |
|      |                  |                                |                | 11  | Voltage        |                          |           |       |     |              |  |  |  |
|      |                  |                                |                | 12  | Over Heat      | -                        |           |       |     |              |  |  |  |
|      |                  |                                |                | 12  | Lost           |                          |           |       |     |              |  |  |  |
|      |                  |                                |                | 13  | Command        | nd                       |           |       |     |              |  |  |  |
|      |                  |                                |                |     | Run            |                          |           |       |     |              |  |  |  |
|      |                  |                                |                | 15  | Stop           |                          |           |       |     |              |  |  |  |
|      |                  |                                |                | 16  | Steady         |                          |           |       |     |              |  |  |  |

<sup>53</sup> The initial value 010 will be displayed on the keypad as  $\Box$   $\Box$   $\Box$   $\Box$   $\Box$ .

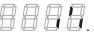

Comm. LCD Display Setting Range Property\* Code Name Initial Value V/F SL Ref. Address Inverter 17 Line 18 Comm Line Speed 19 Search Ready 22 Timer Out 28 Trip 29 DB 31 Warn%ED On/Off 34 Control **BR** Control 35 36 FAN 37 Exchange Fire Mode 38 **TO**<sup>54</sup> 39 KEB 40 Operating 0 None FDT-1 1 2 FDT-2 FDT-3 3 FDT-4 4 Over Load 5 6 IOL Under Load 7 Multi-Fan 8 Warning function oh1621 Q1 Define 0 I/P 14:Run O/A <u>p.200</u> 33 output1 Stall 9 item Over 10 Voltage Low 11 Voltage Over Heat 12 Lost 13 Command Run 14 15 Stop

54 Standard I/O only **Table of Functions** 

| Code | Comm.<br>Address | Name               | LCD Display |     |                         | Initial Value           | Property* | V/F | SL  | Ref.         |
|------|------------------|--------------------|-------------|-----|-------------------------|-------------------------|-----------|-----|-----|--------------|
|      |                  |                    |             | 16  | Steady                  |                         |           |     |     |              |
|      |                  |                    |             |     | Inverter                |                         |           |     |     |              |
|      |                  |                    |             | 17  | Line                    |                         |           |     |     |              |
|      |                  |                    |             | 18  | Comm Line               |                         |           |     |     |              |
|      |                  |                    |             | 10  | Speed                   |                         |           |     |     |              |
|      |                  |                    |             | 19  | Search                  |                         |           |     |     |              |
|      |                  |                    |             | 22  | Ready                   |                         |           |     |     |              |
|      |                  |                    |             | 28  | Timer Out               |                         |           |     |     |              |
|      |                  |                    |             | 29  | Trip                    |                         |           |     |     |              |
|      |                  |                    |             | 21  | DB                      |                         |           |     |     |              |
|      |                  |                    |             | 31  | Warn%ED                 |                         |           |     |     |              |
|      |                  |                    |             | 34  | On/Off                  |                         |           |     |     |              |
|      |                  |                    |             | 54  | Control                 |                         |           |     |     |              |
|      |                  |                    |             | 35  | BR Control              |                         |           |     |     |              |
|      |                  |                    |             | 36  |                         |                         |           |     |     |              |
|      |                  |                    |             | 37  | FAN                     |                         |           |     |     |              |
|      |                  |                    |             | 5/  | Exchange                |                         |           |     |     |              |
|      |                  |                    |             | 38  | Fire Mode               |                         |           |     |     |              |
|      |                  |                    |             | 39  | <b>TO</b> <sup>54</sup> |                         |           |     |     |              |
|      |                  |                    |             | 10  | KEB                     |                         |           |     |     |              |
|      |                  |                    |             | 40  | Operating               |                         |           |     |     |              |
|      |                  | Multi-             |             |     |                         |                         |           |     |     |              |
| 41   | oh1629           | function           | DO Status   | -   |                         | 00                      | -/A       | _   | _   | p.200        |
| 4-   | 0111029          | output             | DOSIGIOS    |     |                         | 00                      | // (      |     |     | <u>p.200</u> |
|      |                  | monitor            |             |     |                         |                         |           |     |     |              |
|      |                  | Multi-             |             |     |                         |                         |           |     |     |              |
| 50   | oh1632           | function           | DOOn        | 0.0 | 0-100.00(s)             | 0.00                    | O/A       | 0   | I/P | <u>p.206</u> |
| 5    | 5                | output<br>On dalay | Delay       |     | .,                      |                         |           |     |     | ,            |
|      |                  | On delay<br>Multi- |             |     |                         |                         |           |     |     |              |
|      |                  | function           | DO Off      |     |                         |                         |           |     |     |              |
| 51   | oh1633           | output             | Delay       | 0.0 | 0-100.00(s)             | 0.00                    | O/A       | 0   | I/P | <u>p.206</u> |
|      |                  | Off delay          | Delay       |     |                         |                         |           |     |     |              |
|      |                  | Multi-             |             | Q1, | Relayı                  |                         | ł         |     |     |              |
|      |                  | function           |             |     | A contact               | 1                       |           |     |     |              |
| 52   | oh1634           | output             |             | 0   | (NO)                    | <b>oo</b> <sup>55</sup> | X/A       | 0   | I/P | <u>p.206</u> |
| 2    | 51               | contact            | NC/NO Sel   | -   | B contact               | 1                       |           |     |     |              |
|      |                  | selection          |             | 1   | (NC)                    |                         |           |     |     |              |
| 53   | oh1635           | Fault              | TripOut     | 0.0 | 0-100.00(s)             | 0.00                    | O/A       | 0   | I/P | <u>p.205</u> |

<sup>55</sup> The initial value oo will be displayed on the keypad as  $\Box$   $\Box$   $\Box$   $\Box$ .

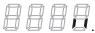

|      |                  |                               |                   |                                                                                                    |                 | Table     |     | one |              |
|------|------------------|-------------------------------|-------------------|----------------------------------------------------------------------------------------------------|-----------------|-----------|-----|-----|--------------|
| Code | Comm.<br>Address | Name                          | LCD Display       | Setting Range                                                                                                    | Initial Value   | Property* | V/F | SL  | Ref.         |
|      |                  | output<br>On delay            | OnDly             |                                                                                                    |                 |           |     |     |              |
| 54   | oh1636           | Fault<br>output<br>Off delay  | TripOut<br>OffDly | 0.00-100.00(S)                                                                                                    | 0.00            | O/A       | 0   | I/P | <u>p.205</u> |
| 55   | h1637            | Timer<br>On delay             | TimerOn<br>Delay  | 0.00-100.00(S)                                                                                                    | 0.00            | O/A       | 0   | I/P | <u>p.190</u> |
| 56   | oh1638           | Timer<br>Off delay            | TimerOff<br>Delay | 0.00-100.00(s)                                                                                                    | 0.00            | O/A       | 0   | I/P | <u>p.190</u> |
| 57   | oh1639           | Detected<br>frequency         | FDT<br>Frequency  | o.oo-Maximum<br>frequency(Hz)                                                                                                    | 30.00           | O/A       | 0   | I/P | <u>p.200</u> |
| 58   | oh163A           | Detected<br>frequency<br>band | FDT Band          | o.oo-Maximum<br>frequency(Hz)                                                                                                    | 10.00           | O/A       | 0   | I/P | <u>p.200</u> |
| 61   | oh163D           | Pulse<br>output<br>gain       | TO Mode           | 0Frequency1Output<br>Current2Output<br>Voltage3DCLink<br>Voltage4Torque4Torque5Output<br>Power6Idse7Iqse8Target Freq9Ramp Freq10Speed Fdb12PID Ref<br>Value13PID Fdb<br>Value14PID Output15Constant | o:<br>Frequency | O/A       | 0   | I/P | <u>p.198</u> |
| 62   | oh163E           | Pulse<br>output<br>gain       | TO Gain           | -1000.0-<br>1000.0(%)                                                                                                    | 100.0           | O/A       | 0   | I/P | <u>p.198</u> |
| 63   | oh163F           | Pulse<br>output<br>bias       | TO Bias           | -100.0-100.0(%)                                                                                                    | 0.0             | O/A       | 0   | I/P | <u>p.198</u> |
| 64   | oh1640           | Pulse<br>output               | TO Filter         | 0-10000(ms)                                                                                                    | 5               | O/A       | 0   | I/P | <u>p.198</u> |

Γ

roublehooting

| Code | Comm.<br>Address | Name            | LCD Display | Set                                | ting Range   | Initial Value | Property* | V/F | SL  | Ref.         |
|------|------------------|-----------------|-------------|------------------------------------|--------------|---------------|-----------|-----|-----|--------------|
|      |                  | filter          |             |                                    |              |               |           |     |     |              |
|      |                  | Pulse           |             |                                    |              |               |           |     |     |              |
| 65   | oh1641           | output          | TO Const %  | 0.0                                | -100.0(%)    | 0.0           | O/A       | 0   | I/P | <u>p.198</u> |
| 05   | 011041           | constant        |             | 0.0                                | -100.0(70)   | 0.0           | 0/7       | U   | 1/1 | <u>p.190</u> |
|      |                  | output 2        |             |                                    |              |               |           |     |     |              |
|      |                  | Pulse           |             |                                    |              |               |           |     |     |              |
| 66   | oh1642           | output          | TO Monitor  | 0.0                                | -1000.0(%)   | 0.0           | -/A       | 0   | I/P | <u>p.198</u> |
|      |                  | monitor         |             |                                    | •            |               |           |     |     |              |
|      |                  | Output          |             | 0                                  | None         |               |           |     |     |              |
|      |                  | contact         | On/Off Ctrl | 1                                  | Vı           |               |           |     |     |              |
| 67   | oh1342           | On/Off          | Src         | 3                                  | V2           | o:None        | X/A       | 0   | I/P | <u>p.128</u> |
|      |                  | control         |             | 4                                  | 12           | -             |           |     |     |              |
|      |                  | options         |             | 6                                  | Pulse        |               |           |     |     |              |
| 60   |                  | Output          | On-Ctrl     |                                    | tput contact |               | X//A      |     |     |              |
| 68   | oh1343           | contact On      | Level       | -                                  | level-       | 90.00         | X/A       | 0   | I/P | <u>p.192</u> |
|      |                  | level<br>Output |             | 100.00%                            |              |               |           |     |     |              |
| 69   | oh1344           | contact         | Off-Ctrl    | -100.00-output<br>contact on level |              | 10.00         | X/A       | 0   | I/P | n 102        |
| ug   | 011-344          | Off level       | Level       | (%)                                |              | 10.00         | 797       |     | 1/1 | <u>p.192</u> |
|      |                  |                 |             |                                    |              |               |           |     |     | ·            |

# 8.8 Communication Function group (PAR→CM)

In the following table, the data shaded in grey will be displayed when a related code has been selected.

SL: Sensorless vector control (dr.09), I – IM Sensorless, P – PM Sensorless

\*O/X: Write-enabled during operation, 7/L/A: Keypad/LCD keypad/Common

| Code                    | Comm.<br>Address | Name                                     | LCD<br>Display  | Setting Range |               | Initial Value    | Property* | V/F | SL  | Ref.         |
|-------------------------|------------------|------------------------------------------|-----------------|---------------|---------------|------------------|-----------|-----|-----|--------------|
| 00                      | -                | Jump Code                                | Jump<br>Code    | 1-99          |               | 20               | O/A       | 0   | I/P | <u>p.43</u>  |
| 01                      | oh1701           | Built-in<br>communication<br>inverter ID | Int485 St<br>ID | 1-250         | 0             | 1                | O/A       | 0   | I/P | <u>p.232</u> |
| <b>02</b> <sup>56</sup> | oh1702           | Built-in<br>communication                | Int485<br>Proto | 0             | ModBus<br>RTU | o: ModBus<br>RTU | O/A       | 0   | I/P | <u>p.232</u> |
|                         |                  | protocol                                 | FIOLO           | 2 LS Inv 485  |               | KIU              |           |     |     |              |
|                         | oh1703           | Built-in                                 | Int485          | 0 1200 bps    |               | 3:               | O/A       | 0   | I/P | <u>p.232</u> |

 $^{56}\,$  Will not be displayed when P2P and MultiKPD is set.

|                         |                  |                                          |                    |                          |           |               | lable     |     | JIIC | LIOIIS       |
|-------------------------|------------------|------------------------------------------|--------------------|--------------------------|-----------|---------------|-----------|-----|------|--------------|
| Code                    | Comm.<br>Address | Name                                     | LCD<br>Display     | Setting Range            |           | Initial Value | Property* | V/F | SL   | Ref.         |
|                         |                  | communication                            | BaudR              | 1                        | 2400 bps  | 9600 bps      |           |     |      |              |
|                         |                  | speed                                    |                    | 2                        | 4800 bps  |               |           |     |      |              |
|                         |                  |                                          |                    | 3                        | 9600 bps  |               |           |     |      |              |
| <b>03</b> <sup>56</sup> |                  |                                          |                    | 4                        | 19200 bps |               |           |     |      |              |
|                         |                  |                                          |                    | 5                        | 38400 bps |               |           |     |      |              |
|                         |                  |                                          |                    | 6                        | 56 Kbps   |               |           |     |      |              |
|                         |                  |                                          |                    | 7 115 Kbps <sup>57</sup> |           |               |           |     |      |              |
|                         |                  | Built-in                                 |                    | 0 D8/PN/S1               |           |               |           |     |      |              |
| <b>04</b> <sup>56</sup> | oh1704           | communication                            | Int485             | 1 D8/PN/S2               |           | 0:            | O/A       | 0   | I/P  | n 222        |
| 04                      | 0111/04          | frame setting                            | Mode               | 2 D8/PE/S1               |           | D8/PN/S1      | U/A       | 0   | IJΓ  | <u>p.232</u> |
|                         |                  | frame setting                            |                    | 3 D8/PO/S1               |           |               |           |     |      |              |
| <b>05</b> <sup>56</sup> | oh1705           | Transmission<br>delay<br>after reception | Resp<br>Delay      | 0-10                     | 00(ms)    | 5ms           | O/A       | 0   | I/P  | <u>p.232</u> |
| <b>o6</b> <sup>58</sup> | oh1706           | Communication<br>option<br>S/W version   | FBus S/W<br>Ver    | -                        |           | 0.00          | O/A       | 0   | I/P  | -            |
| <b>07</b> <sup>58</sup> | oh1707           | Communication<br>option<br>inverter ID   | FBus ID            | 0-25                     | 5         | 1             | O/A       | 0   | I/P  | -            |
| <b>08</b> <sup>58</sup> | oh1708           | FIELD BUS<br>communication<br>speed      | FBUS<br>BaudRate   | -                        |           | 12Mbps        | -/A       | 0   | I/P  | -            |
| <b>09</b> <sup>58</sup> | oh1709           | Communication<br>option LED<br>status    | FieldBus<br>LED    | -                        |           | -             | O/A       | 0   | I/P  | -            |
| 30                      | oh171E           | Number of<br>output<br>parameters        | ParaStatu<br>s Num | 0-8                      |           | 3             | O/A       | 0   | I/P  |              |
| 31 <sup>59</sup>        | oh171F           | Output<br>Communication<br>address1      | Para<br>Stauts-1   | 0000-FFFF Hex            |           | 000A          | O/A       | 0   | I/P  | <u>p.238</u> |
| <b>32</b> <sup>59</sup> | oh1720           | Output<br>Communication<br>address2      | Para<br>Stauts-2   | 0000-FFFF Hex            |           | 000E          | O/A       | 0   | I/P  | <u>p.238</u> |
| <b>33</b> <sup>59</sup> | oh1721           | Output<br>Communication                  | Para<br>Stauts-3   | 0000-FFFF Hex            |           | 000F          | O/A       | 0   | I/P  | <u>p.238</u> |

ubleooting

<sup>57</sup> **115,200bps** 

<sup>58</sup> Displayed only when a communication option card is installed.

<sup>59</sup> Only the range of addresses set at COM-30 is displayed.

| Code                    | Comm.<br>Address | Name                                | LCD<br>Display    | Setting Range | Initial Value | Property* | V/F | SL  | Ref.         |
|-------------------------|------------------|-------------------------------------|-------------------|---------------|---------------|-----------|-----|-----|--------------|
|                         |                  | address3                            |                   |               |               |           |     |     |              |
| <b>34</b> <sup>59</sup> | oh1722           | Output<br>Communication<br>address4 | Para<br>Stauts-4  | 0000-FFFF Hex | 0000          | O/A       | 0   | I/P | <u>p.238</u> |
| <b>35</b> <sup>59</sup> | oh1723           | Output<br>Communication<br>address5 | Para<br>Stauts-5  | 0000-FFFF Hex | 0000          | O/A       | 0   | I/P | <u>p.238</u> |
| <b>36</b> <sup>59</sup> | oh1724           | Output<br>Communication<br>address6 | Para<br>Stauts-6  | 0000-FFFF Hex | 0000          | O/A       | 0   | I/P | <u>p.238</u> |
| <b>37</b> <sup>59</sup> | oh1725           | Output<br>Communication<br>address7 | Para<br>Stauts-7  | 0000-FFFF Hex | 0000          | O/A       | 0   | I/P | <u>p.238</u> |
| <b>38</b> <sup>59</sup> | oh1726           | Output<br>Communication<br>address8 | Para<br>Stauts-8  | 0000-FFFF Hex | 0000          | O/A       | 0   | I/P | <u>p.238</u> |
| 50                      | oh1732           | Number of input parameters          | Para Ctrl<br>Num  | 0-8           | 2             | O/A       | 0   | I/P |              |
| <b>51</b> <sup>60</sup> | oh1733           | Input<br>Communication<br>address1  | Para<br>Control-1 | 0000-FFFF Hex | 0005          | X/A       | 0   | I/P | <u>p.238</u> |
| <b>52</b> <sup>60</sup> | oh1734           | Input<br>Communication<br>address2  | Para<br>Control-2 | 0000-FFFF Hex | 0006          | X/A       | 0   | I/P | <u>p.238</u> |
| <b>53</b> <sup>60</sup> | oh1735           | Input<br>Communication<br>address3  | Para<br>Control-3 | 0000-FFFF Hex | 0000          | X/A       | 0   | I/P | <u>p.238</u> |
| <b>54</b> <sup>60</sup> | oh1736           | Input<br>Communication<br>address4  | Para<br>Control-4 | 0000-FFFF Hex | 0000          | X/A       | 0   | I/P | <u>p.238</u> |
| <b>55</b> <sup>60</sup> | oh1737           | Input<br>Communication<br>address5  | Para<br>Control-5 | 0000-FFFF Hex | 0000          | X/A       | 0   | I/P | <u>p.238</u> |
| <b>56</b> <sup>60</sup> | oh1738           | Input<br>Communication<br>address6  | Para<br>Control-6 | 0000-FFFF Hex | 0000          | X/A       | 0   | I/P | <u>p.238</u> |
| <b>57</b> <sup>60</sup> | oh1739           | Input<br>Communication<br>address7  | Para<br>Control-7 | 0000-FFFF Hex | 0000          | X/A       | 0   | I/P | <u>p.238</u> |
| <b>58</b> <sup>60</sup> | oh173A           | Input<br>Communication              | Para<br>Control-8 | 0000-FFFF Hex | 0000          | X/A       | 0   | I/P | <u>p.238</u> |

<sup>60</sup> Only the range of addresses set at COM-50 is displayed.

| CodeCorrm.<br>AddressNameLCD<br>DisplaySetting RangeInitial ValueProperty*V/FSLRef.address8address8 $\sim$ $\sim$ <td< th=""><th></th><th></th><th></th><th></th><th colspan="2">Catting Dance</th><th></th><th>Table</th><th></th><th></th><th></th></td<>                                                                                                    |      |                  |                                 |                | Catting Dance |           |               | Table     |     |     |              |
|----------------------------------------------------------------------------------------------------|------|------------------|---------------------------------|----------------|---------------|-----------|---------------|-----------|-----|-----|--------------|
| 68         oh1744         Field bus data<br>swap         FBus<br>Swap Sel         0         No         0         X/A         0         I/P         p.238           70         oh1746         Communication<br>input 1         Virtual DI<br>1         0         None         o:None         O/A         0         I/P         p.238           71         oh1746         Communication<br>input 1         Virtual DI<br>2         1         Fx         o:None         O/A         0         I/P         p.251           72         oh1747         Communication<br>multi-function<br>input 2         Virtual DI<br>3         1         Fx         o:None         O/A         0         I/P         p.251           73         oh1748         Communication<br>multi-function<br>input 4         Virtual DI<br>4         3         RST         o:None         O/A         0         I/P         p.251           74         oh174A         Communication<br>input 5         Virtual DI<br>5         3         RST         o:None         O/A         0         I/P         p.251           75         oh174B         Communication<br>input 5         Virtual DI<br>7         5         BX         o:None         O/A         0         I/P         p.251           76         oh174C <t< th=""><th>Code</th><th>Comm.<br/>Address</th><th>Name</th><th>LCD<br/>Display</th><th colspan="2">Setting Range</th><th>Initial Value</th><th>Property*</th><th>V/F</th><th>SL</th><th>Ref.</th></t<> | Code | Comm.<br>Address | Name                            | LCD<br>Display | Setting Range |           | Initial Value | Property* | V/F | SL  | Ref.         |
| 68         0h1744         swap         Swap Sel         1         Yes         o         X/A         O         I/P         p.238           70         0h1746         Communication<br>multi-function<br>input 1         Virtual DI<br>1         o         None         o:None         O/A         O         I/P         p.251           71         0h1747         Communication<br>multi-function<br>input 2         Virtual DI<br>2         1         Fx         o:None         O/A         O         I/P         p.251           72         0h1748         Communication<br>multi-function<br>input 3         Virtual DI<br>3         1         Fx         o:None         O/A         O         I/P         p.251           73         oh1749         Communication<br>multi-function<br>input 4         Virtual DI<br>4         3         RST         o:None         O/A         O         I/P         p.251           75         oh1748         Communication<br>multi-function<br>input 5         Virtual DI<br>6         5         BX         o:None         O/A         O         I/P         p.251           76         oh1742         Communication<br>multi-function<br>input 7         Virtual DI<br>7         5         BX         o:None         O/A         O         I/P         p.251           76                                                                                                    |      |                  | address8                        |                |               |           |               |           |     |     |              |
| 70 $oh1746$ Communication<br>input 1Virtual DI<br>1 $o$ None $o:None$ $O/A$ $O$ $I/P$ $p.251$ 71 $oh1747$ Communication<br>multi-function<br>input 2Virtual DI<br>21Fx $o:None$ $O/A$ $O$ $I/P$ $p.251$ 72 $oh1748$ Communication<br>multi-function<br>input 3Virtual DI<br>32Rx $o:None$ $O/A$ $O$ $I/P$ $p.251$ 73 $oh1749$ Communication<br>multi-function<br>input 4Virtual DI<br>43RST $o:None$ $O/A$ $O$ $I/P$ $p.251$ 74 $oh174A$ Communication<br>multi-function<br>input 5Virtual DI<br>43RST $o:None$ $O/A$ $O$ $I/P$ $p.251$ 75 $oh174B$ Communication<br>multi-function<br>iput 6Virtual DI<br>65BX $o:None$ $O/A$ $O$ $I/P$ $p.251$ 76 $oh174C$ Communication<br>multi-function<br>iput 6Virtual DI<br>65BX $o:None$ $O/A$ $O$ $I/P$ $p.251$ 76 $oh174C$ Communication<br>multi-function<br>input 7Virtual DI<br>76JOG $o:None$ $O/A$ $O$ $I/P$ $p.251$ 77 $oh174D$ Communication<br>multi-function<br>input 8Virtual DI<br>85Speed-L<br>8Speed-L<br>1Speed-L<br>1Speed-L<br>1 $S$ $O/A$ $O$ $I/P$ $p.252$ 70 $oh174D$ Communication<br>multi-function<br>input 8Virtual D                                                                                                    | 68   | oh1744           |                                 |                |               |           | 0             | X/A       | 0   | I/P | <u>p.238</u> |
| 71oh1747<br>input 2multi-function<br>input 2Virtual DI<br>21Fxo:NoneO/A0 $VP$ p.25172oh1748Communication<br>multi-function<br>input 3Virtual DI<br>32Rxo:NoneO/A0 $VP$ p.25173oh1749Communication<br>multi-function<br>input 4Virtual DI<br>43RSTo:NoneO/A0 $VP$ p.25174oh1749Communication<br>multi-function<br>input 5Virtual DI<br>54External<br>                                                                                                    | 70   | oh1746           | Communication<br>multi-function | Virtual DI     | o             |           | o:None        | O/A       | 0   | I/P | <u>p.251</u> |
| 72oh1748multi-function<br>input 3Virtual DI<br>32Rxo:NoneO/AOI/P $p.253$ 73oh1749Communication<br>multi-function<br>                                                                                                    | 71   | oh1747           | multi-function<br>input 2       |                | 1             | Fx        | o:None        | O/A       | 0   | I/P | <u>p.251</u> |
| 73oh1749multi-function<br>input 4Virtual DI<br>43RSTo:NoneO/AOI/P $p.251$ 74oh174ACommunication<br>multi-function<br>                                                                                                    | 72   | oh1748           | multi-function input 3          |                | 2             | Rx        | o:None        | O/A       | 0   | I/P | <u>p.251</u> |
| 74oh174A<br>input 5multi-function<br>input 5Virtual DI<br>54External<br>Tripo:NoneO/A0I/P $p.251$ 75oh174BCommunication<br>multi-function<br>input 6Virtual DI<br>65BXo:NoneO/A0I/P $p.251$ 76oh174CCommunication<br>multi-function<br>input 7Virtual DI<br>76JOGo:NoneO/A0I/P $p.251$ 76oh174CCommunication<br>multi-function<br>input 7Virtual DI<br>76JOGo:NoneO/A0I/P $p.251$ 7Speed-L<br>9Speed-H<br>11XCEL-L12XCEL-M0I/P $p.251$ 77oh174DCommunication<br>multi-function<br>input 8Virtual DI<br>88Speed-H<br>11Seed-H<br>120O/A0I/P $p.251$ 77oh174DCommunication<br>multi-function<br>input 8Virtual DI<br>8RUN<br>Enable<br>143:Wire<br>152nd Source<br>15o:NoneO/A0I/P $p.251$ 78ONone0/A0I/P $p.251$ None<br>100/A0I/P $p.251$                                                                                                    | 73   | oh1749           | multi-function<br>input 4       |                | 3             | RST       | o:None        | O/A       | 0   | I/P | <u>p.251</u> |
| 75oh174Bmulti-function<br>input 6Virtual DI<br>65BXo:NoneO/AOI/P $p.251$ 76oh174CCommunication<br>multi-function<br>                                                                                                    | 74   | oh174A           | multi-function<br>input 5       |                | 4             |           | o:None        | O/A       | 0   | I/P | <u>p.251</u> |
| 76oh174Cmulti-function<br>input 7Virtual DI<br>76JOGo:NoneO/AOI/Pp.2517Speed-L<br>8\$Speed-H<br>                                                                                                    | 75   | oh174B           | multi-function                  |                | 5             | BX        | o:None        | O/A       | 0   | I/P | <u>p.251</u> |
| 77oh174DCommunication<br>multi-function<br>input 8Virtual DI<br>88Speed-M<br>9Speed-H<br>11XCEL-L<br>12XCEL-M<br>13RUN<br>EnableNoneO/A0I/Pp.25116Exchange<br>17Up<br>18Down<br>20U/D Clear<br>Hold0I/Pp.251                                                                                                    | 76   | oh174C           | multi-function                  |                | 6             | JOG       | o:None        | O/A       | 0   | I/P | <u>p.251</u> |
| 77oh174DCommunication<br>multi-function<br>input 8Virtual DI<br>88Speed-M<br>9Speed-H<br>11XCEL-L<br>12XCEL-M<br>13RUN<br>EnableNoneO/A0I/Pp.25116Exchange<br>17Up<br>18Down<br>20U/D Clear<br>Hold0I/Pp.251                                                                                                    |      |                  |                                 |                | 7             | Speed-L   |               |           |     |     |              |
| 77oh174DCommunication<br>multi-function<br>input 8Virtual DI11<br>12<br>XCEL-M<br>13<br>14<br>15<br>15<br>2nd Source<br>16<br>16<br>17<br>18<br>100vn<br>20<br>17<br>18<br>17<br>19<br>18<br>100vn<br>21<br>18<br>100vn<br>22<br>11-Term<br>Clear0/A0I/Pp.251                                                                                                    |      |                  |                                 |                | 8             | Speed-M   |               |           |     |     |              |
| 77oh174DCommunication<br>multi-function<br>input 8Virtual DI<br>812<br>BXCEL-M<br>B13<br>BRUN<br>Enable<br>14<br>15<br>2nd Source<br>16<br>16<br>17<br>18<br>20o:NoneO/A0I/Pp.25177O/A0I/PI/P0I/P0I/P018<br>20<br>21<br>Hold<br>Clear000I/P000000018<br>20<br>21<br>Clear00000000000000000000000000000000000000000000000000000000000000000000000000000000000000000000000000000000000000000000000000000000000000000000<                                                                                                    |      |                  |                                 |                | 9             | Speed-H   |               |           |     |     |              |
| 77oh174DCommunication<br>multi-function<br>input 8Virtual DI<br>8RUN<br>Enable<br>143-Wire13RUN<br>Enable<br>143-Wire143-Wire152nd Source16Exchange17Up18Down20U/D Clear21Analog<br>Hold22I-Term<br>Clear                                                                                                    |      |                  |                                 |                | 11            | XCEL-L    |               |           |     |     |              |
| 77oh174DCommunication<br>multi-function<br>input 8Virtual DI<br>813<br>Enable<br>14<br>3-Wire<br>15<br>16<br>16<br>17<br>20o:NoneO/AOI/Pp.25177Up<br>18<br>20<br>21<br>HoldO/AOI/Pp.251                                                                                                    |      |                  |                                 |                | 12            | XCEL-M    |               |           |     |     |              |
| 77     oh174D     Communication<br>multi-function<br>input 8     Virtual DI<br>8     15     2nd Source<br>16     o:None     O/A     O     I/P       17     Up       18     Down       20     U/D Clear       21     Analog<br>Hold       22     I-Term<br>Clear                                                                                                    |      |                  |                                 |                | 13            |           |               |           |     |     |              |
| 77     oh174D     Communication<br>multi-function<br>input 8     Virtual DI<br>8     15     2nd Source<br>16     o:None     O/A     O     I/P       17     Up       18     Down       20     U/D Clear       21     Analog<br>Hold       22     I-Term<br>Clear                                                                                                    |      |                  | Communication                   |                | 14            | 3-Wire    |               |           |     |     |              |
| input 8     8     16     Exchange       17     Up       18     Down       20     U/D Clear       21     Analog<br>Hold       22     I-Term<br>Clear                                                                                                    |      | obaty D          |                                 | Virtual DI     |               |           | o.Nono        |           | 0   | I/D | n 251        |
| $ \begin{array}{c ccccccccccccccccccccccccccccccccccc$                                                                                                    | //   | 0111/40          |                                 | 8              | 16            | Exchange  | 0:NOTE        | U/A       | 0   | IJΓ | <u>p.251</u> |
| 20U/D Clear21Analog<br>Hold22I-Term<br>Clear                                                                                                    |      |                  | mporo                           |                | 17            | Up        |               |           |     |     |              |
| 21 Analog<br>Hold<br>22 I-Term<br>Clear                                                                                                    |      |                  |                                 |                | 18            | Down      |               |           |     |     |              |
| 21 Hold<br>22 I-Term<br>Clear                                                                                                    |      |                  |                                 |                | 20            | U/D Clear |               |           |     |     |              |
| 22 Clear                                                                                                    |      |                  |                                 |                | 21            |           |               |           |     |     |              |
|                                                                                                    |      |                  |                                 | 22             | 22            |           |               |           |     |     |              |
|                                                                                                    |      |                  |                                 |                | 23            |           | 1             |           |     |     |              |

Γ

roublehooting

| Code                    | Comm.<br>Address | Name                                                | LCD<br>Display      | Settir              | ng Range               | Initial Value     | Property* | V/F | SL  | Ref.         |
|-------------------------|------------------|-----------------------------------------------------|---------------------|---------------------|------------------------|-------------------|-----------|-----|-----|--------------|
|                         |                  |                                                     |                     |                     | Openloop               |                   |           |     |     |              |
|                         |                  |                                                     |                     | 24                  | P Gain2                |                   |           |     |     |              |
|                         |                  |                                                     |                     | 25                  | XCEL Stop              |                   |           |     |     |              |
|                         |                  |                                                     |                     | 26                  | 2nd Motor              |                   |           |     |     |              |
|                         |                  |                                                     |                     | 34                  | Pre Excite             |                   |           |     |     |              |
|                         |                  |                                                     |                     | 38                  | Timer In               |                   |           |     |     |              |
|                         |                  |                                                     |                     | 40                  | dis Aux Ref            |                   |           |     |     |              |
|                         |                  |                                                     |                     | 46 FWD JOG          |                        |                   |           |     |     |              |
|                         |                  |                                                     |                     | 47 REV JOG          |                        |                   |           |     |     |              |
|                         |                  |                                                     |                     | 49 XCEL-H           |                        |                   |           |     |     |              |
|                         |                  |                                                     |                     | 50 User Seq         |                        |                   |           |     |     |              |
|                         |                  |                                                     |                     | 51 Fire Mode        |                        |                   |           |     |     |              |
|                         |                  |                                                     |                     | KEB-1               |                        |                   |           |     |     |              |
|                         |                  |                                                     |                     | 52 Select           |                        |                   |           |     |     |              |
|                         |                  |                                                     |                     | 54 TI <sup>61</sup> |                        |                   |           |     |     |              |
| 86                      | oh1756           | Communication<br>multi-function<br>input monitoring | Virt DI<br>Status   | -                   |                        | 0                 | X/A       | 0   | I/P | <u>p.236</u> |
|                         |                  | Selection of data                                   |                     | 0                   | Int485                 |                   |           |     |     |              |
| 90                      | oh175A           | frame<br>communication<br>monitor                   | Comm<br>Mon Sel     | 1                   | KeyPad                 | 0                 | O/A       | 0   | I/P | -            |
| 91                      | oh175B           | Data frame Rev<br>count                             | Rcv<br>Frame<br>Num | o~65                | 535                    | 0                 | O/A       | 0   | I/P | -            |
| 92                      | oh175C           | Data frame Err<br>count                             | Err Frame<br>Num    | o~65                | 535                    | 0                 | O/A       | 0   | I/P | -            |
| 93                      | oh175D           | NAK frame count                                     | NAK<br>Frame<br>Num | o~65 <u></u>        | 535                    | 0                 | O/A       | 0   | I/P | -            |
| 62                      |                  | Communication                                       | Comm                | 0                   | No                     | o:No              | 10        | 0   | L/D |              |
| <b>94</b> <sup>62</sup> | -                | data upload                                         | Update              | 1                   | Yes                    | 0:110             | -/A       | 0   | I/P | -            |
|                         |                  |                                                     |                     | 0                   | Disable All            |                   |           |     |     |              |
|                         |                  | P2P                                                 | Lat. C              | 1 P2P Master        |                        | 1_                |           |     |     |              |
| 95                      | oh1760           | communication                                       | Int 485             | 2                   | P <sub>2</sub> P Slave | 0:<br>Dischla All | X/A       | 0   | I/P | <u>p.105</u> |
|                         |                  | selection                                           | Func                |                     | M-KPD                  | Disable All       | -         |     |     |              |
|                         |                  |                                                     |                     | 3                   | Ready                  |                   |           |     |     |              |
| -63                     |                  | DO setting                                          | P <sub>2</sub> POUT | Bit                 | 000~111                |                   | •         | _   |     |              |
| <b>96</b> <sup>63</sup> | -                | selection                                           | Sel                 | 001                 | Analog                 | o:No              | O/A       | 0   | I/P | <u>p.105</u> |

<sup>61</sup> Displayed when P5 is selected on Px terminal function

<sup>62</sup> Displayed only when a communication option card is installed.

<sup>63</sup> Displayed when AP.01 is set to 2 (Proc PID).

| Code | Comm.<br>Address | Name | LCD<br>Display | Settin                 | g Range                               | Initial Value | Property* | V/F | SL | Ref. |
|------|------------------|------|----------------|------------------------|---------------------------------------|---------------|-----------|-----|----|------|
|      |                  |      |                | output                 |                                       |               |           |     |    |      |
|      |                  |      |                | Multi-<br>010 function |                                       |               |           |     |    |      |
|      |                  |      |                | 100                    | relay<br>Multi-<br>function<br>output |               |           |     |    |      |

# 8.9 Application Function group (PAR→AP)

In the following table, the data shaded in grey will be displayed when a related code has been selected.

SL: Sensorless vector control (dr.09), I – IM Sensorless, P – PM Sensorless

\*O/X: Write-enabled during operation, 7/L/A: Keypad/LCD keypad/Common

| Code                    | Comm.<br>Address | Name                     | LCD Display   | Setti        | ng Range      | Initial<br>Value | Property<br>* | V/F | SL  | Ref.         |
|-------------------------|------------------|--------------------------|---------------|--------------|---------------|------------------|---------------|-----|-----|--------------|
| 00                      | -                | Jump Code                | Jump Code     | 1-99         |               | 20               | O/A           | 0   | I/P | <u>p.43</u>  |
|                         |                  | Application              |               | 0            | None          | 0:               |               |     |     |              |
| 01                      | oh1801           | function                 | App Mode      | 1            | -             | 0.<br>None       | X/A           | 0   | I/P | <u>p.135</u> |
|                         |                  | selection                |               | 2            | Proc PID      | None             |               |     |     |              |
| 02                      | _                | Enable user              | User Seq En   | 0            | No            | o:No             | X/A           | 0   | I/P | <u>p.107</u> |
|                         |                  | sequence                 | Oser Seq En   | 1            | Yes           | 0.110            | ,41           | Ŭ   |     | <u>p.107</u> |
| <b>16</b> <sup>64</sup> | oh1810           | PID output<br>monitor    | PID Output    | (%)          |               | 0.00             | -/A           | 0   | I/P | <u>p.135</u> |
| <b>17</b> <sup>64</sup> | oh1811           | PID reference<br>monitor | PID RefValue  | (%)          |               | 50.00            | -/A           | 0   | I/P | <u>p.135</u> |
| <b>18</b> <sup>64</sup> | oh1812           | PID feedback<br>monitor  | PID Fdb Value | (%)          |               | 0.00             | -/A           | 0   | I/P | <u>p.135</u> |
| <b>19</b> <sup>64</sup> | oh1813           | PID reference setting    | PID Ref Set   | -100<br>100. | .00-<br>00(%) | 50.00            | O/A           | 0   | I/P | <u>p.135</u> |
|                         |                  |                          |               | 0            | Keypad        |                  |               |     |     |              |
|                         |                  |                          |               | 1            | Vı            |                  |               |     |     |              |
|                         |                  |                          |               | 3            | V2            |                  |               |     |     |              |
| <b>20</b> <sup>64</sup> | oh1814           | PID reference            | PID           | 4            | 12            | 0:               | X/A           | 0   | 0   | <u>p.135</u> |
| 20                      | 0112024          | source                   | Ref Source    | 5            | Int 485       | Keypad           | , , , ,       | Ũ   | Ũ   | <u></u>      |
|                         |                  |                          |               | 7            | FieldBus      | -                |               |     |     |              |
|                         |                  |                          |               | 8            | UserSeq       |                  |               |     |     |              |
|                         |                  |                          |               |              | Link          |                  |               |     |     |              |

 $^{\rm 64}\,$  Displayed when AP.01 is set to 2 (Proc PID).

| Code                    | Comm.<br>Address | Name                                   | LCD Display              | Setting Range         |                   | Initial<br>Value | Property<br>* | V/F | SL  | Ref.         |
|-------------------------|------------------|----------------------------------------|--------------------------|-----------------------|-------------------|------------------|---------------|-----|-----|--------------|
|                         |                  |                                        |                          | 11                    | Pulse             |                  |               |     |     |              |
|                         |                  |                                        |                          | 0                     | Vı                |                  |               |     |     |              |
|                         |                  |                                        |                          | 2                     | V2                |                  |               |     |     |              |
|                         |                  |                                        |                          | 3                     | 12                |                  |               |     |     |              |
| <b>21</b> <sup>64</sup> | ah - 0           | PID feedback                           | PID                      | 4                     | Int 485           | - \/-            | VIA           | ~   |     |              |
| 21                      | oh1815           | source                                 | F/B Source               | 6                     | FieldBus          | 0:V1             | X/A           | 0   | I/P | <u>p.135</u> |
|                         |                  |                                        |                          | _                     | UserSeq           |                  |               |     |     |              |
|                         |                  |                                        |                          | 7                     | Link              |                  |               |     |     |              |
|                         |                  |                                        |                          | 10                    | Pulse             |                  |               |     |     |              |
| <b>22</b> <sup>64</sup> | oh1816           | PID controller<br>proportional<br>gain | PID P-Gain               | 0.0-:                 | 1000.0(%)         | 50.0             | O/A           | 0   | I/P | <u>p.135</u> |
| <b>23</b> <sup>64</sup> | oh1817           | PID controller<br>integral time        | PID I-Time               | 0.0-:                 | 200.0(s)          | 10.0             | O/A           | 0   | I/P | <u>p.135</u> |
|                         |                  | PID controller                         |                          |                       |                   |                  |               |     |     |              |
| <b>24</b> <sup>64</sup> | oh1818           | differentiation                        | PID D-Time               | 0-10                  | oo(ms)            | 0                | O/A           | 0   | I/P | <u>p.135</u> |
| •                       |                  | time                                   |                          |                       | . ,               |                  |               |     | ľ   | ,            |
|                         |                  | PID controller                         |                          |                       |                   |                  |               |     |     |              |
| <b>25</b> <sup>64</sup> | oh1819           | feed-forward                           | PID F-Gain               |                       |                   |                  | O/A           | 0   | סע  | 0 405        |
| 25                      | 011019           | compensation                           | FID F-Gaili              | 0.0-                  | 1000.0(%)         | 0.0              | U/A           | 0   | I/P | <u>p.135</u> |
|                         |                  | gain                                   |                          |                       |                   |                  |               |     |     |              |
| <b>26</b> <sup>64</sup> | oh181A           | Proportional                           | P Gain Scale             | 0.0-                  | 100.0(%)          | 100.0            | X/A           | 0   | I/P | <u>p.135</u> |
|                         |                  | gain scale                             |                          | 0.0                   | 100.0(70)         | 100.0            |               | _   | ''' | <u>רכי ק</u> |
| <b>27</b> <sup>64</sup> | oh181B           | PID output filter                      | PID Out LPF              | 0-10                  | 000(ms)           | 0                | O/A           | 0   | I/P | <u>p.135</u> |
|                         |                  |                                        |                          | 0                     | Process           |                  |               |     |     |              |
| <b>28</b> <sup>64</sup> | oh181C           | PID Mode                               | PID Mode                 | Ŭ                     | PID               | 0                | X/A           | 0   | I/P | -            |
| 20                      | 011010           | i ib mode                              | The mode                 | 1                     | Normal            | Ũ                | , , , ,       | Ũ   | .,. |              |
|                         |                  |                                        |                          |                       | PID               |                  |               |     |     |              |
|                         |                  |                                        |                          |                       | lower             |                  |               |     |     |              |
| <b>29</b> <sup>64</sup> | oh181D           | PID upper limit                        | PID Limit Hi             | limit                 |                   | 60.00            | O/A           | 0   | I/P | <u>p.135</u> |
| 5                       |                  | frequency                              |                          |                       | uency-            |                  |               |     | ľ   | ,            |
|                         |                  |                                        |                          | 5                     | oo(Hz)            |                  |               |     |     |              |
| - 64                    | aba Q. E         | PID lower limit                        |                          |                       | .oo -PID          | 60.00            | 0/1           | 0   |     |              |
| <b>30</b> <sup>64</sup> | oh181E           | frequency                              | PID Limit Lo upper limit |                       |                   | -60.00           | O/A           | 0   | I/P | <u>p.135</u> |
|                         |                  | . ,                                    |                          | frequency(Hz)         |                   |                  |               |     |     |              |
| 31 <sup>64</sup>        | oh181F           | PID output                             | PID Out Inv              | Out Inv 0 No<br>1 Yes |                   | o:No             | X/A           | 0   | I/P | <u>p.135</u> |
|                         | aba Q            | inverse                                |                          | 1                     |                   | 100 5            | VIA           | 0   |     |              |
| <b>32</b> <sup>64</sup> | oh1820           | PID output scale                       | PID Out Scale            | 1                     | 1000.0(%)         | 100.0            | X/A           | 0   | I/P | <u>p.135</u> |
| 64                      | obs              | PID controller<br>motion               | Dro DID From             | 0.00                  |                   | 0.00             | VIA           | 0   |     | 0.455        |
| <b>34</b> <sup>64</sup> | oh1822           | frequency                              | Pre-PID Freq             |                       | imum<br>uency(Hz) | 0.00             | X/A           | 0   | I/P | <u>p.135</u> |
|                         |                  | Inequency                              |                          | frequency(Hz)         |                   |                  |               |     |     |              |

|                  |                                                                                         |                                                                                                    |                                                                                                    |                                                                                                    |                                                                                                    | Table                                                                                                    |                                                                                                    | JIIC                                                                                                    | LIUIIS                                                                                                    |
|------------------|-----------------------------------------------------------------------------------------|----------------------------------------------------------------------------------------------------|----------------------------------------------------------------------------------------------------|----------------------------------------------------------------------------------------------------|----------------------------------------------------------------------------------------------------|----------------------------------------------------------------------------------------------------|----------------------------------------------------------------------------------------------------|----------------------------------------------------------------------------------------------------|----------------------------------------------------------------------------------------------------|
| Comm.<br>Address | Name                                                                                    | LCD Display                                                                                                    | Sett                                                                                                    | ing Range                                                                                                    | Initial<br>Value                                                                                                    | Property<br>*                                                                                                    | V/F                                                                                                    | SL                                                                                                    | Ref.                                                                                                    |
| oh1823           | PID controller<br>motion level                                                          | Pre-PID Exit                                                                                                    | 0.0-                                                                                                    | 100.0(%)                                                                                                    | 0.0                                                                                                    | X/A                                                                                                    | 0                                                                                                    | I/P                                                                                                    | <u>p.135</u>                                                                                                    |
| oh1824           | PID controller<br>motion delay<br>time                                                  | Pre-PID Delay                                                                                                    | 0-99                                                                                                    | 999(s)                                                                                                    | 600                                                                                                    | O/A                                                                                                    | 0                                                                                                    | I/P                                                                                                    | <u>p.135</u>                                                                                                    |
| oh1825           | PID sleep mode<br>delay time                                                            | PID Sleep DT                                                                                                    | 0.0-                                                                                                    | 999.9(s)                                                                                                    | 60.0                                                                                                    | O/A                                                                                                    | 0                                                                                                    | I/P                                                                                                    | <u>p.135</u>                                                                                                    |
| oh1826           | PID sleep mode<br>frequency                                                             | PID Sleep<br>Freq                                                                                                    | Max                                                                                                    | imum                                                                                                    | 0.00                                                                                                    | O/A                                                                                                    | 0                                                                                                    | I/P                                                                                                    | <u>p.135</u>                                                                                                    |
| oh1827           | PID wake-up<br>level                                                                    | PIDWakeUp<br>Lev                                                                                                    | 0-10                                                                                                    | 0(%)                                                                                                    | 35                                                                                                    | O/A                                                                                                    | 0                                                                                                    | I/P                                                                                                    | <u>p.135</u>                                                                                                    |
|                  |                                                                                         |                                                                                                    | 0                                                                                                    | Below<br>Level                                                                                                    |                                                                                                    |                                                                                                    |                                                                                                    |                                                                                                    |                                                                                                    |
| oh1828           | PID wake-up<br>mode setting                                                             | PID WakeUp<br>Mod                                                                                                    | 1                                                                                                    | Above<br>Level                                                                                                    | o:Below<br>Level                                                                                                    | O/A                                                                                                    | 0                                                                                                    | I/P                                                                                                    | <u>p.135</u>                                                                                                    |
|                  |                                                                                         |                                                                                                    | 2                                                                                                    | Beyond<br>Level                                                                                                    |                                                                                                    |                                                                                                    |                                                                                                    |                                                                                                    |                                                                                                    |
|                  |                                                                                         |                                                                                                    | 0                                                                                                    | %                                                                                                    |                                                                                                    |                                                                                                    |                                                                                                    |                                                                                                    |                                                                                                    |
|                  |                                                                                         |                                                                                                    | 1                                                                                                    | Bar                                                                                                    |                                                                                                    |                                                                                                    |                                                                                                    |                                                                                                    |                                                                                                    |
|                  |                                                                                         |                                                                                                    | 2                                                                                                    | mBar                                                                                                    |                                                                                                    |                                                                                                    |                                                                                                    |                                                                                                    |                                                                                                    |
|                  |                                                                                         |                                                                                                    | 3                                                                                                    | Pa                                                                                                    |                                                                                                    |                                                                                                    |                                                                                                    |                                                                                                    |                                                                                                    |
|                  |                                                                                         |                                                                                                    | 4                                                                                                    | kPa                                                                                                    |                                                                                                    |                                                                                                    |                                                                                                    |                                                                                                    |                                                                                                    |
|                  | PID controller                                                                          |                                                                                                    | 5                                                                                                    | Hz                                                                                                    |                                                                                                    |                                                                                                    |                                                                                                    |                                                                                                    |                                                                                                    |
| oh182A           |                                                                                         | PID Unit Sel                                                                                                    | 6                                                                                                    | rpm                                                                                                    | o:%                                                                                                    | O/A                                                                                                    | 0                                                                                                    | I/P                                                                                                    | <u>p.135</u>                                                                                                    |
|                  | onicocicción                                                                            |                                                                                                    | 7                                                                                                    | V                                                                                                    |                                                                                                    |                                                                                                    |                                                                                                    |                                                                                                    |                                                                                                    |
|                  |                                                                                         |                                                                                                    |                                                                                                    | 1                                                                                                    |                                                                                                    |                                                                                                    |                                                                                                    |                                                                                                    |                                                                                                    |
|                  |                                                                                         |                                                                                                    | 9                                                                                                    |                                                                                                    |                                                                                                    |                                                                                                    |                                                                                                    |                                                                                                    |                                                                                                    |
|                  |                                                                                         |                                                                                                    | 10                                                                                                    |                                                                                                    |                                                                                                    |                                                                                                    |                                                                                                    |                                                                                                    |                                                                                                    |
|                  |                                                                                         |                                                                                                    | 11                                                                                                    |                                                                                                    |                                                                                                    |                                                                                                    |                                                                                                    |                                                                                                    |                                                                                                    |
|                  |                                                                                         |                                                                                                    | 12                                                                                                    |                                                                                                    |                                                                                                    |                                                                                                    |                                                                                                    |                                                                                                    |                                                                                                    |
| oh182B           | PID unit gain                                                                           | PID Unit Gain                                                                                                    |                                                                                                    |                                                                                                    | 100.00                                                                                                    | O/A                                                                                                    | 0                                                                                                    | I/P                                                                                                    | <u>p.135</u>                                                                                                    |
|                  |                                                                                         |                                                                                                    | 0                                                                                                    | X100                                                                                                    |                                                                                                    |                                                                                                    |                                                                                                    |                                                                                                    |                                                                                                    |
|                  |                                                                                         | PID I Init                                                                                                    | 1                                                                                                    | X10                                                                                                    |                                                                                                    |                                                                                                    |                                                                                                    |                                                                                                    |                                                                                                    |
| oh182C           | PID unit scale                                                                          |                                                                                                    | 2                                                                                                    | X1                                                                                                    | 2:X1                                                                                                    | O/A                                                                                                    | 0                                                                                                    | I/P                                                                                                    | <u>p.135</u>                                                                                                    |
|                  |                                                                                         | Jeane                                                                                                    | 3                                                                                                    | X 0.1                                                                                                    |                                                                                                    |                                                                                                    |                                                                                                    |                                                                                                    |                                                                                                    |
|                  |                                                                                         |                                                                                                    | 4                                                                                                    | X 0.01                                                                                                    |                                                                                                    |                                                                                                    |                                                                                                    |                                                                                                    |                                                                                                    |
| oh182D           | PID 2nd<br>proportional<br>gain                                                         | PID P2-Gain                                                                                                    | 0.0-                                                                                                    | 1000.0(%)                                                                                                    | 100.0                                                                                                    | X/A                                                                                                    | 0                                                                                                    | I/P                                                                                                    | <u>p.135</u>                                                                                                    |
|                  | Address<br>oh1823<br>oh1824<br>oh1825<br>oh1826<br>oh1827<br>oh1828<br>oh1828<br>oh1828 | AddressNameoh1823PID controller<br>motion leveloh1824PID controller<br>motion delay<br>timeoh1825PID sleep mode<br>delay timeoh1826PID sleep mode<br>frequencyoh1827PID wake-up<br>leveloh1828PID wake-up<br>mode settingoh1828PID controller<br>unit selectionoh182APID controller<br>unit selectionoh182BPID unit gainoh182CPID unit scaleoh182DPID 2nd<br>proportional | AddressNameICD Displayoh1823PID controller<br>motion levelPre-PID Exitoh1824PID controller<br>motion delay<br>timePre-PID Delayoh1825PID sleep mode<br>delay timePID Sleep DToh1826PID sleep mode<br>frequencyPID Sleep<br>Freqoh1827PID wake-up<br>levelPID WakeUp<br>Levoh1828PID wake-up<br>mode settingPID WakeUp<br>Modoh1828PID controller<br>unit selectionPID Unit Seloh1828PID controller<br>unit selectionPID Unit Gainoh1828PID unit gainPID Unit<br>Scaleoh1820PID unit scalePID Unit<br>Scale | AddressNameCCD DisplaySettoh1823PID controller<br>motion levelPre-PID Exit0.0-3oh1824PID controller<br>motion delay<br>timePre-PID Delay<br>pre-PID Delay0.0-3oh1825PID sleep mode<br>delay timePID Sleep DT0.0-3oh1826PID sleep mode<br>frequencyPID Sleep DT0.0-3oh1827PID sleep mode<br>frequencyPID Sleep<br>Freq0.00<br>Max<br> | AddressNameLCD DisplaySetting Hangeoh1823PID controller<br>motion delay<br>timePre-PID Exit $0.0-100.0(\%)$ oh1824PID controller<br>motion delay<br>timePre-PID Delay $0.0-999.9(s)$ oh1825PID sleep mode<br>delay timePID Sleep DT $0.0-999.9(s)$ oh1826PID sleep mode<br>frequencyPID Sleep<br>Freq $0.0-Maximum frequency(Hz)$ oh1827PID wake-up<br>levelPID WakeUp<br>Lev $0.10-(\%)$ oh1828PID wake-up<br>mode settingPID WakeUp<br>Mod $0.10-(\%)$ oh1828PID wake-up<br>mode settingPID WakeUp<br>Mod $0.0-Maximum frequency(Hz)$ oh1828PID controller<br>unit selectionNo $0.0-Maximum frequency(Hz)$ oh182APID controller<br>unit selection $0.0-Maximum frequency(Hz)$ $0.0-Maximum frequency(Hz)$ oh182APID controller<br>unit selection $0.0-Maximum frequency(Hz)$ $0.0-Maximum frequency(Hz)$ oh182BPID unit gainPID Unit Gain $0.0-Maximum frequency(Hz)$ oh182CPID unit scalePID Unit Gain $0.0-Maximum frequency(Hz)$ oh182DPID 2nd<br>proportionalPID P2-Gain $0.0-Maximum frequency(Hz)$ | AddressNameLCD DisplaySetting RangeValueoh1823PID controller<br>motion delay<br>timePre-PID Exit $0.0 - 100.0(\%)$ $0.0$ oh1824PID controller<br>motion delay<br>timePre-PID Delay $0.9999(s)$ $600$ oh1825PID sleep mode<br>delay timePID Sleep DT $0.0-9999(s)$ $60.0$ oh1826PID sleep mode<br>frequencyPID Sleep DT $0.0-9999(s)$ $60.0$ oh1827PID wake-up<br>levelPID VakeUp<br>Lev $0.00^-$<br>Maximum<br>frequency(HZ) $0.00^-$<br>Maximum<br>frequency(HZ) <td< td=""><td>Comm.<br/>AddressNameLCD DisplaySetting RangeInitial<br/>ValueProperty<br/>*oh1823PID controller<br/>motion levelPre-PID Exit0.0-100.0(%)0.0X/Aoh1824PID controller<br/>motion delay<br/>timePre-PID Delay<br/>Pre-PID Delay0-9999(s)600O/Aoh1825PID sleep mode<br/>delay timePID Sleep DT0.0-999.9(s)60.0O/Aoh1826PID sleep mode<br/>frequencyPID Sleep DT0.0-999.9(s)60.0O/Aoh1827PID sleep mode<br/>frequencyPID Sleep PT0.0-0-Maximum<br/>frequency(Hz)0.00O/Aoh1828PID wake-up<br/>mode settingPID WakeUp<br/>Level0-100(%)35O/Aoh1828PID wake-up<br/>mode settingPID WakeUp<br/>Mod000.00-0.0Aoh1826PID controller<br/>unit selectionPID Unit Sel0800.0-oh182APID controller<br/>unit selectionPID Unit Sel090.0-0.0Aoh182APID unit gainPID Unit Gain<br/>Scale0.00-<br/>300.00(%)100.000/Aoh182BPID unit scalePID Unit Scale01120<br/>210.0000/Aoh182APID unit scalePID Unit<br/>Scale1120<br/>210.0000/Aoh182APID unit scalePID Unit<br/>Scale1120<br/>210.0000/Aoh182APID unit scalePID Decomo<br/>2110.0000/Aoh182DPID 2nd<br/>proportiona</td><td>Comm.<br/>AddressNameLCD DisplaySetting RangeInitial<br/>ValueProperty<br/>VIFV/Foh1823PID controller<br/>motion levelPre-PID Exito.o-100.0(%)o.oX/AOoh1824PID controller<br/>motion delay<br/>timePre-PID Delayo-999.9(s)60.0O/AOoh1825PID sleep mode<br/>frequencyPID Sleep DTo.o-999.9(s)60.0O/AOoh1826PID sleep mode<br/>frequencyPID Sleep Preq<br/>Freq0.00-Maximum<br/>frequency(H2)0.00O/AOoh1827PID wake-up<br/>levelPID WakeUp<br/>Lev0.10-(%)35O/AOoh1828PID wake-up<br/>mode settingPID WakeUp<br/>Mod<math>\frac{0}{2}</math>Below<br/>Level.800ve<br/>Level.800ve<br/>Level.800v</td><td>AddressNameLCD DisplaySetting NangeValue<math>\cdot</math><math>\cdot</math><math>V F</math>SLoh1823PID controller<br/>motion levelPre-PID Exit<math>0.0-100.0(\%)</math><math>0.0</math><math>X A</math><math>O</math><math> /P</math>oh1824,PID controller<br/>motion delay<br/>timePre-PID Delay<math>0.999.9(s)</math><math>600</math><math>O A</math><math>O</math><math> /P</math>oh1825PID sleep mode<br/>frequencyPID Sleep DT<math>0.0-999.9(s)</math><math>60.0</math><math>O A</math><math>O</math><math> /P</math>oh1827PID wake-up<br/>levelPID WakeUp<br/>Lev<math>0.10-0(\%)</math><math>35</math><math>O A</math><math>O</math><math> /P</math>oh1828PID wake-up<br/>mode settingPID WakeUp<br/>Mod<math>1</math><math>Above</math><br/>Level<math>0.00</math><math>0.0</math><math>O A</math><math>O</math><math> /P</math>oh1828PID wake-up<br/>mode settingPID WakeUp<br/>Mod<math>1</math><math>Above</math><br/>Level<math>0.0A</math><math>O A</math><math>O A</math><math>O A</math><math>O A</math><math>O A</math><math>O A</math><math>O A </math><math>O A </math><math>O </math></td></td<> | Comm.<br>AddressNameLCD DisplaySetting RangeInitial<br>ValueProperty<br>*oh1823PID controller<br>motion levelPre-PID Exit0.0-100.0(%)0.0X/Aoh1824PID controller<br>motion delay<br>timePre-PID Delay<br>Pre-PID Delay0-9999(s)600O/Aoh1825PID sleep mode<br>delay timePID Sleep DT0.0-999.9(s)60.0O/Aoh1826PID sleep mode<br>frequencyPID Sleep DT0.0-999.9(s)60.0O/Aoh1827PID sleep mode<br>frequencyPID Sleep PT0.0-0-Maximum<br>frequency(Hz)0.00O/Aoh1828PID wake-up<br>mode settingPID WakeUp<br>Level0-100(%)35O/Aoh1828PID wake-up<br>mode settingPID WakeUp<br>Mod000.00-0.0Aoh1826PID controller<br>unit selectionPID Unit Sel0800.0-oh182APID controller<br>unit selectionPID Unit Sel090.0-0.0Aoh182APID unit gainPID Unit Gain<br>Scale0.00-<br>300.00(%)100.000/Aoh182BPID unit scalePID Unit Scale01120<br>210.0000/Aoh182APID unit scalePID Unit<br>Scale1120<br>210.0000/Aoh182APID unit scalePID Unit<br>Scale1120<br>210.0000/Aoh182APID unit scalePID Decomo<br>2110.0000/Aoh182DPID 2nd<br>proportiona | Comm.<br>AddressNameLCD DisplaySetting RangeInitial<br>ValueProperty<br>VIFV/Foh1823PID controller<br>motion levelPre-PID Exito.o-100.0(%)o.oX/AOoh1824PID controller<br>motion delay<br>timePre-PID Delayo-999.9(s)60.0O/AOoh1825PID sleep mode<br>frequencyPID Sleep DTo.o-999.9(s)60.0O/AOoh1826PID sleep mode<br>frequencyPID Sleep Preq<br>Freq0.00-Maximum<br>frequency(H2)0.00O/AOoh1827PID wake-up<br>levelPID WakeUp<br>Lev0.10-(%)35O/AOoh1828PID wake-up<br>mode settingPID WakeUp<br>Mod $\frac{0}{2}$ Below<br>Level.800ve<br>Level.800ve<br>Level.800v | AddressNameLCD DisplaySetting NangeValue $\cdot$ $\cdot$ $V F$ SLoh1823PID controller<br>motion levelPre-PID Exit $0.0-100.0(\%)$ $0.0$ $X A$ $O$ $ /P$ oh1824,PID controller<br>motion delay<br>timePre-PID Delay $0.999.9(s)$ $600$ $O A$ $O$ $ /P$ oh1825PID sleep mode<br>frequencyPID Sleep DT $0.0-999.9(s)$ $60.0$ $O A$ $O$ $ /P$ oh1827PID wake-up<br>levelPID WakeUp<br>Lev $0.10-0(\%)$ $35$ $O A$ $O$ $ /P$ oh1828PID wake-up<br>mode settingPID WakeUp<br>Mod $1$ $Above$<br>Level $0.00$ $0.0$ $O A$ $O$ $ /P$ oh1828PID wake-up<br>mode settingPID WakeUp<br>Mod $1$ $Above$<br>Level $0.0A$ $O A$ $O A$ $O A$ $O A$ $O A$ $O A$ $O A $ $O A $ $O $ |

Γ

roublehooting

#### Protection Function group (PAR $\rightarrow$ Pr) 8.10

In the following table, the data shaded in grey will be displayed when a related code has been selected.

SL: Sensorless vector control (dr.o9), I – IM Sensorless, P – PM Sensorless \*O/X: Write-enabled during operation, 7/L/A: Keypad/LCD keypad/Common

| Code             | Comm.<br>Address | Name                                        | LCD Display       |          | ting Range           | Initial<br>Value        | Property<br>* | V/F | SL  | Ref.         |
|------------------|------------------|---------------------------------------------|-------------------|----------|----------------------|-------------------------|---------------|-----|-----|--------------|
| 00               | -                | Jump Code                                   | Jump Code         | 1-9      | 9                    | 40                      | O/A           | 0   | I/P | <u>p.43</u>  |
| 04               | oh1B04           | Load level                                  | Load Duty         | 0        | Normal<br>Duty       | 1:Heavy                 | X/A           | 0   | I/P | p.214        |
| •                |                  | setting                                     | /                 | 1        | Heavy Duty           | Duty                    |               |     | ·   | ,            |
|                  |                  |                                             |                   | bi 00-11 |                      | -                       |               |     |     |              |
| 05               | oh1B05           | Input/output<br>open-phase                  | Phase Loss<br>Chk | 01       | Output<br>open phase | <b>oo</b> <sup>65</sup> | X/A           | 0   | I/P | <u>p.220</u> |
|                  |                  | protection                                  | CIIK              | 10       | Input open<br>phase  |                         |               |     |     |              |
| 06               | oh1Bo6           | Input voltage<br>range during<br>open-phase | IPO V Band        | 1-1      | 00(V)                | 15                      | X/A           | 0   | I/P | <u>p.220</u> |
| 07               | oh1B07           | Deceleration<br>time at fault trip          | Trip Dec<br>Time  | 0.0      | -600.0(s)            | 3.0                     | O/A           | 0   | I/P | -            |
|                  |                  | Selection of                                |                   | 0        | No                   |                         |               |     |     |              |
| 08               | oh1B08           | startup on trip<br>reset                    | RST Restart       | 1        | Yes                  | o:No                    | O/A           | 0   | I/P | <u>p.175</u> |
| 09               | oh1B09           | Number of<br>automatic<br>restarts          | Retry<br>Number   | 0-10     |                      | 0                       | O/A           | 0   | I/P | <u>p.175</u> |
| 10 <sup>66</sup> | oh1BoA           | Automatic<br>restart<br>delay time          | Retry Delay       | 0.0      | -60.0(s)             | 1.0                     | O/A           | 0   | I/P | <u>p.175</u> |
| 12               | oh1BoC           | Motion                                      | Lost Cmd          | o None   |                      | o:None                  | O/A           | 0   | I/P | <u>p.222</u> |

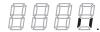

|                         |                  |                                                       |                   |     |                                      |                  | lable         | ULLI | JULICE | ions         |
|-------------------------|------------------|-------------------------------------------------------|-------------------|-----|--------------------------------------|------------------|---------------|------|--------|--------------|
| Code                    | Comm.<br>Address | Name                                                  | LCD Display       | Set | ting Range                           | Initial<br>Value | Property<br>* | V/F  | SL     | Ref.         |
|                         |                  | at speed                                              | Mode              | 1   | Free-Run                             |                  |               |      |        |              |
|                         |                  | command loss                                          |                   | 2   | Dec                                  |                  |               |      |        |              |
|                         |                  |                                                       |                   | 3   | Hold Input                           |                  |               |      |        |              |
|                         |                  |                                                       |                   | 4   | Hold Output                          |                  |               |      |        |              |
|                         |                  |                                                       |                   | 5   | Lost Preset                          |                  |               |      |        |              |
| 13 <sup>67</sup>        | oh1BoD           | Time to decide<br>speed<br>command loss               | Lost Cmd<br>Time  | 0.1 | -120(s)                              | 1.0              | 0/A           | 0    | I/P    | <u>p.222</u> |
| <b>14</b> <sup>67</sup> | oh1BoE           | Operation<br>frequency<br>at speed<br>command<br>loss | Lost Preset F     | Ma  | nt frequency-<br>ximum<br>quency(Hz) | 0.00             | O/A           | 0    | I/P    | <u>p.222</u> |
| <b>15<sup>67</sup></b>  | oh1BoF           | Analog input<br>loss decision                         | Al Lost Level     | 0   | Halfx1                               | o:Half of        | 0/A           | 0    | I/P    | <u>p.222</u> |
| -                       |                  | level                                                 |                   | 1   | Below x1                             | X1               |               |      |        |              |
|                         |                  | Overload                                              | OL Warn           | 0   | No                                   |                  |               | -    |        |              |
| 17                      | oh1B11           | warning<br>selection                                  | Select            | 1   | Yes                                  | o:No             | O/A           | 0    | I/P    | <u>p.214</u> |
| 18                      | oh1B12           | Overload alarm<br>level                               | OL Warn<br>Level  | 30- | 180(%)                               | 150              | O/A           | 0    | I/P    | <u>p.214</u> |
| 19                      | oh1B13           | Overload<br>warning time                              | OL Warn<br>Time   | 0.0 | -30.0(s)                             | 10.0             | O/A           | 0    | I/P    | <u>p.214</u> |
|                         |                  | Nation at                                             |                   | 0   | None                                 |                  |               |      |        |              |
| 20                      | oh1B14           | Motion at<br>overload fault                           | OL Trip<br>Select | 1   | Free-Run                             | 1:Free-<br>Run   | O/A           | 0    | I/P    | <u>p.214</u> |
|                         |                  |                                                       |                   | 2   | Dec                                  |                  |               |      |        |              |
| 21                      | oh1B15           | Overload fault<br>level                               | OL Trip Level     | 30- | 200(%)                               | 180              | O/A           | 0    | I/P    | <u>p.214</u> |
| 22                      | oh1B16           | Overload fault<br>time                                | OLTripTime        | 0.0 | -60.0(s)                             | 60.0             | O/A           | 0    | I/P    | <u>p.214</u> |
|                         |                  | Underload                                             |                   | 0   | No                                   |                  |               |      |        |              |
| 25                      | oh1B19           | warning<br>selection                                  | UL Warn Sel       | 1   | Yes                                  | o:No             | O/A           | 0    | I/P    | <u>p.223</u> |
| 26                      | oh1B1A           | Underload<br>warning time                             | UL Warn<br>Time   | 0.0 | -600.0(s)                            | 10.0             | O/A           | 0    | I/P    | <u>p.223</u> |
| 27                      | oh1B1B           | Underload fault                                       | UL Trip Sel       | 0   | None                                 | o:None           | O/A           | 0    | I/P    | <u>p.223</u> |
|                         |                  |                                                       |                   |     |                                      |                  |               |      |        |              |

<sup>67</sup> Displayed when Pr.12 is not set to o (NONE).

Г

Troubleshooting

| Code | Comm.<br>Address | Name                                           | LCD Display       | Set                        | ting Range      | Initial<br>Value | Property<br>* | V/F | SL  | Ref.         |
|------|------------------|------------------------------------------------|-------------------|----------------------------|-----------------|------------------|---------------|-----|-----|--------------|
|      |                  | selection                                      |                   | 1                          | Free-Run        | -                |               |     |     |              |
|      |                  |                                                |                   | 2                          | Dec             |                  |               |     |     |              |
| 28   | oh1B1C           | Underload fault<br>time                        | ULTripTime        | 0.0                        | -600.0(s)       | 30.0             | O/A           | 0   | I/P | <u>p.223</u> |
| 29   | oh1B1D           | Underload lower<br>limit level                 | UL LF Level       | 10-                        | 30(%)           | 30               | O/A           | 0   | I/P | <u>p.223</u> |
| 30   | oh1B1E           | Underload<br>upper limit level                 | UL BF Level       | 30-:                       | 100(%)          | 30               | O/A           | 0   | I/P | <u>p.223</u> |
|      | _                | No motor                                       | No Motor          | 0                          | None            |                  |               |     |     |              |
| 31   | oh1B1F           | motion at detection                            | Trip              | 1                          | Free-Run        | o:None           | O/A           | 0   | I/P | <u>p.227</u> |
| 32   | oh1B20           | No motor<br>detection<br>current level         | No Motor<br>Level | 1-100(%)                   |                 | 5                | 0/A           | 0   | I   | <u>p.227</u> |
| 33   | oh1B21           | No motor<br>detection delay                    | No Motor<br>Time  | 0.1-10.0(S)                |                 | 3.0              | O/A           | 0   | I   | <u>p.227</u> |
|      |                  | Electronic                                     |                   | o None                     |                 |                  |               |     |     |              |
| 40   | oh1B28           | thermal fault                                  | ETH Trip Sel      | 1                          | Free-Run        | o:None           | O/A           | 0   | I/P | <u>p.213</u> |
|      |                  | selection                                      |                   | 2                          | Dec             |                  |               |     |     |              |
|      |                  | Motor cooling                                  | Motor             | 0                          | Self-cool       | o:Self-          |               |     |     |              |
| 41   | oh1B29           | fan type                                       | Cooling           | 1                          | Forced-cool     | cool             | O/A           | 0   | I/P | <u>p.213</u> |
| 42   | oh1B2A           | Electronic<br>thermal 1<br>minute rating       | ETH 1min          | 120                        | -200(%)         | 150              | O/A           | 0   | I/P | <u>p.213</u> |
| 43   | oh1B2B           | Electronic<br>thermal<br>continuous<br>rating  | ETH Cont          | 50-:                       | 150(%)          | 120              | O/A           | 0   | I/P | <u>p.213</u> |
| 45   | oh1B2D           | BX trip mode                                   | BX Mode           | 0                          | Free-Run<br>Dec | 0                | X/A           | 0   | I/P | -            |
|      |                  |                                                |                   | bit                        | 0000-1111       |                  |               |     |     |              |
| 50   | oh1B32           | Stall prevention<br>motion and flux<br>braking | Stall Prevent     | nt 00 Acceleration         |                 | 0000             | X/A           | 0   | х   | <u>p.216</u> |
|      |                  |                                                |                   | oo1 At constant<br>o speed |                 |                  |               |     |     |              |

|                         |                  |                                       |                   |             |                                       |                  | lable         |     | лісі | 10115        |
|-------------------------|------------------|---------------------------------------|-------------------|-------------|---------------------------------------|------------------|---------------|-----|------|--------------|
| Code                    | Comm.<br>Address | Name                                  | LCD Display       | Sett        | ting Range                            | Initial<br>Value | Property<br>* | V/F | SL   | Ref.         |
|                         |                  |                                       |                   | 010<br>0    | At<br>deceleratio<br>n                |                  |               |     |      |              |
|                         |                  |                                       |                   | 100<br>0    | FluxBrakin<br>g                       |                  |               |     |      |              |
| 51                      | oh1B33           | Stall frequency1                      | Stall Freq 1      | Sta         | rt frequency-<br>ll<br>Juency2(Hz)    | 60.00            | O/A           | 0   | х    | <u>p.216</u> |
| 52                      | oh1B34           | Stall level1                          | Stall Level 1     | 30-250(%)   |                                       | 180              | X/A           | 0   | Х    | <u>p.216</u> |
| 53                      | oh1B35           | Stall frequency2                      | Stall Freq 2      | Sta         | ll frequency1-<br>ll<br>Juency3(Hz)   | 60.00            | O/A           | 0   | х    | <u>p.216</u> |
| 54                      | oh1B36           | Stall level2                          | Stall Level 2     | 30-2        | 250(%)                                | 180              | X/A           | 0   | Х    | <u>p.216</u> |
| 55                      | oh1B37           | Stall frequency3                      | Stall Freq 3      | Sta         | uency2-                               | 60.00            | O/A           | 0   | x    | <u>p.216</u> |
| 56                      | oh1B38           | Stall level3                          | Stall Level 3     | 30-250(%)   |                                       | 180              | X/A           | 0   | Х    | <u>p.216</u> |
| 57                      | oh1B39           | Stall frequency4                      | Stall Freq 4      | Max         | ll frequency3-<br>ximum<br>juency(Hz) | 60.00            | O/A           | 0   | х    | <u>p.216</u> |
| 58                      | oh1B3A           | Stall level4                          | Stall Level 4     | 30-250(%)   |                                       | 180              | X/A           | 0   | Х    | <u>p.216</u> |
| 59                      | oh1B3B           | Flux braking<br>gain                  | Flux Brake<br>Kp  | 0~150[%]    |                                       | 0                | O/A           | 0   | I    | -            |
| 66                      | oh1B42           | DB resistor<br>warning level          | DB<br>Warn %ED    | 0-30        | o(%)                                  | 0                | O/A           | 0   | I/P  | <u>p.222</u> |
| 73                      | oh1B22           | Speed deviation trip                  | Speed Dev<br>Trip |             | No<br>Yes                             | o:No             | O/A           | 0   | I/P  |              |
| <b>74</b> <sup>69</sup> | oh1B23           | Speed deviation band                  | Speed Dev<br>Band | 1~3         | 20                                    | 5                | O/A           | 0   | I/P  |              |
| <b>75</b> <sup>69</sup> | oh1B24           | Speed deviation time                  | Speed Dev<br>Time | 0~3         | 120                                   | 60               | O/A           | 0   | I/P  |              |
| 79                      | oh1B4F           | Cooling fan fault selection           | FAN Trip<br>Mode  | 0<br>1      | Trip<br>Warning                       | 1:Warni<br>ng    | O/A           | 0   | I/P  | <u>p.225</u> |
| 80                      | oh1B50           | Motion<br>selection<br>at option trip | Opt Trip<br>Mode  | 0<br>1<br>2 | None<br>Free-Run<br>Dec               | 1:Free-<br>Run   | O/A           | 0   | I/P  | <u>p.227</u> |
| 81                      | oh1B51           | Low voltage<br>fault decision         | LVT Delay         | 0.0-60.0(s) |                                       | 0.0              | X/A           | 0   | I/P  | <u>p.225</u> |

<sup>69</sup> Displayed when Pr.73 is set to 1(YES)

Г

Troubleshooting

| Code                    | Comm.<br>Address | Name                                   | LCD Display              | Set           | ting Range     | Initial<br>Value | Property<br>* | V/F | SL  | Ref. |
|-------------------------|------------------|----------------------------------------|--------------------------|---------------|----------------|------------------|---------------|-----|-----|------|
|                         |                  | delay time                             |                          |               |                |                  |               |     |     |      |
| 82                      | oh1B52           | LV <sub>2</sub> Selection              | LV2 Enable               | 0             | No<br>Yes      | 0                | X/A           | 0   | I/P | -    |
| 86                      | oh1B56           | Accumulated<br>percent of fan<br>usage | Fan Time<br>Perc         |               | ~100.0[%]      | 0.0              | -/A           | 0   | I/P | -    |
| 87                      | oh1B57           | Fan exchange<br>warning level          | Fan<br>Exchange<br>level | 0.0           | ~100.0[%]      | 90.0             | O/A           | 0   | I/P | -    |
| <b>88</b> <sup>70</sup> | oh1B58           | Fan reset time                         | Fan Time Rst             | 0             | No<br>Yes      | 0                | X/A           | 0   | I/P | -    |
|                         |                  |                                        |                          | Bi<br>t<br>00 | 00~10          | -                |               |     |     |      |
| 89                      | oh1B59           | FAN Status                             | FAN State                | 00            |                | 0                | -/A           | 0   | I/P | -    |
|                         |                  |                                        |                          | 10            | FAN<br>Warning |                  |               |     |     |      |
| <b>90</b> <sup>70</sup> | oh1B5A           | Warning<br>information                 | -                        | -             |                | -                | -17           | 0   | I/P | -    |
| <b>91</b> <sup>70</sup> | oh1B5B           | Fault history 1                        | -                        | -             |                | -                | -/7           | 0   | I/P | -    |
| <b>92</b> <sup>70</sup> | oh1B5C           | Fault history 2                        | -                        | -             |                | -                | -17           | 0   | I/P | -    |
| 93 <sup>70</sup>        | oh1B5D           | Fault history 3                        | -                        | -             |                | -                | -/7           | 0   | 0   | -    |
| <b>94</b> <sup>70</sup> | oh1B5E           | Fault history 4                        | -                        | -             |                | -                | -/7           | 0   | 0   | -    |
| <b>95</b> <sup>70</sup> | oh1B5F           | Fault history 5                        | -                        | -             | 1              | -                | -17           | 0   | 0   | -    |
| <b>96</b> <sup>70</sup> | oh1B6o           | Fault history deletion                 | -                        | 0<br>1        | No<br>Yes      | o:No             | -17           | 0   | 0   | -    |

 $^{\rm 70}\,$  Will not be displayed when an LCD keypad is in use.

# 8.11 2nd Motor Function group (PAR→M2)

The 2nd Motor function group will be displayed if any of In.65-71 are set to 26 (2nd MOTOR). In the following table, the data shaded in grey will be displayed when a related code has been selected. **SL**: Sensorless vector control (dr.09), I – IM Sensorless, P – PM Sensorless

\*O/X: Write-enabled during operation, 7/L/A: Keypad/LCD keypad/Common

| Code | Comm.<br>Address | Name                     | LCD Display             |                                                | tting Range                                                                                      | Initial<br>Value | Property<br>* | V/F | SL | Ref.         |
|------|------------------|--------------------------|-------------------------|------------------------------------------------|--------------------------------------------------------------------------------------------------|------------------|---------------|-----|----|--------------|
| 00   | -                | Jump Code                | Jump Code               | 1-9                                            | 9                                                                                                | 14               | O/A           | 0   | I  | <u>p.43</u>  |
| 04   | oh1Co4           | Acceleration<br>time     | M2-Acc<br>Time          | 0.0                                            | o-600.0(s)                                                                                       | 20.0             | O/A           | 0   | I  | <u>p.179</u> |
| 05   | oh1Co5           | Deceleration<br>time     | M2-Dec<br>Time          | 0.0-600.0(s)                                   |                                                                                                  | 30.0             | O/A           | 0   | I  | <u>p.179</u> |
| 06   | oh1Co6           | Motor capacity           | M2-Capacity             | 0<br>1<br>2<br>3<br>4<br>5<br>6<br>7<br>8<br>9 | 0.3 HP<br>0.5 HP<br>1.0 HP<br>1.5 HP<br>2.0 HP<br>3.0 HP<br>4.0 HP<br>5.0 HP<br>5.5 HP<br>7.5 HP | -                | X/A           | 0   | 1  | <u>p.179</u> |
| 07   | oh1C07           | Base frequency           | M2-Base                 | 10<br>30.                                      | 10.0 HP<br>00-                                                                                   | 60.00            | X/A           | 0   | 1  | <u>p.179</u> |
| 08   | oh1Co8           | Control mode             | Freq<br>M2-Ctrl<br>Mode | 400<br>0<br>2<br>4                             | o.oo(Hz)<br>V/F<br>Slip<br>Compen<br>IM                                                          | o:V/F            | X/A           | 0   | 1  | <u>p.179</u> |
| 10   | oh1CoA           | Number of<br>motor poles | M2-Pole<br>Num          | 2-4                                            | Sensorless<br><sub>1</sub> 8                                                                     |                  | X/A           | 0   | I  | <u>p.179</u> |
| 11   | oh1CoB           | Rated slip<br>speed      | M2-Rated<br>Slip        | 0-3                                            | 3000(rpm)                                                                                        | Depen            | X/A           | 0   | I  | <u>p.179</u> |
| 12   | oh1CoC           | Motor rated current      | M2-Rated<br>Curr        | 1.0-1000.0(A)                                  |                                                                                                  | dent on<br>motor | X/A           | 0   | I  | <u>p.179</u> |
| 13   | oh1CoD           | Motor no-load<br>current | M2-Noload<br>Curr       | 0.5-1000.0(A)                                  |                                                                                                  | setting<br>s     | X/A           | 0   | I  | <u>p.179</u> |
| 14   | oh1CoE           | Motor rated voltage      | M2-Rated<br>Volt        | 170-480(V)                                     |                                                                                                  |                  | X/A           | 0   | I  | <u>p.179</u> |
| 15   | oh1CoF           | Motor                    | M2-                     | 64-100(%)                                      |                                                                                                  |                  | X/A           | 0   | Ι  | <u>p.179</u> |

rouble-

| Code                    | Comm.<br>Address | Name                                          | LCD Display      | Set         | tting Range                 | Initial<br>Value | Property<br>* | V/F | SL | Ref.         |
|-------------------------|------------------|-----------------------------------------------|------------------|-------------|-----------------------------|------------------|---------------|-----|----|--------------|
|                         |                  | efficiency                                    | Efficiency       |             |                             |                  |               |     |    |              |
| 16                      | oh1C10           | Load inertia<br>rate                          | M2-Inertia<br>Rt | o-8         | 3                           |                  | X/A           | 0   | I  | <u>p.179</u> |
| 17                      | -                | Stator<br>resistance                          | M2-Rs            |             |                             |                  | X/A           | 0   | I  | <u>p.179</u> |
| 18                      | -                | Leakage<br>inductance                         | M2-Lsigma        |             | pendent on<br>otor settings |                  | X/A           | 0   | I  | <u>p.179</u> |
| 19                      | -                | Stator<br>inductance                          | M2-Ls            |             |                             |                  | X/A           | 0   | I  | <u>p.179</u> |
| <b>20</b> <sup>71</sup> | -                | Rotor time<br>constant                        | M2-Tr            | 25-         | -5000(ms)                   |                  | X/A           | 0   | I  | <u>p.179</u> |
|                         |                  |                                               |                  | o Linear    |                             |                  |               |     |    |              |
| 25                      | oh1C19           | V/F pattern                                   | M2-V/F Patt      | 1 Square    |                             | o:<br>Linear     | X/A           | 0   | I  | <u>p.179</u> |
|                         |                  |                                               |                  | 2 UserV/F   |                             |                  |               |     |    |              |
| 26                      | oh1C1A           | Forward Torque<br>boost                       | M2-Fwd<br>Boost  | 0.0         | 0-15.0(%)                   |                  | X/A           | 0   | I  | <u>p.179</u> |
| 27                      | oh1C1B           | Reverse Torque<br>boost                       | M2-Rev<br>Boost  | 0.0         | 0-15.0(%)                   | 2.0              | X/A           | 0   | I  | <u>p.179</u> |
| 28                      | oh1C1C           | Stall prevention level                        | M2-Stall Lev     | 30-         | -150(%)                     | 150              | X/A           | 0   | I  | <u>p.179</u> |
| 29                      | oh1C1D           | Electronic<br>thermal 1<br>minute rating      | M2-ETH<br>1min   | 100         | 0-200(%)                    | 150              | X/A           | 0   | I  | <u>p.179</u> |
| 30                      | oh1C1E           | Electronic<br>thermal<br>continuous<br>rating | M2-ETH<br>Cont   | 50-         | -150(%)                     | 100              | X/A           | 0   | I  | <u>p.179</u> |
| 40                      | oh1C28           | Rotation count speed gain                     | Load Spd<br>Gain | 0~6000.0[%] |                             | 100.0            | O/A           | 0   | I  | -            |
|                         |                  |                                               |                  | 0 X1        |                             |                  |               |     |    |              |
|                         |                  | Rotation count                                | Load Spd         | 1 X 0.1     |                             | 4                |               |     |    |              |
| 41                      | oh1C29           | speed scale                                   | Scale            | 2 X 0.01    |                             | 0:X1             | O/A           | 0   | I  | -            |
|                         |                  |                                               |                  | 3           | X 0.001                     | 4                |               |     |    |              |
|                         |                  | Detetion count                                |                  | 4           | X 0.0001                    |                  |               |     |    | <u> </u>     |
| 42                      | oh1C2A           | Rotation count speed unit                     | Load Spd<br>Unit | 0           | Rpm                         | o: rpm           | O/A           | 0   | I  | -            |
|                         |                  | speed onic                                    | Onic             | 1 mpm       |                             |                  |               |     |    |              |

 $^{71}\,$  Displayed when M2.08 is set to 4 (IM Sensorless).

# 8.12 User Sequence group (US)

This group appears when AP.02 is set to 1 (Yes) or CM.95 is set to 2 (P2P Master). The parameter cannot be changed while the user sequence is running.

 ${\rm SL}$  : Sensorless vector control function (dr.09) , I – IM Sensorless, P – PM Sensorless

**\*O/X**: Write-enabled during operation, **7/L/A**: keypad/LCD keypad/common

| Code | Comm.   | Name                    | LCD Display          | Settin   |          | Initial | Property* | V/F | SL  | Ref.         |
|------|---------|-------------------------|----------------------|----------|----------|---------|-----------|-----|-----|--------------|
|      | Address |                         |                      | Range    | 5        | Value   |           |     |     |              |
| 00   | -       | Jump code               | Jump Code            | 1-99     |          | 31      | O/A       | 0   | I/P | <u>p.43</u>  |
| 01   | oh1D01  | User sequence           | User Seq Con         | o Sto    |          | o:Stop  | X/A       | 0   | I/P | <u>p.107</u> |
|      |         | operation               |                      | 1 Ru     |          |         |           |     |     |              |
|      |         | command                 |                      |          | gital In |         |           |     |     |              |
|      |         |                         |                      | Ru       |          |         |           | -   |     |              |
| 02   | oh1Do2  | User sequence           | US Loop Time         |          |          | 1:0.025 | X/A       | 0   | I/P | <u>p.107</u> |
|      |         | operation loop          |                      | 1 0.0    |          |         |           |     |     |              |
|      |         | time                    |                      | 2 0.0    | -        |         |           |     |     |              |
|      |         |                         |                      | 3 0.1    |          |         |           |     |     |              |
|      |         |                         |                      | 4 0.5    | S        |         |           |     |     |              |
|      |         |                         |                      | 5 1S     |          |         |           | -   |     |              |
| 11   | oh1DoB  | Output address<br>link1 | Link UserOut1        | o-oxF    | FFF      | 0       | X/A       | 0   | I/P | <u>p.107</u> |
| 12   | oh1DoC  | Output address          | Link                 | o-oxF    | FFF      | 0       | X/A       | 0   | I/P | <u>p.107</u> |
|      |         | link2                   | UserOut2             |          |          |         |           |     |     |              |
| 13   | oh1DoD  | Output address<br>link3 | Link UserOut3        | o-oxF    | FFF      | 0       | X/A       | 0   | I/P | <u>p.107</u> |
| 14   | oh1DoE  | Output address          | Link                 | o-oxF    | FFF      | 0       | X/A       | 0   | I/P | <u>p.107</u> |
|      |         | link4                   | UserOut <sub>4</sub> |          |          |         |           |     |     |              |
| 15   | oh1DoF  | Output address          | Link                 | o-oxF    | FFF      | 0       | X/A       | 0   | I/P | <u>p.107</u> |
|      |         | link5                   | UserOut5             |          |          |         |           |     |     |              |
| 16   | oh1D10  | Output address          | Link                 | o-oxF    | FFF      | 0       | X/A       | 0   | I/P | <u>p.107</u> |
|      |         | link6                   | UserOut6             |          |          |         |           |     |     |              |
| 17   | oh1D11  | Output address<br>link7 | Link UserOut7        | o-oxF    | FFF      | 0       | X/A       | 0   | I/P | <u>p.107</u> |
| 18   | oh1D12  | Output address          | Link                 | o-oxF    | FFF      | 0       | X/A       | 0   | I/P | <u>p.107</u> |
|      |         | link8                   | UserOut8             |          |          |         |           |     |     |              |
| 19   | oh1D13  | Output address          | Link                 | o-oxF    | FFF      | 0       | X/A       | 0   | I/P | <u>p.107</u> |
|      |         | link9                   | UserOut9             |          |          |         |           |     |     |              |
| 20   | oh1D14  | Output address          | Link                 | o-oxF    | FFF      | 0       | X/A       | 0   | I/P | <u>p.107</u> |
|      |         | link10                  | UserOut10            |          |          |         |           |     |     |              |
| 21   | oh1D15  | Output address          | Link                 | o-oxFFFF |          | 0       | X/A       | 0   | I/P | <u>p.107</u> |
|      |         | link11                  | UserOut11            |          |          |         |           |     |     |              |
| 22   | oh1D16  | Output address          | Link                 | o-oxF    | FFF      | 0       | X/A       | 0   | I/P | <u>p.107</u> |
|      |         | link12                  | UserOut12            |          |          |         |           |     |     |              |
| 23   | oh1D17  | Output address          | Link                 | o-oxFFFF |          | 0       | X/A       | 0   | I/P | <u>p.107</u> |

rouble-

| AddressRangeValueValue1Ink13UserOut13                                                                                                    | Code | Comm.   | Name           | LCD Display | Setting    | Initial | Property* | V/F | SL   | Ref.         |
|----------------------------------------------------------------------------------------------------|------|---------|----------------|-------------|------------|---------|-----------|-----|------|--------------|
| 24oh1D18Output address<br>linka,<br>UserOut14,<br>linka,<br>userOut14,o-oxFFFF<br>ooX/AOI/P $p.107$ 25oh1D19Output address<br>linka,<br>linka,<br>linka,<br>linka,<br>linka,<br>linka,Link<br>UserOut15o-oxFFFF<br>ooX/AOI/P $p.107$ 26oh1D1AOutput address<br>linka,<br>linka, |      |         |                |             |            |         |           |     |      |              |
| Ink14UserOut14InkInkInk25 $oh1D19$ Output addressLink $ooxFFFF$ $o$ X/AOI/P $p.202$ 26 $oh1D1A$ Output addressLink $ooxFFFF$ $o$ X/AOI/P $p.202$ 27 $oh1D1B$ Output addressLink $ooxFFFF$ $o$ X/AOI/P $p.202$ 28 $oh1D1C$ Output addressLink $ooxFFFF$ $o$ X/AOI/P $p.202$ 31 $oh1D1F$ Input constantUserOut18 $ooxFFFF$ $o$ X/AOI/P $p.202$ 32 $oh1D2o$ Input constantVoid Para1 $-9999-9999$ $o$ X/AOI/P $p.202$ 33 $oh1D21$ Input constantVoid Para2 $-9999-9999$ $o$ X/AOI/P $p.202$ 34 $oh1D21$ Input constantVoid Para4 $-9999-9999$ $o$ X/AOI/P $p.202$ 35 $oh1D21$ Input constantVoid Para4 $-9999-9999$ $o$ X/AOI/P $p.202$ 36 $oh1D24$ Input constantVoid Para6 $-9999-9999$ $o$ X/AOI/P $p.202$ 37 $oh1D25$ Input constantVoid Para7 $-9999-9999$ $o$ X/AOI/P $p.202$ 38 $oh1D26$ Input constantVoid Para9 $-9999-9999$ $o$ X/AOI/P $p.202$ 39 $oh1D26$ Input constant<                                                                                                    |      |         | link13         | UserOut13   |            |         |           |     |      |              |
| 25oh1D19Output address<br>link15Link<br>UserOut15o-oxFFFF0X/AOI/P $p.102$ 26oh1D1AOutput address<br>link16Link<br>UserOut16o-oxFFFF0X/AOI/P $p.102$ 27oh1D1BOutput address<br>link12Link<br>UserOut18o-oxFFFF0X/AOI/P $p.102$ 28oh1D1COutput address<br>link18Link<br>UserOut18o-oxFFFF0X/AOI/P $p.102$ 31oh1D1FInput constant<br>setting2Void Para1<br>setting3-9999-99990X/AOI/P $p.202$ 32oh1D20Input constant<br>setting3Void Para2<br>setting3-9999-99990X/AOI/P $p.202$ 34oh1D21Input constant<br>setting3Void Para3<br>setting3-9999-99990X/AOI/P $p.102$ 35oh1D23Input constant<br>setting5Void Para5<br>setting5-9999-99990X/AOI/P $p.102$ 36oh1D24Input constant<br>setting5Void Para6<br>setting7-9999-99990X/AOI/P $p.102$ 37oh1D25Input constant<br>setting7Void Para7<br>setting7-9999-99990X/AOI/P $p.102$ 38oh1D26Input constant<br>setting1Void Para1<br>setting2-9999-99990X/AOI/P $p.102$ 39oh1D27Input constant<br>setting1V                                                                                                    | 24   | oh1D18  | Output address | Link        | o-oxFFFF   | 0       | X/A       | 0   | I/P  | p.107        |
| 1InkasUserOutasImkImkImkImkImk26 $0h1D1A$ Output addressLink $0-0xFFFF$ $0$ X/A $O$ I/P $p.202$ 27 $0h1D1B$ Output addressLink $0-0xFFFF$ $0$ X/A $O$ I/P $p.202$ 28 $0h1D1C$ Output addressLink $0-0xFFFF$ $0$ X/A $O$ I/P $p.202$ 31 $0h1D1F$ Input constantVoid Para1 $-9999-9999$ $0$ X/A $O$ I/P $p.202$ 32 $0h1D20$ Input constantVoid Para2 $-9999-9999$ $0$ X/A $O$ I/P $p.202$ 33 $0h1D21$ Input constantVoid Para3 $-9999-9999$ $0$ X/A $O$ I/P $p.202$ 34 $0h1D21$ Input constantVoid Para3 $-9999-9999$ $0$ X/A $O$ I/P $p.202$ 34 $0h1D22$ Input constantVoid Para4 $-9999-9999$ $0$ X/A $O$ I/P $p.202$ 35 $0h1D23$ Input constantVoid Para6 $-9999-9999$ $0$ X/A $O$ I/P $p.202$ 36 $0h1D24$ Input constantVoid Para7 $-9999-9999$ $0$ X/A $O$ I/P $p.202$ 37 $0h1D25$ Input constantVoid Para7 $-9999-9999$ $0$ X/A $O$ I/P $p.202$ 38 $0h1D26$ Input constantVoid Para1 $-9999-9999$ $0$ X/A $O$ I/P <td< td=""><td></td><td></td><td>link14</td><td>UserOut14</td><td></td><td></td><td></td><td></td><td></td><td>-</td></td<>                                                                                                    |      |         | link14         | UserOut14   |            |         |           |     |      | -            |
| 26oh1D1AOutput addressLink<br>UserOuta6o-oxFFFFoX/AOI/P $p_{102}$ 27oh1D1BOutput addressLink<br>UserOut17o-oxFFFFoX/AOI/P $p_{102}$ 28oh1D1COutput addressLink<br>UserOut18o-oxFFFFoX/AOI/P $p_{102}$ 31oh1D1FInput constant<br>setting1Void Para1-9999-9999oX/AOI/P $p_{102}$ 32oh1D20Input constant<br>setting2Void Para3-9999-9999oX/AOI/P $p_{102}$ 33oh1D21Input constant<br>setting3Void Para3-9999-9999oX/AOI/P $p_{102}$ 34oh1D21Input constant<br>setting4Void Para4-9999-9999oX/AOI/P $p_{102}$ 35oh1D23Input constant<br>setting5Void Para5-9999-9999oX/AOI/P $p_{102}$ 36oh1D24Input constant<br>setting6Void Para7-9999-9999oX/AOI/P $p_{102}$ 37oh1D26Input constant<br>setting8Void Para8-9999-9999oX/AOI/P $p_{102}$ 38oh1D26Input constant<br>setting1Void Para8-9999-9999oX/AOI/P $p_{102}$ 39oh1D26Input constant<br>setting18Void Para1-9999-9999oX/AOI/P $p_{102}$ <                                                                                                    | 25   | oh1D19  | Output address | Link        | o-oxFFFF   | 0       | X/A       | 0   | I/P  | <u>p.107</u> |
| Inki6UserOuta6Image: Constant Setting 227oh118Output address Link UserOuta7o-oxFFFFoX/AOI/P $P_{.107}$ 28oh101COutput address Link UserOuta8o-oxFFFFoX/AOI/P $P_{.107}$ 31oh101FInput constant Setting1Void Para1-9999-9999oX/AOI/P $P_{.107}$ 32oh1020Input constant Setting2Void Para2-9999-9999oX/AOI/P $P_{.107}$ 33oh1021Input constant Setting3Void Para2-9999-9999oX/AOI/P $P_{.207}$ 34oh1022Input constant Setting3Void Para4-9999-9999oX/AOI/P $P_{.207}$ 35oh1023Input constant Setting4Void Para6-9999-9999oX/AOI/P $P_{.207}$ 36oh1024Input constant Setting5Void Para6-9999-9999oX/AOI/P $P_{.207}$ 38oh1025Input constant Setting7Void Para8-9999-9999oX/AOI/P $P_{.207}$ 40oh1028Input constant Setting1Void Para1-9999-9999oX/AOI/P $P_{.207}$ 41oh1026Input constant Setting1Void Para1-9999-9999oX/AOI/P $P_{.207}$ 42oh1028Input constant Setting1Void Para1-9999-9999oX/AOI/P<                                                                                                    |      |         | link15         | UserOut15   |            |         |           |     |      |              |
| 27oh1D1BOutput address<br>linkayLink<br>UserOutyo-oxFFFFoX/AOI/P $p_{102}$ 28oh1D1COutput address<br>linka8Link<br>UserOut8o-oxFFFFoX/AOI/P $p_{102}$ 31oh1D1FInput constant<br>setting1Void Para1<br>-9999-9999oX/AOI/P $p_{102}$ 32oh1D20Input constant<br>setting2Void Para2<br>-9999-9999-9999-9999oX/AOI/P $p_{102}$ 33oh1D21Input constant<br>setting3Void Para3<br>-9999-9999-9999-9999oX/AOI/P $p_{102}$ 34oh1D22Input constant<br>setting4Void Para4<br>-9999-9999-9999-9999oX/AOI/P $p_{102}$ 35oh1D23Input constant<br>setting6Void Para6<br>-9999-9999-9999-9999oX/AOI/P $p_{102}$ 36oh1D24Input constant<br>setting7Void Para6<br>-9999-9999-9999-9999oX/AOI/P $p_{102}$ 37oh1D25Input constant<br>setting8Void Para7<br>-9999-9999-9999-9999oX/AOI/P $p_{102}$ 38oh1D26Input constant<br>setting1Void Para8<br>-9999-9999-9999-9999oX/AOI/P $p_{102}$ 39oh1D27Input constant<br>setting1Void Para1<br>-9999-9999-9999-9999oX/AOI/P $p_{102}$ 40oh1D28                                                                                                    | 26   | oh1D1A  | Output address | Link        | o-oxFFFF   | 0       | X/A       | 0   | I/P  | <u>p.107</u> |
| 1ImkryUserOutry0N/A0N/P28oh1D1COutput addressLink0-oxFFFF0X/A0N/P $p_{.107}$ 31oh1D1FInput constantVoid Para1-9999-99990X/A0N/P $p_{.107}$ 32oh1D20Input constantVoid Para2-9999-99990X/A0N/P $p_{.107}$ 33oh1D21Input constantVoid Para3-9999-99990X/A0N/P $p_{.107}$ 34oh1D22Input constantVoid Para4-9999-99990X/A0N/P $p_{.107}$ 35oh1D23Input constantVoid Para5-9999-99990X/A0N/P $p_{.107}$ 36oh1D24Input constantVoid Para6-9999-99990X/A0N/P $p_{.107}$ 37oh1D25Input constantVoid Para6-9999-99990X/A0N/P $p_{.107}$ 38oh1D26Input constantVoid Para7-9999-99990X/A0N/P $p_{.107}$ 39oh1D27Input constantVoid Para1-9999-99990X/A0N/P $p_{.107}$ 39oh1D28Input constantVoid Para1-9999-99990X/A0N/P $p_{.107}$ 40oh1D28Input constantVoid Para10-9999-99990X/A0N/P $p_{.107}$ 41oh1D28Input c                                                                                                    |      |         |                | UserOut16   |            |         |           |     |      |              |
| 28ohaDaCOutput address<br>link18Link<br>UserOut18o-oxFFFFoX/AO $VP$ $p.107$ 31ohaDaFInput constant<br>setting1Void Para1<br>setting2-9999-9999oX/AO $VP$ $p.107$ 32ohaDaFInput constant<br>setting3Void Para2<br>setting3-9999-9999oX/AO $VP$ $p.107$ 33ohaDa2Input constant<br>setting3Void Para3<br>setting4-9999-9999oX/AO $VP$ $p.107$ 34ohaDa2Input constant<br>setting4Void Para4<br>setting5-9999-9999oX/AO $VP$ $p.107$ 35ohaDa2Input constant<br>setting5Void Para5<br>setting6-9999-9999oX/AO $VP$ $p.107$ 36ohaDa2Input constant<br>setting6Void Para6<br>setting6-9999-9999oX/AO $VP$ $p.107$ 37ohaDa2Input constant<br>setting8Void Para6<br>setting8-9999-9999oX/AO $VP$ $p.107$ 38ohaDa2Input constant<br>setting8Void Para9<br>setting1-9999-9999oX/AO $VP$ $p.107$ 40ohaDa2Input constant<br>setting1Void Para1<br>setting1-9999-9999oX/AO $VP$ $p.107$ 39ohaDa2Input constant<br>setting1Void Para1<br>setting1-9999-9999oX/AO $VP$ $p.107$ 41ohaDa2 <td< td=""><td>27</td><td>oh1D1B</td><td></td><td></td><td>o-oxFFFF</td><td>0</td><td>X/A</td><td>0</td><td>I/P</td><td><u>p.107</u></td></td<>                                                                                                    | 27   | oh1D1B  |                |             | o-oxFFFF   | 0       | X/A       | 0   | I/P  | <u>p.107</u> |
| Ink18         UserOut18         Image: Constant setting1         Setting1         Setting1           31         oh1D1F         Input constant setting1         Void Para1         -9999-9999         o         X/A         O         I/P         p.102           32         oh1D20         Input constant setting2         Void Para2         -9999-9999         o         X/A         O         I/P         p.102           33         oh1D21         Input constant setting2         Void Para3         -9999-9999         o         X/A         O         I/P         p.102           34         oh1D22         Input constant setting4         Void Para4         -9999-9999         o         X/A         O         I/P         p.102           35         oh1D23         Input constant setting6         Void Para5         -9999-9999         o         X/A         O         I/P         p.102           36         oh1D24         Input constant void Para6         -9999-9999         o         X/A         O         I/P         p.102           37         oh1D25         Input constant setting8         void Para8         -9999-9999         o         X/A         O         I/P         p.102           38         oh1D27         I                                                                                                    |      |         |                |             |            |         |           |     |      |              |
| 31oh_D1FInput constant<br>setting1Void Para1<br>-9999-9999-9999-9999<br>-99990X/AOI/Pp_10Z32oh_D2oInput constant<br>setting2Void Para2<br>-9999-9999-9999-9999<br>-99990X/AOI/Pp_10Z33oh_D21Input constant<br>setting3Void Para3<br>-9999-9999-9999-9999<br>-99990X/AOI/Pp_10Z34oh_D22Input constant<br>setting4Void Para4<br>-9999-9999-9999-9999<br>-99990X/AOI/Pp_10Z35oh_D23Input constant<br>setting5Void Para5<br>-9999-9999-9999-9999<br>-99990X/AOI/Pp_10Z36oh_D24Input constant<br>setting7Void Para6<br>-9999-9999-9999-9999<br>-99990X/AOI/Pp_10Z37oh_D25Input constant<br>setting7Void Para7<br>setting8-9999-9999<br>-9999-99990X/AOI/Pp_10Z38oh_D26Input constant<br>setting1Void Para1<br>setting1-9999-9999<br>-9999-99990X/AOI/Pp_10Z41oh_D28Input constant<br>setting11Void Para12<br>-9999-9999-9999-9999<br>-99990X/AOI/Pp_10Z42oh_D2AInput constant<br>setting12Void Para12<br>-9999-9999-9999-9999<br>-99990X/AOI/Pp_10Z43oh_D2AInput constant<br>setting14Void Para12<br>-9999-9999-9                                                                                                    | 28   | oh1D1C  |                |             | o-oxFFFF   | 0       | X/A       | 0   | I/P  | <u>p.107</u> |
| 3setting1333NNNNN320h1D20Input constant<br>setting2Void Para2<br>setting3-9999-99990X/AOI/Pp.107330h1D21Input constant<br>setting3Void Para3<br>setting3-9999-99990X/AOI/Pp.107340h1D22Input constant<br>setting4Void Para4<br>setting5-9999-99990X/AOI/Pp.107350h1D23Input constant<br>setting5Void Para5<br>setting6-9999-99990X/AOI/Pp.107360h1D24Input constant<br>setting6Void Para6<br>setting7-9999-99990X/AOI/Pp.107370h1D25Input constant<br>setting8Void Para7<br>setting8-9999-99990X/AOI/Pp.107380h1D26Input constant<br>setting9Void Para8<br>setting9-9999-99990X/AOI/Pp.107390h1D27Input constant<br>setting10Void Para10<br>setting10-9999-99990X/AOI/Pp.107410h1D28Input constant<br>setting11Void Para11<br>setting12-9999-99990X/AOI/Pp.107420h1D2AInput constant<br>setting13Void Para12<br>setsing13-9999-99990X/AOI/Pp.107440h1D28Input constant<br>setting14Void Para14<br>setting14-9999-99990<                                                                                                    |      | -       |                |             |            |         |           |     |      |              |
| 32         oh1220         Input constant<br>setting2         Void Para2<br>void Para3         -9999-9999<br>-9999-9999         o         X/A         O         I/P         p.102           33         oh1D21         Input constant<br>setting3         Void Para3         -9999-9999         o         X/A         O         I/P         p.102           34         oh1D21         Input constant<br>setting4         Void Para4         -9999-9999         o         X/A         O         I/P         p.102           35         oh1D23         Input constant<br>setting5         Void Para5         -9999-9999         o         X/A         O         I/P         p.102           36         oh1D24         Input constant<br>setting5         Void Para6         -9999-9999         o         X/A         O         I/P         p.102           37         oh1D26         Input constant<br>setting7         Void Para8         -9999-9999         o         X/A         O         I/P         p.102           38         oh1D26         Input constant<br>setting9         Void Para9         -9999-9999         o         X/A         O         I/P         p.102           40         oh1D28         Input constant<br>setting11         Void Para10         -9999-9999         o <t< td=""><td>31</td><td>oh1D1F</td><td></td><td>Void Para1</td><td>-9999-9999</td><td>0</td><td>X/A</td><td>0</td><td>I/P</td><td><u>p.107</u></td></t<>                                                                                                    | 31   | oh1D1F  |                | Void Para1  | -9999-9999 | 0       | X/A       | 0   | I/P  | <u>p.107</u> |
| 31and a<br>setting2333and a<br>setting3333and a<br>setting3and a<br>setting3and a<br>                                                                                                    |      |         |                |             |            |         |           | _   |      |              |
| 33oh1D21Input constant<br>setting3Void Para3<br>-9999-9999-9999-9999<br>ooX/AOI/Pp.10734oh1D22Input constant<br>setting4Void Para4<br>-9999-9999-9999-9999<br>ooX/AOI/Pp.10735oh1D23Input constant<br>setting5Void Para5<br>setting6-9999-9999<br>-9999oX/AOI/Pp.10736oh1D24Input constant<br>setting6Void Para6<br>setting7-9999-9999<br>-9999oX/AOI/Pp.10737oh1D25Input constant<br>setting7Void Para7<br>setting7-9999-9999<br>-9999oX/AOI/Pp.10738oh1D26Input constant<br>setting8Void Para8<br>setting9-9999-9999<br>-9999oX/AOI/Pp.10739oh1D27Input constant<br>setting10Void Para9<br>setting10-9999-9999<br>-9999oX/AOI/Pp.10740oh1D28Input constant<br>setting10Void Para10<br>setting11-9999-9999<br>-9999oX/AOI/Pp.10741oh1D29Input constant<br>setting13Void Para12<br>setting12-9999-9999<br>-9999oX/AOI/Pp.10742oh1D28Input constant<br>setting13Void Para12<br>seting13-9999-9999<br>-9999oX/AOI/Pp.10743oh1D26Input constant<br>setting15Void Para14<br>setting14-9999-9999<br>setsig99 <td>32</td> <td>oh1D20</td> <td></td> <td>Void Paraz</td> <td>-9999-9999</td> <td>0</td> <td>X/A</td> <td>0</td> <td>I/P</td> <td><u>p.107</u></td>                                                                                                    | 32   | oh1D20  |                | Void Paraz  | -9999-9999 | 0       | X/A       | 0   | I/P  | <u>p.107</u> |
| 34oh1D22Input constant<br>setting4Void Para4<br>-9999-9999op999-9999<br>ooX/AOI/Pp.10735oh1D23Input constant<br>setting5Void Para5<br>setting6-9999-9999<br>-9999-9999oX/AOI/Pp.10736oh1D24Input constant<br>setting6Void Para6<br>setting7-9999-9999<br>-9999-9999oX/AOI/Pp.10737oh1D25Input constant<br>setting7Void Para7<br>setting7-9999-9999<br>-9999-9999oX/AOI/Pp.10738oh1D26Input constant<br>setting8Void Para7<br>setting9-9999-9999<br>-9999-9999oX/AOI/Pp.10739oh1D27Input constant<br>setting10Void Para9<br>setting10-9999-9999<br>-9999-9999oX/AOI/Pp.10740oh1D28Input constant<br>setting11Void Para10<br>setting11-9999-9999<br>-9999-9999oX/AOI/Pp.10742oh1D2AInput constant<br>setting12Void Para12<br>setting12-9999-9999<br>-9999-9999oX/AOI/Pp.10743oh1D2BInput constant<br>setting13Void Para14<br>setting13-9999-9999<br>-9999-9999oX/AOI/Pp.10744oh1D2CInput constant<br>setting15Void Para14<br>setting13-9999-9999<br>-9999-9999oX/AOI/Pp.10745oh1D2EInput constant<br>setting15Void Para1                                                                                                    |      |         |                |             |            | -       | X//A      | ~   | 1/5  |              |
| 34oh1D22Input constant<br>setting4Void Para4<br>-9999-9999-9999-9999<br>ooX/AOI/P $p.107$ $35$ oh1D23Input constant<br>setting5Void Para5<br>od Para6-9999-9999<br>-9999-9999oX/AOI/P $p.107$ $36$ oh1D24Input constant<br>setting6Void Para6<br>od Para7-9999-9999<br>-9999-9999oX/AOI/P $p.107$ $37$ oh1D25Input constant<br>setting7Void Para7<br>od Para8-9999-9999<br>-9999-9999oX/AOI/P $p.107$ $38$ oh1D26Input constant<br>setting8Void Para8<br>od Para9-9999-9999<br>-9999-9999oX/AOI/P $p.107$ $39$ oh1D27Input constant<br>setting9Void Para9<br>od Para9-9999-9999<br>-9999-9999oX/AOI/P $p.107$ $40$ oh1D28Input constant<br>setting10Void Para10<br>setting11-9999-9999<br>-9999-9999oX/AOI/P $p.107$ $42$ oh1D2AInput constant<br>setting12Void Para11<br>od Para12-9999-9999<br>-9999-9999oX/AOI/P $p.107$ $43$ oh1D2EInput constant<br>setting13Void Para13<br>od Para13-9999-9999<br>-9999-9999oX/AOI/P $p.107$ $44$ oh1D2CInput constant<br>setting14Void Para14<br>od Para15-9999-9999<br>-9999-9999oX/AOI/P $p.107$ $44$ oh1D2CInput                                                                                                    | 33   | 0h1D21  |                | Void Para3  | -9999-9999 | 0       | X/A       | 0   | I/P  | <u>p.107</u> |
| Setting4Setting4Setting435oh1D23Input constant<br>setting5Void Para5<br>-9999-9999-9999-99990X/AOI/Pp.10736oh1D24Input constant<br>setting6Void Para6<br>-9999-9999-9999-99990X/AOI/Pp.10737oh1D25Input constant<br>setting7Void Para7<br>-9999-9999-9999-99990X/AOI/Pp.10738oh1D26Input constant<br>setting8Void Para8<br>-9999-9999-9999-99990X/AOI/Pp.10739oh1D27Input constant<br>setting9Void Para9<br>-9999-9999-9999-99990X/AOI/Pp.10740oh1D28Input constant<br>setting10Void Para10<br>-9999-9999-9999-99990X/AOI/Pp.10741oh1D29Input constant<br>setting11Void Para11<br>-9999-9999-9999-99990X/AOI/Pp.10742oh1D2AInput constant<br>setting12Void Para12<br>-9999-9999-9999-99990X/AOI/Pp.10743oh1D2BInput constant<br>setting13Void Para13<br>-9999-9999-9999-99990X/AOI/Pp.10744oh1D2CInput constant<br>setting14Void Para14<br>-9999-9999-9999-99990X/AOI/Pp.10745oh1D2DInput constant<br>setting15Void Para16<br>-9999-9999-9999-99990X/AO                                                                                                    |      | aha Daa |                | Void Dara ( |            | -       | VIA       | 0   |      | 0.407        |
| 35oh1D23Input constant<br>settingsVoid Para5<br>(-9999-9999)-9999-9999<br>(-9999-9999)oX/AOI/P $p.107$ 36oh1D24Input constant<br>setting6Void Para6<br>(-9999-9999)-9999<br>(-9999-9999)oX/AOI/P $p.107$ 37oh1D25Input constant<br>setting7Void Para7<br>(-9999-9999)-9999<br>(-9999-9999)oX/AOI/P $p.107$ 38oh1D26Input constant<br>setting8Void Para8<br>(-9999-9999)-9999<br>(-9999-9999)oX/AOI/P $p.107$ 39oh1D27Input constant<br>setting9Void Para9<br>(-9999-9999)-9999-9999)oX/AOI/P $p.107$ 40oh1D28Input constant<br>setting10Void Para10<br>(-9999-9999)-9999-9999)oX/AOI/P $p.107$ 41oh1D29Input constant<br>setting11Void Para11<br>(-9999-9999)-9999-9999)oX/AOI/P $p.107$ 42oh1D2AInput constant<br>setting12Void Para12<br>(-9999-9999)-9999-9999)oX/AOI/P $p.107$ 43oh1D2BInput constant<br>setting13Void Para14<br>(-9999-9999)-9999-9999)oX/AOI/P $p.107$ 44oh1D2CInput constant<br>setting14Void Para14<br>(-9999-9999)-9999-9999)oX/AOI/P $p.107$ 45oh1D2DInput constant<br>setting15Void Para15<br>(-9999-9999)                                                                                                    | 34   | 001022  |                | Volu Para4  | -9999-9999 | 0       | λ/A       | 0   | 1/12 | <u>p.107</u> |
| setting5void Para6-9999-9999void X/AVilPp.107360h1D24Input constant<br>setting6Void Para6-9999-9999oX/AOI/Pp.107370h1D25Input constant<br>setting7Void Para7-9999-9999oX/AOI/Pp.107380h1D26Input constant<br>setting8Void Para8-9999-9999oX/AOI/Pp.107390h1D27Input constant<br>setting9Void Para9-9999-9999oX/AOI/Pp.107400h1D28Input constant<br>setting10Void Para10-9999-9999oX/AOI/Pp.107410h1D29Input constant<br>setting11Void Para11-9999-9999oX/AOI/Pp.107420h1D2AInput constant<br>setting12Void Para12-9999-9999oX/AOI/Pp.107430h1D2BInput constant<br>setting13Void Para13-9999-9999oX/AOI/Pp.107440h1D2CInput constant<br>setting14Void Para13-9999-9999oX/AOI/Pp.107450h1D2DInput constant<br>setting15Void Para15-9999-9999oX/AOI/Pp.107460h1D2EInput constant<br>setting15Void Para16-9999-9999oX/AOI/Pp.107                                                                                                    | 25   | ob1Doo  |                | Void Parar  | 0000 0000  | 0       | V/A       | 0   | I/D  | n 107        |
| 36oh1D24Input constant<br>setting6Void Para6-9999-9999oX/AOI/P $p.107$ $37$ oh1D25Input constant<br>setting7Void Para7-9999-9999oX/AOI/P $p.107$ $38$ oh1D26Input constant<br>setting8Void Para8-9999-9999oX/AOI/P $p.107$ $39$ oh1D27Input constant<br>setting9Void Para9-9999-9999oX/AOI/P $p.107$ $40$ oh1D28Input constant<br>setting10Void Para10-9999-9999oX/AOI/P $p.107$ $41$ oh1D29Input constant<br>setting11Void Para11-9999-9999oX/AOI/P $p.107$ $42$ oh1D2AInput constant<br>setting12Void Para12-9999-9999oX/AOI/P $p.107$ $43$ oh1D2BInput constant<br>setting13Void Para13-9999-9999oX/AOI/P $p.107$ $44$ oh1D2CInput constant<br>setting14Void Para14-9999-9999oX/AOI/P $p.107$ $45$ oh1D2DInput constant<br>setting15Void Para15-9999-9999oX/AOI/P $p.107$ $46$ oh1D2EInput constant<br>setting15Void Para16-9999-9999oX/AOI/P $p.107$                                                                                                    | 35   | 0111023 |                |             | -9999-9999 | 0       | ~,~       | U   | IJΓ  | <u>p.107</u> |
| 37oh1D25Input constant<br>setting7Void Para7<br>-9999-9999-9999-9999<br>-9999-99990X/AOI/Pp_10738oh1D26Input constant<br>setting8Void Para8<br>-9999-9999-9999-9999<br>-9999-99990X/AOI/Pp_10739oh1D27Input constant<br>setting9Void Para9<br>-9999-9999-9999-9999<br>-9999-99990X/AOI/Pp_10740oh1D28Input constant<br>setting10Void Para10<br>-9999-9999-9999-9999<br>-9999-99990X/AOI/Pp_10741oh1D29Input constant<br>setting11Void Para11<br>-9999-9999-9999-9999<br>-9999-99990X/AOI/Pp_10742oh1D2AInput constant<br>setting12Void Para12<br>-9999-9999-9999-9999<br>-9999-99990X/AOI/Pp_10743oh1D2BInput constant<br>setting13Void Para13<br>-9999-9999-9999-9999<br>-9999-99990X/AOI/Pp_10744oh1D2CInput constant<br>setting14Void Para15<br>-9999-9999-9999-9999<br>-99990X/AOI/Pp_10745oh1D2EInput constant<br>setting15Void Para15<br>-9999-9999-9999-9999<br>-99990X/AOI/Pp_10746oh1D2EInput constant<br>setting15Void Para16<br>-9999-9999-9999-9999<br>-99990X/AOI/Pp_107                                                                                                    | 26   | oh1D24  |                | Void Para6  | -0000-0000 | 0       | X/A       | 0   | I/P  | n 107        |
| 37oh1D25Input constant<br>setting7Void Para7-9999-9999oX/AOI/Pp.10738oh1D26Input constant<br>setting8Void Para8-9999-9999oX/AOI/Pp.10739oh1D27Input constant<br>setting9Void Para9-9999-9999oX/AOI/Pp.10740oh1D28Input constant<br>setting10Void Para10-9999-9999oX/AOI/Pp.10741oh1D29Input constant<br>setting11Void Para11-9999-9999oX/AOI/Pp.10742oh1D2AInput constant<br>setting12Void Para12-9999-9999oX/AOI/Pp.10743oh1D2BInput constant<br>setting13Void Para13-9999-9999oX/AOI/Pp.10744oh1D2CInput constant<br>setting13Void Para14-9999-9999oX/AOI/Pp.10745oh1D2DInput constant<br>setting15Void Para15-9999-9999oX/AOI/Pp.10746oh1D2EInput constant<br>setting15Void Para16-9999-9999oX/AOI/Pp.10746oh1D2EInput constant<br>setting15Void Para16-9999-9999oX/AOI/Pp.107                                                                                                    | 20   | 0111024 |                | Volu i uluo | 3333 3333  | Ŭ       | ,,,,      | Ŭ   | .,,  | <u>p.107</u> |
| asetting7aaaa38oh1D26Input constant<br>setting8Void Para8-9999-9999oX/AOI/Pp.10739oh1D27Input constant<br>setting9Void Para9-9999-9999oX/AOI/Pp.10740oh1D28Input constant<br>setting10Void Para10-9999-9999oX/AOI/Pp.10741oh1D29Input constant<br>setting11Void Para11-9999-9999oX/AOI/Pp.10742oh1D2AInput constant<br>setting12Void Para12-9999-9999oX/AOI/Pp.10743oh1D2BInput constant<br>setting13Void Para13-9999-9999oX/AOI/Pp.10744oh1D2CInput constant<br>setting14Void Para14-9999-9999oX/AOI/Pp.10745oh1D2DInput constant<br>setting15Void Para15-9999-9999oX/AOI/Pp.10746oh1D2EInput constant<br>setting15Void Para16-9999-9999oX/AOI/Pp.107                                                                                                    | 37   | oh1D25  |                | Void Paraz  | -9999-9999 | 0       | X/A       | 0   | I/P  | D.107        |
| 38oh1D26Input constant<br>setting8Void Para8<br>-9999-9999-9999-9999<br>ooX/AOI/Pp.10739oh1D27Input constant<br>setting9Void Para9<br>setting9-9999-9999<br>-9999-9999oX/AOI/Pp.10740oh1D28Input constant<br>setting10Void Para10<br>setting11-9999-9999<br>-9999-9999oX/AOI/Pp.10741oh1D29Input constant<br>setting11Void Para11<br>void Para11-9999-9999<br>-9999-9999oX/AOI/Pp.10742oh1D2AInput constant<br>setting12Void Para12<br>void Para12-9999-9999<br>-9999-9999oX/AOI/Pp.10743oh1D2BInput constant<br>setting13Void Para13<br>void Para13-9999-9999<br>-9999-9999oX/AOI/Pp.10744oh1D2CInput constant<br>setting13Void Para14<br>void Para14-9999-9999<br>-9999-9999oX/AOI/Pp.10744oh1D2CInput constant<br>setting14Void Para14<br>void Para15-9999-9999<br>-9999-9999oX/AOI/Pp.10745oh1D2EInput constant<br>setting15Void Para16<br>void Para16-9999-9999<br>-9999-9999oX/AOI/Pp.10746oh1D2EInput constant<br>void Para16void Para16<br>-9999-9999-9999-9999<br>ooX/AOI/Pp.107                                                                                                    | 57   | 51      |                |             |            | -       |           | -   | .,.  | <u></u> /    |
| Setting8Void Parag-9999-99990X/AOI/Pp.10739oh1D27Input constant<br>setting9Void Parag-9999-99990X/AOI/Pp.10740oh1D28Input constant<br>setting10Void Para10-9999-99990X/AOI/Pp.10741oh1D29Input constant<br>setting11Void Para11-9999-99990X/AOI/Pp.10742oh1D2AInput constant<br>setting12Void Para12-9999-99990X/AOI/Pp.10743oh1D2BInput constant<br>setting13Void Para13-9999-99990X/AOI/Pp.10744oh1D2CInput constant<br>setting14Void Para14-9999-99990X/AOI/Pp.10745oh1D2DInput constant<br>setting15Void Para15-9999-99990X/AOI/Pp.10746oh1D2EInput constant<br>void Para16-9999-99990X/AOI/Pp.107                                                                                                    | 38   | oh1D26  | 5,             | Void Para8  | -9999-9999 | 0       | X/A       | 0   | I/P  | D.107        |
| 39oh1D27Input constant<br>setting9Void Parag<br>-9999-9999-9999-9999<br>-9999-9999oX/AOI/Pp.10740oh1D28Input constant<br>setting10Void Para10<br>-9999-9999-9999-9999<br>-9999-9999oX/AOI/Pp.10741oh1D29Input constant<br>setting11Void Para11<br>-9999-9999-9999-9999<br>-9999-9999oX/AOI/Pp.10742oh1D2AInput constant<br>setting12Void Para12<br>-9999-9999-9999-9999<br>-9999-9999oX/AOI/Pp.10743oh1D2BInput constant<br>setting13Void Para13<br>-9999-9999-9999-9999<br>-9999-9999oX/AOI/Pp.10744oh1D2CInput constant<br>setting14Void Para14<br>-9999-9999-9999-9999<br>-9999-9999oX/AOI/Pp.10745oh1D2DInput constant<br>setting15Void Para15<br>-9999-9999-9999-9999<br>-9999-9999oX/AOI/Pp.10746oh1D2EInput constant<br>void Para16-9999-9999<br>-9999-9999oX/AOI/Pp.107                                                                                                    | 5    | -       |                |             |            | -       | ,         |     | ŕ    | r            |
| settinggsettinggsettingg400h1D28Input constant<br>setting10Void Para10-9999-99990X/AOI/Pp.107410h1D29Input constant<br>setting11Void Para11-9999-99990X/AOI/Pp.107420h1D2AInput constant<br>setting12Void Para12-9999-99990X/AOI/Pp.107430h1D2BInput constant<br>setting13Void Para13-9999-99990X/AOI/Pp.107440h1D2CInput constant<br>setting14Void Para14-9999-99990X/AOI/Pp.107450h1D2DInput constant<br>setting15Void Para15-9999-99990X/AOI/Pp.107460h1D2EInput constant<br>setting15Void Para16-9999-99990X/AOI/Pp.107                                                                                                    | 39   | oh1D27  | 5              | Void Parag  | -9999-9999 | 0       | X/A       | 0   | I/P  | D.107        |
| 40oh1D28Input constant<br>setting10Void Para10-9999-9999oX/AOI/Pp.10741oh1D29Input constant<br>setting11Void Para11-9999-9999oX/AOI/Pp.10742oh1D2AInput constant<br>setting12Void Para12-9999-9999oX/AOI/Pp.10743oh1D2BInput constant<br>setting13Void Para13-9999-9999oX/AOI/Pp.10744oh1D2CInput constant<br>setting14Void Para14-9999-9999oX/AOI/Pp.10745oh1D2DInput constant<br>setting15Void Para15-9999-9999oX/AOI/Pp.10746oh1D2EInput constant<br>setting15Void Para16-9999-9999oX/AOI/Pp.107                                                                                                    | 55   | - /     |                |             |            | -       | ,         |     | ŕ    | r            |
| setting10Sood Sood Sood Sood Sood Sood Sood Sood                                                                                                    | 40   | oh1D28  |                | Void Para10 | -9999-9999 | 0       | X/A       | 0   | I/P  | D.107        |
| 41       oh1D29       Input constant<br>setting11       Void Para11       -9999-9999       o       X/A       O       I/P       p.107         42       oh1D2A       Input constant<br>setting12       Void Para12       -9999-9999       o       X/A       O       I/P       p.107         43       oh1D2B       Input constant<br>setting13       Void Para12       -9999-9999       o       X/A       O       I/P       p.107         44       oh1D2C       Input constant<br>setting14       Void Para14       -9999-9999       o       X/A       O       I/P       p.107         45       oh1D2D       Input constant<br>setting15       Void Para15       -9999-9999       o       X/A       O       I/P       p.107         46       oh1D2E       Input constant       Void Para16       -9999-9999       o       X/A       O       I/P       p.107                                                                                                    | 1.   | -       |                |             |            | -       | ,         |     | ŕ    | r            |
| 42oh1D2AInput constant<br>setting12Void Para12<br>-9999-9999-9999-9999<br>-9999-99990X/AOI/Pp.10743oh1D2BInput constant<br>setting13Void Para13<br>-9999-9999-9999-9999<br>-9999-99990X/AOI/Pp.10744oh1D2CInput constant<br>setting14Void Para14<br>-9999-9999-9999-9999<br>-99990X/AOI/Pp.10745oh1D2DInput constant<br>setting15Void Para15<br>-9999-9999-9999-9999<br>-99990X/AOI/Pp.10746oh1D2EInput constant<br>setting15Void Para16<br>-9999-9999-9999-9999<br>-99990X/AOI/Pp.107                                                                                                    | 41   | oh1D29  |                | Void Para11 | -9999-9999 | 0       | X/A       | 0   | I/P  | D.107        |
| 42oh1D2AInput constant<br>setting12Void Para12<br>-9999-9999-9999-9999<br>o0X/AOI/Pp.10743oh1D2BInput constant<br>setting13Void Para13<br>-9999-9999-9999-9999<br>o0X/AOI/Pp.10744oh1D2CInput constant<br>setting14Void Para14<br>-9999-9999-9999-9999<br>o0X/AOI/Pp.10745oh1D2DInput constant<br>setting15Void Para15<br>-9999-9999-9999-9999<br>o0X/AOI/Pp.10746oh1D2EInput constant<br>void Para16Void Para16<br>-9999-9999-9999-9999<br>oV/AOI/Pp.107                                                                                                    |      | J       |                |             |            | -       |           | -   | .,.  | <u></u>      |
| setting12Void Para13<br>setting13-9999-9999<br>-9999-9999V/AOI/Pp.10743oh1D2BInput constant<br>setting13Void Para13<br>setting14-9999-9999<br>-9999-9999oX/AOI/Pp.10744oh1D2CInput constant<br>setting14Void Para14<br>setting15-9999-9999<br>-9999-9999oX/AOI/Pp.10745oh1D2DInput constant<br>setting15Void Para15<br>-9999-9999-9999-9999<br>ooX/AOI/Pp.10746oh1D2EInput constant<br>void Para16Void Para16<br>-9999-9999-9999-9999<br>ooX/AOI/Pp.107                                                                                                    | //2  | oh1D2A  |                | Void Para12 | -0000-0000 | 0       | X/A       | 0   | I/P  | D.107        |
| 43       oh1D2B       Input constant<br>setting13       Void Para13       -9999-9999       o       X/A       O       I/P       p.107         44       oh1D2C       Input constant<br>setting14       Void Para14       -9999-9999       o       X/A       O       I/P       p.107         45       oh1D2D       Input constant<br>setting15       Void Para15       -9999-9999       o       X/A       O       I/P       p.107         46       oh1D2E       Input constant       Void Para16       -9999-9999       o       X/A       O       I/P       p.107                                                                                                    | 7-   | 0       |                |             |            | °       |           | -   | .,.  | <u>p:7</u>   |
| setting13Void Para14-9999-9999oX/AOI/Pp.10744oh1D2CInput constant<br>setting14Void Para14-9999-9999oX/AOI/Pp.10745oh1D2DInput constant<br>setting15Void Para15-9999-9999oX/AOI/Pp.10746oh1D2EInput constant<br>void Para16Void Para16-9999-9999oX/AOI/Pp.107                                                                                                    | //3  | oh1D2B  |                | Void Para13 | -0000-0000 | 0       | X/A       | 0   | I/P  | D.107        |
| 44oh1D2CInput constant<br>setting14Void Para14<br>-9999-9999-9999-9999<br>o0X/AOI/Pp.10745oh1D2DInput constant<br>setting15Void Para15<br>o-9999-9999<br>-9999-99990X/AOI/Pp.10746oh1D2EInput constant<br>void Para16Void Para16<br>-9999-9999-9999-9999<br>o0X/AOI/Pp.107                                                                                                    | Ъ    | 0       |                |             |            | °       |           | -   | .,.  | <u>p:</u>    |
| setting14         Void Para15         -9999-9999         O         X/A         O         I/P         p.107           46         oh1D2E         Input constant         Void Para16         -9999-9999         O         X/A         O         I/P         p.107                                                                                                    |      |         | رــو           |             |            |         |           |     |      |              |
| 45         oh1D2D         Input constant<br>setting15         Void Para15         -9999-9999         o         X/A         O         I/P         p.107           46         oh1D2E         Input constant         Void Para16         -9999-9999         o         X/A         O         I/P         p.107                                                                                                    | 44   | oh1D2C  | Input constant | Void Para14 | -9999-9999 | 0       | X/A       | 0   | I/P  | <u>p.107</u> |
| setting15         Setting16         Setting17           46         oh1D2E         Input constant         Void Para16         -9999-9999         o         X/A         O         I/P         p.107                                                                                                    |      |         | setting14      |             |            |         |           |     |      |              |
| setting15         Setting16         Setting17           46         0h1D2E         Input constant         Void Para16         -9999-9999         0         X/A         O         I/P         p.107                                                                                                    | 45   | oh1D2D  | Input constant | Void Para15 | -9999-9999 | 0       | X/A       | 0   | I/P  | <u>p.107</u> |
|                                                                                                    |      |         | setting15      |             |            |         |           |     |      |              |
|                                                                                                    | 46   | oh1D2E  | Input constant | Void Para16 | -9999-9999 | 0       | X/A       | 0   | I/P  | <u>p.107</u> |
|                                                                                                    | _    |         | setting16      |             |            |         |           |     |      |              |

|      |                  |                             |                        |                    |                  | Table     | e or F | UTICI | .10115       |
|------|------------------|-----------------------------|------------------------|--------------------|------------------|-----------|--------|-------|--------------|
| Code | Comm.<br>Address | Name                        | LCD Display            | Setting<br>Range   | Initial<br>Value | Property* | V/F    | SL    | Ref.         |
| 47   | oh1D2F           | Input constant<br>setting17 | Void Para17            | -9999-9999         | 0                | X/A       | 0      | I/P   | <u>p.107</u> |
| 48   | oh1D30           | Input constant<br>setting18 | Void Para18            | -9999-9999         | 0                | X/A       | 0      | I/P   | <u>p.107</u> |
| 49   | oh1D31           | Input constant<br>setting19 | Void Para19            | -9999-9999         | 0                | X/A       | 0      | I/P   | <u>p.107</u> |
| 50   | oh1D32           | Input constant setting20    | Void Para20            | -9999-9999         | 0                | X/A       | 0      | I/P   | <u>p.107</u> |
| 51   | oh1D33           | Input constant<br>setting21 | Void Para21            | -9999-9999         | 0                | X/A       | 0      | I/P   | <u>p.107</u> |
| 52   | oh1D34           | Input constant<br>setting22 | Void Para22            | -9999-9999         | 0                | X/A       | 0      | I/P   | <u>p.107</u> |
| 53   | oh1D35           | Input constant<br>setting23 | Void Para23            | -9999-9999         | 0                | X/A       | 0      | I/P   | <u>p.107</u> |
| 54   | oh1D36           | Input constant<br>setting24 | Void Para24            | -9999-9999         | 0                | X/A       | 0      | I/P   | <u>p.107</u> |
| 55   | oh1D37           | Input constant<br>setting25 | Void Para25            | -9999-9999         | 0                | X/A       | 0      | I/P   | <u>p.107</u> |
| 56   | oh1D38           | Input constant<br>setting26 | Void Para26            | -9999-9999         | 0                | X/A       | 0      | I/P   | <u>p.107</u> |
| 57   | oh1D39           | Input constant<br>setting27 | Void Para27            | -9999-9999         | 0                | X/A       | 0      | I/P   | <u>p.107</u> |
| 58   | oh1D3A           | Input constant<br>setting28 | Void Para28            | -9999-9999         | 0                | X/A       | 0      | I/P   | <u>p.107</u> |
| 59   | oh1D3B           | Input constant<br>setting29 | Void Para29            | -9999-9999         | 0                | X/A       | 0      | I/P   | <u>p.107</u> |
| 60   | oh1D3C           | Input constant<br>setting30 | Void Para30            | -9999-9999         | 0                | X/A       | 0      | I/P   | <u>p.107</u> |
| 80   | oh1D50<br>S      | Analog input 1              | P2P In V1              | 0-12,000           |                  | -/A       | 0      | I/P   | <u>p.107</u> |
| 81   | oh1D51           | Analog input2               | P2P In I2              | -12,000-<br>12,000 |                  | -/A       | 0      | I/P   | <u>p.107</u> |
| 82   | oh1D52           | Digital input               | P2P In DI              | o-ox7F             |                  | -/A       | 0      | I/P   | <u>p.107</u> |
| 85   | oh1D55           | Analog output               | P2P OutAO1             | 0-10,000           | 0                | X/A       | 0      | I/P   | p.107        |
| 88   | oh1D58           | Digital output              | P <sub>2</sub> P OutDO | 0-0X03             | 0                | X/A       | 0      | I/P   | p.107        |

Γ

Froubleshooting

# 8.13 User Sequence Function group(UF)

This group appears when AP.02 is set to 1 (Yes) or CM.95 is set to 2 (P2P Master). The parameter cannot be changed while the user sequence is running.

**SL**: Sensorless vector control function (dr.og), I - IM Sensorless, P - PM Sensorless

\*O/X: Write-enabled during operation, 7/L/A: keypad/LCD keypad/common

| Code | Comm.<br>Address | Name      | LCD<br>Display |      | ting Range     | Initial<br>Value | Property* | V/F | SL  | Ref.         |
|------|------------------|-----------|----------------|------|----------------|------------------|-----------|-----|-----|--------------|
| 00   | -                | Jump code | Code           | 1-99 | Э              | 41               | O/A       | 0   | I/P | <u>p.43</u>  |
| 01   | oh1E01           | User      | User           | 0    | NOP            | o:NOP            | X/A       | 0   | I/P | <u>p.107</u> |
|      |                  | function1 | Func1          | 1    | ADD            |                  |           |     |     |              |
|      |                  |           |                | 2    | SUB            |                  |           |     |     |              |
|      |                  |           |                | 3    | ADDSUB         | -                |           |     |     |              |
|      |                  |           |                | 4    | MIN            | -                |           |     |     |              |
|      |                  |           |                | 5    | MAX            |                  |           |     |     |              |
|      |                  |           |                | 6    | ABS            | -                |           |     |     |              |
|      |                  |           |                | 7    | NEGATE         | -                |           |     |     |              |
|      |                  |           |                | 8    | MPYDIV         | -                |           |     |     |              |
|      |                  |           |                | 9    | REMAINDER      |                  |           |     |     |              |
|      |                  |           |                | 10   | COMPARE-GT     |                  |           |     |     |              |
|      |                  |           |                | 11   | COMPARE-GEQ    |                  |           |     |     |              |
|      |                  |           |                | 12   | COMPARE-EQUAL  |                  |           |     |     |              |
|      |                  |           |                | 13   | COMPARE-NEQUAL |                  |           |     |     |              |
|      |                  |           |                | 14   | TIMER          |                  |           |     |     |              |
|      |                  |           |                | 15   | LIMIT          |                  |           |     |     |              |
|      |                  |           |                | 16   | AND            |                  |           |     |     |              |
|      |                  |           |                | 17   | OR             |                  |           |     |     |              |
|      |                  |           |                | 18   | XOR            |                  |           |     |     |              |
|      |                  |           |                | 19   | ANDOR          |                  |           |     |     |              |
|      |                  |           |                | 20   | SWITCH         |                  |           |     |     |              |
|      |                  |           |                | 21   | BITTEST        |                  |           |     |     |              |
|      |                  |           |                | 22   | BITSET         |                  |           |     |     |              |
|      |                  |           |                | 23   | BITCLEAR       |                  |           |     |     |              |
|      |                  |           |                | 24   | LOWPASSFILTER  |                  |           |     |     |              |
|      |                  |           |                | 25   | PI_CONTORL     |                  |           |     |     |              |
|      |                  |           |                | 26   | PI_PROCESS     |                  |           |     |     |              |
|      |                  |           |                | 27   | UPCOUNT        |                  |           |     |     |              |

|      |                  |                              |                      |            |                |                  |           |     |     | tions        |
|------|------------------|------------------------------|----------------------|------------|----------------|------------------|-----------|-----|-----|--------------|
| Code | Comm.<br>Address | Name                         | LCD<br>Display       | Set        | ting Range     | Initial<br>Value | Property* | V/F | SL  | Ref.         |
|      |                  |                              |                      | 28         | DOWNCOUNT      |                  |           |     |     |              |
| 02   | oh1E02           | User<br>function<br>input1-A | User<br>Input1-<br>A | 0-0        | xFFFF          | 0                | X/A       | 0   | I/P | <u>p.107</u> |
| 03   | oh1E03           | User<br>function<br>input1-B | User<br>Input1-B     |            |                | 0                | X/A       | 0   | I/P | <u>p.107</u> |
| 04   | oh1E04           | User<br>function<br>input1-C | User<br>Input1-C     | 0-0        | xFFFF          | 0                | X/A       | 0   | I/P | <u>p.107</u> |
| 05   | oh1E05           | User<br>function<br>output1  | User<br>Output1      | -32        | 767-32767      | 0                | -/A       | 0   | I/P | <u>p.107</u> |
| 06   | oh1E06           | User                         | User                 | 0          | NOP            | o:NOP            | X/A       | 0   | I/P | <u>p.107</u> |
|      |                  | function 2                   | Func <sub>2</sub>    | 1          | ADD            |                  |           |     |     |              |
|      |                  |                              |                      | 2 SUB      |                |                  |           |     |     |              |
|      |                  |                              |                      | 3 ADDSUB   |                |                  |           |     |     |              |
|      |                  |                              |                      | 4          | MIN            |                  |           |     |     |              |
|      |                  |                              |                      | 5          | MAX            |                  |           |     |     |              |
|      |                  |                              |                      | 6          | ABS            |                  |           |     |     |              |
|      |                  |                              |                      | 7          | NEGATE         |                  |           |     |     |              |
|      |                  |                              |                      | 8          | MPYDIV         |                  |           |     |     |              |
|      |                  |                              |                      | 9          | REMAINDER      |                  |           |     |     |              |
|      |                  |                              |                      | 10         | COMPARE-GT     |                  |           |     |     |              |
|      |                  |                              |                      | 11         | COMPARE-GEQ    |                  |           |     |     |              |
|      |                  |                              |                      | 12         | COMPARE-EQUAL  |                  |           |     |     |              |
|      |                  |                              |                      | 13         | COMPARE-NEQUAL |                  |           |     |     |              |
|      |                  |                              |                      | 14         | TIMER          |                  |           |     |     |              |
|      |                  |                              |                      | 15         | LIMIT          |                  |           |     |     |              |
|      |                  |                              |                      | 16         | AND            | 1                |           |     |     |              |
|      |                  |                              |                      | 17         | OR             | ]                |           |     |     |              |
|      |                  |                              |                      | 18 XOR     |                | ]                |           |     |     |              |
|      |                  |                              |                      | 19 ANDOR   |                | ]                |           |     |     |              |
|      |                  |                              |                      | 20 SWITCH  |                |                  |           |     |     |              |
|      |                  |                              |                      | 21 BITTEST |                |                  |           |     |     |              |
|      |                  |                              |                      | 22         | BITSET         |                  |           |     |     |              |
|      |                  |                              |                      | 23         | BITCLEAR       |                  |           |     |     |              |

Γ

| Code | Comm.<br>Address | Name                         | LCD<br>Display       | Set  | ting Range     | Initial<br>Value | Property* | V/F | SL  | Ref.         |
|------|------------------|------------------------------|----------------------|------|----------------|------------------|-----------|-----|-----|--------------|
|      | 71001055         |                              | Dispidy              | 24   | LOWPASSFILTER  | Valoe            |           |     |     |              |
|      |                  |                              |                      | 25   | PI_CONTORL     |                  |           |     |     |              |
|      |                  |                              |                      | 26   | PI_PROCESS     |                  |           |     |     |              |
|      |                  |                              |                      | 27   | UPCOUNT        |                  |           |     |     |              |
|      |                  |                              |                      | 28   | DOWNCOUNT      |                  |           |     |     |              |
| 07   | oh1E07           | User<br>function<br>input2-A | User<br>Input2-<br>A | 0-0) | xFFFF          | 0                | X/A       | 0   | I/P | <u>p.107</u> |
| 08   | oh1E08           | User<br>function<br>input2-B | User<br>Input2-<br>B | 0-0  | xFFFF          | 0                | X/A       | 0   | I/P | <u>p.107</u> |
| 09   | oh1E09           | User<br>function<br>input2-C | User<br>Input2-<br>C | 0-0  | xFFFF          | 0                | X/A       | 0   | I/P | <u>p.107</u> |
| 10   | oh1EoA           | User<br>function<br>output2  | User<br>Output2      | -327 | 767-32767      | 0                | -/A       | 0   | I/P | <u>p.107</u> |
| 11   | oh1EoB           | User<br>function3            | User                 | 0    | NOP            | o:NOP X/A        | X/A       | 0   | I/P | <u>p.107</u> |
|      |                  |                              | Func <sub>3</sub>    | 1    | ADD            |                  |           |     |     |              |
|      |                  |                              |                      | 2    | SUB            |                  |           |     |     |              |
|      |                  |                              |                      | 3    | ADDSUB         |                  |           |     |     |              |
|      |                  |                              |                      | 4    | MIN            |                  |           |     |     |              |
|      |                  |                              |                      | 5    | MAX            |                  |           |     |     |              |
|      |                  |                              |                      | 6    | ABS            |                  |           |     |     |              |
|      |                  |                              |                      | 7    | NEGATE         |                  |           |     |     |              |
|      |                  |                              |                      | 8    | MPYDIV         |                  |           |     |     |              |
|      |                  |                              |                      | 9    | REMAINDER      |                  |           |     |     |              |
|      |                  |                              |                      | 10   | COMPARE-GT     |                  |           |     |     |              |
|      |                  |                              |                      | 11   | COMPARE-GEQ    |                  |           |     |     |              |
|      |                  |                              |                      |      | 12             | COMPARE-EQUAL    |           |     |     |              |
|      |                  |                              |                      | 13   | COMPARE-NEQUAL |                  |           |     |     |              |
|      |                  |                              |                      | 14   | TIMER          | 1                |           |     |     |              |
|      |                  |                              |                      | 15   | LIMIT          |                  |           |     |     |              |
|      |                  |                              |                      | 16   | AND            | ]                |           |     |     |              |
|      |                  |                              | -                    | 17   | OR             |                  |           |     |     |              |
|      |                  |                              |                      | 18   | XOR            |                  |           |     |     |              |
|      |                  |                              |                      | 19   | ANDOR          |                  |           |     |     |              |

|      |         | [                            |                       |          |                |         | Table     |     |     |              |
|------|---------|------------------------------|-----------------------|----------|----------------|---------|-----------|-----|-----|--------------|
| Code | Comm.   | Name                         | LCD                   | Set      | ting Range     | Initial | Property* | V/F | SL  | Ref.         |
|      | Address |                              | Display               | 20       | SWITCH         | Value   |           |     |     |              |
|      |         |                              |                       | 20<br>21 | BITTEST        | -       |           |     |     |              |
|      |         |                              |                       | 21       | BITSET         | -       |           |     |     |              |
|      |         |                              |                       |          | BITCLEAR       |         |           |     |     |              |
|      |         |                              |                       | 23       | LOWPASSFILTER  | -       |           |     |     |              |
|      |         |                              |                       | 24       |                | -       |           |     |     |              |
|      |         |                              |                       | 25       | PI_CONTORL     | -       |           |     |     |              |
|      |         |                              |                       | 26       | PI_PROCESS     | -       |           |     |     |              |
|      |         |                              |                       | 27       | UPCOUNT        | -       |           |     |     |              |
|      |         |                              |                       | 28       | DOWNCOUNT      |         |           |     |     |              |
| 12   | oh1EoC  | User<br>function             | User<br>Input3-       | 0-0      | xFFFF          | 0       | X/A       | 0   | I/P | <u>p.107</u> |
|      |         | input <sub>3</sub> -A        | А                     |          |                |         |           |     |     |              |
| 13   | oh1EoD  | User<br>function<br>input3-B | User<br>Input3-B      | 0-0      | xFFFF          | 0       | X/A       | 0   | I/P | <u>p.107</u> |
| 14   | oh1EoE  | User                         | User                  | o-oxFFFF |                | 0       | X/A       | 0   | I/P | p.107        |
| ·    |         | function<br>input3-C         | Input <sub>3</sub> -C |          |                |         |           |     | .,. |              |
| 15   | oh1EoF  | User<br>function<br>output3  | User<br>Output3       | -327     | 767-32767      | 0       | -/A       | 0   | I/P | <u>p.107</u> |
| 16   |         | User<br>function4            | User<br>Func4         | 0        | NOP            | o:NOP   | X/A       | 0   | I/P | <u>p.107</u> |
|      |         |                              |                       | 1        | ADD            |         |           |     |     |              |
|      |         |                              |                       | 2        | SUB            |         |           |     |     |              |
|      |         |                              |                       | 3        | ADDSUB         | -       |           |     |     |              |
|      | oh1E10  |                              |                       | 4        | MIN            | -       |           |     |     |              |
|      |         |                              |                       | 5        | MAX            | -       |           |     |     |              |
|      |         |                              |                       | 6        | ABS            | -       |           |     |     |              |
|      |         |                              |                       | 7        | NEGATE         | -       |           |     |     |              |
|      |         |                              |                       | 8        | MPYDIV         | -       |           |     |     |              |
|      |         |                              |                       | 9        | REMAINDER      | -       |           |     |     |              |
|      |         |                              | -                     | 10       | COMPARE-GT     |         |           |     |     |              |
|      |         |                              |                       | 11       | COMPARE-GEQ    |         |           |     |     |              |
|      |         |                              |                       | 12       | COMPARE-EQUAL  | -       |           |     |     |              |
|      |         |                              |                       | 13       | COMPARE-NEQUAL |         |           |     |     |              |
|      |         |                              |                       | 14       | TIMER          | -       |           |     |     |              |

Γ

roublehooting

| Code | Comm.   | Name                  | LCD             | Set          | ting Range    | Initial | Property* | V/F | SL  | Ref.         |
|------|---------|-----------------------|-----------------|--------------|---------------|---------|-----------|-----|-----|--------------|
|      | Address |                       | Display         |              |               | Value   |           |     |     |              |
|      |         |                       |                 | 15           | LIMIT         |         |           |     |     |              |
|      |         |                       |                 | 16           | AND           |         |           |     |     |              |
|      |         |                       |                 | 17           | OR            |         |           |     |     |              |
|      |         |                       |                 | 18           | XOR           |         |           |     |     |              |
|      |         |                       |                 | 19           | ANDOR         |         |           |     |     |              |
|      |         |                       |                 | 20           | SWITCH        |         |           |     |     |              |
|      |         |                       |                 | 21           | BITTEST       |         |           |     |     |              |
|      |         |                       |                 | 22           | BITSET        |         |           |     |     |              |
|      |         |                       |                 | 23           | BITCLEAR      | -       |           |     |     |              |
|      |         |                       |                 | 24           | LOWPASSFILTER | -       |           |     |     |              |
|      |         |                       |                 | 25           | PI_CONTORL    | -       |           |     |     |              |
|      |         |                       |                 | 26           | PI_PROCESS    |         |           |     |     |              |
|      |         |                       |                 | 27           | UPCOUNT       |         |           |     |     |              |
|      |         |                       |                 | 28           | DOWNCOUNT     |         |           |     |     |              |
| 17   | oh1E11  | User                  | User            | o-oxFFFF     |               | 0       | X/A       | 0   | I/P | <u>p.107</u> |
|      |         | function              | Input4-         |              |               |         |           |     |     |              |
|      |         | input <sub>4</sub> -A | A               |              |               |         | X//A      |     | 1/5 |              |
| 18   | oh1E12  | User<br>function      | User<br>Input4- | o-oxFFFF     |               | 0       | X/A       | 0   | I/P | <u>p.107</u> |
|      |         | input <sub>4</sub> -B | B               |              |               |         |           |     |     |              |
| 19   |         | User                  | User            | o-oxFFFF     |               | 0       | X/A       | 0   | I/P | p.107        |
| 5    | oh1E13  | function              | Input4-         |              |               |         |           |     | '   |              |
|      |         | input <sub>4</sub> -C | С               |              |               |         |           |     |     |              |
| 20   |         | User                  | User            | -32767-32767 |               | 0       | -/A       | 0   | I/P | <u>p.107</u> |
|      | oh1E14  | function              | Output4         |              |               |         |           |     |     |              |
| 21   |         | output4<br>User       | User            | 0            | NOP           | o:NOP   | X/A       | 0   | I/P | <u>p.107</u> |
| ~1   |         | function5             | Func5           | 1            | ADD           | 0.NOF   | 747       |     | 1/1 | <u>p.107</u> |
|      |         |                       |                 | 2            | SUB           | 1       |           |     |     |              |
|      |         |                       |                 | 3            | ADDSUB        | 1       |           |     |     |              |
|      |         |                       |                 | 4            | MIN           | 1       |           |     |     |              |
|      |         |                       |                 | 5            | MAX           | 1       |           |     |     |              |
|      | oh1E15  |                       |                 | 6            | ABS           | ]       |           |     |     |              |
|      |         |                       |                 | 7            | NEGATE        | ]       |           |     |     |              |
|      |         |                       |                 | 8            | MPYDIV        |         |           |     |     |              |
|      |         |                       |                 | 9            | REMAINDER     |         |           |     |     |              |
|      |         |                       |                 | 10           | COMPARE-GT    |         |           |     |     |              |
|      |         |                       |                 | 11           | COMPARE-GEQ   |         |           |     |     |              |

|      |                  |                       |                 |     |                |                  |           | -   |     | tions        |
|------|------------------|-----------------------|-----------------|-----|----------------|------------------|-----------|-----|-----|--------------|
| Code | Comm.<br>Address | Name                  | LCD<br>Display  | Set | ting Range     | Initial<br>Value | Property* | V/F | SL  | Ref.         |
|      |                  |                       |                 | 12  | COMPARE-EQUAL  |                  |           |     |     |              |
|      |                  |                       |                 | 13  | COMPARE-NEQUAL |                  |           |     |     |              |
|      |                  |                       |                 |     |                |                  |           |     |     |              |
|      |                  |                       |                 | 14  | TIMER          |                  |           |     |     |              |
|      |                  |                       |                 | 15  |                |                  |           |     |     |              |
|      |                  |                       |                 | 16  | AND            |                  |           |     |     |              |
|      |                  |                       |                 | 17  | OR             |                  |           |     |     |              |
|      |                  |                       |                 | 18  | XOR            |                  |           |     |     |              |
|      |                  |                       |                 | 19  | ANDOR          |                  |           |     |     |              |
|      |                  |                       |                 | 20  | SWITCH         |                  |           |     |     |              |
|      |                  |                       |                 | 21  | BITTEST        |                  |           |     |     |              |
|      |                  |                       |                 | 22  | BITSET         |                  |           |     |     |              |
|      |                  |                       |                 | 23  | BITCLEAR       |                  |           |     |     |              |
|      |                  |                       |                 | 24  | LOWPASSFILTER  |                  |           |     |     |              |
|      |                  |                       |                 | 25  | PI_CONTORL     |                  |           |     |     |              |
|      |                  |                       |                 | 26  | PI_PROCESS     |                  |           |     |     |              |
|      |                  |                       |                 | 27  | UPCOUNT        |                  |           |     |     |              |
|      |                  |                       |                 | 28  | DOWNCOUNT      |                  |           |     |     |              |
| 22   |                  | User                  | User            | 0-0 | ×FFFF          | 0                | X/A       | 0   | I/P | <u>p.107</u> |
|      | oh1E16           | function              | Input5-         |     |                |                  |           |     |     |              |
|      |                  | input5-A<br>User      | A<br>User       | 0.0 | xFFFF          |                  | X/A       | 0   |     | 0.407        |
| 23   | oh1E17           | function              | Input5-         | 0-0 | XFFFF          | 0                | N/A       | 0   | I/P | <u>p.107</u> |
|      | 011121/          | input <sub>5</sub> -B | B               |     |                |                  |           |     |     |              |
| 24   |                  | User                  | User            | 0-0 | ×FFFF          | 0                | X/A       | 0   | I/P | <u>p.107</u> |
|      | oh1E18           | function              | Input5-         |     |                |                  |           |     |     |              |
|      |                  | input5-C              | C               |     | <u> </u>       |                  |           | -   |     |              |
| 25   | oh1E19           | User<br>function      | User<br>Output5 | -32 | 767-32767      | 0                | -/A       | 0   | I/P | <u>p.107</u> |
|      | 0111119          | output5               | Outputs         |     |                |                  |           |     |     |              |
| 26   |                  | User                  | User            | 0   | NOP            | o:NOP            | X/A       | 0   | I/P | <u>p.107</u> |
|      |                  | function6             | Func6           | 1   | ADD            |                  |           |     |     |              |
|      |                  |                       |                 | 2   | SUB            | -                |           |     |     |              |
|      | oh1E1A           |                       |                 | 3   | ADDSUB         | -                |           |     |     |              |
|      | ALEIN            |                       |                 | 4   | MIN            | •                |           |     |     |              |
|      |                  |                       |                 | 5   | MAX            |                  |           |     |     |              |
|      |                  |                       |                 | 6   | ABS            |                  |           |     |     |              |
|      |                  |                       |                 | Ŭ   |                |                  |           |     |     |              |

Γ

roublehooting

| Code | Comm.       | Name                 | LCD          | Set     | ting Range     | Initial | Property* | V/F | SL  | Ref.         |
|------|-------------|----------------------|--------------|---------|----------------|---------|-----------|-----|-----|--------------|
|      | Address     |                      | Display      |         |                | Value   |           |     |     |              |
|      |             |                      |              | 7       | NEGATE         |         |           |     |     |              |
|      |             |                      |              | 8       | MPYDIV         |         |           |     |     |              |
|      |             |                      |              | 9       | REMAINDER      |         |           |     |     |              |
|      |             |                      |              | 10      | COMPARE-GT     |         |           |     |     |              |
|      |             |                      |              | 11      | COMPARE-GEQ    |         |           |     |     |              |
|      |             |                      |              | 12      | COMPARE-EQUAL  |         |           |     |     |              |
|      |             |                      |              | 13      | COMPARE-NEQUAL |         |           |     |     |              |
|      |             |                      |              | 14      | TIMER          |         |           |     |     |              |
|      |             |                      |              | 15      | LIMIT          |         |           |     |     |              |
|      |             |                      |              | 16      | AND            |         |           |     |     |              |
|      |             |                      |              | 17      | OR             |         |           |     |     |              |
|      |             |                      |              | 18      | XOR            |         |           |     |     |              |
|      |             |                      |              | 19      | ANDOR          |         |           |     |     |              |
|      |             |                      |              | 20      | SWITCH         |         |           |     |     |              |
|      |             |                      |              | 21      | BITTEST        |         |           |     |     |              |
|      |             |                      |              | 22      | BITSET         |         |           |     |     |              |
|      |             |                      |              | 23      | BITCLEAR       |         |           |     |     |              |
|      |             |                      |              | 24      | LOWPASSFILTER  |         |           |     |     |              |
|      |             |                      |              | 25      | PI_CONTORL     |         |           |     |     |              |
|      |             |                      |              | 26      | PI_PROCESS     |         |           |     |     |              |
|      |             |                      |              | 27      | UPCOUNT        |         |           |     |     |              |
|      |             |                      |              | ,<br>28 | DOWNCOUNT      |         |           |     |     |              |
| 27   |             | User                 | User         | 0-0     | xFFFF          | 0       | X/A       | 0   | I/P | p.107        |
| ,    | oh1E1B      | function             | Input6-      |         |                |         |           |     | ľ   |              |
|      |             | input6-A             | А            |         |                |         |           |     |     |              |
| 28   | - L - F - C | User                 | User         | 0-0     | xFFFF          | 0       | X/A       | 0   | I/P | <u>p.107</u> |
|      | oh1E1C      | function<br>input6-B | Input6-<br>B |         |                |         |           |     |     |              |
| 29   |             | User                 | User         | 0-0     | xFFFF          | 0       | X/A       | 0   | I/P | <u>p.107</u> |
| 29   | oh1E1D      | function             | Input6-      | 0.01    |                | Ũ       | ,,,,      | Ŭ   | ''' | <u>p.107</u> |
|      |             | input6-C             | c            |         |                |         |           |     |     |              |
| 30   |             | User                 | User         | -327    | 767-32767      | 0       | -/A       | 0   | I/P | <u>p.107</u> |
|      | oh1E1E      | function<br>output6  | Output6      |         |                |         |           |     |     |              |
| 31   |             | User                 | User         | 0       | NOP            | o:NOP   | X/A       | 0   | I/P | <u>p.107</u> |
| -    | oh1E1F      | function7            | Func7        | 1       | ADD            |         |           |     |     |              |
|      |             |                      | L            |         | 1              |         |           |     |     |              |

|      |                  |                      |                |      |                |                  | lable     |     |          |              |
|------|------------------|----------------------|----------------|------|----------------|------------------|-----------|-----|----------|--------------|
| Code | Comm.<br>Address | Name                 | LCD<br>Display | Set  | ting Range     | Initial<br>Value | Property* | V/F | SL       | Ref.         |
|      |                  |                      |                | 2    | SUB            |                  |           |     |          |              |
|      |                  |                      |                | 3    | ADDSUB         |                  |           |     |          |              |
|      |                  |                      |                | 4    | MIN            |                  |           |     |          |              |
|      |                  |                      |                | 5    | MAX            |                  |           |     |          |              |
|      |                  |                      |                | 6    | ABS            |                  |           |     |          |              |
|      |                  |                      |                | 7    | NEGATE         |                  |           |     |          |              |
|      |                  |                      |                | 8    | MPYDIV         |                  |           |     |          |              |
|      |                  |                      |                | 9    | REMAINDER      |                  |           |     |          |              |
|      |                  |                      |                | 10   | COMPARE-GT     |                  |           |     |          |              |
|      |                  |                      |                | 11   | COMPARE-GEQ    |                  |           |     |          |              |
|      |                  |                      |                | 12   | COMPARE-EQUAL  |                  |           |     |          |              |
|      |                  |                      |                | 13   | COMPARE-NEQUAL |                  |           |     |          |              |
|      |                  |                      |                | 14   | TIMER          |                  |           |     |          |              |
|      |                  |                      |                | 15   | LIMIT          |                  |           |     |          |              |
|      |                  |                      |                | 16   | AND            |                  |           |     |          |              |
|      |                  |                      |                | 17   | OR             |                  |           |     |          |              |
|      |                  |                      |                | 18   | XOR            |                  |           |     |          |              |
|      |                  |                      |                | 19   | ANDOR          |                  |           |     |          |              |
|      |                  |                      |                | 20   | SWITCH         |                  |           |     |          |              |
|      |                  |                      |                | 21   | BITTEST        |                  |           |     |          |              |
|      |                  |                      |                | 22   | BITSET         |                  |           |     |          |              |
|      |                  |                      |                | 23   | BITCLEAR       |                  |           |     |          |              |
|      |                  |                      |                | 24   | LOWPASSFILTER  |                  |           |     |          |              |
|      |                  |                      |                | 25   | PI_CONTORL     |                  |           |     |          |              |
|      |                  |                      |                | 26   | PI_PROCESS     |                  |           |     |          |              |
|      |                  |                      |                | 27   | UPCOUNT        |                  |           |     |          |              |
|      |                  |                      |                | 28   | DOWNCOUNT      |                  |           |     |          |              |
| 32   |                  | User                 | User           | 0-0  | ×FFFF          | 0                | X/A       | 0   | I/P      | <u>p.107</u> |
|      | oh1E20           | function<br>input7-A | Input7-<br>A   |      |                |                  |           |     |          |              |
| 33   |                  | User                 | A<br>User      | 0-02 | xFFFF          | 0                | X/A       | 0   | I/P      | <u>p.107</u> |
| J    | oh1E21           | function             | Input7-B       |      |                | -                |           |     | .,.      | <u>,</u>     |
|      |                  | input7-B             |                |      |                |                  |           |     |          |              |
| 34   | ah (E)           | User                 | User           | 0-02 | xFFFF          | 0                | X/A       | 0   | I/P      | <u>p.107</u> |
|      | oh1E22           | function<br>input7-C | Input7-C       |      |                |                  |           |     |          |              |
|      | L                | Inport-C             | L              |      |                |                  |           |     | <u> </u> | L            |

Γ

oubleooting

| Code | Comm.   | Name                        | LCD             | Set  | ting Range     | Initial | Property* | V/F | SL  | Ref.         |
|------|---------|-----------------------------|-----------------|------|----------------|---------|-----------|-----|-----|--------------|
|      | Address |                             | Display         |      |                | Value   |           |     |     |              |
| 35   | oh1E23  | User<br>function<br>output7 | User<br>Output7 | -327 | 767-32767      | 0       | -/A       | 0   | I/P | <u>p.107</u> |
| 36   |         | User                        | User            | 0    | NOP            | o:NOP   | X/A       | 0   | I/P | <u>p.107</u> |
|      |         | function8                   | Func8           | 1    | ADD            |         |           |     |     |              |
|      |         |                             |                 | 2    | SUB            |         |           |     |     |              |
|      |         |                             |                 | 3    | ADDSUB         |         |           |     |     |              |
|      |         |                             |                 | 4    | MIN            |         |           |     |     |              |
|      |         |                             |                 | 5    | MAX            |         |           |     |     |              |
|      |         |                             |                 | 6    | ABS            |         |           |     |     |              |
|      |         |                             |                 | 7    | NEGATE         |         |           |     |     |              |
|      |         |                             |                 | 8    | MPYDIV         |         |           |     |     |              |
|      |         |                             |                 | 9    | REMAINDER      |         |           |     |     |              |
|      |         |                             |                 | 10   | COMPARE-GT     |         |           |     |     |              |
|      |         |                             |                 | 11   | COMPARE-GEQ    |         |           |     |     |              |
|      |         |                             |                 | 12   | COMPARE-EQUAL  |         |           |     |     |              |
|      |         |                             |                 | 13   | COMPARE-NEQUAL |         |           |     |     |              |
|      | oh1E24  |                             |                 | 14   | TIMER          |         |           |     |     |              |
|      |         |                             |                 | 15   | LIMIT          |         |           |     |     |              |
|      |         |                             |                 | 16   | AND            |         |           |     |     |              |
|      |         |                             |                 | 17   | OR             |         |           |     |     |              |
|      |         |                             |                 | 18   | XOR            |         |           |     |     |              |
|      |         |                             |                 | 19   | ANDOR          |         |           |     |     |              |
|      |         |                             |                 | 20   | SWITCH         |         |           |     |     |              |
|      |         |                             |                 | 21   | BITTEST        |         |           |     |     |              |
|      |         |                             |                 | 22   | BITSET         |         |           |     |     |              |
|      |         |                             |                 | 23   | BITCLEAR       |         |           |     |     |              |
|      |         |                             |                 | 24   | LOWPASSFILTER  |         |           |     |     |              |
|      |         |                             |                 | 25   | PI_CONTORL     |         |           |     |     |              |
|      |         |                             |                 | 26   | PI_PROCESS     | -       |           |     |     |              |
|      |         |                             |                 | 27   | UPCOUNT        | 1       |           |     |     |              |
|      |         |                             |                 | 28   | DOWNCOUNT      | -       |           |     |     |              |
| 37   |         | User                        | User            | 0-0  | xFFFF          | 0       | X/A       | 0   | I/P | <u>p.107</u> |
|      | oh1E25  | function                    | Input8-         |      |                |         |           |     |     |              |
|      |         | input8-A                    | А               |      |                |         |           |     |     |              |

| Address         Display         Value         Value                                                                                                    |      |                  |                  |                |               |                |                  | lable     | -           |     |              |  |
|----------------------------------------------------------------------------------------------------|------|------------------|------------------|----------------|---------------|----------------|------------------|-----------|-------------|-----|--------------|--|
| oh1E26         function<br>input8-B         Input8-B         B         Input8-B         B           39         oh1E27         function<br>input8-C         Input8-<br>c         0-oxFFFF         0         X/A         0         I/P         p.24           40         oh1E28         function<br>output8         Iput8-<br>c         -32767-32767         0         -/A         0         I/P         p.24           41         User<br>oh1E28         function<br>output8         User<br>functiong         0         NOP         o         -/A         0         I/P         p.24           41         User<br>functiong         User<br>functiong         User<br>functiong         0         NOP         o:NOP         X/A         0         I/P         p.24           41         User<br>functiong         User<br>functiong         0         NOP         o:NOP         X/A         0         I/P         p.24           41         User<br>functiong         User<br>functiong         0         NOP         o:NOP         X/A         0         I/P         p.24           1         ADDSUB         1         ADDSUB         1         ADS         1         1         0         I/P         p.24           0h1E29         0h1E29 <td< th=""><th>Code</th><th>Comm.<br/>Address</th><th>Name</th><th>LCD<br/>Display</th><th>Set</th><th>ting Range</th><th>Initial<br/>Value</th><th>Property*</th><th>V/F</th><th>SL</th><th>Ref.</th></td<>                                                                                                    | Code | Comm.<br>Address | Name             | LCD<br>Display | Set           | ting Range     | Initial<br>Value | Property* | V/F         | SL  | Ref.         |  |
| 39         User         User         o-oxFFFF         o         X/A         O         I/P         D.2           40         oh1E27         User         User         User         0-oxFFFF         o         X/A         O         I/P         D.2           40         oh1E28         User         User         Output8         -32767-32767         O         -/A         O         I/P         D.2           41         User         User         O         NOP         O         -/A         O         I/P         D.2           41         User         User         O         NOP         O         -/A         O         I/P         D.2           41         User         User         O         NOP         O         -/A         O         I/P         D.2           41         User         User         O         NOP         O         -/A         O         I/P         D.2           41         User         O         NOP         -         O         NOP         -         -         O         -         -         D         D         D         -         -         -         -         -         -                                                                                                    | 38   | oh1E26           | function         | Input8-        | 0-0           | xFFFF          | 0                | X/A       | 0           | I/P | <u>p.107</u> |  |
| oh1E28         function<br>output8         Output8         Output8                                                                                                    | 39   | oh1E27           | User<br>function | Input8-        | 0-0           | xFFFF          | 0                | X/A       | 0           | I/P | <u>p.107</u> |  |
| functiong       Funcg       1       ADD         2       SUB       3       ADDSUB         3       ADDSUB       4       MIN         5       MAX       6       ABS         7       NEGATE       8       MPYDIV         9       REMAINDER       10       COMPARE-GEQ         12       COMPARE-GEQ       12       COMPARE-NEQUAL         13       COMPARE-NEQUAL       14       TIMER         15       LIMIT       16       AND         17       OR       18       XOR         19       ANDOR       20       SWITCH         21       BITSET       23       BITCLEAR                                                                                                    | 40   | oh1E28           | function         |                | -32           | 767-32767      | 0                | -/A       | 0           | I/P | <u>p.107</u> |  |
| a       SUB         a       ADDSUB         4       MIN         5       MAX         6       ABS         7       NEGATE         8       MPYDIV         9       REMAINDER         10       COMPARE-GT         11       COMPARE-GEQ         12       COMPARE-REQUAL         13       COMPARE-NEQUAL         14       TIMER         15       LIMIT         16       AND         17       OR         18       XOR         19       ANDOR         20       SWITCH         21       BITSET         22       BITSET         23       BITCLEAR                                                                                                    | 41   |                  |                  |                | 0             | NOP            | o:NOP            | X/A       | 0           | I/P | <u>p.107</u> |  |
| 3       ADDSUB         4       MIN         5       MAX         6       ABS         7       NEGATE         8       MPYDIV         9       REMAINDER         10       COMPARE-GT         11       COMPARE-GQUAL         12       COMPARE-NEQUAL         14       TIMER         15       LIMIT         16       AND         17       OR         18       XOR         19       ANDOR         20       SWITCH         21       BITSET         22       BITSET         23       BITCLEAR                                                                                                    |      |                  | function9        | Func9          | 1             | ADD            |                  |           |             |     |              |  |
| 4       MIN         5       MAX         6       ABS         7       NEGATE         8       MPYDIV         9       REMAINDER         10       COMPARE-GT         11       COMPARE-GEQ         12       COMPARE-GEQ         13       COMPARE-NEQUAL         14       TIMER         15       LIMIT         16       AND         17       OR         18       XOR         19       ANDOR         20       SWITCH         21       BITSET         22       BITSET         23       BITCLEAR                                                                                                    |      |                  |                  |                | 2             | SUB            |                  |           |             |     |              |  |
| s       MAX         6       ABS         7       NEGATE         8       MPYDIV         9       REMAINDER         10       COMPARE-GT         11       COMPARE-GEQ         12       COMPARE-GEQUAL         14       TIMER         15       LIMIT         16       AND         17       OR         18       XOR         19       ANDOR         20       SWITCH         21       BITSET         23       BITCLEAR                                                                                                    |      |                  |                  |                | 3             | ADDSUB         |                  |           |             |     |              |  |
| oh1E29       0       ABS         oh1E29       0       COMPARE-GT         12       COMPARE-GQUAL         13       COMPARE-NEQUAL         14       TIMER         15       LIMIT         16       AND         17       OR         18       XOR         19       ANDOR         20       SWITCH         21       BITTEST         23       BITCLEAR                                                                                                    |      |                  |                  |                | 4             | MIN            |                  |           |             |     |              |  |
| 7NEGATE8MPYDIV9REMAINDER10COMPARE-GT11COMPARE-GEQ12COMPARE-LOUAL13COMPARE-NEQUAL14TIMER15LIMIT16AND17OR18XOR19ANDOR20SWITCH21BITTEST22BITSET23BITCLEAR                                                                                                    |      |                  |                  |                | 5             | MAX            |                  |           |             |     |              |  |
| 0       8       MPYDIV         9       REMAINDER         10       COMPARE-GT         11       COMPARE-GEQ         12       COMPARE-EQUAL         13       COMPARE-NEQUAL         14       TIMER         15       LIMIT         16       AND         17       OR         18       XOR         19       ANDOR         20       SWITCH         21       BITSET         22       BITSET         23       BITCLEAR                                                                                                    |      |                  |                  |                | 6             | ABS            |                  |           |             |     |              |  |
| 9 REMAINDER<br>10 COMPARE-GT<br>11 COMPARE-GEQ<br>12 COMPARE-EQUAL<br>13 COMPARE-NEQUAL<br>14 TIMER<br>15 LIMIT<br>16 AND<br>17 OR<br>18 XOR<br>19 ANDOR<br>20 SWITCH<br>21 BITTEST<br>22 BITSET<br>23 BITCLEAR                                                                                                    |      |                  |                  |                | 7             | NEGATE         |                  |           |             |     |              |  |
| oh1E29<br>oh1E29<br>oh1E29 |      |                  |                  |                | 8             | MPYDIV         |                  |           |             |     |              |  |
| oh1E29<br>oh1E29<br>11 COMPARE-GEQ<br>12 COMPARE-EQUAL<br>13 COMPARE-NEQUAL<br>14 TIMER<br>15 LIMIT<br>16 AND<br>17 OR<br>18 XOR<br>19 ANDOR<br>20 SWITCH<br>21 BITTEST<br>22 BITSET<br>23 BITCLEAR                                                                                                    |      |                  |                  |                | 9             | REMAINDER      |                  |           |             |     |              |  |
| oh1E29<br>oh1E29<br>12<br>COMPARE-REQUAL<br>13<br>COMPARE-NEQUAL<br>14<br>TIMER<br>15<br>LIMIT<br>16<br>AND<br>17<br>OR<br>18<br>XOR<br>18<br>XOR<br>19<br>ANDOR<br>20<br>SWITCH<br>21<br>BITTEST<br>22<br>BITSET<br>23<br>BITCLEAR                                                                                                    |      |                  |                  |                |               | 10             | COMPARE-GT       |           |             |     |              |  |
| oh1E29       13       COMPARE-NEQUAL         14       TIMER         15       LIMIT         16       AND         17       OR         18       XOR         19       ANDOR         20       SWITCH         21       BITTEST         22       BITSET         23       BITCLEAR                                                                                                    |      |                  |                  |                |               |                |                  | 11        | COMPARE-GEQ |     |              |  |
| 14       TIMER         15       LIMIT         16       AND         17       OR         18       XOR         19       ANDOR         20       SWITCH         21       BITTEST         22       BITSET         23       BITCLEAR                                                                                                    |      |                  |                  |                | 12            | COMPARE-EQUAL  |                  |           |             |     |              |  |
| 15 LIMIT<br>16 AND<br>17 OR<br>18 XOR<br>19 ANDOR<br>20 SWITCH<br>21 BITTEST<br>22 BITSET<br>23 BITCLEAR                                                                                                    |      | oh1E29           |                  |                | 13            | COMPARE-NEQUAL |                  |           |             |     |              |  |
| 16 AND<br>17 OR<br>18 XOR<br>19 ANDOR<br>20 SWITCH<br>21 BITTEST<br>22 BITSET<br>23 BITCLEAR                                                                                                    |      |                  |                  |                | 14            | TIMER          |                  |           |             |     |              |  |
| 17OR18XOR19ANDOR20SWITCH21BITTEST22BITSET23BITCLEAR                                                                                                    |      |                  |                  |                | 15            | LIMIT          |                  |           |             |     |              |  |
| 18XOR19ANDOR20SWITCH21BITTEST22BITSET23BITCLEAR                                                                                                    |      |                  |                  |                | 16            | AND            | ]                |           |             |     |              |  |
| 19ANDOR20SWITCH21BITTEST22BITSET23BITCLEAR                                                                                                    |      |                  |                  |                | 17            | OR             | ]                |           |             |     |              |  |
| 20 SWITCH<br>21 BITTEST<br>22 BITSET<br>23 BITCLEAR                                                                                                    |      |                  |                  |                | 18            | XOR            | ]                |           |             |     |              |  |
| 21BITTEST22BITSET23BITCLEAR                                                                                                    |      |                  |                  |                | 19            | ANDOR          | ]                |           |             |     |              |  |
| 22 BITSET<br>23 BITCLEAR                                                                                                    |      |                  |                  |                | 20            | SWITCH         | ]                |           |             |     |              |  |
| 23 BITCLEAR                                                                                                    |      |                  |                  |                | 21            | BITTEST        |                  |           |             |     |              |  |
|                                                                                                    |      |                  |                  |                |               |                |                  |           |             |     |              |  |
| 24 LOWPASSFILTER                                                                                                    |      |                  |                  | 2              | 23            | BITCLEAR       |                  |           |             |     |              |  |
|                                                                                                    |      |                  |                  | 24             | LOWPASSFILTER |                |                  |           |             |     |              |  |
| 25 PI_CONTORL                                                                                                    |      |                  | 25               | PI_CONTORL     |               |                |                  |           |             |     |              |  |
| 26 PI_PROCESS                                                                                                    |      |                  |                  | 26             | PI_PROCESS    | 1              |                  |           |             |     |              |  |

| Code | Comm.<br>Address | Name             | LCD<br>Display | Set    | ting Range     | Initial<br>Value | Property* | V/F | SL  | Ref.         |
|------|------------------|------------------|----------------|--------|----------------|------------------|-----------|-----|-----|--------------|
|      | Address          |                  | Display        | 27     | UPCOUNT        | value            |           |     |     |              |
|      |                  |                  |                | 28     |                |                  |           |     |     |              |
| 42   |                  | User             | User           |        | xFFFF          | 0                | X/A       | 0   | I/P | <u>p.107</u> |
| 4-   | oh1E2A           | function         | Input9-        | 0.01   |                | Ũ                | ,,,,      | Ŭ   | 1/1 | <u>p.107</u> |
|      |                  | input9-A         | A              |        |                |                  |           |     |     |              |
| 43   |                  | User             | User           | 0-0    | ×FFFF          | 0                | X/A       | 0   | I/P | <u>p.107</u> |
|      | oh1E2B           | function         | Input9-        |        |                |                  |           |     |     |              |
|      |                  | input9-B<br>User | B<br>User      | 0-01   | xFFFF          | 0                | X/A       | 0   | I/P | <u>p.107</u> |
| 44   | oh1E2C           | function         | Input9-        | 0-0.   |                | 0                | 717       | Ŭ   | ųΓ  | <u>p.107</u> |
|      |                  | inputg-C         | C              |        |                |                  |           |     |     |              |
| 45   |                  | User             | User           | -327   | 767-32767      | 0                | -/A       | 0   | I/P | <u>p.107</u> |
|      | oh1E2D           | function         | Output9        |        |                |                  |           |     |     |              |
| 46   |                  | output9<br>User  | User           | 0      | NOP            | o:NOP            | X/A       | 0   | I/P | n 107        |
| 40   |                  | function10       | Funcio         | 1      | ADD            | 0.INOF           |           | 0   | IJΓ | <u>p.107</u> |
|      |                  |                  |                | 1<br>2 | SUB            |                  |           |     |     |              |
|      |                  |                  |                | -      | ADDSUB         |                  |           |     |     |              |
|      |                  |                  |                | 3      | MIN            |                  |           |     |     |              |
|      |                  |                  |                | 4<br>5 | MAX            |                  |           |     |     |              |
|      |                  |                  |                | 5<br>6 | ABS            |                  |           |     |     |              |
|      |                  |                  |                |        | NEGATE         |                  |           |     |     |              |
|      |                  |                  |                | 7<br>8 | MPYDIV         |                  |           |     |     |              |
|      |                  |                  |                |        | REMAINDER      |                  |           |     |     |              |
|      |                  |                  |                | 9      | COMPARE-GT     |                  |           |     |     |              |
|      |                  |                  |                | 10     | COMPARE-GEQ    |                  |           |     |     |              |
|      | oh1E2E           |                  |                | 11     |                |                  |           |     |     |              |
|      |                  |                  |                | 12     | COMPARE-EQUAL  |                  |           |     |     |              |
|      |                  |                  |                | 13     | COMPARE-NEQUAL |                  |           |     |     |              |
|      |                  |                  |                | 14     | TIMER          |                  |           |     |     |              |
|      |                  |                  |                | 15     | LIMIT          |                  |           |     |     |              |
|      |                  |                  |                | 16     | AND            |                  |           |     |     |              |
|      |                  |                  |                | 17     | OR             |                  |           |     |     |              |
|      |                  |                  |                | 18     | XOR            |                  |           |     |     |              |
|      |                  |                  |                | 19     | ANDOR          |                  |           |     |     |              |
|      |                  |                  |                | 20     | SWITCH         |                  |           |     |     |              |
|      |                  |                  |                | 21     | BITTEST        |                  |           |     |     |              |
|      |                  |                  |                | 22     | BITSET         |                  |           |     |     |              |

|      |                  |                               |                       |     |                |                  |           |     |     | tions        |
|------|------------------|-------------------------------|-----------------------|-----|----------------|------------------|-----------|-----|-----|--------------|
| Code | Comm.<br>Address | Name                          | LCD<br>Display        | Set | ting Range     | Initial<br>Value | Property* | V/F | SL  | Ref.         |
|      |                  |                               |                       | 23  | BITCLEAR       |                  |           |     |     |              |
|      |                  |                               |                       | 24  | LOWPASSFILTER  |                  |           |     |     |              |
|      |                  |                               |                       | 25  | PI_CONTORL     |                  |           |     |     |              |
|      |                  |                               |                       | 26  | PI_PROCESS     | -                |           |     |     |              |
|      |                  |                               |                       | 27  | UPCOUNT        |                  |           |     |     |              |
|      |                  |                               |                       | 28  | DOWNCOUNT      | -                |           |     |     |              |
| 47   | oh1E2F           | User<br>function<br>input10-A | User<br>Input10-<br>A | 0-0 | xFFFF          | 0                | X/A       | 0   | I/P | <u>p.107</u> |
| 48   | oh1E30           | User<br>function              | User<br>Input10-      | 0-0 | xFFFF          | 0                | X/A       | 0   | I/P | <u>p.107</u> |
|      |                  | input10-B                     | В                     |     |                |                  | 2// 6     |     |     |              |
| 49   | oh1E31           | User<br>function<br>input10-C | User<br>Input10-<br>C | 0-0 | xFFFF          | 0                | X/A       | 0   | I/P | <u>p.107</u> |
| 50   | oh1E32           | User<br>function<br>output10  | User<br>Output1<br>o  | -32 | 767-32767      | 0                | -/A       | 0   | I/P | <u>p.107</u> |
| 51   |                  | User                          | User                  | 0   | NOP            | o:NOP            | X/A       | 0   | I/P | <u>p.107</u> |
|      |                  | function11                    | Func11                | 1   | ADD            |                  |           |     |     |              |
|      |                  |                               |                       | 2   | SUB            |                  |           |     |     |              |
|      |                  |                               |                       | 3   | ADDSUB         |                  |           |     |     |              |
|      |                  |                               |                       | 4   | MIN            |                  |           |     |     |              |
|      |                  |                               |                       | 5   | MAX            |                  |           |     |     |              |
|      |                  |                               |                       | 6   | ABS            |                  |           |     |     |              |
|      |                  |                               |                       | 7   | NEGATE         |                  |           |     |     |              |
|      |                  |                               |                       | 8   | MPYDIV         |                  |           |     |     |              |
|      | oh1E33           |                               |                       | 9   | REMAINDER      |                  |           |     |     |              |
|      |                  |                               |                       | 10  | COMPARE-GT     |                  |           |     |     |              |
|      |                  |                               |                       | 11  | COMPARE-GEQ    | 1                |           |     |     |              |
|      |                  |                               |                       | 12  | COMPARE-EQUAL  | ]                |           |     |     |              |
|      |                  |                               |                       | 13  | COMPARE-NEQUAL | 1                |           |     |     |              |
|      |                  |                               |                       | 14  | TIMER          | 1                |           |     |     |              |
|      |                  |                               |                       | 15  | LIMIT          | 1                |           |     |     |              |
|      |                  |                               |                       | 16  | AND            | 1                |           |     |     |              |
|      |                  |                               |                       | 17  | OR             | 1                |           |     |     |              |
|      |                  |                               |                       | 18  | XOR            | 1                |           |     |     |              |

| Code | Comm.   | Name                          | LCD                   | Set  | ting Range     | Initial | Property* | V/F | SL  | Ref.         |
|------|---------|-------------------------------|-----------------------|------|----------------|---------|-----------|-----|-----|--------------|
|      | Address |                               | Display               |      |                | Value   |           |     |     |              |
|      |         |                               |                       | 19   |                | -       |           |     |     |              |
|      |         |                               |                       | 20   | SWITCH         | -       |           |     |     |              |
|      |         |                               |                       | 21   | BITTEST        | -       |           |     |     |              |
|      |         |                               |                       | 22   | BITSET         | -       |           |     |     |              |
|      |         |                               |                       | 23   | BITCLEAR       | -       |           |     |     |              |
|      |         |                               |                       | 24   | LOWPASSFILTER  |         |           |     |     |              |
|      |         |                               |                       | 25   | PI_CONTORL     |         |           |     |     |              |
|      |         |                               |                       | 26   | PI_PROCESS     |         |           |     |     |              |
|      |         |                               |                       | 27   | UPCOUNT        |         |           |     |     |              |
|      |         |                               |                       | 28   | DOWNCOUNT      |         |           |     |     |              |
| 52   | oh1E34  | User<br>function<br>input11-A | User<br>Input11-<br>A | 0-0  | xFFFF          | 0       | X/A       | 0   | I/P | <u>p.107</u> |
| 53   | oh1E35  | User<br>function<br>input11-B | User<br>Input11-<br>B | 0-0  | xFFFF          | 0       | X/A       | 0   | I/P | <u>p.107</u> |
| 54   | oh1E36  | User<br>function<br>input11-C | User<br>Input11-<br>C | 0-0  | xFFFF          | 0       | X/A       | 0   | I/P | <u>p.107</u> |
| 55   | oh1E37  | User<br>function<br>output11  | User<br>Output1<br>1  | -327 | 767-32767      | 0       | -/A       | 0   | I/P | <u>p.107</u> |
| 56   |         | User                          | User                  | 0    | NOP            | o:NOP   | X/A       | 0   | I/P | <u>p.107</u> |
|      |         | function12                    | Func12                | 1    | ADD            |         |           |     |     |              |
|      |         |                               |                       | 2    | SUB            |         |           |     |     |              |
|      |         |                               |                       | 3    | ADDSUB         |         |           |     |     |              |
|      |         |                               |                       | 4    | MIN            |         |           |     |     |              |
|      |         |                               |                       | 5    | MAX            |         |           |     |     |              |
|      |         |                               |                       | 6    | ABS            |         |           |     |     |              |
|      | oh1E38  |                               |                       | 7    | NEGATE         |         |           |     |     |              |
|      | oniiego |                               |                       | 8    | MPYDIV         |         |           |     |     |              |
|      |         |                               |                       | 9    | REMAINDER      |         |           |     |     |              |
|      |         |                               |                       | 10   | COMPARE-GT     |         |           |     |     |              |
|      |         |                               |                       | 11   | COMPARE-GEQ    | 1       |           |     |     |              |
|      |         |                               |                       | 12   | COMPARE-EQUAL  |         |           |     |     |              |
|      |         |                               |                       | 13   | COMPARE-NEQUAL |         |           |     |     |              |
|      |         |                               |                       | 14   | TIMER          | 1       |           |     |     |              |

|      |                  |                   | 1.00           | 0    |               |                  |           |     |     | tions        |
|------|------------------|-------------------|----------------|------|---------------|------------------|-----------|-----|-----|--------------|
| Code | Comm.<br>Address | Name              | LCD<br>Display | Set  | ting Range    | Initial<br>Value | Property* | V/F | SL  | Ref.         |
|      |                  |                   |                | 15   | LIMIT         |                  |           |     |     |              |
|      |                  |                   |                | 16   | AND           |                  |           |     |     |              |
|      |                  |                   |                | 17   | OR            |                  |           |     |     |              |
|      |                  |                   |                | 18   | XOR           |                  |           |     |     |              |
|      |                  |                   |                | 19   | ANDOR         |                  |           |     |     |              |
|      |                  |                   |                | 20   | SWITCH        |                  |           |     |     |              |
|      |                  |                   |                | 21   | BITTEST       |                  |           |     |     |              |
|      |                  |                   |                | 22   | BITSET        |                  |           |     |     |              |
|      |                  |                   |                | 23   | BITCLEAR      |                  |           |     |     |              |
|      |                  |                   |                | 24   | LOWPASSFILTER |                  |           |     |     |              |
|      |                  |                   |                | 25   | PI_CONTORL    |                  |           |     |     |              |
|      |                  |                   |                | 26   | PI_PROCESS    |                  |           |     |     |              |
|      |                  |                   |                | 27   | UPCOUNT       |                  |           |     |     |              |
|      |                  |                   |                | 28   | DOWNCOUNT     |                  |           |     |     |              |
| 57   |                  | User              | User           | 0-02 | ×FFFF         | 0                | X/A       | 0   | I/P | <u>p.107</u> |
|      | oh1E39           | function          | Input12-       |      |               |                  |           |     |     |              |
| 58   |                  | input12-A<br>User | A<br>User      | 0-01 | xFFFF         | 0                | X/A       | 0   | I/P | <u>p.107</u> |
| 50   | oh1E3A           | function          | Input12-       | 0-0, |               | 0                |           | 0   | ijΓ | <u>p.107</u> |
|      | 5                | input12-B         | В              |      |               |                  |           |     |     |              |
| 59   | _                | User              | User           | 0-02 | ×FFFF         | 0                | X/A       | 0   | I/P | <u>p.107</u> |
|      | oh1E3B           | function          | Input12-       |      |               |                  |           |     |     |              |
| 60   |                  | input12-C<br>User | C<br>User      | -22  | 767-32767     | 0                | -/A       | 0   | I/P | <u>p.107</u> |
| 00   | oh1E3C           | function          | Output1        | 5~/  | 10/ 32/0/     | Ũ                | ,,,,      | Ŭ   | ''' | <u>p.107</u> |
|      | 5                | output12          | 2              |      |               |                  |           |     |     |              |
| 61   |                  | User              | User           | 0    | NOP           | o:NOP            | X/A       | 0   | I/P | <u>p.107</u> |
|      |                  | function13        | Func13         | 1    | ADD           |                  |           |     |     |              |
|      |                  |                   |                | 2    | SUB           |                  |           |     |     |              |
|      |                  |                   |                | 3    | ADDSUB        |                  |           |     |     |              |
|      |                  |                   |                | 4    | MIN           |                  |           |     |     |              |
|      | oh1E3D           |                   |                | 5    | MAX           |                  |           |     |     |              |
|      |                  |                   |                | 6    | ABS           |                  |           |     |     |              |
|      |                  |                   |                | 7    | NEGATE        |                  |           |     |     |              |
|      |                  |                   |                | 8    | MPYDIV        |                  |           |     |     |              |
|      |                  |                   |                | 9    | REMAINDER     |                  |           |     |     |              |
|      |                  |                   |                | 10   | COMPARE-GT    |                  |           |     |     |              |

Γ

roublehooting

| Code | Comm.   | Name              | LCD       | Set  | ting Range     | Initial | Property* | V/F | SL  | Ref.         |
|------|---------|-------------------|-----------|------|----------------|---------|-----------|-----|-----|--------------|
|      | Address |                   | Display   | 44   | COMPARE-GEQ    | Value   |           |     |     |              |
|      |         |                   |           | 11   |                |         |           |     |     |              |
|      |         |                   |           | 12   | COMPARE-EQUAL  |         |           |     |     |              |
|      |         |                   |           | 13   | COMPARE-NEQUAL |         |           |     |     |              |
|      |         |                   |           | 14   | TIMER          |         |           |     |     |              |
|      |         |                   |           | 15   | LIMIT          |         |           |     |     |              |
|      |         |                   |           | 16   | AND            |         |           |     |     |              |
|      |         |                   |           | 17   | OR             |         |           |     |     |              |
|      |         |                   |           | 18   | XOR            |         |           |     |     |              |
|      |         |                   |           | 19   | ANDOR          |         |           |     |     |              |
|      |         |                   |           | 20   | SWITCH         |         |           |     |     |              |
|      |         |                   |           | 21   | BITTEST        |         |           |     |     |              |
|      |         |                   |           | 22   | BITSET         |         |           |     |     |              |
|      |         |                   |           | 23   | BITCLEAR       |         |           |     |     |              |
|      |         |                   |           | 24   | LOWPASSFILTER  |         |           |     |     |              |
|      |         |                   |           | 25   | PI_CONTORL     |         |           |     |     |              |
|      |         |                   |           | 26   | PI_PROCESS     |         |           |     |     |              |
|      |         |                   |           | 27   | UPCOUNT        |         |           |     |     |              |
|      |         |                   |           | 28   | DOWNCOUNT      |         |           |     |     |              |
| 62   |         | User              | User      | 0-0  | ×FFFF          | 0       | X/A       | 0   | I/P | <u>p.107</u> |
|      | oh1E3E  | function          | Input13-  |      |                |         |           |     |     |              |
| 63   |         | input13-A<br>User | A<br>User | 0-0  | xFFFF          | 0       | X/A       | 0   | I/P | <u>p.107</u> |
| 03   | oh1E3F  | function          | Input13-  | 0-0. |                | 0       | 777       | Ŭ   | 1/1 | <u>p.107</u> |
|      | 5       | input13-B         | В         |      |                |         |           |     |     |              |
| 64   |         | User              | User      | 0-0  | xFFFF          | 0       | X/A       | 0   | I/P | <u>p.107</u> |
|      | oh1E40  | function          | Input13-  |      |                |         |           |     |     |              |
| 65   |         | input13-C<br>User | C<br>User | 225  | 767 22767      | 0       | -/A       | 0   | I/P | D.107        |
| 65   | oh1E41  | function          | Output1   | -32, | 767-32767      | 0       | -/~       | 0   | ijΓ | <u>p.107</u> |
|      |         | output13          | 3         |      |                |         |           |     |     |              |
| 66   |         | User              | User      | 0    | NOP            | o:NOP   | X/A       | 0   | I/P | <u>p.107</u> |
|      |         | function14        | Func14    | 1    | ADD            |         |           |     |     |              |
|      |         |                   |           | 2    | SUB            |         |           |     |     |              |
|      | oh1E42  |                   |           | 3    | ADDSUB         | 1       |           |     |     |              |
|      |         |                   |           | 4    | MIN            | 1       |           |     |     |              |
|      |         |                   |           | 5    | MAX            | 1       |           |     |     |              |
|      |         |                   |           |      |                |         |           |     |     |              |

|      |                  |                   |                  |      |                |                  | Table     | e of F | unc | tions        |
|------|------------------|-------------------|------------------|------|----------------|------------------|-----------|--------|-----|--------------|
| Code | Comm.<br>Address | Name              | LCD<br>Display   | Set  | ting Range     | Initial<br>Value | Property* | V/F    | SL  | Ref.         |
|      |                  |                   |                  | 7    | NEGATE         |                  |           |        |     |              |
|      |                  |                   |                  | 8    | MPYDIV         |                  |           |        |     |              |
|      |                  |                   |                  | 9    | REMAINDER      |                  |           |        |     |              |
|      |                  |                   |                  | 10   | COMPARE-GT     |                  |           |        |     |              |
|      |                  |                   |                  | 11   | COMPARE-GEQ    |                  |           |        |     |              |
|      |                  |                   |                  | 12   | COMPARE-EQUAL  |                  |           |        |     |              |
|      |                  |                   |                  | 13   | COMPARE-NEQUAL |                  |           |        |     |              |
|      |                  |                   |                  | 14   | TIMER          |                  |           |        |     |              |
|      |                  |                   |                  | 15   | LIMIT          |                  |           |        |     |              |
|      |                  |                   |                  | 16   | AND            |                  |           |        |     |              |
|      |                  |                   |                  | 17   | OR             |                  |           |        |     |              |
|      |                  |                   |                  | 18   | XOR            |                  |           |        |     |              |
|      |                  |                   |                  | 19   | ANDOR          |                  |           |        |     |              |
|      |                  |                   |                  | 20   | SWITCH         |                  |           |        |     |              |
|      |                  |                   |                  | 21   | BITTEST        |                  |           |        |     |              |
|      |                  |                   |                  | 22   | BITSET         |                  |           |        |     |              |
|      |                  |                   |                  | 23   | BITCLEAR       |                  |           |        |     |              |
|      |                  |                   |                  | 24   | LOWPASSFILTER  |                  |           |        |     |              |
|      |                  |                   |                  | 25   | PI_CONTORL     |                  |           |        |     |              |
|      |                  |                   |                  | 26   | PI_PROCESS     |                  |           |        |     |              |
|      |                  |                   |                  | 27   | UPCOUNT        |                  |           |        |     |              |
|      |                  |                   |                  | 28   | DOWNCOUNT      |                  |           |        |     |              |
| 67   | oh1E43           | User<br>function  | User<br>Input14- | 0-02 | xFFFF          | 0                | X/A       | 0      | I/P | <u>p.107</u> |
| 68   |                  | input14-A<br>User | A<br>User        | 0-0  | xFFFF          | 0                | X/A       | 0      | I/P | n 107        |
| 00   | oh1E44           | function          | Input14-         | 0-0. |                | 0                | 747       |        | 1/1 | <u>p.107</u> |
|      |                  | input14-B         | В                |      |                |                  |           |        |     |              |
| 69   |                  | User              | User             | 0-0  | xFFFF          | 0                | X/A       | 0      | I/P | <u>p.107</u> |
|      | oh1E45           | function          | Input14-         |      |                |                  |           |        |     |              |
| 70   |                  | input14-C<br>User | C<br>User        | -22  | 767-32767      | 0                | -/A       | 0      | I/P | n 107        |
| 70   | oh1E46           | function          | Output1          | -32, | /0/-32/0/      | 0                | -/~       |        | ijΓ | <u>p.107</u> |
|      |                  | output14          | 4                |      |                |                  |           |        |     |              |
| 71   |                  | User              | User             | 0    | NOP            | o:NOP            | X/A       | 0      | I/P | <u>p.107</u> |
|      | oh1E47           | function15        | Func15           | 1    | ADD            |                  |           |        |     |              |
|      |                  |                   |                  | 2    | SUB            |                  |           |        |     |              |

Γ

**Table of Functions** 

rouble-

| Code | Comm.   | Name              | LCD       | Set  | ting Range     | Initial | Property* | V/F  | SL  | Ref.         |
|------|---------|-------------------|-----------|------|----------------|---------|-----------|------|-----|--------------|
| couc | Address |                   | Display   | 500  |                | Value   | i roperty | • /. |     |              |
|      |         |                   |           | 3    | ADDSUB         |         |           |      |     |              |
|      |         |                   |           | 4    | MIN            |         |           |      |     |              |
|      |         |                   |           | 5    | MAX            |         |           |      |     |              |
|      |         |                   |           | 6    | ABS            |         |           |      |     |              |
|      |         |                   |           | 7    | NEGATE         |         |           |      |     |              |
|      |         |                   |           | 8    | MPYDIV         |         |           |      |     |              |
|      |         |                   |           | 9    | REMAINDER      |         |           |      |     |              |
|      |         |                   |           | 10   | COMPARE-GT     |         |           |      |     |              |
|      |         |                   |           | 11   | COMPARE-GEQ    |         |           |      |     |              |
|      |         |                   |           | 12   | COMPARE-EQUAL  |         |           |      |     |              |
|      |         |                   |           | 13   | COMPARE-NEQUAL |         |           |      |     |              |
|      |         |                   |           | 14   | TIMER          |         |           |      |     |              |
|      |         |                   |           | 15   | LIMIT          |         |           |      |     |              |
|      |         |                   |           | 16   | AND            |         |           |      |     |              |
|      |         |                   |           | 17   | OR             |         |           |      |     |              |
|      |         |                   |           | 18   | XOR            |         |           |      |     |              |
|      |         |                   |           | 19   | ANDOR          |         |           |      |     |              |
|      |         |                   |           | 20   | SWITCH         |         |           |      |     |              |
|      |         |                   |           | 21   | BITTEST        |         |           |      |     |              |
|      |         |                   |           | 22   | BITSET         |         |           |      |     |              |
|      |         |                   |           | 23   | BITCLEAR       |         |           |      |     |              |
|      |         |                   |           | 24   | LOWPASSFILTER  |         |           |      |     |              |
|      |         |                   |           | 25   | PI_CONTORL     |         |           |      |     |              |
|      |         |                   |           | 26   | PI_PROCESS     |         |           |      |     |              |
|      |         |                   |           | 27   | UPCOUNT        | ]       |           |      |     |              |
|      |         |                   |           | 28   | DOWNCOUNT      | 1       |           |      |     |              |
| 72   |         | User              | User      | 0-0  | ×FFFF          | 0       | X/A       | 0    | I/P | <u>p.107</u> |
|      | oh1E48  | function          | Input15-  |      |                |         |           |      |     |              |
|      |         | input15-A<br>User | A<br>User | 0-0  | xFFFF          | 0       | X/A       | 0    | I/P | <u>p.107</u> |
| 73   | oh1E49  | function          | Input15-  | 0-0. |                |         | Лугч      | Ŭ    | 1/1 | <u>p.107</u> |
|      |         | input15-B         | B         |      |                |         |           |      |     |              |
| 74   |         | User              | User      | 0-0  | ×FFFF          | 0       | X/A       | 0    | I/P | <u>p.107</u> |
|      | oh1E4A  | function          | Input15-  |      |                |         |           |      |     |              |
| 75   |         | input15-C<br>User | C<br>User | -22- | 767-32767      | 0       | -/A       | 0    | I/P | <u>p.107</u> |
| 15   | oh1E4B  | function          | Output1   | 521  |                | Ĩ       | ,,,,      | Ŭ    | .,. | p.101        |

|      | <b>c</b>         |                               |                       | <b>C</b> |                | 1.1.1.1          |           |     | _   | tions        |
|------|------------------|-------------------------------|-----------------------|----------|----------------|------------------|-----------|-----|-----|--------------|
| Code | Comm.<br>Address | Name                          | LCD<br>Display        | Set      | ting Range     | Initial<br>Value | Property* | V/F | SL  | Ref.         |
|      | Address          | output15                      | 5                     |          |                | Value            |           |     |     |              |
| 76   |                  | User                          | User                  | 0        | NOP            | o:NOP            | X/A       | 0   | I/P | <u>p.107</u> |
| 70   |                  | function                      | Func16                | 1        | ADD            | 0.1101           | ,,,,      | Ŭ   | '/' | <u>p.107</u> |
|      |                  | 16                            |                       | 2        | SUB            | -                |           |     |     |              |
|      |                  |                               |                       | 3        | ADDSUB         | -                |           |     |     |              |
|      |                  |                               |                       | 4        | MIN            | -                |           |     |     |              |
|      |                  |                               |                       | 5        | MAX            |                  |           |     |     |              |
|      |                  |                               |                       | 6        | ABS            | -                |           |     |     |              |
|      |                  |                               |                       | 7        | NEGATE         | -                |           |     |     |              |
|      |                  |                               |                       | 8        | MPYDIV         | -                |           |     |     |              |
|      |                  |                               |                       | 9        | REMAINDER      |                  |           |     |     |              |
|      |                  |                               |                       | 10       | COMPARE-GT     |                  |           |     |     |              |
|      |                  |                               |                       | 11       | COMPARE-GEQ    |                  |           |     |     |              |
|      |                  |                               |                       | 12       | COMPARE-EQUAL  |                  |           |     |     |              |
|      |                  |                               |                       | 13       | COMPARE-NEQUAL | -                |           |     |     |              |
|      | oh1E4C           |                               |                       | 14       | TIMER          |                  |           |     |     |              |
|      |                  |                               |                       | 15       | LIMIT          |                  |           |     |     |              |
|      |                  |                               |                       | 16       | AND            |                  |           |     |     |              |
|      |                  |                               |                       | 17       | OR             |                  |           |     |     |              |
|      |                  |                               |                       | 18       | XOR            |                  |           |     |     |              |
|      |                  |                               |                       | 19       | ANDOR          |                  |           |     |     |              |
|      |                  |                               |                       | 20       | SWITCH         |                  |           |     |     |              |
|      |                  |                               |                       | 21       | BITTEST        |                  |           |     |     |              |
|      |                  |                               |                       | 22       | BITSET         |                  |           |     |     |              |
|      |                  |                               |                       | 23       | BITCLEAR       |                  |           |     |     |              |
|      |                  |                               |                       | 24       | LOWPASSFILTER  |                  |           |     |     |              |
|      |                  |                               |                       | 25       | PI_CONTORL     |                  |           |     |     |              |
|      |                  |                               |                       | 26       | PI_PROCESS     |                  |           |     |     |              |
|      |                  |                               |                       | 27       | UPCOUNT        | -                |           |     |     |              |
|      |                  |                               |                       | 28       | DOWNCOUNT      |                  |           |     |     | <u> </u>     |
| 77   | oh1E4D           | User<br>function<br>input16-A | User<br>Input16-<br>A | 0-0      | xFFFF          | 0                | X/A       | 0   | I/P | <u>p.107</u> |
| 78   | oh1E4E           | User<br>function<br>input16-B | User<br>Input16-<br>B | 0-0      | xFFFF          | 0                | X/A       | 0   | I/P | <u>p.107</u> |

| Code | Comm.<br>Address | Name                          | LCD<br>Display        | Set  | ting Range     | Initial<br>Value | Property* | V/F | SL  | Ref.         |
|------|------------------|-------------------------------|-----------------------|------|----------------|------------------|-----------|-----|-----|--------------|
| 79   | oh1E4F           | User<br>function<br>input16-C | User<br>Input16-<br>C | 0-0  | xFFFF          | 0                | X/A       | 0   | I/P | <u>p.107</u> |
| 80   | oh1E50           | User<br>function<br>output16  | User<br>Output1<br>6  | -327 | 767-32767      | 0                | -/A       | 0   | I/P | <u>p.107</u> |
| 81   |                  | User                          | User                  | 0    | NOP            | o:NOP            | X/A       | 0   | I/P | <u>p.107</u> |
|      |                  | function 17                   | Func17                | 1    | ADD            |                  |           |     |     |              |
|      |                  |                               |                       | 2    | SUB            |                  |           |     |     |              |
|      |                  |                               |                       | 3    | ADDSUB         |                  |           |     |     |              |
|      |                  |                               |                       | 4    | MIN            |                  |           |     |     |              |
|      |                  |                               |                       | 5    | MAX            |                  |           |     |     |              |
|      |                  |                               |                       | 6    | ABS            |                  |           |     |     |              |
|      |                  |                               |                       | 7    | NEGATE         |                  |           |     |     |              |
|      |                  |                               |                       | 8    | MPYDIV         |                  |           |     |     |              |
|      |                  |                               |                       | 9    | REMAINDER      |                  |           |     |     |              |
|      |                  |                               |                       | 10   | COMPARE-GT     |                  |           |     |     |              |
|      |                  |                               |                       | 11   | COMPARE-GEQ    |                  |           |     |     |              |
|      |                  |                               |                       | 12   | COMPARE-EQUAL  |                  |           |     |     |              |
|      |                  |                               |                       | 13   | COMPARE-NEQUAL |                  |           |     |     |              |
|      | oh1E51           |                               |                       | 14   | TIMER          |                  |           |     |     |              |
|      |                  |                               |                       | 15   | LIMIT          |                  |           |     |     |              |
|      |                  |                               |                       | 16   | AND            |                  |           |     |     |              |
|      |                  |                               |                       | 17   | OR             |                  |           |     |     |              |
|      |                  |                               |                       | 18   | XOR            |                  |           |     |     |              |
|      |                  |                               |                       | 19   | ANDOR          |                  |           |     |     |              |
|      |                  |                               |                       | 20   | SWITCH         |                  |           |     |     |              |
|      |                  |                               |                       | 21   | BITTEST        |                  |           |     |     |              |
|      |                  |                               |                       | 22   | BITSET         |                  |           |     |     |              |
|      |                  |                               |                       | 23   | BITCLEAR       |                  |           |     |     |              |
|      |                  |                               |                       | 24   | LOWPASSFILTER  | ]                |           |     |     |              |
|      |                  |                               |                       | 25   | PI_CONTORL     | 1                |           |     |     |              |
|      |                  |                               |                       | 26   | PI_PROCESS     | 1                |           |     |     |              |
|      |                  |                               |                       | 27   | UPCOUNT        | 1                |           |     |     |              |
|      |                  |                               |                       | 28   | DOWNCOUNT      | 1                |           |     |     |              |
| 82   | oh1E52           | User<br>function              | User<br>Input17-      | 0-02 | xFFFF          | 0                | X/A       | 0   | I/P | <u>p.107</u> |

|      |                  |                               |                       |     |                | IdDie            | tions     |     |     |              |
|------|------------------|-------------------------------|-----------------------|-----|----------------|------------------|-----------|-----|-----|--------------|
| Code | Comm.<br>Address | Name                          | LCD<br>Display        | Set | ting Range     | Initial<br>Value | Property* | V/F | SL  | Ref.         |
|      |                  | input17-A                     | А                     |     |                |                  |           |     |     |              |
| 83   | oh1E53           | User<br>function<br>input17-B | User<br>Input17-<br>B | 0-0 | xFFFF          | 0                | X/A       | 0   | I/P | <u>p.107</u> |
| 84   | oh1E54           | User<br>function<br>input17-C | User<br>Input17-<br>C | 0-0 | xFFFF          | 0                | X/A       | 0   | I/P | <u>p.107</u> |
| 85   | oh1E55           | User<br>function<br>output17  | User<br>Output1<br>7  | -32 | 767-32767      | 0                | -/A       | 0   | I/P | <u>p.107</u> |
| 86   |                  | User                          | User                  | 0   | NOP            | o:NOP            | X/A       | 0   | I/P | <u>p.107</u> |
|      |                  | function<br>18                | Func18                | 1   | ADD            |                  |           |     |     |              |
|      |                  | 10                            |                       | 2   | SUB            |                  |           |     |     |              |
|      |                  |                               |                       | 3   | ADDSUB         |                  |           |     |     |              |
|      |                  |                               |                       | 4   | MIN            |                  |           |     |     |              |
|      |                  |                               |                       | 5   | MAX            |                  |           |     |     |              |
|      |                  |                               |                       | 6   | ABS            |                  |           |     |     |              |
|      |                  |                               |                       | 7   | NEGATE         |                  |           |     |     |              |
|      |                  |                               |                       | 8   | MPYDIV         |                  |           |     |     |              |
|      |                  |                               |                       | 9   | REMAINDER      |                  |           |     |     |              |
|      |                  |                               |                       | 10  | COMPARE-GT     |                  |           |     |     |              |
|      |                  |                               |                       | 11  | COMPARE-GEQ    |                  |           |     |     |              |
|      |                  |                               |                       | 12  | COMPARE-EQUAL  |                  |           |     |     |              |
|      | oh1E56           |                               |                       | 13  | COMPARE-NEQUAL |                  |           |     |     |              |
|      |                  |                               |                       | 14  | TIMER          |                  |           |     |     |              |
|      |                  |                               |                       | 15  | LIMIT          |                  |           |     |     |              |
|      |                  |                               |                       | 16  | AND            |                  |           |     |     |              |
|      |                  |                               |                       | 17  | OR             |                  |           |     |     |              |
|      |                  |                               |                       | 18  | XOR            |                  |           |     |     |              |
|      |                  |                               |                       | 19  | ANDOR          | ]                |           |     |     |              |
|      |                  |                               |                       | 20  | SWITCH         |                  |           |     |     |              |
|      |                  |                               |                       | 21  | BITTEST        |                  |           |     |     |              |
|      |                  |                               |                       | 22  | BITSET         | ]                |           |     |     |              |
|      |                  |                               |                       | 23  | BITCLEAR       | ]                |           |     |     |              |
|      |                  |                               |                       | •   | LOWPASSFILTER  |                  |           |     |     |              |
|      |                  |                               |                       |     | PI_CONTORL     |                  |           |     |     |              |
|      |                  |                               |                       | 26  | PI_PROCESS     |                  |           |     |     |              |

| Code | Comm.<br>Address | Name                          | LCD<br>Display        | Setting Range |           | Initial<br>Value | Property* | V/F | SL  | Ref.         |
|------|------------------|-------------------------------|-----------------------|---------------|-----------|------------------|-----------|-----|-----|--------------|
|      |                  |                               |                       | 27            | UPCOUNT   |                  |           |     |     |              |
|      |                  |                               |                       | 28            | DOWNCOUNT |                  |           |     |     |              |
| 87   | oh1E57           | User<br>function<br>input18-A | User<br>Input18-<br>A | o-oxFFFF      |           | 0                | X/A       | 0   | I/P | <u>p.107</u> |
| 88   | oh1E58           | User<br>function<br>input18-B | User<br>Input18-<br>B | o-oxFFFF      |           | 0                | X/A       | 0   | I/P | <u>p.107</u> |
| 89   | oh1E59           | User<br>function<br>input18-C | User<br>Input18-<br>C | o-oxFFFF      |           | 0                | X/A       | 0   | I/P | <u>p.107</u> |
| 90   | oh1E5A           | User<br>function<br>output18  | User<br>Output1<br>8  | -32767-32767  |           | 0                | -/A       | 0   | I/P | <u>p.107</u> |

# 8.14 Groups for LCD Keypad Only

# 8.14.1Trip Mode (TRP Last-x)

Г

| Code     | Name                                    | LCD Display      | Set           | ting Range       | Initial Value | Ref. |
|----------|-----------------------------------------|------------------|---------------|------------------|---------------|------|
| 00       | Trip type display                       | Trip Name(x)     | -             |                  | -             | -    |
| 01       | Frequency reference at trip             | Output Freq      | -             |                  | -             | -    |
| 02       | Output current at trip                  | Output Current   |               | -                | -             |      |
| 03       | Acceleration/Deceleration state at trip | Inverter State - |               | -                | -             |      |
| 04       | DC section state                        | DCLink Voltage   | -             |                  | -             | -    |
| 05       | NTC temperature                         | Temperature      | -             |                  | -             | -    |
| 06       | Input terminal state                    | DI Status        | -             |                  | 0000 0000     | -    |
| 07       | Output terminal state                   | DO Status        | -             |                  | 000           | -    |
| 08       | Trip time after Power on                | Trip On Time     | -             |                  | 0/00/00       | -    |
| 09<br>10 | Trip time after operation start         | Trip Run Time -  |               | 0/00/00<br>00:00 | -             |      |
| 10       | Delete trip history                     | Trip Delete?     | o No<br>1 Yes |                  |               |      |

# 8.14.2Config Mode (CNF)

| Code | Name                          | LCD Display    | Setti | ing Range | Initial Value | Ref.         |
|------|-------------------------------|----------------|-------|-----------|---------------|--------------|
| 00   | Jump code                     | Jump Code      | 1-99  | 1         | 42            | <u>p.43</u>  |
| 01   | Keypad language selection     | Language Sel   | o : E | nglish    | o : English   | <u>p.207</u> |
| 02   | LCD constrast<br>adiustment   | LCD Contrast   | -     |           | -             | <u>p.189</u> |
| 03   | Multi keypad ID               | Multi KPD ID   | 3-99  | 1         | 3             | <u>p.105</u> |
| 10   | Inverter S/W                  | Inv S/W Ver    | -     |           | -             | <u>p.189</u> |
| 11   | LCD keypad S/W                | Keypad S/W Ver | -     |           | -             | <u>p.189</u> |
| 12   | LCD keypad title              | KPD Title Ver  | -     |           | -             | <u>p.189</u> |
| 20   | Status window<br>display item | Anytime Para   | ο     | Frequency | o: Frequency  | <u>p.207</u> |
| 21   | Monitor mode<br>display item1 | Monitor Line-1 | 1     | Speed     | o: Frequency  | <u>p.207</u> |

roublehootina

| Code | Name                          | LCD Display    | Sett                                                          | ing Range                                                                                                    | Initial Value                  | Ref.         |
|------|-------------------------------|----------------|---------------------------------------------------------------|----------------------------------------------------------------------------------------------------|--------------------------------|--------------|
| 22   | Monitor mode<br>display item2 | Monitor Line-2 | 2                                                             | Output Current                                                                                                    | 2:Output<br>Current            | <u>p.207</u> |
| 23   | Monitor mode                  | Monitor Line-3 | 3<br>4<br>5<br>6<br>7<br>8<br>9<br>10<br>13<br>14<br>15<br>16 | Output VoltageOutput VoltageOutput PowerWHour CounterDCLink VoltageDI StateDO StateV1 Monitor(V)V1 Monitor(%)V2 Monitor(%)V2 Monitor(%)I2 Monitor(%)I2 Monitor(%) | Current<br>3:Output<br>Voltage | р.207        |
|      |                               |                | 16<br>17<br>18<br>19<br>20<br>21<br>23<br>24                  | PID Output<br>PID RefValue<br>PID Fdb Value<br>Torque<br>Torque Limit<br>Speed Limit<br>Load Speed                                                                |                                |              |
| 24   | Monitor mode initialization   | Mon Mode Init  | 0<br>1                                                        | No<br>Yes                                                                                                    | o:No                           | <u>p.207</u> |
| 30   | Option slot 1 type            | Option-1Type   | 0                                                             | None                                                                                                    | o:None                         | <u>p.189</u> |
| 31   | Option slot 2 type            | Option-2 Type  | 6                                                             | Ethernet                                                                                                    | o:None                         | <u>p.189</u> |
| 32   | Option slot 3 type<br>display | Option-3Type   | 9                                                             | CANopen                                                                                                    | o:None                         | <u>p.189</u> |
| 40   | Parameter<br>initialization   | Parameter Init | 0<br>1<br>2<br>3<br>4<br>5<br>6<br>7<br>8                     | No<br>All Grp<br>DRV Grp<br>BAS Grp<br>ADV Grp<br>CON Grp<br>IN Grp<br>OUT Grp<br>COM Grp                                                                         |                                | <u>p.183</u> |

| Cul      | News                                      |                | C-10 |                       | Table of F    |              |  |
|----------|-------------------------------------------|----------------|------|-----------------------|---------------|--------------|--|
| Code     | Name                                      | LCD Display    |      | ing Range             | Initial Value | Ref.         |  |
|          |                                           |                | 9    | APP Grp               |               |              |  |
|          |                                           |                | 11   | APO Grp <sup>72</sup> |               |              |  |
|          |                                           |                | 12   | PRT Grp               |               |              |  |
|          |                                           |                | 13   | M2 Grp                |               |              |  |
| 41       | Display changed                           | Changed Para   | 0    | View All              |               | <u>p.186</u> |  |
| 4-       | Parameter                                 | Changear ara   | 1    | View Changed          | 0.01000741    | <u>p.100</u> |  |
|          |                                           |                | 0    | None                  |               |              |  |
|          |                                           |                | 1    | JOG Key               |               |              |  |
| 42       | Multi key item                            | Multi Key Sel  | 2    | Local/Remote          | o:None        | <u>p.186</u> |  |
|          |                                           |                | 3    | UserGrp SelKey        |               |              |  |
|          | Macro function                            |                | 4    | Multi KPD             |               |              |  |
| 43       | item                                      | Macro Select   | 0    | None                  | o:None        | -            |  |
| ,,       | Trip history                              | Erase All Trip | 0    | No                    | — o:No        | n 180        |  |
| 44       | deletion                                  | Liase All Hip  | 1    | Yes                   | 0.110         | <u>p.189</u> |  |
|          | User registration                         |                | 0    | No                    |               | n 186        |  |
| 45       | 45 code deletion                          | UserGrp AllDel | 1    | Yes                   | o:No          | <u>p.186</u> |  |
| 6        |                                           |                | 0    | No                    |               | n 195        |  |
| 46       | Read parameters                           | Parameter Read | 1    | Yes                   | o:No          | <u>p.182</u> |  |
|          |                                           | Parameter      | 0    | No                    |               |              |  |
| 47       | Write parameters                          | Write          | 1    | Yes                   | o: No         | <u>p.182</u> |  |
|          |                                           |                | 0    | No                    |               |              |  |
| 48       | Save parameters                           | Parameter Save | 1    | Yes                   | o:No          | <u>p.182</u> |  |
| 50       | Hide parameter                            | View Lock Set  | 0-99 |                       | Un-locked     | <u>p.184</u> |  |
| 51       | Password for<br>hiding parameter<br>mode  | View Lock Pw   | 0-99 | 999                   | Password      | <u>p.184</u> |  |
| 52       | Lock parameter                            | Key Lock Set   | 0-99 | )99                   | Un-locked     | <u>p.185</u> |  |
| 53       | Password for<br>locking parameter<br>edit | Key Lock Pw    | 0-99 |                       | Password      | <u>p.185</u> |  |
| 60       | Additional title                          | Add Title Up   | 0    | No                    | o:No          | n 180        |  |
| 00       | update                                    |                | 1    | Yes                   | 0.110         | <u>p.189</u> |  |
| 61       | Simple parameter                          | Easy Start On  | 0    | No                    | 1:Yes         | <u>p.186</u> |  |
| <u>.</u> | setting                                   |                | 1    | Yes                   | 1.103         | <u>p.100</u> |  |
| 62       | Power                                     | WHCount Reset  | 0    | No                    | o:No          | <u>p.189</u> |  |
|          |                                           |                |      |                       |               |              |  |

<sup>72</sup> Supported only using Extension I/O(Option)

| Code        | Name                                         | LCD Display  | Sett                          | ing Range               | Initial Value | Ref.         |
|-------------|----------------------------------------------|--------------|-------------------------------|-------------------------|---------------|--------------|
|             | consumption                                  |              | 1                             | Yes                     |               |              |
| 70          | Accumulated inverter motion                  | On-time      | Year/month/day<br>hour:minute |                         | -             | <u>p.210</u> |
| 71          | Accumulated inverter operation               | Run-time     |                               | r/month/day<br>r:minute | -             | <u>p.210</u> |
| Accumulated |                                              | 0            | No                            | o:No                    |               |              |
| 72          |                                              | Time Reset   | 1                             | Yes                     |               | <u>p.210</u> |
| 74          | Accumulated<br>cooling fan<br>operation time | Fan Time     | Year/month/day<br>hour:minute |                         | -             | <u>p.210</u> |
|             | Reset of                                     |              | 0                             | No                      |               |              |
| 75          | accumulated<br>cooling fan<br>operation time | Fan Time Rst | 1                             | Yes                     | o:No          | <u>p.210</u> |

# 9 Troubleshooting

This chapter explains how to troubleshoot problems when the inverter protective functions are activated (faults and warnings). If the inverter does not work normally after following the suggested troubleshooting steps, please contact the Benshaw customer service center.

# 9.1 Trips and Warnings

When the inverter detects a fault, it stops the operation (trips) or sends out a warning signal. When a trip or warning occurs, the keypad displays the information briefly. If the LCD keypad is used, detailed information is shown on the LCD display. Users can read the warning message at Pr.90. When more than 2 trips occur at roughly the same time, the keypad (basic keypad with 7-segment display) displays the higher priority fault information, while the LCD keypad shows the information for the fault that occurred first.

The fault conditions can be categorized as follows:

- Level: When the fault is corrected, the trip or warning signal disappears (automatically cleared) and the fault is not saved in the fault history.
- Latch: When the fault is corrected and a reset is performed (keypad or external), the trip or warning signal disappears. The fault is saved in the fault history.
- Fatal: When the fault is corrected, the fault or warning signal disappears only after the inverter power is cycled. On power off, wait until the charge indicator light goes off the turn the inverter on again. If the the inverter is still in a fault condition after powering it on again, please contact the supplier or the customer service center.

## 9.1.1 Fault Trips

#### Protection Functions for Output Current and Input Voltage

| Keypad Display | LCD Display        | Туре  | Description                                                 |
|----------------|--------------------|-------|-------------------------------------------------------------|
|                | Over Load          | Latch | Displayed when the motor overload trip is activated and     |
| OLT            |                    |       | the actual load level exceeds the set levels (Pr.21 and     |
|                |                    |       | Pr.22). Operates when Pr.20 is set to a value other than o. |
| ULT            | Under Load         | Latch | Displayed when the motor underload trip is activated and    |
|                |                    |       | the actual load level is less than the set level. Operates  |
|                |                    |       | when Pr.27 is set to a value other than o.                  |
| ОСТ            | Over               | Latch | Displayed when inverter output current exceeds 200% of      |
|                | Current1           |       | the rated current.                                          |
| ovt            | <b>OverVoltage</b> | Latch | Displayed when internal DC circuit voltage exceeds the      |
|                |                    |       | specified value.                                            |
| LVT            | Low Voltage        | Level | Displayed when internal DC circuit voltage is less than the |
|                |                    |       | specified value.                                            |
|                | Low Voltage 2      | Latch | Displayed when internal DC circuit voltage is less than the |
| LV2            |                    |       | specified value during inverter operation.                  |

| Keypad Display | LCD Display       | Туре  | Description                                                                                                    |
|----------------|-------------------|-------|----------------------------------------------------------------------------------------------------|
| GFT            | Ground Trip*      | Latch | Displayed when a ground fault occurs on the output side<br>of the inverter and causes the current to exceed the<br>specified value. The specified value varies depending on<br>inverter capacity.                                                                                         |
| ETH            | E-Thermal         | Latch | Displayed based on inverse time-limit thermal<br>characteristics to prevent motor overheating. Operates<br>when Pr.40 is set to a value other than 0.                                                                                                    |
| POT            | Out Phase<br>Open | Latch | Displayed when a 3-phase inverter output has one or more<br>phases in an open circuit condition. Operates when bit 1 of<br>Pr.05 is set to 1.                                                                                                    |
| IPO            | In Phase<br>Open  | Latch | Displayed when a 3-phase inverter input has one or more<br>phases in an open circuit condition. Operates only when<br>bit 2 of Pr.05 is set to 1.                                                                                                    |
| IOL            | Inverter OLT      | Latch | Displayed when the inverter has been protected from<br>overload and resultant overheating, based on inverse<br>time-limit thermal characteristics. Allowable overload<br>rates for the inverter are 150% for 1 min and 200% for 4<br>sec. Protection is based on inverter rated capacity. |
| NMT            | No Motor<br>Trip  | Latch | Displayed when the motor is not connected during inverter operation. Operates when Pr.31 is set to 1.                                                                                                    |

\* "S" Series inverters rated for 4.okW or less do not support the ground fault (GFT) feature. Therefore, an over current trip (OCT) or over voltage trip (OVT) may occur when there is a low-resistance ground fault.

#### Protection Functions - Internal Circuit Conditions and External Signals

| Keypad Display | LCD Display   | Туре  | Description                                                                            |
|----------------|---------------|-------|----------------------------------------------------------------------------------------|
| OHT            | Over Heat     | Latch | Displayed when the tempertature of the inverter heat sink exceeds the specified value. |
|                | 0             | Latab | Г                                                                                      |
| OC2            | Over          | Latch | Displayed when the DC circuit in the inverter detects a                                |
|                | Current2      |       | specified level of excessive, short circuit current.                                   |
| EXT            | External Trip | Latch | Displayed when an external fault signal is provided by the                             |
|                |               |       | multi-function terminal. Set one of the multi-function                                 |
|                |               |       | input terminals at In.65-71 to 4 (External Trip) to enable                             |
|                |               |       | external trip.                                                                         |
|                | BX            | Level | Displayed when the inverter output is blocked by a signal                              |
|                |               |       | provided from the multi-function terminal. Set one of the                              |
|                |               |       | multi-function input terminals at In.65-71 to 5 (BX) to                                |
|                |               |       | enable input block function.                                                           |
|                | H/W-Diag      | Fatal | Displayed when an error is detected in the memory                                      |
| HWT            |               |       | (EEPRom), analog-digital converter output (ADC Off Set),                               |
|                |               |       | or CPU watchdog (Watch Dog-1, Watch Dog-2).                                            |
|                |               |       |                                                                                        |
|                |               |       | EEP Err: An error in reading/writing parameters due to                                 |

|                |              | _     |                                                             |
|----------------|--------------|-------|-------------------------------------------------------------|
| Keypad Display | LCD Display  | Туре  | Description                                                 |
|                |              |       | keypad or memory (EEPRom) fault.                            |
|                |              |       | ADC Off Set: An error in the current sensing circuit (U/V/W |
|                |              |       | terminal, current sensor, etc.).                            |
| NTC            | NTC Open     | Latch | Displayed when an error is detected in the temperature      |
|                |              |       | sensor of the Insulated Gate Bipolar Transistor (IGBT).     |
|                | Fan Trip     | Latch | Displayed when an error is detected in the cooling fan. Set |
| FAN            |              |       | Pr.79 to o to activate fan trip (for models below 22kW      |
|                |              |       | capacity).                                                  |
|                | Pre-PID Fail | Latch | Displayed when pre-PID is operating with functions set at   |
| PID            |              |       | AP.34–AP.36. A fault occurs when a controlled variable      |
|                |              |       | (PID feedback) is measured below the set value and the      |
|                |              |       | low feedback continues, as it is treated as a load fault.   |
|                | Ext-Brake    | Latch | Operates when the external brake signal is provided by      |
| XBR            |              |       | the multi-function terminal. Occurs when the inverter       |
|                |              |       | output starting current remains below the set value at      |
|                |              |       | Ad.41. Set either OU.31 or OU.32 to 35 (BR Control).        |
|                | Safety A(B)  | Latch | Displayed when at least one of the two safety input         |
| SFA            | Err          |       | signals is off.                                             |
| SFB            |              |       |                                                             |
|                |              |       |                                                             |

#### Protection Functions for Communication Options

| Keypad Display | LCD Display     | Туре  | Description                                                                                                    |
|----------------|-----------------|-------|----------------------------------------------------------------------------------------------------|
|                | Lost<br>Command | Level | Displayed when a frequency or operation command<br>error is detected during inverter operation by controllers                                                    |
|                |                 |       | other than the keypad (e.g., using a terminal block and a communication mode). Activate by setting Pr.12 to any value other than o.                              |
| IOT<br>HOLD    | IO Board Trip   | Latch | Displayed when the I/O board or external communication card is not connected to the inverter or there is a bad connection.                                       |
| ERRC           |                 |       | Displayed when the S100 error code continues for<br>more than 5 sec.<br>('Errc' -> '-rrc' -> E-rc' -> 'Er-c' -> 'Err-` -> ' -rc' -> 'Er` -> '                    |
| PAR            | ParaWrite Trip  | Latch | Displayed when communication fails during parameter<br>writing. Occurs when using an LCD keypad due to a<br>control cable fault or a bad connection.             |
| OPT            | Option Trip-1   | Latch | Displayed when a communication error is detected<br>between the inverter and the communication board.<br>Occurs when the communication option card is installed. |

## 9.1.2 Warning Messages

| Keypad<br>Display | LCD Display     | Description                                                                                                    |
|-------------------|-----------------|----------------------------------------------------------------------------------------------------|
| OLW               | Over Load       | Displayed when the motor is overloaded. Operates when Pr.17 is set to<br>1. To operate, select 5. Set the digital output terminal or relay (OU.31 or<br>OU.33) to 5 (Over Load) to receive overload warning output signals.                                                                                                    |
| ULW               | Under Load      | Displayed when the motor is underloaded. Operates when Pr.25 is set<br>to 1. Set the digital output terminal or relay (OU.31 or OU.33) to 7<br>(Under Load) to receive underload warning output signals.                                                                                                    |
| IOLW              | INV Over Load   | Displayed when the overload time equivalent to 60% of the inverter<br>overload protection (inverter IOLT) level, is accumulated. Set the<br>digital output terminal or relay (OU.31 or OU.33) to 6 (IOL) to receive<br>inverter overload warning output signals.                                                                                            |
| LCW               | Lost<br>Command | Lost command warning alarm occurs even with Pr.12 set to o. The warning alarm occurs based on the condition set at Pr.13-15. Set the digital output terminal or relay (OU.31 or OU.33) to 13 (Lost Command) to receive lost command warning output signals. If the communication settings and status are not suitable for P2P, a Lost Command alarm occurs. |
| FANW              | Fan Warning     | Displayed when an error is detected from the cooling fan while Pr.79 is<br>set to 1. Set the digital output terminal or relay (OU.31 or OU.33) to 8<br>(Fan Warning) to receive fan warning output signals                                                                                                    |
| EFAN              | Fan Exchange    | An alarm occurs when the value set at PRT-86 is less than the value set at PRT-87. To receive fan exchange output signals, set the digital output terminal or relay (OUT-31 or OUT-33) to 38 (Fan Exchange).                                                                                                    |
| ECAP              | CAP Exchange    | Disabled – Capacitor moitoring not implemented.                                                                                                    |
| DBW               | DB Warn %ED     | Displayed when the DB resistor usage rate exceeds the set value. Set the detection level at Pr.66.                                                                                                    |
| TRER              | Retry Tr Tune   | Tr tune error warning alarm is activated when Dr.9 is set to 4. The warning alarm occurs when the motor's rotor time constant (Tr) is either too low or too high.                                                                                                    |

# 9.2 Troubleshooting Faults

When a fault trip or warning occurs due to a protection function, refer to the following table for possible causes and remedies.

| Туре       | Cause                                                         | Remedy                                                                |
|------------|---------------------------------------------------------------|-----------------------------------------------------------------------|
| Over Load  | The load is greater than the motor's rated capacity.          | Ensure that the motor and inverter have appropriate capacity ratings. |
|            | The set value for the overload trip level (Pr.21) is too low. | Increase the set value for the overload trip level.                   |
| Under Load | There is a motor-load connection problem.                     | Replace the motor and inverter with models with lower capacity.       |

|               |                                                                                                    | ITOUDIESITOULING                                                                           |
|---------------|----------------------------------------------------------------------------------------------------|--------------------------------------------------------------------------------------------|
| Туре          | Cause                                                                                                    | Remedy                                                                                     |
|               | The set value for underload level (Pr.29,<br>Pr.30) is less than the system's minimum<br>load.                          | Reduce the set value for the underload level.                                              |
| Over Current1 | Acc/Dec time is too short, compared to load inertia (GD2).                                                              | Increase Acc/Dec time.                                                                     |
|               | The inverter load is greater than the rated capacity.                                                                   | Replace the inverter with a model that has increased capacity.                             |
|               | The inverter supplied an output while the motor was idling.                                                             | Operate the inverter after the motor has stopped or use the speed search function (Cn.6o). |
|               | The mechanical brake of the motor is operating too fast.                                                                | Check the mechanical brake.                                                                |
| OverVoltage   | Deceleration time is too short for the load inertia (GD2).                                                              | Increase the acceleration time.                                                            |
|               | A generative load occurs at the inverter output.                                                                        | Use the braking unit.                                                                      |
|               | The input voltage is too high.                                                                                          | Determine if the input voltage is above the specified value.                               |
| Low Voltage   | The input voltage is too low.                                                                                           | Determine if the input voltage is below the specificed value.                              |
|               | A load greater than the power capacity is<br>connected to the system (e.g., a welder,<br>direct motor connection, etc.) | Increase the power capacity.                                                               |
|               | The magnetic contactor connected to the power source has a faulty connection.                                           | Replace the magnetic contactor.                                                            |
| Low Voltage 2 | The input voltage has decreased during the operation.                                                                   | Determine if the input voltage is above the specified value.                               |
|               | An input phase-loss has occurred.                                                                                       | Check the input wiring.                                                                    |
|               | The power supply magnetic contactor is faulty.                                                                          | Replace the magnetic contractor.                                                           |
| Ground Trip   | A ground fault has occurred in the inverter output wiring.                                                              | Check the output wiring.                                                                   |
|               | The motor insulation is damaged.                                                                                        | Replace the motor.                                                                         |
| E-Thermal     | The motor has overheated.                                                                                               | Reduce the load or operation frequency.                                                    |
|               | The inverter load is greater than the rated                                                                             | Replace the inverter with a model that                                                     |
|               | capacity.                                                                                                    | has increased capacity.                                                                    |
|               | The set value for electronic thermal protection is too low.                                                             | Set an appropriate electronic thermal level.                                               |
|               | The inverter has been operated at low                                                                                   | Replace the motor with a model that                                                        |
|               | speed for an extended duration.                                                                                         | supplies extra power to the cooling fan.                                                   |
| Output Phase  | The magnetic contactor on the output side                                                                               | Check the magnetic contactor on the                                                        |
| Open          | has a connection fault.                                                                                                 | output side.                                                                               |
| Input Phase   | The output wiring is faulty.<br>The magnetic contactor on the input side                                                | Check the output wiring.                                                                   |
| Input Phase   | The magnetic contactor on the input side                                                                                | Check the magnetic contactor on the                                                        |

| Туре          | Cause                                         | Remedy                                      |  |
|---------------|-----------------------------------------------|---------------------------------------------|--|
| Open          | has a connection fault.                       | input side.                                 |  |
|               | The input wiring is faulty.                   | Check the input wiring.                     |  |
|               | The DC link capacitor needs to be replaced.   | Replace the DC link capacitors. Contact     |  |
|               |                                               | the retailer.                               |  |
| Inverter OLT  | The load is greater than the rated motor      | Replace the motor and inverter with         |  |
|               | capacity.                                     | models that have increased capacity.        |  |
|               | The torque boost level is too high.           | Reduce the torque boost level.              |  |
| Over Heat     | There is a problem with the cooling system.   | Determine if a foreign object is            |  |
|               |                                               | obstructing the air inlet, outlet, or vent. |  |
|               | The inverter cooling fan has been operated    | Replace the cooling fan.                    |  |
|               | for an extended period.                       |                                             |  |
|               | The ambient temperature is too high.          | Keep the ambient temperature below          |  |
|               |                                               | 50°C.                                       |  |
| Over Current2 | Output wiring is short-circuited.             | Check the output wiring.                    |  |
|               | There is a fault with the electronic          | Do not operate the inverter. Contact the    |  |
|               | semiconductor (IGBT).                         | retailer or the customer service center.    |  |
| NTC Open      | The ambient temperature is too low.           | Keep the ambient temperature above -        |  |
|               |                                               | 10 °C.                                      |  |
|               | There is a fault with the internal            | Contact the retailer or the customer        |  |
|               | temperature sensor.                           | service center.                             |  |
| FAN Lock      | A foreign object is obstructing the fan's air | Remove the foreign object from the air      |  |
|               | vent.                                         | inlet or outlet.                            |  |
|               | The cooling fan needs to be replaced.         | Replace the cooling fan.                    |  |
| IP54 FAN Trip | The fan connector is not connected.           | Connect the fan connector.                  |  |
|               | The fan connector needs to be replaced.       | Replace the fan connector.                  |  |

# 9.3 Troubleshooting Other Faults

Г

When a fault other than those identified as faults or warnings occurs, refer to the following table for possible causes and remedies.

| Туре                       | Cause                                            | Remedy                                                                        |
|----------------------------|--------------------------------------------------|-------------------------------------------------------------------------------|
| Parameters cannot be set.  | The inverter is in operation (driving mode).     | Stop the inverter to change to program mode and set the parameter.            |
|                            | The parameter access is incorrect.               | Check the correct parameter<br>access level and set the<br>parameter.         |
|                            | The password is incorrect.                       | Check the password, disable the parameter lock and set the parameter.         |
|                            | Low voltage is detected.                         | Check the power input to resolve<br>the low voltage and set the<br>parameter. |
| The motor does not rotate. | The frequency command source is set incorrectly. | Check the frequency command source setting.                                   |
|                            | The operation command source is set incorrectly. | Check the operation command source setting.                                   |
|                            | Power is not supplied to the terminal R/S/T.     | Check the terminal connections<br>R/S/T and U/V/W.                            |
|                            | The charge lamp is turned off.                   | Turn on the inverter.                                                         |
|                            | The operation command is off.                    | Turn on the operation command (RUN).                                          |
|                            | The motor is locked.                             | Unlock the motor or lower the load level.                                     |
|                            | The load is too high.                            | Operate the motor independently.                                              |
|                            | An emergency stop signal is input.               | Reset the emergency stop signal.                                              |
|                            | The wiring for the control circuit               | Check the wiring for the control                                              |
|                            | terminal is incorrect.                           | circuit terminal.                                                             |
|                            | The input option for the frequency               | Check the input option for the                                                |
|                            | command is incorrect.                            | frequency command.                                                            |
|                            | The input voltage or current for the             | Check the input voltage or                                                    |
|                            | frequency command is incorrect.                  | current for the frequency command.                                            |
|                            | The PNP/NPN mode is selected                     | Check the PNP/NPN mode                                                        |
|                            | incorrectly.                                     | setting.                                                                      |
|                            | The frequency command value is                   | Check the frequency command                                                   |
|                            | too low.                                         | and input a value above the                                                   |

| Туре                                                        | Cause                                                                                                    | Remedy                                                                                                    |
|-------------------------------------------------------------|----------------------------------------------------------------------------------------------------|----------------------------------------------------------------------------------------------------|
|                                                             |                                                                                                    | minimum frequency.                                                                                                    |
|                                                             | The [STOP/RESET] key is pressed.                                                                                                    | Check that the stoppage is<br>normal, if so resume operation<br>normally.                                                                                                    |
|                                                             | Motor torque is too low.                                                                                                    | Change the operation modes<br>(V/F, IM, and Sensorless). If the<br>fault remains, replace the inverter<br>with a model with increased<br>capacity.                                                          |
| The motor rotates in the opposite direction to the command. | The wiring for the motor output cable is incorrect.                                                                                                    | Determine if the cable on the<br>output side is wired correctly to<br>the phase (U/V/W) of the motor.                                                                                                    |
|                                                             | The signal connection between the<br>control circuit terminal<br>(forward/reverse rotation) of the<br>inverter and the forward/reverse<br>rotation signal on the control panel<br>side is incorrect. | Check the forward/reverse rotation wiring.                                                                                                    |
| The motor only rotates in one direction.                    | Reverse rotation prevention is selected.                                                                                                    | Remove the reverse rotation prevention.                                                                                                    |
|                                                             | The reverse rotation signal is not provided, even when a 3-wire sequence is selected.                                                                                                    | Check the input signal associated<br>with the 3-wire operation and<br>adjust as necessary.                                                                                                    |
| The motor is overheating.                                   | The load is too heavy.                                                                                                    | Reduce the load.<br>Increase the Acc/Dec time.<br>Check the motor parameters and<br>set the correct values.<br>Replace the motor and the<br>inverter with models with<br>appropriate capacity for the load. |
|                                                             | The ambient temperature of the motor is too high.                                                                                                    | Lower the ambient temperature of the motor.                                                                                                    |
|                                                             | The phase-to-phase voltage of the motor is insufficient.                                                                                                    | Use a motor that can withstand<br>phase-to-phase voltages surges<br>greater than the maximum surge<br>voltage.                                                                                              |
|                                                             |                                                                                                    | Only use motors suitable for<br>apllications with inverters.<br>Connect the AC reactor to the<br>inverter output (set the carrier<br>frequency to 2 kHz).                                                   |
|                                                             | The motor fan has stopped or the fan is obstructed with debris.                                                                                                    | Check the motor fan and remove                                                                                                    |

|                               |                                                               | Iroubleshooting                       |  |
|-------------------------------|---------------------------------------------------------------|---------------------------------------|--|
| Туре                          | Cause                                                         | Remedy                                |  |
|                               |                                                               | any foreign objects.                  |  |
| The motor stops during        | The load is too high.                                         | Reduce the load.                      |  |
| acceleration or when          |                                                               | Replace the motor and the             |  |
| connected to load.            |                                                               | inverter with models with             |  |
|                               |                                                               | capacity appropriate for the load.    |  |
| The motor does not            | The frequency command value is                                | Set an appropriate value.             |  |
| accelerate. /The acceleration | low.                                                          |                                       |  |
| time is too long.             | The load is too high.                                         | Reduce the load and increase the      |  |
|                               |                                                               | acceleration time. Check the          |  |
|                               | The second continue time of the second                        | mechanical brake status.              |  |
|                               | The acceleration time is too long.                            | Change the acceleration time.         |  |
|                               | The combined values of the motor                              | Change the motor related              |  |
|                               | properties and the inverter                                   | parameters.                           |  |
|                               | parameter are incorrect.<br>The stall prevention level during | Change the stall prevention level.    |  |
|                               | acceleration is low.                                          | Change the stall prevention level.    |  |
|                               | The stall prevention level during                             | Change the stall prevention level.    |  |
|                               | operation is low.                                             |                                       |  |
|                               | Starting torque is insufficient.                              | Change to vector control              |  |
|                               |                                                               | operation mode. If the fault is still |  |
|                               |                                                               | not corrected, replace the            |  |
|                               |                                                               | inverter with a model with            |  |
|                               |                                                               | increased capacity.                   |  |
| Motor speed varies during     | There is a high variance in load.                             | Replace the motor and inverter        |  |
| operation.                    |                                                               | with models with increased            |  |
|                               |                                                               | capacity.                             |  |
|                               | The input voltage varies.                                     | Reduce input voltage variation.       |  |
|                               | Motor speed variations occur at a                             | Adjust the output frequency to        |  |
|                               | specific frequency.                                           | avoid a resonance area.               |  |
| The motor rotation is         | The V/F pattern is set incorrectly.                           | Set a V/F pattern that is suitable    |  |
| different from the setting.   |                                                               | for the motor specification.          |  |
| The motor deceleration time   | The deceleration time is set too                              | Change the setting accordingly.       |  |
| is too long even with         | long.                                                         |                                       |  |
| Dynamic Braking (DB)          | The motor torque is insufficient.                             | If motor parameters are normal,       |  |
| resistor connected.           |                                                               | it is likely to be a motor capacity   |  |
|                               |                                                               | fault. Replace the motor with a       |  |
|                               |                                                               | model with increased capacity.        |  |
|                               | The load is higher than the internal                          | Replace the inverter with a model     |  |
|                               | torque limit determined by the                                | with increased capacity.              |  |
|                               | rated current of the inverter.                                |                                       |  |
| Operation is difficult in     | The carrier frequency is too high.                            | Reduce the carrier frequency.         |  |

| Туре                                              | Cause                                                                             | Remedy                                                                                                    |
|---------------------------------------------------|-----------------------------------------------------------------------------------|----------------------------------------------------------------------------------------------------|
| underload applications.                           | Over-excitation has occurred due to                                               | Reduce the torque boost value to                                                                                                    |
| ondenoad applications.                            | an inaccurate V/F setting at low speed.                                           | avoid over-excitation.                                                                                                    |
| While the inverter is in                          | Noise occurs due to switching inside                                              | Change the carrier frequency to                                                                                                    |
| operation, a control unit                         | the inverter.                                                                     | the minimum value.                                                                                                    |
| malfunctions or noise occurs.                     |                                                                                   | Install a micro surge filter in the inverter output.                                                                                                    |
| When the inverter is operating, the earth leakage | An earth leakage breaker will interrupt the supply if current flows               | Connect the inverter to a ground terminal.                                                                                                    |
| breaker is activated.                             | to ground during inverter operation.                                              | Check that the ground resistance<br>is less than $100\Omega$ for $200V$<br>inverters and less than $10\Omega$ for<br>400V inverters.<br>Check the capacity of the earth |
|                                                   |                                                                                   | leakage breaker and make the<br>appropriate connection, based on<br>the rated current of the inverter.                                                                  |
|                                                   |                                                                                   | Lower the carrier frequency.                                                                                                    |
|                                                   |                                                                                   | Make the cable length between                                                                                                    |
|                                                   |                                                                                   | the inverter and the motor as short as possible.                                                                                                    |
| The motor vibrates severely                       | Phase-to-phase voltage of 3-phase                                                 | Check the input voltage and                                                                                                    |
| and does not rotate normally.                     | power source is not balanced.                                                     | balance the voltage.                                                                                                    |
|                                                   |                                                                                   | Check and test the motor's insulation.                                                                                                    |
| The motor makes humming, or loud noises.          | Resonance occurs between the motor's natural frequency and the carrier frequency. | Slightly increase or decrease the carrier frequency.                                                                                                    |
|                                                   | Resonance occurs between the motor's natural frequency and the                    | Slightly increase or decrease the carrier frequency.                                                                                                    |
|                                                   | inverter's output frequency.                                                      | Use the frequency jump function<br>to avoid the frequency band<br>where resonance occurs.                                                                               |
| The motor vibrates/hunts.                         | The frequency input command is an external, analog command.                       | In situations of noise inflow on the<br>analog input side that results in<br>command interference, change<br>the input filter time constant<br>(In.07).                 |
|                                                   | The wiring length between the inverter and the motor is too long.                 | Ensure that the total cable length<br>between the inverter and the<br>motor is less than 200m (50m for<br>motors rated 3.7 kW or lower).                                |
| The motor does not come to                        | It is difficult to decelerate                                                     | Adjust the DC braking parameter.                                                                                                    |

| Туре                          | Саџѕе                                 | Remedy                            |  |
|-------------------------------|---------------------------------------|-----------------------------------|--|
| a complete stop when the      | sufficiently, because DC braking is   | Increase the set value for the DC |  |
| inverter output stops.        | not operating normally.               | braking current.                  |  |
|                               |                                       | Increase the set value for the DC |  |
|                               |                                       | braking stopping time.            |  |
| The output frequency does     | The frequency reference is within     | Set the frequency reference       |  |
| not increase to the frequency | the jump frequency range.             | higher than the jump frequency    |  |
| reference.                    |                                       | range.                            |  |
|                               | The frequency reference is            | Set the upper limit of the        |  |
|                               | exceeding the upper limit of the      | frequency command higher than     |  |
|                               | frequency command.                    | the frequency reference.          |  |
|                               | Because the load is too heavy, the    | Replace the inverter with a model |  |
|                               | stall prevention function is working. | with increased capacity.          |  |
| The cooling fan does not      | The control parameter for the         | Check the control parameter       |  |
| rotate.                       | cooling fan is set incorrectly.       | setting for the cooling fan.      |  |

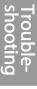

This chapter explains how to replace the cooling fan, the regular inspections to complete, and how to store and dispose of the product. An inverter is vulnerable to environmental conditions and faults can also occur due to component wear and tear. To prevent breakdowns, please follow the maintenance recommendations in this section.

## Caution

- Before you inspect the product, read all safety instructions contained in this manual.
- Before you clean the product, ensure that the power is off.
- Clean the inverter with a dry cloth. Do not use wet cloths, water, solvents, or detergents. This may result in electric shock or damage to the product.

# 10.1 **Regular Inspection Lists**

| Inspection<br>area | Inspection item        | Inspection<br>details                                                                                                    | Inspection method                                                                          | Judgment<br>standard                                                                                                 | Inspection equipment                    |
|--------------------|------------------------|----------------------------------------------------------------------------------------------------|--------------------------------------------------------------------------------------------|----------------------------------------------------------------------------------------------------|-----------------------------------------|
| All                | Ambient<br>environment | Is the<br>ambient<br>temperatur<br>e and<br>humidity<br>within the<br>design<br>range, and<br>is there any<br>dust or<br>foreign<br>objects<br>present? | Refer to <u>1.3_</u><br><u>Installation</u><br><u>Considerations</u> on<br>page <u>4</u> . | No icing<br>(ambient<br>temperatur<br>e: -10 - +40)<br>and no<br>condensatio<br>n (ambient<br>humidity<br>below 50%) | Thermometer,<br>hygrometer,<br>recorder |
|                    | Inverter               | Is there any<br>abnormal<br>vibration or<br>noise?                                                                                                    | Visual inspection                                                                          | No<br>abnormality                                                                                                    |                                         |
|                    | Power voltage          | Are the<br>input and<br>output<br>voltages<br>normal?                                                                                                   | Measure voltages<br>between R/S/T-<br>phases in. the<br>inverter terminal<br>block.        | Refer to 11.1<br><u>Drive</u><br><u>Ratings</u> .                                                                    | Digital multimeter<br>tester            |

### 10.1.1 Daily Inspections

| Inspection<br>area      | Inspection item        | Inspection<br>details                                                                    | Inspection method                                                                 | Judgment<br>standard                        | Inspection equipment     |
|-------------------------|------------------------|------------------------------------------------------------------------------------------|-----------------------------------------------------------------------------------|---------------------------------------------|--------------------------|
| Input/Output<br>circuit | Smoothing<br>capacitor | Is there any<br>leakage<br>from the<br>inside?<br>Is the<br>capacitor<br>swollen?        | Visual inspection                                                                 | No<br>abnormality                           | -                        |
| Cooling<br>system       | Cooling fan            | Is there any<br>abnormal<br>vibration or<br>noise?                                       | Turn off the<br>system and check<br>operation by<br>rotating the fan<br>manually. | Fan rotates<br>smoothly                     | -                        |
| Display                 | Measuring<br>device    | Is the<br>display<br>value<br>normal?                                                    | Check the display<br>value on the<br>panel.                                       | Check and<br>manage<br>specified<br>values. | Voltmeter, ammeter, etc. |
| Motor                   | All                    | Is there any<br>abnormal<br>vibration or<br>noise?<br>Is there any<br>abnormal<br>smell? | Visual inspection<br>Check for<br>overheating or<br>damage.                       | No<br>abnormality                           | -                        |

# 10.1.2 Annual Inspections

| Inspection<br>area      | Inspection item | Inspection details                                                                | Inspection method                                                                                                    | Judgment<br>standard  | Inspection<br>equipment |
|-------------------------|-----------------|-----------------------------------------------------------------------------------|----------------------------------------------------------------------------------------------------|-----------------------|-------------------------|
| Input/Output<br>circuit | (l<br>ir<br>to  | Megger test<br>(between<br>input/output<br>terminals and and<br>earth terminal)   | Disconnect<br>inverter and short<br>R/S/T/U/V/W<br>terminals, and<br>then measure<br>from each<br>terminal to the<br>ground terminal<br>using a Megger. | Must be<br>above 5 MΩ | DC 500 V<br>Megger      |
|                         |                 | Is there anything<br>loose in the<br>device?<br>Is there any<br>evidence of parts | Tighten up all<br>screws.<br>Visual inspection                                                                                                    | No<br>abnormality     |                         |

|                                             | Maintenance            |                                                                                          |                                                                                           |                                                                                                    |                                          |  |  |
|---------------------------------------------|------------------------|------------------------------------------------------------------------------------------|-------------------------------------------------------------------------------------------|----------------------------------------------------------------------------------------------------|------------------------------------------|--|--|
| Inspection<br>area                          | Inspection item        | Inspection details                                                                       | Inspection method                                                                         | Judgment<br>standard                                                                                                 | Inspection<br>equipment                  |  |  |
|                                             |                        | overheating?                                                                             |                                                                                           |                                                                                                    |                                          |  |  |
|                                             | Cable<br>connections   | Are there any<br>corroded cables?<br>Is there any<br>damage to cable<br>insulation?      | Visual inspection                                                                         | No<br>abnormality                                                                                                    | -                                        |  |  |
|                                             | Terminal block         | Is there any<br>damage?                                                                  | Visual inspection                                                                         | No<br>abnormality                                                                                                    | -                                        |  |  |
|                                             | Smoothing<br>condenser | Measure<br>electrostatic<br>capacity.                                                    | Measure with capacity meter.                                                              | Rated<br>capacity over<br>85%                                                                                        | Capacity meter                           |  |  |
|                                             | Relay                  | Is there any<br>chattering noise<br>during operation?<br>Is there any<br>damage to the   | Visual inspection<br>Visual inspection                                                    | No<br>abnormality                                                                                                    | -                                        |  |  |
|                                             | Braking resistor       | contacts?<br>Is there any<br>damage from<br>resistance?                                  | Visual inspection                                                                         | No<br>abnormality                                                                                                    | Digital<br>multimeter /<br>anaog tester  |  |  |
|                                             |                        | Check for<br>disconnection.                                                              | Disconnect one<br>side and measure<br>with a tester.                                      | Must be<br>within<br>$\pm$ 10% of the<br>rated value of<br>the resistor.                                             |                                          |  |  |
| Control<br>circuit<br>Protection<br>circuit | Operation<br>check     | Check for output<br>voltage imbalance<br>while the inverter<br>is in operation.          | Measure voltage<br>between the<br>inverter output<br>terminal U/V/W.                      | Balance the<br>voltage<br>between<br>phases:<br>within 4V for<br>200V series<br>and within 8V<br>for 400V<br>series. | Digital<br>multimeter or<br>DC voltmeter |  |  |
|                                             |                        | Is there an error in<br>the display circuit<br>after the<br>sequence<br>protection test? | Test the inverter<br>ouput protection<br>in both short and<br>open circuit<br>conditions. | The circuit<br>must work<br>according to<br>the<br>sequence.                                                         |                                          |  |  |
| Cooling<br>system                           | Cooling fan            | Are any of the fan parts loose?                                                          | Check all connected parts                                                                 | No<br>abnormality                                                                                                    | -                                        |  |  |

| Inspection<br>area | Inspection item | Inspection details | Inspection method | Judgment<br>standard | Inspection<br>equipment |
|--------------------|-----------------|--------------------|-------------------|----------------------|-------------------------|
|                    |                 |                    | and tighten all   |                      |                         |
|                    |                 |                    | screws.           |                      |                         |
| Display            | Display device  | Is the display     | Check the         | Specified and        | Voltmeter,              |
|                    |                 | value normal?      | command value     | managed              | Ammeter, etc.           |
|                    |                 |                    | on the display    | values must          |                         |
|                    |                 |                    | device.           | match.               |                         |

### 10.1.3 Bi-annual Inspections

| Inspection | Inspection item          | Inspection                                                               | Inspection                                                                  | Judgment              | Inspection      |
|------------|--------------------------|--------------------------------------------------------------------------|-----------------------------------------------------------------------------|-----------------------|-----------------|
| area       |                          | details                                                                  | method                                                                      | standard              | equipment       |
| Motor      | Insulation<br>resistance | Megger test<br>(between the<br>input, output<br>and earth<br>terminals). | Disconnect the<br>cables for<br>terminals U/V/<br>W and test the<br>wiring. | Must be above<br>5 MΩ | DC 500 V Megger |

### Caution

Do not run an insulation resistance test (Megger) on the control circuit as it may result in damage to the product.

# 10.2 Storage and Disposal

### 10.2.1 **Storage**

If you are not using the product for an extended period, store it in the following way:

- Store the product in the same environmental conditions as specified for operation (refer to <u>1.3</u> <u>Installation Considerations</u>).
- When storing the product for a period longer than 3 months, store it between 10°C and 30°C, to prevent depletion of the electrolytic capacitor.
- Do not expose the inverter to snow, rain, fog, or dust.
- Package the inverter in a way that prevents contact with moisture. Keep the moisture level below 70% in the package by including a desiccant, such as silica gel.

Maintenance

## 10.2.2Disposal

When disposing of the product, categorize it as general industrial waste. Recyclable materials are included in the product, so recycle them whenever possible. The packing materials and all metal parts can be recycled. Some of the plastic parts can also be recycled.

## ① Caution

If the inverter has not been operated for a long time, capacitors lose their charging characteristics and are depleted. To prevent depletion, turn on the product once a year and allow the device to operate for 30-60 min. Run the device under no-load conditions.

Maintenance

# 11.1 Drive Ratings

Г

## 3 Phase 240V, 0.5 HP-10 HP (0.4 – 7.5 kW)

| Model RSI-xxx-SS-2-C |                                               | 000.5          | 001                                                                     | 002                   | 003          | 005        | 007          | 010        |         |  |
|----------------------|-----------------------------------------------|----------------|-------------------------------------------------------------------------|-----------------------|--------------|------------|--------------|------------|---------|--|
| Anneliad             | 1                                             | Γ              |                                                                         |                       |              |            |              |            |         |  |
| Applied<br>motor     | Heavy                                         | HP             | 0.5                                                                     | 1.0                   | 2.0          | 3.0        | 5.0          | 7.5        | 10      |  |
| lo                   | load                                          | kW             | 0.4                                                                     | 0.75                  | 1.5          | 2.2        | 3.7          | 5.5        | 7.5     |  |
|                      | Normal                                        | HP             | 1.0                                                                     | 2.0                   | 3.0          | 5.0        | 5.4          | 10         | 15      |  |
|                      | load                                          | kW             | 0.75                                                                    | 1.5                   | 2.2          | 3.7        | 4.0          | 7.5        | 11      |  |
| Rated<br>output      | Rated<br>apacity                              | Heavy<br>load  | 1.0                                                                     | 1.9                   | 3.0          | 4.2        | 6.1          | 9.1        | 12.2    |  |
|                      | (kVA)                                         | Normal<br>load | 1.2                                                                     | 2.3                   | 3.8          | 4.6        | 6.9          | 11.4       | 15.2    |  |
|                      | Rated<br>current<br>[3-Phase<br>input]<br>(A) | Heavy<br>load  | 2.5                                                                     | 5.0                   | 8.0          | 11.0       | 16.0         | 24         | 32      |  |
| i<br>(<br>F          |                                               | Normal<br>load | 3.1                                                                     | 6.0                   | 9.6          | 12.0       | 18.0         | 30         | 40      |  |
|                      | Rated<br>current                              | Heavy<br>load  | 1.5                                                                     | 2.8                   | 4.6          | 6.1        | 8.8          | 13         | 18      |  |
|                      | [Single-<br>Phase<br>input]<br>(A)            | Normal<br>load | 1.8                                                                     | 3.3                   | 5.7          | 6.6        | 9.9          | 16         | 22      |  |
|                      | Output frequency                              |                | o-400 Hz (IM Sensorless: 0-120 Hz)                                      |                       |              |            |              |            |         |  |
|                      | Output vo<br>(V)                              | oltage         | 3-phase 200-240 V                                                       |                       |              |            |              |            |         |  |
| Rated<br>input       | Working<br>(V)                                | voltage        | 3-phase 200-240 VAC (-15% to +10%)<br>Single phase 240 VAC(-5% to +10%) |                       |              |            |              |            |         |  |
|                      | Input frec                                    | Juency         | 50-60 Hz<br>(In case o                                                  | (±5%)<br>f single pha | ase input, i | nput frequ | ency is only | / 6oHz(±5% | ⁄⁄0).)  |  |
|                      | Rated<br>current                              | Heavy<br>load  | 2.2                                                                     | 4.9                   | 8.4          | 11.8       | 17.5         | 25.8       | 34.9    |  |
|                      | (A)                                           | Normal<br>load | 3.0                                                                     | 6.3                   | 10.8         | 13.1       | 19.4         | 32.7       | 44.2    |  |
| Weight (ll           | b /kg)                                        |                | 2/0.9                                                                   | 2/0.9                 | 2.86/1.3     | 3.3/1.5    | 4.4/2.0      | 7.3/3.3    | 7.3/3.3 |  |

- The standard motor capacity is based on a standard 4-pole motor.
- The standard used for 200 V inverters is based on a 240 V supply voltage, and for 400 V inverters is based on a 480 V supply voltage.
- The rated output current is limited based on the carrier frequency set at Cn.04.
- The output voltage becomes 20~40% lower during no-load operations to protect the inverter from tripping on OCT faults when the load returns (0.4~4.0kW models only).

7.5/3.4

| 3-Phase 4        | 8oV, o.5 HP                     | – 10 HP ((       | 0.4 - 7.5 k                                                                                       | W)                                 |     |     | Technica | al Specifi | cation |  |  |
|------------------|---------------------------------|------------------|---------------------------------------------------------------------------------------------------|------------------------------------|-----|-----|----------|------------|--------|--|--|
|                  | •xxx-SS-4-C                     |                  | 000.5                                                                                             | 001                                | 002 | 003 | 005      | 007        | 010    |  |  |
| Applied<br>motor | Heavy                           | HP               | 0.5                                                                                               | 1.0                                | 2.0 | 3.0 | 5.0      | 7.5        | 10     |  |  |
| motor            | load                            | kW               | 0.4                                                                                               | 0.75                               | 1.5 | 2.2 | 3.7      | 5.5        | 7.5    |  |  |
|                  | Normal                          | HP               | 1.0                                                                                               | 2.0                                | 3.0 | 5.0 | 5.4      | 10         | 15     |  |  |
|                  | load                            | kW               | 0.75                                                                                              | 1.5                                | 2.2 | 3.7 | 4.0      | 7.5        | 11     |  |  |
| Rated<br>output  | Rated<br>capacity               | Heavy<br>load    | 1.0                                                                                               | 1.9                                | 3.0 | 4.2 | 6.1      | 9.1        | 12.2   |  |  |
|                  | (kVA)                           | Normal<br>load   | 1.5                                                                                               | 2.4                                | 3.9 | 5.3 | 7.6      | 12.2       | 17.5   |  |  |
|                  | Rated<br>current [3-            | Heavy<br>load    | 1.3                                                                                               | 2.5                                | 4.0 | 5.5 | 8.0      | 12         | 16     |  |  |
|                  | Phase<br>input] (A)             | Normal<br>load   | 2.0                                                                                               | 3.1                                | 5.1 | 6.9 | 10.0     | 16         | 23     |  |  |
| See<br>Warning   | Rated<br>current                | Heavy<br>load    | 0.8                                                                                               | 1.5                                | 2.3 | 3.1 | 4.8      | 7.1        | 9.5    |  |  |
| J                | [Single-<br>Phase<br>input] (A) | Normal<br>load   | 1.3                                                                                               | 1.9                                | 3.0 | 3.9 | 5.9      | 9.5        | 14     |  |  |
|                  | Output free                     | Output frequency |                                                                                                   | o-400 Hz (IM Sensorless: 0-120 Hz) |     |     |          |            |        |  |  |
|                  | Output vol                      | tage (V)         | 3-phase 380-480VAC (-15% to +10%)<br>Single phase 480VAC(-5% to +10%)                             |                                    |     |     |          |            |        |  |  |
| Rated<br>input   | Working vo                      | oltage (V)       | 50-60 Hz ( $\pm$ 5%)<br>(In case of single phase input, input frequency is only 60Hz( $\pm$ 5%).) |                                    |     |     |          |            |        |  |  |
|                  | Input frequ                     | ency             | 50-60 Hz                                                                                          | z (±5%)                            |     |     |          |            |        |  |  |
|                  | Rated<br>current (A)            | Heavy<br>load    | 1.1                                                                                               | 2.4                                | 4.2 | 5.9 | 8.7      | 12.9       | 17.5   |  |  |
|                  |                                 | Normal<br>load   | 2.0                                                                                               | 3.3                                | 5.5 | 7.5 | 10.8     | 17.5       | 25.4   |  |  |

# <u>3</u>.

I

Weight (lb /kg) w/EMC filter

2.6/1.18 The standard motor capacity is based on a standard 4-pole motor.

The standard used for 200 V inverters is based on a 240 V supply voltage, and for 400 V inverters is based on a 480 V supply voltage.

2.6/1.18

4/1.80

4.9/2.23

7.3/3.3

3.9/1.77

- The rated output current is limited based on the carrier frequency set at Cn.o4.
- The output voltage becomes 20~40% lower during no-load operations to protect the inverter from the impact of the motor closing and opening (0.4~4.0kW models only).
- Warning 48oV units only When using single phase input, the built-in EMC filter must be disconnected. See section 2.2, Cable Wiring, Step 6.

#### Note

#### Precautions for 1-phase input to 3-phase drive

- Warning 48oV units only When using single phase input, the built-in EMC filter must be disconnected. See section 2.2, Cable Wiring, Step 6.
- Please connect single-phase input to R(L1) and T(L3).
- AC or DC reactor is necessary to reduce DC ripple. For 0.5HP-10HP (0.4~7.5kW), external AC or DC reactor should be installed.
- Same peripheral devices (including a fuse and reactor) as 3-phase can be used for 1-phase as well.
- If phase open trip occurs, turn off the input phase protection(PR-05).
- Protection for output current like OCT or IOLT is based on 3-phase ratings. User should set the
  parameters that are relative to motor information(bA-11~16), overload trip(Pr-17~22) and Ethermal functions(Pr-40~43)
- Performance of sensorless control could be unstable depending on DC ripple.
- The minimum input voltage must be larger than 228Vac for 240Vac supply and 456Vac for 480Vac supply to ensure motor voltage production of 207Vac and 415Vac, respectively.
- To minimize the effect of voltage deprivation, please choose 208Vac motor for 240Vac supply and 400Vac motor for 480Vac supply.

# 11.2 **Product Specification Details**

Γ

| Items     |                                         |                                        | Description                                                                                                    |                                                                                                    |  |  |  |  |
|-----------|-----------------------------------------|----------------------------------------|----------------------------------------------------------------------------------------------------|----------------------------------------------------------------------------------------------------|--|--|--|--|
| Control   | Control n                               | nethod                                 | V/F control, slip compensatio                                                                                                    | on, sensorless vector                                                                                                    |  |  |  |  |
|           | Frequence                               | cy settings                            | Digital command: 0.01 Hz                                                                                                    |                                                                                                    |  |  |  |  |
|           | power resolution                        |                                        | Analog command: 0.06 Hz (60 Hz standard)                                                                                                    |                                                                                                    |  |  |  |  |
|           | Frequency accuracy                      |                                        | 1% of maximum output frequ                                                                                                    | Jency                                                                                                    |  |  |  |  |
|           | V/F patte                               | em                                     | Linear, square reduction, user                                                                                                    | rV/F                                                                                                    |  |  |  |  |
|           | Overload                                | l capacity                             | Heavy load rated current: 150                                                                                                    | 0%1 min, normal load rated                                                                                                    |  |  |  |  |
|           |                                         |                                        | current: 120% 1 min                                                                                                    |                                                                                                    |  |  |  |  |
|           | Torque b                                |                                        | Manual torque boost, automa                                                                                                    | atic torque boost                                                                                                    |  |  |  |  |
| Operation | Operatio                                |                                        |                                                                                                    | , or communication operation                                                                                                    |  |  |  |  |
|           | Frequence                               | cy settings                            | Analog type: -10~10V, 0~10V,                                                                                                    |                                                                                                    |  |  |  |  |
|           |                                         | <u> </u>                               | Digital type: key pad, pulse tr                                                                                                    |                                                                                                    |  |  |  |  |
|           | Operatio                                | n function                             | PID control                                                                                                    | Up-down operation                                                                                                    |  |  |  |  |
|           |                                         |                                        | 3-wire operation                                                                                                    | DC braking     Fraguancy iump                                                                                                    |  |  |  |  |
|           |                                         |                                        | <ul><li>Frequency limit</li><li>Second function</li></ul>                                                                                                    | <ul><li>Frequency jump</li><li>Slip compensation</li></ul>                                                                                                    |  |  |  |  |
|           |                                         |                                        | <ul> <li>Anti-forward and reverse</li> </ul>                                                                                                    |                                                                                                    |  |  |  |  |
|           |                                         |                                        | direction rotation                                                                                                    | Automatic tuning                                                                                                    |  |  |  |  |
|           |                                         |                                        | Commercial transition                                                                                                    | Energy buffering                                                                                                    |  |  |  |  |
|           |                                         |                                        | <ul> <li>Speed search</li> </ul>                                                                                                    | Flux braking                                                                                                    |  |  |  |  |
|           |                                         |                                        | <ul> <li>Power braking</li> </ul>                                                                                                    | Fire Mode                                                                                                    |  |  |  |  |
|           |                                         |                                        | Leakage reduction                                                                                                    |                                                                                                    |  |  |  |  |
|           | Input                                   | Multi<br>function<br>terminal<br>P1-P5 | <ul> <li>according to In.65- In.69 code</li> <li>(Standard I/O is only provid</li> <li>Forward direction operation</li> <li>Reset</li> <li>Emergency stop</li> <li>Multi step speed frequency high/med/low</li> <li>DC braking during stop</li> <li>Frequency increase</li> <li>3-wire</li> </ul> | ded for P5.)<br>ion Provide Reverse direction<br>operation External trip Operation Operation Operation Multi step acc/dec-<br>high/med/low Second motor selection Frequency reduction |  |  |  |  |
|           | Pulse train<br>Output Multi<br>function |                                        | <ul> <li>Local/remote operation m<br/>transition</li> <li>Select acc/dec/stop</li> <li>o-32 kHz, Low Level: o-2.5V, F<br/>Fault output and inverter<br/>operation status output</li> </ul>                                                                                                    | <ul><li>frequency</li><li>Transtion from PID to general operation</li></ul>                                                                                                    |  |  |  |  |

| Items                  |                        | Description                                                                                                    |  |  |  |  |
|------------------------|------------------------|----------------------------------------------------------------------------------------------------|--|--|--|--|
| Protection<br>function | Alarm                  | Less than AC250V 1A,<br>Less than DC 30V, 1A<br>(N.O., N.C.)0-12Vdc (0-24mA): Select frequency, output current, output<br>voltage, DC terminal voltage and othersMaximum 32 kHz, 10-12V• Over current trip<br> |  |  |  |  |
|                        | Outage                 | continue operation (must be within the rated input voltage and<br>rated output range)<br>Heavy load more than 15 ms (normal load more than 8 ms ):<br>auto restart operation                                   |  |  |  |  |
| Structure/<br>working  | Cooling type           | Forced fan cooling structure<br>Forced cooling type: 0.5 HP – 10 HP (0.4-7.5 Kw) 200v/400V                                                                                                    |  |  |  |  |
| environment            | Protection structure   | IP 20 , UL Open Type<br>(UL Enclosed Type 1 is satisfied by conduit installation option.)                                                                                                    |  |  |  |  |
|                        | Ambient<br>temperature | Heavy load: -10-50 °C (14–122 °F), normal load: -10-40 °C (14–<br>104 °F)<br>No ice or frost should be present.                                                                                                |  |  |  |  |

| ltems                             |                            | Description                                                                                                    |
|-----------------------------------|----------------------------|----------------------------------------------------------------------------------------------------|
|                                   |                            | Working under normal load at 50 $^\circ C$ (122 $^\circ F$ ), it is recommended that less than 80% load is applied.               |
|                                   | Ambient humidity           | Relative humidity less than 90% RH (to avoid condensation forming)                                                                |
|                                   | Storage<br>temperature.    | -20°C-65°C (-4–149°F)                                                                                                    |
|                                   | Surrounding<br>environment | Prevent contact with corrosive gases, inflammable gases, oil stains, dust, and other pollutants (Pollution Degree 3 Environment). |
| Operation<br>altitude/oscillation |                            | No higher than 328oft (1,000m). Less than 9.8m/sec² (1G).                                                                         |
|                                   | Pressure                   | 70-106 kPa                                                                                                    |

Γ

# 11.3 **External Dimensions (IP 20 Type)** 240V, 0.5 HP – 1.0 HP (0.4-0.8 kW), 3-Phase

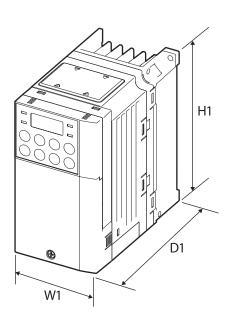

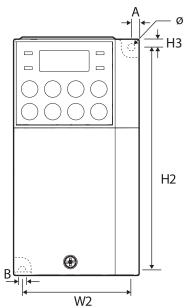

| Voltage | HP (kW)   | Wı           | W2             | Hı            | H2            | H <sub>3</sub> | Dı            | А             | В           | Ф             |
|---------|-----------|--------------|----------------|---------------|---------------|----------------|---------------|---------------|-------------|---------------|
| 240     | 0.5 (0.4) | 68<br>(2.68) | 61.1<br>(2.41) | 128<br>(5.04) | 119<br>(4.69) | 5<br>(0.20)    | 123<br>(4.84) | 3.5<br>(0.14) | 4<br>(0.16) | 4.2<br>(0.17) |
| 240     | 1.0 (0.8) | 68<br>(2.68) | 61.1<br>(2.41) | 128<br>(5.04) | 119<br>(4.69) | 5<br>(0.20)    | 128<br>(5.04) | 3.5<br>(0.14) | 4<br>(0.16) | 4<br>(0.16)   |

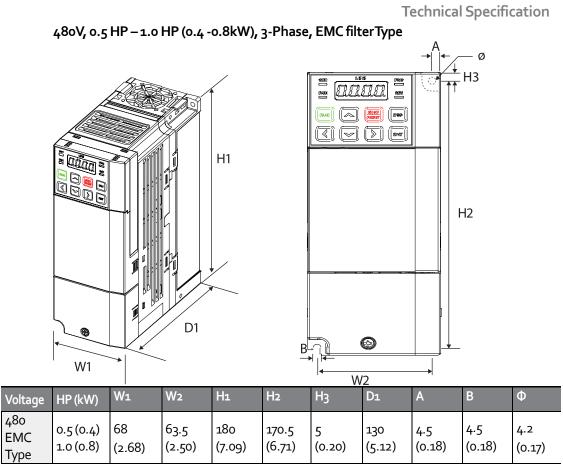

Units: mm (inches)

Г

## 240V, 2.0 HP – 3.0 HP (1.5-2.2 kW), 3-Phase

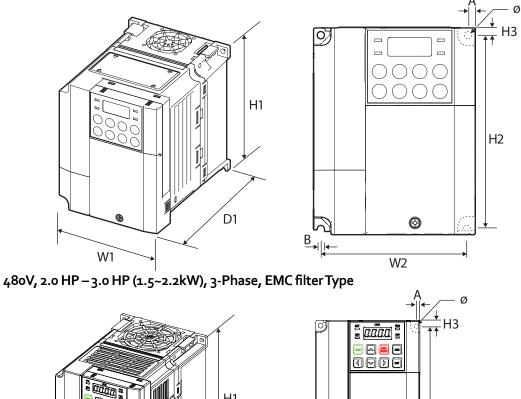

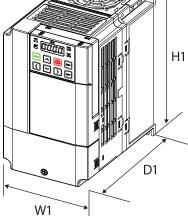

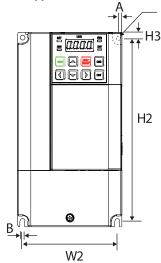

| Voltage            | HP(kW)                   | Wı            | W2           | H1            | H2            | H <sub>3</sub> | Dı            | Α             | В             | Φ             |
|--------------------|--------------------------|---------------|--------------|---------------|---------------|----------------|---------------|---------------|---------------|---------------|
| 240                | 2.0 (1.5)                | 100<br>(3.94) | 91<br>(3.58) | 128<br>(5.04) | 120<br>(4.72) | 4.5<br>(0.18)  | 130<br>(5.12) | 4.5<br>(0.18) | 4.5<br>(0.18) | 4.5<br>(0.18) |
| 240                | 3.0<br>(2.2)             | 100<br>(3.94) | 91<br>(3.58) | 128<br>(5.04) | 120<br>(4.72) | 4.5<br>(0.18)  | 145<br>(5.71) | 4.5<br>(0.18) | 4.5<br>(0.18) | 4.5<br>(0.18) |
| 48o<br>EMC<br>Type | 2.0(1.5)<br>3.0<br>(2.2) | 100<br>(3.94) | 91<br>(3.58) | 180<br>(7.09) | 170<br>(6.69) | 5<br>(0.20)    | 140<br>(5.51) | 4.5<br>(0.18) | 4.5<br>(0.18) | 4.2<br>(0.17) |

## 240V, 5.0 HP (3.7 kW), 3 Phase

Г

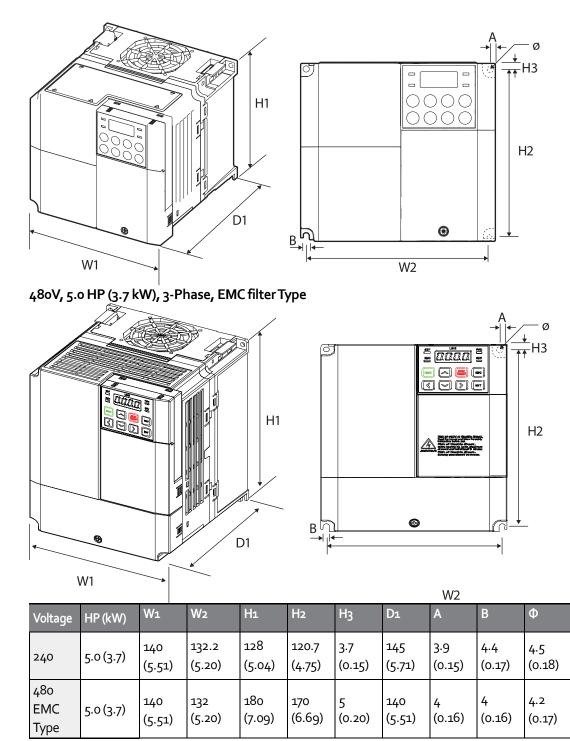

Units: mm (inches)

## 240V, 7.5 HP – 10 HP (5.5-7.5 kW), 3-Phase 480V, 7.5 HP – 10 HP (5.5-7.5 kW), 3-Phase, EMC Filter Type

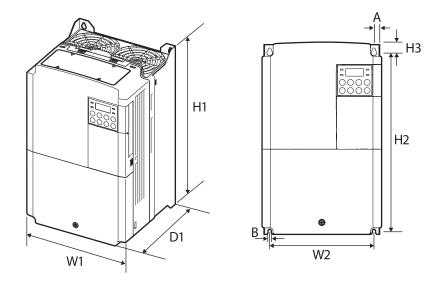

| Voltage | HP (kW)   | Wı     | W2     | Hı     | H2     | H <sub>3</sub> | D1     | Α      | В      | Φ |
|---------|-----------|--------|--------|--------|--------|----------------|--------|--------|--------|---|
| 240     | 7.5 (5.5) | 160    | 137    | 232    | 216.5  | 10.5           | 140    | 5      | 5      | - |
|         | 10 (7.5)  | (6.30) | (5.39) | (9.13) | (8.52) | (0.41)         | (5.51) | (0.20) | (0.20) |   |
| 480     | 7.5 (5.5) | 160    | 137    | 232    | 216.5  | 10.5           | 140    | 5      | 5      | - |
|         | 10 (7.5)  | (6.30) | (5.39) | (9.13) | (8.52) | (0.41)         | (5.51) | (0.20) | (0.20) |   |
|         |           |        |        |        |        |                |        |        |        |   |

Units: mm (inches)

# 11.4 Fuse and Reactor Specifications

| Product | :   |      | AC Input       | Fuse            | AC Reactor         |            | DC Reactor         |                |
|---------|-----|------|----------------|-----------------|--------------------|------------|--------------------|----------------|
| Voltage | HP  | kW   | Current<br>(A) | Voltag<br>e (V) | Inductance<br>(mH) | Current(A) | Inductance<br>(mH) | Current<br>(A) |
| 240     | 0.5 | 0.4  | 10             |                 | 1.20               | 10         | 4                  | 8.67           |
|         | 1.0 | 0.75 |                |                 |                    |            |                    |                |
|         | 2.0 | 1.5  | 15             |                 | 0.88               | 14         | 3                  | 13.05          |
|         | 3.0 | 2.2  | 20             |                 | 0.56               | 20         | 1.33               | 18.45          |
|         | 5.0 | 3.7  | 32             |                 | 0.39               | 30         |                    | 26.35          |
|         | 7.5 | 5.5  | 50             |                 | 0.30               | 34         | 1.60               | 32             |
|         | 10  | 7.5  | 63             |                 | 0.22               | 45         | 1.25               | 43             |
| 480     | 0.5 | 0.4  | 10             |                 | 4.81               | 4.8        | 16                 | 4.27           |
|         | 1.0 | 0.75 |                |                 |                    |            |                    |                |
|         | 2.0 | 1.5  |                |                 | 3.23               | 7.5        | 12                 | 6.41           |
|         | 3.0 | 2.2  | 15             |                 | 2.34               | 10         | 8                  | 8.9            |
|         | 5.0 | 3.7  | 20             |                 | 1.22               | 15         | 5.4                | 13.2           |
|         | 7.5 | 5.5  |                |                 | 1.12               | 19         | 3.20               | 17             |
|         | 10  | 7.5  | 35             |                 | 0.78               | 27         | 2.50               | 25             |

## Caution

I

Only use Class H or RK<sub>5</sub>, UL listed input fuses and UL listed circuit breakers. See the table above for the voltage and current ratings for fuses and circuit breakers.

# 11.5 Terminal Screw Specification

| Product (kW) |      | Terminal Screw Size | Screw Torque (Kgf•cm/Nm) |  |  |
|--------------|------|---------------------|--------------------------|--|--|
|              | 1    |                     |                          |  |  |
| 3-phase      | 0.4  | M3.5                | 2.1-6.1/0.2-0.6          |  |  |
| 240V         | 0.75 |                     |                          |  |  |
|              | 1.5  |                     |                          |  |  |
|              | 2.2  |                     |                          |  |  |
|              | 3.7  | M4                  |                          |  |  |
|              | 5.5  |                     |                          |  |  |
|              | 7.5  |                     |                          |  |  |
| 3-phase      | 0.4  | M3.5                | 2.1-6.1/0.2-0.6          |  |  |
| 480V         | 0.75 |                     |                          |  |  |
|              | 1.5  |                     |                          |  |  |
|              | 2.2  |                     |                          |  |  |
|              | 3.7  | M4                  |                          |  |  |
|              | 5.5  |                     |                          |  |  |
|              | 7.5  |                     |                          |  |  |

#### Input/Output Terminal Screw Specification

### **Control Circuit Terminal Screw Specification**

| Terminal                   | Terminal Screw Size | Screw Torque (Kgf•cm/Nm) |
|----------------------------|---------------------|--------------------------|
| P1-P7/                     | M2                  | 2.2-2.5/0.22-0.25        |
| CM/VR/V1/I2/AO/Q1/EG/24/TI |                     |                          |
| /TO/ SA,SB,SC/S+,S-,SG     |                     |                          |
| A1/B1/C1                   | M2.6                | 4.0/0.4                  |

\* Standard I/O doesn't support P6/P7/TI/TO terminal. Refer to Step 4 Control Terminal Wiring.

## ① Caution

Apply the rated torque when tightening terminal screws. Loose screws may cause short circuits and malfunctions. Overtightening terminal screws may damage the terminals and cause short circuits and malfunctions. Use copper conductors only, rated at 600V, 75 °C for power terminal wiring, and rated at 300V, 75 °C for control terminal wiring.

| 11.6         | Braking I | Resistor Specifi        | cation             |
|--------------|-----------|-------------------------|--------------------|
| Product (kW) |           | Resistance ( <b>Q</b> ) | Rated Capacity (W) |
| 3-phase      | 0.4       | 300                     | 100                |
| 200V         | 0.75      | 150                     | 150                |
|              | 1.5       | 60                      | 300                |
|              | 2.2       | 50                      | 400                |
|              | 3.7       | 33                      | 600                |
|              | 5.5       | 20                      | 800                |
|              | 7.5       | 15                      | 1,200              |
| 3-phase      | 0.4       | 1,200                   | 100                |
| 400V         | 0.75      | 600                     | 150                |
|              | 1.5       | 300                     | 300                |
|              | 2.2       | 200                     | 400                |
|              | 3.7       | 130                     | 600                |
|              | 5.5       | 85                      | 1,000              |
|              | 7.5       | 60                      | 1,200              |

# Proking Posistor Specification

Г

The standard for braking torque is 150% and the working rate (%ED) is 5%. If the working rate • is 10%, the rated capacity for braking resistance must be calculated at twice the standard.

# 11.7 Continuous Rated Current Derating

## Derating by Carrier Frequency

The continuous rated current of the inverter is limited based on the carrier frequency. Refer to the following graph.

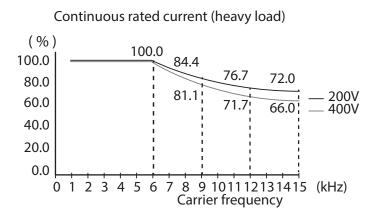

| 200V                       |                               | 400V                       |                               |
|----------------------------|-------------------------------|----------------------------|-------------------------------|
| Carrier Frequency<br>(kHz) | Constant-rated<br>Current (%) | Carrier Frequency<br>(kHz) | Constant-rated<br>Current (%) |
| 1-6                        | 100                           | 1-6                        | 100                           |
| 9                          | 84.4                          | 9                          | 81.1                          |
| 12                         | 76.7                          | 12                         | 71.7                          |
| 15                         | 72.0                          | 15                         | 66.0                          |

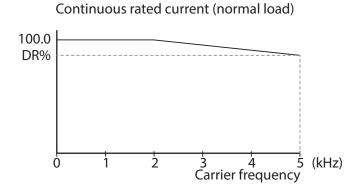

| 200V         |        | 400V         |        |
|--------------|--------|--------------|--------|
| Product (kW) | DR (%) | Product (kW) | DR (%) |
| 5.5          | 85     | 5.5          | 81.3   |
| 7.5          | 85     | 7.5          | 77.2   |

### Derating by Input Voltage

The continuous rated current of the inverter is limited based on the input voltage. Refer to the following graph.

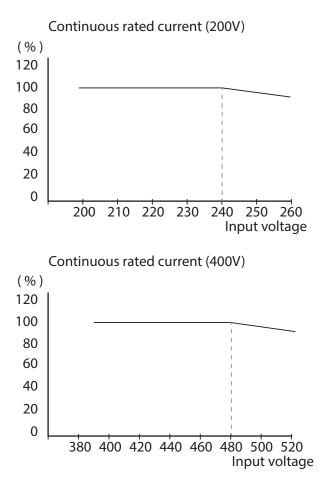

#### Derate by Ambient Temperature and Installation Type

The constant-rated current of the inverter is limited based on the ambient temperature and installation type. Refer to the following graph.

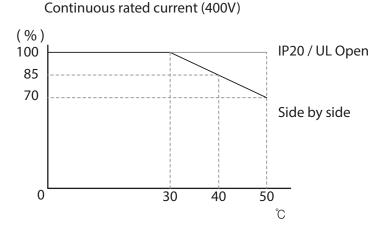

## 11.8 Heat Emmission

The following graph shows the inverters' heat emission characteristics (by product capacity). Kcal

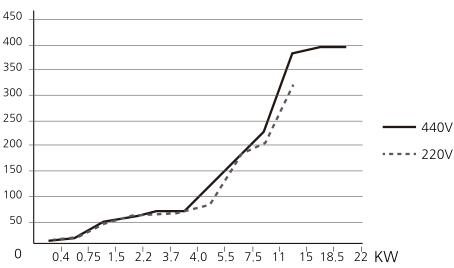

Heat emission data is based on operations with default carrier frequencysettings, under normal operating conditions. For detailed information on carrier frequency, refer to 5.17 *Operational Noise* <u>Settings (carrier frequency s</u>).

Γ

# 12Applying Drives to Single-Phase Input Application

## 12.1 Introduction

The "S" Series inverter is a three-phase standard variable frequency drive(VFD). When applying single-phase power to a three-phase VFD, there are several constraints that need to be considered. Standard Pulse-Width-Modulated (PWM) VFDs use a 6-pulse diode rectifier. The 6-pulse rectification results in 360 Hz DC bus ripple when used with a three-phase 60 Hz supply. However, under single-phase use, the DC bus ripple becomes 120 Hz and the VFDs DC bus circuit is subject to higher stress in order to deliver equivalent power.

Additionally, input currents and harmonics increase beyond those encountered with three-phase input.

Input current distortion of 90% THD and greater can be expected under single-phase input compared to approximately 40% with three-phase input as indicated in Figure 2.

Therefore, single-phase use requires the three-phase VFD power rating be reduced (derated) to avoid over stressing the rectifier and DC link components.

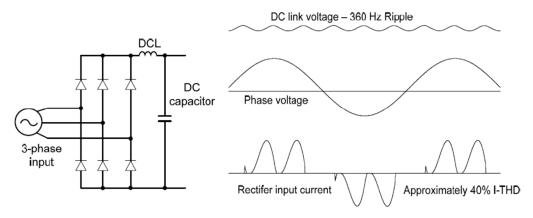

Figure-1TypicalThree-Phase Configuration

Applying Drives to Single-Phase Input Application

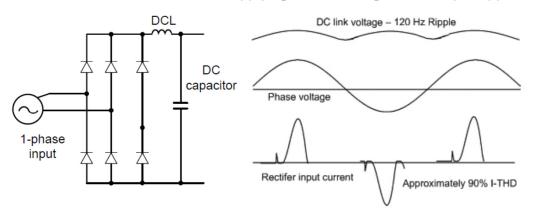

Figure-2 Typical Single-Phase Configuration

## 12.2 Power(HP), Input Current and Output Current

When using a three-phase VFD with single-phase input, derating the drive's output current and horsepower will be necessary because of the increase in DC bus ripple voltage and current. In addition, the input current through the remaining two phases on the diode bridge converter will approximately double, creating another derating consideration for the VFD. Input current harmonic distortion will increase beyond that with a three-phase supply making the overall input power factor low. Input current distortion over 100% is likely under single-phase conditions without a reactor. Therefore, the reactor is always required. Do not use a motor and drive of the same rating when using single phase input. This will result in poor performance and premature drive failure. The selected drive for single-phase current ratings must meet or exceed the motor current rating.

## 12.3 Input Frequency and Voltage Tolerance

The single-phase current ratings are valid for 60Hz input only. The AC supply voltage must be within the required voltage range of 240/480Vac +10% to -5% to maximize motor power production. Standard product with three-phase voltage input has an allowable range of +10% to -15%. Therefore, a stricter input voltage tolerance of +10 to -5% applies when using the drive with a single-phase supply. The average bus voltage with single-phase input is lower than the equivalent of a three-phase input. Therefore, the maximum output voltage (motor voltage) will be lower with a single-phase input. The minimum input voltage must be no less than 228Vac for 240 volt models and 456Vac for 480 volt models, to ensure motor voltage production of 207Vac and 415Vac, respectively. Thus, if full motor torque must be developed near base speed (full power) it will be necessary to maintain a rigid incoming line voltage so that adequate motor voltage can be produced. Operating a motor at reduced speed (reduced power), or using a motor with a base voltage that is lower than the incoming AC supply rating (ex. 208Vac motor with a 240Vac supply), will also minimize the effect of voltage deprivation. ( 240VAC Input  $\rightarrow$  208V motor, 480VAC Input  $\rightarrow$  400V motor )

# **Product Warranty**

## Warranty Information

Fill in this warranty information form and keep this page for future reference or when warranty service may be required.

| Product Name  | Standard Inverter    | Date of Installation |
|---------------|----------------------|----------------------|
| Model Name    | RSI-xxx-SS-xC        | Warranty Period      |
|               | Name<br>(or company) |                      |
| Customer Info | Address              |                      |
|               | Contact Info.        |                      |
|               | Name                 |                      |
| Retailer Info | Address              |                      |
|               | Contact info.        |                      |

#### Warranty Period

The product warranty covers product malfunctions, under normal operating conditions, for 24 months from the date of installation. If the date of installation is unknown, the product warranty is valid for 18 months from the date of manufacturing. Please note that the product warranty terms may vary depending on purchase or installation contracts.

### Warranty Service Information

During the product warranty period, warranty service is provided for product malfunctions under normal operating conditions. For warranty service, contact Benshaw Service, 800-203-2416.

#### Non-Warranty

An inverter will not be covered under warranty for malfunctions due to the following:

- intentional abuse or negligence
- power source problems or from other appliances being connected to the product
- acts of nature (fire, flood, earthquake, etc.)
- modifications or repair by unauthorized persons
- missing authentic Benshaw name plates
- expired warranty period

# UL mark

The UL mark applies to products in the United States and Canada. This mark indicates that UL has tested and evaluated the products and determined that the products satisfy the UL standards for product safety. If a product received UL certification, this means that all components inside the product had been certified for UL standards as well.

Suitable for Installation in a compartment Handing Conditioned Air

# CE mark

The CE mark indicates that the products carrying this mark comply with European safety and environmental regulations. European standards include the Machinery Directive for machine manufacturers, the Low Voltage Directive for electronics manufacturers and the EMC guidelines for safe noise control.

## Low Voltage Directive

We have confirmed that our products comply with the Low Voltage Directive (EN 61800-5-1). **EMC Directive** 

The Directive defines the requirements for immunity and emissions of electrical equipment used within the European Union. The EMC product standard (EN 61800-3) covers requirements stated for drives.

# EAC mark

The EAC (EurAsian Conformity) mark is applied to the products before they are placed on the market of the Eurasian Customs Union member states.

It indicates the compliance of the products with the following technical regulations and requirements of the Eurasian Customs Union:

Technical Regulations of the Customs Union 004/2011 "On safety of low voltage equipment" Technical Regulations of the Customs Union 020/2011 "On electromagnetic compatibility of technical products".

# Manual Revision History

# **Revision History**

| Rev.<br>No. | Date      | Edition       | Changes                          |
|-------------|-----------|---------------|----------------------------------|
| 0           | Oct. 2016 | First Release | 890049-00-00, Software Ver. 2.05 |
|             |           |               |                                  |
|             |           |               |                                  |
|             |           |               |                                  |
|             |           |               |                                  |
|             |           |               |                                  |
|             |           |               |                                  |

Γ

## 2

| 2 square reducion                                              | 60        |
|----------------------------------------------------------------|-----------|
| 24 terminal                                                    | 29, 31    |
| 2nd Motor groupRefer to M2(2nd Moto                            | or) group |
| 2nd Motor Operation                                            | 177       |
| 2 <sup>nd</sup> Operation mode                                 |           |
| 2 <sup>nd</sup> command source<br>Shared command (Main Source) |           |
|                                                                | 103       |

## 3

| 3-phase 200V (0.4~4k W) | 346 |
|-------------------------|-----|
| 3-phase 400V (0.4~4 kW) | 348 |
| 3-Wire Operation        | 128 |

## 4

| 4-pole standard me | otor |
|--------------------|------|
|--------------------|------|

## 7

| 7-segment display | 40 |
|-------------------|----|
| letters           | 40 |
| numbers           | 40 |

## Α

| A terminal (Normally Open)             |                       |
|----------------------------------------|-----------------------|
| A1/C1/B1 terminal                      | 29                    |
| AC power input terminal Refer to R/S/7 | <sup>r</sup> terminal |
| Acc/Dec pattern                        | 60, 88                |
| linear pattern                         |                       |
| S-curve pattern                        | 88                    |
| Acc/Dec reference                      | 85                    |
| Delta Freq                             | 84                    |
| Max Freq                               | 84                    |
| Acc/Dec reference frequency            |                       |
| Ramp T Mode                            | 84                    |
| Acc/Dec stop                           |                       |

| Acc/Dec time                                    |
|-------------------------------------------------|
| Acc/Dec time switch frequency                   |
| configuration via multi-function terminal       |
| operation frequency                             |
| accumulated electric energy initialize          |
| Ad (Expanded function group)                    |
| Ad(Advanced) group42                            |
| Add User group                                  |
| UserGrp SelKey185                               |
| Advanced group Refer to Ad (Advanced) group     |
| analog frequency hold74                         |
| Analog Hold74                                   |
| Analog HoldRefer to analog frequency hold       |
| analog input27, 42                              |
| l2 current input 68                             |
| l2 voltage input                                |
| TI Pulse input71<br>V1 voltage input63          |
| analog input selection switch(SW2)              |
| analog output                                   |
| AO terminal 29                                  |
| pulse output195                                 |
| voltage and current output 192                  |
| Analog Output                                   |
| analog output selection switch(SW3)             |
| AO terminal                                     |
| analog output selection switch(SW3) 26          |
| AP(Application Function group)291               |
| AP(Application group)42                         |
| Application groupRefer to AP(Application) group |
| ARM short current fault trip Refer to Over      |
| Current2                                        |
| asymmetric ground power                         |
| asymmetric ground structure<br>EMC filter       |
| asynchronous communications system              |
|                                                 |
| auto restart settings174                        |

## Index

| auto tuning                                 | 94, 142    |
|---------------------------------------------|------------|
| auto tuning                                 |            |
| All(rotating)                               | . 143, 144 |
| All(static)                                 | 144        |
| default parameter setting                   |            |
| Tr(static)                                  | 144        |
| Auto Tuning                                 |            |
| auxiliary frequency                         |            |
| auxiliary frequency reference configuration |            |
| auxiliary reference                         | 119        |
| auxiliary reference gain                    | 121        |
| configuration                               | 119        |
| final command frequency calculation         | 121        |
| main reference                              | 119        |
|                                             |            |

## В

| B terminal (Normally Closed)      | 104              |
|-----------------------------------|------------------|
| bA(Basic function group)          | 258              |
| bA(Basic group)                   | 42               |
| basic configuration diagram       |                  |
| Basic group Refer to <i>bA(Ba</i> | asic) group      |
| basic operation                   |                  |
| bit 104                           |                  |
| bit (Off)                         | 104              |
| bit (On)                          |                  |
| bit setting                       | 104              |
| multi-function input setting      | 103              |
| multi-function output setting     | 202              |
| speed search setting              | -                |
| stall prevention                  | 213              |
| Bootlace Ferrule                  |                  |
| brake control                     |                  |
| BR Control                        |                  |
| brake engage sequence             |                  |
| brake release sequence            |                  |
| brake resistor                    |                  |
| brake unit                        |                  |
| braking resistance                |                  |
| braking torque                    |                  |
| braking resistors                 | 12               |
| built-in communicationRefer       | to <i>RS-485</i> |
| BX 225, 330                       |                  |
|                                   |                  |

# С

٦

| cable                                                      | .9, 19, 20, 21, 22, 26 |
|------------------------------------------------------------|------------------------|
| selection                                                  |                        |
| shielded twisted pair<br>signal(control) cable specificati |                        |
| Cable                                                      | 01159                  |
| Ground Specifications                                      | 0                      |
| Power I/O Cable Specifications                             |                        |
| cable tie                                                  |                        |
| carrier frequency                                          |                        |
| derating<br>factory default                                |                        |
| charge indicator                                           |                        |
| charge lamp                                                |                        |
| cleaning                                                   |                        |
| CM terminal                                                |                        |
| CM(communication function g                                | proup)                 |
| CM(Communication group)                                    |                        |
| Cn (Control Function group)                                |                        |
| Cn(Control) group                                          |                        |
| code number input                                          |                        |
| command                                                    |                        |
| configuration                                              | 77                     |
| Command                                                    |                        |
| Cmd Source                                                 | 77                     |
| command source                                             |                        |
| keypad                                                     | 77                     |
| Command source                                             |                        |
| fwd/rev command terminal                                   |                        |
| RS-485<br>run command/rotational direct                    |                        |
| commercial power source tran                               | 5 .                    |
| common terminal                                            |                        |
| communication                                              |                        |
| command loss protective oper                               |                        |
| communication address                                      |                        |
| communication line connection                              |                        |
| communication parameters                                   |                        |
| communication speed                                        |                        |
| communication standards<br>memory map                      |                        |
| PLC                                                        |                        |
| protocol                                                   |                        |

| saving parameters defined by communication 232 |
|------------------------------------------------|
| Communication group                            |
| Communication) group                           |
| compatible common area parameter237            |
| config (CNF) mode                              |
| Considerations for the installation            |
| Air Pressure                                   |
| Environmental Factors                          |
| Considerations for the installation            |
| Ambient Temperature4                           |
| Control groupRefer to Cn(Control) group        |
| control terminal board wiring26                |
| cooling fan                                    |
| fan Operation accumulated time                 |
| Cooling Fan                                    |
| Fan Control 179                                |
| cooling fan malfunction221                     |
| CPU Watch Dog fault trip225                    |
|                                                |

Γ

# D

| DC braking after start                   | 96          |
|------------------------------------------|-------------|
| DC braking after stop                    | 97          |
| DC braking frequency                     | 97          |
| DC link voltage                          | 118, 163    |
| delta wiring                             | 33, 349     |
| derating                                 |             |
| Digital Output                           |             |
| digital source                           |             |
| disposal                                 | 341, 345    |
| dr(Drive group)                          | 42, 253     |
| draw operation                           |             |
| Drive groupRefer to <i>dr(Dr</i>         | rive) group |
| Dwell Operation                          |             |
| Acc/Dec dewel frequency                  |             |
| acceleration Dwell<br>deceleration Dwell |             |
|                                          | ±5±         |

## E

Index

| earth leakage breaker                                                       |             |
|-----------------------------------------------------------------------------|-------------|
| EEP Rom Empty                                                               |             |
| EG terminal                                                                 |             |
| electronic thermal overheating protecti                                     | ion (ETH)   |
|                                                                             |             |
| EMC filter                                                                  |             |
| asymmetric power                                                            |             |
| disable                                                                     |             |
| enable<br>emergency stop fault trip                                         |             |
|                                                                             |             |
| energy buttfering operation                                                 |             |
| energy saving operation<br>automatic energy saving operation                |             |
| manual energy saving operation                                              |             |
| ESC key                                                                     |             |
| [ESC] key configuration                                                     |             |
| [ESC] key setup                                                             |             |
| cancel input<br>Jog key                                                     |             |
| local/remote switching                                                      | 80          |
| multi-function key                                                          |             |
| remote / local operation switching<br>ETHRefer to <i>electronic thermal</i> |             |
|                                                                             | overneaung  |
| protection (ETH)                                                            | 225         |
| E-Thermal                                                                   |             |
| Exciting Current                                                            |             |
| external 24V power terminal Refer to                                        | 24 terminal |
| external dimensions                                                         |             |
| 0.8~1.5kW(Single Phase), 1.5~2.2kW(3 F<br>5.5~22kW(3 phase)                 |             |
| External dimensions                                                         |             |
| External dimensions                                                         |             |
| o.4kW(Single Phase), o.4~o.8kW(3 Phas                                       | (P) 2E2     |
| External Trip                                                               |             |
|                                                                             |             |

# F

| Fan Warning                          |                     |
|--------------------------------------|---------------------|
| fatal                                |                     |
| fault                                |                     |
| fatal                                |                     |
| fault/warning list                   |                     |
| latch                                |                     |
| level<br>major fault                 |                     |
| fault signal output terminal Re      |                     |
| terminal                             |                     |
| ferrite                              |                     |
| fieldbus                             | 62 77               |
| communication option                 |                     |
| Fieldbus                             |                     |
| filter time constant                 |                     |
| filter time constant number          |                     |
| flux braking                         |                     |
| free run stop                        |                     |
| frequency jump                       |                     |
| frequency limit                      |                     |
| frequency jump                       |                     |
| frequency upper and lower limit val  |                     |
| maximum/start frequency              |                     |
| frequency reference                  |                     |
| frequency setting                    |                     |
| l2 current input                     |                     |
| l2 voltage input                     |                     |
| keypad                               |                     |
| RS-485<br>TI Pulse input             |                     |
| V1 voltage input                     |                     |
| variable resistor                    |                     |
| frequency setting (Pulse train) tern |                     |
| terminal                             |                     |
| frequency setting(voltage) termina   | IRefer to <i>V1</i> |
| terminal                             |                     |
| fuse                                 |                     |
|                                      |                     |

# G

| ground    |          |    |
|-----------|----------|----|
| class 3   | ground   | 21 |
| class 3 g | ground   | 21 |
| ground    | terminal | 21 |

## Ground

| Ground Cable Specifications |                             |
|-----------------------------|-----------------------------|
| ground fault trip           | Refer to <i>Ground Trip</i> |
| Ground Trip                 |                             |
| ground fault trip           |                             |

# Η

| half duplex system |   |
|--------------------|---|
| Heavy Duty         | 4 |
| heavy load         |   |
| hunting            |   |

# Ι

| I2 28, 68                                              |
|--------------------------------------------------------|
| analog input selection switch(SW2)                     |
| frequency setting(current/voltage) terminal            |
| In Phase Open225, 330                                  |
| In(Input Terminal Block Function group)276             |
| In(Input Terminal) group42                             |
| input open-phase fault tripRefer to <i>In Phase</i>    |
| Open                                                   |
| input phase open                                       |
| input open-phase protection 216                        |
| input power frequency180                               |
| input power voltage180                                 |
| input terminal27                                       |
| CM terminal27                                          |
| l2 terminal 28                                         |
| P1-P7 terminal27                                       |
| SA terminal 28                                         |
| SB terminal 28                                         |
| SC terminal 28                                         |
| TI terminal 28                                         |
| V1 terminal                                            |
| VR terminal27                                          |
| Input Terminal groupRefer to <i>In(input terminal)</i> |
| group                                                  |
| inspection                                             |
| annual inspection                                      |
| bi-annual inspection)                                  |
| installation11                                         |
| basic configuration diagram12                          |

| Installation flowchart      |             |
|-----------------------------|-------------|
| wiring                      | 17          |
| Installation                |             |
| Mounting the Inverter       | 13          |
| installation considerations | 4, 341, 344 |
| IP 20                       |             |

Γ

# J

| Jog Operation           |     |
|-------------------------|-----|
| [ESC] key configuration | 46  |
| FWD Jog                 | 124 |
| Jog frequency           |     |
| keypad                  |     |
| jump frequency          |     |

# K

| keypad              |     |
|---------------------|-----|
| display             |     |
| operation keys      |     |
| S/W version         | 187 |
| Кеурад              |     |
| Keypad Language     | 204 |
| keypad display      | 40  |
| keypad key          | 41  |
| [▲]/[▼]/[◀]/[▶] key | 41  |
| [ESC] key           | 41  |
| [RUN] key           | 41  |
| [STOP/RESET] key    | 41  |

# L

| latch                              |               |
|------------------------------------|---------------|
| LCD keypad                         |               |
| LCD brightness/contrast adjustment |               |
| wiring length                      |               |
| level                              |               |
| Lifetime diagnosis of components   |               |
| lifetime diagnosis for fans        | 221           |
| lift-type load                     | . 88, 94, 131 |
| linear pattern                     |               |
| linear V/F pattern operation       |               |
| linear V/F pattern Operation       |               |
| base frequency                     | 91            |

| local operation                                                                                                    |                |
|----------------------------------------------------------------------------------------------------|----------------|
| [ESC] key                                                                                                    |                |
| Local/Remote Mode Switching                                                                                                    |                |
| remote peration                                                                                                    | 80             |
| local Operation                                                                                                    |                |
| locating the installation site                                                                                                    | 5              |
| location                                                                                                    | 5              |
| loop                                                                                                    |                |
| loop time                                                                                                    |                |
|                                                                                                    |                |
| Lost Command                                                                                                    | 225, 331, 332  |
| Lost Command<br>command loss fault trip warning                                                                                    |                |
|                                                                                                    | 225            |
| command loss fault trip warning                                                                                                    | 225<br>225     |
| command loss fault trip warning<br>command loss trip<br>low voltage                                                                | 225<br>225<br> |
| command loss fault trip warning<br>command loss trip<br>low voltage<br>low voltage fault trip                                      |                |
| command loss fault trip warning<br>command loss trip<br>low voltage                                                                |                |
| command loss fault trip warning<br>command loss trip<br>low voltage<br>low voltage fault trip<br>low voltage trip 2                |                |
| command loss fault trip warning<br>command loss trip<br>low voltage<br>low voltage fault trip<br>low voltage trip 2<br>Low Voltage |                |

# М

| M2(2nd Motor Function group)                      |          |
|---------------------------------------------------|----------|
| M2(2nd Motor) group                               | 42       |
| magnetic contactor                                | 25       |
| maintenance                                       |          |
| manual torque boost                               |          |
| Master                                            |          |
| master inverter                                   |          |
| master unit                                       |          |
| megger test                                       |          |
| micro surge filter                                | 24       |
| momentary power interruption163, 2                | 172, 173 |
| monitor                                           |          |
| Operation State Monitor<br>Operation time monitor |          |
| motor output voltage adjustment                   |          |
| motor protection                                  |          |
| motor rotational direction                        |          |
| motor thermal protection(ETH)                     |          |
| ETH trip<br>E-Thermal                             |          |
| mounting bolt                                     |          |

| mounting bracket15                                                                                                    |
|----------------------------------------------------------------------------------------------------|
| multi function input terminal                                                                                                    |
| In.65~71278                                                                                                    |
| Px terminal function setting 278                                                                                                    |
| multi function input terminal                                                                                                    |
| Px Define                                                                                                    |
| multi keypad                                                                                                    |
| Multi KPD106                                                                                                    |
| multi keypad(Multi-keypad)                                                                                                    |
| slave parameter106                                                                                                    |
| multi-drop Link System227                                                                                                    |
| Multi-function (open collector) output terminal                                                                                                    |
| Multi-function output item1(Q1 Define)283                                                                                                    |
| Multi-function relay 1 item(Relay 1)                                                                                                    |
| multi-function input terminal27                                                                                                    |
| factory default 27                                                                                                    |
| multi-function input terminal Off filter                                                                                                    |
| multi-function input terminal On filter                                                                                                    |
| P1-P7Refer                                                                                                    |
| multi-function input terminal control103                                                                                                    |
| multi-function key40, 46                                                                                                    |
| [ESC] key46                                                                                                    |
| Multi Key Sel 327                                                                                                    |
|                                                                                                    |
| multi-function key options                                                                                                    |
| multi-function output                                                                                                    |
| multi-function output<br>multi-function output terminal delay time settings                                                                                                    |
| multi-function output<br>multi-function output terminal delay time settings<br>                                                                                                    |
| multi-function output<br>multi-function output terminal delay time settings<br>                                                                                                    |
| multi-function output<br>multi-function output terminal delay time settings<br>203<br>multi-function output terminal<br>multi-function output on/off control                                                                                                    |
| multi-function output<br>multi-function output terminal delay time settings<br>                                                                                                    |
| multi-function output<br>multi-function output terminal delay time settings<br>203<br>multi-function output terminal<br>multi-function output on/off control                                                                                                    |
| multi-function output<br>multi-function output terminal delay time settings<br>203<br>multi-function output terminal<br>multi-function output on/off control                                                                                                    |
| multi-function output<br>multi-function output terminal delay time settings<br>203<br>multi-function output terminal<br>multi-function output on/off control                                                                                                    |
| multi-function output<br>multi-function output terminal delay time settings<br>203<br>multi-function output terminal<br>multi-function output on/off control                                                                                                    |
| multi-function output<br>multi-function output terminal delay time settings<br>203<br>multi-function output terminal<br>multi-function output on/off control                                                                                                    |
| multi-function output<br>multi-function output terminal delay time settings<br>203<br>multi-function output terminal<br>multi-function output on/off control                                                                                                    |
| multi-function output terminal delay time settings<br>203<br>multi-function output terminal<br>multi-function output terminal<br>multi-function output on/off control                                                                                                    |
| multi-function output terminal delay time settings<br>203<br>multi-function output terminal<br>multi-function output terminal<br>multi-function output terminal and relay settings 197<br>multi-function output terminal delay time settings<br>203<br>trip output by multi-function output terminal and<br>relay |
| multi-function output terminal delay time settings<br>203<br>multi-function output terminal<br>multi-function output terminal<br>multi-function output on/off control                                                                                                    |
| multi-function output terminal delay time settings<br>203<br>multi-function output terminal<br>multi-function output terminal<br>multi-function output on/off control                                                                                                    |
| multi-function output terminal delay time settings<br>203<br>multi-function output terminal<br>multi-function output terminal<br>multi-function output terminal and relay settings 197<br>multi-function output terminal delay time settings<br>203<br>trip output by multi-function output terminal and<br>relay |

# Ν

| N- terminal(- DC link terminal) | 24 |
|---------------------------------|----|
| no motor trip                   |    |
| No Motor Trip                   |    |
| noise                           |    |
| Normal Duty                     | 4  |
| normal load                     |    |
| Normal PWM                      |    |
| NPN mode(Sink)                  |    |

## 0

| oOut Phase Open                                 | 330      |
|-------------------------------------------------|----------|
| open-phase protection                           | 216      |
| Operation frequency <i>Refer to frequency</i> . | setting  |
| operation group                                 | 251      |
| Operation group                                 | 42       |
| operation noise                                 | 175      |
| carrier frequency                               |          |
| frequency jump                                  | 101      |
| Operation time                                  | 207      |
| operation accumulated time                      | 207      |
| Operation accumulated time                      | ,        |
| Operation accumulated time initialization       | -        |
| option trip223, Refer to Option                 | ı Trip-x |
| Option Trip-x                                   | 224      |
| option trip                                     | 224      |
| OU(Output Terminal Block Function group)        | 281      |
| OU(Output Terminal) group                       | 42       |
| Out Phase Open                                  | 224      |
| output block by multi-function terminal         | 222      |
| output open-phase fault tripRefer to Out        | Phase    |
| Open                                            |          |
| output terminalRefer to R/S/T te                | erminal  |
| Output Terminal groupRefer to OU(               | output   |
| terminal) group                                 |          |
| output/communication terminal                   |          |
| 24 terminal                                     | 29       |
| A1/C1/B1 terminal                               |          |
| AO terminal                                     | 29       |

| EG terminal            | 29                            |
|------------------------|-------------------------------|
| Q1 terminal            |                               |
| S+/S-/SG terminal      |                               |
| TO terminal            |                               |
| over current trip      | Refer to <i>Over Current1</i> |
| Over Current1          |                               |
| Over Current2          |                               |
| Over Heat              |                               |
| over heat fault trip   | Refer to <i>Over Heat</i>     |
| Over Load              |                               |
| overload fault trip    |                               |
|                        |                               |
| Over Voltage           |                               |
| over voltage trip      | Refer to <i>Over Voltage</i>  |
| overload               |                               |
| overload overload trip |                               |
| overload warning       |                               |
| overload rate          |                               |
| overload trip          |                               |

Γ

# Ρ

| P/Igain                            |          |
|------------------------------------|----------|
| P1+ terminals(+ DC link terminals) | 24       |
| P2P                                |          |
| communication function             | -        |
| master parameter                   | -        |
| setting                            | -        |
| slave parameter                    | -        |
| parameter                          | 45       |
| display changed parameter          | 184      |
| hide parameters                    | 182      |
| initialization                     | 181      |
| parameter lock                     | 183      |
| parameter setting                  | 45       |
| password                           | 182, 183 |
| read/write/save                    | 180      |
| parameter view lock                |          |
| part names                         | 2        |
| parts illustrated                  | 2        |
| password                           | 182, 250 |
| Password                           |          |
| phase-to-phase voltage             |          |

| PID control                                |         |
|--------------------------------------------|---------|
| basic PID operation                        | 134     |
| configuration                              |         |
| Differential time(PID D-Time)              |         |
| integral time(PID I-Time)                  |         |
| oscillation<br>Pgain                       |         |
| PID control block diagram                  |         |
| PID feedback                               | 331     |
| PID Operation Sleep mode                   | 140     |
| PID output                                 |         |
| PID reference                              |         |
| PID Switching                              |         |
| Pre-PID Operation                          |         |
| PNP mode(Source)                           |         |
| PNP/NPN mode selection switch(SW1)         |         |
| NPN mode(Sink)<br>PNP mode(Source)         |         |
| post-installation checklist                | -       |
|                                            |         |
| power consumption                          |         |
| power slot                                 |         |
| power terminal                             |         |
| N-terminal                                 |         |
| P2+/B terminal                             |         |
| U/V/W terminal                             |         |
| power terminal board wiring                | 22      |
| power terminals                            |         |
| R/S/T terminals                            | •       |
| Power-on Run Refer to start at po          | ower-on |
| Pr(Protection Function group)              |         |
| Pr(Protection) group                       | 42      |
| pre-exciting time                          |         |
| Preinsulated Crimp Terminal                |         |
| press regeneration prevention              |         |
| Press regeneration prevention              |         |
| P gain/l gain                              | 191     |
| Protection group                           |         |
| protocol                                   |         |
| Pulse output terminal Refer to <i>TO</i> . |         |
| PWM                                        |         |
| frequency modulation                       |         |
|                                            |         |

Index

# Q

| Q1 terminal |                            |
|-------------|----------------------------|
| quantizing  | Refer to <i>Quantizing</i> |
| Quantizing  | 65                         |
| noise       | 66                         |

# R

| R/S/T terminal                                   | 25                                      |
|--------------------------------------------------|-----------------------------------------|
| R/S/T terminals                                  | 24, 335                                 |
| rated                                            | 346                                     |
| braking resistance rated capacity<br>rated input |                                         |
| Rated                                            |                                         |
| rated output                                     | 346                                     |
| rated torque current                             |                                         |
| rating                                           |                                         |
| rated motor current                              |                                         |
| rated motor voltage                              |                                         |
| rated slip frequency                             |                                         |
| rated slip speed                                 |                                         |
|                                                  |                                         |
| regenerated energy                               |                                         |
| remote operation                                 |                                         |
| [ESC] key                                        |                                         |
| local operation<br>Local/Remote Mode Switching   |                                         |
| Reset Restart                                    |                                         |
|                                                  |                                         |
| resonance frequency                              |                                         |
| carrier frequency                                |                                         |
| frequency jump                                   |                                         |
| restarting after a trip                          |                                         |
| RS-232                                           |                                         |
| communication                                    |                                         |
| RS-485                                           |                                         |
| communication                                    |                                         |
| converter<br>integrated communication            |                                         |
| signal terminal                                  |                                         |
| RS-485 signal input terminal Refer to S+         |                                         |
| terminal                                         | ,,,,,,,,,,,,,,,,,,,,,,,,,,,,,,,,,,,,,,, |
| run prevention                                   |                                         |
|                                                  |                                         |
|                                                  | Q-1                                     |

| Rev8 |
|------|
|------|

# S

| S/W version                                                                 |          |
|-----------------------------------------------------------------------------|----------|
| keypad                                                                      |          |
| product                                                                     |          |
| S+/S-/SG terminal                                                           | 29       |
| S100 expansion common area parameter                                        |          |
| control area parameter(Read/Write)                                          |          |
| memory control area parameter(Read/Write monitor area parameter (read only) |          |
| SA terminal                                                                 |          |
| Safe Operation mode                                                         |          |
| safety information                                                          |          |
| 2                                                                           |          |
| safety input power terminalRefer to <i>SC</i> a                             |          |
| safety inputA terminalRefer to <i>SA</i> :                                  |          |
| Safety inputB terminalRefer to SB                                           | terminal |
| SB terminal                                                                 | 28       |
| SC terminal                                                                 |          |
| screw specification                                                         |          |
| control circuit terminal screw                                              |          |
| input/output terminal screw                                                 |          |
| screw size                                                                  |          |
| screw torque<br>S-curve pattern                                             |          |
| actual Acc/Dec time                                                         |          |
| sensorless vector control                                                   | -        |
| configuration                                                               |          |
| Hold Time                                                                   |          |
| Igain                                                                       |          |
| IM Sensorless                                                               |          |
| Pgain                                                                       |          |
| pre-exciting time<br>sensorless vector control operation guide              |          |
| sequence common terminalReftre                                              | -        |
| terminal                                                                    |          |
| serge killer                                                                | 26       |
| •                                                                           |          |
| Slave                                                                       |          |
| slave inverter                                                              |          |
| slave unit                                                                  |          |
| Slip                                                                        |          |
| slip compensation operation                                                 |          |

| speed search operation                         |             |
|------------------------------------------------|-------------|
| Flying Start-1                                 |             |
| Flying Start-2<br>options                      |             |
| P/lgain                                        |             |
| speed unit selection (Hz or Rpm)               |             |
| Square reduction                               |             |
| Square reduction load<br>V/F pattern Operation |             |
| stall                                          |             |
| bit on/off<br>stall prevention                 |             |
| Stall                                          |             |
| start at power-on                              |             |
| start mode                                     |             |
| acceleration start                             | 96          |
| start after DC braking                         | 96          |
| Station                                        |             |
| Station ID                                     | 235         |
| stop mode                                      | 97          |
| DC braking after stop                          |             |
| deceleration stop                              |             |
| free run stop                                  |             |
| power braking                                  |             |
| storage                                        |             |
| Storing Temperature                            | 4           |
| surge killer                                   | 25          |
| SW1Refer to PNP/NPN mode                       | e selection |
| switch(SW1)                                    |             |
| SW2 Refer to analog input selection su         | /itch(SW2)  |
| SW3 Refer to analog output                     | t selection |
| switch(SW3)                                    |             |
| switch                                         |             |
| analog input selection switch(SW2)             | 26          |
| analog output selection switch(SW3)            |             |
| PNP/NPN mode selection switch(SW1)             | 26          |

Γ

## Т

| target frequency        |     |
|-------------------------|-----|
| Cmd Frequency           | 253 |
| technical specification |     |
| terminal                | 104 |

| A terminal<br>B terminal                                                                                                    |          |
|----------------------------------------------------------------------------------------------------|----------|
| terminal for frequency reference setting                                                                                                    | Refer to |
| VR terminal                                                                                                    |          |
| test run                                                                                                    |          |
| TI terminal                                                                                                    |          |
| time scale                                                                                                    |          |
| 0.01SEC                                                                                                    |          |
| 0.1SEC                                                                                                    |          |
| 1SeC                                                                                                    | -        |
| time scale setting                                                                                                    |          |
| Timer                                                                                                    |          |
| TO terminal                                                                                                    | 29, 195  |
| torque                                                                                                    |          |
| torque control                                                                                                    |          |
| torque reference setting option                                                                                                    | 167      |
| torque boost                                                                                                    |          |
| auto torque boost                                                                                                    |          |
| manual torque boost                                                                                                    |          |
| overexcitation                                                                                                    |          |
| trip                                                                                                    |          |
| fault/waring list                                                                                                    | •        |
| trip condition monitor<br>trip status reset                                                                                                    |          |
| Trip                                                                                                    |          |
| troubleshooting                                                                                                    | 222      |
| trip(Trip)                                                                                                    |          |
| Erase trip history                                                                                                    | 187      |
| troubleshooting                                                                                                    |          |
| other faults                                                                                                    |          |
| troubleshooting fault trips                                                                                                    |          |
| a case of the second second se |          |

## U

| U/V/W terminals<br>UF304                                                        | 4, 25 |
|---------------------------------------------------------------------------------|-------|
| U/V/W terminal2<br>U/V/W terminals<br>UF304<br>UF(User Sequence Function) group |       |
| UF 304                                                                          | 335   |
|                                                                                 |       |
| UF(User Sequence Function) group                                                |       |
|                                                                                 | 42    |
| under load                                                                      |       |
| under load trip                                                                 | -     |
| under load warning                                                              | . 210 |
| Under Load                                                                      |       |

| underload fault trip 225                            |
|-----------------------------------------------------|
| underload trip329                                   |
| underload warning225, 332                           |
| underload fault tripRefer to Under Load             |
| update                                              |
| Up-Down Operation127                                |
| US301                                               |
| US(User Sequence) group42                           |
| <b>user group</b>                                   |
| delete parameters186                                |
| user group                                          |
| parameter registration185                           |
| user sequence                                       |
| function block parameter112                         |
| setting107                                          |
| UF group107                                         |
| US group107<br>user function operation condition112 |
| void parameter                                      |
| User Sequence Function groupRefer to <i>UF(User</i> |
| Sequence Function) group                            |
| User Sequence groupRefer to US(user sequence)       |
| group                                               |
| user V/F pattern Operation                          |
| using the keypad43                                  |
| groups/codes43                                      |
| Jog Operation key46                                 |
| moving directly to a code44                         |
| using the using the keypad                          |
| parameter setting45                                 |

## V

| linear V/F pattern operation          | 91                |
|---------------------------------------|-------------------|
| Square reductionV/F pattern Operation |                   |
| user V/F pattern Operation            |                   |
| V1 terminal                           |                   |
| V2                                    |                   |
| analog input selection switch(SW2)    | 28                |
| V2 input                              | 70                |
| l2 voltage input                      | 70                |
| variable resistor                     | 52                |
| variable torque load                  | 92, 166           |
| voltage drop                          | 24                |
| voltage/current output terminalR      | efer to <i>AC</i> |
| terminal                              |                   |
| VR terminal                           |                   |

## W

| warning                       | 329    |
|-------------------------------|--------|
| Warning                       |        |
| fault/warning list            | 224    |
| wiring                        | 17     |
| control terminal board wiring | 26     |
| copper cable                  | 17     |
| cover disassembly             | 18     |
| ferrite                       | 31     |
| ground                        |        |
| power terminal board wiring   | 22     |
| re-assembling the covers      | 34     |
| signal wiring                 | 30     |
| torque                        | 17     |
| wiring length                 | 24, 30 |

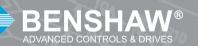

BENSHAW 615 Alpha Drive Pittsburgh, PA115238 Phone: (412) 968-0100 Fax: (412) 968-5415

BENSHAW Canada 550 Bright Street Listowel, Ontario N4W 3W3 Phone: (519) 291-5112 Fax: (519) 291-2595